THE EXPERT'S VOICE® IN WEB DEVELOPMENT

# Pro CSS and HTML Design Patterns

*Increase creativity and productivity by using patterns in your web designs while leveraging CSS and (X)HTML best practices*

Michael Bowers

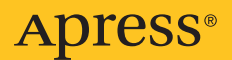

## Pro CSS and HTML Design Patterns

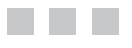

Michael Bowers

Apress®

#### **Pro CSS and HTML Design Patterns**

#### **Copyright © 2007 by Michael Bowers**

All rights reserved. No part of this work may be reproduced or transmitted in any form or by any means, electronic or mechanical, including photocopying, recording, or by any information storage or retrieval system, without the prior written permission of the copyright owner and the publisher.

ISBN-13 (pbk): 978-1-59059-804-7

ISBN-10 (pbk): 1-59059-804-0

Printed and bound in the United States of America 9 8 7 6 5 4 3 2 1

Trademarked names may appear in this book. Rather than use a trademark symbol with every occurrence of a trademarked name, we use the names only in an editorial fashion and to the benefit of the trademark owner, with no intention of infringement of the trademark.

Lead Editor: Chris Mills Technical Reviewer: Paul Haine Editorial Board: Steve Anglin, Ewan Buckingham, Gary Cornell, Jason Gilmore, Jonathan Gennick, Jonathan Hassell, James Huddleston, Chris Mills, Matthew Moodie, Jeff Pepper, Dominic Shakeshaft, Jim Sumser, Matt Wade Project Manager: Kylie Johnston Copy Edit Manager: Nicole Flores Copy Editor: Ami Knox Assistant Production Director: Kari Brooks-Copony Production Editor: Laura Esterman Compositor: Dina Quan Proofreader: Elizabeth Berry Indexer: Julie Grady Cover Designer: Kurt Krames Manufacturing Director: Tom Debolski

Distributed to the book trade worldwide by Springer-Verlag New York, Inc., 233 Spring Street, 6th Floor, New York, NY 10013. Phone 1-800-SPRINGER, fax 201-348-4505, e-mail orders-ny@springer-sbm.com, or visit http://www.springeronline.com.

For information on translations, please contact Apress directly at 2560 Ninth Street, Suite 219, Berkeley, CA 94710. Phone 510-549-5930, fax 510-549-5939, e-mail info@apress.com, or visit http://www.apress.com.

The information in this book is distributed on an "as is" basis, without warranty. Although every precaution has been taken in the preparation of this work, neither the author(s) nor Apress shall have any liability to any person or entity with respect to any loss or damage caused or alleged to be caused directly or indirectly by the information contained in this work.

The source code for this book is available to readers at http://www.apress.com in the Source Code/ Download section.

*I dedicate this book to my loving family. To my wife, Teresa To my son, Joshua To my daughter, Sydney*

*They all sacrificed much to make this book possible.*

## Contents at a Glance

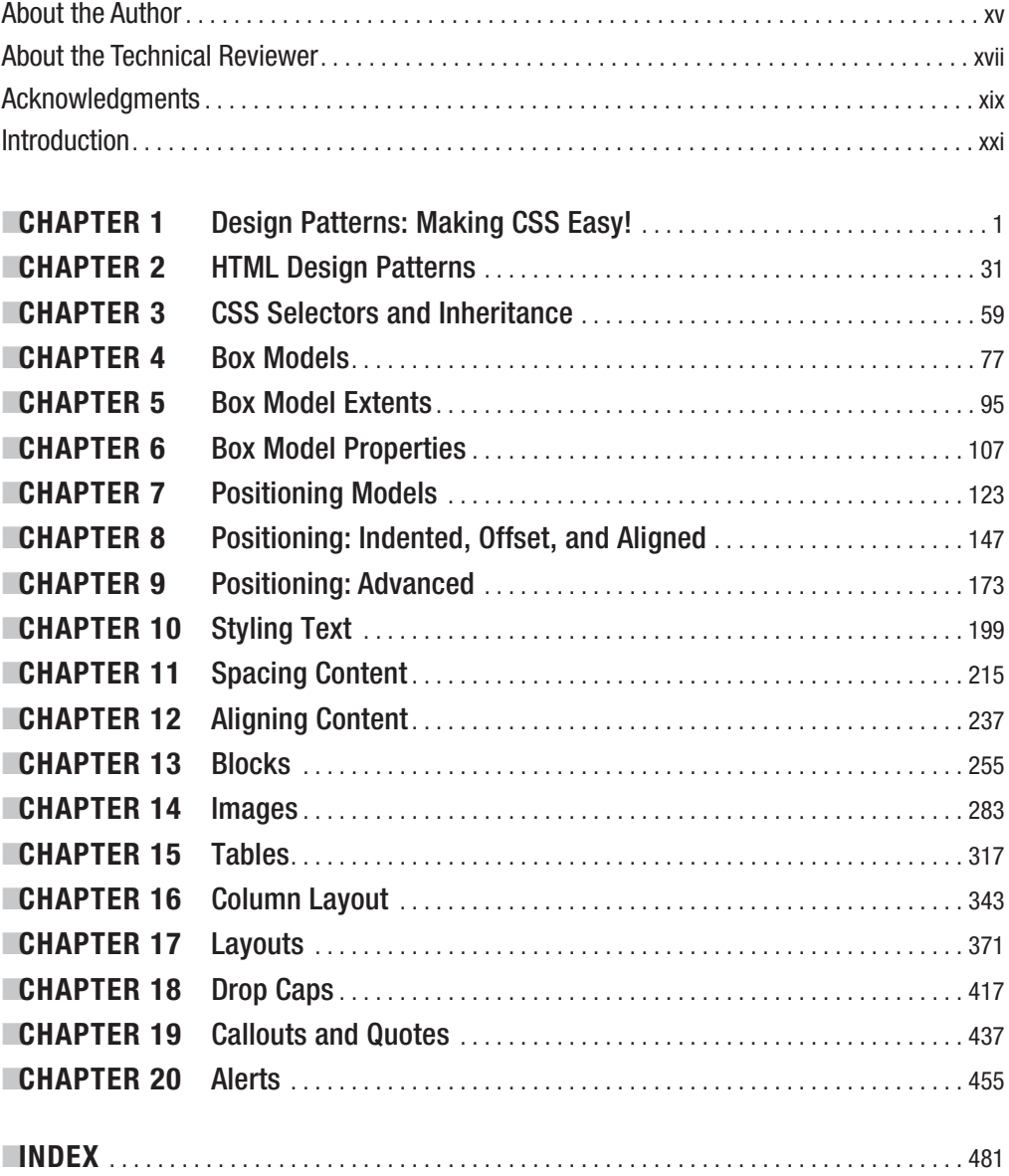

## **Contents**

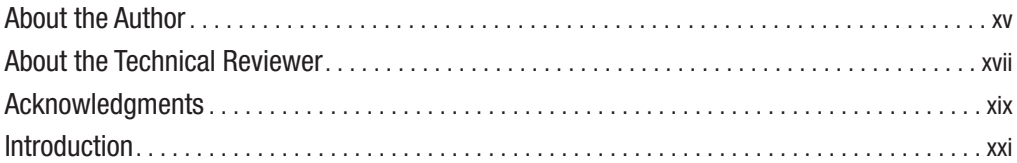

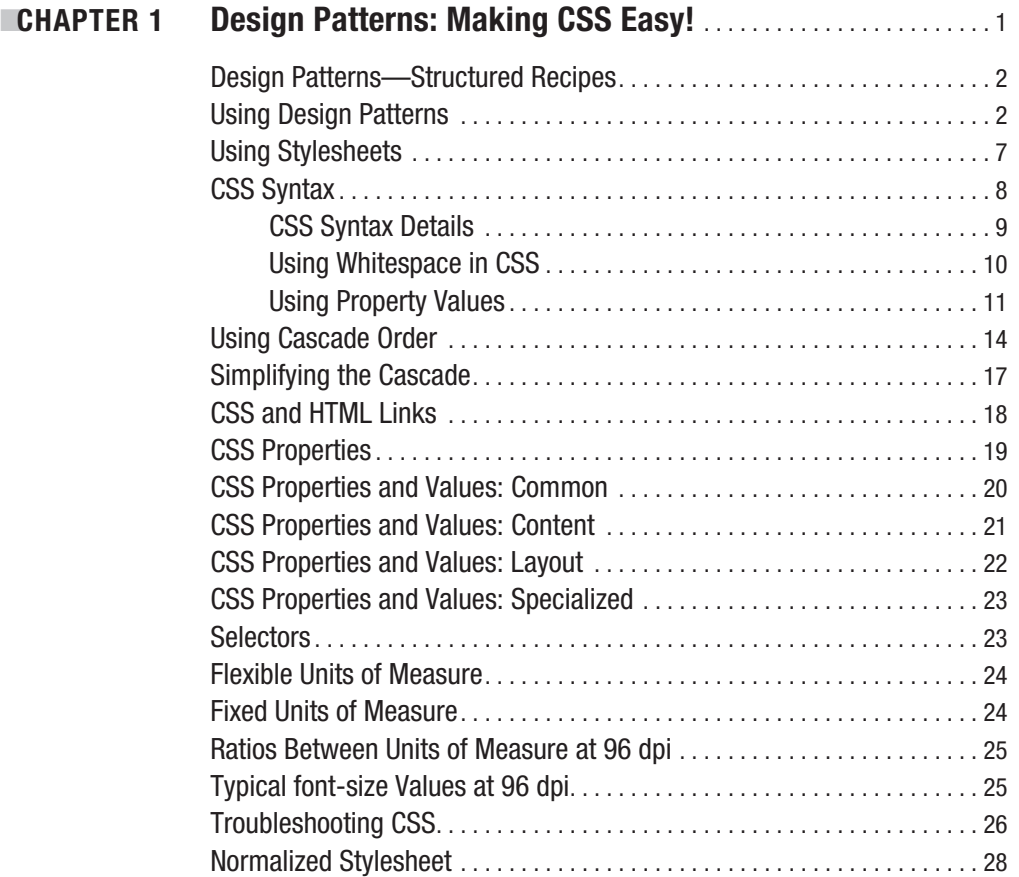

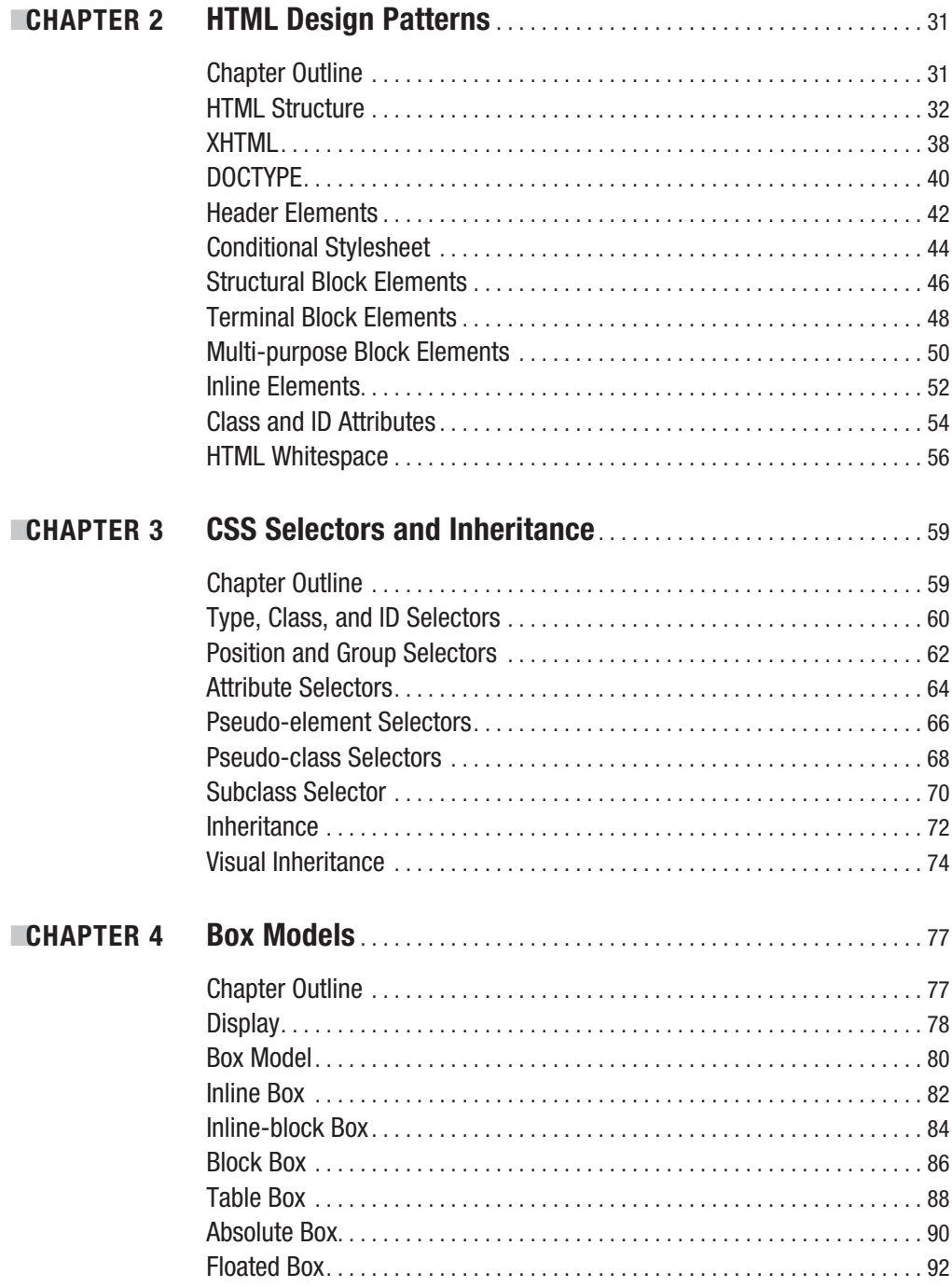

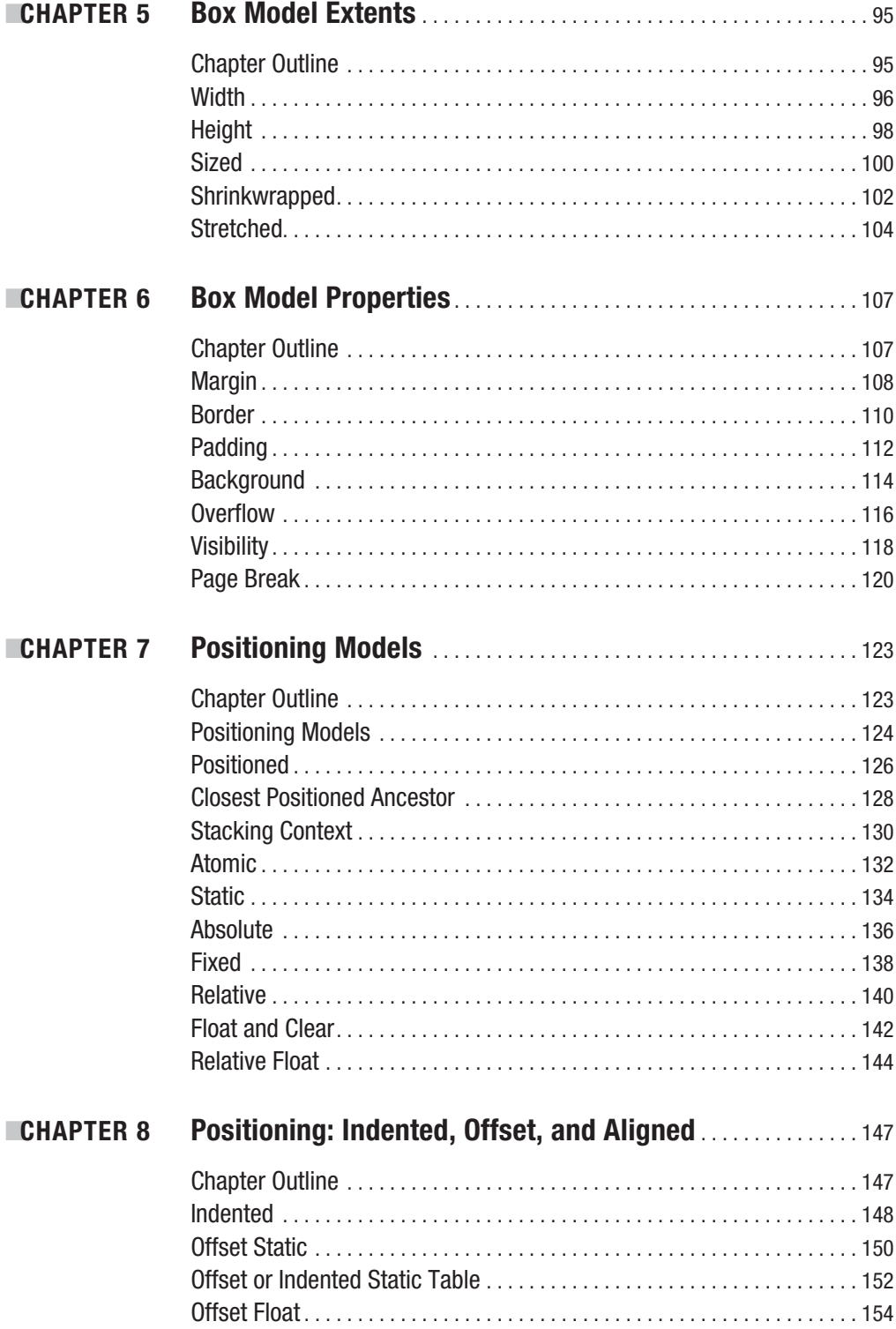

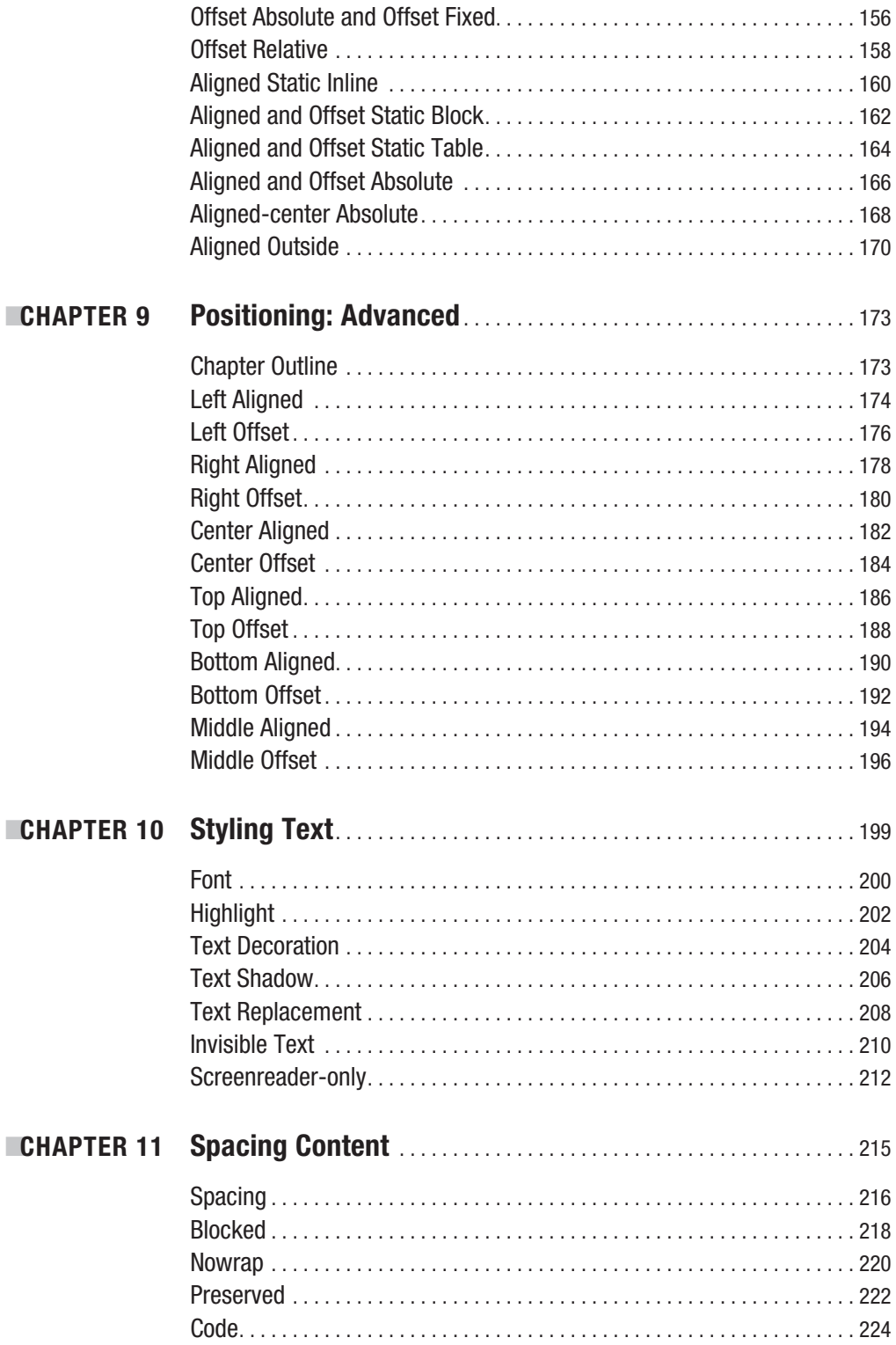

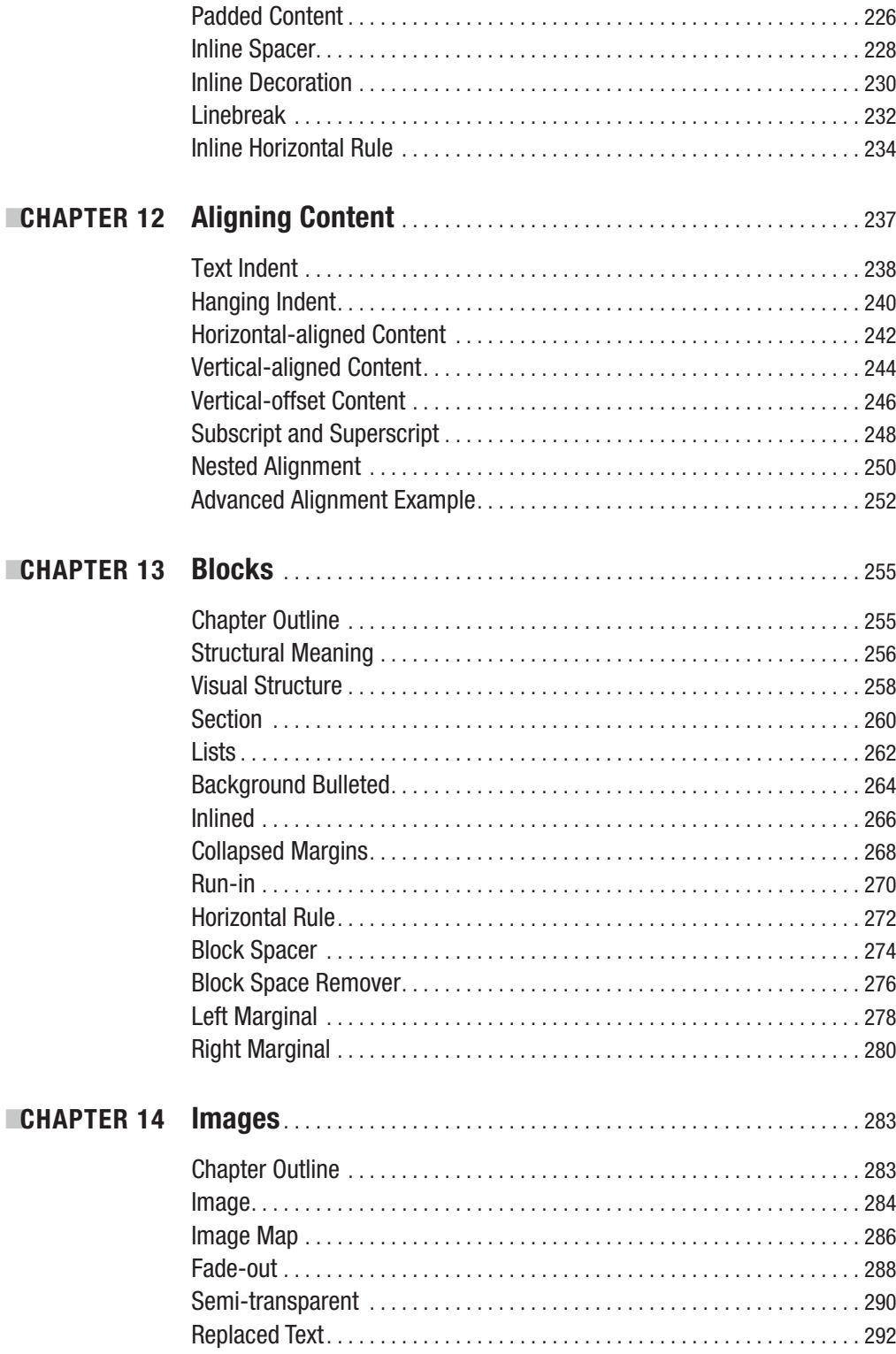

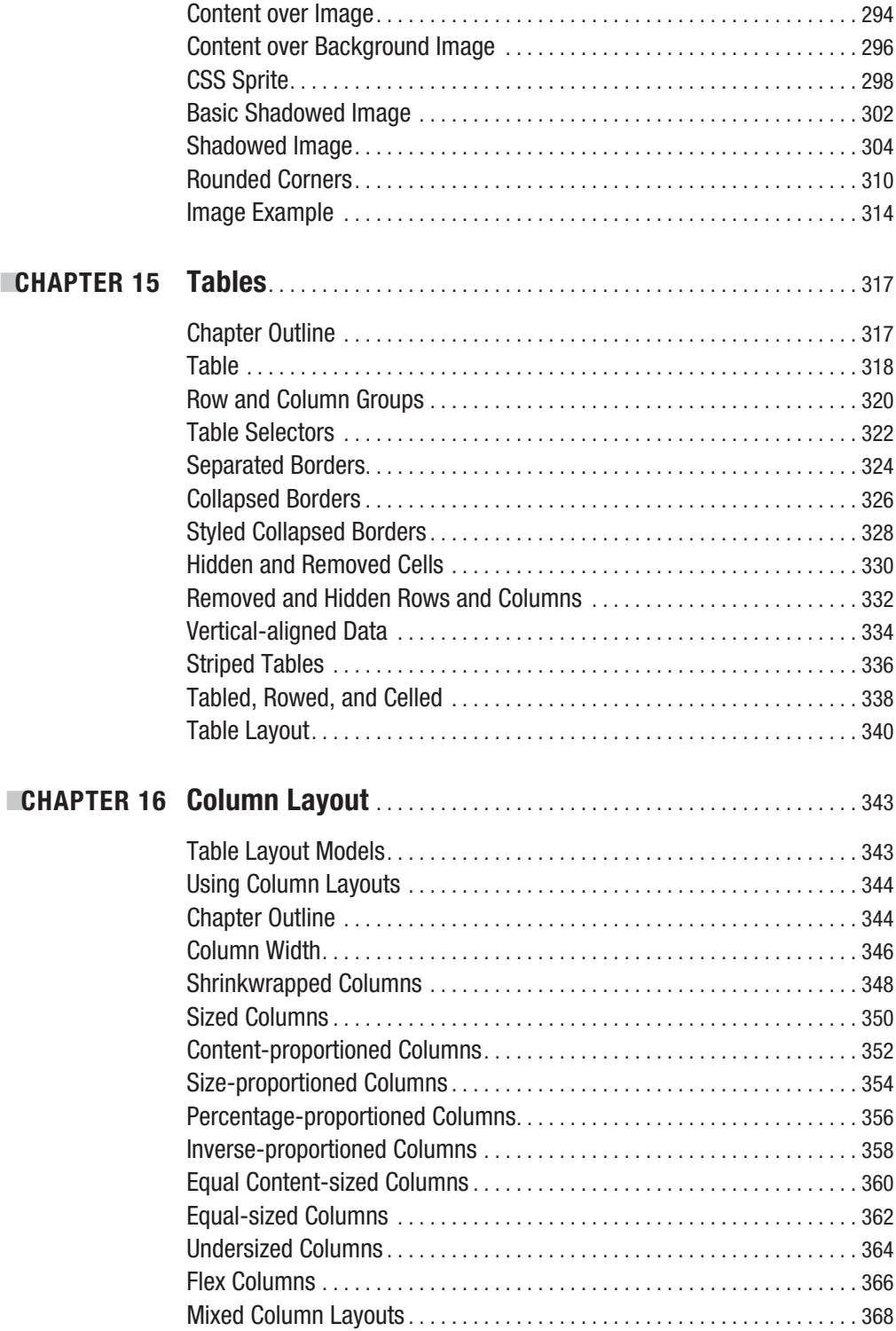

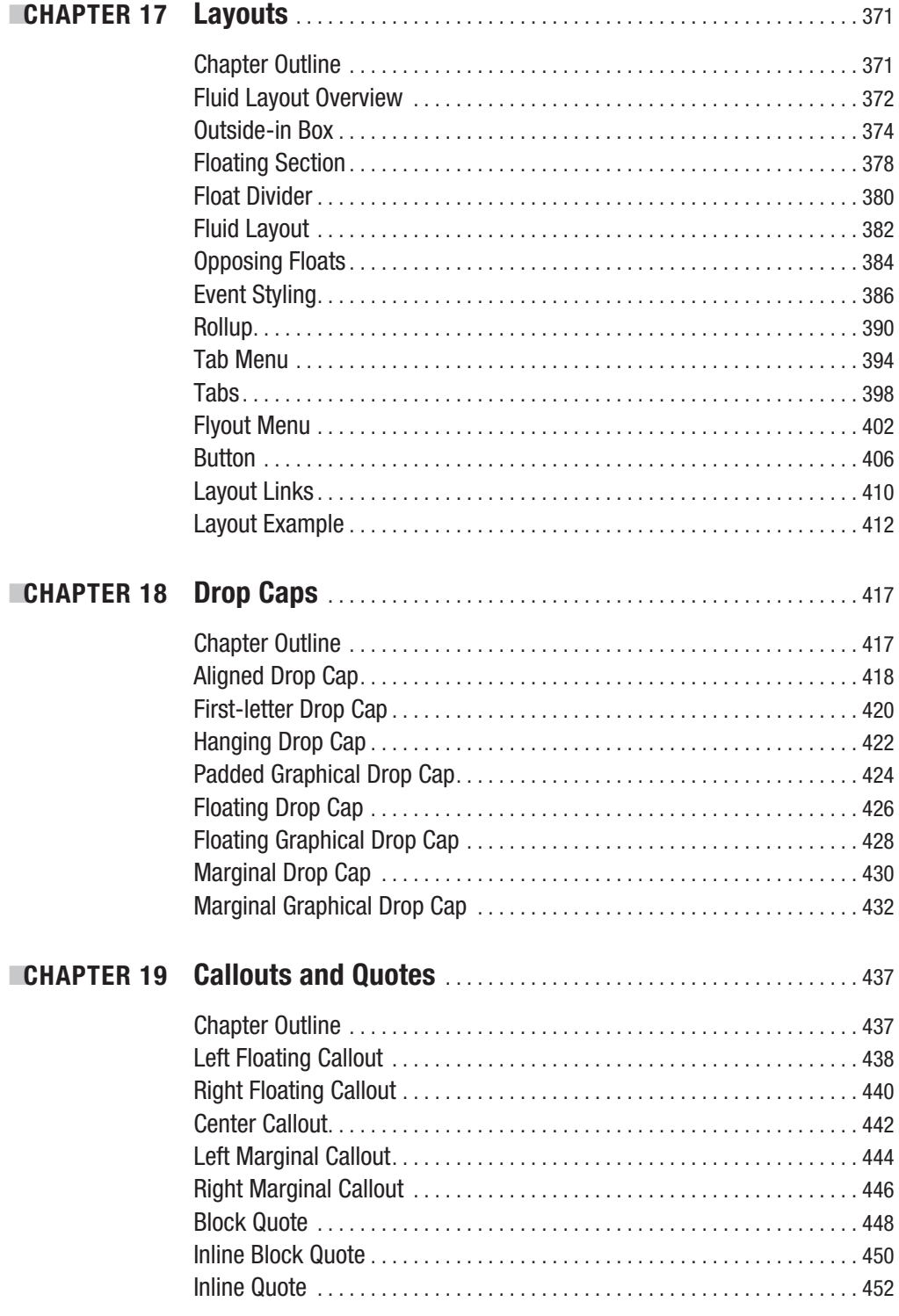

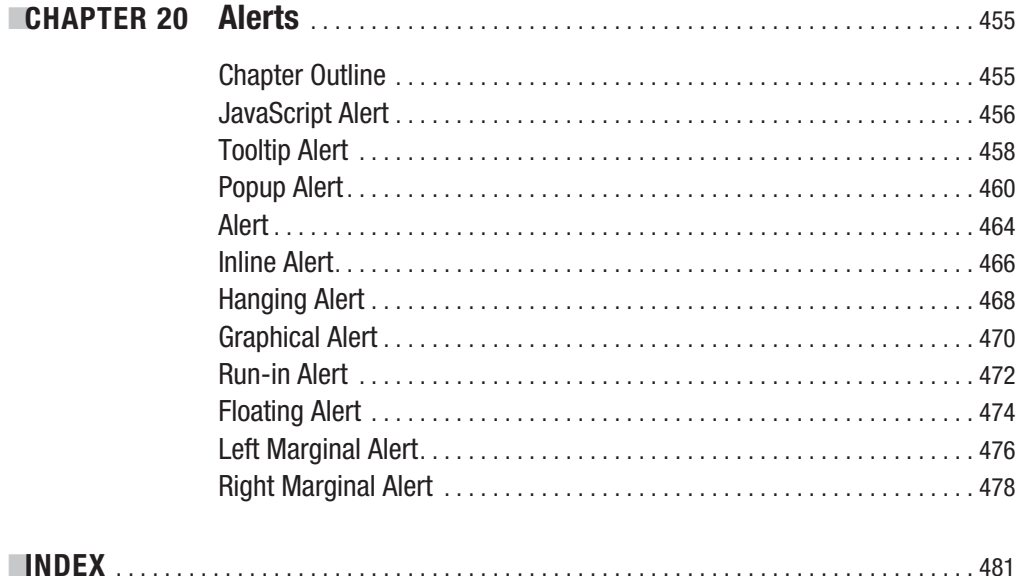

## About the Author

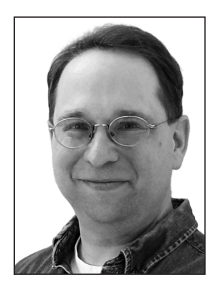

**EXECUTE:** BOWERS has been writing software professionally for 18 years. He taught himself to program when he was 14 and hasn't stopped since.

He has been the lead software developer, architect, and modeler for many projects ranging from web sites to application frameworks to database systems. He has built intranet applications, automated factories with robotics, developed languages along with interpreters and compilers, programmed handheld devices, integrated enterprise systems, and managed teams. His favorite languages include CSS, XHTML, XML, C#, C, Visual Basic, Java, JavaScript, ASP, and SQL.

Michael is also an accomplished pianist with a bachelor's degree in music composition, a master's degree in music theory, and an ABD PhD in music theory. In his spare time he loves to improvise, arrange, and compose music.

## About the Technical Reviewer

**■PAUL HAINE** is a web designer currently working in London. He is the author of *HTML Mastery: Semantics, Standards, and Styling* (friends of ED, 2006) and runs a personal web site at www.joeblade.com alongside his design blog, www.unfortunatelypaul.com.

## Acknowledgments

**I** want to thank my family, Teresa, Joshua, and Sydney, for the sacrifices they made so I could write this book. I especially want to thank my wife, Teresa. Without her continued support and encouragement, I could not have written this book. I also want to thank my mother and father for teaching me the values of service, hard work, and continuous improvement.

I want to thank the team at Apress for all their great work: Chris Mills as editor, Paul Haines as technical reviewer, Kylie Johnston as project manager, Ami Knox as copy editor, Laura Esterman as production editor, and all the others who have worked behind the scenes.

## Introduction

**T**his is a solutions book for styling HTML 4.01 and XHTML 1.1 with CSS 2.1. It contains more than 350 design patterns you can put to use right away. Each design pattern is modular and customizable, and you can combine patterns to create an unlimited number of designs.

Each design pattern has been thoroughly tested and proven to work in all major web browsers including Internet Explorer 7, Internet Explorer 6, Firefox 2, Opera 9, and Safari 2.

All the content in this book is usable and practical. You won't waste time reading about things that don't work! With this book, you will no longer have to use hacks, tricks, endless testing, and constant tweaking in multiple browsers to get something to work.

Using a design pattern is as easy as copying and pasting it into your code and tweaking a few values. This book shows you which values you can modify and how they affect the result so you can create the exact style and layout you want—without worrying whether it will work.

This is more than a cookbook. It systematically covers every usable feature of CSS and combines these features with HTML to create reusable patterns. Each pattern has an intuitive name to make it easy to find, remember, and talk about. Accessibility and best practices are carefully engineered into each design pattern, example, and source code.

You can read straight through the book, use it as a reference, and use it to find solutions. You'll love how the book's consistent layout makes it a joy to use.

The book puts examples on the left page and explanations on the right. Each example includes a screenshot and all relevant HTML and CSS code so you can easily see how each design pattern works. The explanation for each design pattern is included on the right-facing page of the example so you can easily study the example while you read how it works.

The layout also makes the book very usable as an e-book because you can see the example and explanation all on one screen; otherwise, you would have to flip back and forth between pages, which is difficult to do in an e-book.

Each design pattern has a name, which is placed at the top of each page. This makes it easy to find a design pattern, to remember it, and to talk about it with others. Since the name, screenshot, code, and explanation are placed in the same location in each set of facing pages, you can quickly thumb through the book to find what you are looking for.

Design patterns are organized by topic, and all usable CSS rules are covered in depth and in context like no other book. All design patterns are accessible and follow best practices, making this book a worthwhile read from cover to cover as well as an excellent reference to keep by your side while you are designing and coding.

This book unleashes your productivity and creativity in web design and development. Design patterns are like Legos—you can combine them in countless ways to create any design. They are like tools in a toolbox, and this book arms you with hundreds of tools you can whip out to solve problems quickly and reliably. Instead of hacking away at a solution, this book shows you how to create designs *predictably*—by combining *predictable patterns*.

## **Audience**

This book is written for those who have some familiarity with CSS and HTML. It is for newcomers who have previously read an introductory book on CSS and HTML. It is for designers and developers who tried CSS at one time and gave up because it never seemed to work right. It is for professionals who want to take their CSS skills to a higher level. It is for all who want to create designs quickly without hacking around until they find something that works in all browsers.

This book assumes the reader knows the basics of *coding* CSS and HTML. If you work exclusively in WYSIWYG designers like Dreamweaver or FrontPage and never look at HTML or CSS code, you may find the code in this book overwhelming.

If you like to learn by example, like to see how code works, and have some familiarity with CSS and HTML, you will love this book.

In Chapters 17 and 20, seven design patterns use JavaScript. To fully understand them, you need to understand the basics of JavaScript, but you do not need to know JavaScript to use these patterns. Most importantly, you do not need to know anything about JavaScript to understand and use the remaining 343+ design patterns because they have nothing to do with JavaScript!

## **Innovations**

This book contains several innovative concepts, terms, and approaches. These are not new or radical: the technology is already built into the major browsers, the concepts are implied in the CSS specification, and the terms are commonly used. What makes them innovative is how I define and use them to show what can be done with CSS and HTML. In other words, they are innovative because they simplify learning, understanding, and using CSS and HTML. These ideas change how you think about CSS and HTML, and that makes all the difference. Furthermore, many of the design patterns in the book are innovative because they document combinations of properties and elements to solve difficult problems like never before.

### **Six Box Models**

One innovation in the book is the idea that CSS has *six* box models instead of one. CSS officially has one box model that defines a common set of properties and behaviors. A single box model is a very useful concept, but it is oversimplified. Over the years, I learned the hard way that box model properties work differently depending on the type of box.

This is one reason why so many people struggle with CSS. The box model seems simple, yet when one uses a box model property, such as width, it only works some of the time or may work differently than expected. For example, the width property sets the interior width of a block box, but on table boxes it sets the outer width of the border, and on inline boxes it does absolutely nothing.

Rather than treating different behaviors as an exception to one very complicated box model, I define six simple box models that specify the behavior for each type of box. Chapter 4 presents the six box models, which are inline, inline-block, block, table, absolute, and float. Since you always know which of these six box models you are using, you always know how each box model property will behave.

Furthermore, each box model defines its own way that it flows or is positioned. For example, inline boxes flow horizontally and wrap across lines. Block boxes flow vertically. Tables flow their cells in columns and rows. Floats flow horizontally, wrap below other floats, and push inline boxes and tables out of the way. Absolute and fixed boxes do not flow; instead, they are removed from the flow and are positioned relative to their closest positioned ancestor.

#### **Box Model Extents**

Another innovation in the book is the concept that there are three ways a box can be dimensioned: it can be sized, shrinkwrapped, or stretched (see Chapter 5). Each type of box requires different combinations of properties and property values for it to be sized, shrinkwrapped, or stretched. Various design patterns in Chapters 5 through 9 show how this is done. These three terms are not official CSS terms, but they are implied in the CSS 2.1 specification in its formulas and where it mentions "size," "shrink-to-fit," and "stretch."1

Of course, sizing, shrinkwrapping, and stretching are not new ideas. What is innovative is that this book clearly defines these three terms and shows how they are a foundational feature of CSS and a key *generator* of CSS design patterns.

#### **Box Model Placement**

Another innovation is the idea that there are three ways a box can be placed in relation to its container or its siblings: specifically, it can be indented (or outdented), offset from its siblings, or aligned and offset from its container (see Chapter 8). The CSS 2.1 specification talks much about *offsetting* positioned elements, and it talks a little about *aligning* elements (see Chapter 9 of the CSS 2.1 specification), but it does not discuss how elements can be *indented*, although this behavior is implied in its formulas.

Indenting, offsetting, and aligning are different behaviors. For example, an *indented* box is stretched and its margins shrink its width, whereas an *aligned* box is sized or shrinkwrapped and its margins do not shrink its width. Aligned and indented boxes are aligned to their containers, whereas offset boxes can be offset from their container or offset from their siblings.

Different combinations of properties and property values are needed to indent, offset, and align different types of boxes. The design patterns in Chapters 8 and 9 show how this is done.

Of course, indenting, offsetting, and aligning are not new ideas. What is innovative is that this book clearly defines these three terms and shows how they are a foundational feature of CSS and a key *generator* of CSS design patterns.

<sup>1.</sup> In the CSS 2.1 specification, the terms "size" and "sized" occur 15 times in Chapters 8, 9, 10, 11, 17, and 18. These occurances refer to the general sense that a box has size.

The terms "shrink" and "shrink-to-fit" occur 9 times in Chapters 9 and 10 of the CSS 2.1 specification. The idea that different boxes can shrinkwrap to fit their content is implied in Sections 10.3.5 through 10.3.9 and Section 17.5.2.

The terms "stretch" and "stretched" occur 4 times in Chapters 9 and 16. The idea of stretching a box to its container is mentioned in passing as shown in the following quote (italics added), "many box positions *and sizes* are calculated with respect to the edges of a rectangular box called a containing block." (See Sections 9.1.2, 9.3.1, and 10.1.)

### **Column Layouts**

Another innovation is the discovery, naming, and documenting of 12 automated techniques built into browsers for laying out columns in tables (see Chapter 16).

All the major browsers include these powerful column layout features. They are compatible across the major browsers and are very reliable. Even though using tables for page layout is not recommended,2 *tabular data* still needs to be laid out, and you can take advantage of these column layouts to make tabular data look great.

### **Fluid Layouts**

Another innovation is Fluid Layouts (see Chapter 17). The concept of fluid layouts is not new, but the process of creating them is commonly one of trial and error. In Chapter 17, I present four simple design patterns you can use to create complex fluid layouts with confidence and predictability in all major browsers.

These design patterns, Outside-in Box, Floating Section, Float Divider, and Fluid Layout, use floats and percentage widths to make them fluid, but they do so without the problems you normally encounter using these techniques, such as collapsed containers, staggered floats, and percentages that push floats below each other. 3

The Fluid Layout design pattern creates columnar layouts with the versatility of tables but without using tables. Even better than tables, these layouts automatically adjust their width and reflow from columns into rows as needed to fit into narrow displays.

### **Event Styling**

Another innovation is the Event Styling JavaScript Framework presented in Chapter 17. This is a simple, powerful, open source framework for *dynamically and interactively* styling a document. It uses the latest best practices to ensure that HTML markup is completely free of JavaScript code and completely accessible, and all styling is done with CSS. Furthermore, the framework allows you to select elements in JavaScript using the *same selectors* you use to select elements in CSS. This vastly simplifies and unifies the styling and scripting of a dynamic HTML document!

The book includes this framework to show how to integrate JavaScript, CSS, and HTML so you can use styles interactively. Of course, if you do not want to use JavaScript, you can skip over the five JavaScript design patterns in Chapter 17 and the two JavaScript patterns in Chapter 20—the remaining 343+ design patterns do not use JavaScript.

### **Combining HTML and CSS to Create Design Patterns**

The final and most pervasive innovation in the book is the idea of combining general *types* of HTML elements with CSS properties to create design patterns. The book defines four major

<sup>2.</sup> Using tables for layout creates accessibility issues for nonsighted users. Furthermore, fluid layout techniques (as shown in Chapter 17) are completely accessible and much more adaptable than tables.

<sup>3.</sup> Internet Explorer 6 has a number of *bugs* that may occur when you float elements. Unfortunately, there is no way to create a solution that always bypasses these bugs, although the Fluid Layout design pattern does a good job of avoiding them most of the time. Fortunately, Internet Explorer 7 fixes these bugs.

types of HTML elements in Chapter 2 (structural block, terminal block, multi-purpose block, and inline) and Chapter 4 maps them to the six box models (inline, inline-block, block, table, absolute, and float).

Each design pattern specifies how it applies to *types* of HTML elements. In other words, a design pattern is more than a recipe that works only when you use specific elements; it is a pattern that applies to all equivalent *types* of HTML elements.

For example, the Floating Drop Cap design pattern in Chapter 18 specifies a pattern that uses block and inline elements, but it does not specify which block and inline elements you have to use (see Listing 1). For example, you could use a paragraph for the BLOCK element and a span for the INLINE element (see Listing 2), or you could use a division for the BLOCK and a <strong> for the INLINE, and so forth.

In some exceptional cases, a design pattern may specify an actual element, like a  $\langle$ span $\rangle$ . This happens when a specific element is the best solution, the only solution, or an extremely common solution. Even in these cases, you can usually swap out the specified element for another element of the same type. You can even use a different type of element as long as it produces valid XHTML and you change its box model to be compatible (see the Display design pattern and the box models in Chapter 4; also see Blocked in Chapter 11, Inlined in Chapter 13, and Tabled, Rowed, and Celled in Chapter 15).

#### **Listing 1.** *Floating Drop Cap Design Pattern*

#### **HTML**

```
<BLOCK class="hanging-indent">
  <INLINE class="hanging-dropcap"> text </INLINE>
</BLOCK>
```
#### **CSS**

```
*.hanging-indent { padding-left:+VALUE; text-indent:-VALUE; margin-top:±VALUE; }
```
\*.hanging-dropcap { position:relative; top:**±VALUE**; left:**-VALUE**; font-size:**+SIZE**; line-height:**+SIZE**; }

#### **Listing 2.** *Floating Drop Cap Example*

#### **HTML**

```
<p class="hanging-indent">
  <span class="hanging-dropcap" >H</span>anging Dropcap.
</p>
```
#### **CSS**

```
*.hanging-indent { padding-left:50px; text-indent:-50px; margin-top:-25px; }
*.hanging-dropcap { position:relative; top:0.55em; left:-3px; font-size:60px;
 line-height:60px; }
```
## **Conventions**

Each design pattern uses the following conventions:

- Uppercase tokens should be replaced with actual values. (Notice how the uppercase tokens in Listing 1 are replaced with values in Listing 2.)
- **Elements** are uppercase when you should replace them with elements of your choice. If an element name is lowercase, it should not be changed unless you ensure the change produces the same box model. The following are typical element placeholders:
	- **ELEMENT** represents any type of element.
	- **INLINE** represents inline elements.
	- **INLINE TEXT** represents inline elements that contain text such as  $\langle$ span>,  $\langle$ em>, or <code>.</sup>
	- **BLOCK** represents block elements.
	- **TERMINAL\_BLOCK** represents terminal block elements.
	- **INLINE\_BLOCK** represents inline block elements.
	- **HEADING** represents  $\langle h1 \rangle$ ,  $\langle h2 \rangle$ ,  $\langle h3 \rangle$ ,  $\langle h4 \rangle$ ,  $\langle h5 \rangle$ , and  $\langle h6 \rangle$ .
	- **PARENT** represents any element that can be a valid parent of its children.
	- **CHILD** represents any element that can be a valid child of its parent.
	- **LIST** represents any list element including <ol>, <ul>, and <dl>.
	- LIST ITEM represents any list item including <li>, <dd>, and <dt>.
- **Selectors** that you should replace are uppercase. If a selector contains lowercase text, that part of the selector should not be changed unless you also modify the HTML pattern, such as changing a class name. The following are typical placeholders:
	- **SELECTOR** {} represents any selector.
	- **INLINE SELECTOR** {} represents any selector that selects inline elements.
	- **INLINE BLOCK SELECTOR {}** represents any selector that selects inline-block elements.
	- **BLOCK** SELECTOR {} represents any selector that selects block elements.
	- **TERMINAL\_BLOCK\_SELECTOR {}** represents any selector that selects terminal block elements.
	- **SIZED\_BLOCK\_SELECTOR**  $\{ \}$  represents any selector that selects sized block elements.
	- **TABLE\_SELECTOR** {} represents any selector that selects table elements.
	- **CELL SELECTOR** {} represents any selector that selects table cell elements.
- **PARENT SELECTOR** {} represents any selector that selects the parent in the design pattern.
- **SIBLING SELECTOR**  $\{ \}$  represents any selector that selects the children in the pattern.
- **TYPE** {} represents a selector that selects elements by a type of your choice such as h1 or span.
- **\*.CLASS {}** represents a selector that selects elements by a class name of your choice.
- #ID  $\{\}$  represents a selector that selects elements by an ID of your choice.
- **Values** that you should replace are represented by uppercase tokens. If a value contains lowercase text, that part of the value should not be changed. The following are typical value tokens:
	- Some values are literal and not meant to be replaced such as 0, -9999px, 1px, 1em, none, absolute, relative, and auto. These values are always lowercase.
	- **+VALUE** represents a positive measurement greater than or equal to zero, such as 0, 10px, or 2em.
	- **-VALUE** represents a positive measurement less than or equal to zero, such as 0, -10px, or -2em.
	- **±VALUE** represents any measurement.
	- **VALUEem** represents an em measurement.
	- **VALUEpx** represents a pixel measurement.
	- **VALUE%** represents a percentage measurement.
	- **VALUE OR PERCENT** represents a value that can be a measurement or a percentage.
	- **WIDTH STYLE COLOR** represents multiple property values, such as those required by border. I use an uppercase token for each value.
	- **url("FILE.EXT")** represents a background image where you replace FILE.EXT with the URL of the image.
	- **CONSTANT** represents a valid constant value. For example, white-space allows three constant values: normal, pre, and nowrap. For convenience, I often list the valid constant values in uppercase with underscores in between each possible value, such as NORMAL\_PRE\_NOWRAP.
	- **ABSOLUTE** FIXED represents a list of constant values from which you can choose one value. The underscore separates the constant values. The complete list of values for position includes static, relative, absolute, and fixed. If a design pattern only works for absolute and fixed, the pattern specifies position:ABSOLUTE\_FIXED. If it works for all four values, it specifies position:STATIC\_RELATIVE\_ABSOLUTE\_FIXED or position:CONSTANT.

• **-(TAB\_BOTTOM + EXTRA\_BORDER + EXTRA\_PADDING)** is an example of a formula that you would replace with a calculated value. The uppercase tokens in the formula are tokens that occur elsewhere in the design pattern. For example, if you assigned TAB\_BOTTOM to 10px, EXTRA\_BORDER to 10px, and EXTRA\_PADDING to 10px, you would replace the formula with -30px.

## **Using This Book**

**You can use the book to master CSS.** You can read straight through the book to take your CSS skills to a higher level and to discover the many golden nuggets tucked away inside design patterns. Each chapter is organized so that it builds on design patterns presented earlier in the chapter and presented in previous chapters. On the other hand, since individual chapters and design patterns are self-contained, you can read them one by one in any sequence to master a specific topic or technique.

**You can use the book as a reference book.** This book explains all of the usable CSS properties and shows how to use them in examples. Even more importantly, many properties behave differently when combined with other properties. Each design pattern identifies and documents the unique combination of properties required to create a specific result. This makes it a reference book not only for how CSS properties work alone, but also for how they work *in combination*.

**You can use the book to learn by example.** Since all examples in the book follow best practices, you can learn good habits and techniques just by studying them. To make studying the book by example easier, you can use the "See also" sections to look up all related design patterns. This allows you to easily see many examples of how a specific CSS property or feature can be used in a variety of contexts.

**You can use the book as a cookbook** to help you create designs or to solve problems. Design patterns are organized by topic so you can quickly find related solutions.

I have added extra features to the book to make it easy to find a solution when you need it. You can use the table of contents, the index, thumb tabs, chapter outlines, design pattern names, and the "See also" section of each design pattern to quickly find properties, patterns, answers, and solutions. Since the screenshots in each example are in the same location on every page, you can even thumb through the book while looking at screenshots to find a solution. I find visual scanning a very easy, fast, and effective way to find solutions!

## **Companion Web Site**

The companion web site, **cssDesignPatterns.com**, is designed to enhance your experience with the book. Each page contains links to related design patterns and a search box for finding patterns. Each design pattern contains the example and its source code as well as additional information, such as additional examples, errata, comments, and links to related resources on the Internet.

At the end of each design pattern in the book is a link to the design pattern on cssDesignPatterns.com. (Each design pattern on the web site is a directory named after the design pattern with spaces in the design pattern name replaced by hyphens.)

In addition, cssDesignPatterns.com contains design patterns that are not in the book.

## **How This Book Is Structured**

Chapters 1 through 3 explore the fundamentals of CSS and HTML:

- **Chapter 1 shows how design patterns make CSS easy.** Here I demonstrate how to combine simple design patterns into more complex and powerful patterns. I also review the syntax of CSS and the cascade order. In addition, I present several charts that make using CSS easy: a list of links to useful CSS web sites, a one-page summary of CSS properties; a four-page listing of all usable CSS *properties, values, and selectors* organized by where they can be used; charts on units of measure and font size; two example stylesheets for normalizing the styles of elements in all browsers; and a 12-step guide to troubleshooting CSS.
- **Chapter 2 introduces the design patterns that underlie HTML.** In this chapter, I present the best practices of using HTML including coding in XHTML. I also explore the types of structures you can create with HTML including structural blocks, terminal blocks, multi-purpose blocks, and inlines. I also show how to use IDs and attributes for easy selection by CSS selectors.
- **Chapter 3 introduces design patterns for CSS selectors and inheritance.** Here I demonstrate how selectors are the bridge between HTML and CSS. I present design patterns for type, class, ID, position, group, attribute, pseudo-element, pseudo-class, and subclass selectors. I also explore CSS inheritance.

Chapters 4 through 6 explore the six CSS box models. They show how each HTML element is rendered as one of these six types of boxes (or not rendered at all). They demonstrate how the same properties produce different results in each box model, and how each box model flows differently from the other box models.

- **Chapter 4 explores the six box models**: inline, inline-block, block, table, absolute, and float.
- **Chapter 5 explores the three ways of dimensioning a box**: sized, shrinkwrapped, or stretched.
- **Chapter 6 explores each of the box model properties**: margin, border, padding, background, overflow, visibility, and pagebreak.

Chapters 7 through 9 explore how boxes flow or are positioned.

- **Chapter 7 explores the five positioning models** (static, absolute, relative, fixed, and floated) and relates them to the six box models.
- **Chapter 8 explores the three ways a box can be positioned**: for example, a box can be indented or outdented, offset from its siblings, or aligned and offset from its container.
- **Chapter 9 combines the patterns in Chapters 7 and 8**: The combinations result in more than 50 design patterns for positioning elements—with a particular focus on absolute and fixed positioning.

Chapters 10 through 12 explore in detail how inline boxes flow and how to style, space, and align text and objects:

- **Chapter 10 explores the properties that style text** and also contains three design patterns for hiding text while remaining accessible to nonsighted users.
- **Chapter 11 shows how to** *space* **inline content** horizontally and vertically.
- **Chapter 12 shows how to** *align* **inline content** horizontally and vertically.

Chapters 13 and 14 explore in detail how blocks and images flow and how they can be styled:

- **Chapter 13 explores blocks**, starting with a discussion of the structural meaning of blocks and how you can visually display that meaning. It covers lists, inlining blocks, collapsed margins, run-in blocks, block spacing, and marginal blocks.
- **Chapter 14 explores images**, such as image maps, semi-transparent images, replacing text with images, sprites, shadowed images, and rounded corners.

Chapters 15 and 16 explore in detail how to style and lay out tables and cells.

- **Chapter 15 explores tables** including table selectors, collapsed borders, hiding cells, vertically aligning content in cells, and displaying inline and block elements as tables.
- **Chapter 16 explores laying out table columns using 12 patterns**, which automatically shrinkwrap columns, size them, proportionally distribute them, and so forth.

Chapter 17 explores how the flow of floats can be used to create fluid layouts:

• **Chapter 17 shows how to create fluid layouts** that automatically adapt to different devices, fonts, widths, and zoom factors. It also shows how to create interactive layouts using JavaScript.

Chapters 18 through 20 show how to combine design patterns to create a variety of solutions to the same problem. Each solution addresses different needs and has different advantages and disadvantages. Besides being useful solutions in and of themselves, they demonstrate how you can combine patterns to solve any design problem.

- **Chapter 18 explores drop caps.** Here I cover seven types of drop caps using seven different combinations of design patterns.
- **Chapter 19 explores callouts and quotes.** The chapter demonstrates five types of callouts and three types of quotes.
- **Chapter 20 explores alerts.** Here I present three types of interactive alerts and eight types of text alerts (i.e., attention getters).

## **Downloading the Code**

All code is available at www.cssDesignPatterns.com.

You can also download the code at www.apress.com by searching for and going to the detail page for *Pro CSS and HTML Design Patterns*. On the book's detail page is a link to the sample code compressed into a ZIP file. You can use a utility like WinZip to uncompress the code.

## **Using the Code**

The code is arranged in folders, with a folder for each chapter. To make chapter folders easy to navigate, each folder name includes the chapter number and title. Inside each chapter folder are example folders: one for each design pattern presented in the chapter.

So you can easily find examples, each example folder has the same name as its design pattern. This makes it easy and fast to find design patterns by searching folder names. Since the HTML in each example names and describes its design pattern, you can find a design pattern by searching for words inside HTML files. You could also search inside CSS files for examples that use a particular CSS property, such as display.

To make it easy to view examples in multiple browsers, I put a file named index.html in the root folder that links to all design pattern folders. In turn, each folder contains a file named index.html that links to all the design patterns in that folder. These navigation pages make it quick to find and view each design pattern in each chapter.

Each example folder contains *all* the files needed to make the example work. This makes it a breeze to use the examples in your own work: simply copy a folder and start making changes. You don't have to worry about tracking down and including files from other folders.

The most important files in each example folder are example.html and page.css. example.html contains the XHTML code for the example. page.css is the main stylesheet for the example.

Each example also uses a CSS file named site.css. It contains a few nonessential font and heading rules that give all the examples in the book the same basic look and feel.

In a few exceptional cases, I use an additional CSS file to overcome bugs or nonstandard behavior in Internet Explorer.4 ie6.css contains rules to fix problems in Internet Explorer 6. ie7.css contains rules to fix problems in Internet Explorer 7. ie67.css contains rules to fix problems in both versions 6 and 7. Rules in these files override rules in page.css.

The seven JavaScript examples use five JavaScript files. These are explained in the Event Styling design pattern Chapter 17. page. js is the most important file because it contains JavaScript code specific to the example. The remaining JavaScript files are open source libraries.

Lastly, each example folder contains all image files used by that example.

<sup>4.</sup> There are only 25 of these files out of more than 350 design patterns. Most of these files contain only a single, simple rule, such as div{zoom:1;}. In spite of the numerous bugs, quirks, and nonstandard features of Internet Explorer 6, I only needed to build workarounds into 25 design patterns. This is because I carefully designed the patterns in this book to avoid problems in the first place. I allowed an exception in a pattern only when I could find no alternative. I literally had to throw out hundreds of design patterns to find patterns that work without exception. Lastly, because Internet Explorer 7 fixes most of the bugs in Internet Explorer 6, only 4 of these 25 exceptions apply to Internet Explorer 7.

## **Errata**

You can view errata at www.cssDesignPatterns.com and on the detail page of the book at www.apress.com.

If you find an error in the book, I would greatly appreciate knowing about it. Please e-mail the problem to support@apress.com and support@cssDesignPatterns.com.

## **Contacting the Author**

You can contact me at mike@cssDesignPatterns.com. I look forward to your comments, suggestions, and questions.

### CHAPTER 1

## Design Patterns: Making CSS Easy!

**O**<sup>n</sup> the surface, CSS seems easy. It has 45 commonly used properties you can employ to style a document. Below the surface, different combinations of properties and property values trigger completely different results. I call this **CSS polymorphism** because the same property has many meanings. The result of CSS polymorphism is a combinatorial explosion of possibilities.

Learning CSS is more than learning about individual properties. It is about learning the contexts in which properties can be used and how different types of property values work differently in each context. As an example, take the width property, which has many different meanings depending on how it is combined with other rules and what values are assigned to it. For instance, width has absolutely no effect on inlines. width:auto shrinkwraps floats to the width of their content. width:auto shrinkwraps absolutes when left and right are set to auto. width:auto stretches blocks to the width of their parent element. width:auto stretches absolutes to the width of their containing block when left and right are set to 0. width:100% stretches blocks and floats to the width of their parent element as long as they do not have borders, padding, and margins. width:100% stretches tables to the width of their parent even if they do have borders and padding. width:100% stretches absolutes to the width of their closest positioned ancestor instead of their parent. width:100em sizes an element in relation to the height of its font-size, which allows the element to be sized wide enough to contain a certain number of characters. width:100px sizes an element to a fixed number of pixels regardless of the font-size of its text.

To complicate matters further, not all of the rules are implemented by browsers. For example, over 40 out of 122 properties and over 250 out of 600 CSS rules are not implemented by one or more of the major browsers.

Trying to learn CSS by memorizing the extraordinary number of exceptions to each rule is extremely frustrating.

To make learning CSS easy, this book documents all *usable* combinations of properties and property values. It puts properties in context and paints a complete picture of how CSS works.

Imagine the time you will save by not having to read about rules that do not work and by not having to test every rule to see whether it works in every browser and in combination with other rules. I have already done this for you. I have run many thousands of tests. I have tested every CSS property and every combination of properties in every major browser including Internet Explorer 7, Internet Explorer 6, Firefox 2, Opera 9, and Safari 2.

I have boiled down these results into 350+ simple design patterns—all the CSS and HTML design patterns you need to create stunning, high-performance, and accessible web sites. After you learn these design patterns, you'll wonder how you ever developed web sites without them!

In this chapter, I discuss the purpose of design patterns and how they work. I give some examples of how to combine design patterns to create new patterns. I also discuss how to use stylesheets, CSS syntax, and the cascading order to your advantage.

Next, I present a series of charts that list all the usable CSS properties and units of measure. I then present 12 techniques for troubleshooting CSS quickly. Lastly, I discuss how to standardize the way various browsers style elements—so you can override these default styles with confidence.

### **Design Patterns—Structured Recipes**

Design patterns have been used with great success in software programming. They improve productivity, creativity, and efficiency in web design and development, and they reduce code bloat and complexity. In the context of CSS and HTML, design patterns are sets of common functionality that work across various browsers and screen readers, without sacrificing design values or accessibility or relying on hacks and filters. But until now they have not been applied systematically to HTML and CSS web design and development.

Design patterns underlie all creative activities. We think in terms of patterns when we talk, write, and create. Design patterns are similar to document templates that we can fill in with our own content. In literature, they are like archetypal characters and plots. In music, they are like themes and variations. In programming, they are similar to reusable algorithms that can be systematically varied and combined with each other to produce a desired result.

Once a design pattern is revealed, it greatly increases creativity and productivity. It can be used by itself to create quick results, and it can be easily combined with other patterns to create more complex results. Design patterns simplify and amplify the creative process. They make creation as easy as building with blocks or Legos. You simply choose predesigned patterns, vary them, and combine them to create the result you want. Patterns do not limit creativity—they unleash creativity.

The seminal work *Design Patterns: Elements of Reusable Object-Oriented Software* by Erich Gamma, Richard Helm, Ralph Johnson, and John Vlissides (Addison-Wesley, 1995) explains that a design pattern consists of four elements: a pattern name, a problem, a solution, and tradeoffs. This book follows this approach.

Since this is a practical book, it focuses directly on the concrete patterns designed into CSS and HTML that are actually implemented in the major browsers. This book also creates new design patterns by combining built-in patterns into higher-level patterns.

In a very real sense, this is a book of patterns that you can use to create your designs.

### **Using Design Patterns**

Chapters 1 through 7 present the basic properties and elements for styling layout. Chapters 8 and 9 combine these properties to create all possible block, positioned, and floated layouts. Chapters 10 through 12 present the basic properties for styling text and also present combinations of properties you can use to create inline layouts. Chapters 13 through 16 combine

design patterns from previous chapters with specialty properties and elements to style blocks, lists, images, tables, and table columns.

Together, Chapters 1 through 16 present over 300 design patterns created by combining 45 common CSS properties with four types of elements (inline, inline-block, block, and table) and five types of positioning (static, relative, absolute, fixed, and float).

This is the great power of design patterns: it is easy to take basic patterns and combine them to form more complex patterns. This makes learning CSS easy, and it makes using CSS very productive. Chapters 17 through 20 show how to combine these design patterns to create fluid layouts, drop caps, callouts, quotes, and alerts.

To illustrate the simplicity and power of design patterns, the next five examples show how to take a series of basic design patterns and combine them into more complex patterns. You do not need to understand the details of each pattern—just the process of combining patterns.

The first example in this series shows the background property in action. background is a design pattern built into CSS that displays an image behind an element. Example 1-1 shows the background property combined with a division element. The division is sized 250 by 76 pixels so it will reveal the entire background image.<sup>1</sup>

#### Example 1-1. Background Image

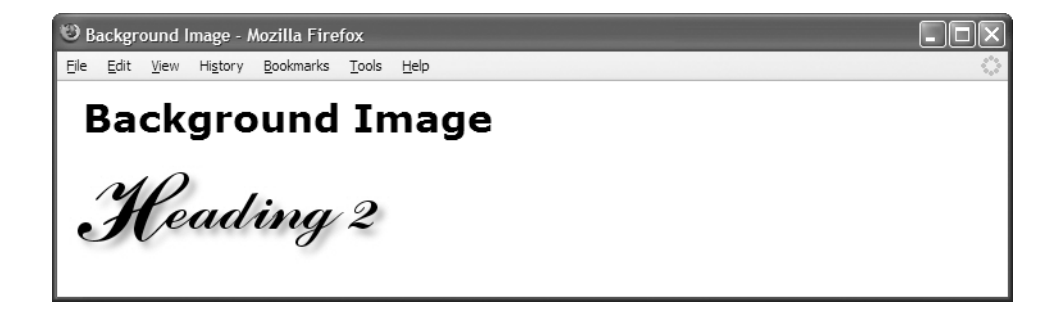

#### **HTML**

```
<h1>Background Image</h1>
<div></div>
```
#### **CSS**

```
div { background:url("heading2.jpg") no-repeat; width:250px; height:76px; }
```
Example 1-2 demonstrates the Absolute design pattern. The idea behind the Absolute design pattern is to remove an element from the flow and position it relative to another

<sup>1.</sup> This example is simple and yet it combines seven design patterns: the Structural Block Elements design pattern in Chapter 2; the Type Selector pattern in Chapter 3; the Block Box pattern in Chapter 4; the Width, Height, and Sized patterns in Chapter 5; and the Background design pattern in Chapter 6.
element. CSS provides the position:absolute rule for this purpose. When position:absolute is combined with the top and left properties, you can position an element at an offset from the top left of its closest positioned ancestor. I used position:relative to position the division so it would be the closest positioned ancestor to the span. I then absolutely positioned the span 10 pixels from the top and left sides of the division.<sup>2</sup>

#### Example 1-2. Absolute

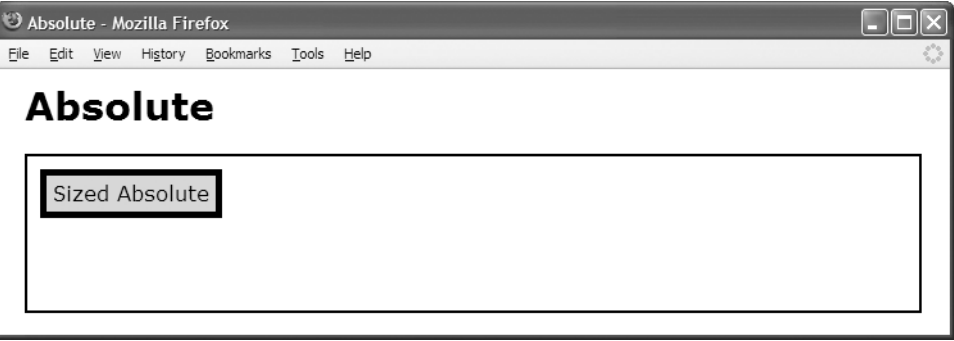

#### **HTML**

<h1>Absolute</h1>

```
<div class="positioned">
  <span class="absolute">Sized Absolute</span>
</div>
```
#### **CSS**

```
*.positioned { position:relative; }
*.absolute { position:absolute; top:10px; left:10px; }
```

```
/* Nonessential styles are not shown */
```
Example 1-3 combines the design patterns in the first two examples to create the Text Replacement design pattern. The idea behind text replacement is to display an image in the place of some text (so you can have more stylistic control over the text because it is embedded in an image). In addition, you want the text to be present behind the image so that it becomes visible if the image fails to download.

<sup>2.</sup> This example is simple, and yet it combines seven design patterns: the Inline Elements and Structural Block Elements design patterns in Chapter 2; the Class Selector pattern in Chapter 3; the Absolute Box pattern in Chapter 4; and the Absolute, Relative, and the Closest Positioned Ancestor patterns in Chapter 7.

I combined the Background and Absolute design patterns to create the Text Replacement pattern. I placed an empty span inside a heading. I relatively positioned the heading so child elements can be absolutely positioned relative to it. I assigned a background image to the span and absolutely positioned it in front of the text in the heading element. I sized the span and the heading to the exact size of the background image.

The end result is that the background image of the span covers the text in the heading, and if the image fails to download, the styled text in the heading is revealed.<sup>3</sup>

#### Example 1-3. Text Replacement

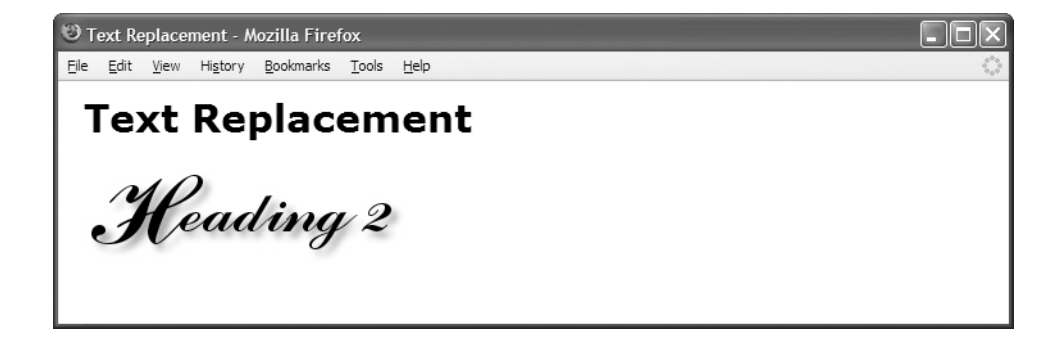

#### **HTML**

```
<h1>Text Replacement</h1>
<h2 id="h2" >Heading 2<span></span></h2>
```
#### **CSS**

```
#h2 { position:relative; width:250px; height:76px; overflow:hidden; }
```

```
#h2 span { position:absolute; width:250px; height:76px; left:0; top:0;
 background:url("heading2.jpg") no-repeat; }
```
Example 1-4 demonstrates the Left Marginal design pattern. The idea behind this pattern is to move one or more elements out of a block into its left margin so you can have headings (or notes, images, etc.) on the left and content on the right.<sup>4</sup>

<sup>3.</sup> The Text Replacement example uses the 14 design patterns shown in the previous two examples. It also introduces the ID Selector design pattern in Chapter 3. You can learn more about the Text Replacement design pattern in Chapter 10.

<sup>4.</sup> The Left Marginal design pattern combines the Position Selector design pattern in Chapter 3; the Margin pattern in Chapter 6; the Absolute Box pattern in Chapter 4; and the Absolute, Relative, and the Closest Positioned Ancestor patterns in Chapter 7.

#### Example 1-4. Left Marginal

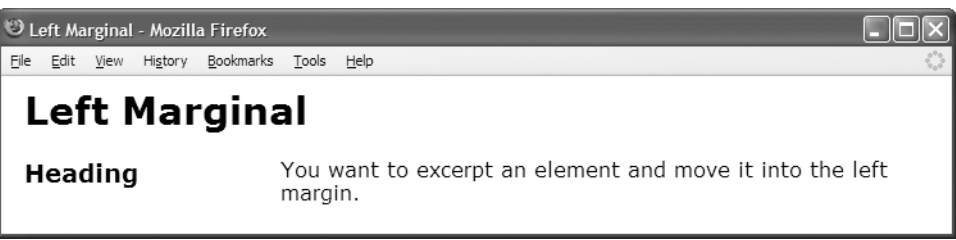

#### **HTML**

```
<h1>Left Marginal</h1>
```

```
<div class="left-marginal" >
  <h2 class="marginal-heading">Heading</h2>
```
You want to excerpt an element and move it into the left margin.</div>

#### **CSS**

```
*.left-marginal { position:relative; margin-left:200px; }
*.marginal-heading { position:absolute; left:-200px; top:0; margin:0; }
```
Example 1-5 demonstrates the Marginal Graphic Dropcap design pattern. This pattern combines all the design patterns shown in the previous four examples. The idea behind this pattern is to create a graphical drop cap in the left margin of a block with all the advantages of the Text Replacement and Left Marginal design patterns.<sup>5</sup>

To meet these requirements, I used the indent class to relatively position the paragraph so that it will be the closest positioned ancestor of the drop cap and to add a 120-pixel left margin to the paragraph to make room for the drop cap. I used the graphic-dropcap class to absolutely position the drop cap, to move it into the paragraph's left margin, and to set it to the exact size of the dropcap image. I then absolutely positioned the span inside the graphic drop cap and moved it over the dropcap text so it covers the text with its background image.

Viewed by itself, the Marginal Graphic Dropcap pattern is a somewhat complex combination of 16+ design patterns. On the other hand, when viewed as a combination of the Text Replacement and Left Marginal design patterns, it is quite simple. This is the power of design patterns.

<sup>5.</sup> The Marginal Graphic Dropcap design pattern is discussed in detail in Chapter 18.

#### Example 1-5. Marginal Graphic Dropcap

Marginal Graphic Dropcap - Mozilla Firefox

File Edit View History Bookmarks Tools Help

# **Marginal Graphic Dropcap**

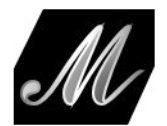

arginal Graphic Dropcap. The letter M has been covered by the dropcap image. Screen readers read the text and visual users see the image. If the browser cannot display the dropcap image, the text becomes visible.

#### **HTML**

<h1>Marginal Graphic Dropcap</h1>

**<p class="indent"><span class="graphic-dropcap" >M<span></span></span>**arginal Graphic Dropcap. The letter M has been covered by the dropcap image. Screen readers read the text and visual users see the image. If the browser cannot display the dropcap image, the text becomes visible.</p>

#### **CSS**

```
*.indent { position:relative; margin-left:120px; }
```

```
*.graphic-dropcap { position:absolute;
 width:120px; height:90px; left:-120px; top:0; }
```

```
*.graphic-dropcap span { position:absolute;
 width:120px; height:90px; margin:0; left:0; top:0;
  background:url("m.jpg") no-repeat; }
```
# **Using Stylesheets**

You can place styles in three locations: stylesheets,  $\langle$ style $\rangle$ , and style.

A **stylesheet** is an independent file that you can attach to an HTML document using the <link> element or CSS's @import statement. <style> is an HTML element that you can embed within the HTML document itself. style is an attribute that can be embedded within any HTML element.

I recommend putting styles in stylesheets. This reduces noncontent in your HTML documents, and it puts all your styles in files that are easily managed.

I recommend naming stylesheets using single-word, lowercase names. This keeps stylesheet names simple and easy to remember, and works safely in all operating systems. I suggest you use a name that describes the scope and purpose of the stylesheet, such as site.css, page.css, handheld.css, print.css, and so forth. The standard extension for a stylesheet is .css. The standard Internet media type is text/css.

I recommend using the location of a stylesheet to control its scope. If a stylesheet is for an entire web site, you could place it in the root directory of the web site. If a stylesheet applies only to a document, you could place it in the same directory as the document.

To link a stylesheet to an HTML document, you can include a <link> element in the <head> section of HTML documents, and you can place the URI of the stylesheet within the href attribute of the  $\langle$ link> element. Listing 1-1 shows the stylesheet links that I use in each example in this book. See the Header Elements and Conditional Stylesheet design patterns in Chapter 2 for more information on linking stylesheets.

#### **Listing 1-1.** *Attaching Stylesheets*

```
<link rel="stylesheet" href="site.css" media="all" type="text/css" />
<link rel="stylesheet" href="page.css" media="all" type="text/css" />
<link rel="stylesheet" href="print.css" media="print" type="text/css" />
<!--[if lte IE 6]>
<link rel="stylesheet" href="ie6.css" media="all" type="text/css" />
\langle![endif]-->
```
For increased download performance, you may want to include page-specific styles in the <style> element instead of in a separate page-specific stylesheet. Since these styles are page specific, there is little disadvantage to putting these styles in the header of the page. On the other hand, I do strongly recommend against using the style attribute of HTML elements because this creates very hard-to-maintain code.

# **CSS Syntax**

CSS syntax is easy. A stylesheet contains **styles**; a style contains **selectors** and **rules**; and a rule contains a **property** and a **value**. The following is the design pattern for a style:

```
SELECTORS { RULES }
```
The following is the design pattern for a rule:

```
PROPERTY:VALUE;
```
For example,  $p{maxpin:0;}$  is a style. p is the selector, which selects all  $\langle p \rangle$  elements in an HTML document. The curly bracket  $({})$  operators assign the rule, margin:0;, to the selector, p. The colon (:) operator assigns the value 0 to the property, margin. The semicolon (;) operator terminates the rule.

A style may have one or more selectors and one or more rules. For example, p.tip{margin:0; line-height:150%;} is a style. The curly bracket operators group the two rules, margin:0; and line-height:150%;, into a ruleset and assign it to the selector, p.tip, which selects all <p class="tip"> elements in an HTML document.

# **CSS Syntax Details**

The key points of CSS syntax are as follows:

- **Unicode UTF-8** should be used to encode CSS files—the same way you should encode HTML files.
- **CSS code should be lowercase.** Selectors are *case sensitive* when referencing element names, classes, attributes, and IDs in XHTML.6 CSS properties and values are *case insensitive*. For simplicity and consistency, I use lowercase characters for all CSS code including elements, classes, and IDs.
- **Element names, classes, and IDs** are restricted to letters, numbers, underscores (\_), hyphens (-), and Unicode characters 161 and higher. The first character of an element, class, or ID must not be a number or a hyphen. A classname and ID must not contain punctuation other than the underscore and hyphen. For example, my\_name2-1 is a valid name for a class or ID, but the following are *invalid*: 1, 1my name, -my name, my:name, my.name, and my,name.
- **Multiple classes** can be assigned to an element by separating each class name with a space, such as class="class1 class2 class3".
- **Constant values** should not be placed in quotes. For example, color:black; is correct, but color:"black"; is not.
- **The backslash (\)** can be used to embed characters in a context where they normally cannot occur; for example, \26B embeds & in a string or identifier. Anywhere from two to eight hex codes can follow a backslash, or a character can follow a backslash.
- **A string** may contain parentheses, commas, whitespace, single quotes ('), and double quotes (") as long as they are escaped with a backslash, such as the following:

```
"embedded left parentheses \( "
"embedded right parentheses \) "
"embedded comma \, "
"embedded single quote \' "
"embedded double quote \" "
"embedded single quote ' in a double-quoted string"
'embedded double quote " in a single-quoted string'
```
• **A semicolon** should terminate each CSS rule and @import statement.

```
color:red;
@import "mystylesheet.css";
```
• **Rulesets** are created by enclosing multiple rules in curly braces, such as { color:red; font-size:small; }.

<sup>6.</sup> In HTML, CSS selectors are case insensitive.

- **The right curly brace (})** immediately terminates a set of properties, unless it is embedded within a string, such as "}".
- **A CSS comment** starts with **/\*** and ends with **\*/**, such as /\* This is a CSS comment \*/. Comments cannot be nested. Thus, the first time a browser encounters **\*/** in a stylesheet, it terminates the comment. If there are subsequent occurrences of **/\***, they are not interpreted as part of the comment. For example:

```
/* This is an incorrect comment
  /* because it tries to nest
    /* several comments. */
     STARTING HERE, THIS TEXT IS OUTSIDE OF ALL COMMENTS! */ */
```
### **Using Whitespace in CSS**

Whitespace in CSS includes only the following characters: space  $(\lambda 20)$ , tab  $(\lambda 9)$ , new line (\0A), return (\0D), and formfeed (\0C). A browser will not interpret other Unicode whitespace characters as whitespace—such as the nonbreaking space (\A0).

You can optionally place whitespace before and after the following: selectors, curly braces, properties, colons, values, and semicolons. For example, all the following statements are correct and produce the exact same result:

```
body{font-size:20px;line-height:150%;}
body { font-size:20px; line-height:150%; }
body \{ font-size : 20px ; line-height : 150% ; \}body
{
 font-size: 20px;
 line-height: 150%;
}
```
In this book, I use a compact coding style in which I put no whitespace inside rules, and I put one space in between rules and selectors, such as the following:

```
body { font-size:20px; line-height:150%; }
```
Whitespace never occurs within a property name or within a constant property value. Whenever CSS uses multiple words for a property name or constant property value, it uses a hyphen to separate the words, such as font-family and sans-serif. On rare occasions, CSS uses CamelCase to combine multiple words into one constant value, such as ThreeDLightShadow.

## **Using Property Values**

Property values come in the following forms: constant text, constant numbers, lengths, percentages, functions, comma-delimited lists of values, and space-delimited series of values. Each property accepts one or more of these types of values.

I have included all common types of values in Example 1-6. But first, I have listed them here along with an explanation:

- **color:black;** assigns the constant value black to the color property. Most properties have unique constant values. For example, the color property can be assigned to over 170 constants that represent colors ranging from papayawhip to ThreeDDarkShadow.
- **background-color:white;** assigns the constant value white to the background-color property. Notice that the following three rules do the same thing as this rule, but use different types of property values.
- **background-color:rgb(100%,100%,100%);** assigns the CSS function rgb() to background-color. rgb() takes three comma-delimited parameters between its parentheses, which specify the amount of red, green, and blue to use for the color. In this example, percentages are used. 100% of each color makes white.
- **background-color:rgb(255,255,255);** assigns white to the background-color. In this case, values from 0 to 255 are used instead of percentages. The value 0 is no color. The value 255 equals 100% of the color. Using 255 for red, green, and blue makes white.
- **background-color:WindowInfoBackground;** assigns the operating system color WindowInfoBackground to background-color. Notice how operating system color constants are in CamelCase.7
- **font-style:italic;** assigns the constant value of italic to font-style. The font-style property also allows two other constant values: normal and oblique.
- **font-size:20px;** assigns a length of 20 pixels to font-size. You can assign a variety of measurements to most properties including px (pixel), em (height of the font or font-size), ex (height of the letter "x"), pt (point, i.e., 1/72 of an inch), in (inch), cm (centimeter), mm (millimeter), and pc (pica, i.e., 12 points, or 1/6 of an inch).
- **font-family:"Century Gothic", verdana, arial, sans-serif;** assigns a commadelimited list of font names to font-family. If the first font name is unavailable, a browser uses the second, and so forth. The last font name should be one of the generic font names: serif, sans-serif, or monospace, which works in every browser. Whenever a font name contains a space, it must be enclosed in double quotes, such as "Century Gothic".
- **line-height:150%;** assigns 150% of the font-size to line-height.
- **margin:1em;** assigns the size of the font to margin (i.e., font-size multiplied by 1).

<sup>7.</sup> Each time you assign the same property to the same element, the new rule overrides the previous rule. Since the example contains four background-color rules in a row, the last one is applied.

- **border:4px double black;** creates a black, 4-pixel, double-line border. Notice how border takes three space-delimited values that represent the border's width, style, and color. The sequence of the values does not matter. border is a shortcut property for three properties: border-width, border-style, and border-color. There are several other shortcut properties including background, font, list-style, margin, and padding.
- **padding:0.25em;** assigns one-quarter of the font size to padding (i.e., font-size multiplied by 0.25).
- **background-image:url("gradient.jpg");** assigns the gradient.jpg image to background-image using the url function, which takes the URL of a file as its only parameter. I always put a URL in quotes, but you only have to if the URL contains whitespace.
- **background-repeat:repeat-x;** assigns the constant repeat-x to background-repeat. Other background-repeat values include repeat-y, repeat, and no-repeat.
- **margin:0;** assigns zero to margin. Zero is the only length that may be specified without a measurement. All other lengths must be immediately followed by a measurement, such as 1px, -1.5em, 2ex, 14pt, 0.5in, -3cm, 30mm, or 5pc.
- **font-weight:900;** assigns the constant 900 to font-weight. This number is actually a constant. You can use the following constants for font-weight: normal, bold, bolder, lighter, 100, 200, 300, 400, 500, 600, 700, 800, or 900. (Note that browser support is poor for numerical font weights, generally treating 100 through 400 as normal and 500 through 900 as bold. Furthermore, bolder and lighter is rarely supported by browsers and/or operating system fonts. Thus, I rarely use any value for font-weight other than normal or bold.)

Later in the chapter, I present a four-page chart called that lists all usable CSS properties and values. color is the only property in the chart that has an incomplete list of usable values. It shows 79 of the 170 color constants. I organized the 79 color constants into three groups that you may find useful: the 16 standard colors organized by hue, 35 common colors organized by hue from light to dark, and the 28 operating system colors. Throughout this book, I often use the color gold. I also use related hues such as wheat, orange, tomato, firebrick, and yellow.

**■Tip** You can disable a rule by placing the number 1 (or any other character for that matter) immediately in front of a property name; for example, 1background-color:white. This invalidates the rule, but only the one rule. All other valid rules before and after the invalid one are still processed. I often use this technique to invalidate one rule temporarily to disable its effect while testing other rules.

#### Example 1-6. CSS Syntax Is Easy

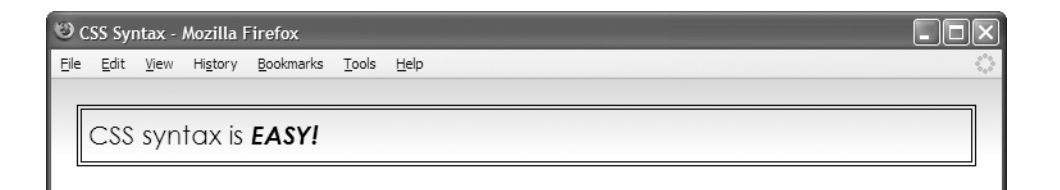

#### **HTML**

```
<!DOCTYPE html PUBLIC "-//W3C//DTD XHTML 1.0 Transitional//EN"
  "http://www.w3.org/TR/xhtml1/DTD/xhtml1-transitional.dtd">
<html xmlns="http://www.w3.org/1999/xhtml" xml:lang="en" lang="en">
<head><title>CSS Syntax</title>
  <meta http-equiv="Content-type" content="text/html; charset=utf-8" />
  <link rel="stylesheet" href="page.css" media="all" type="text/css" />
<style><!--
 body { color:black; background-color:white;
    background-color:rgb(100%,100%,100%);
    background-color:rgb(255,255,255);
    background-color:WindowInfoBackground; }
--></style
</head>
<body>
  <p>CSS syntax is <span style="font-style:italic;">EASY!</span></p>
</body>
</html>
CSS
body { font-family:"Century Gothic",verdana,arial,sans-serif;
 font-size:20px; line-height:150%;
 margin:1em; border:4px double black; padding:0.25em;
 background-image:url("gradient.gif"); background-repeat:repeat-x; }
```
**p** { margin:0; } **span** { font-weight:900; }

# **Using Cascade Order**

CSS allows you to assign the same rule to the same element multiple times. I call these **competing rules**. Browsers use the cascading order to determine which rule in a set of competing rules gets applied. For example, a browser assigns default rules to each element. When you assign a rule to an element, your rule competes with the default rule, but since it has a higher cascading priority, it overrides the default rule.

The cascading order divides rules into six groups based on the type of selector used in the rule. A rule in a higher-priority group overrides a competing rule in a lower-priority group. Groups are organized by the specificity of their selectors. Selectors in lower-priority groups have less specificity than selectors in higher-priority groups.

The guiding principle behind the cascade order is that *general* selectors set overall styles for a document and *more specific* selectors override the general selectors to apply specific styles.

For example, you may want to style *all elements* in a document with no bottom margin using \*{margin-bottom:0;}. You may also want to style *all paragraphs* in a document with a bottom margin of 10 pixels using p{margin-bottom:10px;}. You may also want to style the *few paragraphs* belonging to the double-space class with a bottom margin of 2 ems using \*.double-space{margin-bottom:2em;}. You may also want to style *one paragraph* with an extra-large bottom margin of 40 pixels using #paragraph3{margin-bottom:40px;}. In each of these cases, the cascade order ensures a more specific selector overrides a more general one.

Following are the six selector groups listed from highest to lowest priority:

- **1.** The highest-priority group contains rules with ! important added to them. They override all non-!important rules. For example, #i100{border:6px solid black!important;} takes priority over #i100{border:6px solid black;}.
- **2.** The second-highest-priority group contains rules embedded in the style attribute. Since using the style attribute creates hard-to-maintain code, I do not recommend using it.
- **3.** The third-highest-priority group contains rules that have one or more *ID* selectors. For example, #i100{border:6px solid black;} takes priority over \*.c10{border:4px solid black;}.
- **4.** The fourth-highest-priority group contains rules that have one or more *class*, *attribute*, or *pseudo* selectors. For example, \*.c10{border:4px solid black;} takes priority over div{border:2px solid black;}.
- **5.** The fifth-highest-priority group contains rules that have one or more *element* selectors. For example, div{border:2px solid black;} takes priority over \*{border:0px solid black;}.
- **6.** The lowest-priority group contains rules that have only a *universal* selector—for example, \*{border:0px solid black; }.

When competing rules belong to the same selector group (such as both rules contain ID selectors), the type and number of selectors prioritize them further. A selector has higher priority when it has *more selectors of a higher priority* than a competing selector. For example, #i100 \*.c20 \*.c10{} has a higher priority than #i100 \*.c10 div p span em{}. Since both selectors contain an ID selector, they are both in the third-highest-priority group. Since the first has two class selectors and the second has only one class selector, the first has higher priority—even though the second has more selectors.

When competing rules are in the same selector group and have the same number and level of selectors, they are further prioritized by location. Any rule in a higher-priority location overrides a competing rule in a lower-priority location. (Again, this only applies when competing rules are in the same selector group and have the same number and level of selectors. Selector groups always take precedence over location groups.) The six locations are listed here from highest to lowest priority:

- **1.** The highest-priority location is the <style> element in the head of the HTML document. For example, a rule in <style> overrides a competing rule in a stylesheet imported by an @import statement embedded within <style>.
- **2.** The second-highest-priority location is a stylesheet imported by an @import statement embedded within the <style> element. For example, a rule in a stylesheet imported by an @import statement embedded within <style> overrides a competing rule in a stylesheet attached by a <link> element.
- **3.** The third-highest-priority location is a stylesheet attached by a  $\langle$ link> element. For example, a rule in a stylesheet attached by a <link> element overrides a competing rule imported by an @import statement embedded within the stylesheet.
- **4.** The fourth-highest-priority location is a stylesheet imported by an @import statement embedded within a stylesheet attached by a <link> element. For example, a rule imported by an @import statement embedded within a linked stylesheet overrides a competing rule in stylesheet attached by an end user.
- **5.** The fifth-highest-priority location is a stylesheet attached by an end user.
	- An exception is made for !important rules in an end-user stylesheet. These rules are given *the highest priority*. This allows an end user to create rules to override competing rules in an author's stylesheet.
- **6.** The lowest-priority location is the default stylesheet supplied by a browser.

When multiple stylesheets are attached or imported *at the same location level*, the order in which they are attached determines the priority. Stylesheets attached later override stylesheets attached previously.

When competing rules are in the same selector group, have the same number and level of selectors, and have the same location level, rules listed later in the code override rules listed earlier.

In Example 1-7, *each* rule in the stylesheet is applied to the division element. Each rule applies a different border-width to <div>. Cascading order determines which rule actually gets applied. I sorted the styles in the stylesheet into cascading order from least to most important. As you can see from the screenshot, the browser applies the last rule to the <div>, which sets a 14-pixel border around the <div>. The browser applies this rule because it has the highest priority in the cascading order—it is an ID selector with !important attached to it.

Notice how ID selectors override class selectors, which in turn override element selectors, which in turn override the universal selector. Notice how ! important gives selectors a whole new magnitude of importance. For example, the !important universal selector is more important than the un-!important ID selector!

Notice how border-style:none!important; is placed in the body and html selectors to prevent the universal selector \* from putting a border around <body> and <html>. This also illustrates how element selectors override universal selectors.

#### Example 1-7. Cascade Order

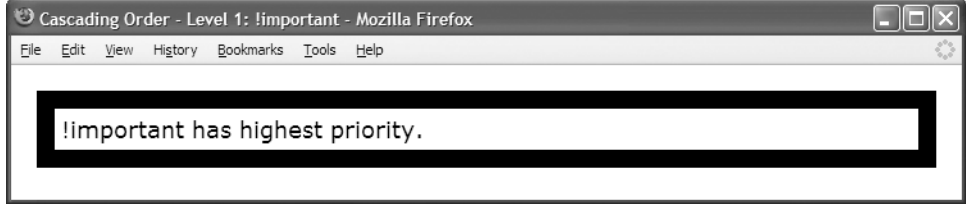

#### **HTML**

```
<body>
```

```
<div id="i100" class="c10">!important has highest priority.</div>
</body>
```
#### **CSS**

```
html, body { border-style:none!important; }
* { border:0px solid black; } /* Universal Selector */
div { border:2px solid black; } \frac{1}{2} /* Element Selector */
*.c10 { border:4px solid black; } /* Secondary Selector */
#i100 { border:6px solid black; } /* ID Selector */
* { border:8px solid black!important; } /* !Universal Selector */
div { border:10px solid black!important; } /* !Element Selector */
*.c10 { border:12px solid black!important; } /* !Secondary Selector */
#i100 { border:14px solid black!important; } /* !ID Selector */
```
# **Simplifying the Cascade**

To keep the cascade order as simple as possible, I minimize the number of stylesheets that I attach and I do not use @import statements. I also avoid the !important operator. Most importantly, I sort my selectors so they are listed in cascade order in each stylesheet.

I organize the stylesheet into six groups. I put all universal selectors first, followed by element, class, attribute, pseudo, and ID selectors. If I have any !important selectors, I place them after the ID selectors in another set of groups.

Keeping stylesheets sorted in cascade order helps me remember that the ID selectors override *all* class, attribute, pseudo, element, and universal selectors—no matter where they occur in the current stylesheet and in all other stylesheets. Likewise, it reminds me that class, attribute, and pseudo selectors in each stylesheet override all element and universal selectors—no matter where they occur.

Keeping rules sorted in cascading order makes it easy to see the order in which competing rules are applied. This makes it easy to track down which rules are overriding other rules. I keep rules sorted in the cascading order as follows:

```
/* Universal Selectors */
/* Element Selectors */
/* Class, Attribute, and Pseudo Selectors */
/* ID Selectors */
/* !important Universal Selectors */
/* !important Element Selectors */
/* !important Class, Attribute, and Pseudo Selectors */
/* !important ID Selectors */
```
# **CSS and HTML Links**

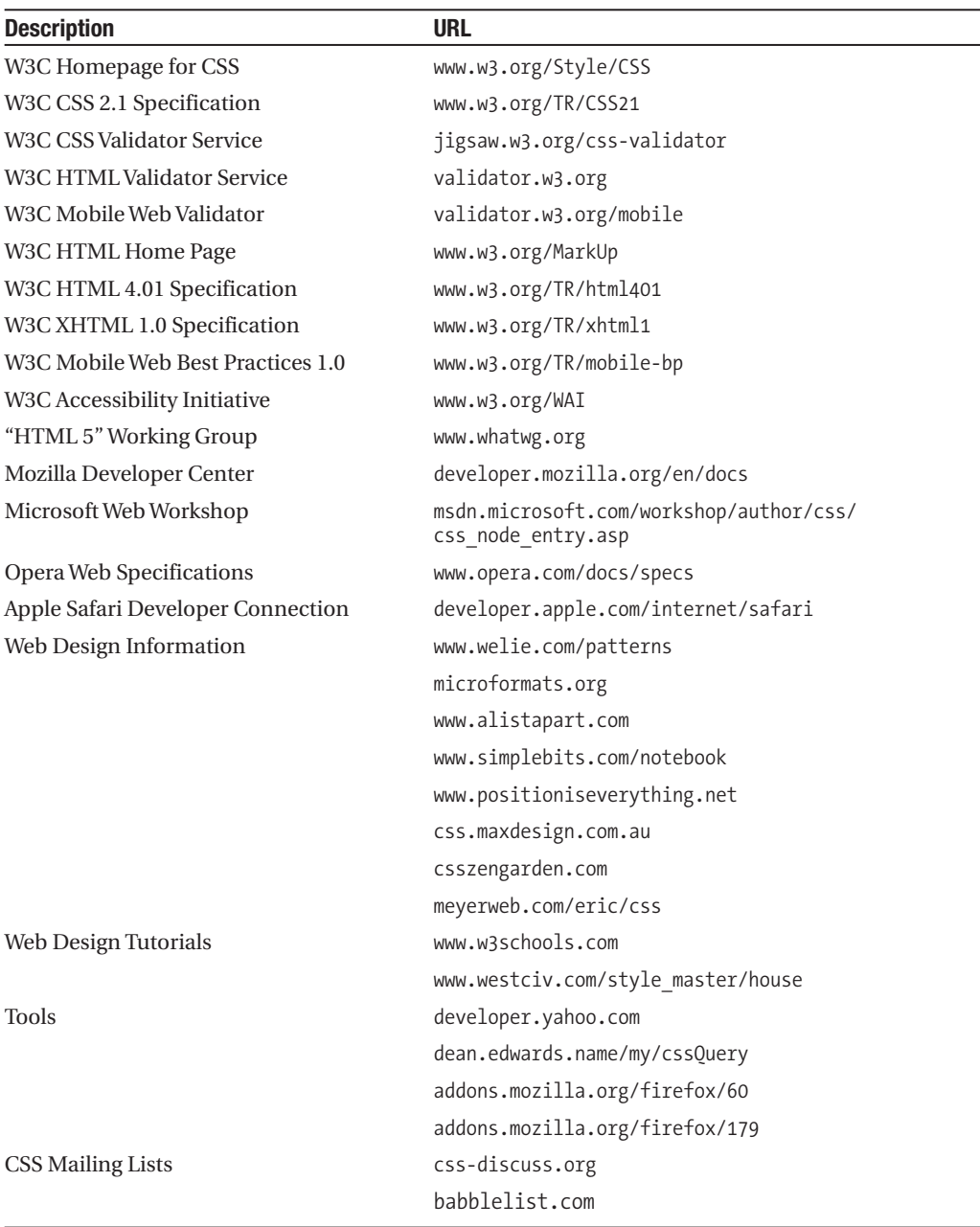

# **CSS Properties**

max-width

min-height

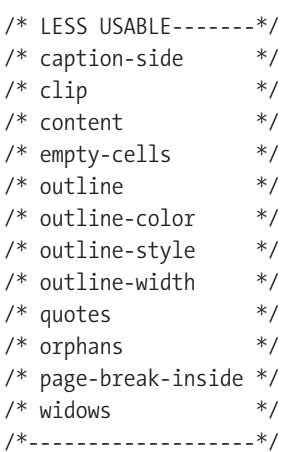

visibility margin-left text-align margin-right float margin-top color clear margin-bottom position border border font-family z-index border-left font-size overflow border-left-color font-style cursor border-left-width font-variant

left border-right text-decoration right border-right-color text-transform width border-right-width min-width border-right-style vertical-align

border-top line-height top border-top-color white-space bottom border-top-width word-spacing height border-top-style letter-spacing

max-height border-bottom direction border-bottom-color unicode-bidi border-bottom-width border-bottom-style

> padding band and hist-style padding-bottom

/\* outline-width \*/ background table-layout background-color background-image page-break-after background-repeat \*/ page-break-before background-attachment background-position

display **margin** margin text-indent

font border-left-style font-weight

padding-left list-style-type padding-right and list-style-position padding-top list-style-image

border-collapse

# **CSS Properties and Values: Common**

This list includes only those CSS properties and values that work in all the major browsers. The letter "i" before a property means it is inherited. The value in *italics* is the default. Some values are symbols representing multiple possibilities for a value. For example, LENGTH represents 0, auto, none, and all measurements (%, px, em, ex, pt, in, cm, mm, and pc).

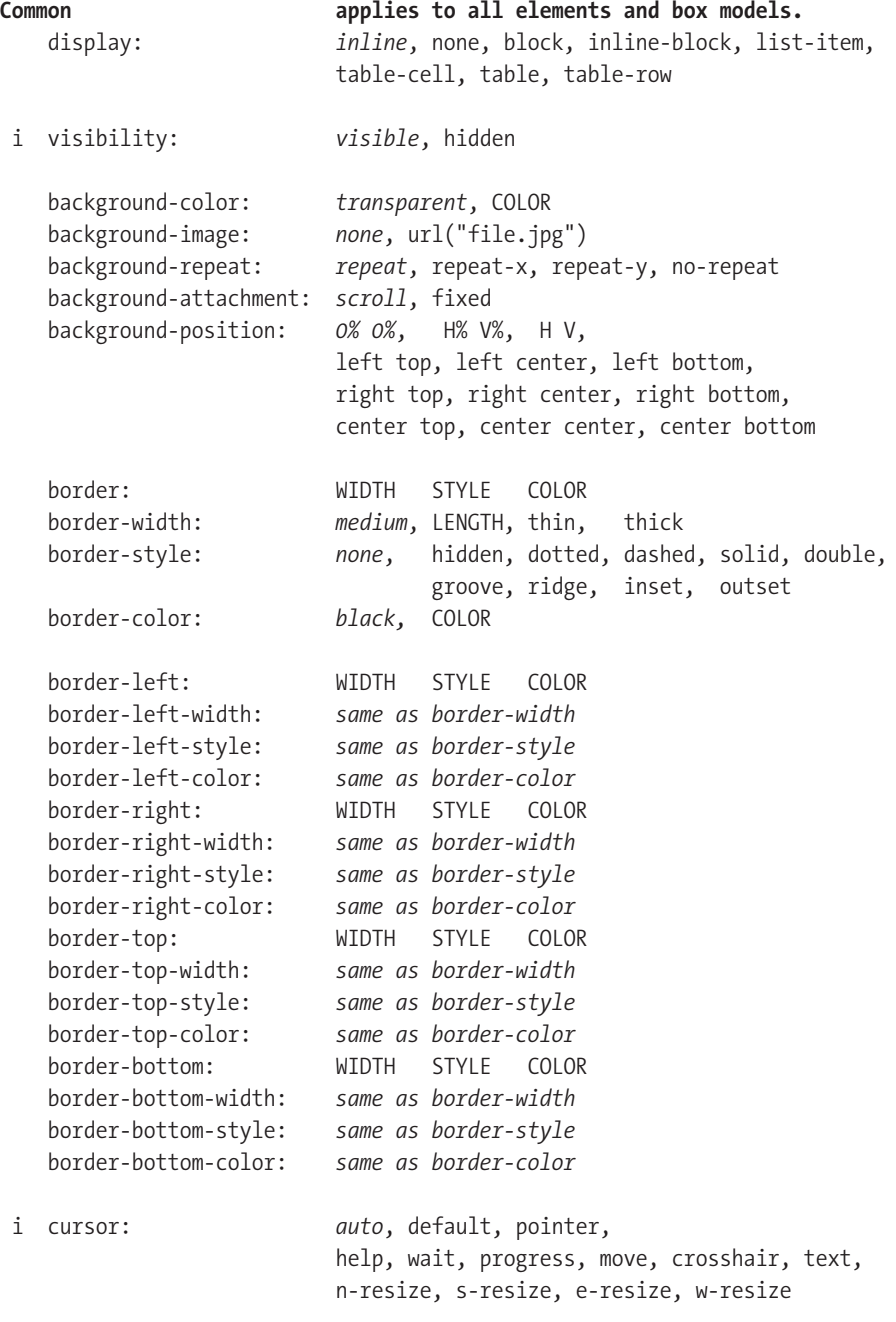

# **CSS Properties and Values: Content**

```
Content applies to all except for rows.
    padding: 0, LENGTH
    padding-left: 0, LENGTH
    padding-right:
    padding-top: 0, LENGTH
    padding-bottom: 0, LENGTH
 i font: caption, icon, menu, message-box, small-caption, status-bar
 i font-family: serif, FONTLIST, sans-serif, monospace, fantasy, cursive
 i font-size: medium, LENGTH, %ParentElementFontSize, xx-small, x-small,
                            smaller, small, large, larger, x-large, xx-large
 i font-style: normal, italic, oblique
 i font-variant: normal, small-caps
 i font-weight: normal, lighter, bold, bolder,
                            100, 200, 300, 400, 500, 600, 700, 800, 900
 i text-decoration: none, underline, line-through, overline
 i text-transform: none, lowercase, uppercase, capitalize
 i direction: ltr, rtl
    unicode-bidi: normal, bidi-override, embed
 i line-height: normal, LENGTH, %FontSize, MULTIPLIER
 i letter-spacing: normal, LENGTH
 i word-spacing: normal, LENGTH
 i white-space: normal, pre, nowrap
 i color: #rrggbb, #rgb, rgb(RED,GREEN,BLUE), rgb(RED%,GREEN%,BLUE%)<br>black, gray, silver, white,
                                    silver, white,
                     red, maroon, purple, fuchsia,
                     lime, green, olive, yellow,
                     blue, navy, teal, aqua,
                     violet, fuschia, red, maroon, black
                    wheat, gold, orange, tomato, firebrick
                     lightyellow, yellow, yellowgreen, olive, darkolivegreen
                     palegreen, lime, seagreen, green, darkgreen
                     lightcyan, cyan, turquoise, teal, midnightblue
                     lightskyblue,deepskyblue,royalblue, blue, darkblue
                    whitesmoke, lightgrey, silver, gray, dimgray, darkslategray
                    ActiveBorder, ActiveCaption, AppWorkspace, Background,
                     ButtonFace, ButtonHighlight, ButtonShadow, ButtonText,
                     CaptionText, GrayText, Highlight, HighlightText,
                     InactiveBorder, InactiveCaption, InactiveCaptionText,
                     InfoBackground, InfoText, Menu, MenuText, Scrollbar,
                     ThreeDDarkShadow, ThreeDFace, ThreeDHighlight,
                     ThreeDLightShadow, ThreeDShadow, Window, WindowFrame, 
                    WindowText
```
# **CSS Properties and Values: Layout**

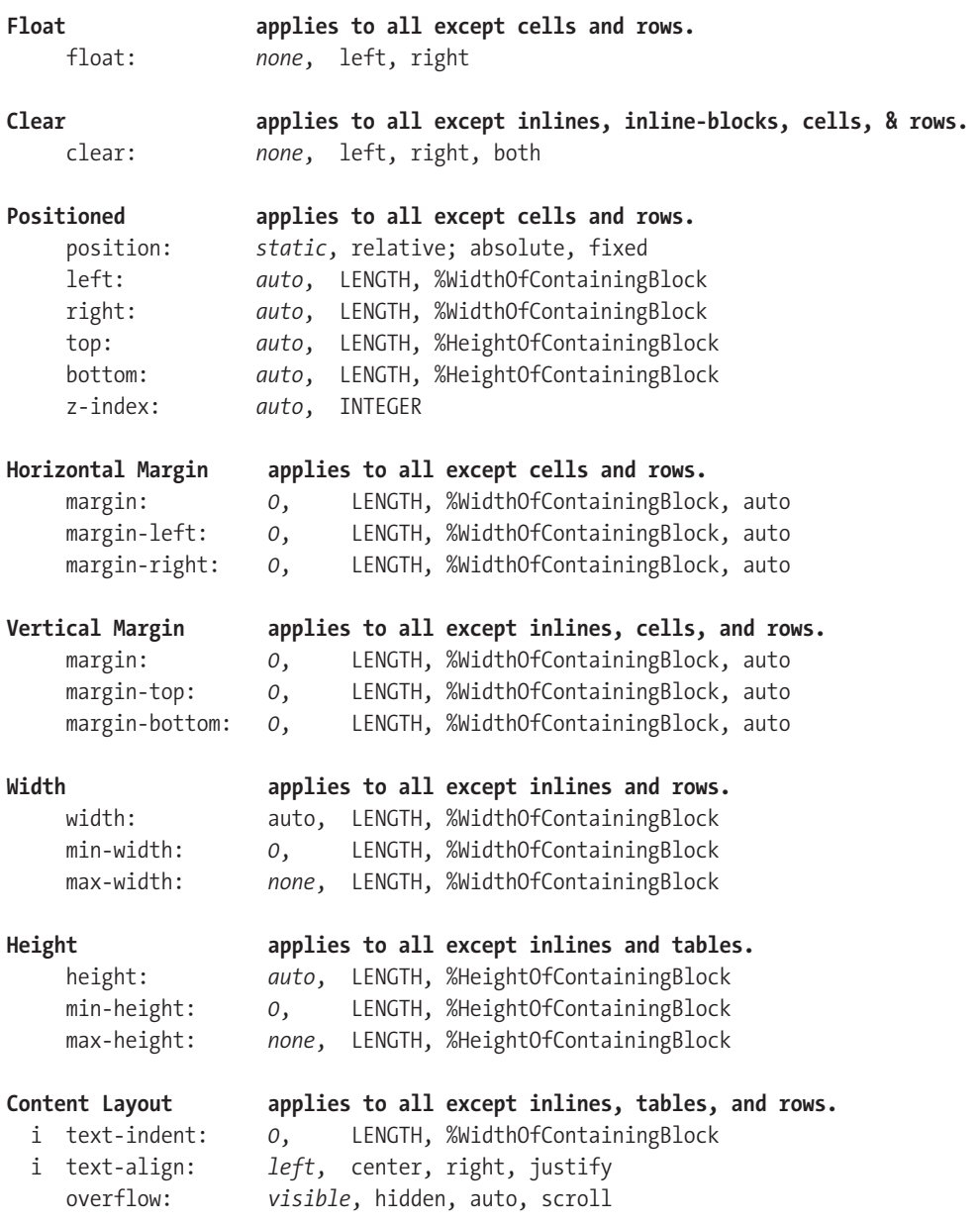

# **CSS Properties and Values: Specialized**

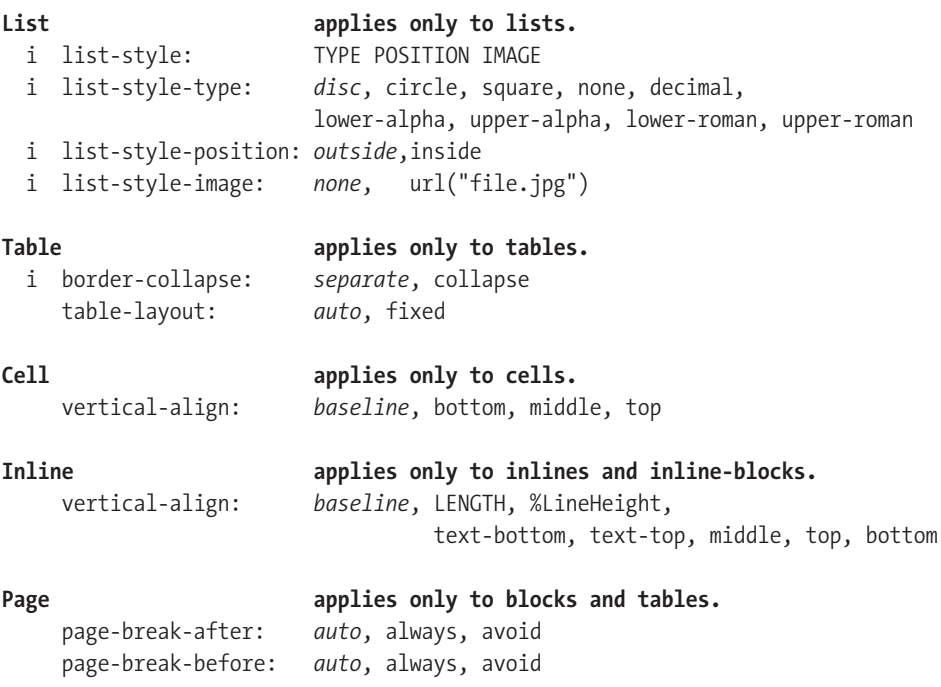

# **Selectors**

```
* {} selects all elements
p {} selects all <p> elements
*.c {} selects all elements where class="c"
p.c {} selects all <p> elements where class="c"
#main {} selects one element where id ="main"
a:link {} selects all unvisited links
a:visited{} selects all visited links
a:hover {} selects all links being hovered over
a: active {} selects the current link being activated
a: focus {} selects all links that have the focus
p:first-letter {} selects first letter of all <p> elements
p:first-line {} selects first line of all <p> elements
p:first-child {} selects first child of all <p> elements
#n *.c :first-line {} descendant selector example
#n > *.c > :first-line {} child selector example
#n + *.c + :first-line {} sibling selector example
#n , *.c , :first-line {} applies independent selectors to same block of properties
*[title] {} selects all elements with a title attribute.
*[title~="WORD"] {} selects all where title attribute contains "WORD".
*[title="EXACT_MATCH_OF_ENTIRE_VALUE"] {} selects all with exact attribute match.
```
#### **Unit Description**

em em is the font-size assigned to an element. In the case of the font-size property, it is the font-size assigned to the element's parent. For example, 5em is five times the font-size. Ems are a useful measure when you want to size an element relative to the size of its text. This allows the layout of your documents to flex with the size of the text.

You can use ems to roughly size the width of an element to fit a certain number of characters. You can do this by multiplying the number of characters by 0.625 to create the em measurement. For example, if you want an element to be 10 characters wide, you can set it to 6.25em.

In Internet Explorer 7 and earlier versions, a user can use the View -> Text Size menu to enlarge or shrink the overall size of the text. When you assign font-size: medium to <br/> \, body> and use ems for all font-size properties, Internet Explorer sizes text relative to the text size chosen by the user. This makes your document more usable to users who want to see text larger or smaller than normal. If you assign a fixed measurement to font-size, Internet Explorer uses the fixed size and ignores the text size chosen by the user.

ex ex is the height of the letter "x" of an element's current font. This measurement is related to the em, but is rarely used.

# **Fixed Units of Measure**

#### **Unit Description**

#### in in stands for logical inches.

in is a "logical" inch because the actual physical size depends on the monitor and settings chosen by the operating system and/or user. The dot pitch of a monitor determines the physical size of its pixels, and thus the physical size of the logical inch. Various operating systems have different settings for dpi. Common values are 72 dpi (Macintosh), 75 dpi (Unix), 96 dpi (Windows Normal), 100dpi (Unix Large), and 120 dpi (Windows Large). Since the dots on a monitor do not change size, the logical inch is physically larger at 120 dpi than at 72 dpi because the logical inch contains more dots. Thus, setting the width of an element to 96px is the same as setting it to 1in on Windows and 1.33in on a Mac running at 72 dpi.

The problem with logical inches and all other fixed units of measure is that they do not scale well on systems with different dot-per-inch settings. What may seem just right on Windows at 96 dpi may be too large or too small on other systems. Thus, percentages or ems work best when cross-platform compatibility is desired.

- px px stands for pixels. Pixels are useful when you want to precisely align elements to images because images are measured in pixels.
- pt pt stands for point. A point is 1/72 of a logical inch.
- pc pc stands for picas. A pica is 12 points or 1/6 of a logical inch.
- cm cm stands for logical centimeters. There are 2.54 centimeters per logical inch.
- mm mm stands for millimeters. There are 25.4 millimeters per logical inch.

# **Ratios Between Units of Measure at 96 dpi**

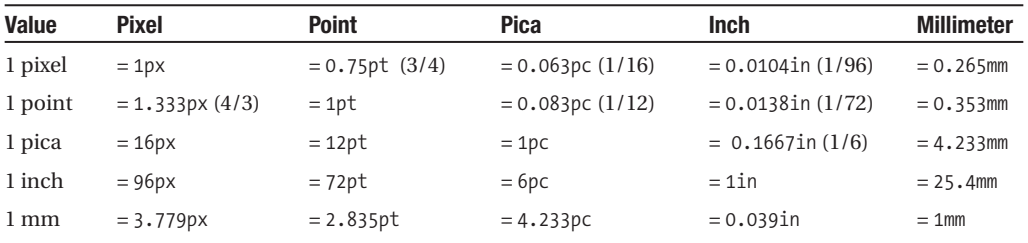

# **Typical font-size Values at 96 dpi**

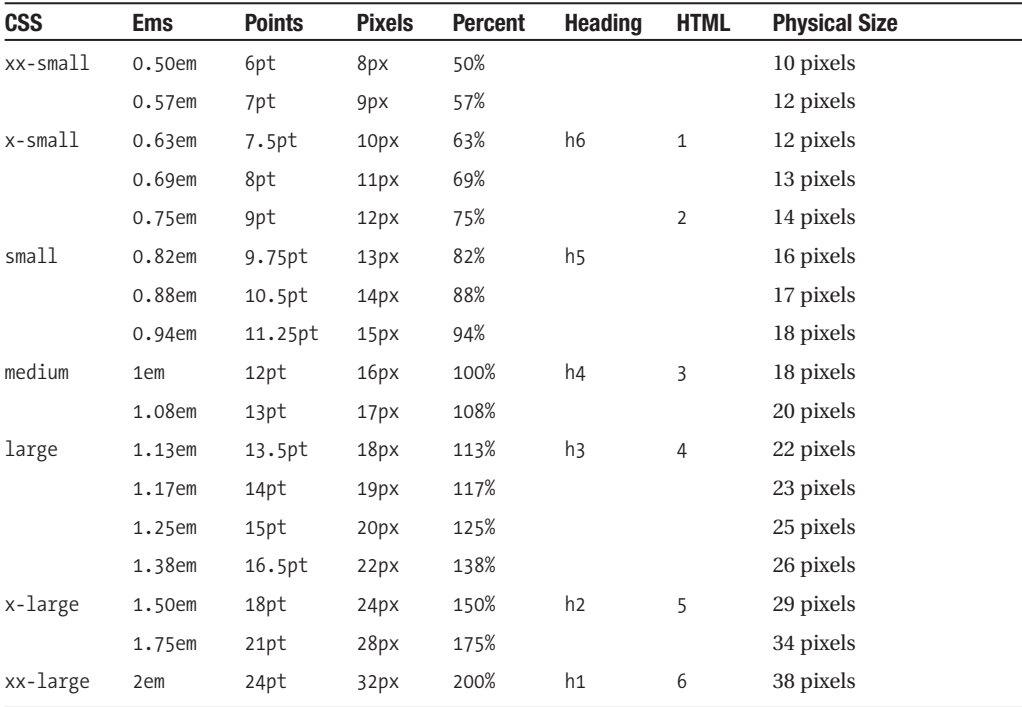

**MAKING CSS EASY!** MAKING CSS EASY!

# **Troubleshooting CSS**

You can use the following steps to troubleshoot a stylesheet that is not working. I listed the steps in the order that will most likely help you find the problem quickly.

- **1. Validate the HTML document**. This ensures you have no syntax problems that may cause a browser to interpret the structure of the document differently than you expect.
- **2. Validate each CSS stylesheet**. This ensures you have no syntax problems, which would cause one or more rules to be ignored.
	- **Make sure a proper unit of measure (UOM)** follows nonzero measurements and that no space occurs between the number and its UOM, such as 1em or 100%. (line-height is an exception; it allows a nonzero measurement without a UOM.)
	- **Make sure only a colon (:)** and optional whitespace occurs between a property name and its value, such as width:100% or width : 100%.
	- **Make sure a semicolon (;)** closes each rule, such as width:100%;.
- **3. Review the list of CSS parsing errors** using the Error Console in Mozilla browsers. Browsers ignore each rule that has a parsing error, but unlike many other programming languages, they continue parsing and applying the remaining rules.
- **4. Verify a selector** is selecting all the elements you think it should be selecting, and only those elements. You can easily see the results of a selector by putting outline:2px solid invert; in the selector. (Note that outline does not work in Internet Explorer 7, but border does.)
- **5. Look carefully at the cascade priority** of each rule that fails to be applied. Cascade priority takes precedence over document order. For example, #myid{color:red;} takes priority over \*.myclass{color:blue;}, and #myid \*.myclass{color:green;} takes priority over both—no matter where they occur in a stylesheet and no matter if they occur in a stylesheet that was loaded before or after the current stylesheet. I find this to be a common cause of trouble because a rule with higher cascade priority can be *anywhere* in *any* stylesheet. Assuming you have already validated your stylesheet, you can often tell when cascade priority is the problem when some properties in a selector work, but others do not—no matter what values you use. This typically happens when properties are being overridden by another rule with a higher cascade priority. You can usually verify this is the case by adding ! important after a property. ! important gives a property a higher priority than all non-!important properties. If !important makes a property work, you probably have a cascading priority problem.
- **6. Verify the case of elements, classes, and IDs** in the stylesheet exactly matches their case in the HTML document. This is important because XHTML is case sensitive. You may want to use lowercase values at all times to avoid accidental mismatches.
- **7. Check shorthand properties carefully** to see whether you left out any property values when you created the rule. The problem with shorthand properties is that they assign values to *all* properties for which they are shorthand—even if you set only one value! For example, background:blue; sets background-color to blue, and it also sets background-image to none, background-repeat to repeat, background-attachment to scroll, and background-position to 0% 0%. If a rule containing background:blue; has a higher cascading priority than an overlapping rule that assigns background-image to  $url("image.jpg")$ , you will not see the background image because the shorthand property background:blue; overrides it and sets background-image to none.
	- Shorthand properties include margin, border, padding, background, font, and list-style.
	- font is a particularly troublesome shorthand property because it combines so many properties into one, and all these values are inherited! These properties include font-family, font-size, font-weight, font-variant, font-style, and line-height. Remember that assigning even one value to font, such as font:1em;, causes the browser to set the default values for *all* these properties!
- **8. Verify a browser loads all your stylesheets.** You can make sure each one is referenced through a <link> statement within the <head> section of your HTML document, or through @import statements in stylesheets. If you are not sure a stylesheet is being loaded, you can place a unique rule in the stylesheet to see whether it gets applied. Such a rule would be something obvious, like \*{border:1px solid black;}.
- **9. Avoid using @import statements.** If you use @import statements, verify they occur as the first items in the stylesheet to ensure they have a lower priority than the rules in the stylesheet.
- **10. Verify stylesheets are loaded in the order you want** by listing  $\langle$ link> statements and @import statements in order of ascending priority. Rules *at the same level* in the cascading order are overridden by rules in stylesheets linked or imported later. But remember that rules with a *higher* cascading priority always override rules with a lower priority no matter what order the rules occur in a stylesheet or whether they occur in stylesheets linked or imported later.
- **11. Verify the server sends text/css as the** Content-Type **header for CSS stylesheets**. Mozilla browsers refuse to use a stylesheet unless it has a content type of text/css. You can view the HTTP headers in Mozilla browsers by using the Web Developer Toolbar and selecting the menu option View Response Headers.
- **12.** Remove HTML elements that may have been put in a CSS stylesheet, such as  $\langle$ style $\rangle$ . Also make sure no child elements have been accidentally placed inside the  $\langle$ style $\rangle$ element, which is inside the head of the HTML document.

# **Normalized Stylesheet**

Because each browser has slightly different default settings, you may want to build rules into your stylesheets to define baseline settings for each element. For example, different browsers assign the <h1> element to different sizes and margins. By assigning your own size and margins to <h1>, you can standardize its appearance in all browsers.

The simplest approach (and the easiest approach to maintain) is to create a baseline set of rules for all elements and to load those rules in the first stylesheet you attach to a document. You can load a small set of rules that reset all elements to the simplest of styles as shown in Listing 1-2. Or you can load a more extensive set of rules that create a standard style for your site, such as those shown in Listing 1-3. You can find standard sets of baseline rules on the Internet, such as Yahoo's YUI Reset CSS rules (see http://developer.yahoo.com/ yui/reset/).

Loading a separate baseline stylesheet affects the speed at which your page is rendered (see the sidebar "How Fast Will Your Page Load?"). Thus, for performance reasons, you may want to combine stylesheets or move styles into the <style> section of the HTML document.

#### **Listing 1-2.** *Simple Baseline Stylesheet (Similar to Yahoo's YUI Reset CSS)*

```
body,div,dl,dt,dd,ul,ol,li,h1,h2,h3,h4,h5,h6,pre,form,fieldset,input,p,
blockquote,th,td { margin:0; padding:0; }
table { border-collapse:collapse; border-spacing:0; }
fieldset,img { border:0; }
address,caption,cite,code,dfn,em,strong,th,var
{ font-style:normal; font-weight:normal; }
ol,ul { margin:1em 0; margin-left:40px; padding-left:0; }
ul { list-style-type:disc; }
ol { list-style-type:decimal; }
caption,th { text-align:left; }
h1,h2,h3,h4,h5,h6 { font-size:100%; }
```
#### **HOW FAST WILL YOUR PAGE LOAD?**

How fast your document renders is important. A web page that renders within 0.5 seconds is considered instantaneous; 1 second is fast; 2 seconds is normal; more than 2 seconds becomes noticeable; and about 6 seconds is all most broadband users will tolerate. As a rule of thumb, the latency involved in looking up each file typically takes 0.1 to 0.5 seconds—this is on broadband connections and does not include the time it takes to actually download a file. Because of latency, a fast page can typically load three extra files, such as one stylesheet, one JavaScript file, and one image, and a normal page can load about seven extra files.

To help with performance, a browser caches files. This may help on subsequent downloads, but it does not help the first time a page downloads. Furthermore, cached files only speed performance when the server sets their expiration date to expire in the future. When the refresh date on a cached file expires, a browser asks the server whether the file has changed. This takes about 0.1 to 0.5 seconds per file—even if the file has not changed and does not need to be downloaded again. Thus, it is important to set the expiration date as far in the future as you dare. How far in the future depends on how often you expect the file to change on the server. The problem is that if you change the file on the server before the expiration date, users will not get the updated file because browsers will not bother asking for it.

```
Listing 1-3. Complete Baseline Stylesheet
```

```
/* BLOCK ELEMENTS */
html, div, map, dt, form { display:block; }
body { display:block; margin:8px; font-family:serif; font-size:medium; }
p, dl { display:block; margin-top:1em; margin-bottom:1em; }
dd { display:block; margin-left:40px; }
address { display:block; font-style:italic; }
blockquote { display:block; margin:1em 40px; }
h1 { display:block; font-size:2em; font-weight:bold; margin:0.67em 0; }
h2 { display:block; font-size:1.5em; font-weight:bold; margin:0.83em 0; }
h3 { display:block; font-size:1.125em; font-weight:bold; margin:1em 0; }
h4 { display:block; font-size:1em; font-weight:bold; margin:1.33em 0; }
h5 { display:block; font-size:0.75em; font-weight:bold; margin:1.67em 0; }
h6 { display:block; font-size:0.5625em; font-weight:bold; margin:2.33em 0; }
pre{ display:block; font-family:monospace; white-space:pre; margin:1em 0; }
hr { display:block; height:2px; border:1px; margin:0.5em auto 0.5em auto; }
/* TABLE ELEMENTS */
table { border-spacing:2px; border-collapse:separate;
         margin-top:0; margin-bottom:0; text-indent:0; }
caption { text-align:center; }
td { padding:1px; }
th { font-weight:bold; padding:1px; }
tbody, thead, tfoot { vertical-align:middle; }
/* INLINE ELEMENTS */
strong { font-weight:bold; }
cite, em, var, dfn { font-style:italic; }
code, kbd, samp { font-family:monospace; }
ins { text-decoration:underline; }
del { text-decoration:line-through; }
sub { vertical-align:-0.25em; font-size:smaller; line-height:normal; }
sup { vertical-align: 0.5em; font-size:smaller; line-height:normal; }
abbr[title], acronym[title] { border-bottom:dotted 1px; }
/* LIST ELEMENTS */
ul { list-style-type:disc; margin:1em 0; margin-left:40px; padding-left:0;}
ol { list-style-type:decimal; margin:1em 0; margin-left:40px; padding-left:0;}
/* remove top & bottom margins for nested lists */
ul ul, ul ol, ul dl, ol ul, ol ol, ol dl, dl ul, dl ol, dl dl
{ margin-top:0; margin-bottom:0; }
/* use circle when ul nested 2 deep */
ol ul, ul ul { list-style-type:circle; }
\frac{1}{2} use square when ul nested 3 deep \frac{1}{2}ol ol ul, ol ul ul, ul ol ul, ul ul ul { list-style-type:square; }
```
**■Tip** You can view Mozilla Firefox's internal default stylesheet using resource://gre/res/html.css.

CSS EASY!

# CHAPTER 2

# HTML Design Patterns

**T**his chapter explores HTML only as it relates to CSS. It contains design patterns that are essential for styling a document with CSS. It explores HTML at a high level with an eye toward explaining how elements can be put to use structurally and semantically. Each design pattern in this book is created using structural and semantic elements combined with CSS. There are four major types of elements used in design patterns: structural block, terminal block, multi-purpose block, and inline elements. Understanding these types of elements is key to understanding the design patterns in this book and essential to creating your own.

# **Chapter Outline**

- **HTML Structure** shows how HTML elements work together to create a document.
- **XHTML** shows how to mark up a document with valid XHTML. It also points out why using valid XHTML makes styling with CSS more reliable.
- **DOCTYPE** shows how to use document types to validate the way documents are coded, and it explores what document types work best for CSS and HTML.
- **Header Elements** shows how to create metadata about a document and how to link a document to supporting documents and related documents.
- **Conditional Stylesheet** shows how to load a stylesheet to fix problems unique to Internet Explorer.
- **Structural Block Elements** shows how to create structural meaning in a document.
- **Terminal Block Elements** shows how certain blocks have semantic meaning because they contain content instead of other blocks.
- **Multi-purpose Block Elements** shows how certain elements can be used for block structure and semantic meaning.
- **Inline Elements** shows how styles can bring out the meaning of semantic markup.
- **Class and ID Attributes** shows how CSS relies on class and id attributes to select elements. It also shows how the class attribute can add meaning to an element.
- **HTML Whitespace** shows how to make whitespace work for you instead of against you.

# **HTML Structure**

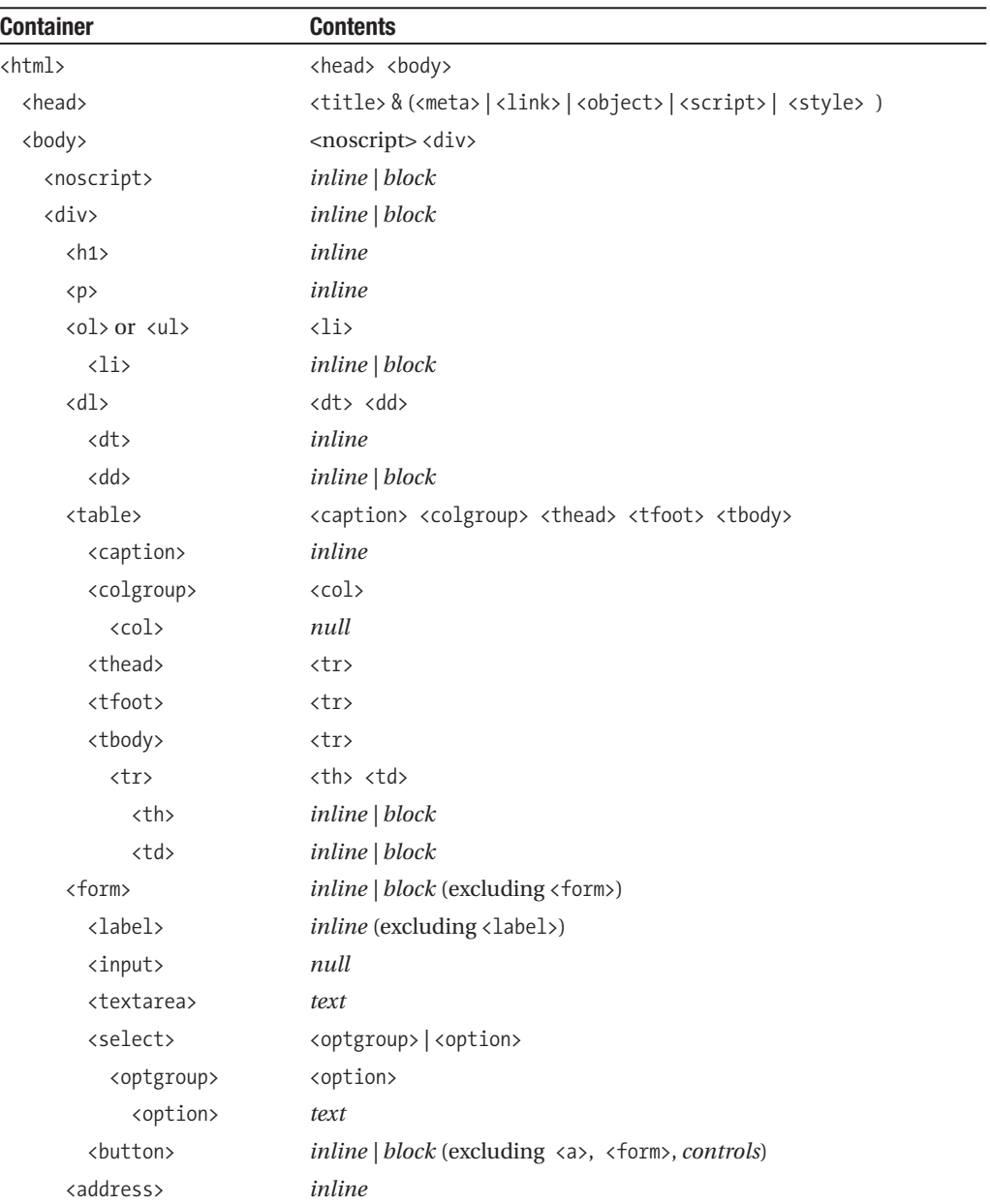

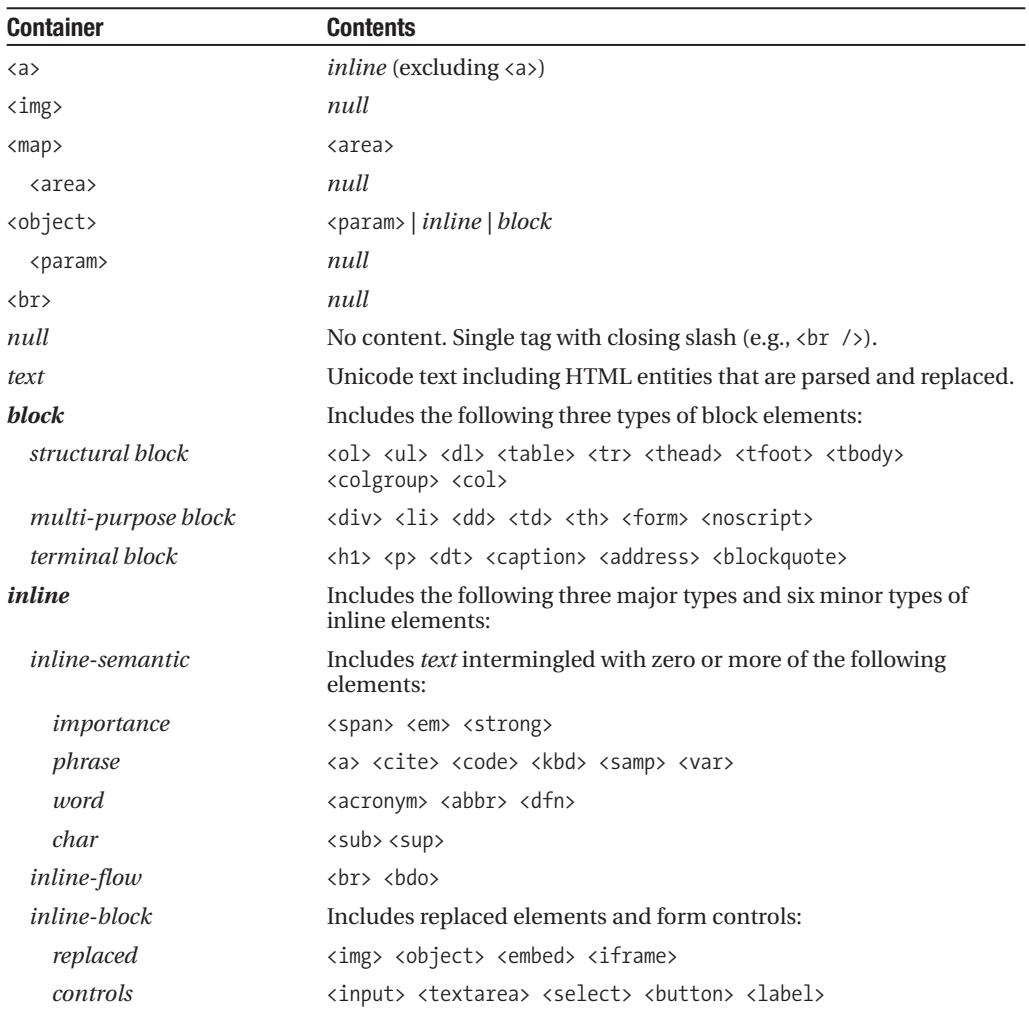

# **HTML Structure**

Additional elements are included in the strict HTML 4.01 specification, but I did not list them in the preceding table because they have little semantic or structural meaning, are rarely used, or have quirky implementations. The following elements style text:  $\langle \text{tt}, \langle \text{i} \rangle, \langle \text{b}, \langle \text{big} \rangle$ , <small>. The <pre> element preserves whitespace, but it cannot contain images, objects, subscripts, or superscripts. The  $\langle q \rangle$  element automatically inserts quotes differently depending on the browser. The  $\langle$ ins $\rangle$  and  $\langle$ del $\rangle$  elements mark elements as inserted or deleted. Frames can cause problems for search engines and users:  $\langle$ iframe>,  $\langle$ frameset>,  $\langle$ frame>, and <noframe>. Internet Explorer 7 will not remove built-in styles from <hr>, <fieldset>, and <legend>. Finally, <base> changes the root of all links in your document—use it only if you fully understand it, or it may break all your links.

*(Continued)*

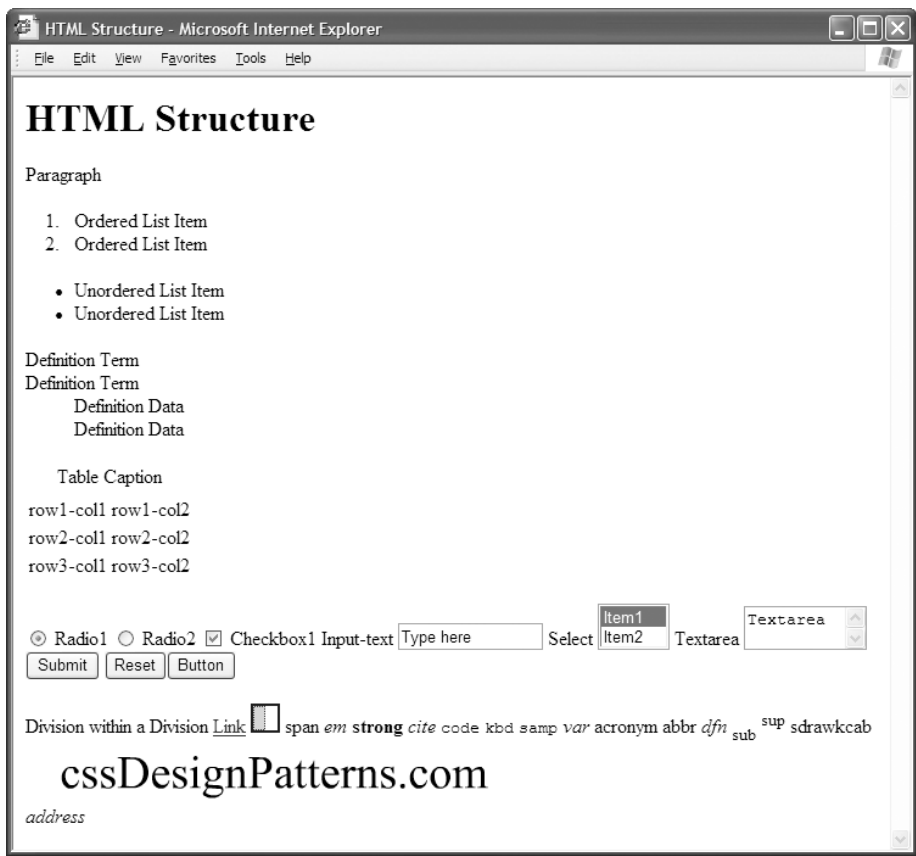

#### **HTML**

```
<!DOCTYPE html PUBLIC "-//W3C//DTD XHTML 1.0 Transitional//EN"
"http://www.w3.org/TR/xhtml1/DTD/xhtml1-transitional.dtd">
<html xmlns="http://www.w3.org/1999/xhtml" xml:lang="en" lang="en" >
<head><title>HTML Structure</title>
<meta http-equiv="Content-type" content="text/html; charset=utf-8" />
<link rel="stylesheet" href="site.css" media="all" type="text/css" />
<link rel="stylesheet" href="page.css" media="all" type="text/css" />
<link rel="stylesheet" href="print.css" media="print" type="text/css" />
<!--[if lte IE 6]>
<link rel="stylesheet" href="ie6.css" media="all" type="text/css" />
<![endif]-->
</head>
```

```
<body>
<noscript>Show this when script cannot run.</noscript>
<div>
 <h1>HTML Structure</h1>
 <p>Paragraph</p>
 <ol> <li>Ordered List Item</li> <li>Ordered List Item</li> </ol>
 <ul> <li>Unordered List Item</li> <li>Unordered List Item</li> </ul>
 <dl> <dt>Definition Term</dt> <dt>Definition Term</dt>
      <dd>Definition Data</dd> <dd>Definition Data</dd> </dl>
<table><caption>Table Caption</caption>
   <colgroup> <col /> <col /> </colgroup>
  <thead><tr><td>row1-col1</td> <td>row1-col2</td></tr></thead>
  <tfoot><tr><td>row3-col1</td> <td>row3-col2</td></tr></tfoot>
  <tbody><tr><td>row2-col1</td> <td>row2-col2</td></tr></tbody></table>
<form id="form1" method="post" action="http://www.tipjar.com/cgi-bin/test" >
 <input type="hidden" title="input hidden" name="hidden" value="Secret" />
 <input id="radio1" name="radios" type="radio" value="radio1" checked="checked" />
 <label for="radio1">Radio1</label>
 <input id="radio2" name="radios" type="radio" value="radio2-pushed" />
 <label for="radio2">Radio2</label>
 <input id="xbox1" name="xbox1" type="checkbox" value="xbox1" checked="checked" />
 <label for="xbox1">Checkbox1</label>
 <label for="inputtext">Input-text</label>
 <input id="inputtext" name="inputtext" type="text" value="Type here" size="14" />
 <label for="select1">Select</label>
 <select id="select1" name="select" size="2" >
   <option selected="selected" value="item1" >Item1</option>
   <option value="item2" >Item2</option> </select>
 <label for="textarea" >Textarea</label>
 <textarea id="textarea" name="textarea" rows="2" cols="10" >Textarea</textarea>
 <input type="submit" id="submit1" name="submit1" value="Submit" />
 <input type="reset" id="reset1" name="reset1" value="Reset" />
 <button type="submit" id="button1" name="button1" value="Button1" >Button</button>
</form>
```
*(Continued)*

#### **HTML (Continued)**

```
<div>Division within a Division <a id="link1" href="left.html">Link</a>
  <img src="left-right.gif" width="20" height="20" usemap="#map1" alt="alt text" />
  <map id="map1" name="map1">
   <area href="left.html" alt="left" shape="rect" coords="0,0,10,20" />
   <area href="right.html" alt="right" shape="rect" coords="10,0,20,20" /></map>
  <span>span</span>
  <em>em</em>
  <strong>strong</strong>
  <cite>cite</cite>
  <code>code</code>
  <kbd>kbd</kbd>
  <samp>samp</samp>
  <var>var</var>
  <acronym>acronym</acronym>
  <abbr>abbr</abbr>
  <dfn>dfn</dfn>
  sub>sub</sub>
  <sup>sup</sup>
  <bdo dir="rtl">backwards</bdo>
  chr / S<object classid="clsid:d27cdb6e-ae6d-11cf-96b8-444553540000"
   codebase="http://fpdownload.macromedia.com/pub/shockwave/cabs/flash/➥
             swflash.cab#version=7,0,0,0"
   width="400" height="50" id="cssdesignpatterns" align="middle">
   <param name="movie" value="cssdesignpatterns.swf" />
   <object type="application/x-shockwave-flash" data="cssdesignpatterns.swf"
        width="400" height="50"> <param name="movie" value="movie.swf" />
    <img src="cssdesignpatterns.gif" alt="cssdesignpatterns.com" />
   </object>
  </object>
 </div>
 <address>address</address>
</div>
</body>
</html>
```
#### **CSS**

/\* There are no CSS styles attached to this document. \*/

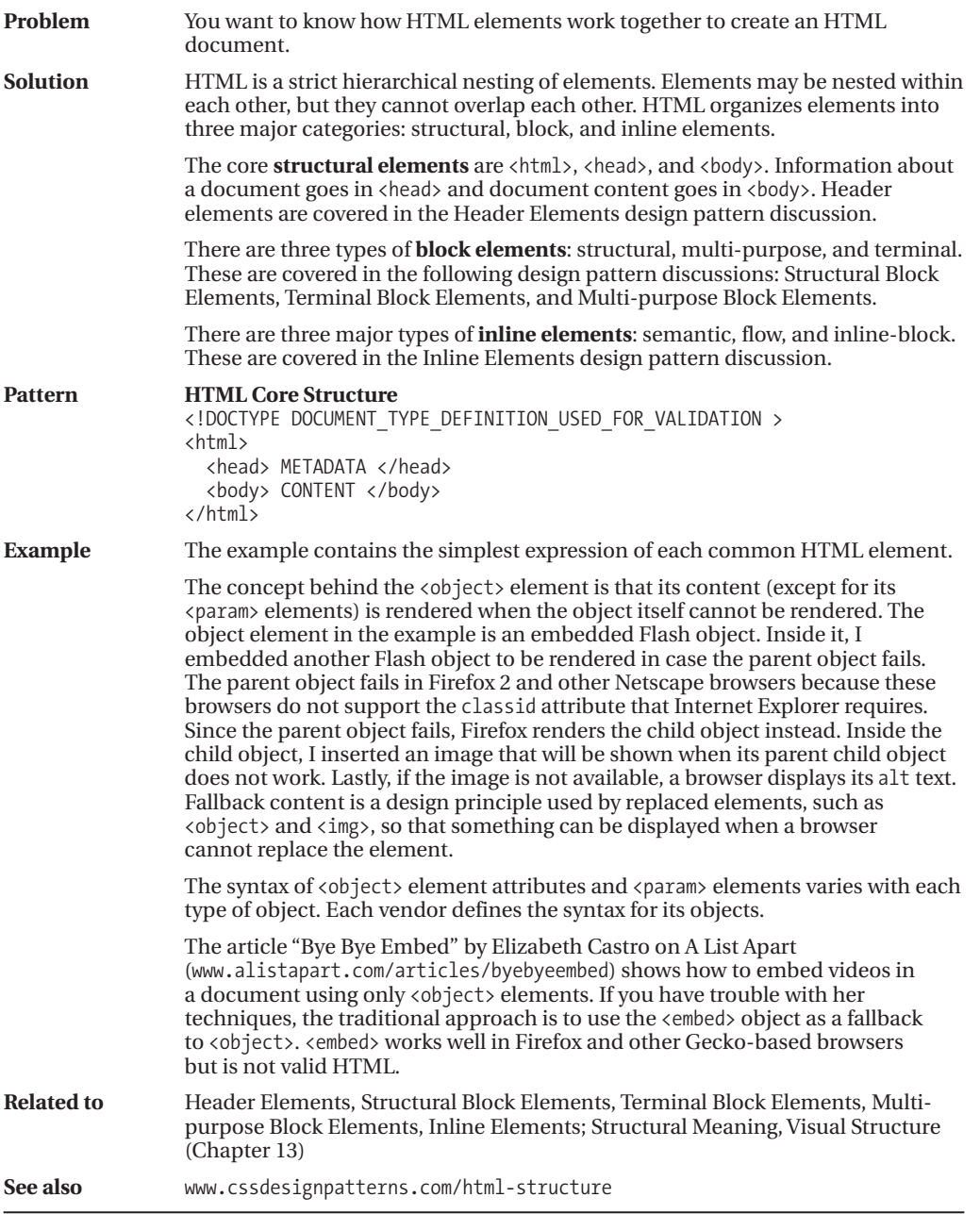

# **XHTML**

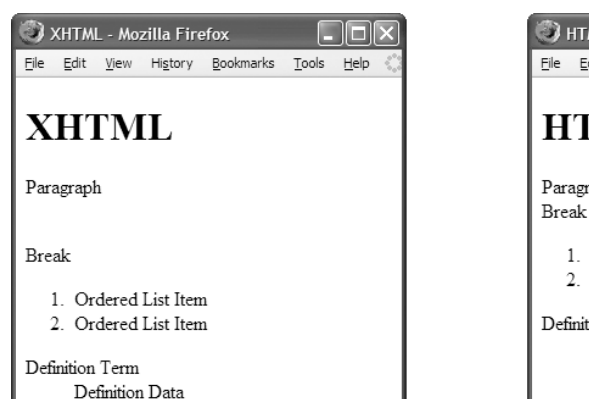

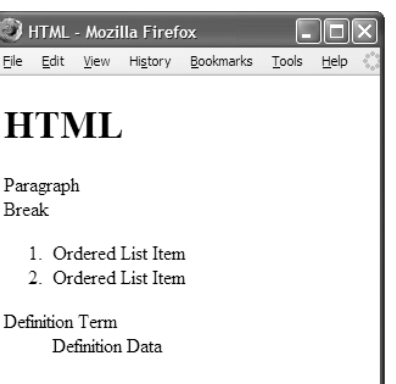

#### **Valid XHTML**

```
<!DOCTYPE html PUBLIC "-//W3C//DTD XHTML 1.0 Transitional//EN"
 "http://www.w3.org/TR/xhtml1/DTD/xhtml1-transitional.dtd">
<html xmlns="http://www.w3.org/1999/xhtml" xml:lang="en" lang="en">
<head><title>XHTML</title>
 <meta http-equiv="Content-type" content="text/html; charset=utf-8" />
 <link rel="stylesheet" href="page.css" media="all" type="text/css" />
</head>
<body>
 <h1>XHTML</h1> <p>Paragraph</p> <br />Break
 <ol> <li>Ordered List Item</li> <li>Ordered List Item</li> </ol>
 <dl> <dt>Definition Term</dt> <dd>Definition Data</dd> </dl>
</body>
</html>
```
#### **Valid HTML**

```
<!DOCTYPE HTML PUBLIC "-//W3C//DTD HTML 4.01 Transitional//EN"
  "http://www.w3.org/TR/html4/loose.dtd" >
```

```
<html lang=en >
<head><title>HTML</title>
 <meta http-equiv=Content-type content="text/html; charset=utf-8" >
 <link rel=stylesheet href=page.css media=all type="text/css" >
<body>
 <h1>HTML</h1> <p>Paragraph <br>Break
 <ol> <li>Ordered List Item <li>Ordered List Item </ol>
 <dl> <dt>Definition Term <dd>Definition Data </dl>
```
# **XHTML**

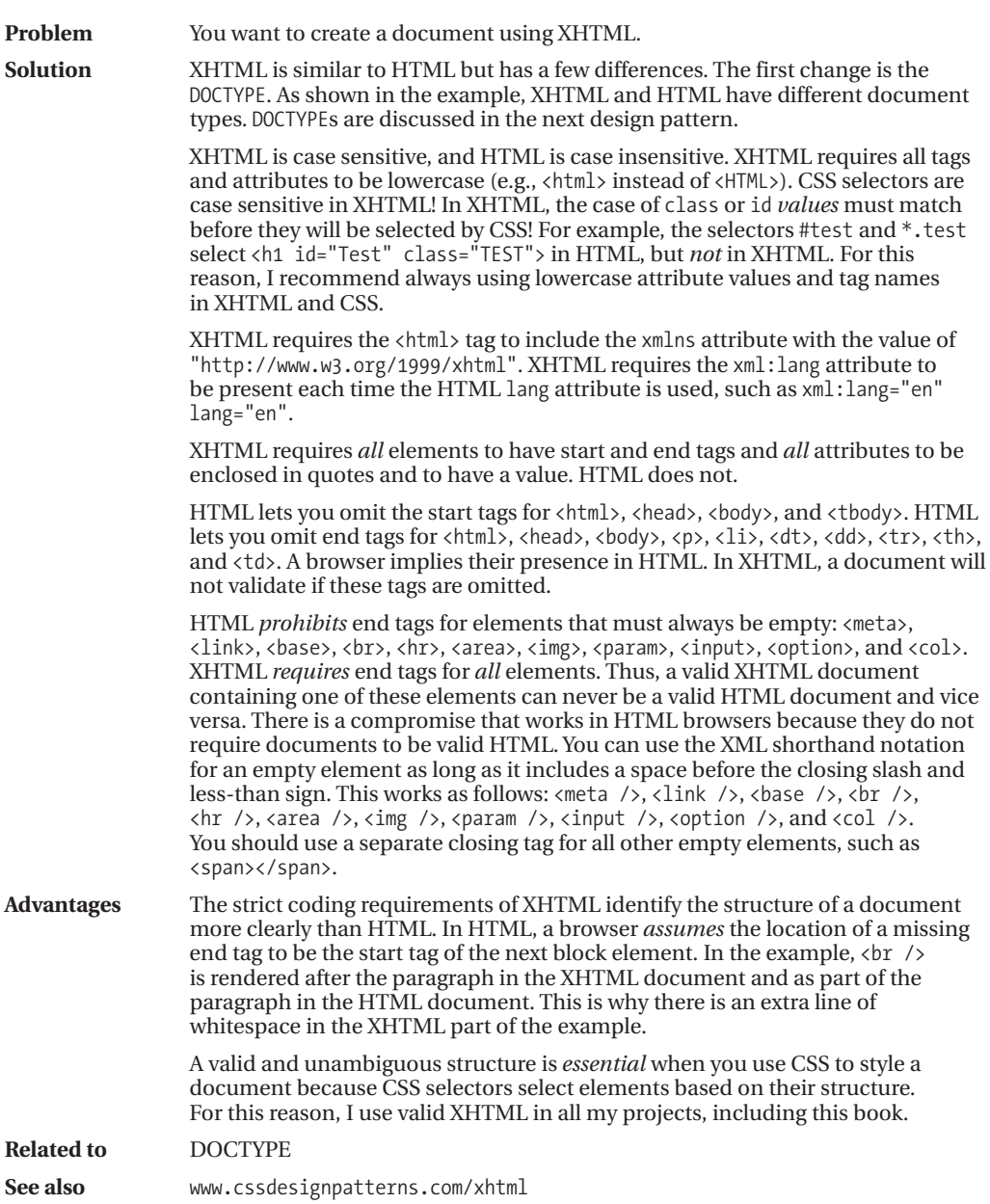
# **DOCTYPE**

### **HTML**

<!-- The following DOCTYPEs place the browser in almost-standards mode. The first one is for XHTML, and the second one is for HTML. This book uses the first one in all its examples. -->

<!DOCTYPE html PUBLIC "-//W3C//DTD **XHTML 1.0 Transitional**//EN" "http://www.w3.org/TR/xhtml1/DTD/xhtml1-transitional.dtd">

<!DOCTYPE HTML PUBLIC "-//W3C//DTD **HTML 4.01 Transitional**//EN" "http://www.w3.org/TR/html4/loose.dtd">

### **CONTENT TYPE VS. DOCTYPE**

Web servers identify each document they serve with a **MIME content type**. MIME stands for Multipart Internet Mail Extensions. The content type is identified in the HTTP header for the document. A browser determines how to process a document based on its MIME content type. When it gets a document with a content type of "text/html", it renders the document as HTML.

According to the W3C's Note titled "XHTML Media Types" (www.w3.org/TR/xhtml-media-types/), a web server may serve XHTML with one of the following three content types:

- An XHTML document *may* be served as "text/html" as long as you do *not* want the browser to treat the document as XML and you do *not* include content from other XML namespaces, such as MathML. A browser receiving an XHTML document with this content type treats the document as HTML.
- XHTML *should* be served as "application/xhtml+xml". Unfortunately, Internet Explorer 7 and earlier versions refuse to display pages served this way.
- XTHML *may* be served as "application/xml" or "text/xml". Unfortunately, Internet Explorer 7 and earlier versions recognize such a document as generic XML, which means they ignore all XHTML semantics. This means links and forms do not work, and it takes much longer to render the document.

A Gecko browser (such as Firefox 2) renders a document served with an XML content type *only* after it has completely downloaded and has absolutely no coding errors. It also renders the document in strict mode regardless of its DOCTYPE (see www.mozilla.org/docs/web-developer/faq.html#accept).

At the current time, the most reliable content type for serving XHTML web pages is "text/html". This tells a browser to render a document as HTML. This approach is supported by the W3C, and it works well in all major browsers. It works because browsers do not validate HTML. They parse web pages in a way that allows them to display any version of HTML and XHTML—including documents containing errors. Contrast this with how a browser processes an XHTML document where the rules of XML prohibit it from rendering an entire XHTML document when it has an error—even the tiniest error created by an accidental typo! Such precision is essential for computer-to-computer transactions, but it is not good for human-generated web pages.

# **DOCTYPE**

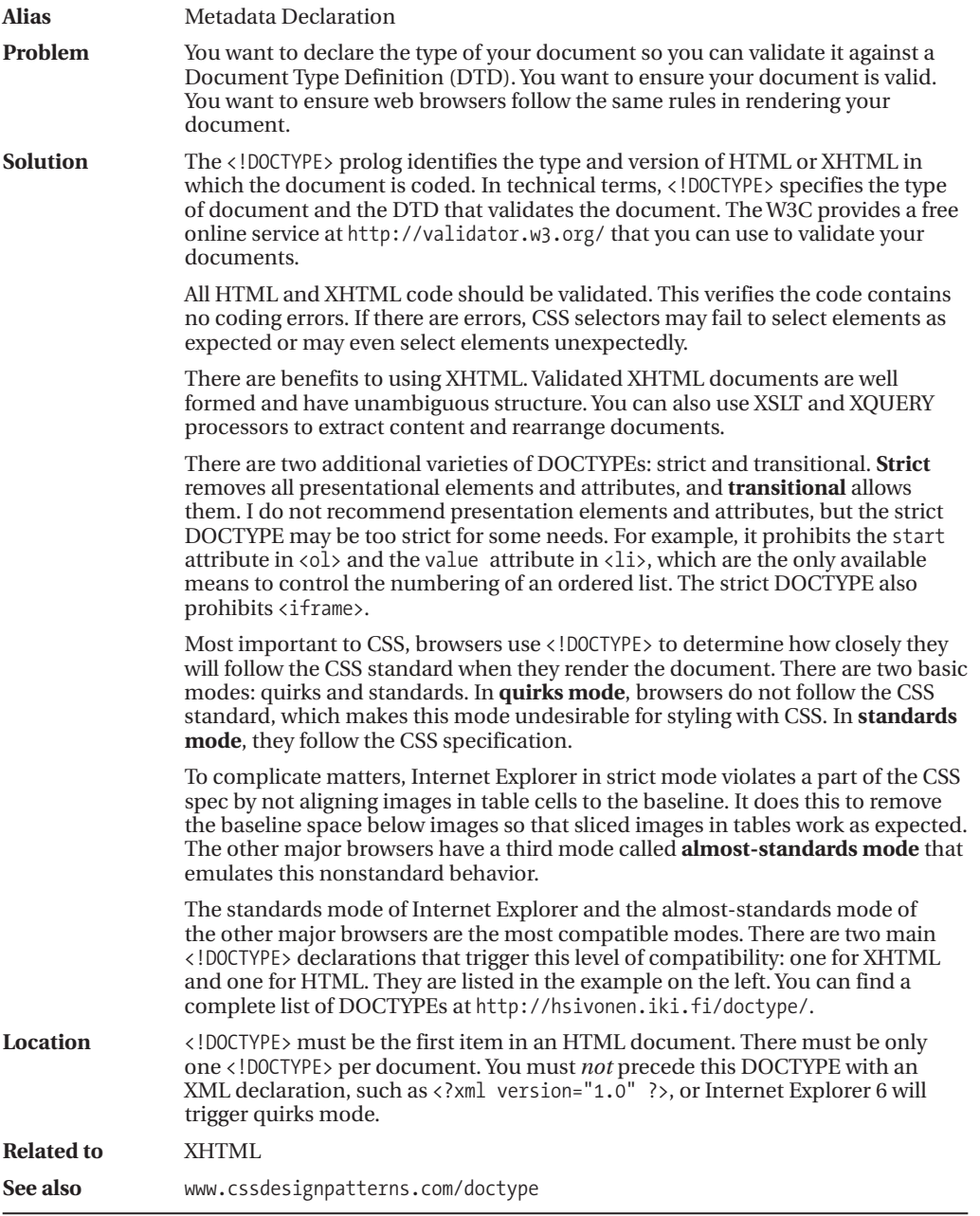

# **Header Elements**

### **HTML**

```
<!DOCTYPE html PUBLIC "-//W3C//DTD XHTML 1.0 Transitional//EN"
  "http://www.w3.org/TR/xhtml1/DTD/xhtml1-transitional.dtd">
```

```
<html xmlns="http://www.w3.org/1999/xhtml" xml:lang="en" lang="en" >
```

```
<head>
 <title>Header Elements</title>
```
**<meta http-equiv="Content-type" content="text/html; charset=utf-8" />**

```
<!-- Include links to stylesheets -->
<link rel="stylesheet" href="site.css" media="all" type="text/css" />
<link rel="stylesheet" href="page.css" media="all" type="text/css" />
<link rel="stylesheet" href="print.css" media="print" type="text/css" />
<!--[if lte IE 6]>
<link rel="stylesheet" href="ie6.css" media="all" type="text/css" />
<![endif]-->
```

```
<!-- Optionally include alternate stylesheets that the user can apply. -->
<link rel="alternate stylesheet" type="text/css" title="cool" href="cool.css" />
<link rel="alternate stylesheet" type="text/css" title="hot" href="hot.css" />
```

```
<!-- Optionally include style rules that apply only to this page. -->
<style type="text/css" media="all">
body { margin:0px; padding:20px; padding-top:0px; width:702px;
       font-family:verdana,arial,sans-serif; font-size:medium; }
h1 { margin:10px 0 10px 0; font-size:1.9em; }
</style>
```
<!-- Optionally link to a JavaScript file. --> **<script type="text/javascript" src="script.js" ></script>**

```
<!-- Optionally include JavaScript that applies only to this page. -->
<script type="text/javascript" ><!--
alert("Hello World!");
--></script>
```
</head>

<body> <h1>Header Elements</h1> </body> </html>

# **Header Elements**

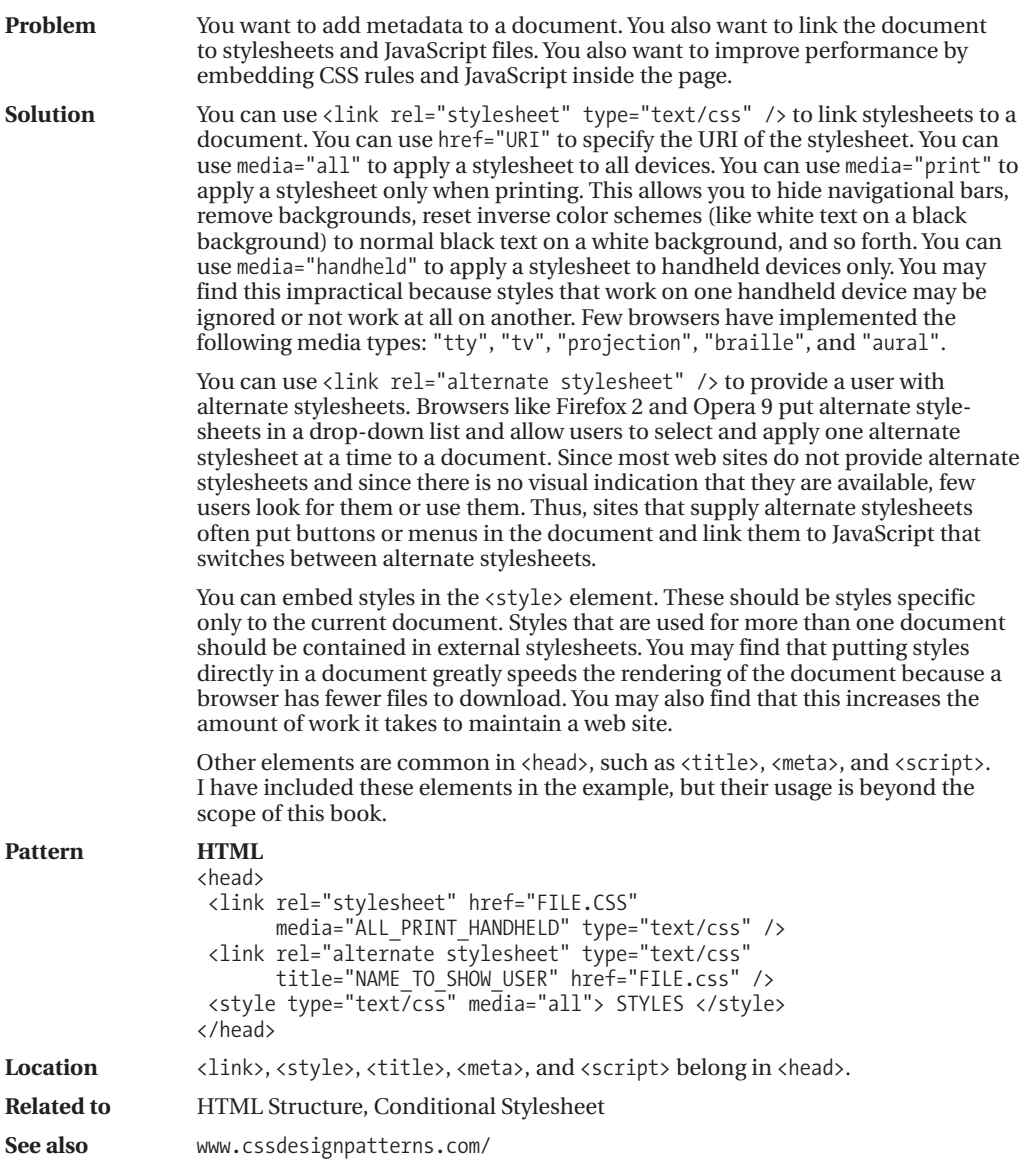

# **Conditional Stylesheet**

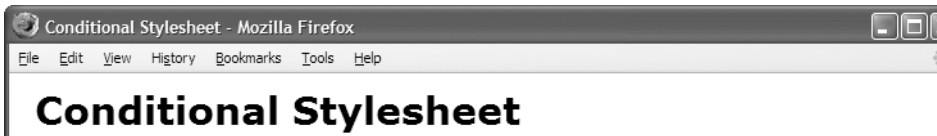

In Internet Explorer 6, this box has a border and background.

*Rendered in Firefox 2 without the conditional stylesheet*

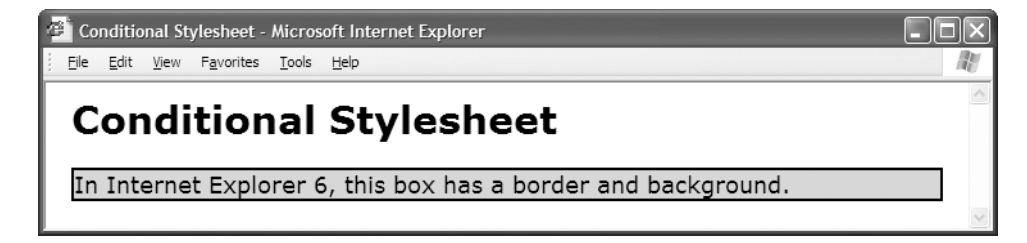

*Rendered in Internet Explorer 6 with the conditional stylesheet*

### **HTML**

```
<html xmlns="http://www.w3.org/1999/xhtml" xml:lang="en" lang="en" >
<head><title>Conditional Stylesheet</title>
 <meta http-equiv="Content-type" content="text/html; charset=utf-8" />
 <link rel="stylesheet" href="page.css" media="all" type="text/css" />
 <!--[if lte IE 6]>
  <link rel="stylesheet" href="ie6.css" media="all" type="text/css" />
 <![endif]-->
</head>
<body>
 <h1>Conditional Stylesheet</h1>
 <p class="test">In Internet Explorer 6, this box has a border and background.</p>
</body>
</html>
CSS page.css
*.test { font-size:18px; }
```
### **CSS ie6.css**

**\*.test { border:2px solid black; background-color:gold; }**

# **Conditional Stylesheet**

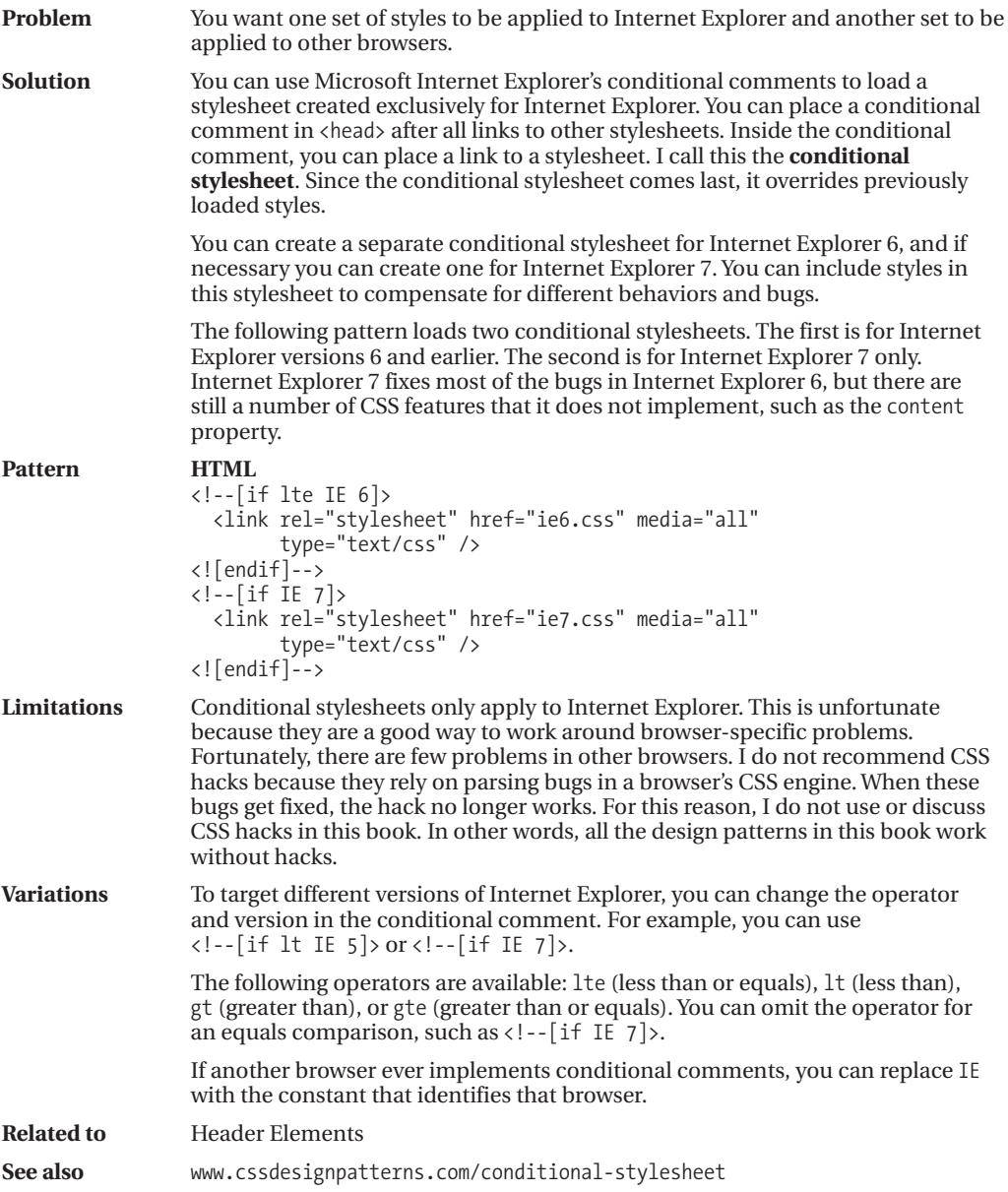

# **Structural Block Elements**

### **HTML Pattern**

```
<!-- Ordered List -->
 <ol>
   <li> </li>
   <li> One or more list items... </li>
 \langle/ol\rangle<!-- Unordered List -->
 <ul>
   <li> </li>
   <li> One or more list items... </li>
 </ul>
<!-- Definition List -->
 <dl>
   <dt> </dt>
   <dt> One or more definition terms... </dt>
   <dd> </dd>
   <dd> One or more definitions... </dd>
 \langle/dl\rangle<!-- Table -->
 <table>
  <caption> One optional caption per table. </caption>
  <colgroup> <col /> <col /> </colgroup>
   <thead>
     <tr>
       <th> One or more header cells in a row... </th>
       <td> One or more data cells in a row... </td>
     \langle/tr>
   </thead>
   <tfoot>
     <tr>
       \langleth> One or more rows in a row group... \langle/th>
       <td> </td>
     \langle/tr>
   </tfoot>
   <tbody>
     <tr>
       <th> Zero or more row groups in a table... </th>
       <td> </td>
     \langle/tr>
   </tbody>
 </table>
<!-- Divisions -->
  <div> <div> <div> ... </div> </div> </div>
```
# **Structural Block Elements**

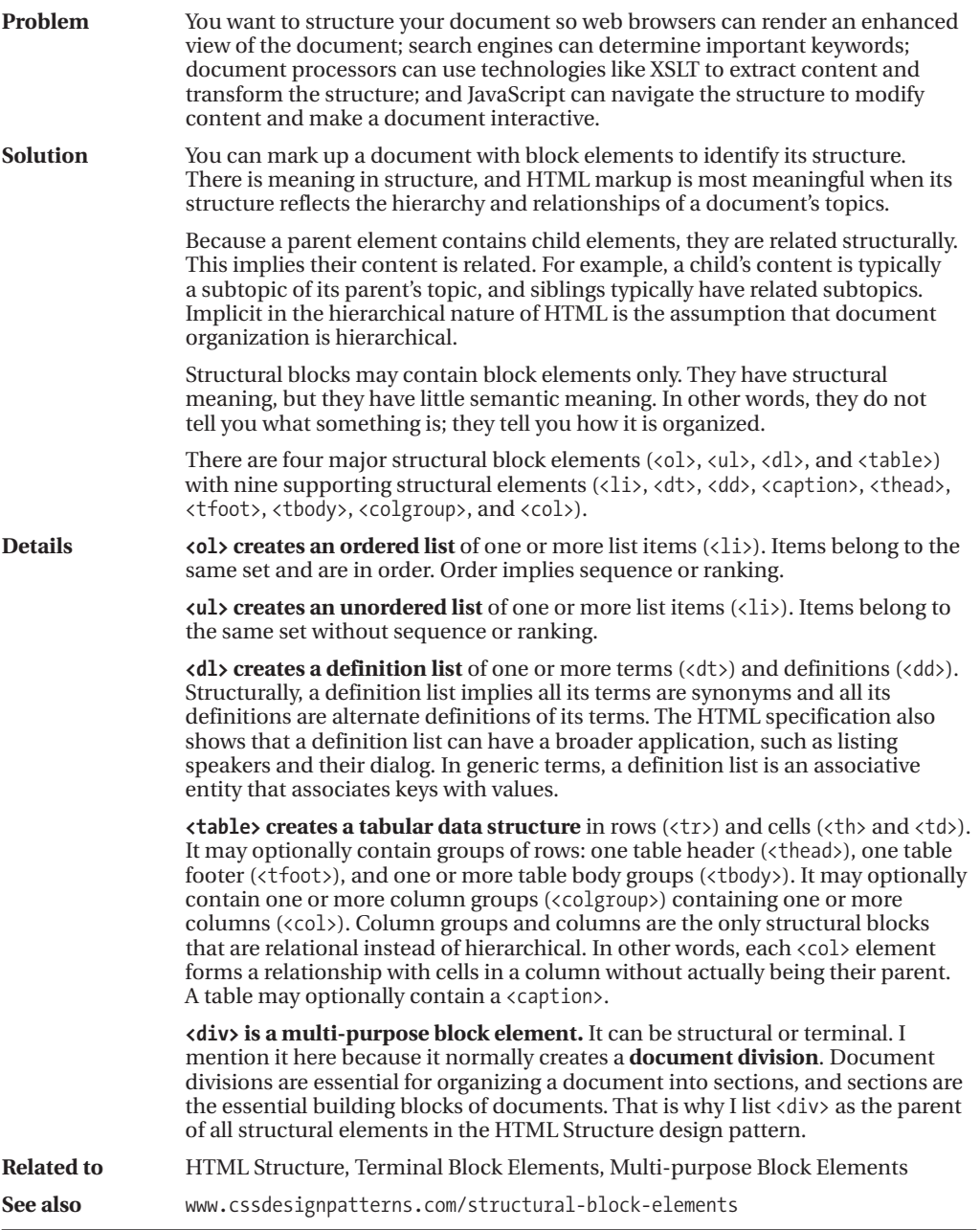

# **Terminal Block Elements**

Terminal Block Elements - Mozilla Firefox File Edit View History Bookmarks Tools Help

## **Terminal Block Elements**

Headings, paragraphs, blockquotes, definition terms, addresses, and table captions are terminal block elements. They may contain only content. An HTML validator will declare a document invalid if you attempt to put block elements inside terminal blocks.

A blockquote is a terminal block.

### NOTE:

The content of terminal blocks is always inline.

An address is a terminal block. Table caption is a terminal block.

### **HTML**

**<h1>**Terminal Block Elements</h1>

### **<p>**

```
Headings, paragraphs, blockquotes, definition terms, addresses,
 and table captions are terminal block elements. They may contain only content.
 An HTML validator will declare a document invalid if you attempt
 to put block elements inside terminal blocks.
\langle/p\rangle
```
**<blockquote>** A blockquote is a terminal block. </blockquote>

### <dl>

### **<dt>NOTE:</dt>**

<dd>The content of terminal blocks is always inline.</dd>  $\langle$ /dl $\rangle$ 

**<address>** An address is a terminal block. </address>

### <table>

```
<caption>Table caption is a terminal block.</caption>
<tr><td></td></tr>
```
### $\langle$ /table>

# **Terminal Block Elements**

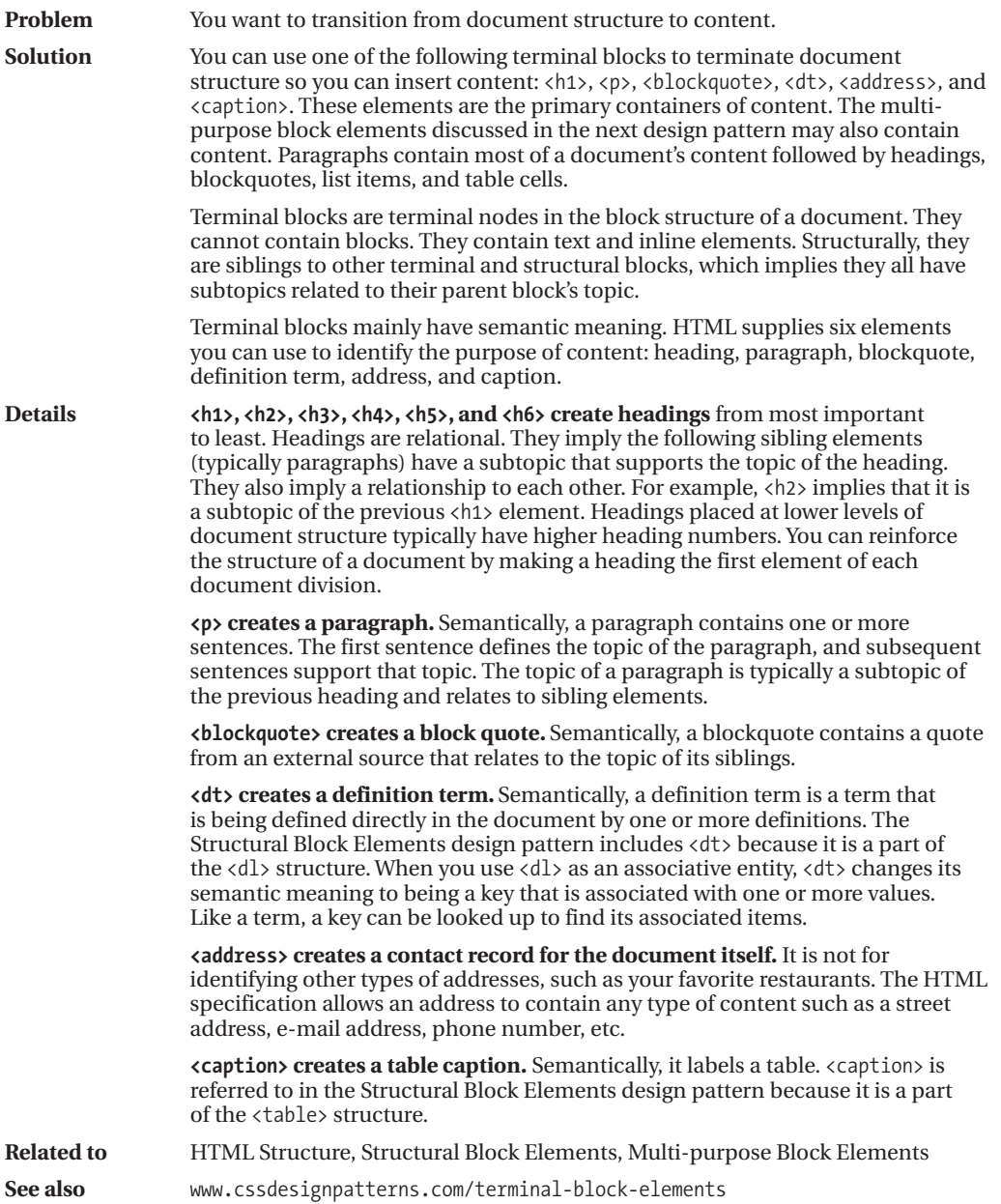

# **Multi-purpose Block Elements**

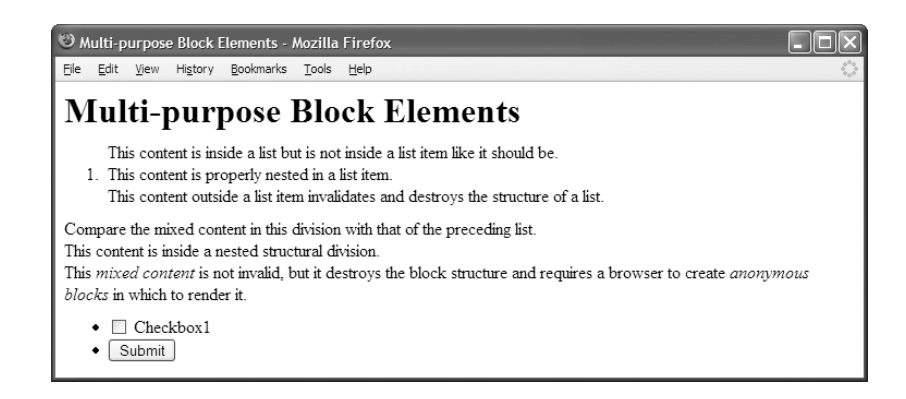

### **HTML**

<noscript>Show this text when script cannot run.</noscript>

```
<div>
 <div>
 <h1>Multi-purpose Block Elements</h1>
 </div>
</div>
<!-- The following code is invalid HTML and broken structure. -->
<ol>
 This content is inside a list but is not inside a list item like it should be.
  <li> This content is properly nested in a list item. </li>
 This content outside a list item invalidates and destroys the structure of a list.
</ol>
<!-- The following code is _valid_ HTML due to a loophole in HTML's DTD,
    but is still broken structure. -->
<div>
 Compare the mixed content in this division with that of the preceding list.
  <div> This content is inside a nested structural division. </div>
 This <em>mixed content</em> is not invalid, but it destroys the block structure
 and requires a browser to create <em>anonymous blocks</em> in which to render it.
</div>
<!-- The following form contains blocks, which in turn contain controls. -->
<form id="form1" method="post" action="http://www.tipjar.com/cgi-bin/test" >
 <ul>
  <li> <input type="checkbox" id="xbox1" name="xbox1" value="xbox1" />
       <label for="xbox1">Checkbox1</label></li>
  <li> <input type="submit" id="submit1" name="submit1" value="Submit" /> </li>
 \langle/ul>
</form>
```
# **Multi-purpose Block Elements**

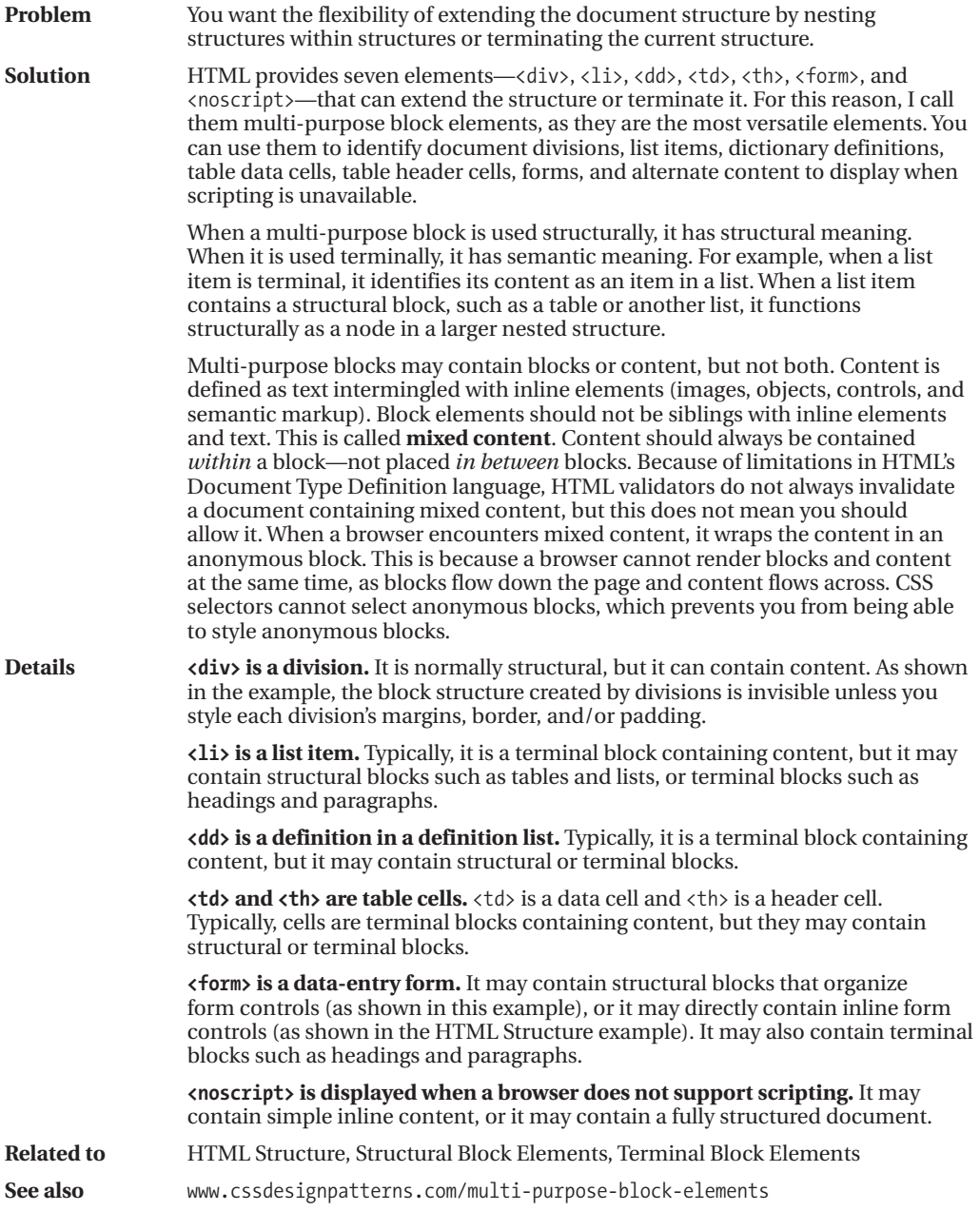

# **Inline Elements**

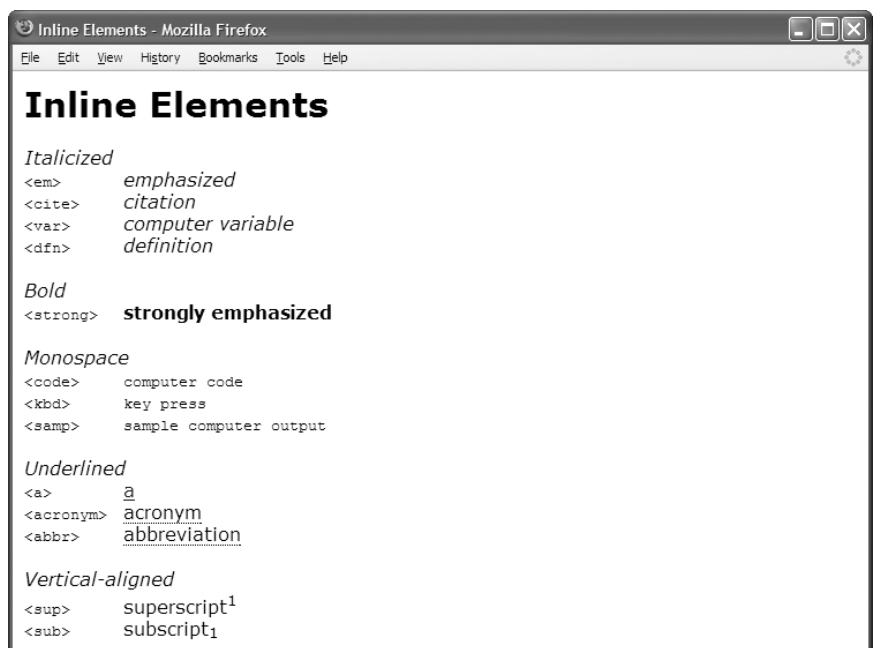

### **HTML**

```
<h1>Inline Elements</h1>
<h2>Italicized</h2>
<code>&lt;em&gt;    </code> <em>emphasized</em>          <br />
<code>&lt;cite&gt;  </code> <cite>citation</cite>        <\forallr/>
<code>&lt;var&gt; </code> <var>computer variable</var> <br />>
<code>&lt;dfn&gt; </code> <dfn>definition</dfn> <br />
<h2>Bold</h2>
<code>&lt;strong&gt; </code> <strong>strongly emphasized</strong> <br />
<h2>Monospace</h2>
<code>&lt;code&gt; </code> <code>computer code</code> <br />
<code>&lt;kbd&gt; </code> <kbd>key press</kbd> <br />
<code>&lt;samp&gt; </code> <samp>sample computer output</samp> <br />
<h2>Underlined</h2>
<code>&lt;a&gt; </code> <a href="#">a</a> <br />
<code>&lt;acronym&gt; </code> <acronym title="a" >acronym</acronym> <br />
<code>&lt;abbr&gt; </code> <abbr title="a" >abbreviation</abbr> <br />>
<h2>Vertical-aligned</h2>
<code>&lt;sup&gt; </code> superscript<sup>1</sup> <br />
<code>&lt;sub&gt; </code> subscript<sub>1</sub> <br />>
```
# **Inline Elements**

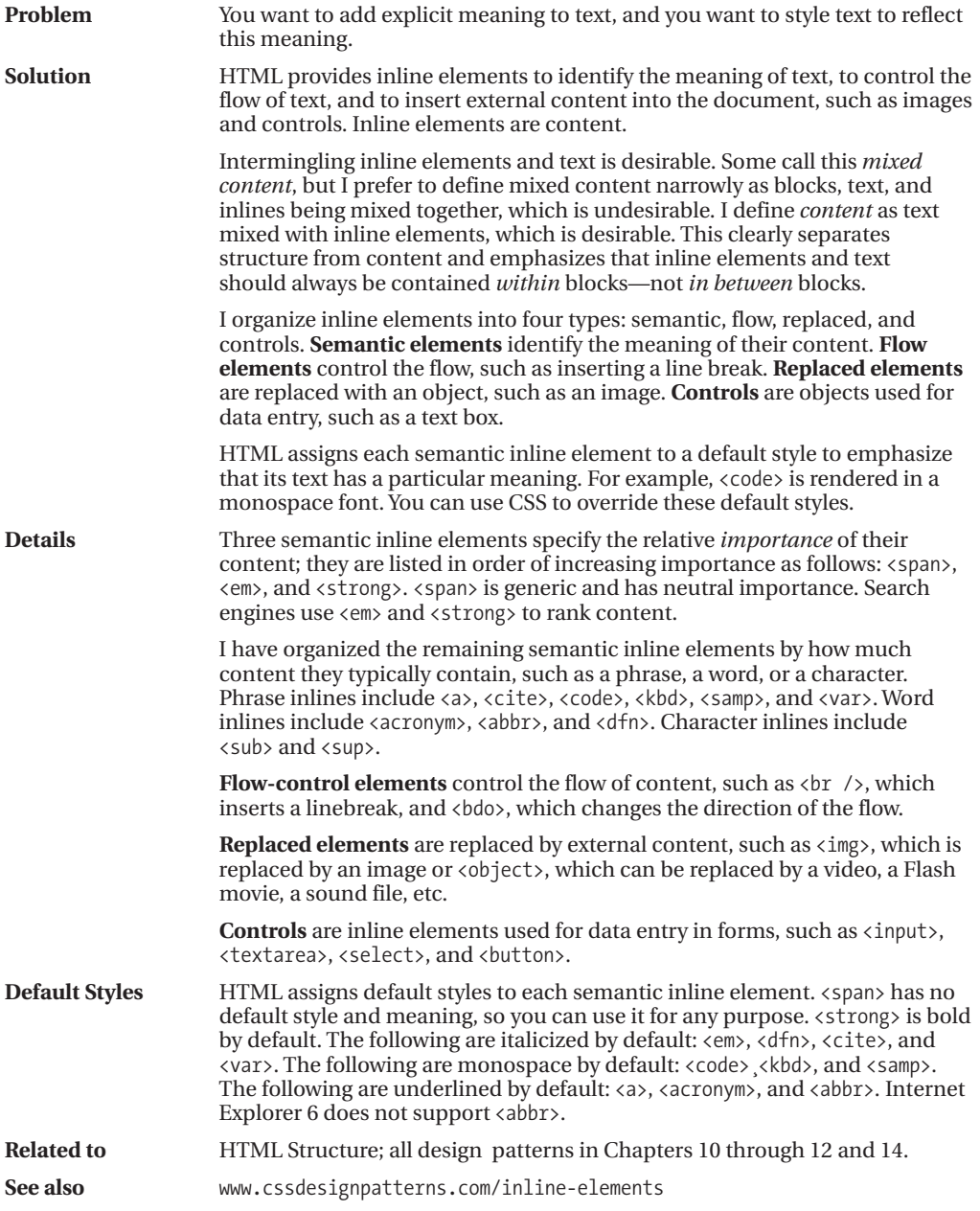

# **Class and ID Attributes**

Class and ID Attributes - Mozilla Firefox File Edit View History Bookmarks Tools Help

## **Class and ID Attributes**

### **Calendar Event Summary**

Calendar Event Description From 01 May 2007 from 8:30am EST to 9:30am EST Location: Meeting Location Booked by: globally-unique-id.host.com ON Jan 1, 2007 at 6:00pm

See microformats.org for more information about microformats.

### **HTML**

```
<h1>Class and ID Attributes</h1>
```

```
<div id="hcalendar1" class="vevent">
 <h3 class="summary">Calendar Event Summary</h3>
```

```
<p class="description">Calendar Event Description</p>
```

```
<p>From
 <span class="dtstart" title="2007-05-01T08:30:00-05:00"
  >01 May 2007 from 8:30am EST</span> to
 <span class="dtend" title="2007-05-01T09:30:00-05:00"
  >9:30am EST</span></p>
```

```
<p>Location: <span class="location">Meeting Location</span></p>
<p>Booked by: <span class="uid">globally-unique-id.host.com</span>
   on <span class="dtstamp" title="20070101T231000Z"
      >Jan 1, 2007 at 6:00pm</span></p>
```

```
</div>
```

```
<p>See <a href="http://microformats.org/wiki/hcalendar">microformats.org</a>
for more information about microformats.</p>
```
### **CSS**

```
*.vevent p { margin:0 0 5px 0; font-size:0.9em; }
*.vevent h3 { margin:0 0 5px 0; }
*.vevent *.location { font-style:italic; }
*.vevent *.uid { font-family:monospace; }
*.vevent *.dtstart,
*.vevent *.dtend,
*.vevent *.dtstamp { color:green; }
```
**#hcalendar1** { margin:5px; border:1px solid black; padding:10px; }

# **Class and ID Attributes**

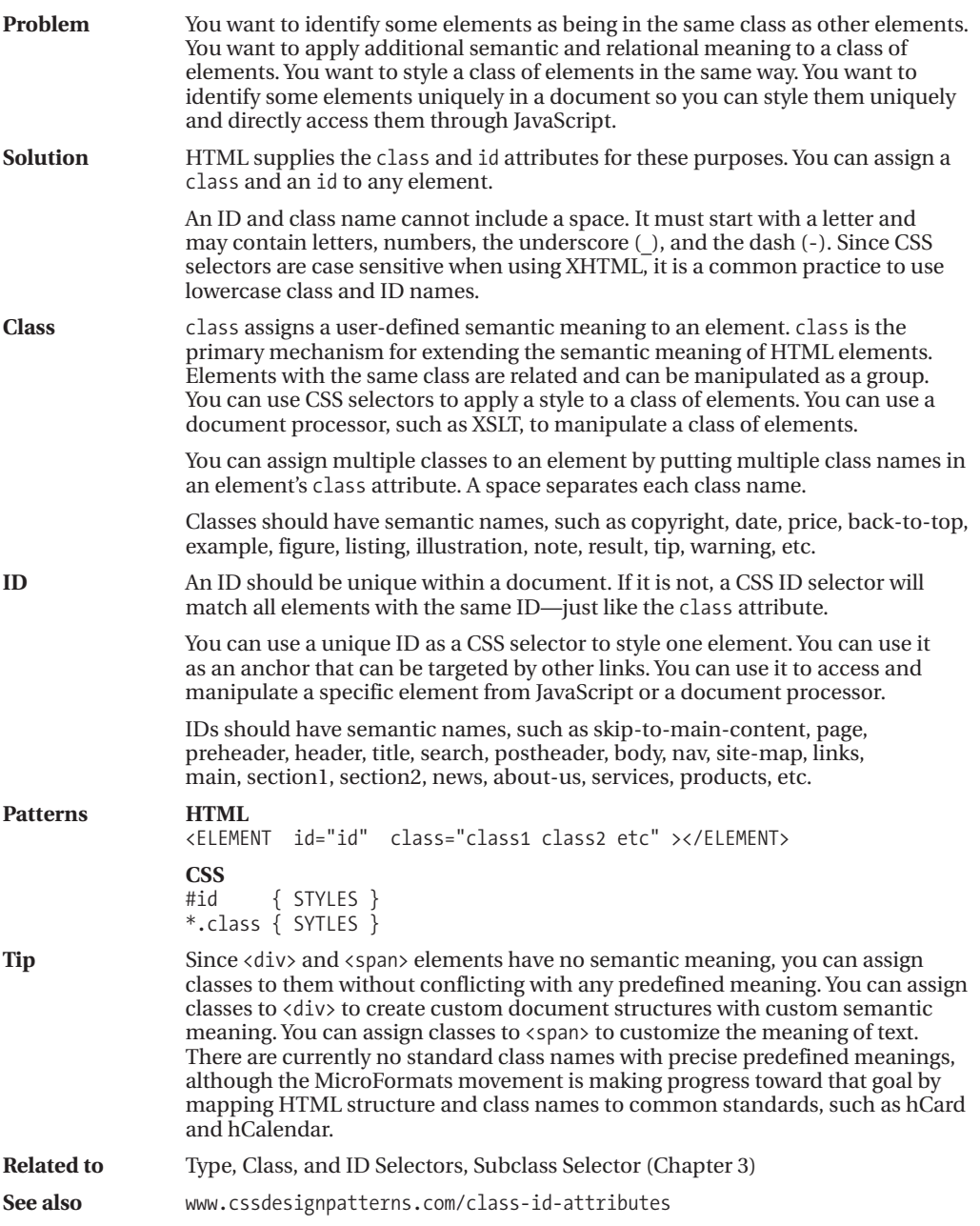

# **HTML Whitespace**

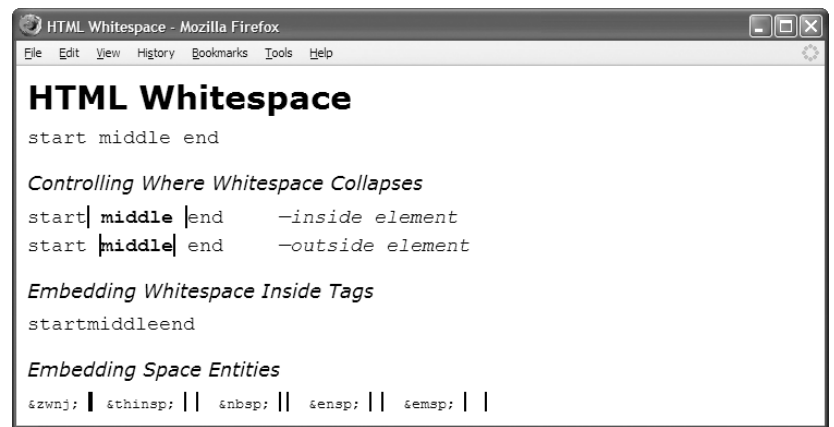

### **HTML**

```
<h1>HTML Whitespace</h1>
<p>
start
middle &#x0020; &#x0009;
<span>
</span>
</span></span>
</span>
</span>
</span>
</span>
</span>
</span>
</span>
</span>
</span>
</span>
</span>
</span>
</span>
</span>
</span>
</span>
</span>
</span>
</span>
</spa

 end </p>
<h2>Controlling Where Whitespace Collapses</h2>
<p>start<span class="border"> middle </span> end<em>-inside element</em></p>
<p>start <span class="border"> middle</span> end<em>-outside element</em></p>
<h2>Embedding Whitespace Inside Tags</h2>
 <p>start<span
           class
            =
             "spaced"
              >middle</span
               >end</p>
<h2>Embedding Space Entities</h2>
<code>&amp;zwnj; </code><span class="border">‌</span>   &nbsp;
<code>&amp;thinsp; </code><span class="border">&thinsp;</span> &nbsp;
<code>&amp;nbsp; </code><span class="border"> </span> &nbsp;
<code>&amp;ensp; </code><span class="border"> </span> &nbsp;
<code>&amp;emsp; </code><span class="border"> </span> &nbsp;
CSS
em { padding-left:50px; }
p { font-family:monospace; font-size:18px; }
*.border { font-weight:bold;
```
border-left:2px solid black; border-right:2px solid black; }

# **HTML Whitespace**

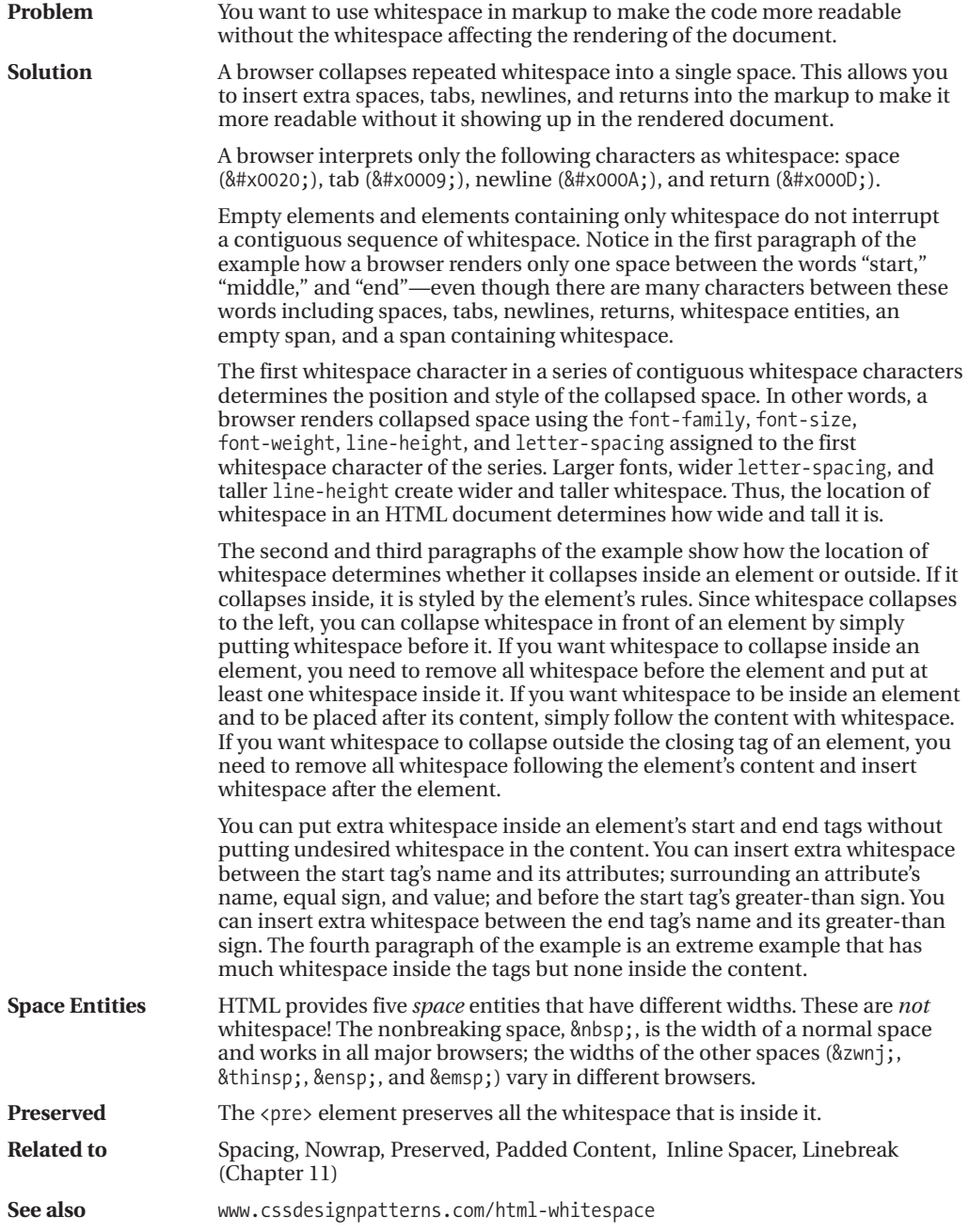

## CHAPTER 3

# CSS Selectors and Inheritance

**T**his chapter presents design patterns that select elements for styling.

Because selector design patterns are simple, I discuss selector design patterns in groups rather than one at a time. This makes it easy to compare and contrast related forms of selectors. Thus, even though this chapter has only **six** examples, it contains **thirteen** different design patterns.

Inheritance is included in this chapter because it is simply a built-in way to select descendant elements. Inheritance is very closely related to the descendant selector. The Visual Inheritance pattern is included in this chapter because it is a form of inheritance that is visual by nature.

# **Chapter Outline**

- **Type, Class, and ID Selectors** show how to select elements by tag, class, and ID.
- **Position and Group Selectors** show how to select elements by how they are nested in the document. It also shows how to apply multiple selectors to the same set of rules.
- **Attribute Selectors** show how to select elements based on their attributes.
- **Pseudo-element Selectors** show how to select the first letter or first line of terminal block elements.
- **Pseudo-class Selectors** show how to style a hyperlink when it is unvisited, visited, being hovered over by the mouse, or has the focus because the user tabbed to it or clicked it with the mouse.
- **Subclass Selector** shows how to apply multiple styles to the same element using classes and subclasses.
- **Inheritance** shows how to style elements through rules assigned to their ancestors.
- **Visual Inheritance** shows how elements visually inherit their parent's background.

# **Type, Class, and ID Selectors**

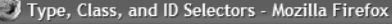

Eile Edit View History Bookmarks Tools Help

### **Type, Class, and ID Selectors**

The type selector,  $p$ , adds a border to all paragraphs.

The class selector,  $*$ . my-class1, adds padding.

The class selector,  $*$ .  $my$ -class2, adds letter-spacing.

The ID selector,  $\text{Im }y-\text{id}$ , adds a background color.

### **HTML**

```
<h1>Type, Class, and ID Selectors</h1>
```
**<p>**The type selector, <code>p</code>, adds a border to all paragraphs.</p>

```
<p class="my-class1">
The class selector, <code>*.my-class1</code>, adds padding.</p>
```

```
<p class="my-class1 my-class2">
The class selector, <code>*.my-class2</code>, adds letter-spacing.</p>
```

```
<p class="my-class1 my-class2" id="my-id">
The ID selector, <code>#my-id</code>, adds a background color. </p>
```
### **CSS**

```
p { border:2px solid black; }
```

```
*.my-class1 { padding:10px; }
*.my-class2 { letter-spacing:0.11em; }
```
**#my-id** { background-color:gold; }

# **Type, Class, and ID Selectors**

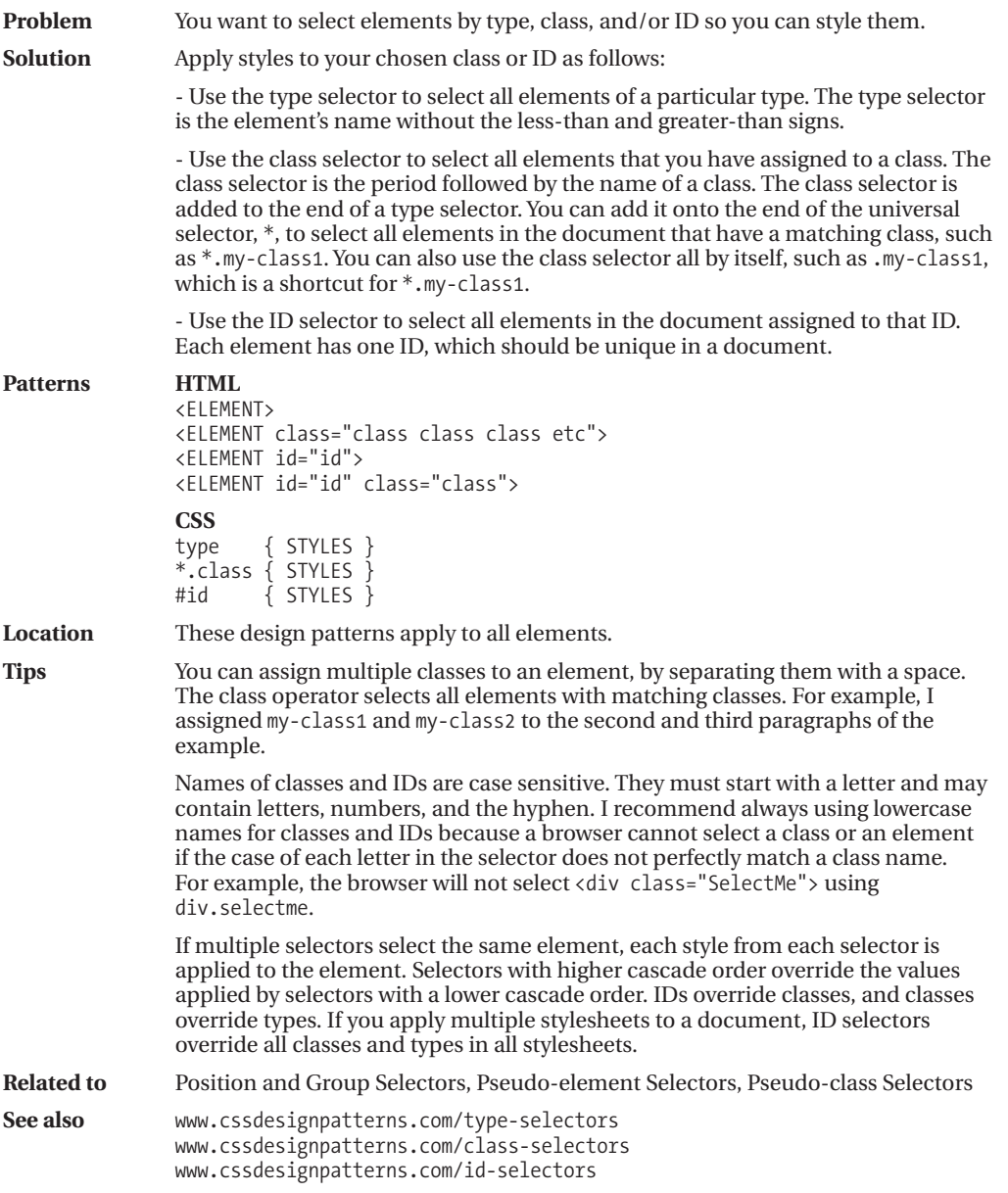

# **Position and Group Selectors**

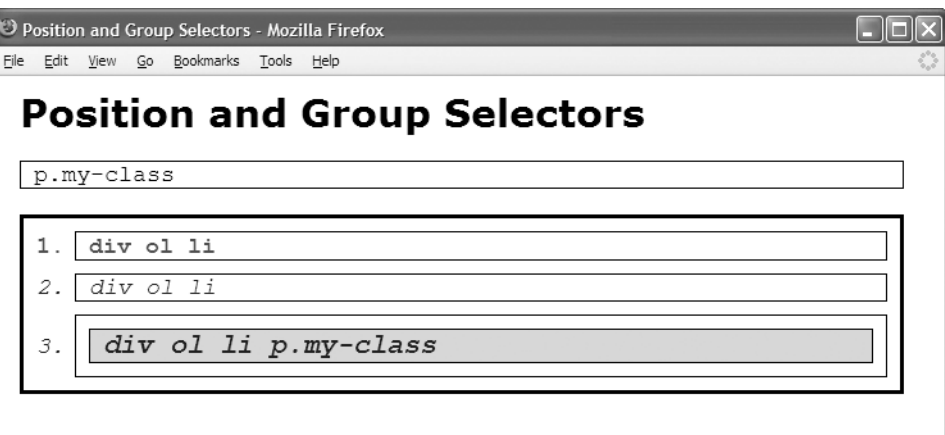

### **HTML**

<h1>Position and Group Selectors</h1>

```
<p class="my-class">p.my-class</p>
<div id="my-id">
<ol>
  <li>div ol li</li>
 <li>div ol li</li>
 <li>
   <p class="my-class">div ol li p.my-class </p>
 \langle/li>
 </ol>
</div>
```
### **CSS**

```
/* Group Selectors */
p,ol,li { border:1px solid black; padding-left:10px; font-family:monospace;
 margin:10px; margin-left:0px; }
ol { margin-left:0px; padding-left:40px; margin-top:20px; }
/* Position Selectors */
div *.my-class { font-size:1.2em; font-weight:bold; } /* Descendant Selector */
#my-id p { background-color:gold; } /* Descendant Selector */
#my-id > * { border:3px solid black; } /* Child Selector */
li:first-child { font-weight:bold; color:red; } /* First-child Selector */
li + li { font-style:italic; color:blue; } /* Sibling Selector */
```
# **Position and Group Selectors**

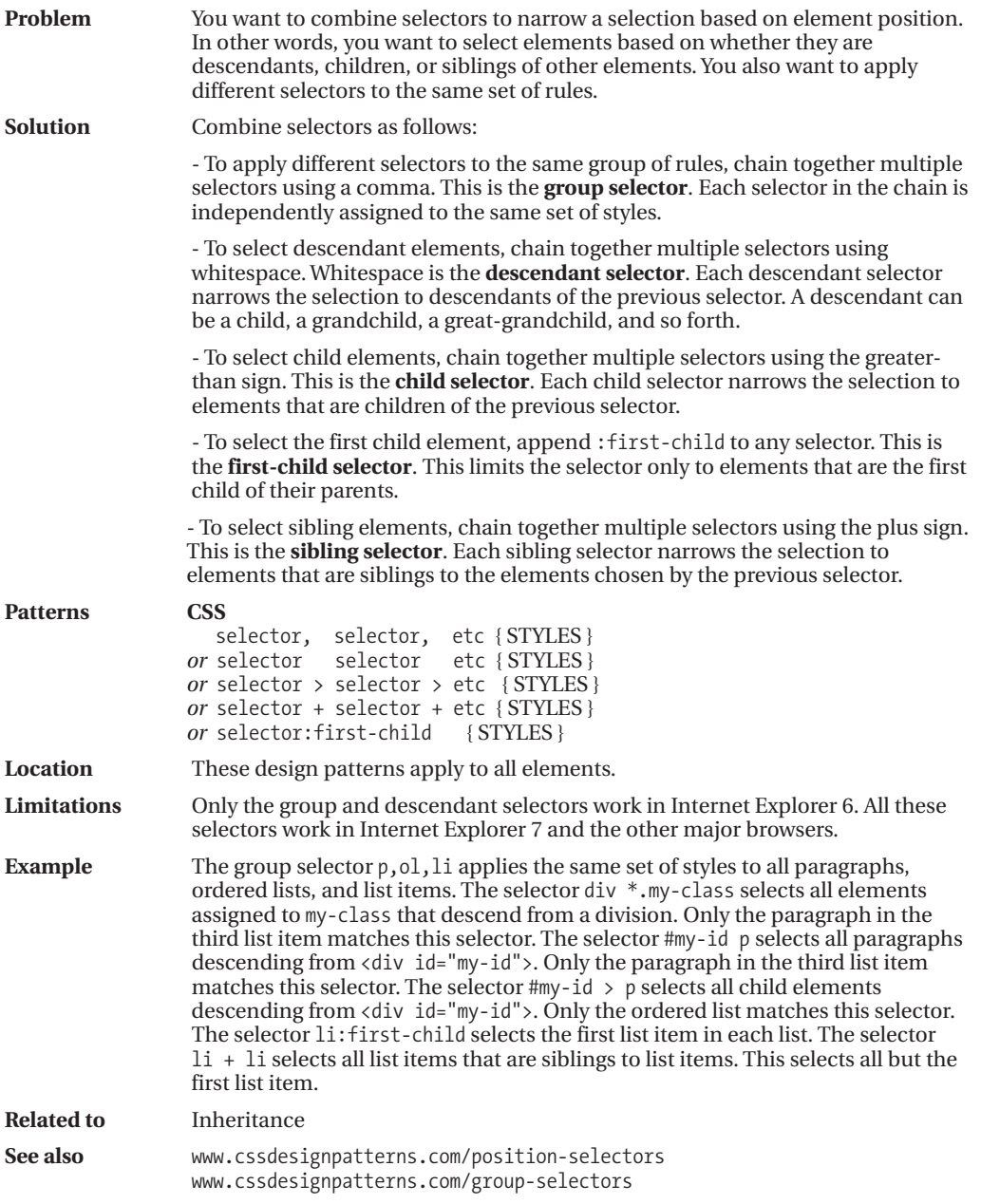

# **Attribute Selectors**

Attribute Selectors - Mozilla Firefox Edit View History Bookmarks Tools Help

## **Attribute Selectors**

This is a paragraph without the title attribute.

p[title] selects all paragraphs containing a title attribute.

p[title~="paragraph"] selects all paragraphs with a title attribute containing the word, paragraph.

p[title="#4 paragraph"] selects all paragraphs with a title attribute containing the exact text, #4 paragraph. Matches are case sensitive and must match letter-for-letter including whitespace.

### **HTML**

<h1>Attribute Selectors</h1>

<p>This is a paragraph without the <code>title</code> attribute.</p>

### **<p title="Second">**

<code>p[title]</code> selects all paragraphs containing a title attribute.</p>

### **<p title="Third paragraph">**

 $<$ code>p[title~="paragraph"] $<$ /code> selects all paragraphs with a title attribute containing the word,  $\langle \text{code} \rangle$  paragraph $\langle \text{code} \rangle$ . $\langle \text{py} \rangle$ 

### **<p title="#4 paragraph">**

<code>p[title="#4 paragraph"]</code> selects all paragraphs with a title attribute containing the exact text, <code>#4 paragraph</code>. Matches are case sensitive and must match letter-for-letter including whitespace.</p>

### **CSS**

```
code { white-space:pre; }
```

```
p[title] { padding:5px 10px; border:1px solid gray; }
p[title~="paragraph"] { background-color:gold; }
p[title="#4 paragraph"] { font-weight:bold; }
```
# **Attribute Selectors**

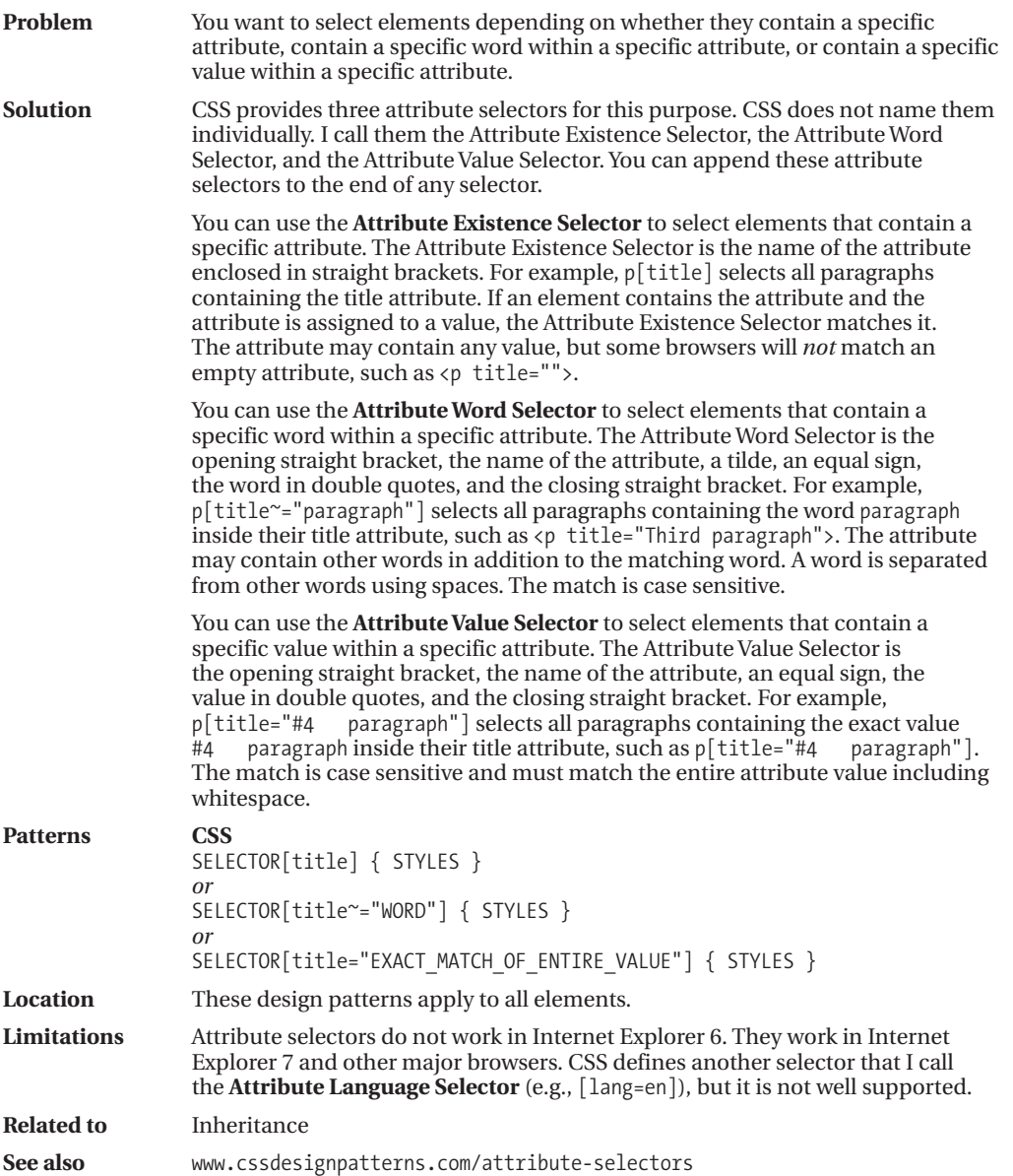

# **Pseudo-element Selectors**

Pseudo-element Selectors - Mozilla Firefox File Edit View Go Bookmarks Tools Help

## **Pseudo-element Selectors**

 ${\bf I}$  irst-letter selects the first letter, and first-line selects the first line of a terminal block element, like this paragraph.

Pseudo-element selectors do not work on inline elements.

Pseudo-element selectors do not work on structural block elements.

### **HTML**

<h1>Pseudo-element Selectors</h1>

```
<p><code>first-letter</code> selects the first letter, and
   <code>first-line</code> selects the first line of a terminal block element,
   like this paragraph.</p>
```
<div>**<span>**Pseudo-element selectors do not work on inline elements.</span></div>

### **<dl>**

<dt>Pseudo-element selectors do not work on structural block elements.</dt>  $\langle$ /dl $\rangle$ 

### **CSS**

```
p:first-line { font-weight:bold; word-spacing:2px; letter-spacing:1px; }
p:first-letter { font-size:48px; }
```

```
span:first-line { font-weight:bold; word-spacing:2px; letter-spacing:1px; }
span:first-letter { font-size:48px; }
```

```
dl:first-line { font-weight:bold; word-spacing:2px; letter-spacing:1px; }
dl:first-letter { font-size:48px; }
```
# **Pseudo-element Selectors**

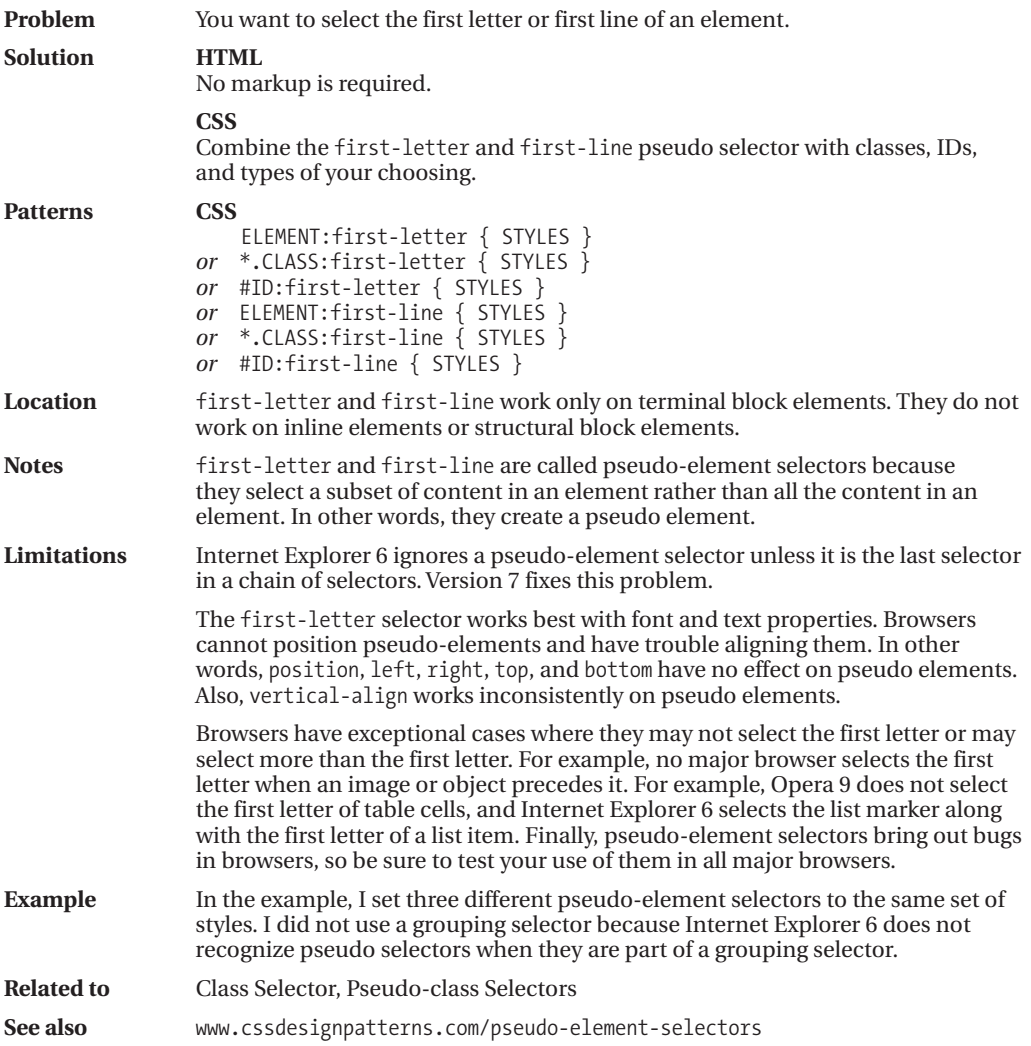

# **Pseudo-class Selectors**

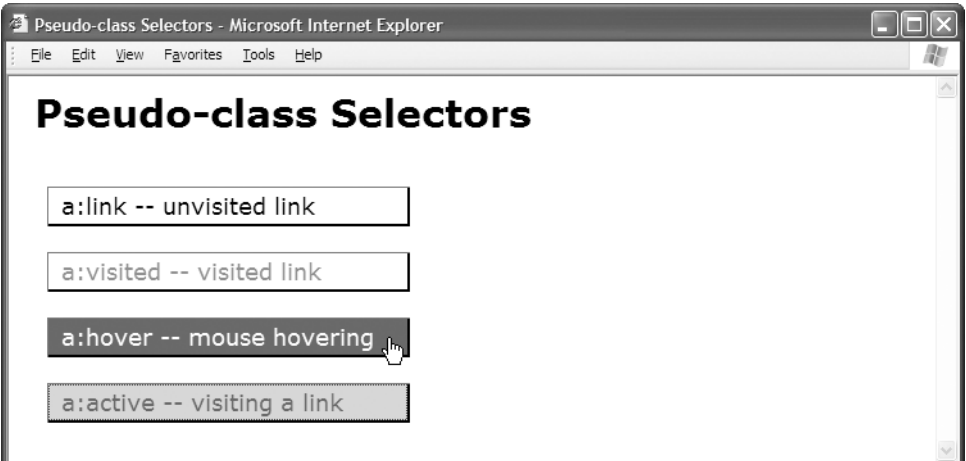

### **HTML**

```
<h1>Pseudo-class Selectors</h1>
```
### $< p$

```
<a href="http://www.cssdesignpatterns.com">a:link -- unvisited link</a>
<a href="http://www.htmldesignpatterns.com">a:visited -- visited link</a>
<a href="http://www.cssdesignpatterns.com">a:hover -- mouse hovering</a>
 <a href="http://www.cssdesignpatterns.com">a:active -- visiting a link</a>
</p>
```
### **CSS**

```
a { padding:3px 10px; margin:20px 10px; text-decoration:none;
  display:block; width:260px;
 border-left:1px solid dimgray; border-right:2px solid black;
 border-top:1px solid dimgray; border-bottom:2px solid black; }
```

```
a:link { color:black; background-color:white; }
a:visited { color:gray; background-color:white; }
a:hover { color:white; background-color:green; }
a:active, a:focus { color:green; background-color:gold; }
```
# **Pseudo-class Selectors**

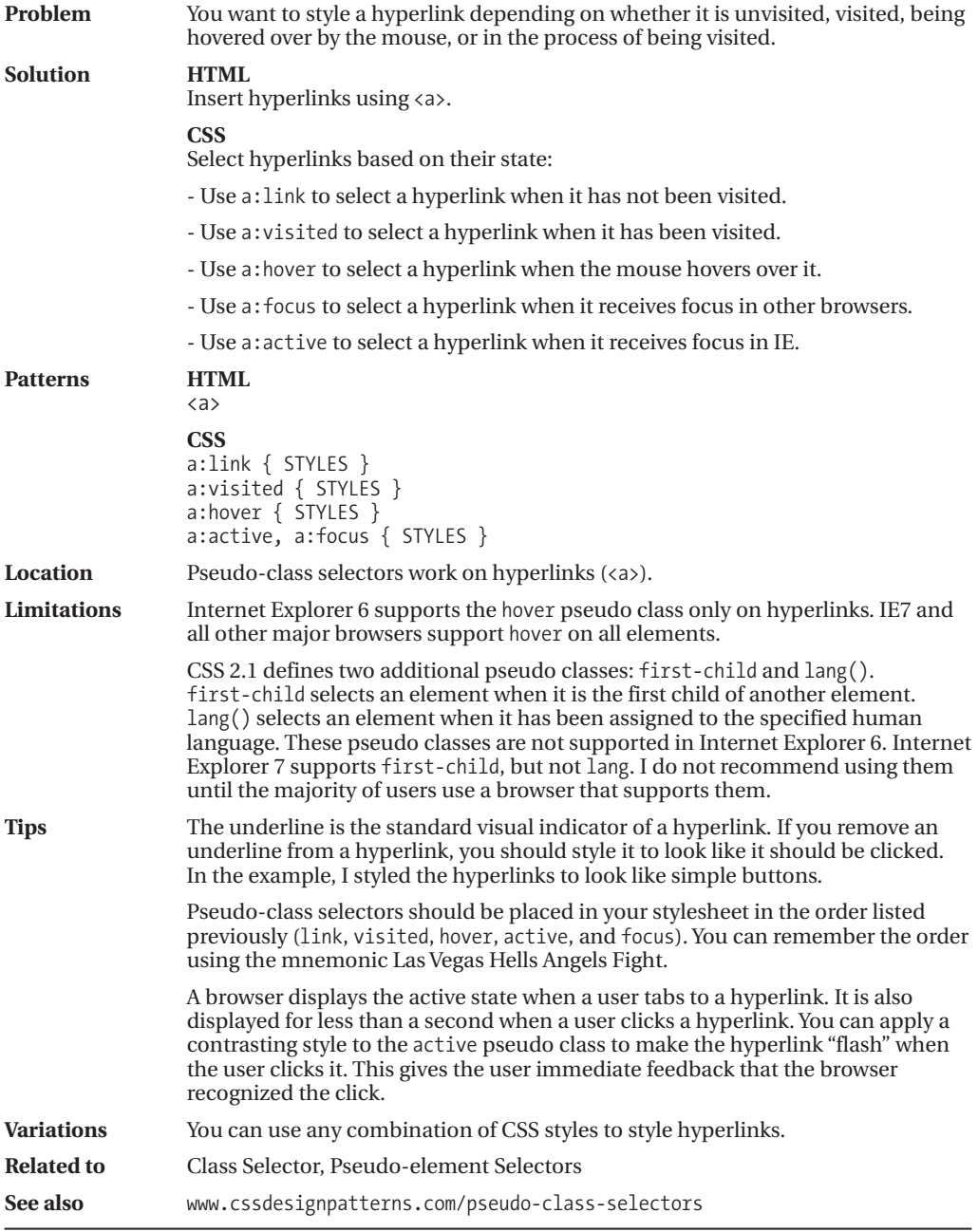

# **Subclass Selector**

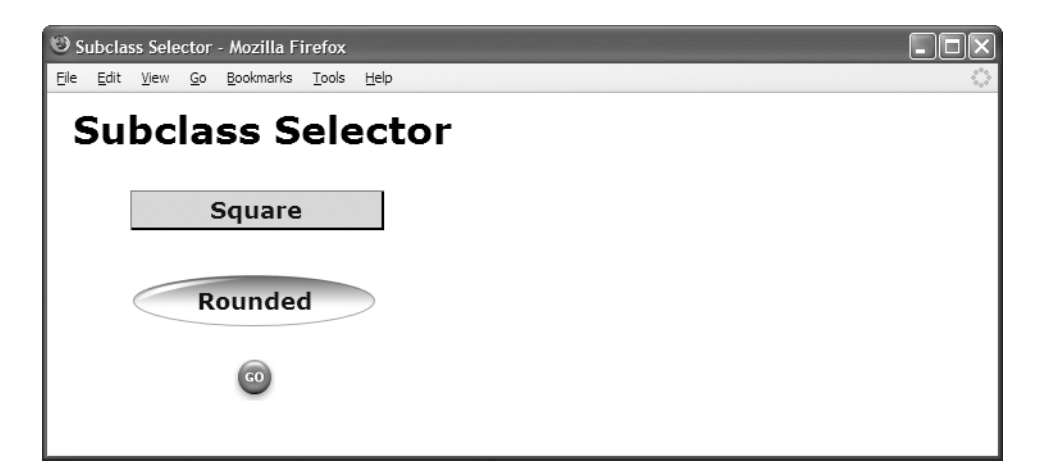

### **HTML**

```
<h1>Subclass Selector</h1>
```

```
<div>
```

```
<p class="button square">Square</p>
 <p class="button rounded">Rounded</p>
 <p class="button go">Go</p>
</div>
```
### **CSS**

- **\*.button** { width:175px; padding:3px 10px; margin:20px 0; text-align:center; font-weight:bold; margin-left:50px; line-height:normal; }
- **\*.button.square** { color:darkblue; background-color:gold; border-left:1px solid dimgray; border-right:2px solid black; border-top:1px solid dimgray; border-bottom:2px solid black; }
- **\*.button.rounded** { color:darkblue; background-color:white; line-height:45px; margin-top:30px; background:url("oval.gif") no-repeat center center; }
- **\*.button.go** { background-color:white; line-height:26px; text-indent:-9999px; font-size:10px; background: url("go.jpg") no-repeat center center; }

# **Subclass Selector**

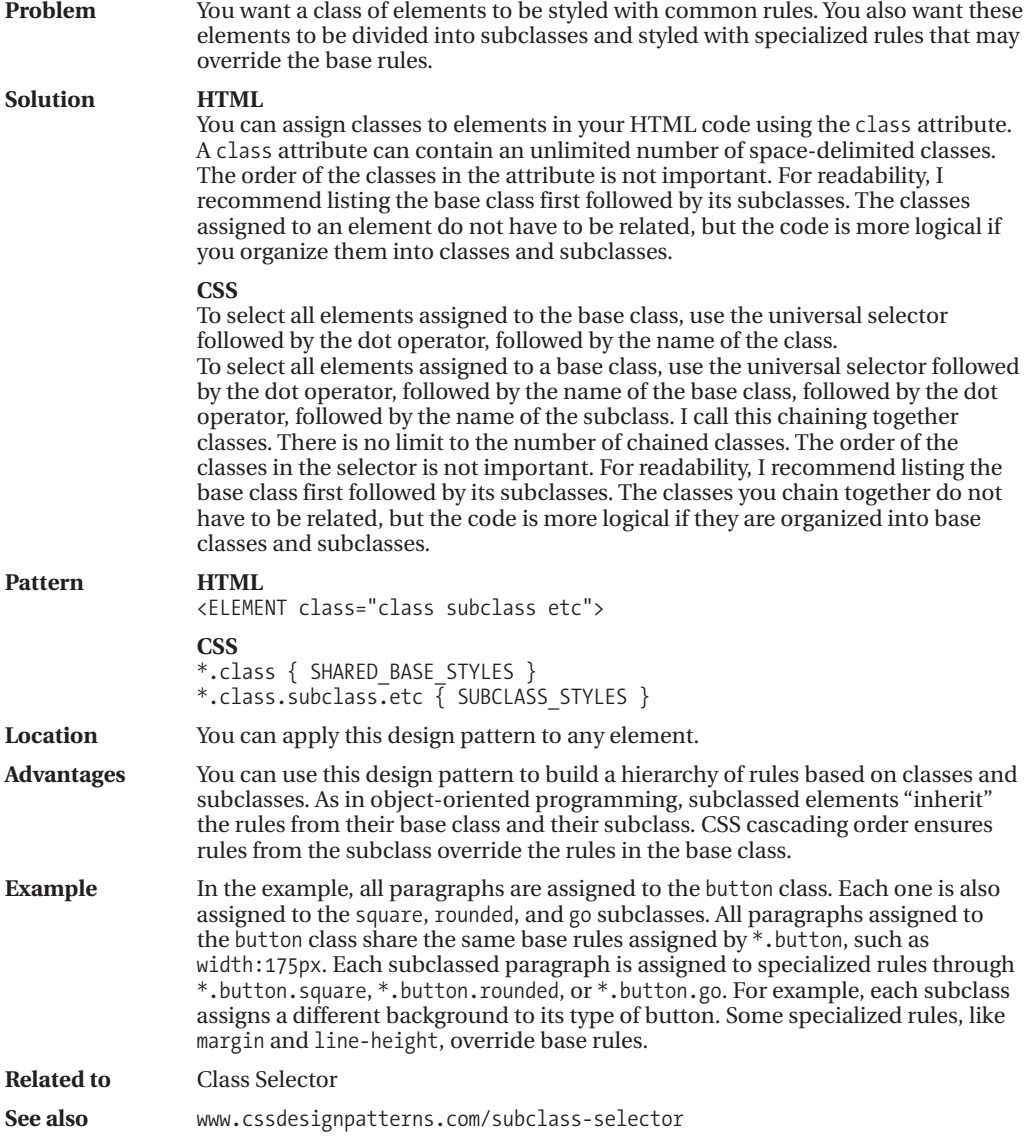

# **Inheritance**

Inheritance - Mozilla Firefox File Edit View Go Bookmarks Tools Help

## **Inheritance**

- This span inherits font from its ancestor, <body>.
- It inherits line-height from its ancestor, <div>.
- It inherits letter-spacing from its ancestor,  $>$ .
- It inherits italics from its ancestor, <em>, but it is also directly

```
assigned to font-style: normal which overrides its inherited italics.
```
### **HTML**

```
<body>
 <h1>Inheritance</h1>
```
### **<div> <p> <em>**

### **<span>**

- This span inherits font from its ancestor,  $\langle$ code> $\delta$ lt;body $\delta$ gt; $\langle$ /code>.  $\langle$ br />
- It inherits line-height from its ancestor, <code> $&dt$ ;div $&dt$ ;</code>. <br />
- It inherits letter-spacing from its ancestor,  $\langle code \times \< \rangle$ .  $\langle once \times \< \rangle$ . - It inherits italics from its ancestor, <code> $\<$ lt;em $\>$ ;</code>,
	- but it is also directly assigned to <code>font-style:normal </code> which overrides its inherited italics.
- </span>
- </em>  $\langle$ /p $\rangle$ </div>
- </body>

### **CSS**

```
body { font-family:verdana,arial,sans-serif; font-size:18px; }
div { line-height:2em; }
p { letter-spacing:0.8px; }
em { font-style:italic; }
span { font-style:normal; }
```
# **Inheritance**

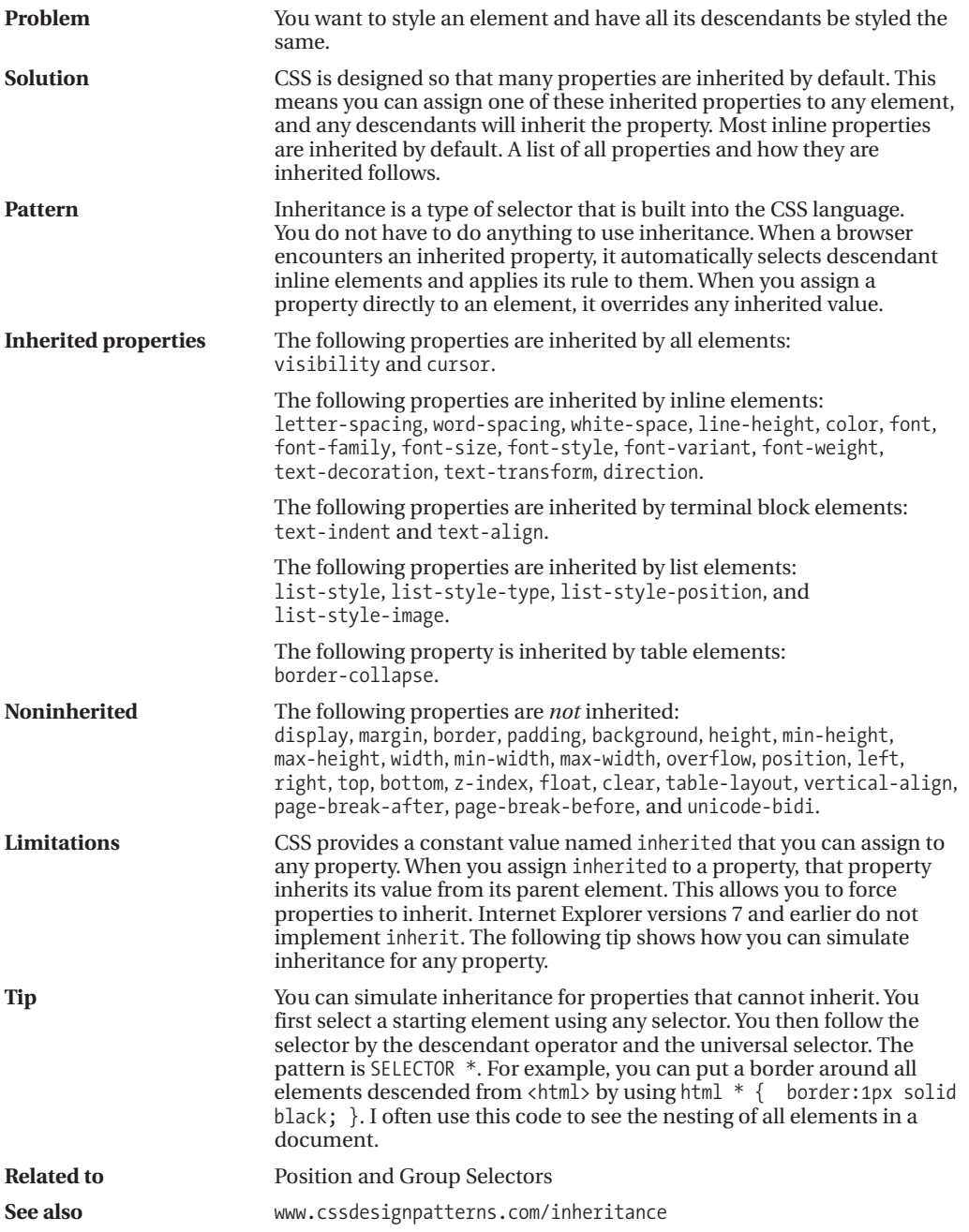

# **Visual Inheritance**

Visual Inheritance - Mozilla Firefox File Edit View Go Bookmarks Tools Help

## **Visual Inheritance**

- This span is nested inside a label, a paragraph, and a division.
- The division is assigned a background color, padding and a border.
- Since the span, label, and paragraph default to a transparent
- background color and have no border, they "visually inherit" the
- background, padding, and border of the division.
- Once you assign a background to an element, it no longer visually
- inherits the background of its parent-like this <code> element.

### **HTML**

```
<h1>Visual Inheritance</h1>
<div>
\langle p \rangle<label>
   <span>
    - This span is nested inside a label, a paragraph, and a division. \langlebr /- The division is assigned a background color, padding and a border. \langlebr />
    - Since the span, label, and paragraph default to a transparent background
      color and have no border, they "visually inherit" the 
      background, padding, and border of the division. \langlebr />
    - Once you assign a background to an element, it no longer visually inherits
      the background of its parent-like this <code>&lt;code&gt;</code> element.
      <code>&lt;code&gt;</code> element.
   </span>
  </label>
 \langle/p\rangle</div>
```
### **CSS**

```
div { background-color:gold; color:black; padding:10px 20px;
 border-left:1px solid gray; border-right:2px solid black;
 border-top:1px solid gray; border-bottom:2px solid black; }
```

```
p { background-color:transparent; background-image:none; }
label { background-color:transparent; background-image:none; }
span { background-color:transparent; background-image:none; }
```
### **code { background-color:firebrick; color:white; }**

CSS

SELECTORS

AND

INHERITANCE

# **Visual Inheritance**

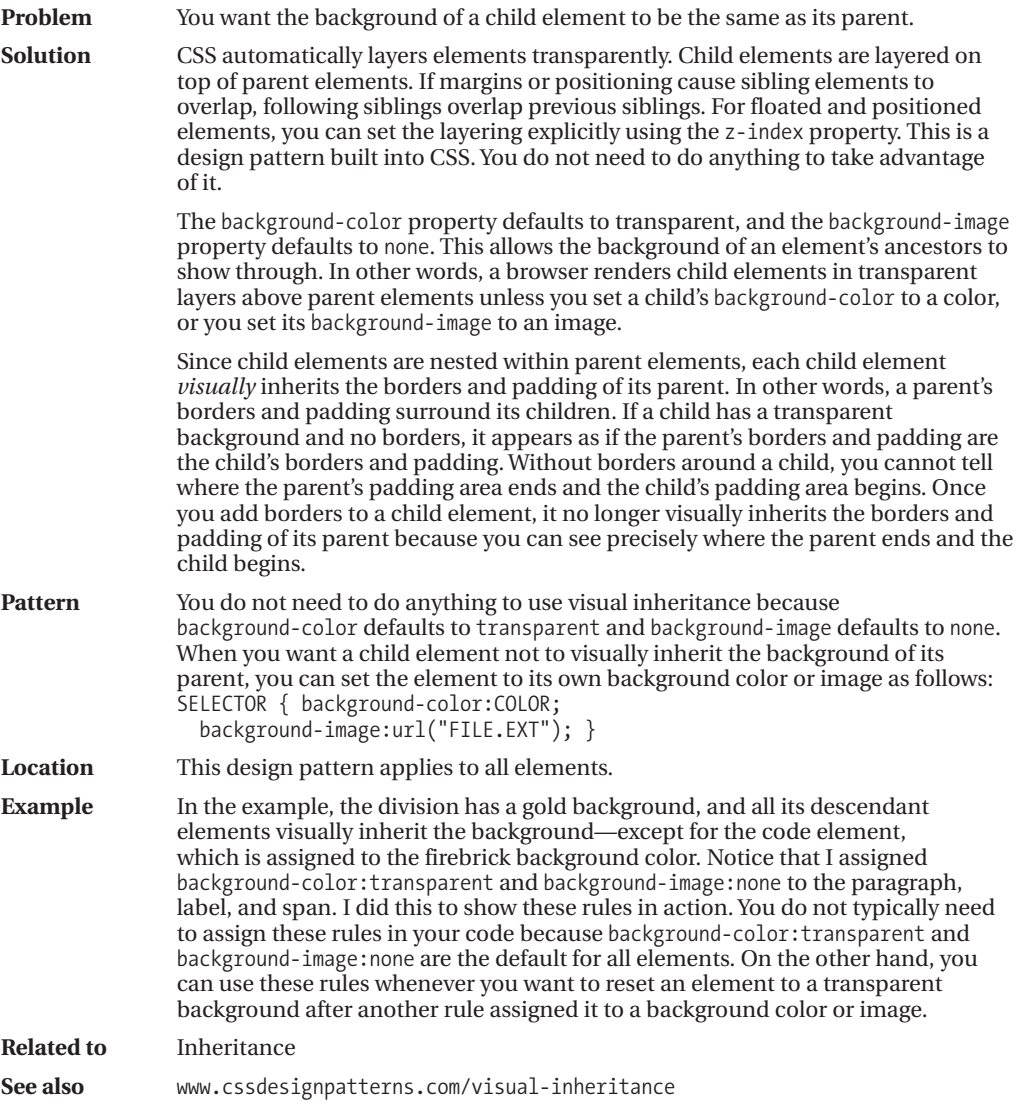
### CHAPTER 4

# Box Models

**T**he fundamental design pattern in CSS is the **Box Model**. The Box Model defines how elements are rendered as boxes. There are six main types of boxes: inline, inline-block, block, table, absolute, and floated. A browser renders each element as one of these boxes. Some elements are rendered in a variation of one of these boxes, such as a list item or table cell. For example, list-item is a block box with an inline marker automatically created by the browser, and table-cell is a block box that does not support margins.

You can use the display property to render an element as a different type of box. You can use position:absolute or position:fixed to render any element as an absolute box. You can use the float:left or float:right rules to render any element as a floated box.

This is the first of three chapters on the Box Model. This chapter explains the six main types of boxes. Chapter 5 introduces extents, which are controlled by width and height. Extents control whether a box is shrinkwrapped to its content, sized, or stretched to the sides of its container. Chapter 6 introduces the Box Model properties: margin, border, padding, background, overflow, visibility, page-break-before, and page-break-after. Background, visibility, and page breaks work the same in all boxes. Borders, padding, and overflow work the same in all boxes except for inline. Width, height, and margins work differently in each type of box.

### **Chapter Outline**

- **Display** shows how to render an element as an inline box, a block box, an inline-block box, a list-item box, a table box, or not at all.
- **Box Model** introduces the general box model underlying all types of boxes.
- **Inline Box** shows how inline boxes work.
- **Inline-block Box** shows how inline-block and replaced inline boxes work.
- **Block Box** shows how block boxes work.
- **Table Box** shows how table boxes work.
- **Absolute Box** shows how absolute and fixed boxes work.
- **Floated Box** shows how floated boxes work.

## **Display**

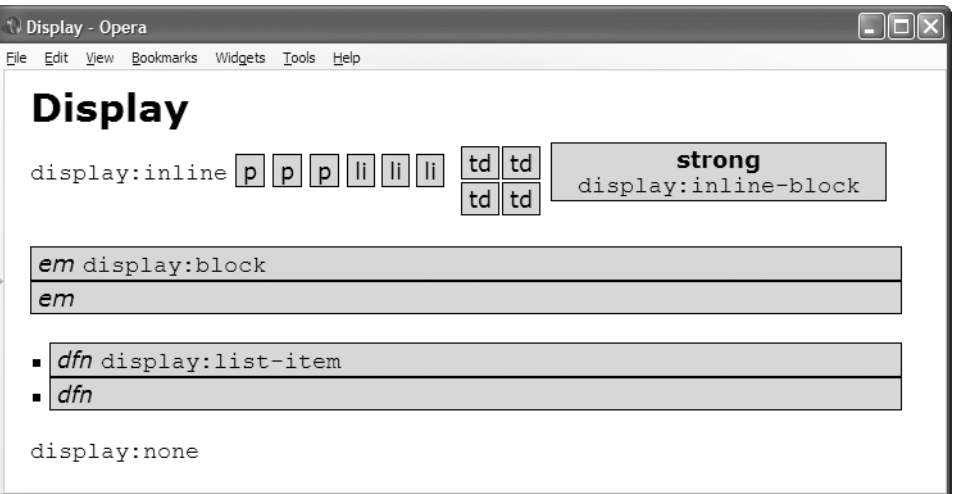

### **HTML**

<h1>Display</h1>

```
<code>display:inline</code>
<p>p</p> <p>p</p> <p>p</p>
<ol><li>li</li><li>li</li><li>li</li></ol>
<table><tr><td>td</td><td>td</td></tr><tr><td>td</td><td>td</td></tr></table>
```
**<strong>**strong <br /><code>display:inline-block</code></strong> <br /><br />

**<em>**em <code>display:block</code></em> <em>em</em> <br />>/>>>

**<div class="ul"><dfn>**dfn <code>display:list-item</code></dfn><dfn>dfn</dfn></div>

<br />**<img** src="star.gif" alt="star" /> <code>display:none</code>

```
p,ol,li,table { display:inline; }
strong { display:inline-block; width:250px; }
em { display:block; }
dfn { display:list-item; list-style-type:square; }
img { display:none; }
```

```
*.ul { padding-left:15px; }
```
## **Display**

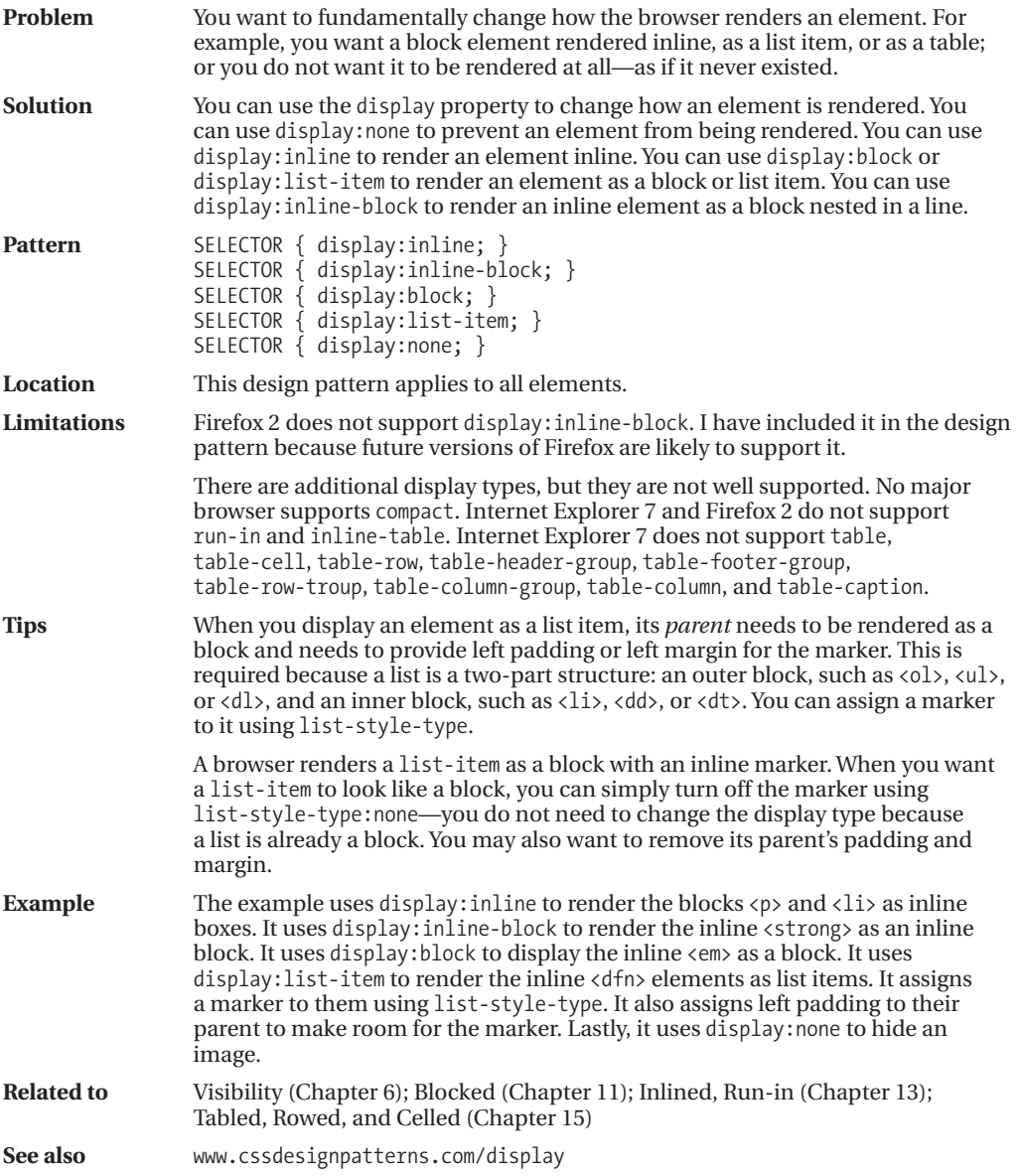

## **Box Model**

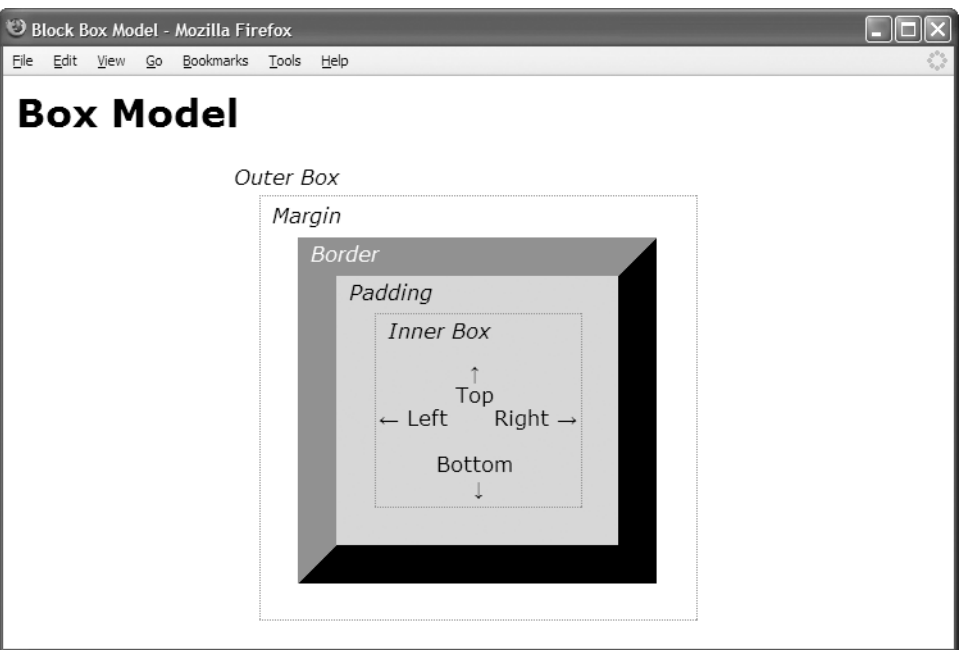

### **HTML**

<h1>Box Model</h1>

### **<div class="box"></div>**

<!-- The HTML code that creates the labels and extra borders is not shown. -->

```
*.box { display:static;
 overflow:visible;
 visibility:visible;
 width:160px;
 height:150px;
 padding:30px;
 border-top: 30px solid gray; border-bottom:30px solid black;
 border-left:30px solid gray; border-right: 30px solid black;
 margin-left:230px; margin-top:80px;
 background-color:gold; }
```
## **Box Model**

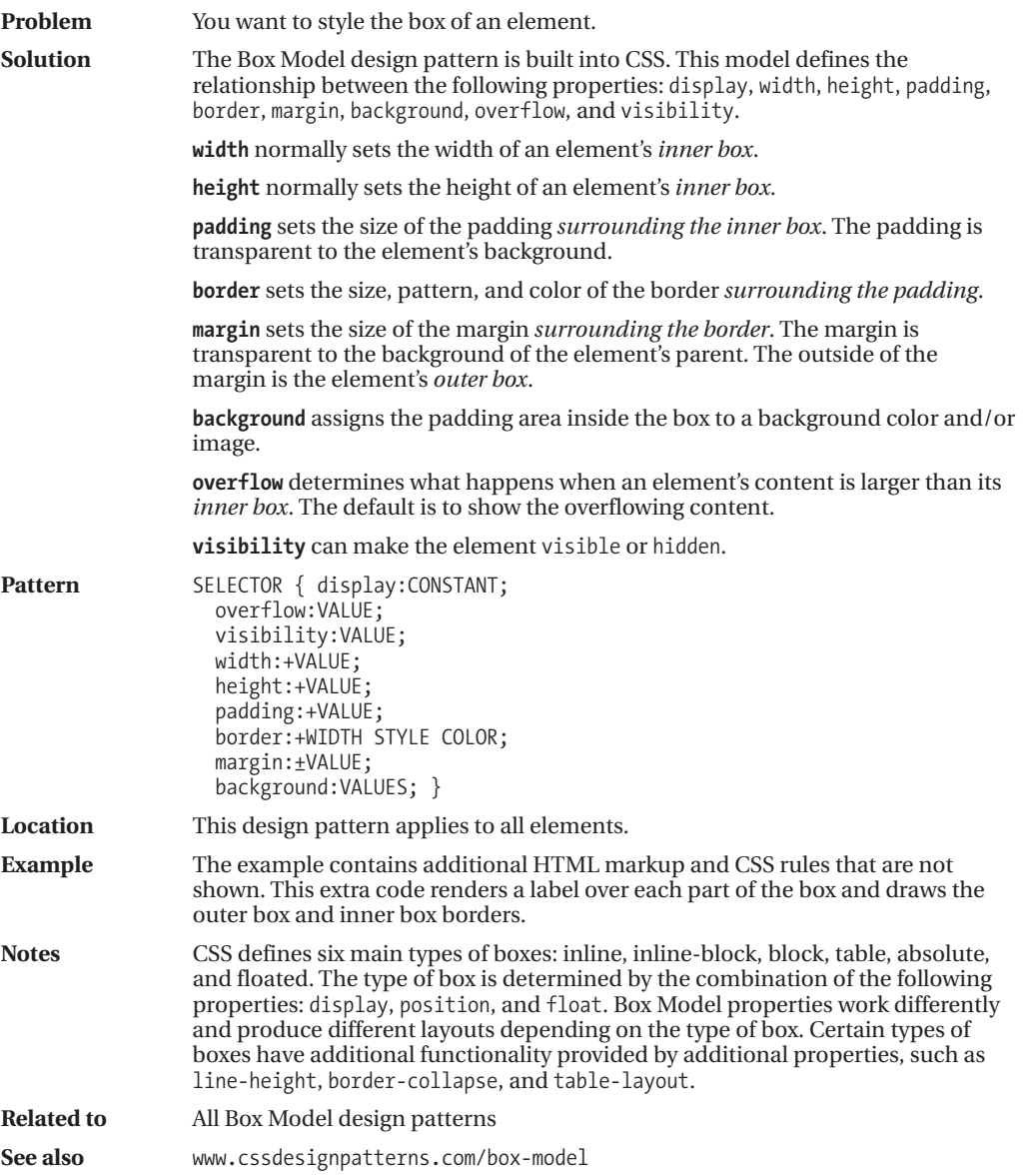

## **Inline Box**

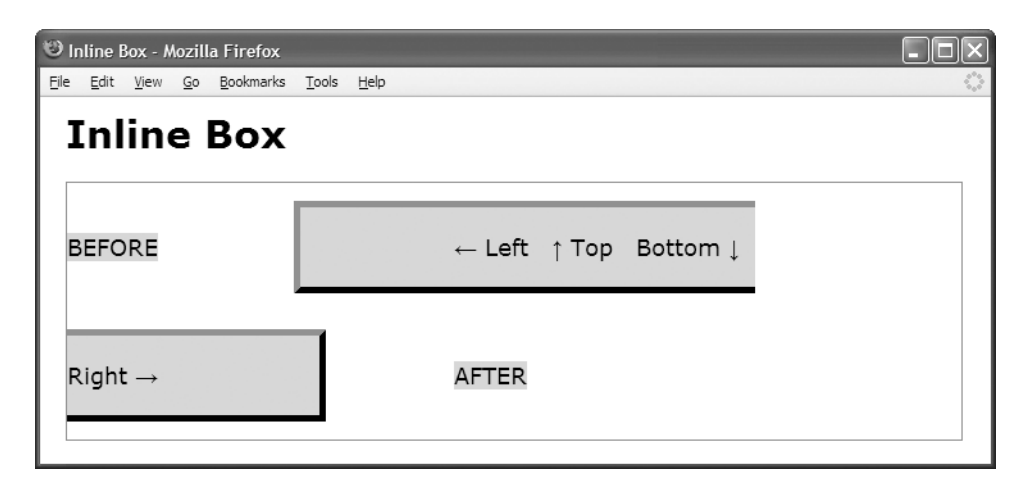

### **HTML**

```
<h1>Inline Box</h1>
```

```
<div class="container">
 <span class="default">BEFORE</span>
```

```
<span class="box">← Left   ↑ Top  
 Bottom ↓   Right → </span>
```

```
<span class="default">AFTER</span>
</div>
```
### **CSS**

```
*.box { display:inline; visibility:visible;
 line-height:100px;
 margin:0 100px;
 padding:20px 120px;
```

```
border-top: 5px solid gray;
border-bottom:5px solid black;
border-left: 5px solid gray;
border-right: 5px solid black;
```
background-color:gold; }

/\* Nonessential rules are not shown. \*/

## **Inline Box**

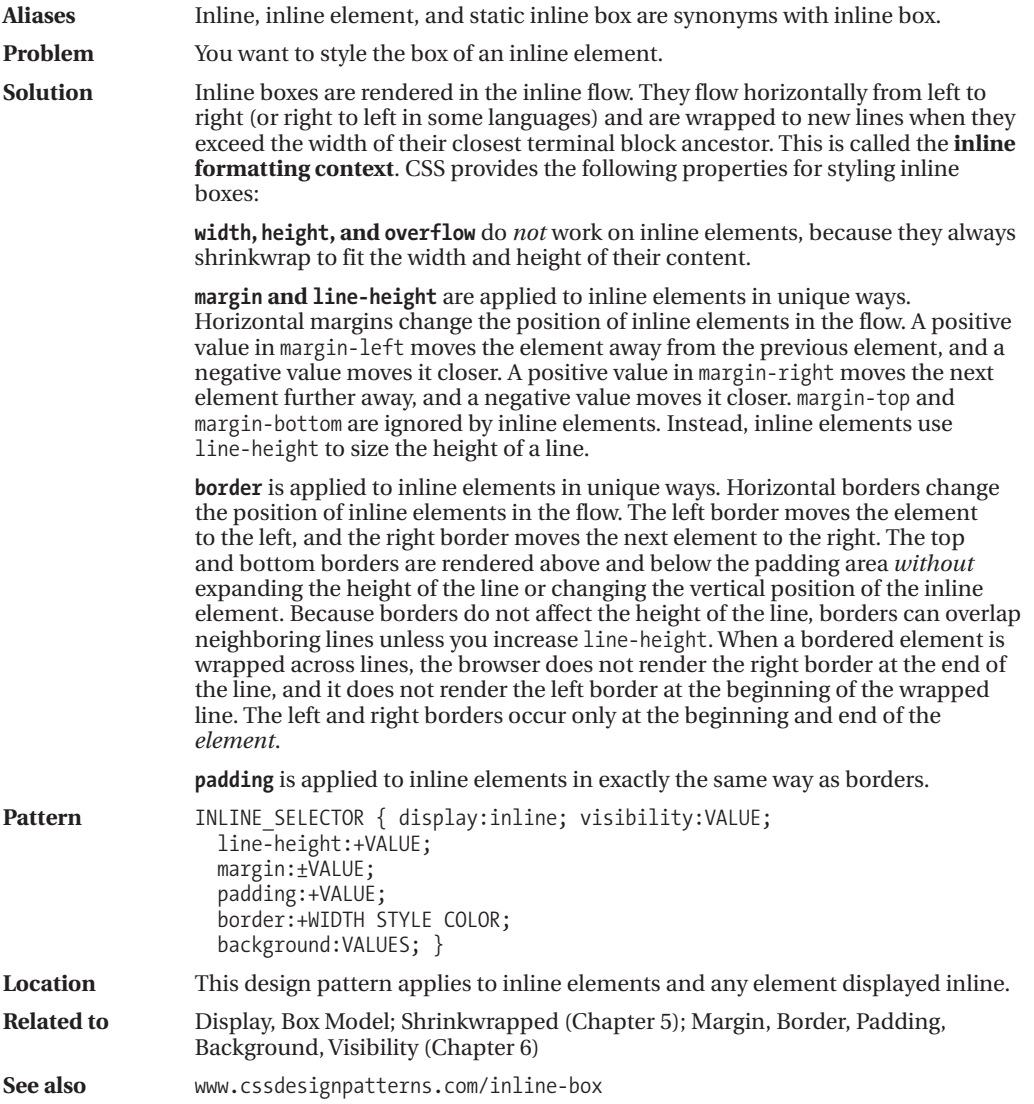

## **Inline-block Box**

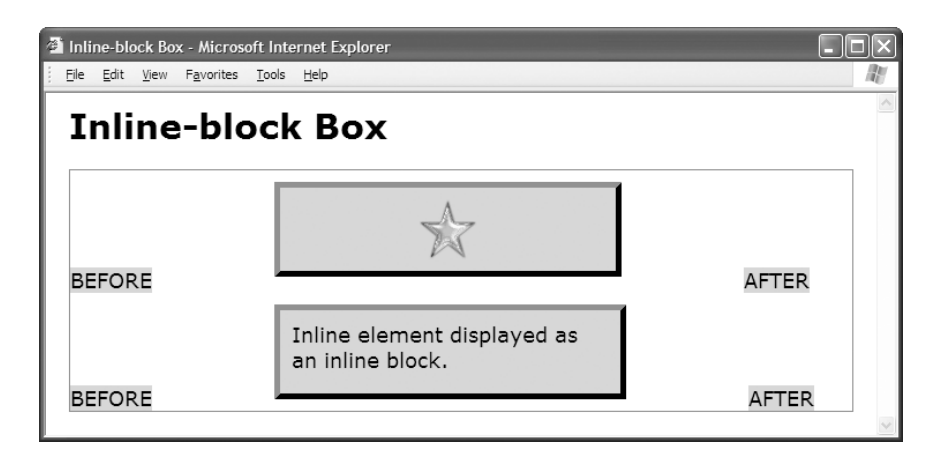

### **HTML**

<h1>Inline-block Box</h1>

```
<div class="container">
  <span class="default">BEFORE</span>
  <img class="replaced-box" src="star.gif" alt="star" />
  <span class="default">AFTER</span>
```

```
<span class="default">BEFORE</span>
  <span class="inline-box">Inline element displayed as an inline block.</span>
  <span class="default">AFTER</span>
</div>
```

```
*.replaced-box { display:inline-block;
 overflow:visible; visibility:visible;
 width:51px; height:52px;
 margin:10px 100px; padding:10px 120px; }
```

```
*.inline-box { display:inline-block;
 overflow:visible; visibility:visible;
 width:275px; height:52px;
 margin:10px 100px; padding:10px 10px; }
```

```
/* Nonessential rules are not shown.
 See Inline Box for border and background properties. */
```
## **Inline-block Box**

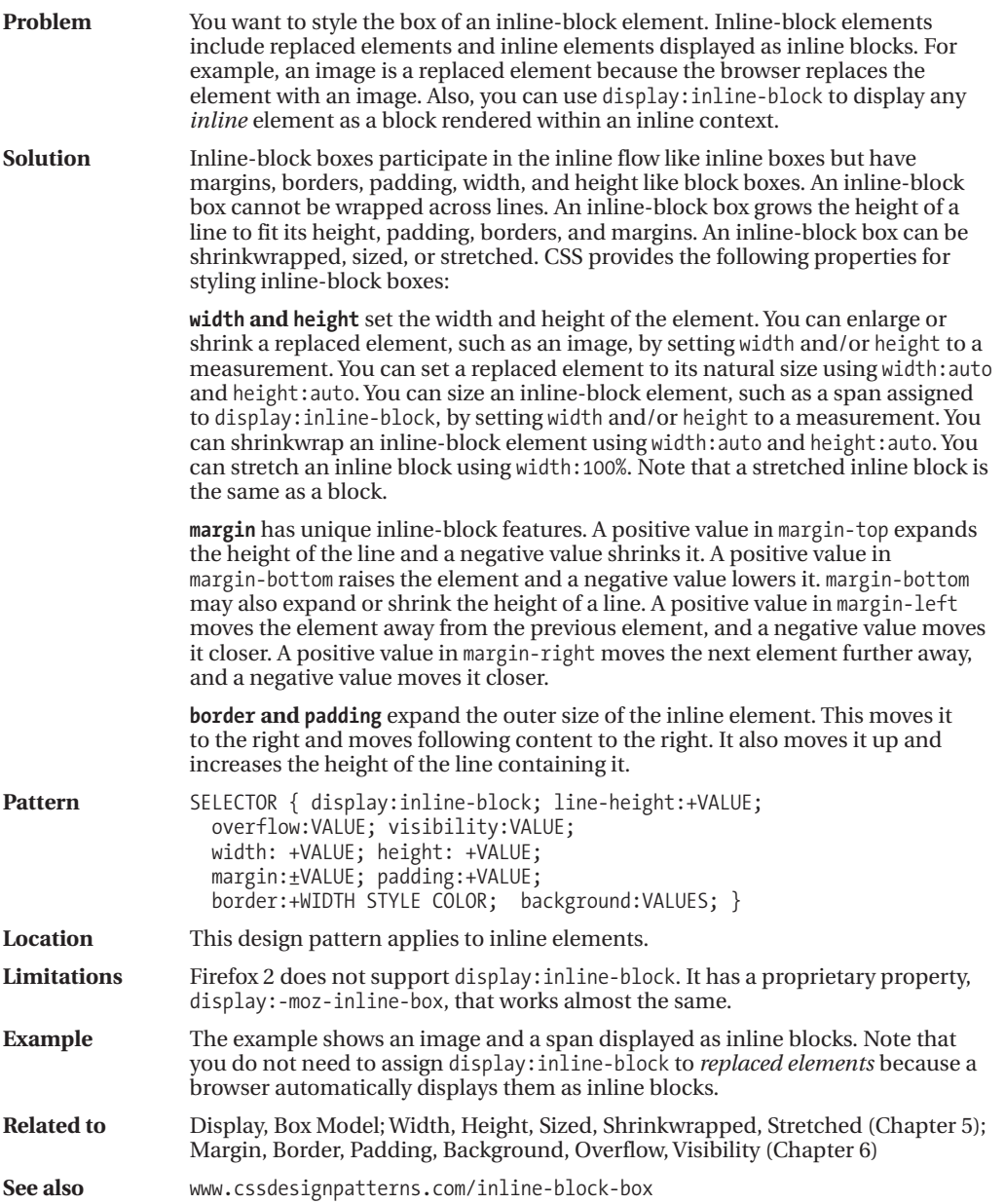

## **Block Box**

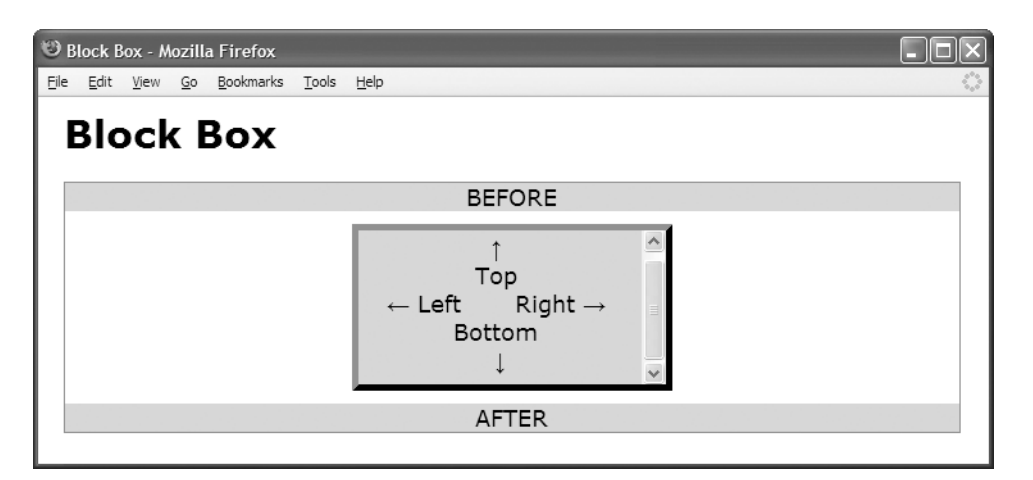

### **HTML**

```
<h1>Block Box</h1>
```

```
<div class="container">
  <div class="default">BEFORE</div>
```
<div class="box"> &uarr; <br /> Top <br />br /> &larr; Left &nbsp; &nbsp; &nbsp; Right & rarr; <br /> Bottom <br /> & & & & </div>

```
<div class="default">AFTER</div>
</div>
```
### **CSS**

```
*.box { display:block;
 overflow:auto; visibility:visible;
 width:220px; height:100px;
 margin:10px auto; padding:10px; }
```
/\* Nonessential rules are not shown. See Inline Box for border and background properties. \*/

## **Block Box**

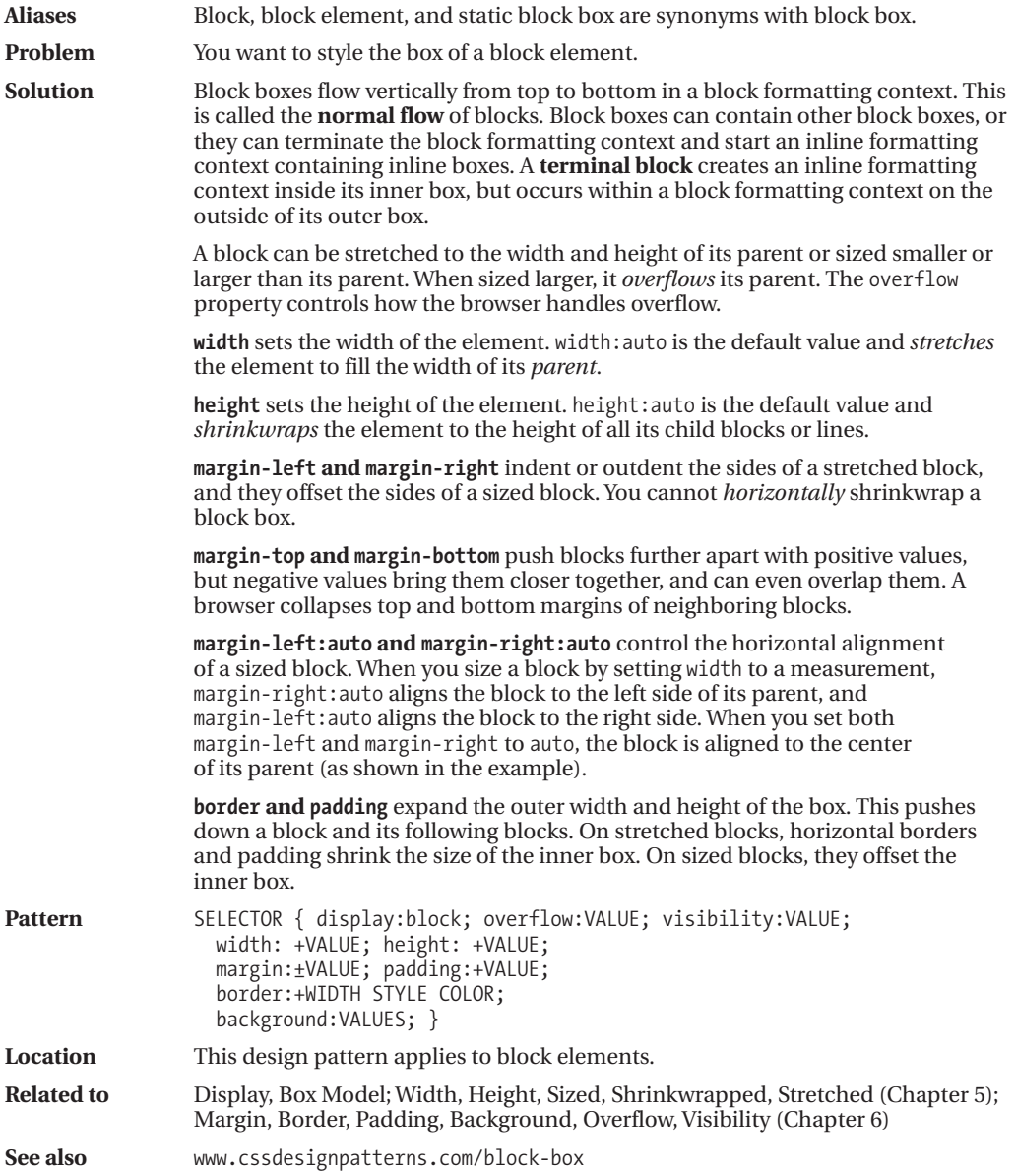

## **Table Box**

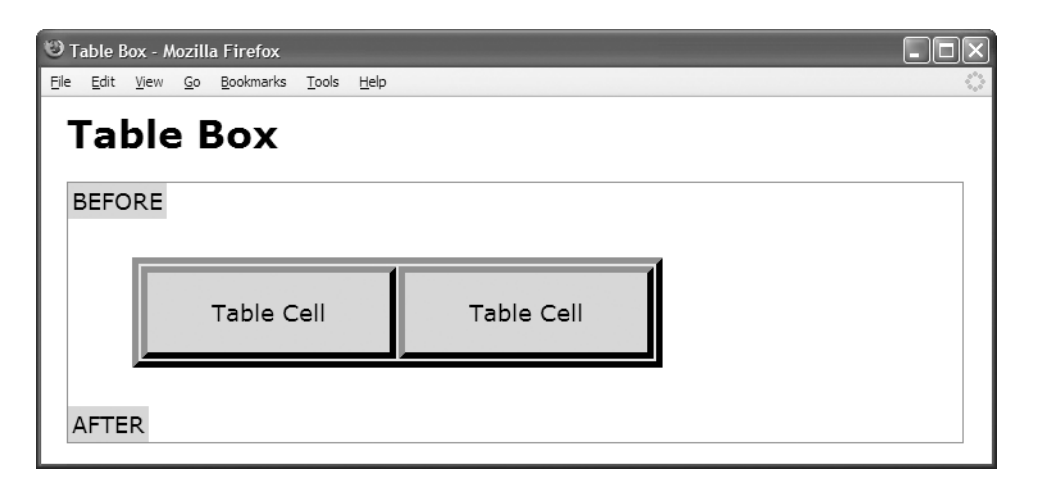

### **HTML**

```
<h1>Table Box Model</h1>
<div class="container">
  <table class="default"><tr><td>BEFORE</td></tr></table>
```

```
<table class="table">
```

```
<tr><td class="cell">Table Cell </td><td class="cell">Table Cell </td></tr>
</table>
```

```
<table class="default"><tr><td>AFTER</td></tr></table>
</div>
```

```
*.table {
 border-collapse:separate; table-layout:auto; visibility:visible;
 width:auto; height:auto; margin:30px 50px; }
```
- \*.cell { width:auto; height:auto; padding:20px 50px; overflow:hidden; }
- /\* Nonessential rules are not shown. See Inline Box for border and background properties. \*/

## **Table Box**

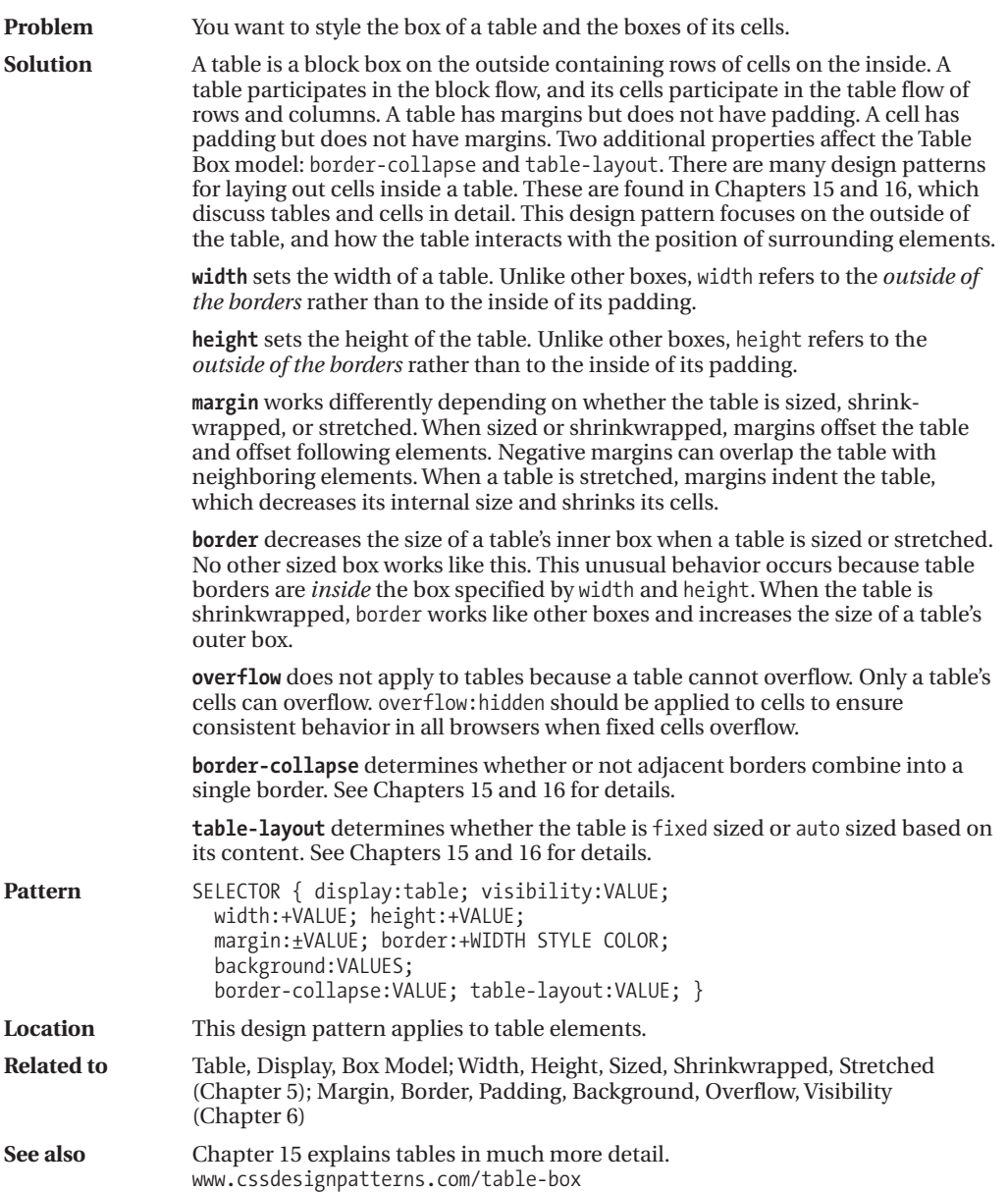

## **Absolute Box**

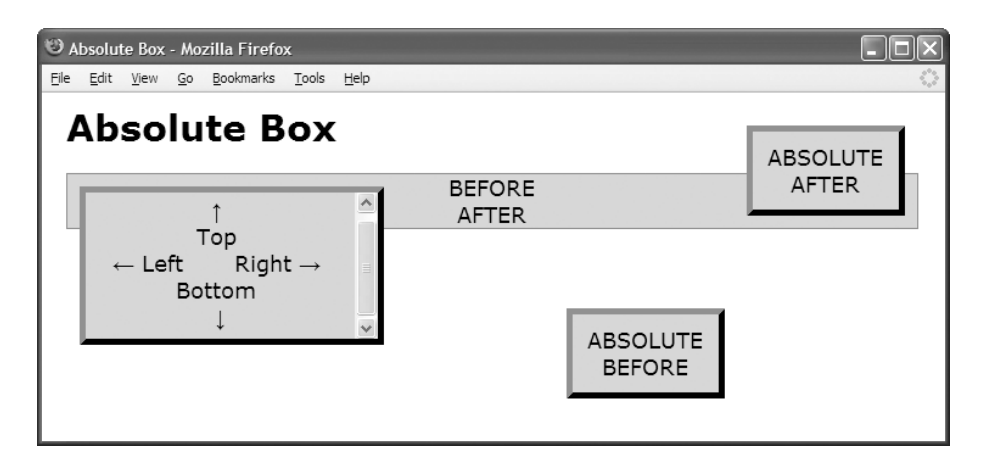

### **HTML**

```
<h1>Absolute Box</h1>
```

```
<div class="container" >
  <div class="default">BEFORE</div>
  <div class="box before">ABSOLUTE BEFORE</div>
```
**<div class="box"**>↑ <br /> Top <br /> &larr; Left &nbsp; &nbsp; Right → <br /> Bottom <br /> &darr; </div>

```
<div class="box after">ABSOLUTE AFTER</div>
  <div class="default">AFTER</div>
</div>
```
### **CSS**

```
*.container { position:relative; }
```

```
*.box { position:absolute; overflow:auto; visibility:visible;
 z-index:auto; left:0; right:auto; top:0; bottom:auto;
 width:220px; height:100px;
 margin:10px; padding:10px;}
```

```
*.before {width:100px; height:auto; left:400px; right:auto; top:100px; bottom:auto;}
*.after {width:100px; height:auto; left:auto; right:0px; top:auto; bottom:0px; }
```
/\* Nonessential rules are not shown. See Inline Box for border and background properties. \*/

## **Absolute Box**

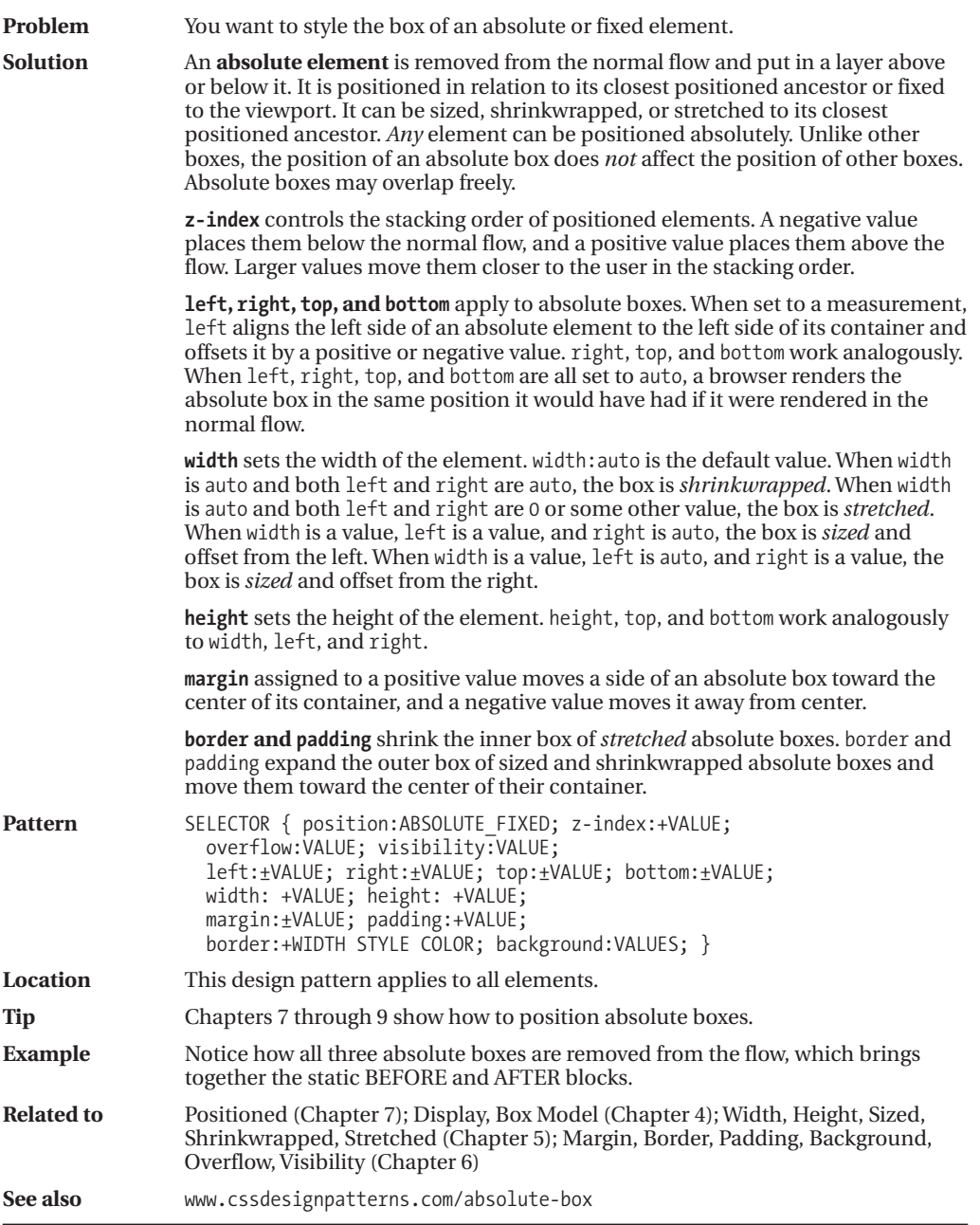

## **Floated Box**

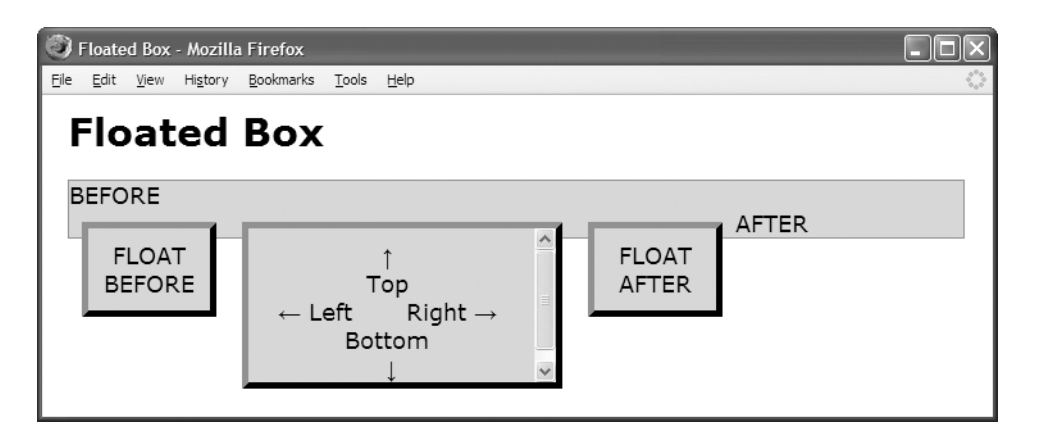

### **HTML**

<h1>Floated Box</h1>

```
<div class="container">
  <div class="default">BEFORE</div>
  <div class="box small">FLOAT BEFORE</div>
```
**<div class="box"**>↑ <br /> Top <br /> &larr; Left &nbsp; &nbsp; Right → <br /> Bottom <br /> &darr; </div>

```
<div class="box small">FLOAT AFTER</div>
  <div class="default">AFTER</div>
</div>
```
### **CSS**

```
*.box { float:left; overflow:auto; visibility:visible;
 width:220px; height:100px;
 margin:10px; padding:10px; }
```
**\*.small** { width:75px; height:auto; }

/\* Nonessential rules are not shown. See Inline Box for border and background properties. \*/

## **Floated Box**

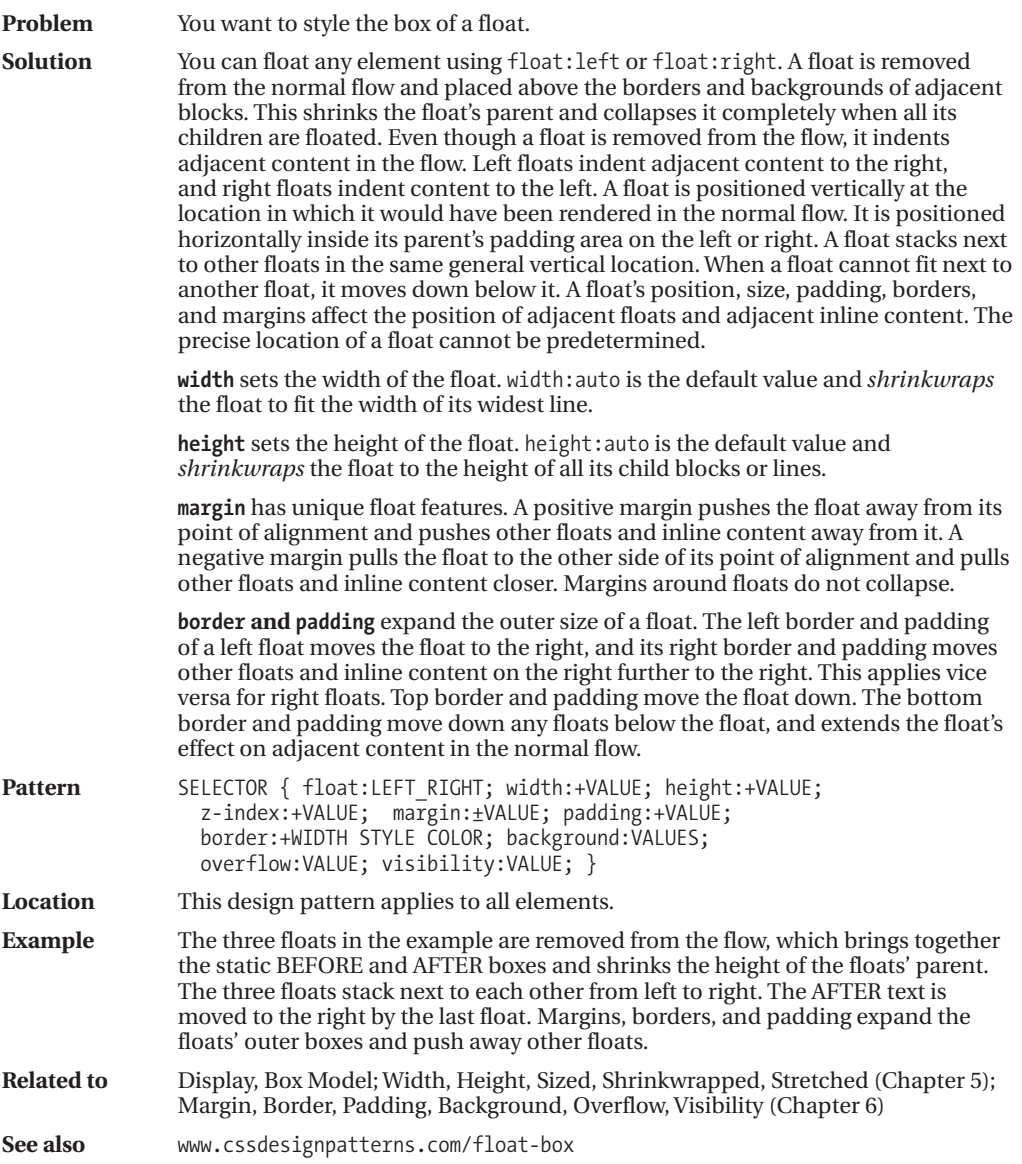

### CHAPTER 5

# Box Model Extents

**T**his is the second of three chapters on the Box Model. It shows how boxes can be sized, shrinkwrapped, and stretched. The previous chapter discusses the six main types of boxes: inline, inline-block, block, table, absolute, and floated. The next chapter discusses properties that style the box.

Each type of box works differently. The design patterns in this chapter show how to apply width and height to each type of box to size, shrinkwrap, or stretch it. Horizontal and vertical dimensions are independent. You can freely combine different vertical and horizontal design patterns. For example, you can stretch horizontally and shrinkwrap vertically.

### **Chapter Outline**

- **Width** contrasts how width can size, shrinkwrap, or stretch each type of box.
- **Height** contrasts how height can size, shrinkwrap, or stretch each type of box.
- **Sized** shows how to set the height or width of an element. An element is sized when you manually assign it a height and/or a width. For example, you can use height:50% to size an element's height to 50% of the height of its container.
- **Shrinkwrapped** shows how to shrink the width or height of an element to the size of its content. For example, height:auto causes the height of a static block element to expand automatically to fit the total height of its lines, and width:auto causes the width of an absolute element to shrink to fit to the width of its widest line.
- **Stretched** shows how to stretch the width or height of an element to the sides of its container. For example, width:auto causes the width of a static block element to expand automatically to fit the width of its container. For example, top:0, bottom:0, and height:auto cause an absolute element to expand automatically to fit the height of its container. A stretched element's left side aligns to the left side of its container, and its right side aligns to the right side of the container. Similarly, its top and bottom sides align to the top and bottom sides of its container.

## **Width**

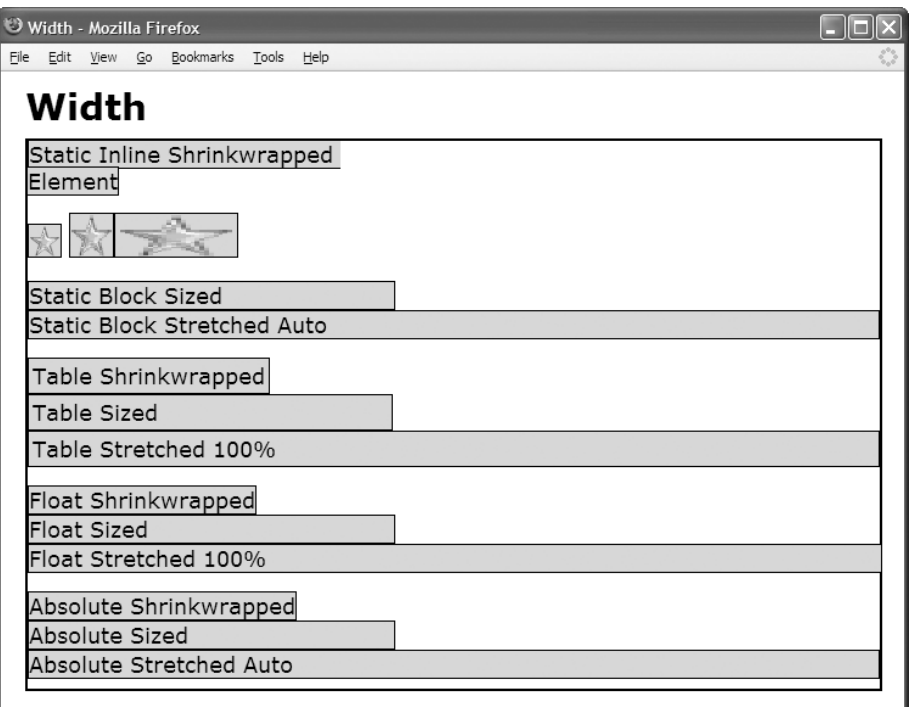

```
*.static-inline-shrinkwrapped { width:auto; }
*.replaced-inline-shrinkwrapped { width:auto; }
*.replaced-inline-sized { width:35px; }
*.replaced-inline-stretched { width:100%; }
*.static-block-sized { width:300px; }
*.static-block-stretched { width:auto; }
*.table-shrinkwrapped { width:auto; }
*.table-sized { width:300px; }
*.table-stretched { width:100%; }
*.float-shrinkwrapped { width:auto; float:left; }
*.float-sized { width:300px; float:left; clear:both; }
*.float-stretched { width:100%; float:left; clear:both; }
*.absolute-shrinkwrapped { width:auto; left:0; right:auto; position:absolute; }
*.absolute-sized { width:300px; left:0; right:auto; position:absolute; }
*.absolute-stretched { width:auto; left:0; right:0; position:absolute; }
```
## **Width**

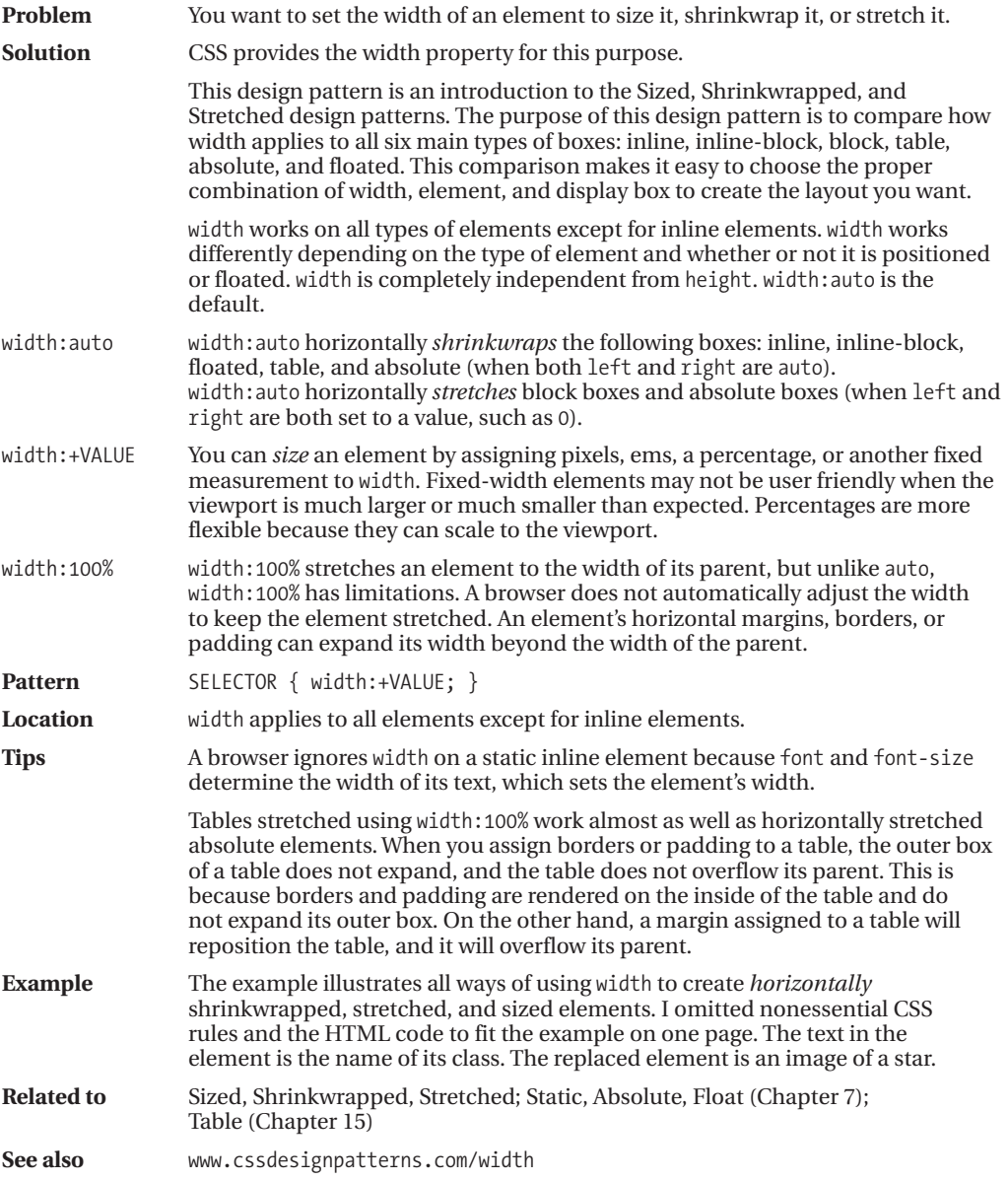

## **Height**

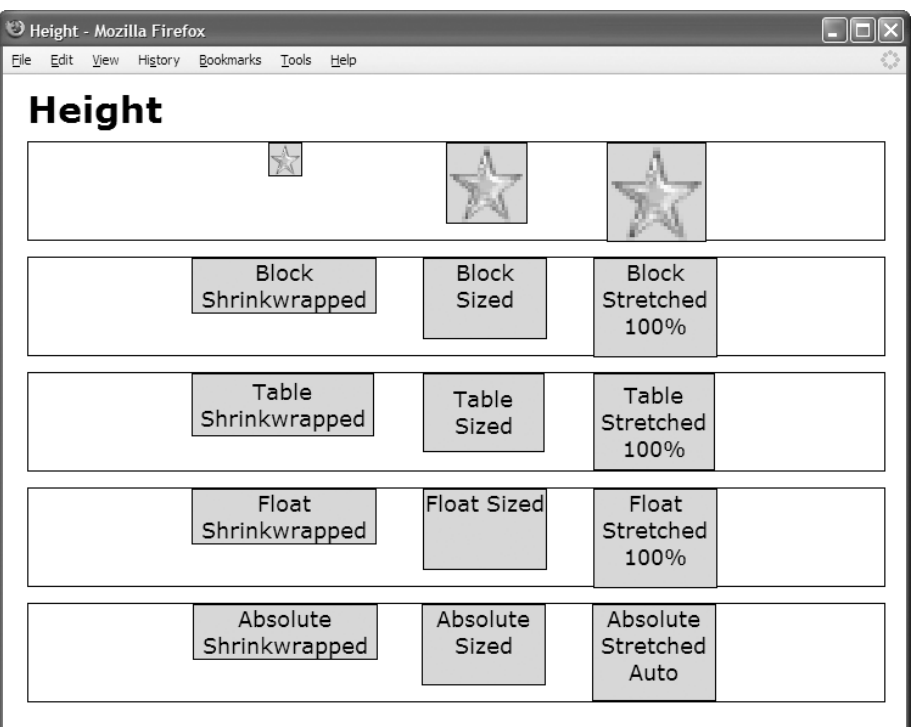

### **CSS**

```
*.replaced-inline-shrinkwrapped { height:auto; }
```

```
*.replaced-inline-sized { height:65px; }
```

```
*.replaced-inline-stretched { height:100%; }
```

```
*.block-shrinkwrapped { height:auto; }
```

```
*.block-sized { height:65px; }
```

```
*.block-stretched { height:100%; }
```

```
*.table-shrinkwrapped { height:auto; }
```

```
*.table-sized { height:65px; }
```
\*.table-stretched { height:100%; }

```
*.float-shrinkwrapped { height:auto; float:left; }
```

```
*.float-sized { height:65px; float:left; }
```

```
*.float-stretched { height:100%; float:left; }
```

```
*.absolute-shrinkwrapped { height:auto; top:0; bottom:auto; position:absolute; }
*.absolute-sized { height:65px; top:0; bottom:auto; position:absolute; }
```

```
*.absolute-stretched { height:auto; top:0; bottom:0; position:absolute; }
```
## **Height**

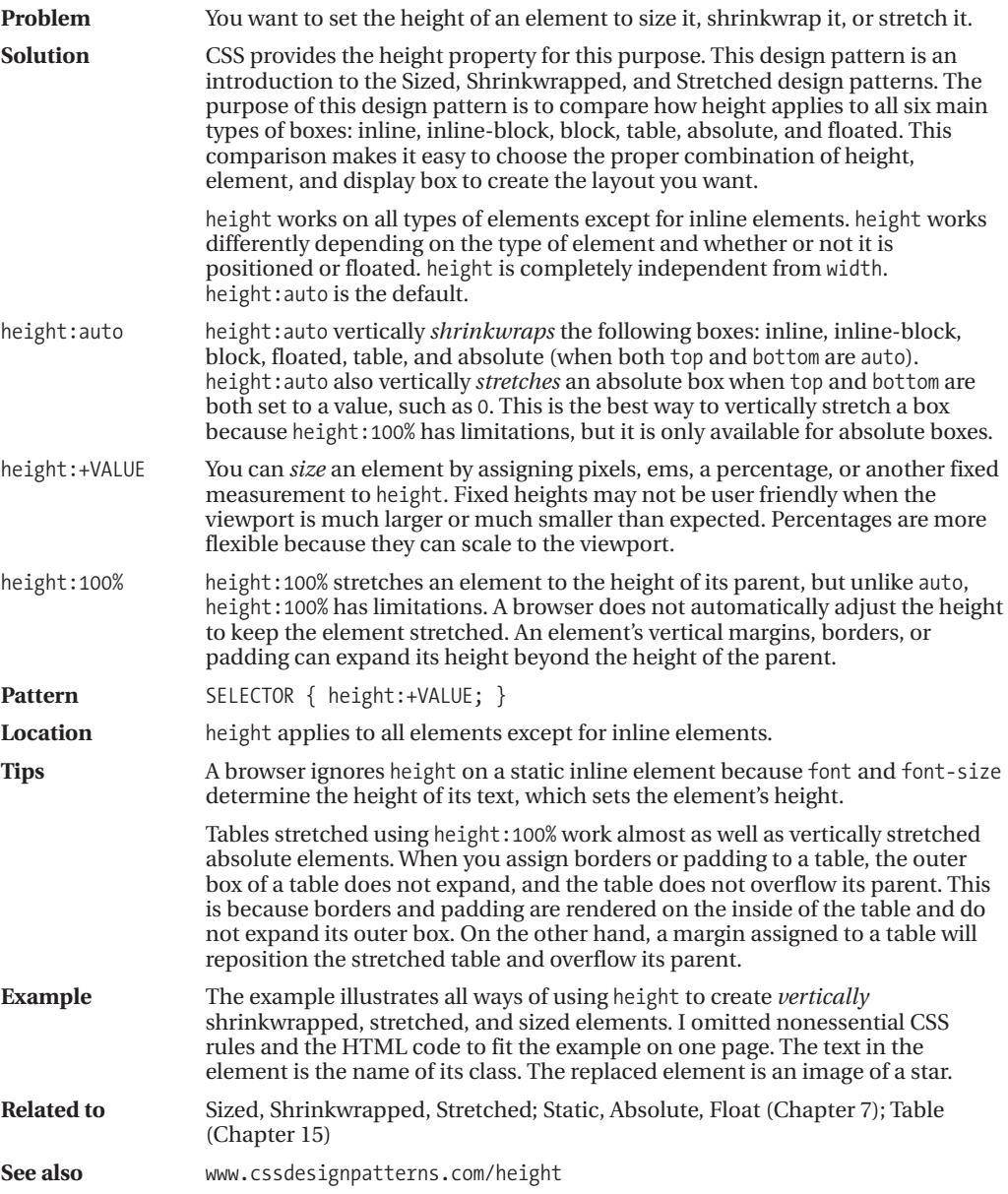

## **Sized**

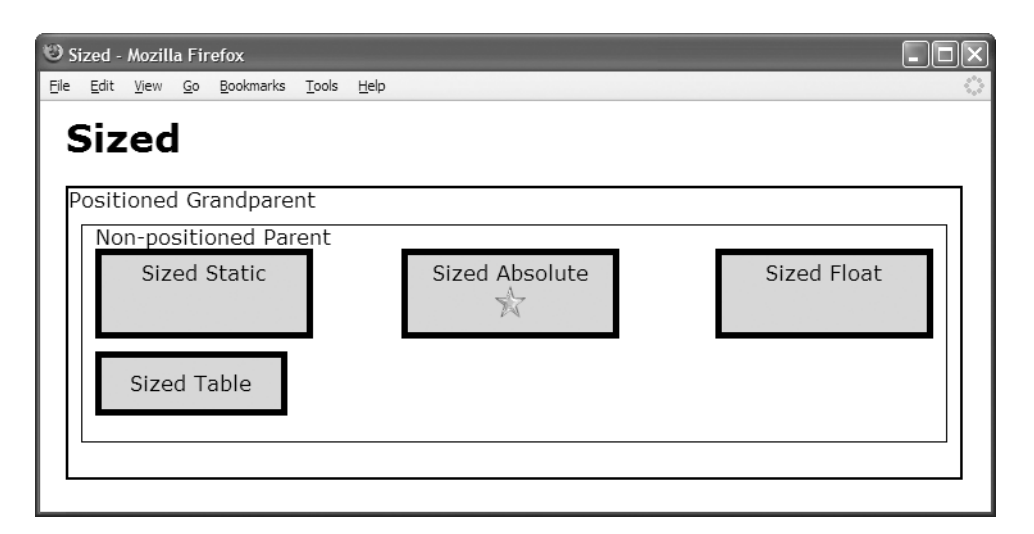

### **HTML**

```
<h1>Sized</h1>
<div class="gp">Positioned Grandparent
  <div class="parent">Non-positioned Parent
    <div id="float" class="z">Sized Float</div>
    <div id="static" class="z">Sized Static</div>
    <table id="table" class="z"><tr><td>Sized Table</td></tr></table>
    <span id="abs" class="z">Sized Absolute
      <img id="star" src="star.gif" alt="star" /></span>
  </div>
</div>
```
### **CSS**

```
*.z { padding:5px; border:5px solid black; }
```
#float { width:150px; height:50px; } #static { width:150px; height:50px; } #table { width:150px; height:50px; } #abs { width:150px; height:50px; } #star { width:26px; height:26px; }

/\* Nonessential rules are not shown. \*/

## **Sized**

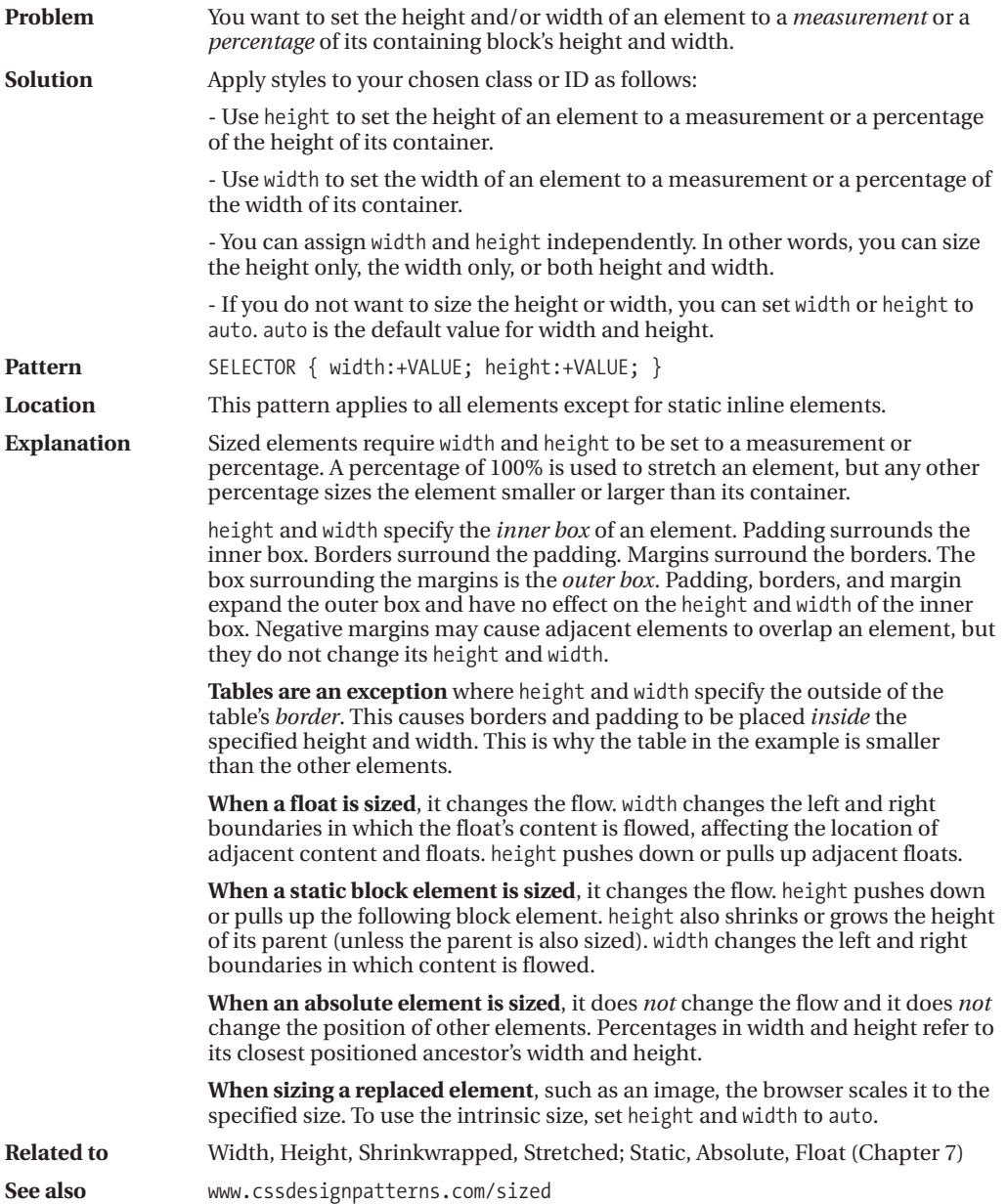

## **Shrinkwrapped**

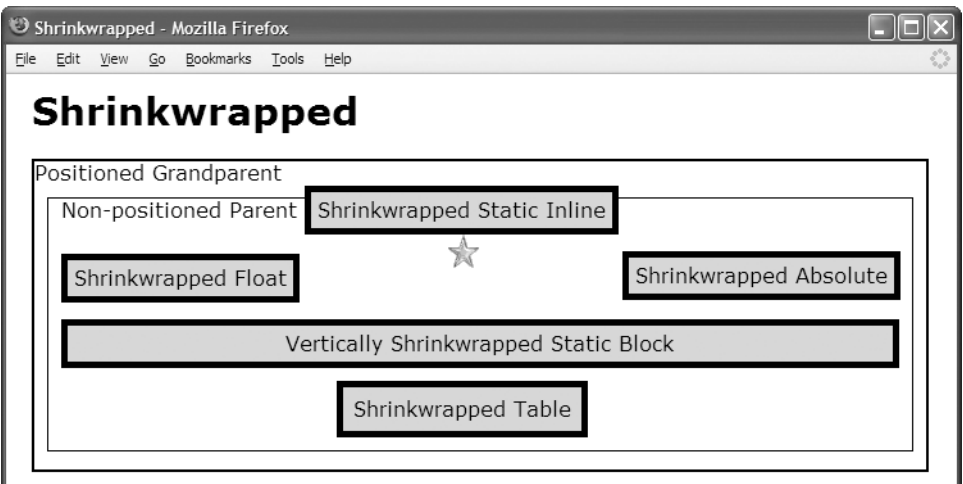

### **HTML**

<h1>Shrinkwrapped</h1>

```
<div class="gp">Positioned Grandparent
  <div class="parent">Non-positioned Parent
    <span id="float" class="z">Shrinkwrapped Float</span>
    <span id="inline" class="z">Shrinkwrapped Static Inline</span><br />
    <img id="star" src="star.gif" alt="star" />
    <div id="block" class="z">Vertically Shrinkwrapped Static Block</div>
    <table id="table" class="z"><tr><td>Shrinkwrapped Table</td></tr></table>
    <span id="abs" class="z">Shrinkwrapped Absolute</span>
 </div>
 </div>
```

```
#float { width:auto; height:auto; float:left; }
#inline { width:auto; height:auto; }
#star { width:auto; height:auto; }
#block { width:auto; height:auto; }
#table { width:auto; height:auto; }
#abs { width:auto; height:auto; left:auto; bottom:auto; position:absolute; }
/* Nonessential rules are not shown. */
```
## **Shrinkwrapped**

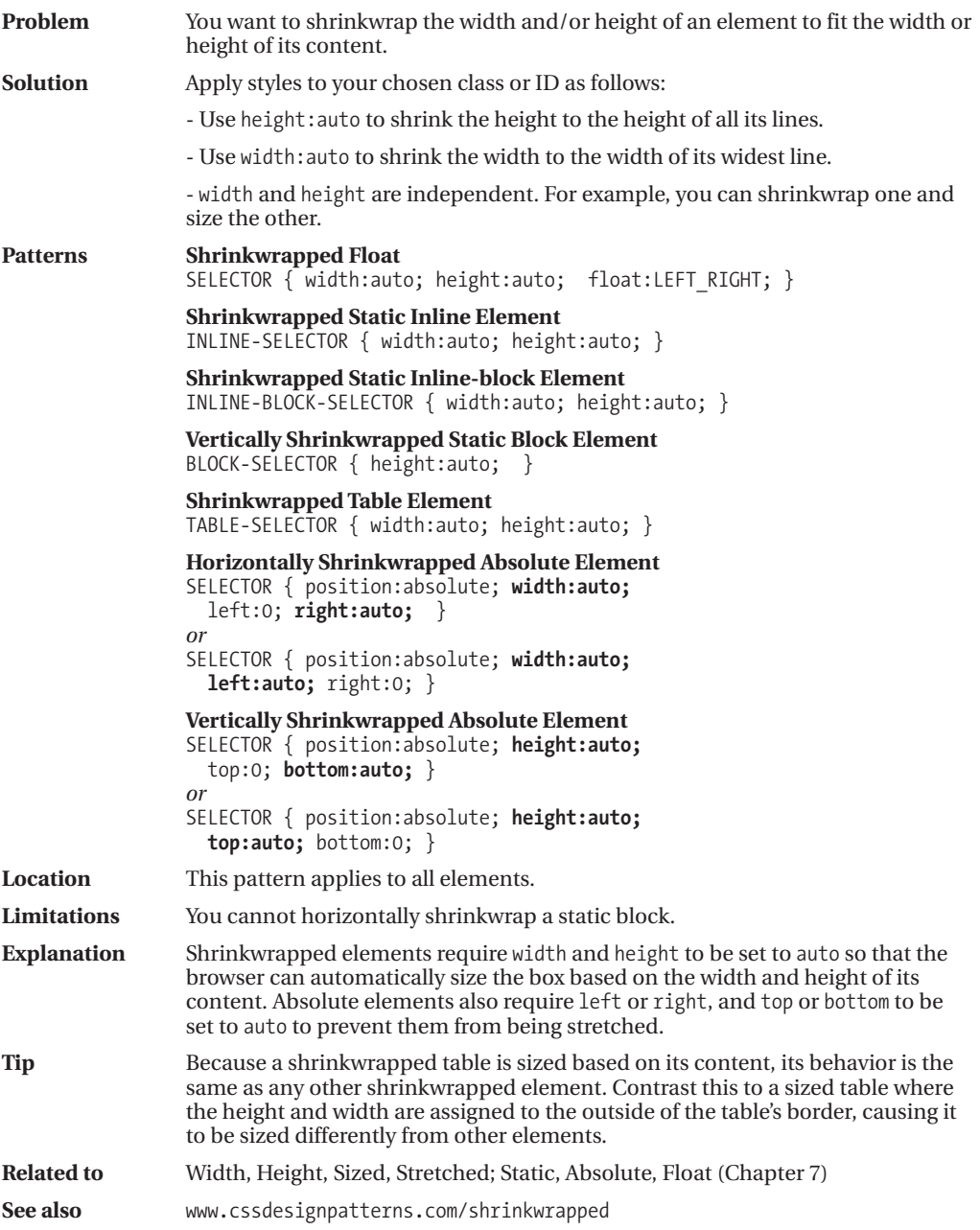

## **Stretched**

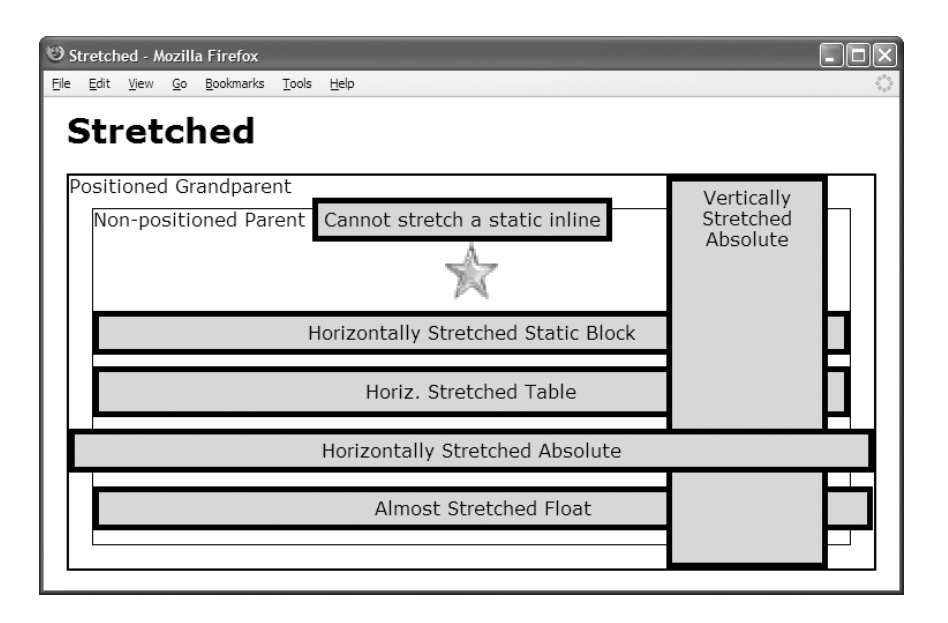

### **HTML**

```
<h1>Stretched</h1>
<div class="gp">Positioned Grandparent
 <div class="parent">Non-positioned Parent
   <span id="inline" class="s">Cannot stretch a static inline</span>
   <div id="sized"><img id="star" src="star.gif" alt="star" /></div>
   <div id="block" class="s">Horizontally Stretched Static Block</div>
   <table id="table" class="s"><tr><td>Horiz. Stretched Table</td></tr></table>
   <div id="abs-v" class="s">Vertically Stretched Absolute</div>
   <span id="abs-h" class="s">Horizontally Stretched Absolute</span>
   <span id="float" class="s">Almost Stretched Float</span>
 </div>
</div>
```
### **CSS**

```
#star { width:100%; height:100%; }
#block { width:auto; }
#table { width:100%; }
#abs-v { height:auto; top:0; bottom:0; position:absolute; }
#abs-h { width:auto; left:0; right:0; position:absolute; }
#float { width:100%; float:left; }
```
/\* Nonessential rules are not shown. \*/

## **Stretched**

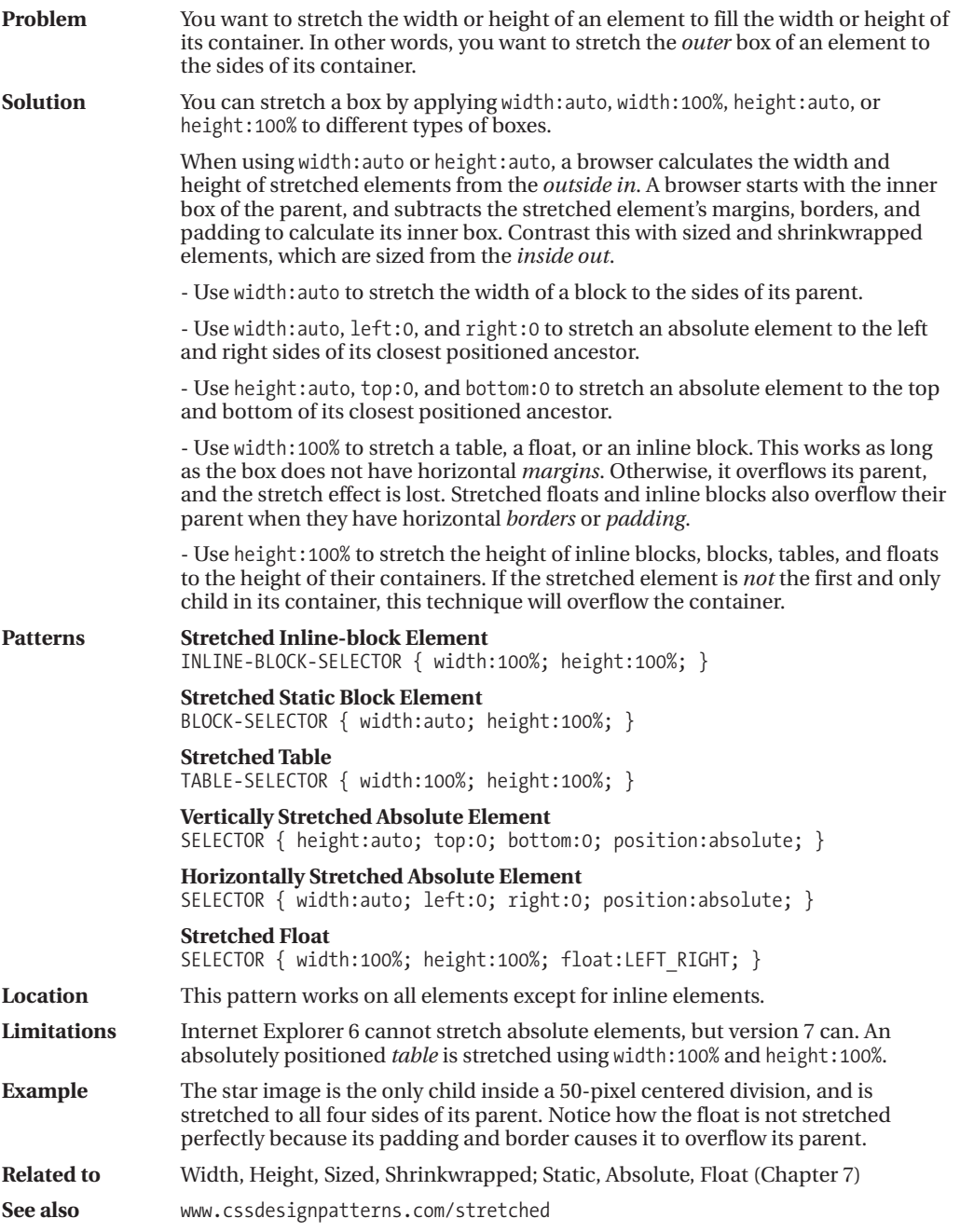

### CHAPTER 6

# Box Model Properties

**T**his chapter shows how box model properties style the various types of boxes. These are basic design patterns.

The Margin, Border, and Padding design patterns contain examples contrasting how each property works in each type of box. Their main purpose is to contrast in one place how the same property means different things in different contexts. When using this book as a reference, you may also want to refer to the Margin, Border, and Padding design patterns to determine which type of element, box, and property will do what you want.

### **Chapter Outline**

- **Margin** contrasts how margins work differently for different types of boxes. It shows how margins change the position of an element in relation to its container and siblings.
- **Border** contrasts how borders work differently for different types of boxes. It shows how borders change the position of an element in ways similar to margins, and in some ways different from margins.
- **Padding** contrasts how padding works differently for different types of boxes. It shows how padding works almost identically to borders and margins.
- **Background** shows how to assign a color to the background of an element. It also shows how to use a tiled image for the background. You can tile the image across and down, across only, down only, or show the image only once. You can position the image at a specific location in the background. You can also direct whether the image scrolls with the content or remains in a fixed location.
- **Overflow** shows how to hide overflowing content, display it, or display scrollbars.
- **Visibility** shows how to hide an element while leaving a placeholder for it in the flow.
- **Page Break** shows how to insert a page break into your document before an element or after an element. It also shows how to print blank pages.

## **Margin**

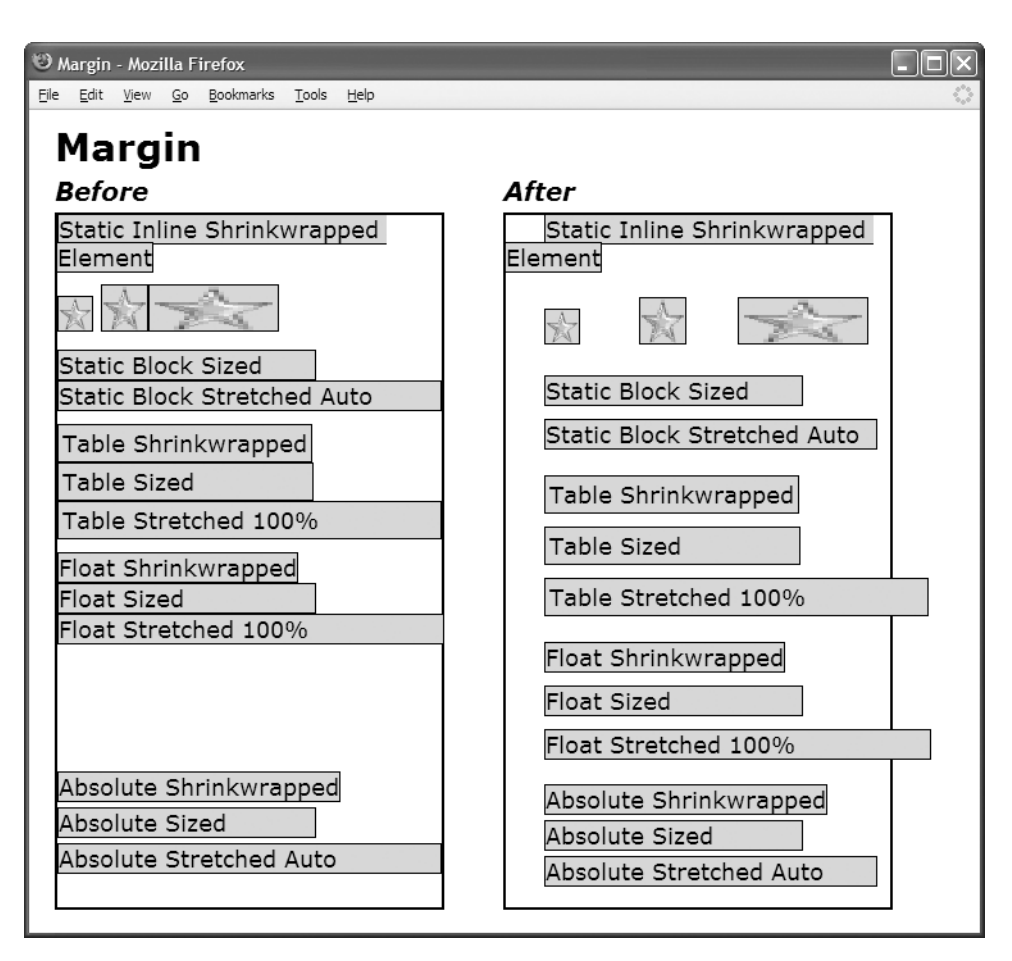

```
*.before { margin:0; }
```

```
*.after { margin-top:10px; margin-bottom:0;
 margin-left:30px; margin-right:10px; }
```

```
/* Nonessential rules are not shown.
   HTML code is omitted to allow the example to fit on one page. */
```
## **Margin**

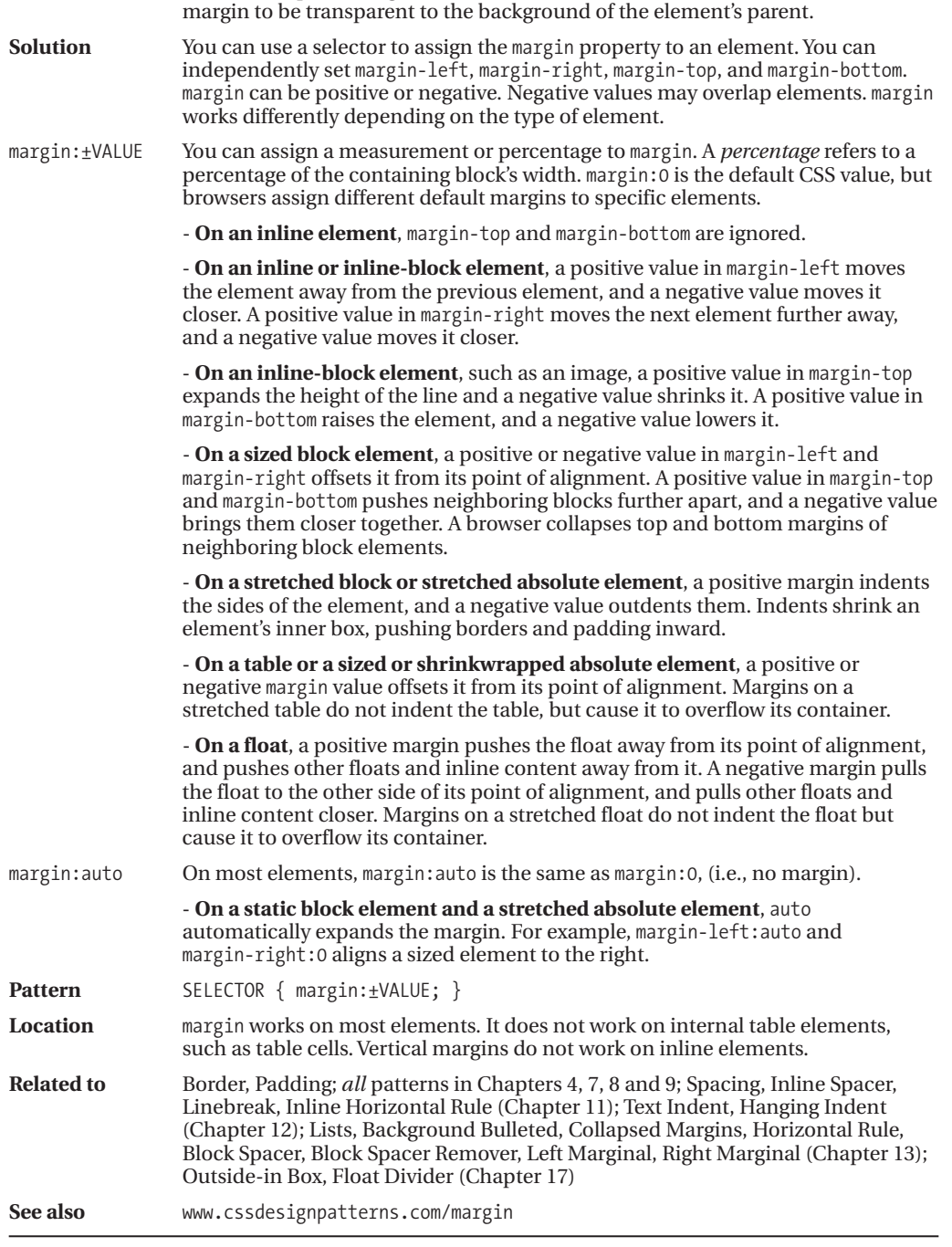

**Problem** You want to put a margin on one or more of the sides of an element. You want the

## **Border**

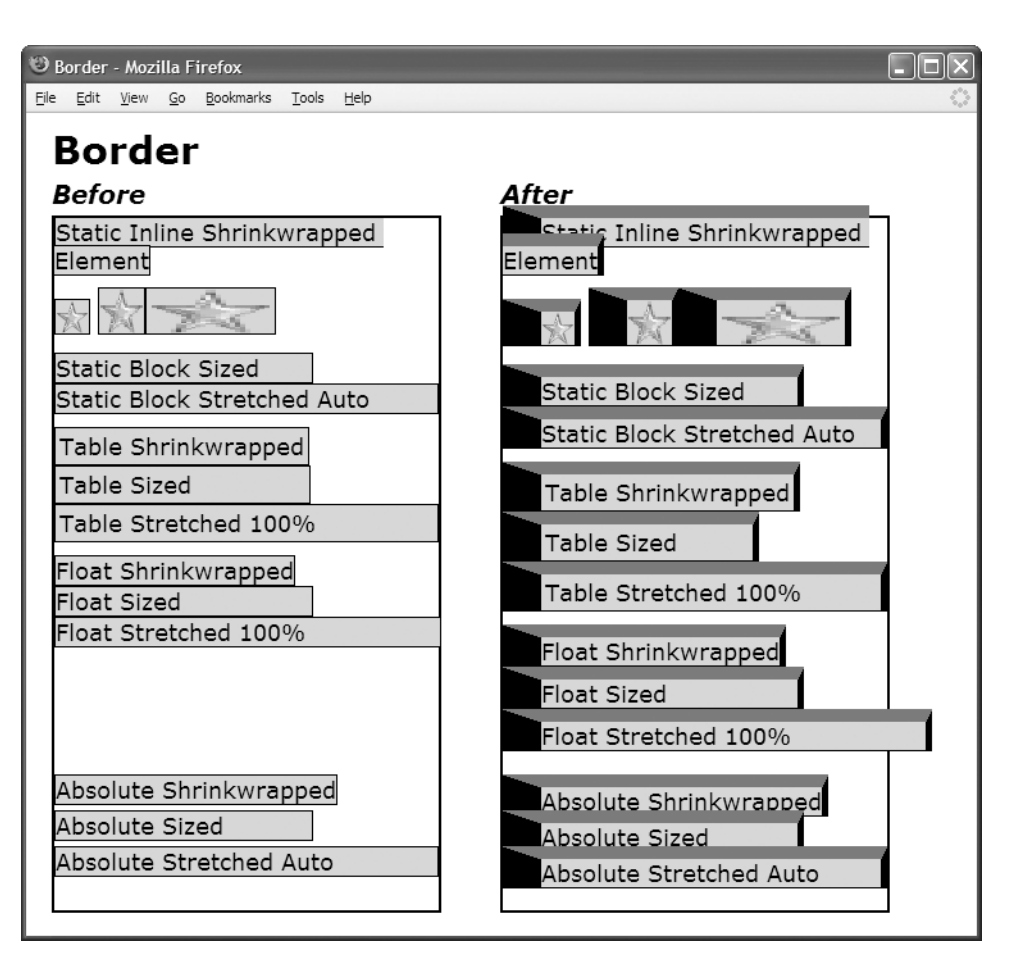

- \*.before { border:1px solid black; }
- \*.after { border-top:10px solid dimgray; border-bottom:1px solid black; border-left:30px solid black; border-right:5px solid black; }
- /\* Nonessential rules are not shown. HTML code is omitted to allow the example to fit on one page. \*/

## **Border**

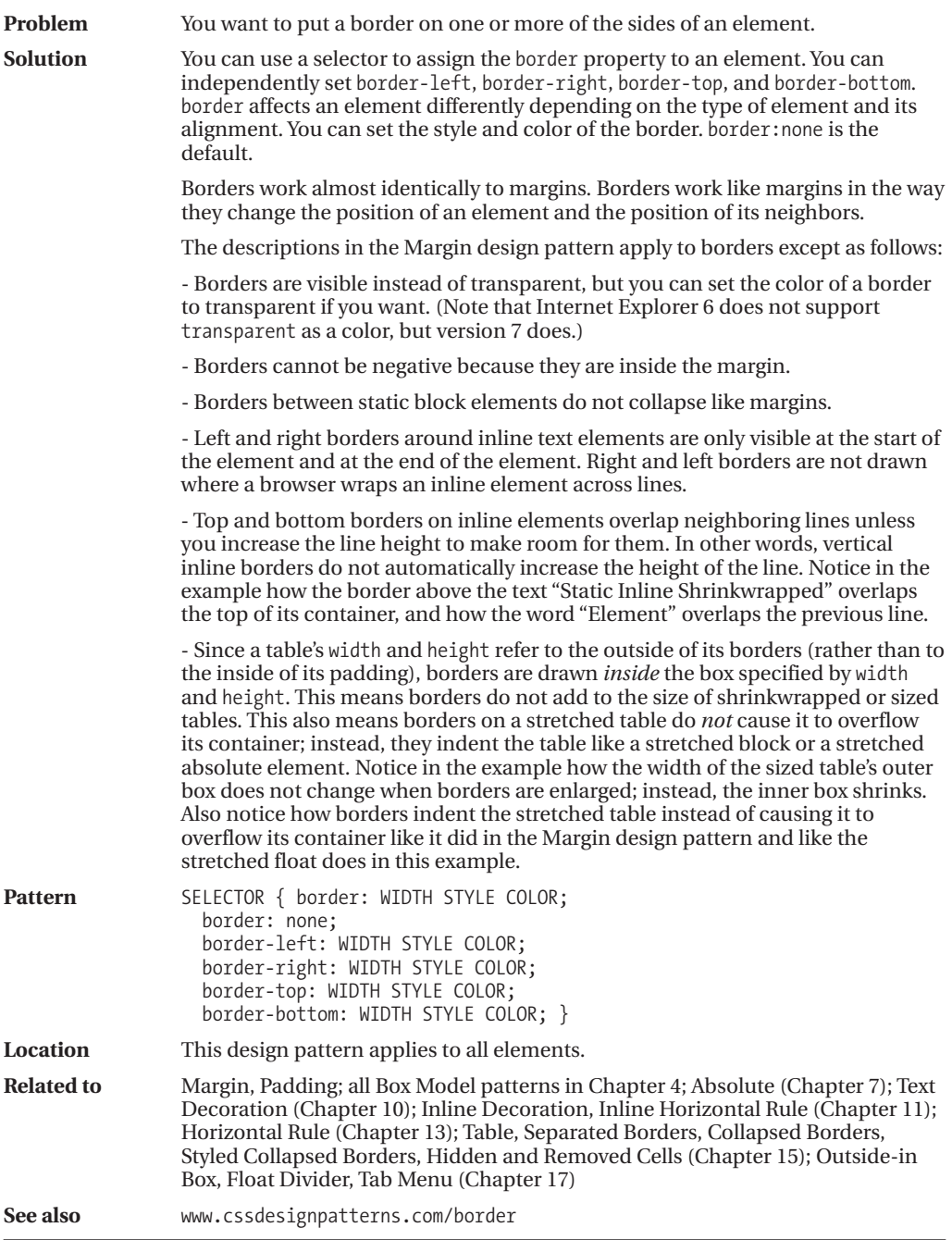
### **Padding**

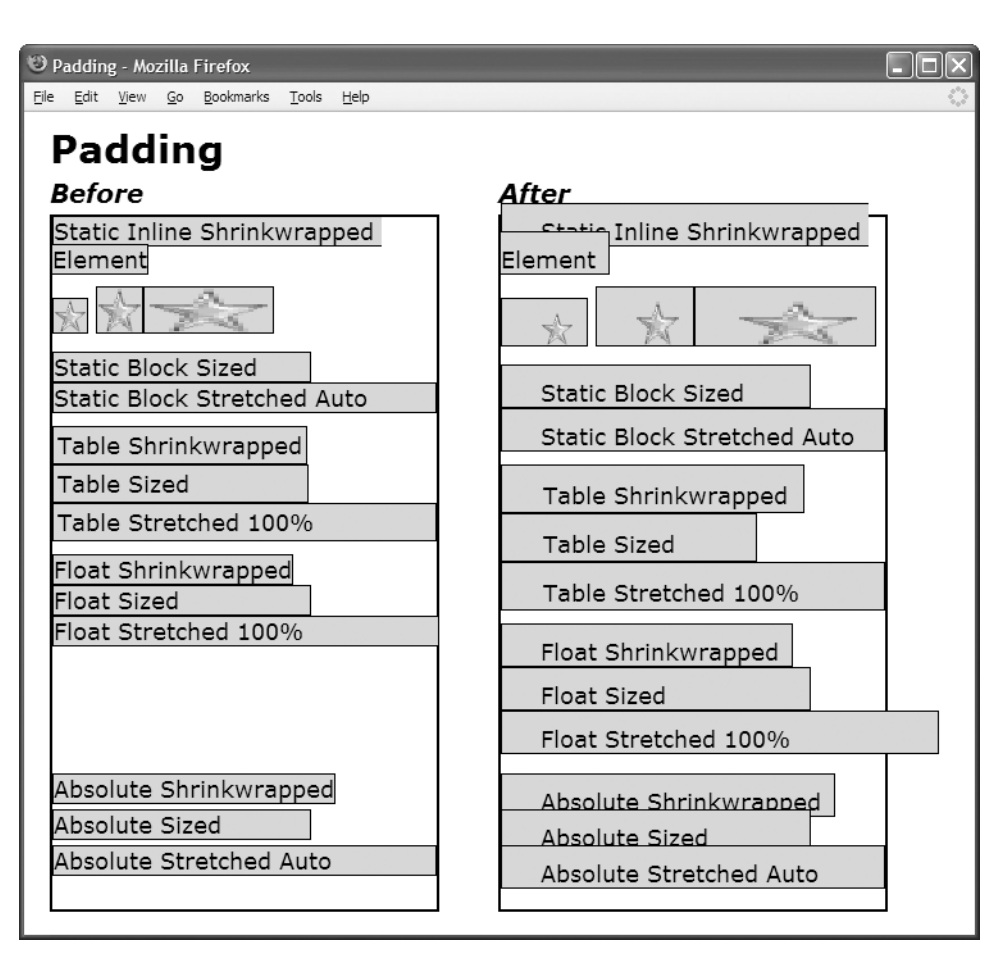

```
*.before { padding:0; }
```

```
*.after { padding-top:10px; padding-bottom:0;
 padding-left:30px; padding-right:10px; }
```

```
/* Nonessential rules are not shown.
   HTML code is omitted to allow the example to fit on one page. */
```
### **Padding**

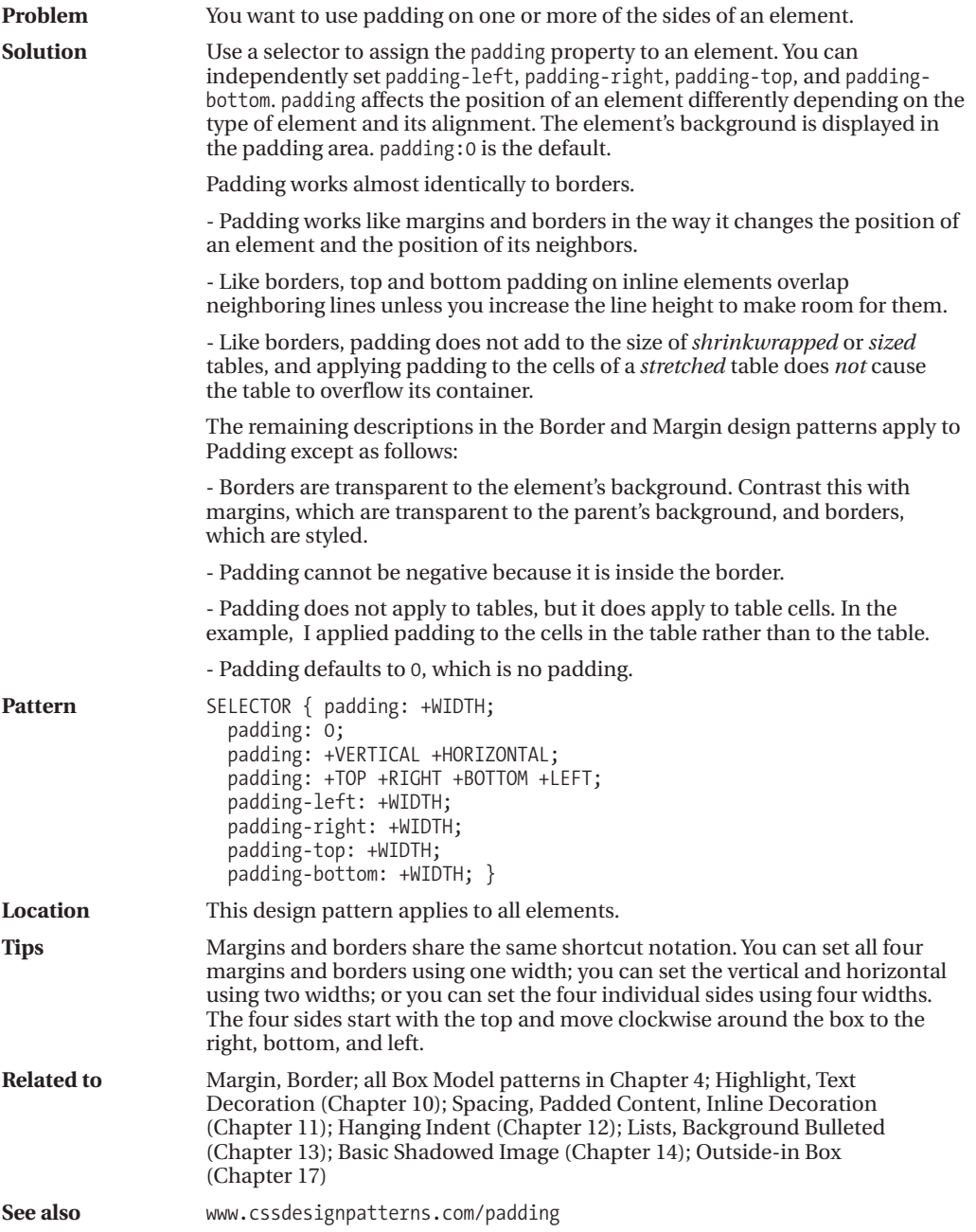

### **Background**

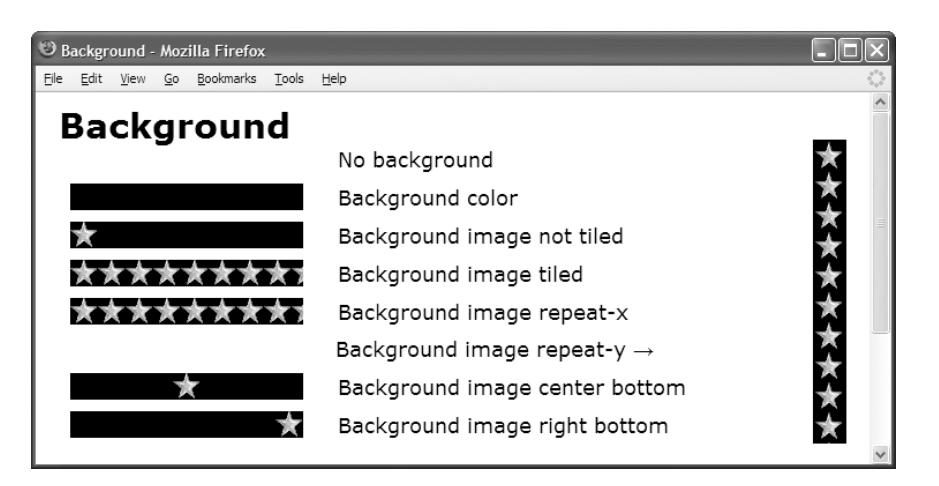

#### **HTML**

```
<h1>Background</h1>
```

```
<p><span class="no-bg">&nbsp;</span>No background</p>
<p><span class="bg-color">&nbsp;</span>Background color</p>
<p><span class="bg-image">&nbsp;</span>Background image not tiled</p>
<p><span class="bg-repeat">&nbsp;</span>Background image tiled</p>
<p><span class="bg-rx">&nbsp;</span>Background image repeat-x</p>
<p>
<span class="bg-ry">&nbsp;</span>Background image repeat-y &rarr;</p>
<p>
span class="bg-pos-lt">&nbsp;</span>Background image center bottom</p></>>>
<p>
<span class="bg-pos-rb">&nbsp;</span>Background image right bottom</p>
```

```
p { margin-left:240px; margin-top:0px; margin-bottom:10px; }
span { margin-left:-230px; margin-right:30px; padding-left:195px; font-size:19px;
 background-position:left bottom; background-repeat:no-repeat;
 background-color:black; background-image:url("star.gif"); }
*.no-bg { background-image:none; background-color:transparent; }
*.bg-color { background-image:none; background-color:black; }
*.bg-image { background-repeat:no-repeat; }
*.bg-repeat { background-repeat:repeat; }
*.bg-rx { background-repeat:repeat-x; }
*.bg-pos-lt { background-position:center bottom; }
*.bg-pos-rb { background-position:right bottom; }
*.bg-ry { background-repeat:repeat-y; background-position:center top;
  padding-left:22px; float:right; height:263px; margin:0px;
  position:relative; top:-170px; }
```
### **Background**

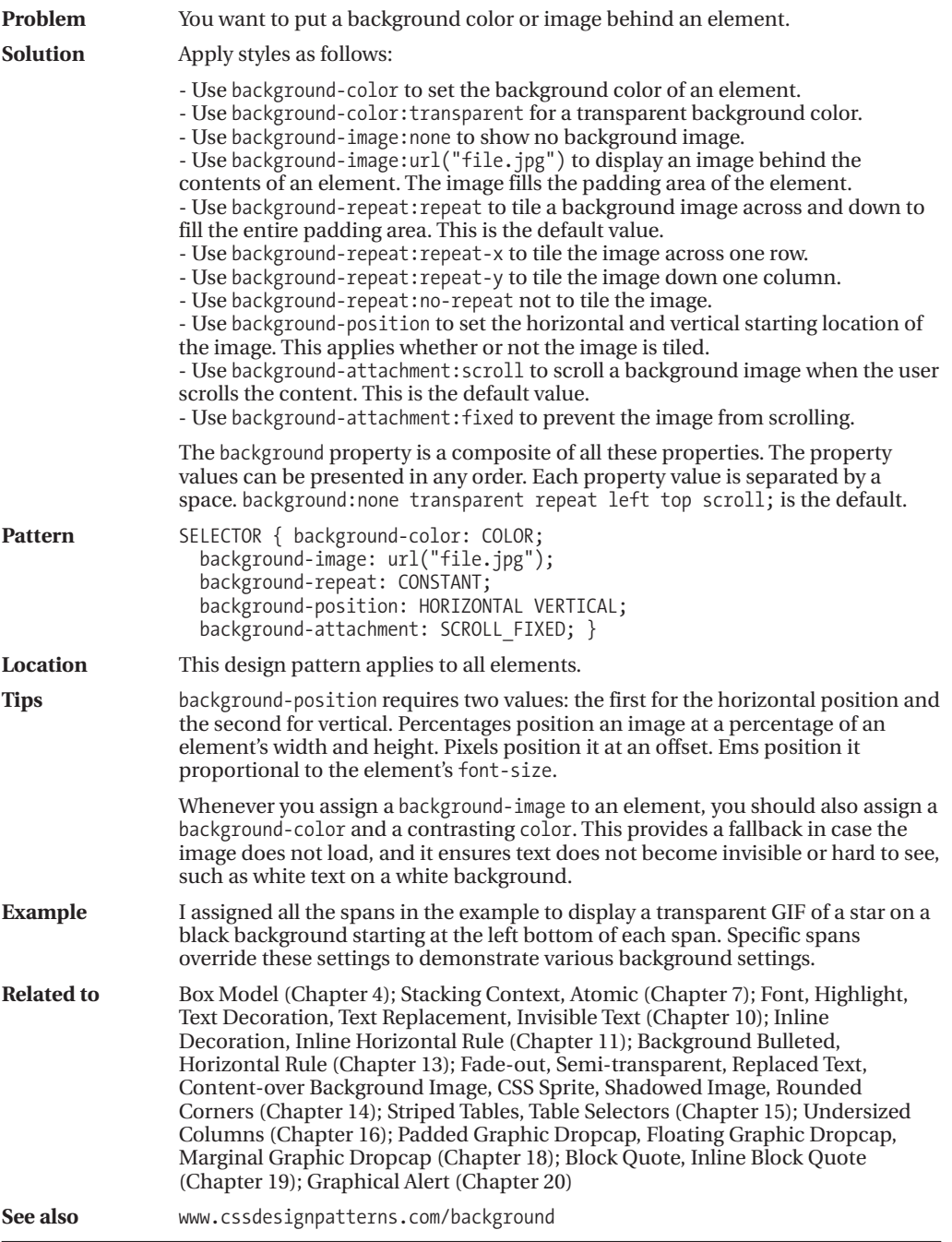

### **Overflow**

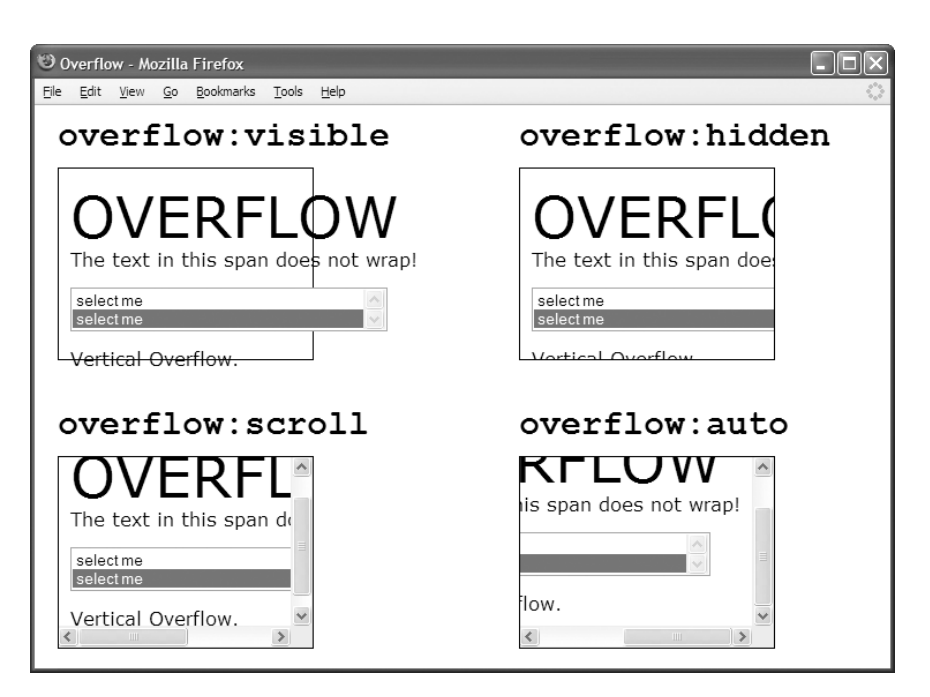

### **HTML**

```
<div id="ex1">
 <h1><code>overflow:visible</code></h1>
 <p class="ex1" >
   <span class="big">OVERFLOW</span> <br />
   <span class="nowrap">The text in this span does not wrap!</span>
   <select size="2">
     <option>select me</option>
     <option selected="selected">select me</option>
   </select><br />
   <span>Vertical Overflow.</span>
\langle/p\rangle</div>
```

```
*.ex1 { overflow:visible; }
*.ex2 { overflow:hidden; }
*.ex3 { overflow:scroll; }
*.ex4 { overflow:auto; }
/* Nonessential rules are not shown. */
```
### **Overflow**

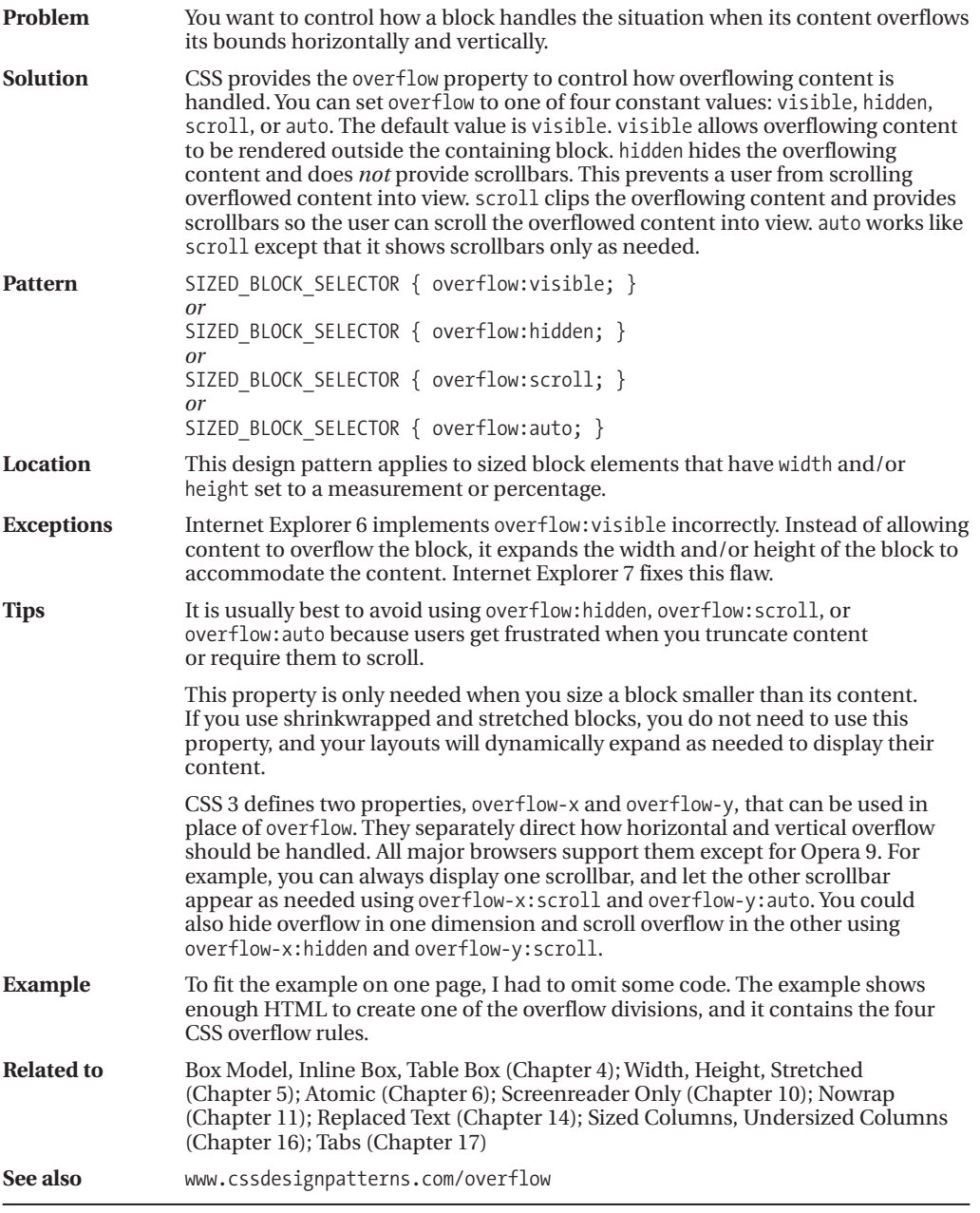

### **Visibility**

BOX MODEL PROPERTIES Visibility - Mozilla Firefox Eile Edit View Go Bookmarks Tools Help Visibility There is hidden content here: because it is styled with visibility: hidden, but you can see where it would have been rendered.

> There is visible content here: CAN YOU SEE ME NOW? You can see it, because it is styled with visibility: visible.

You can't see it,

#### **HTML**

<h1>Visibility</h1>

<p>There is hidden content here: **<span class="hidden">CAN YOU SEE ME NOW?</span>** You can't see it, because it is styled with <code>visibility:hidden</code>, but you can see where it would have been rendered. </p>

<p>There is visible content here: **<span class="visible">CAN YOU SEE ME NOW?</span>** You can see it, because it is styled with <code>visibility:visible</code>. </p>

```
span { padding:4px; background-color:white;
 border-left:1px solid gray; border-right:2px solid black;
 border-top:1px solid gray; border-bottom:2px solid black; }
p { background-color:gold; padding:10px; line-height:1.5em; }
*.hidden { visibility:hidden; }
*.visible { visibility:visible; }
```

```
span:hover { visibility:hidden; }
```
### **Visibility**

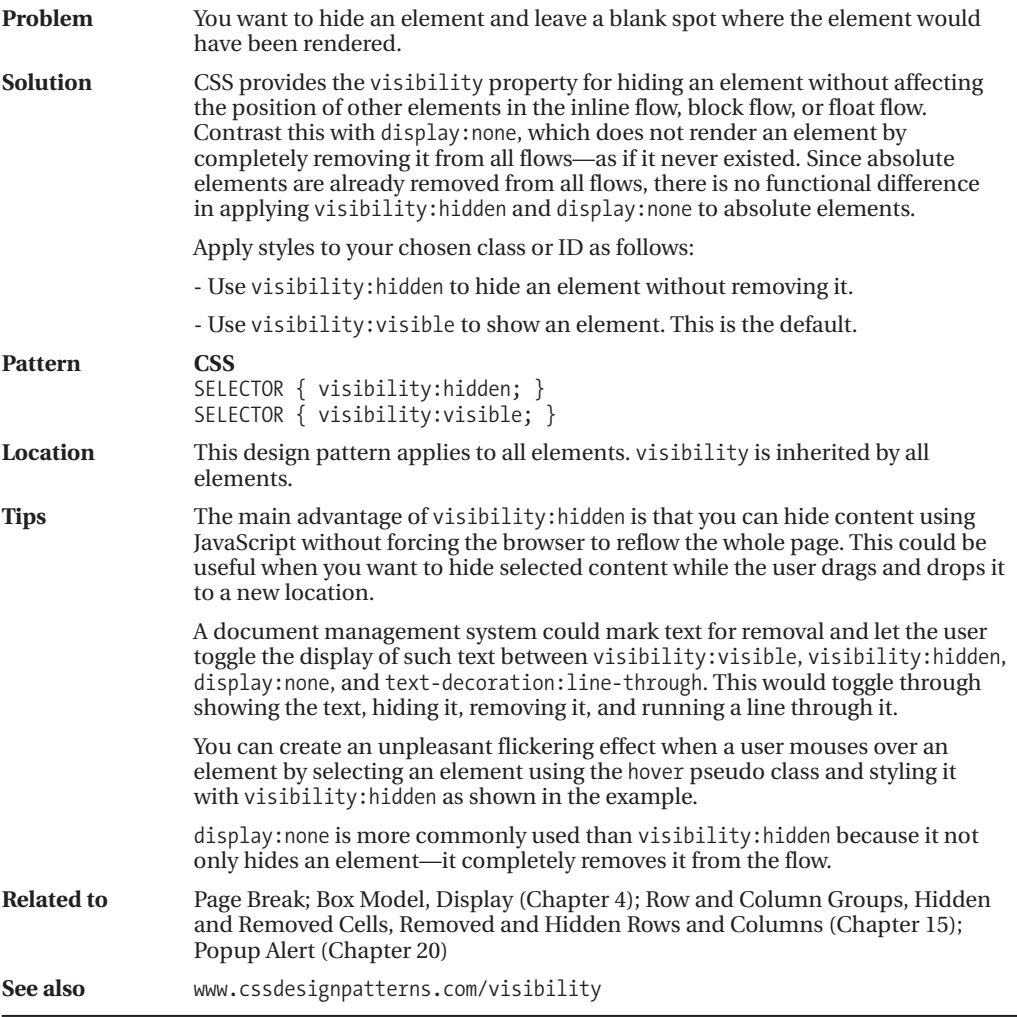

### **Page Break**

Page Break - Mozilla Firefox File Edit View Go Bookmarks Tools Help

### **Page Break**

Page break after this element. Page break after this element. Page break before this element.

#### **HTML**

<div class="page-break-after">Page break after this element. </div> **<div class="page-break-after">Page break after this element. </div> <div class="page-break-before">Page break before this element.</div>**

#### **CSS**

```
*.page-break-before { page-break-before:always; }
*.page-break-after { page-break-after:always; }
```
#### **Print Preview**

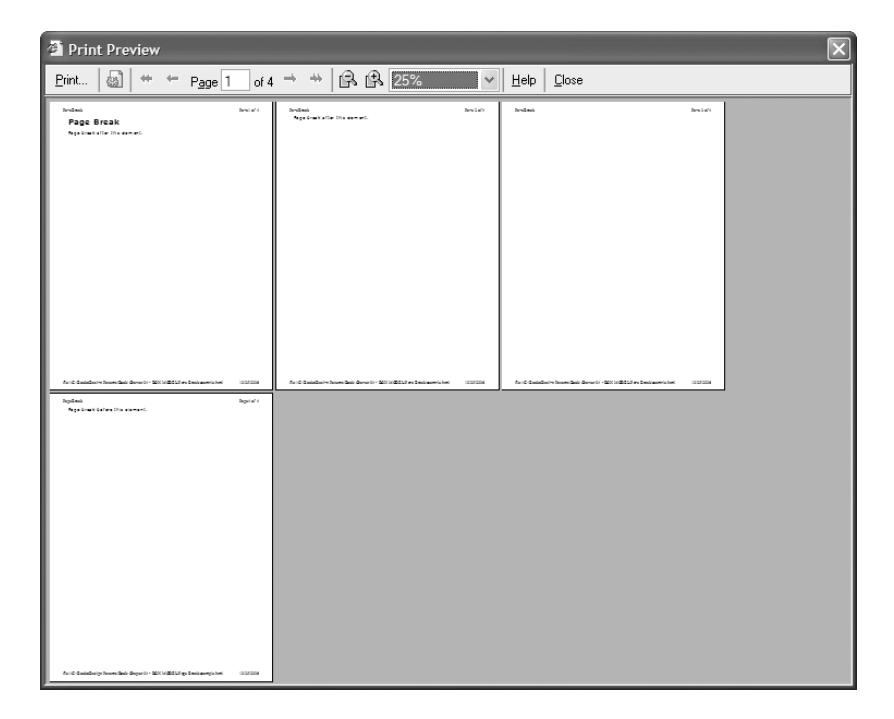

### **Page Break**

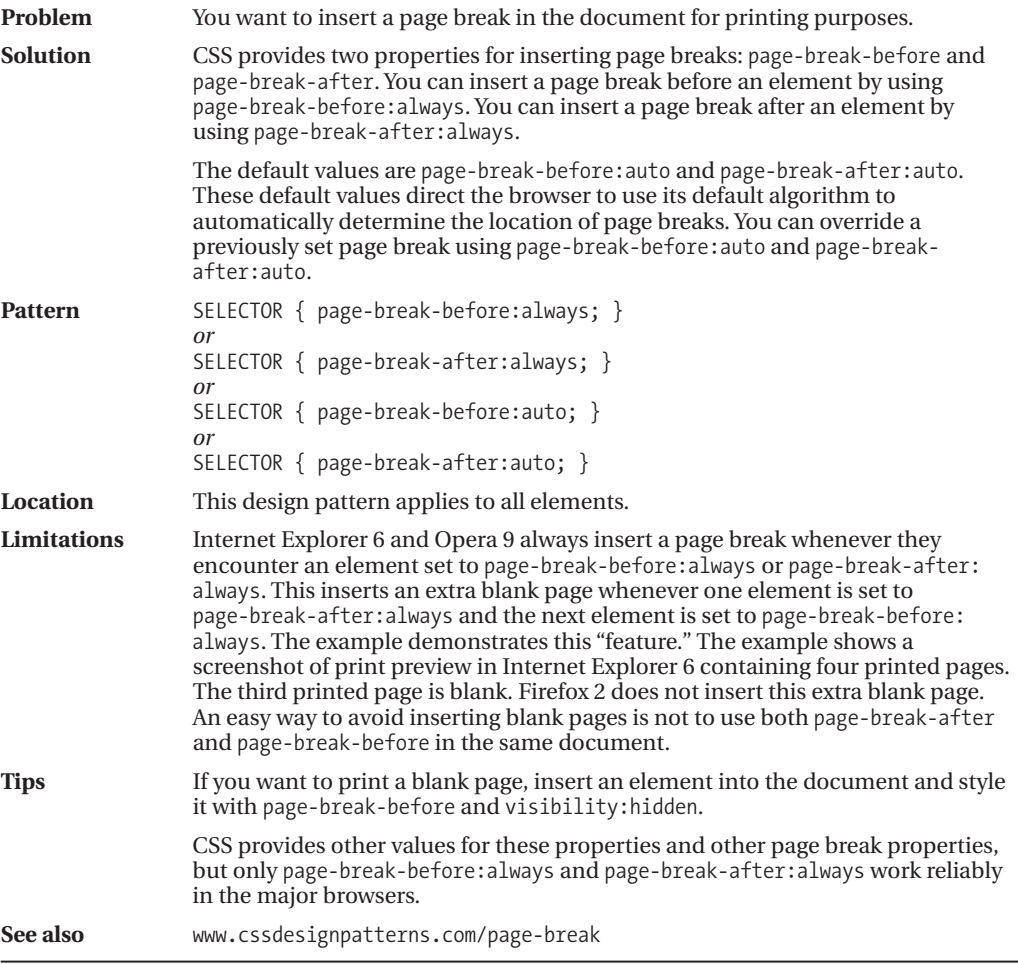

### CHAPTER 7

# Positioning Models

**T**his is the first of three chapters on positioning. This chapter presents the CSS positioning models. Chapter 8 shows how to indent, offset, and align elements. Chapter 9 combines these techniques to create advanced positioning design patterns.

### **Chapter Outline**

- **Positioning Models** introduces and demonstrates the six positioning models.
- **Positioned** explains, demonstrates, and contrasts the four values of the position property: static, absolute, fixed, and relative.
- **Closest Positioned Ancestor** shows how absolute boxes can be positioned relative to any ancestor element rather than just the element's parent.
- **Stacking Context** shows how positioned boxes can be stacked behind or in front of static elements and each other.
- **Atomic** explains how to render inline content *in* a block rather than *on* a block.
- **Static** explains the basics of normal flow.
- **Absolute** shows how to remove any element from the normal flow and position it absolutely with respect to the *inside of the border* of its *closest positioned ancestor*.
- **Fixed** shows how to remove any element from the normal flow and position it absolutely with respect to the *viewport*.
- **Relative** shows how to use relative positioning to control stacking order, or offset an element without affecting its shape or the position of other elements.
- **Float and Clear** shows how you can remove an element from the normal flow and float it to the left or right side of its parent. It also shows how to clear elements so that they are positioned below floats on the left, right, or both sides.
- **Relative Float** shows how you can relatively position a float.

### **Positioning Models**

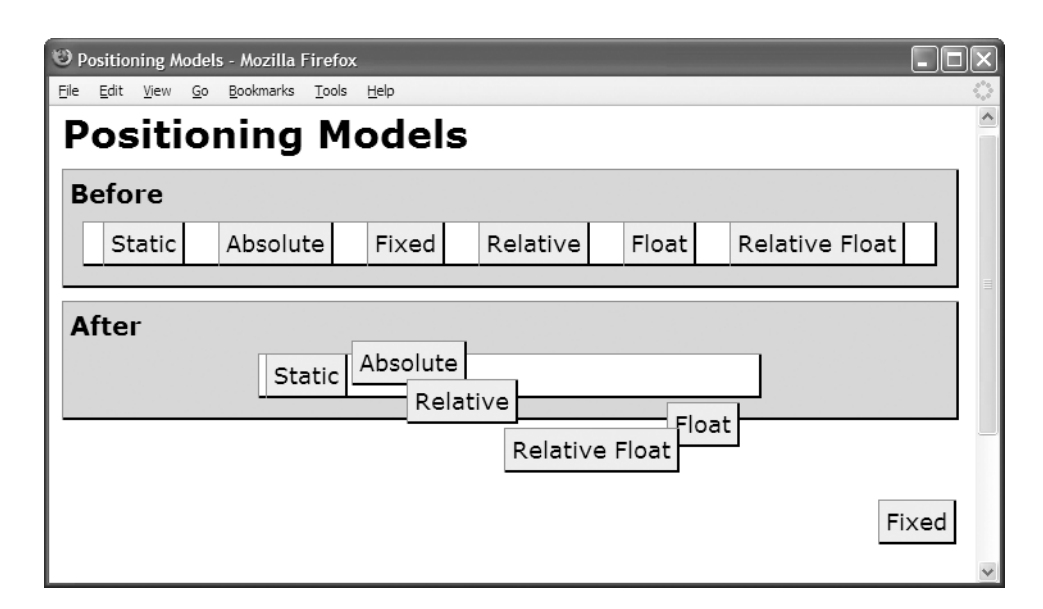

#### **HTML**

```
<h1>Positioning Models</h1>
<div class="section"><h2>Before</h2>
  <p><span>Static</span><span>Absolute</span>
    <span>Fixed</span><span>Relative</span>
    <span>Float</span><span>Relative Float</span></p></div>
 <div class="section"><h2>After</h2>
  <p class="static centered" >
    <span class="static centered">Static</span>
    <span class="absolute">Absolute</span>
    <span class="fixed">Fixed</span>
    <span class="relative">Relative</span>
```
- <span **class="float"**>Float</span>
- <span **class="relative float"**>Relative Float</span></p></div>

```
*.centered { width:380px; margin-left:auto; margin-right:auto; }
*.static { position:static; }
*.absolute { position:absolute; top:20px; left:215px; }
*.fixed { position:fixed; bottom:20px; right:5px; }
*.relative { position:relative; top:20px; left:30px; }
*.float { float:right; }
```
### **Positioning Models**

**Introduction** This is not a design pattern, but an introduction to positioning.

CSS provides six positioning models for positioning an element: static, absolute, fixed, relative, float, and relative float. The six positioning models are related to the six box models, but they are not the same. The **static positioning model** can position inline, inline-block, block, and table boxes. The **absolute and fixed positioning models** can position absolute boxes, which can be any type of element. The **float positioning model** can position float boxes, which can be any type of element. The **relative positioning model** can relatively position any type of box except for absolute boxes. The **relative-float positioning model** can relatively position float boxes.

Each positioning model controls positioning using the same basic properties of display, width, height, and margin. Even though these properties are the same, their values have different functions in each model. For example, width:auto stretches a static block, whereas width:auto shrinkwraps an absolute element. You can see this in the example where the first paragraph is stretched and the absolute span is shrinkwrapped.

Positioning models also use additional properties in ways that are unique to the model. Absolute and fixed positioning use left, right, top, bottom, and z-index to control the alignment of the absolute box. Relative positioning uses left, top, and z-index to control the offset of the box. Float positioning uses float and clear.

Because these models use the same basic properties, different positioning layouts are triggered using unique combinations of element type, display box, and property *values*. Each design pattern exposes the exact combination of rules and elements that triggers each type of layout. For example, setting width to a value, margin-left to auto, and margin-right to auto centers a static block, but it does not center a static inline. For example, to center an absolute element, you must also set left and right to 0.

There are over 50 combinations of design patterns that produce unique layouts. These patterns are presented in these three chapters on positioning (Chapters 7 through 9). These patterns are easy to learn because they are combinations of box models, extents, margins, and positioning. In other words, the six box models (inline, inline-block, block, table, absolute, and float) can be combined with the three extents (sized, shrinkwrapped, and stretched) and the three types of margins (indented, offset, and aligned). In addition, any type of box except absolute can be relatively positioned.

Box models, extents, and margins are discussed in Chapters 4 through 6. The positioning models are discussed in this chapter. Indents, offsets, and alignment are discussed in Chapter 8. Chapter 9 systematically combines the design patterns in these chapters to create over 50 unique layouts.

**Related to** Positioned, Static, Absolute, Fixed, Relative, Float and Clear, Relative Float

**See also** www.cssdesignpatterns.com/positioning-models

### **Positioned**

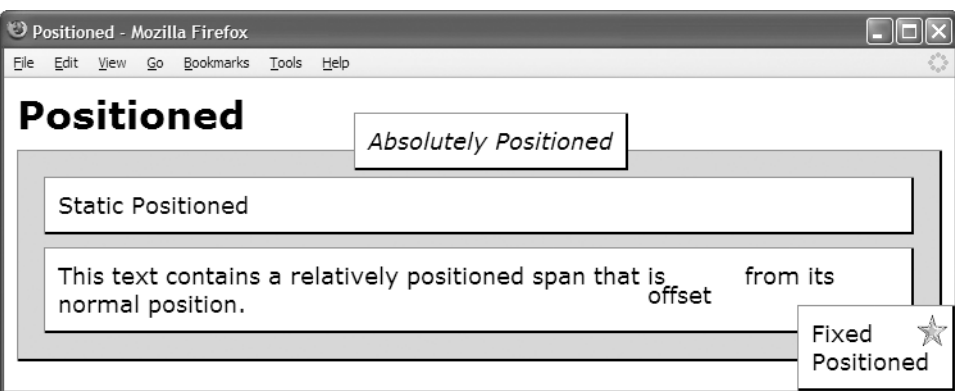

#### **HTML**

```
<h1>Positioned</h1>
<div class="relative" id="canvas">
 <p class="static">Static Positioned</p>
 <p class="static">This text contains a relatively positioned span that is
   <span class="relative offset">offset</span> from its normal position.</p>
 <em class="absolute">Absolutely Positioned</em>
 <img class="fixed1" src="star.gif" alt="star" />
 <p class="fixed2">Fixed Positioned</p>
</div>
```

```
div,p,em { margin:10px; padding:10px; background-color:white;
 border-left:1px solid gray; border-right:2px solid black;
 border-top:1px solid gray; border-bottom:2px solid black; }
*.static { position:static; }
*.relative { position:relative; left:auto; top:auto; bottom:auto; right:auto; }
*.absolute { position:absolute; left:35%; top:-40px; }
*.fixed1 { position:fixed; z-index:20; right:5px; bottom:35px; }
*.fixed2 { position:fixed; z-index:10; right:0px; bottom:0;
 width:100px; margin:0;}
*.offset { bottom:-15px; left:-20px; }
#canvas { background-color:gold; }
/* Nonessential rules are not shown. */
```
### **Positioned**

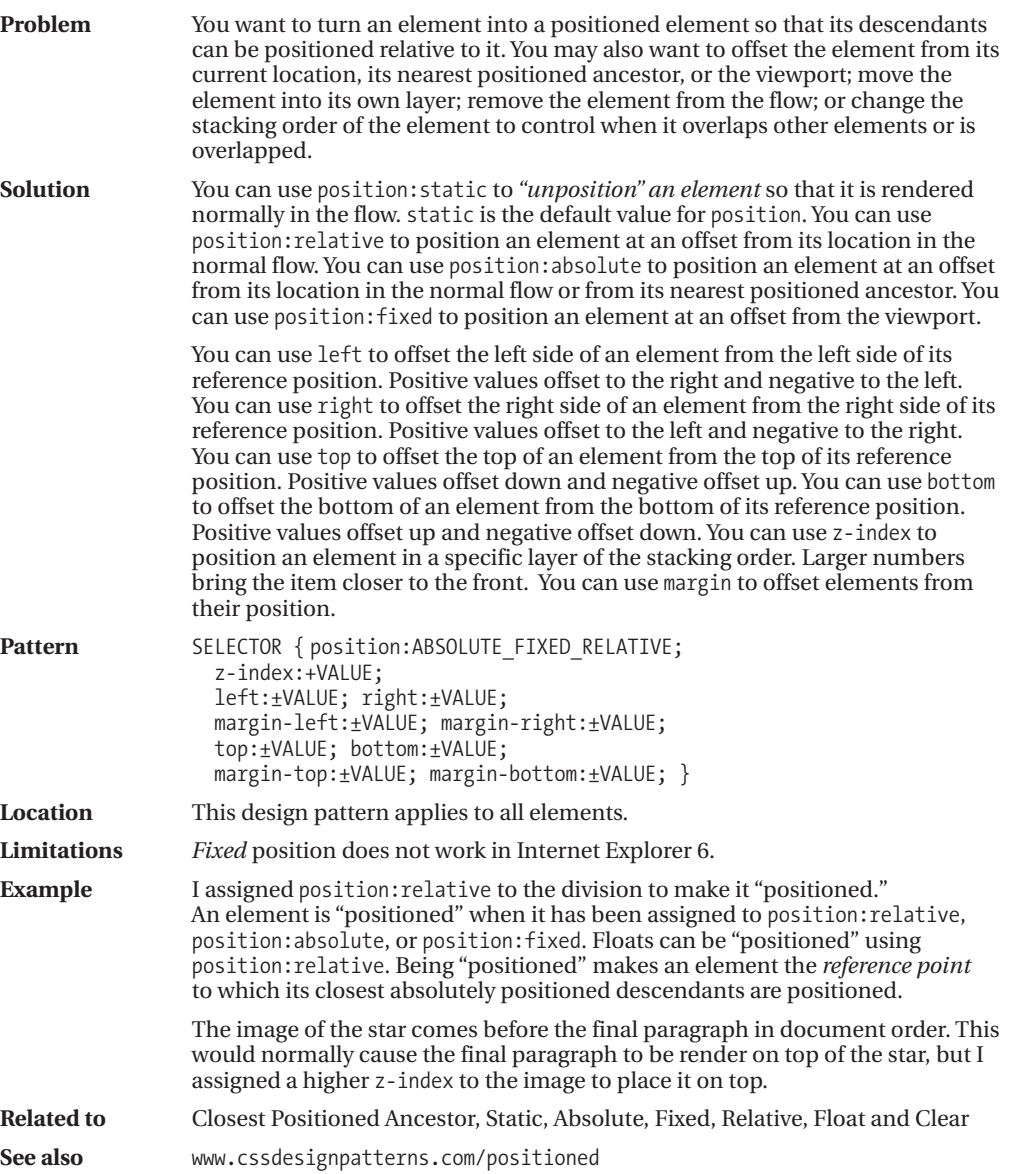

### **Closest Positioned Ancestor**

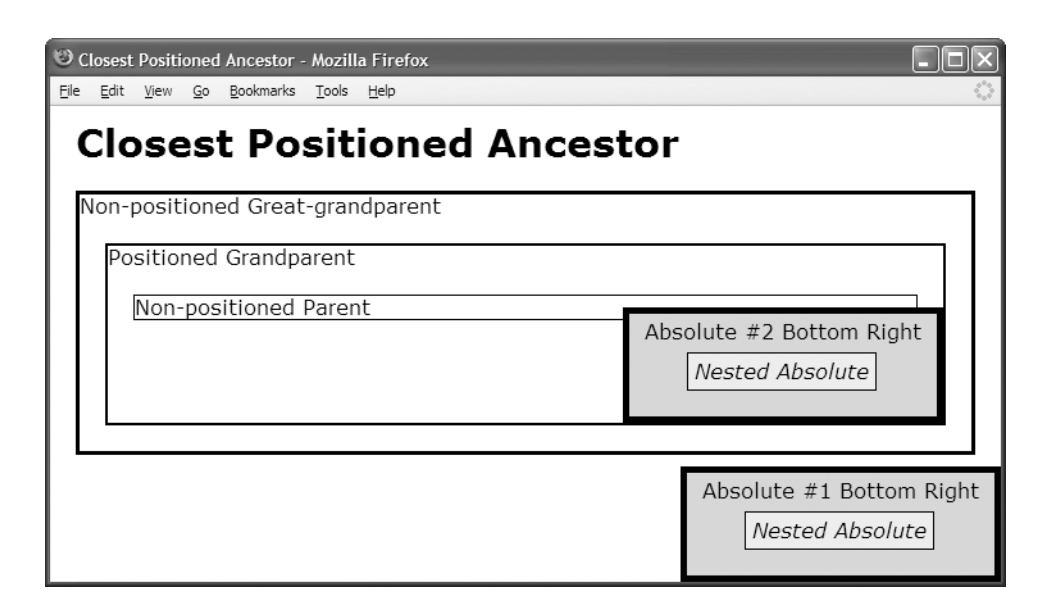

#### **HTML**

#### **<body>**

```
<h1>Closest Positioned Ancestor</h1>
```

```
<div class="static ggp">Non-positioned Great-grandparent
  <div class="absolute sized bottom-right box1">Absolute #1 Bottom Right
    <em class="absolute offset box2">Nested Absolute</em></div>
  <div class="relative gp">Positioned Grandparent
    <div class="static parent">Non-positioned Parent
      <span class="absolute sized bottom-right box1">Absolute #2 Bottom Right
         <em class="absolute offset box2">Nested Absolute</em></span>
    </div></div></div>
</body>
```

```
*.static { position:static; }
*.relative { position:relative; }
*.absolute { position:absolute; }
*.sized { width:230px; height:70px; }
*.bottom-right { bottom:0; right:0; }
*.offset { left:45px; top:30px; }
```

```
/* Nonessential rules are not shown. */
```
### **Closest Positioned Ancestor**

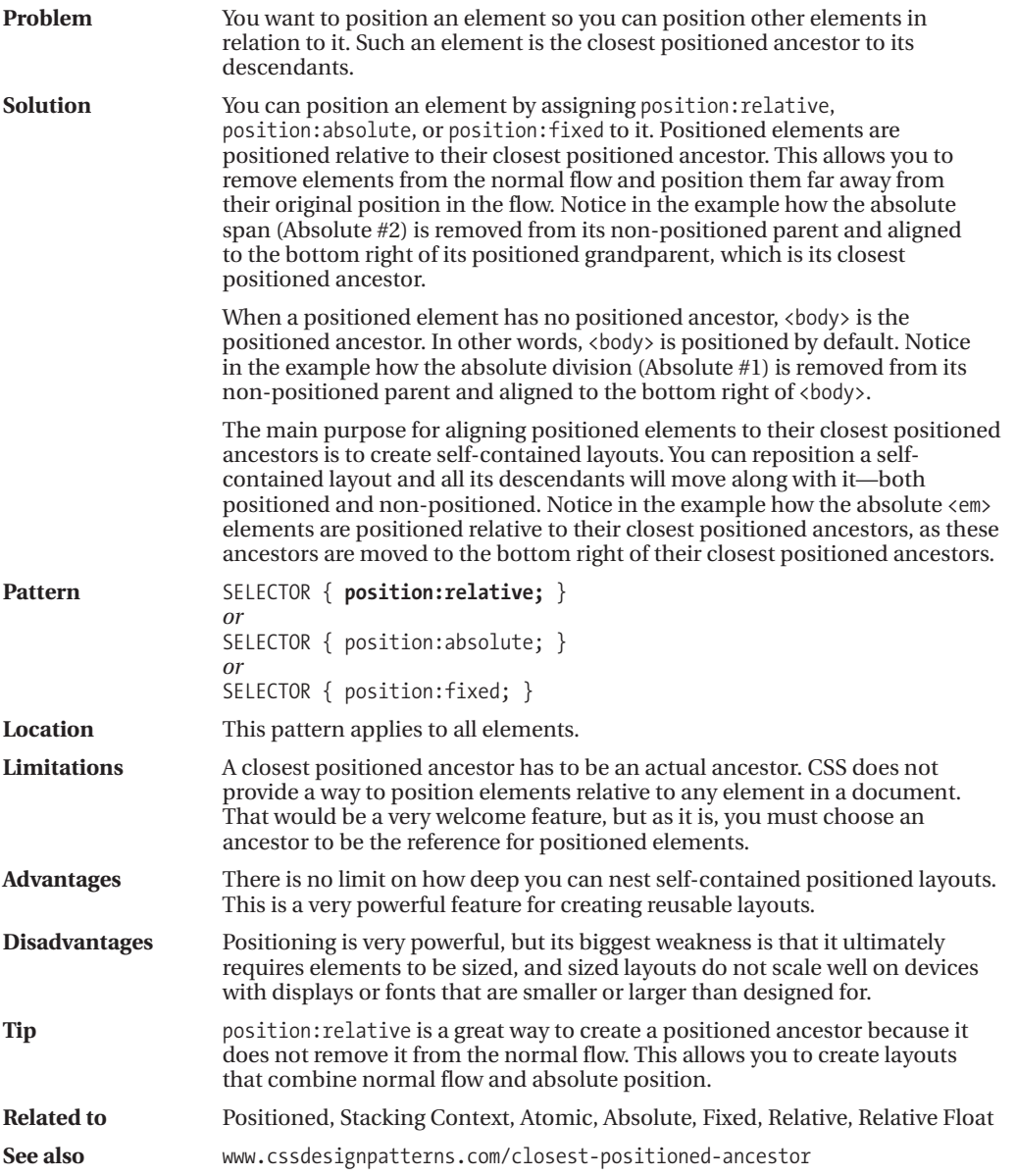

### **Stacking Context**

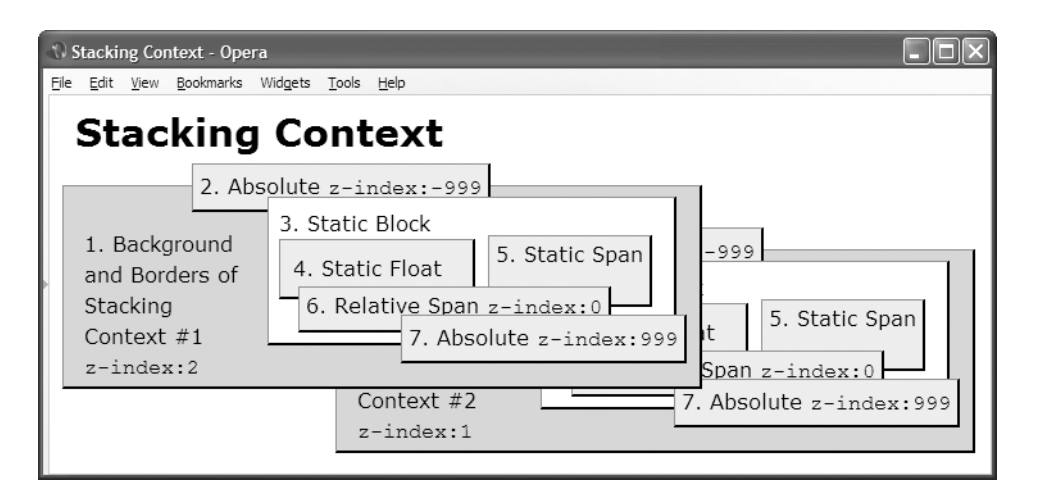

#### **HTML**

```
<h1>Stacking Context</h1>
<div class="stacking-context1 box">
  <div class="caption">1. Background and Borders of Stacking Context #1
    <br /><code>z-index:2</code></div>
  <span class="level2 box">2. Absolute <code>z-index:-999</code></span>
  <div class="level3 box">3. Static Block<br />
    <span class="level4 box">4. Static Float</span>
    <span class="level5 box">5. Static Span</span><br />br />>/br />p class="clear"></p>
    <span class="level6 box">6. Relative Span <code>z-index:0</code></span>
    <span class="level7 box">7. Absolute <code>z-index:999</code></span>
 </div>
</div>
<div class="stacking-context2 box"><!-- ...Same exact code as previous... --></div>
```

```
*.stacking-context1 { z-index:2; position:absolute; left:10px; top:70px; }
*.stacking-context2 { z-index:1; position:absolute; left:223px; top:120px; }
*.level2 { z-index:-999; position:absolute; }
*.level3 { position:static; }
*.level4 { float:left; }
*.level5 { position:static; }
*.level6 { z-index:0; position:relative; }
*.level7 { z-index:999; position:absolute; }
/* Nonessential rules are not shown. */
```
## **Stacking Context**

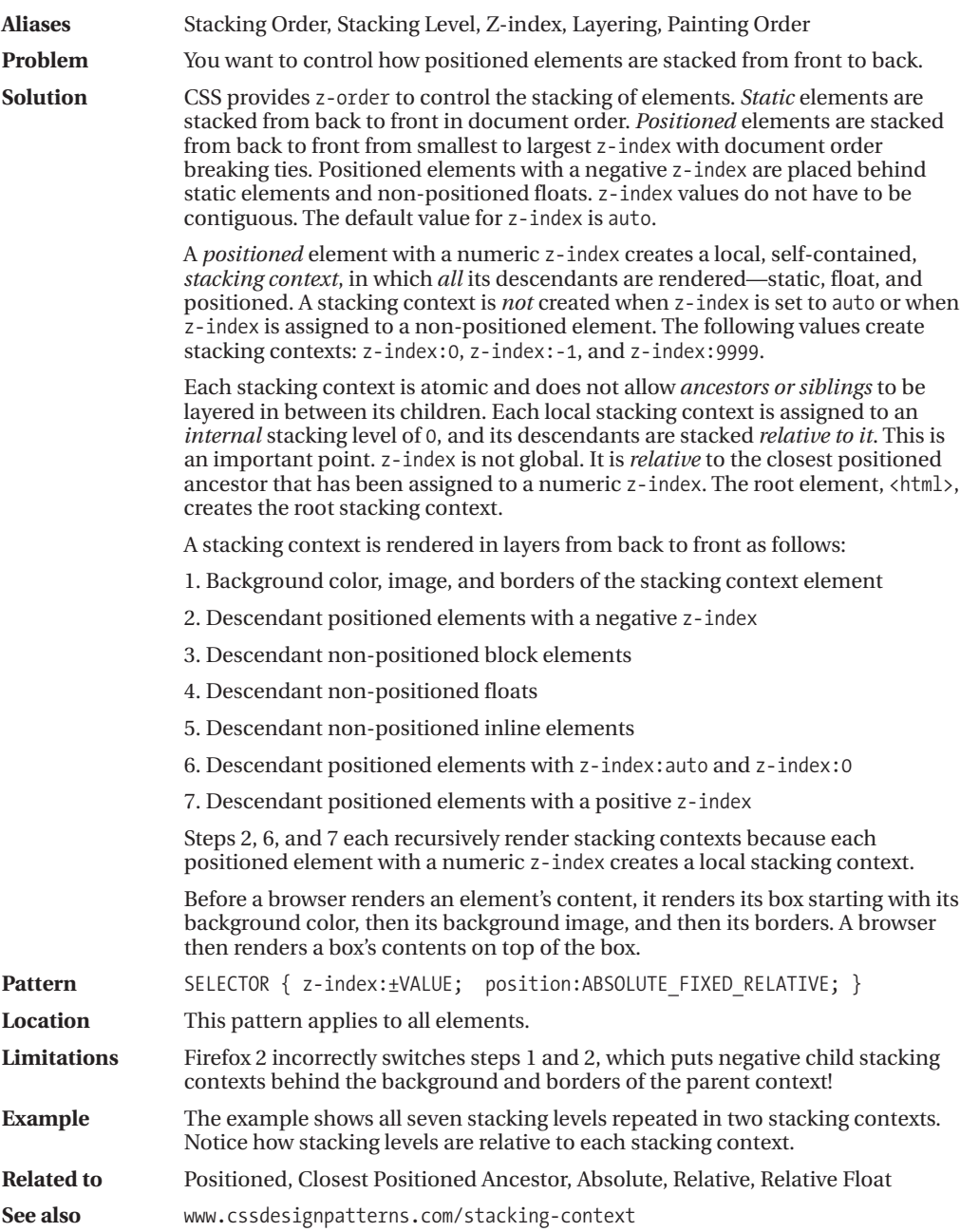

### **Atomic**

Ò

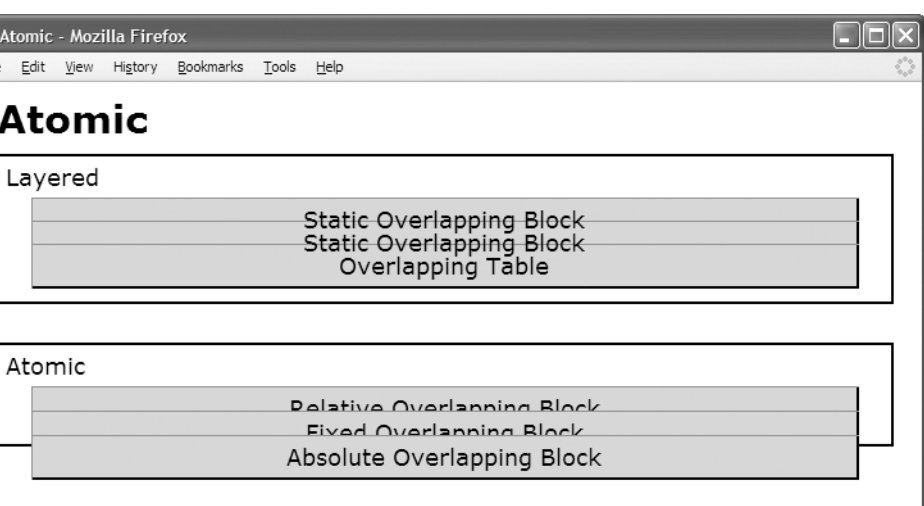

#### **HTML**

```
<h1>Atomic</h1>
<div>Layered
  <p class="static">Static Overlapping Block</p>
  <p class="static overlap">Static Overlapping Block</p>
  <table class="static overlap"><tr><td>Overlapping Table</td></tr></table></div>
```

```
<div>Atomic
```

```
<p class="relative">Relative Overlapping Block</p>
```
- <p **class="fixed"**>Fixed Overlapping Block</p>
- <p **class="absolute"**>Absolute Overlapping Block</p></div>

### **CSS**

```
*.static { position:static; }
*.overlap { margin-top:-22px; }
```
\*.relative { **position:relative;** } \*.fixed { **position:fixed;** margin-top:-16px; } \*.absolute { **position:absolute;** top:65px; }

/\* Nonessential rules are not shown. \*/

## **Atomic**

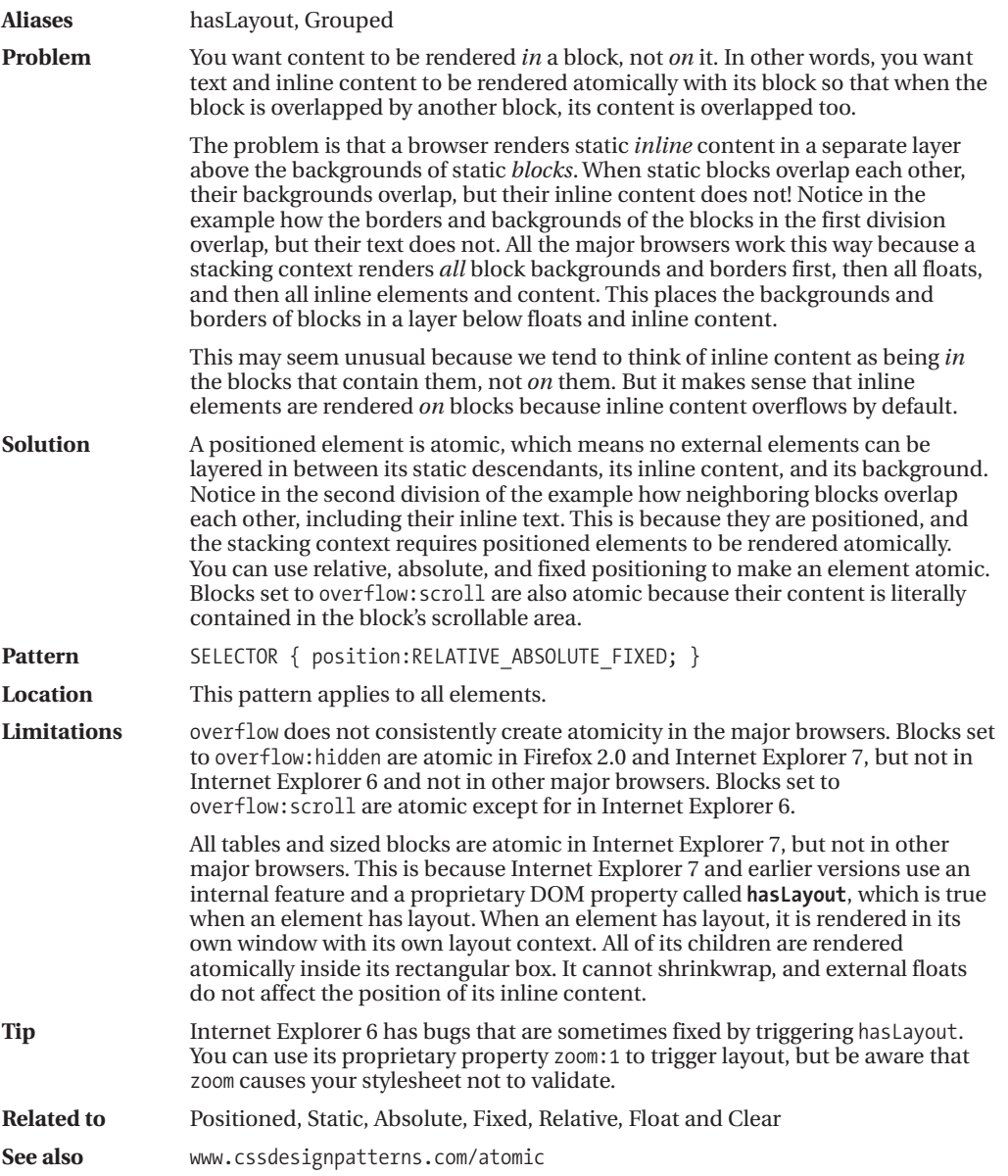

## **Static**

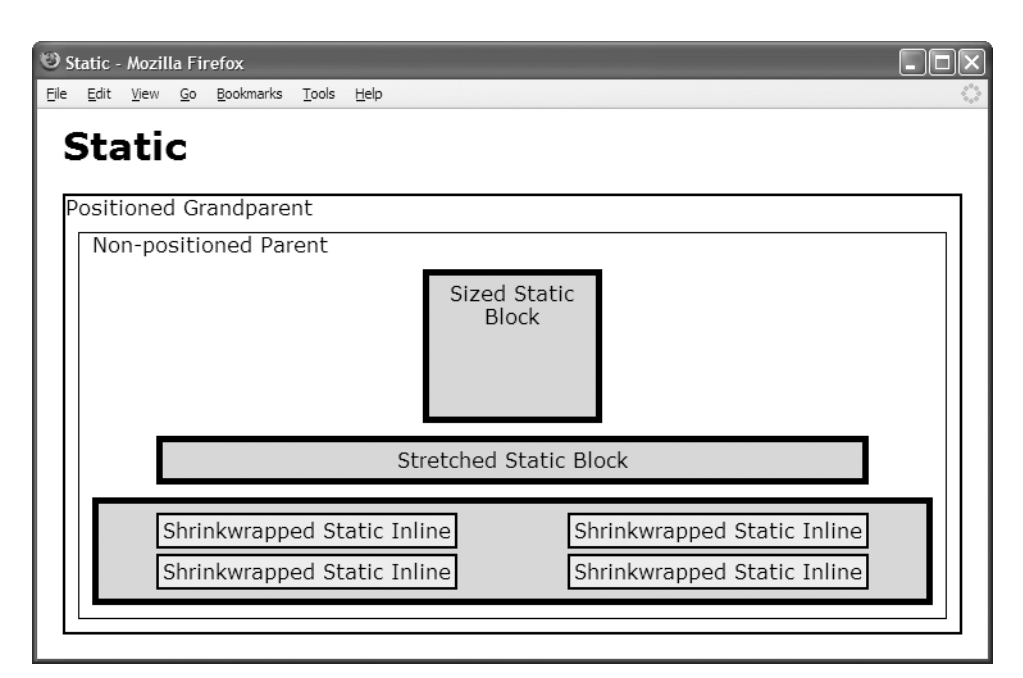

#### **HTML**

```
<h1>Static</h1>
<div class="gp">Positioned Grandparent
 <div class="parent">Non-positioned Parent
    <div id="zs" class="box">Sized Static Block </div>
    <div id="ss" class="box">Stretched Static Block</div>
    <div class="box"> <span>Shrinkwrapped Static Inline</span>
                               <span>Shrinkwrapped Static Inline</span>
                               <span>Shrinkwrapped Static Inline</span>
                               <span>Shrinkwrapped Static Inline</span>
     </div></div></div>
```
#### **CSS**

```
span { position:static; margin:40px; line-height:32px;
 padding:3px; border:2px solid black; background-color:yellow; }
#zs { position:static; width:120px; height:100px; margin:10px auto; }
```
#ss { **position:static;** width:auto; height:auto; margin:10px 50px; }

### **Static**

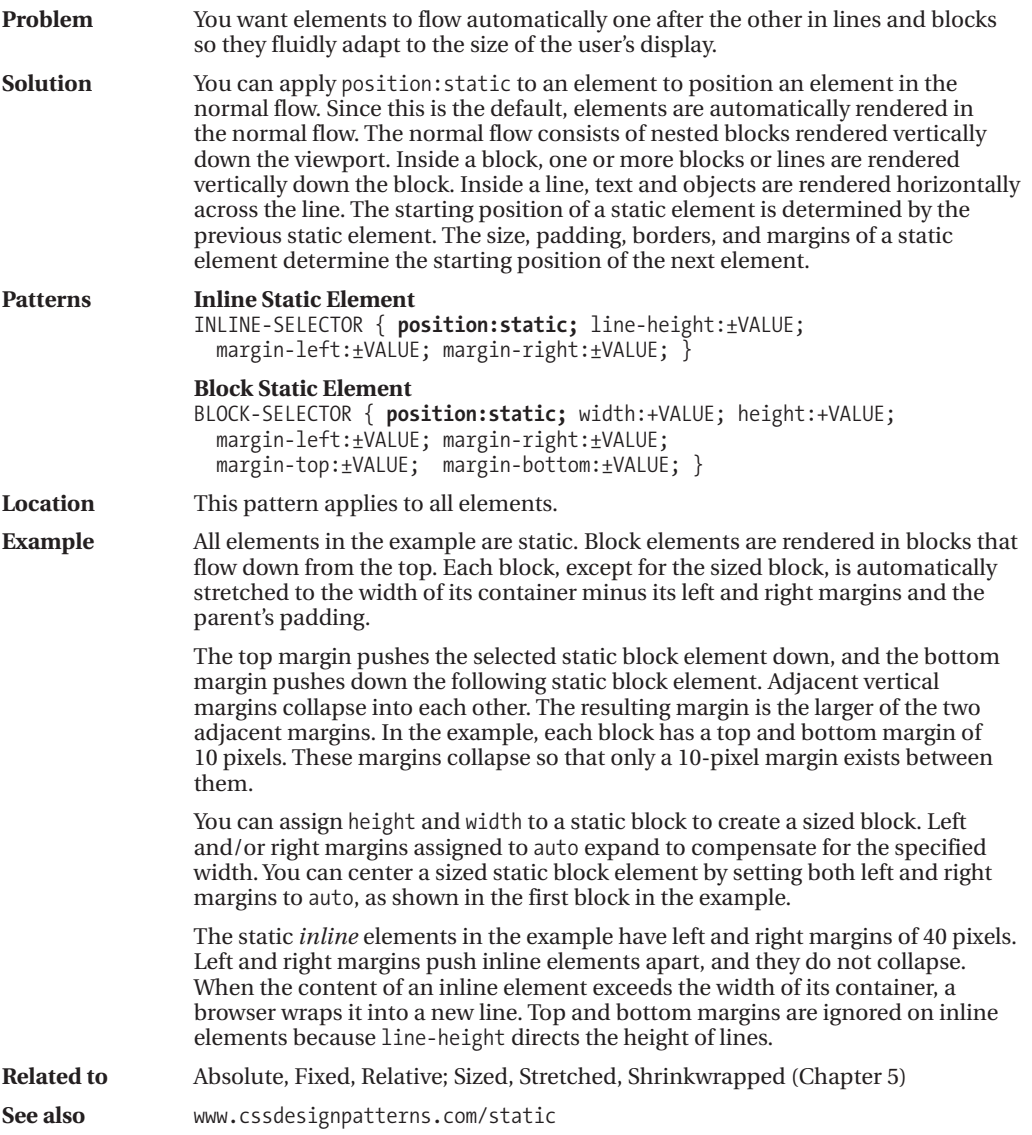

### **Absolute**

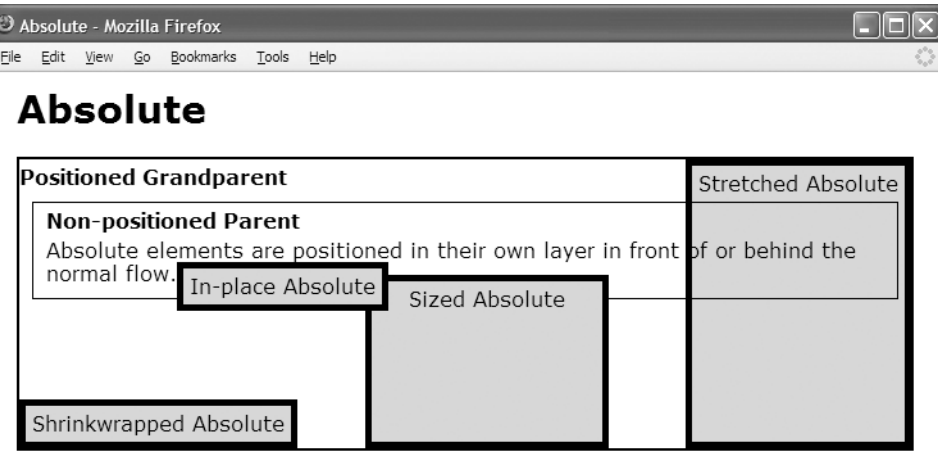

#### **HTML**

```
<h1>Absolute</h1>
```

```
<div class="gp"><h2>Positioned Grandparent</h2>
```

```
<div class="parent"><h2>Non-positioned Parent</h2>
```
Absolute elements are positioned in their own layer in front of or behind the normal flow.

```
<span id="in-place" class="box">In-place Absolute</span>
```
- <span **id="sized"** class="box">Sized Absolute</span>
- <p **id="stretched"** class="box">Stretched Absolute</p>

<p **id="shrinkwrapped"** class="box">Shrinkwrapped Absolute</p></div></div>

```
#in-place { position:absolute; z-index:1; }
```

```
#shrinkwrapped { position:absolute; z-index:0;
 width:auto; left:0; bottom:0; margin:0; }
```

```
#sized { position:absolute; z-index:auto;
 width:170px; height:115px; bottom:0; left:270px; margin:0; }
```

```
#stretched { position:absolute; z-index:-1;
 height:auto; right:0; top:0; bottom:0; margin:0; }
```

```
/* Nonessential rules are not shown. */
```
### **Absolute**

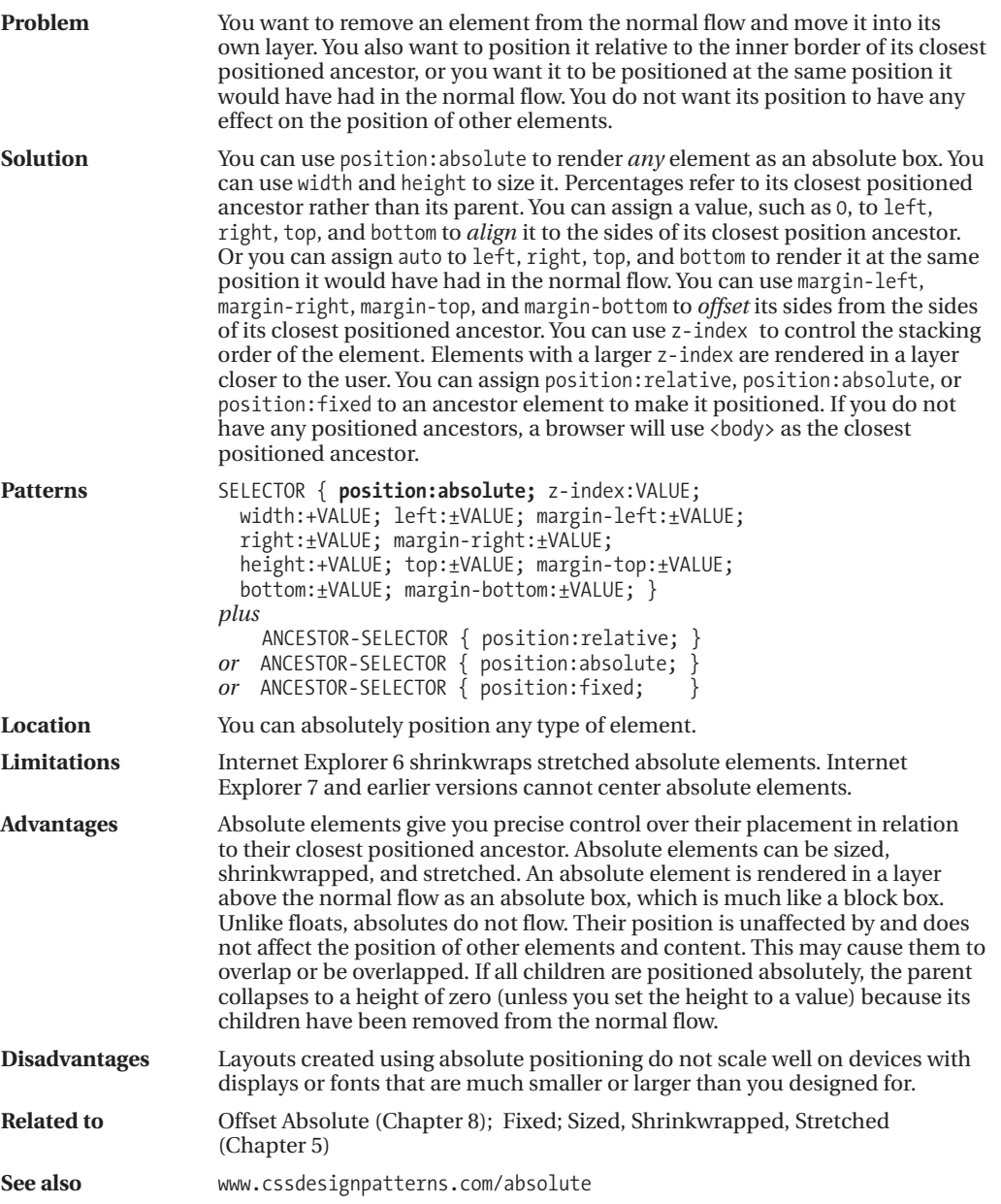

### **Fixed**

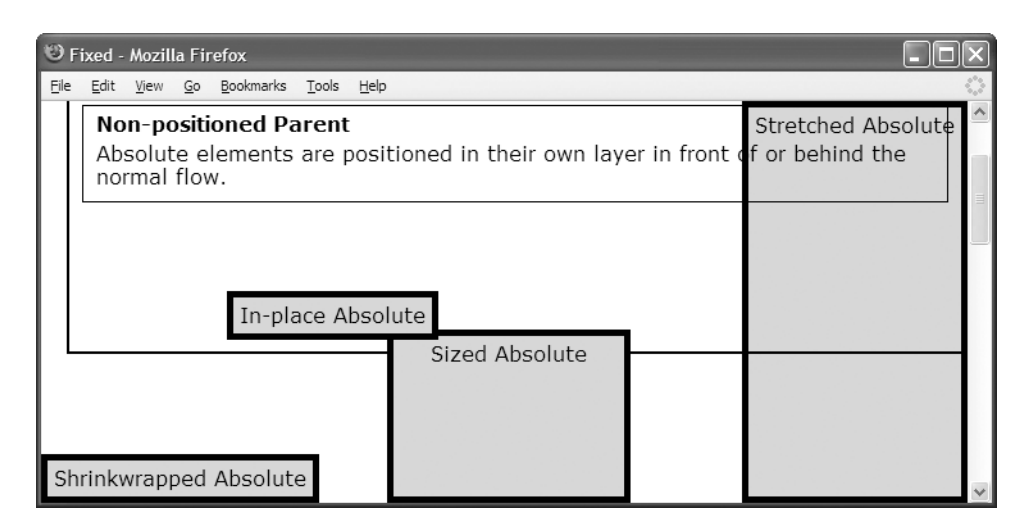

#### **HTML**

```
<h1>Fixed</h1>
```

```
<div class="gp"><h2>Positioned Grandparent</h2>
```

```
<div class="parent"><h2>Non-positioned Parent</h2>
```

```
Absolute elements are positioned in their own layer in front of or behind the
normal flow.
```

```
<span id="in-place" class="box">In-place Absolute</span>
```
- <span id="sized" class="box">Sized Absolute</span>
- <p id="stretched" class="box">Stretched Absolute</p>
- <p id="shrinkwrapped" class="box">Shrinkwrapped Absolute</p></div></div>

```
*.gp { position:relative; z-index:1; }
#in-place { position:fixed; z-index:1; }
#shrinkwrapped { position:fixed; z-index:0;
 width:auto; left:0; bottom:0; margin:0; }
#sized { position:fixed; z-index:auto;
 width:170px; height:115px; bottom:0; left:270px; margin:0; }
#stretched { position:fixed; z-index:-1;
 height:auto; right:0; top:0; bottom:0; margin:0; }
/* Nonessential rules are not shown. */
```
### **Fixed**

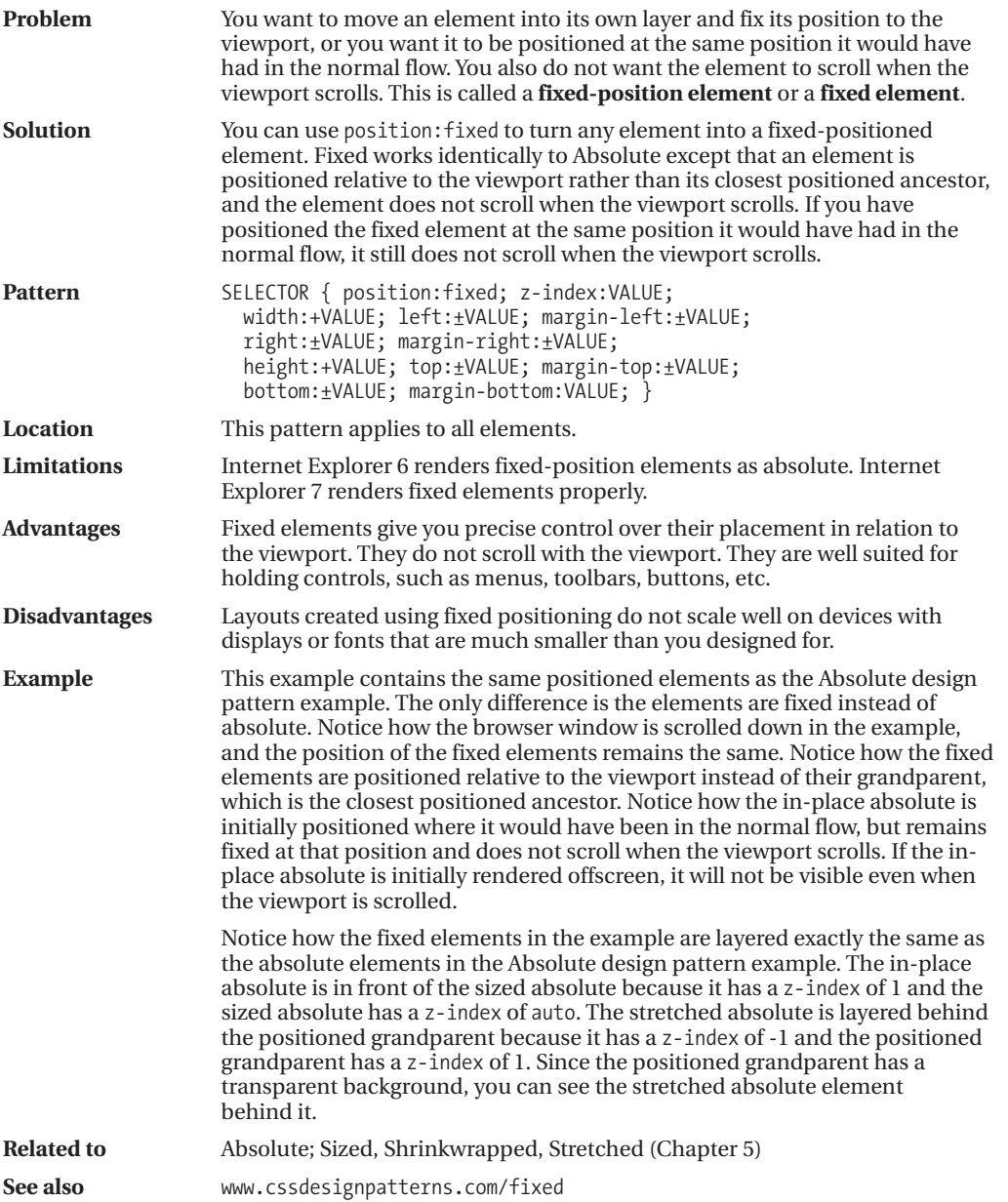

### **Relative**

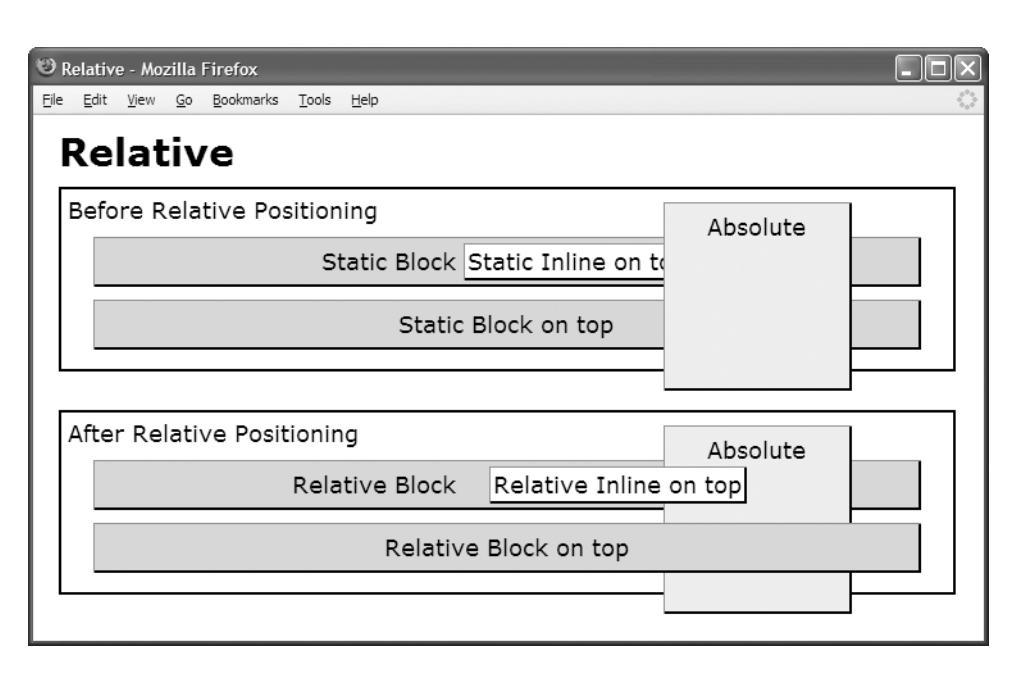

#### **HTML**

```
<h1>Relative</h1>
<div class="relative">Before Relative Positioning
  <p class="static">Static Block
   <span class="static ontop">Static Inline on top</span></p>
  <p class="static ontop">Static Block on top</p>
  <p class="absolute">Absolute</p></div>
<div class="relative">After Relative Positioning
  <p class="relative">Relative Block
  <span class="relative ontop offset">Relative Inline on top</span></p>
  <p class="relative ontop">Relative Block on top</p>
  <p class="absolute">Absolute</p></div>
```

```
*.ontop \{ z\text{-index}:1; \}*.static { position:static; }
*.relative { position:relative; }
*.absolute { position:absolute; z-index:auto; }
*.offset { left:20px; top:auto; }
/* Nonessential rules are not shown. */
```
## **Relative**

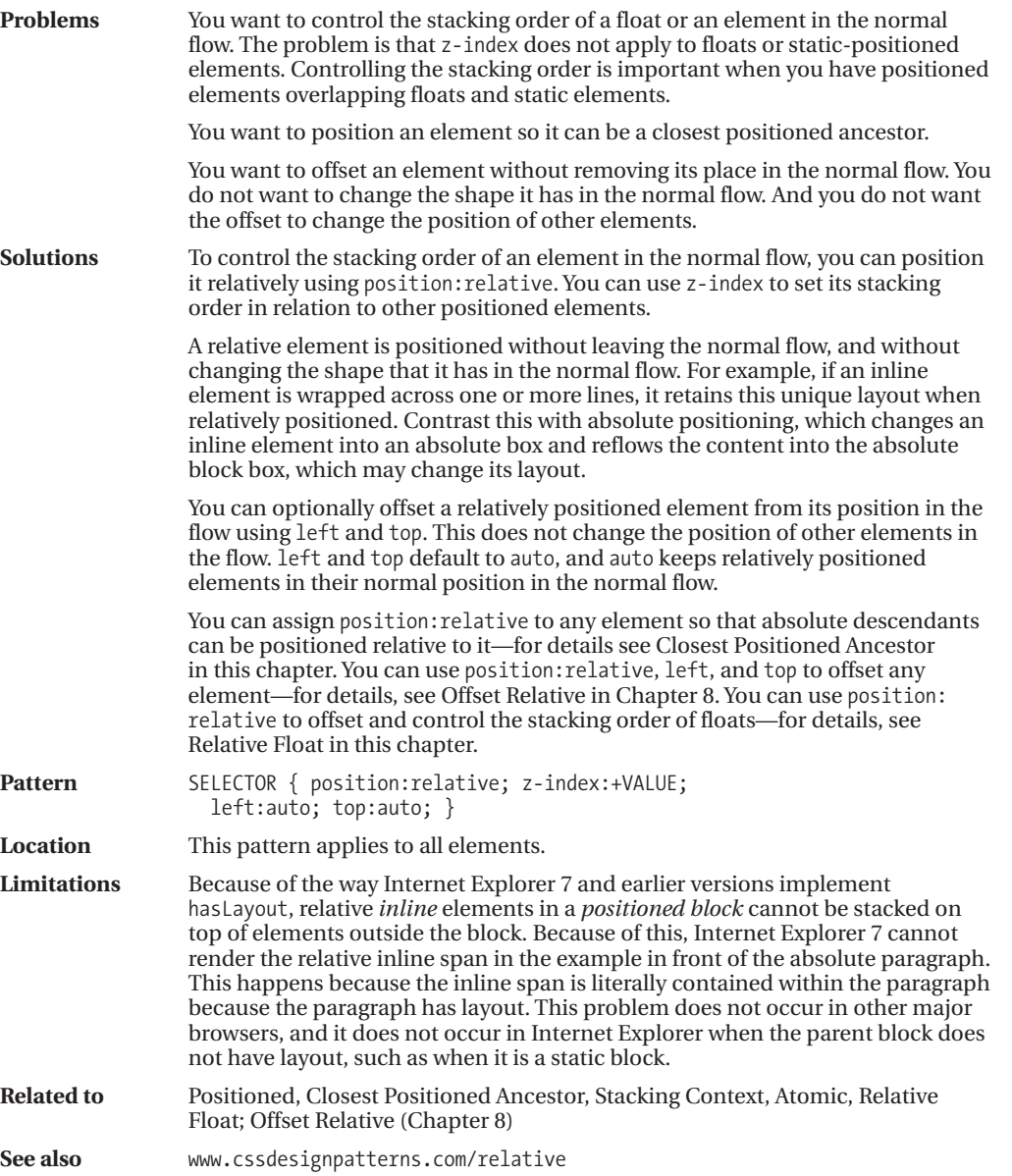

### **Float and Clear**

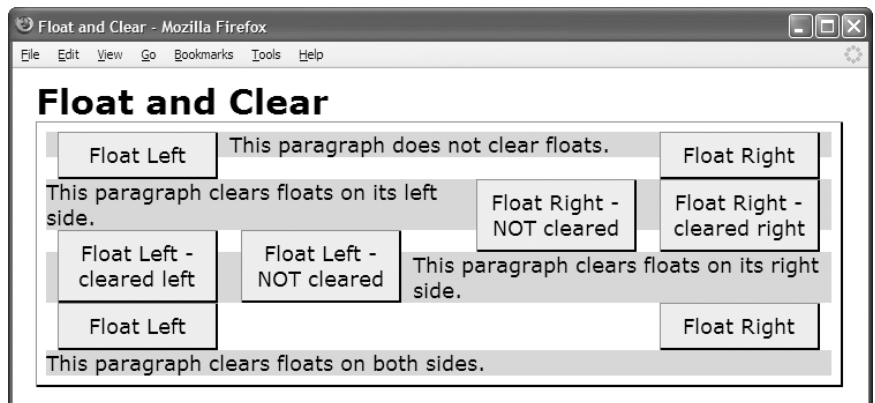

#### **HTML**

```
<h1>Float</h1>
<div>
  <div class="float left clear-left" >Float Left </div>
  <div class="float right clear-right">Float Right</div>
  <p class="clear-none">This paragraph does not clear floats.
    <span class="float right clear-right">Float Right - cleared right</span>
    <span class="float ight clear-none" >Float Right - NOT cleared</span></p>
  <p class="clear-left">This paragraph clears floats on its left side.</p>
  <div class="float left clear-left">Float Left - cleared left</div>
  <div class="float left clear-none">Float Left - NOT cleared</div>
  <p class="clear-right">This paragraph clears floats on its right side.
    <span class="float left clear-left">Float Left </span>
    <span class="float right clear-right">Float Right</span></p>
  <p class="clear-both">This paragraph clears floats on both sides.</p> </div>
```

```
*.float { margin:0px 10px; width:120px; background-color:yellow; color:black; }
*.left { float:left; }
*.right { float:right; }
*.clear-left { clear:left; }
*.clear-right { clear:right; }
*.clear-both { clear:both; }
*.clear-none { clear:none; }
```

```
/* Nonessential rules are not shown. */
```
### **Float and Clear**

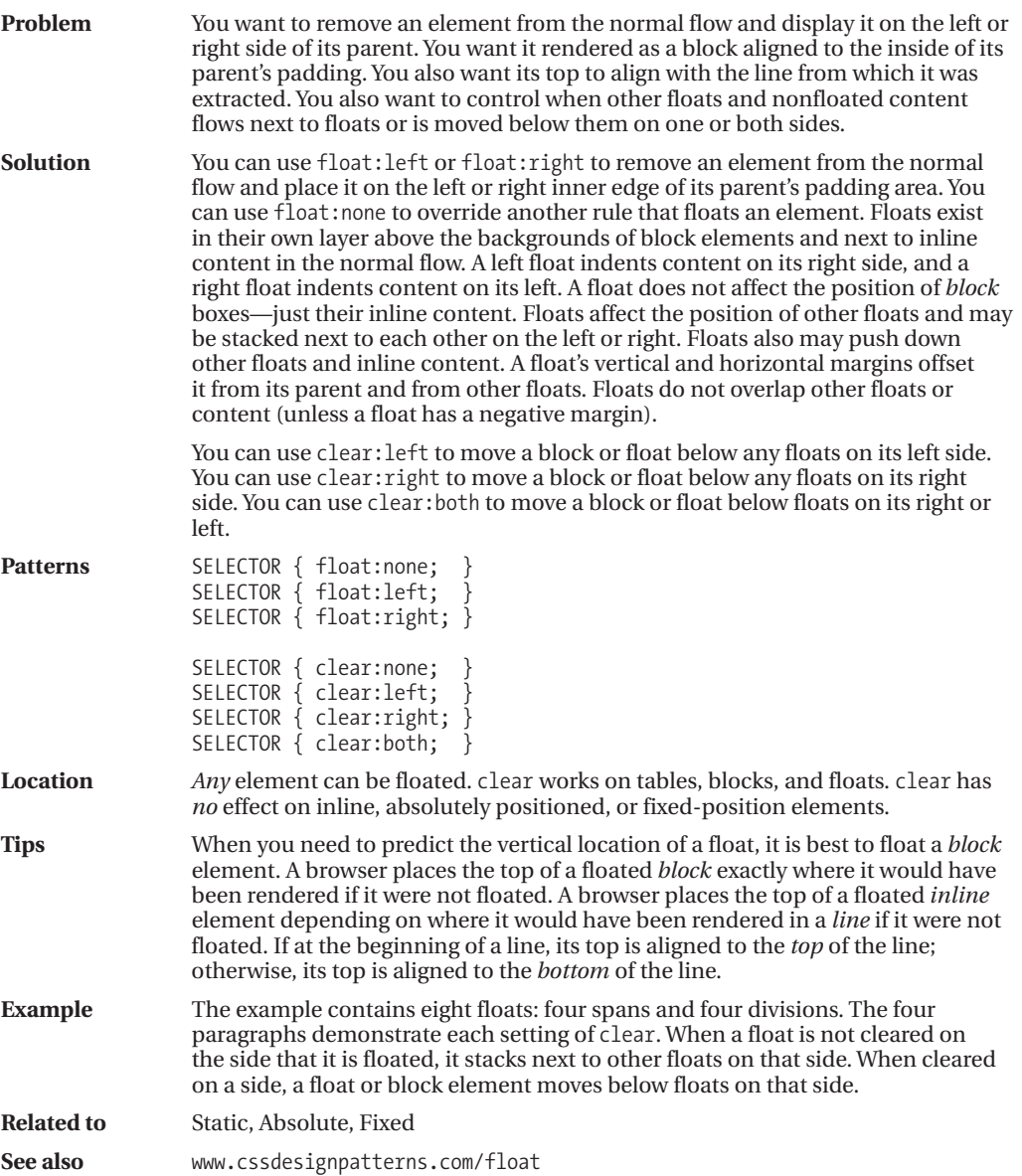

### **Relative Float**

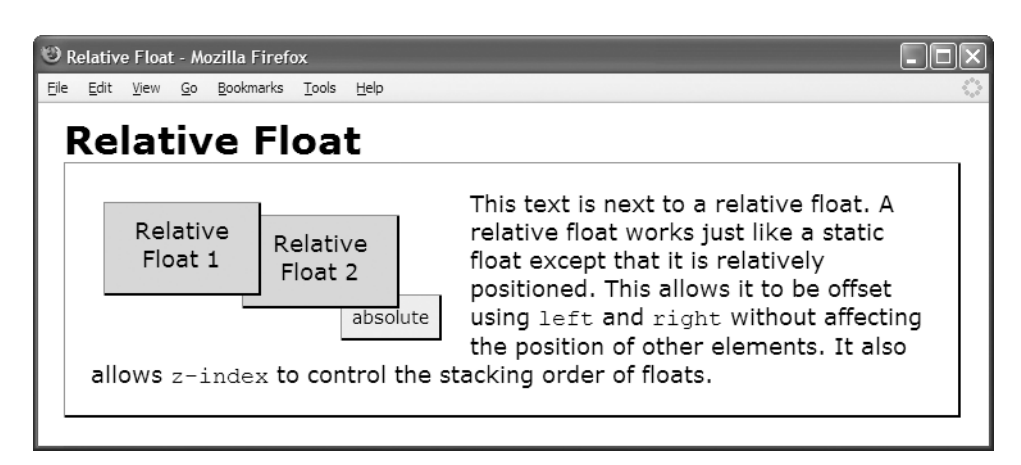

#### **HTML**

```
<h1>Relative Float</h1>
```

```
<div class="parent">
```

```
<div class="relative1 float">Relative Float 1</div>
<div class="relative2 float">Relative Float 2</div>
```
<p>This text is next to a relative float. A relative float works just like a static float except that it is relatively positioned. This allows it to be offset using <code>left</code> and <code>right</code> without affecting the position of other elements. It also allows <code>z-index</code> to control the stacking order of floats.

<span **class="absolute"**>absolute</span></p></div>

```
*.parent { position:relative; padding:20px; }
```

```
*.relative1 { position:relative; z-index:3; top:10px; left:10px; }
*.relative2 { position:relative; z-index:2; top:20px; left:-30px; }
```

```
*.float { float:left; width:100px; height:50px;
 margin-right:25px; margin-bottom:40px; }
```

```
*.absolute { position:absolute; z-index:1; top:102px; left:215px; }
```

```
/* Nonessential rules are not shown. */
```
### **Relative Float**

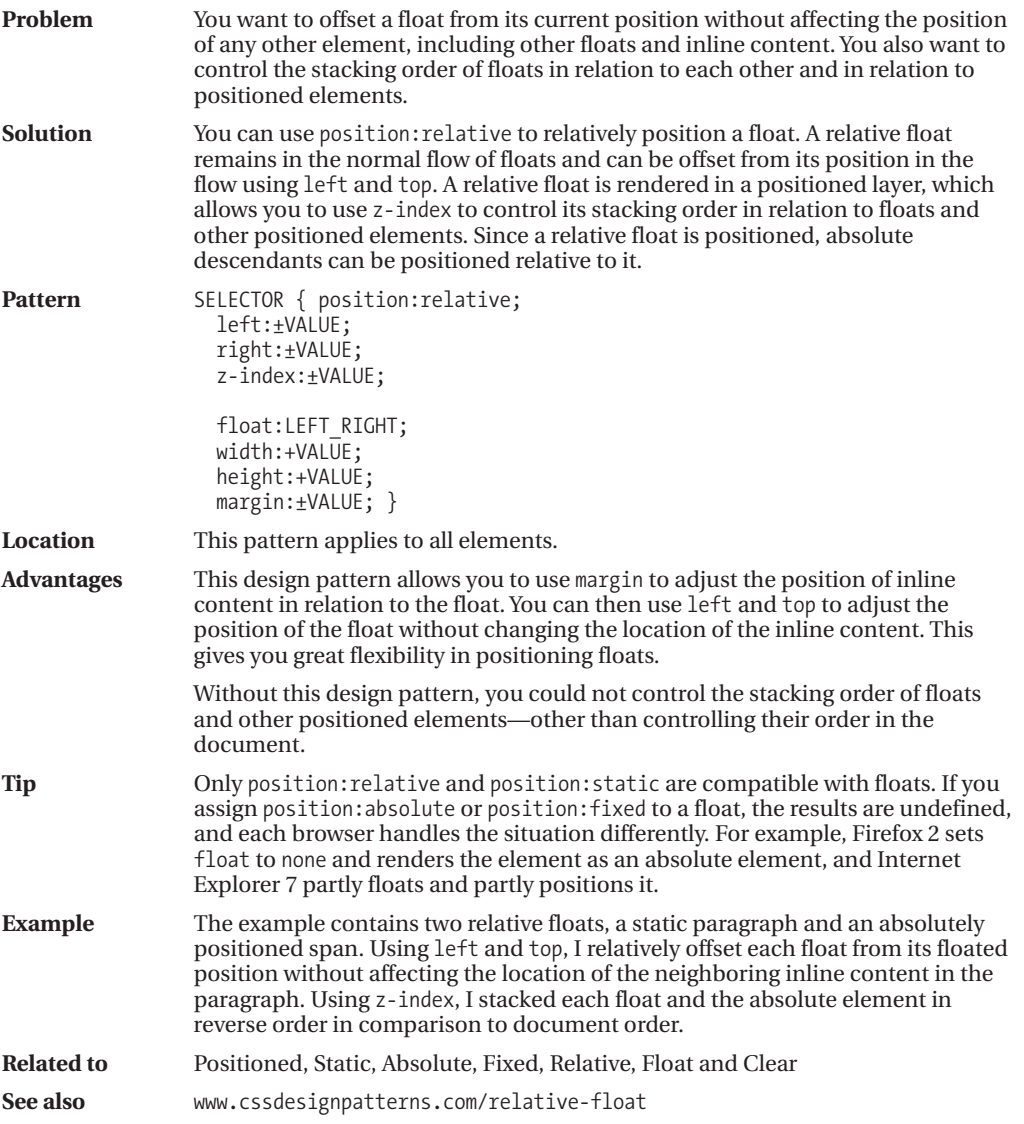

### CHAPTER 8

# Positioning: Indented, Offset, and Aligned

**T**his chapter shows how margins can offset and align elements.

A stretched element is *indented* or *outdented* when one or more of its sides is displaced into or out of its container, changing the width or height of an element.

A sized or shrinkwrapped element is *offset* when the entire element is shifted from its normal position without changing the height or width of an element.

A sized or shrinkwrapped element is *aligned* when it is relocated to one of the sides of its container without changing its size and optionally offset from that side.

### **Chapter Outline**

- **Indented** shows how to indent an element from the sides of its container.
- **Offset Static** shows how to offset an element from surrounding elements.
- **Offset or Indented Static Table** shows how to offset a table from its container.
- **Offset Float** shows how to offset a float from surrounding floats and content.
- **Offset Absolute and Offset Fixed** shows how to offset an absolute element from the position it would have had in the normal flow.
- **Offset Relative** shows how to offset *any* element without affecting other elements.
- **Aligned Static Inline** shows how to align inline elements horizontally and vertically.
- **Aligned and Offset Static Block** shows how to align and offset static block elements.
- **Aligned and Offset Static Table** shows how to align and offset tables.
- **Aligned and Offset Absolute** shows how to align and offset absolute elements.
- **Aligned-center Absolute** shows how to center absolute elements.
- **Aligned Outside** shows how to align elements to the outside of their container.
### **Indented**

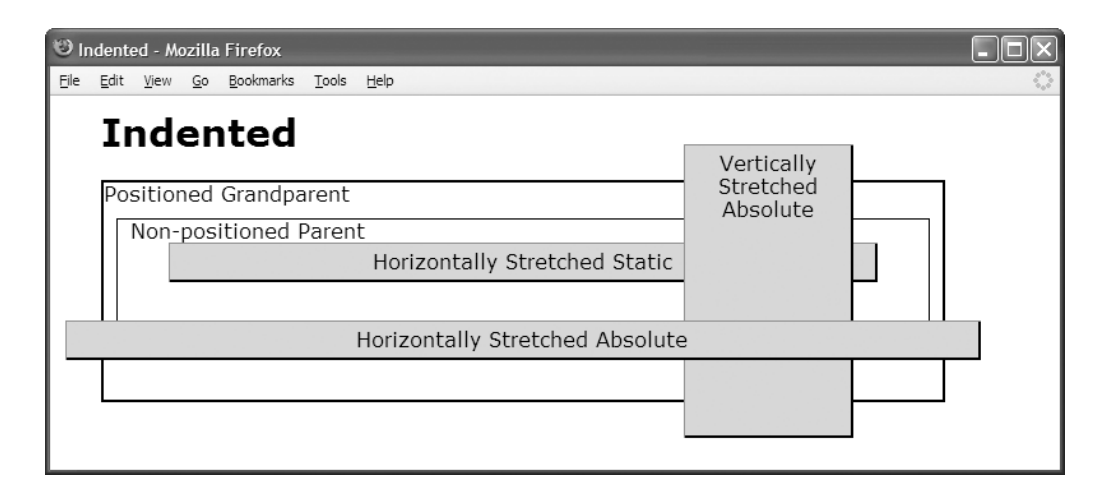

#### **HTML**

```
<h1>Indented</h1>
<div class="gp">Positioned Grandparent
  <div class="parent">Non-positioned Parent
    <div id="hss" class="s">Horizontally Stretched Static</div>
    <div id="vsa" class="s">Vertically Stretched Absolute</div>
    <span id="hsa" class="s">Horizontally Stretched Absolute</span>
 </div>
</div>
```

```
*.gp { position:relative; z-index:10; }
```

```
#hss { position:static;
 width:auto; margin-left:30px; margin-right:30px;
 height:auto; margin-top:auto; margin-bottom:20px; }
```

```
#vsa { position:absolute;
```

```
width:120px; left:auto; margin-left:auto; right:0; margin-right:70px;
height:auto; top:0; margin-top:-30px; bottom:0; margin-bottom:-30px; }
```

```
#hsa { position:absolute;
```

```
width:auto; left:0; margin-left:-30px; right:0; margin-right:-30px;
height:auto; top:auto; margin-top:30px; bottom:auto; margin-bottom:auto; }
```

```
/* Nonessential rules are not shown. */
```
### **Indented**

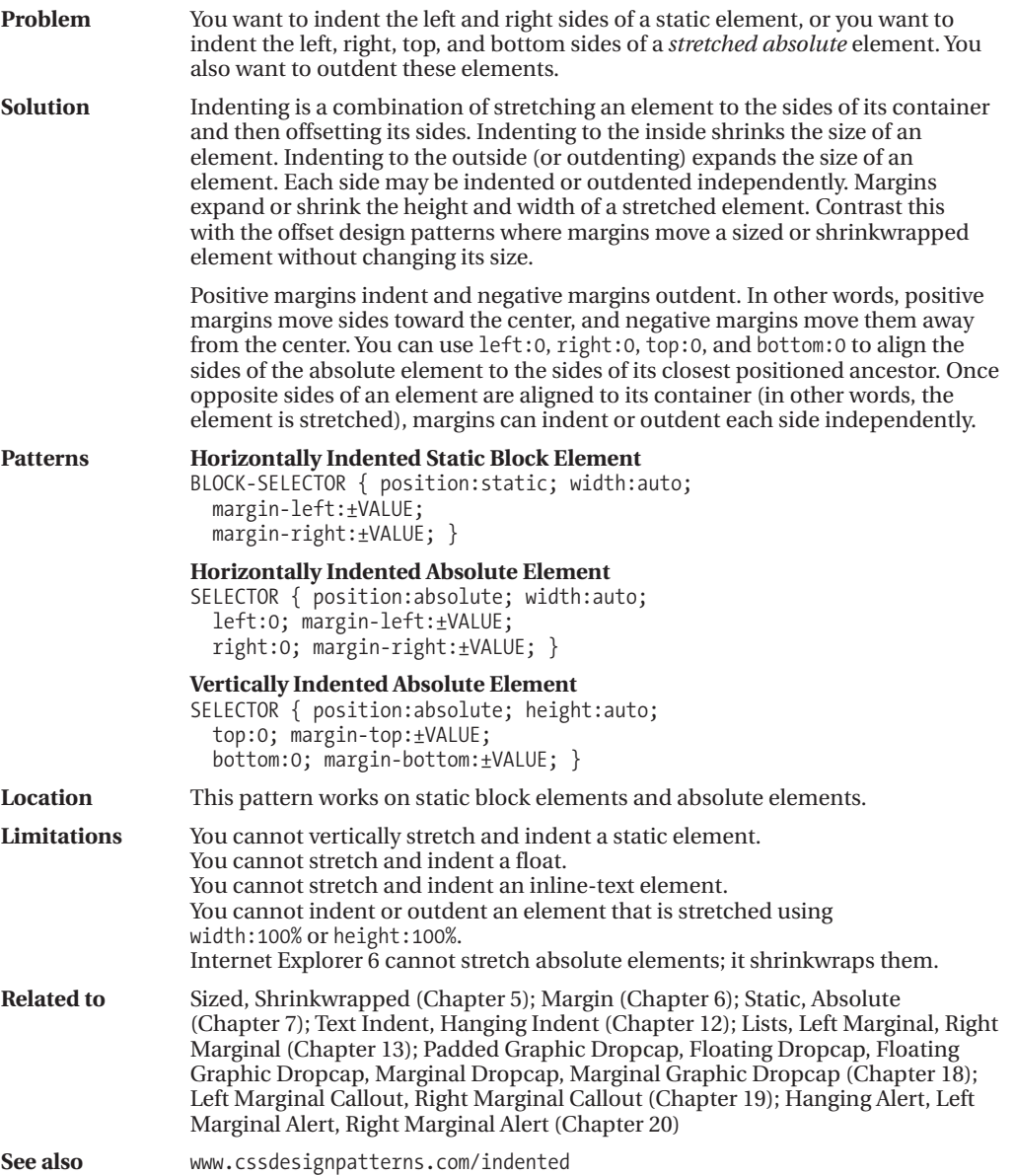

#### **Offset Static**

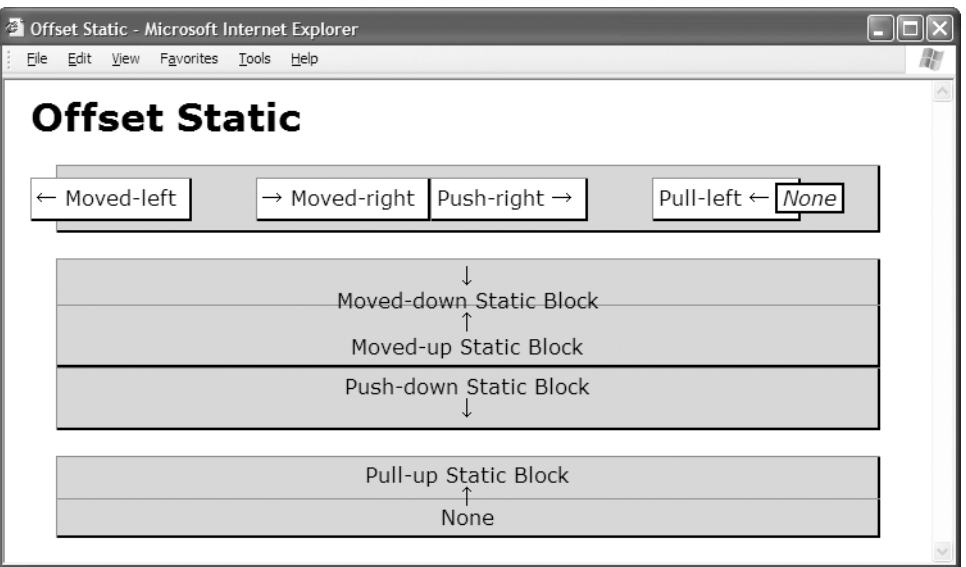

#### **HTML**

```
<h1>Offset Static</h1>
<div>
 <span class="moved-left">← Moved-left </span>
 <span class="moved-right">→ Moved-right </span>
 <span class="push-right">Push-right & rarr; </span>
 <span class="pull-left">Pull-left ←   </span>
 <em>None</em>
</div>
<div class="moved-down center">&darr;<br />Moved-down Static Block </div>
<div class="moved-up center">↑<br />>
/>Moved-up Static Block</div>
<div class="push-down center">Push-down Static Block<br />&darr;</div>
<div class="pull-up center">Pull-up Static Block<br />&uarr;</div>
<div class="center">None</div>
```

```
*.moved-left { margin-left:-26px; } *.push-right { margin-right:50px; }
*.moved-right { margin-left:50px; } *.pull-left { margin-right:-20px; }
*.moved-down { margin-top:20px; } *.push-down { margin-bottom:20px; }
*.moved-up { margin-top:-13px; } *.pull-up { margin-bottom:-16px; }
```

```
/* Nonessential rules are not shown. */
```
### **Offset Static**

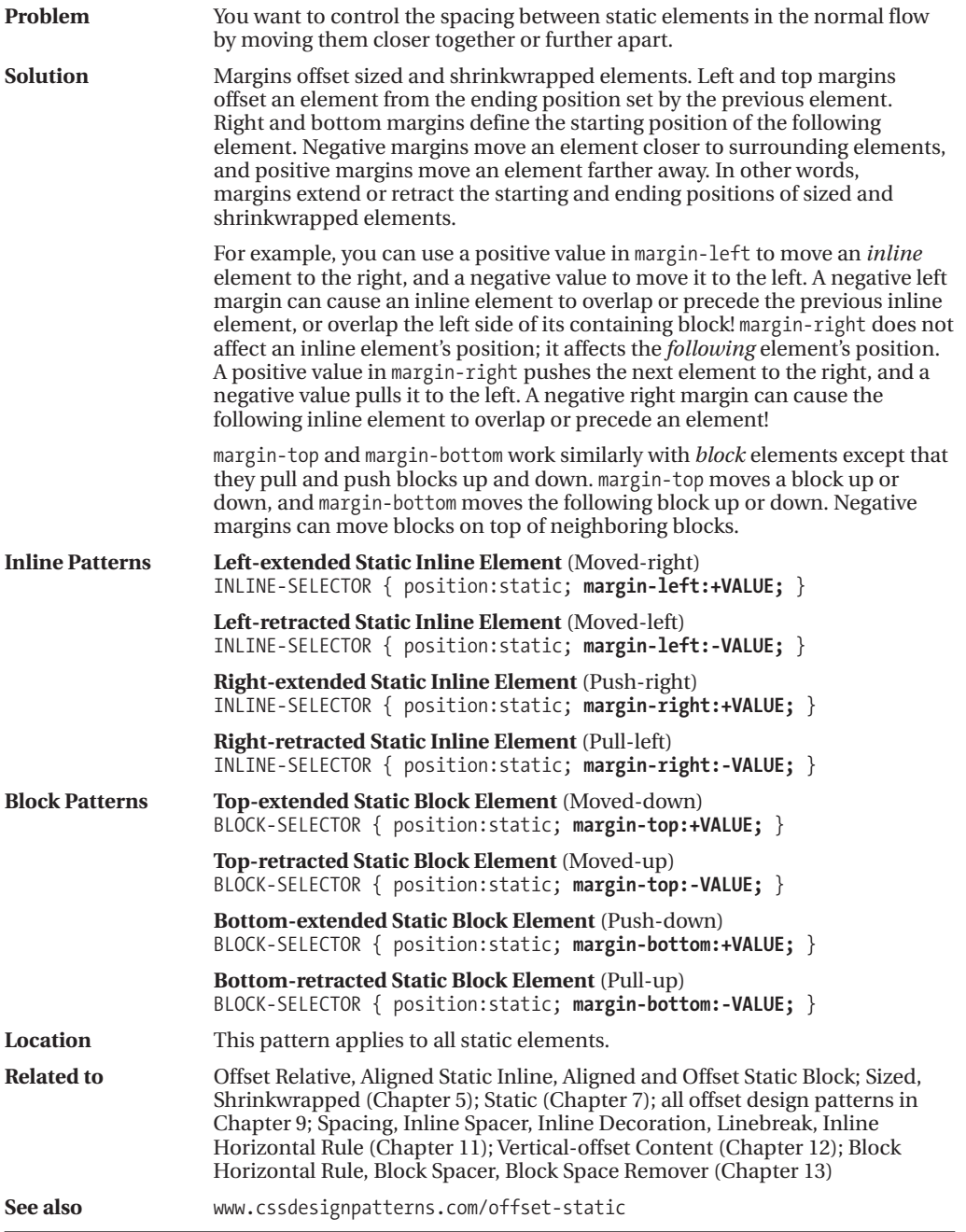

### **Offset or Indented Static Table**

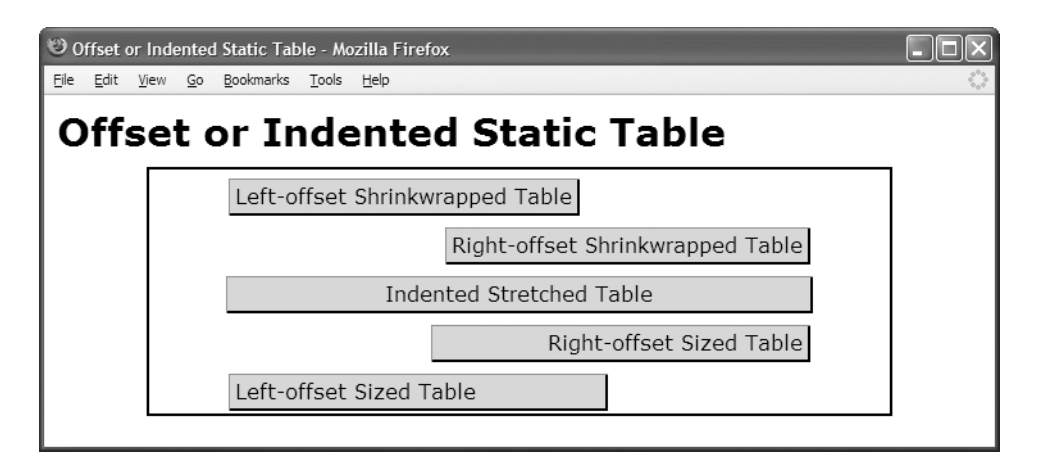

#### **HTML**

```
<h1>Offset or Indented Static Table</h1>
```

```
<div class="parent">
```

```
<table class="l-wrap"><tr><td>Left-offset Shrinkwrapped Table</td></tr></table>
 <table class="r-wrap"><tr><td>Right-offset Shrinkwrapped Table</td></tr></table>
 <table class="stretched"><tr><td>Indented Stretched Table</td></tr></table>
 <table class="r-sized"><tr><td>Right-offset Sized Table</td></tr></table>
 <table class="l-sized"><tr><td>Left-offset Sized Table</td></tr></table>
</div>
```

```
*.l-wrap { width:auto; margin-left:60px; margin-right:auto; }
*.r-wrap { width:auto; margin-left:auto; margin-right:60px; }
```

```
*.stretched { width:80%; margin-left:auto; margin-right:auto; }
```

```
*.r-sized { width:300px; margin-left:auto; margin-right:60px; text-align:right; }
*.l-sized { width:300px; margin-left:60px; margin-right:auto; text-align:left; }
```

```
/* Nonessential rules are not shown. */
```
### **Offset or Indented Static Table**

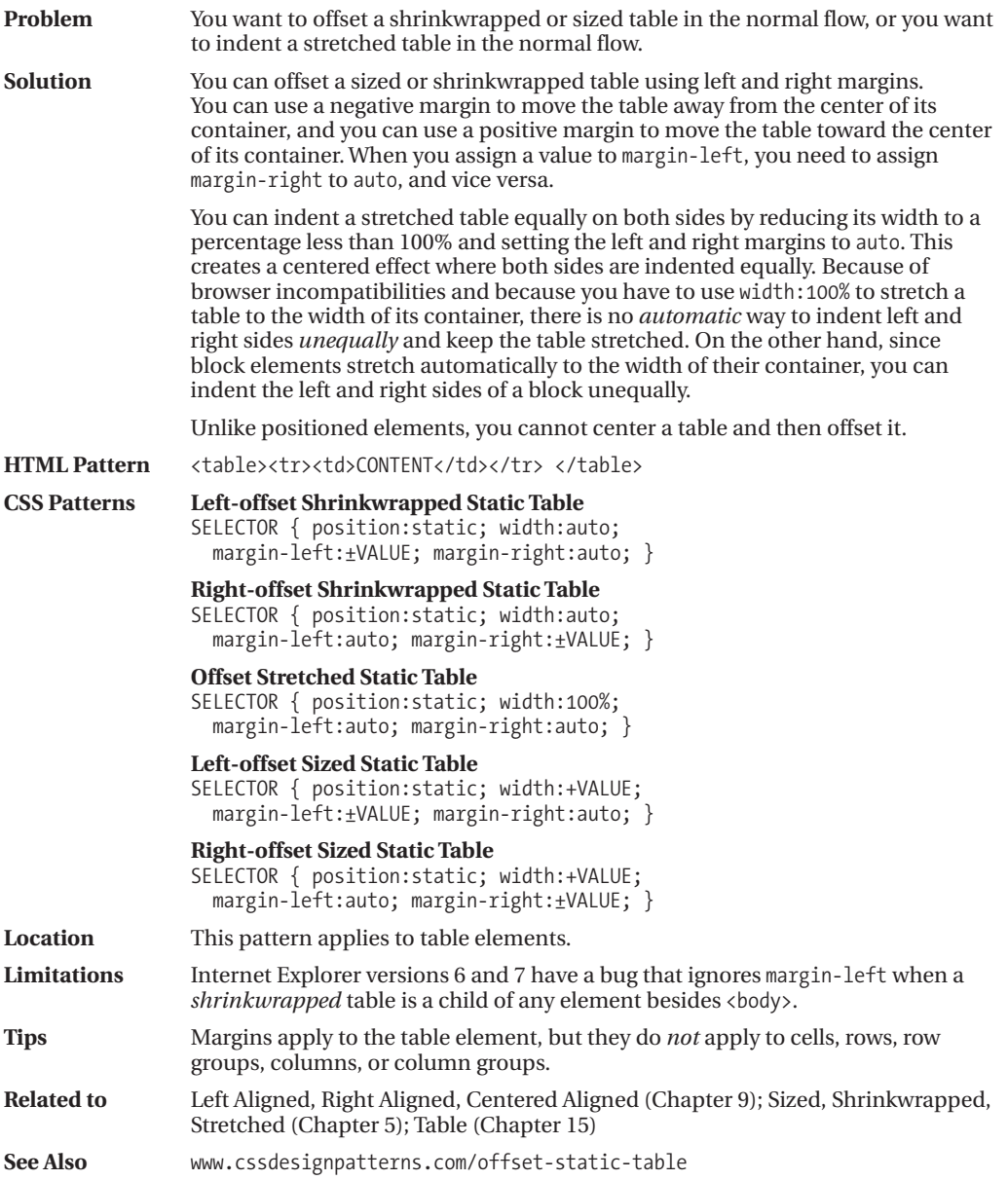

### **Offset Float**

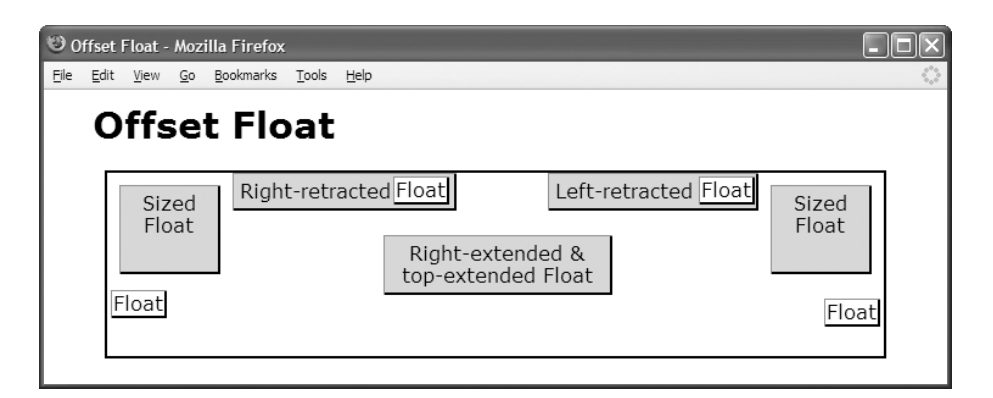

#### **HTML**

```
<h1>Offset Float</h1>
<div>
  <p class="float-left sized">Sized Float</p>
  <p class="float-left right-retracted">Right-retracted Float</p>
  <p class="float-left shrunk">Float</p>
  <p class="float-right sized">Sized Float</p>
  <p class="float-right left-retracted">Left-retracted Float</p>
  <p class="float-right shrunk">Float</p>
  <p class="float-right widened right-extended top-extended">
    Right-extended & amp; Top-extended Float</p>
  <p class="float-left clear-left shrunk">Float</p>
  <p class="float-right clear-right shrunk">Float</p>
</div>
```
#### **CSS**

```
*.sized { width:70px; height:60px; margin:10px; }
*.widened { width:175px; }
*.shrunk { margin:3px; padding:1px; background-color:white; }
*.right-extended { margin-right:120px; }
*.right-retracted { margin-right:-55px; }
*.left-retracted { margin-left:-185px; }
*.top-extended { margin-top:20px; }
```

```
*.float-left { float:left; } *.float-right { float:right; }
*.clear-left { clear:left; } *.clear-right { clear:right; }
```
/\* Nonessential rules are not shown. \*/

### **Offset Float**

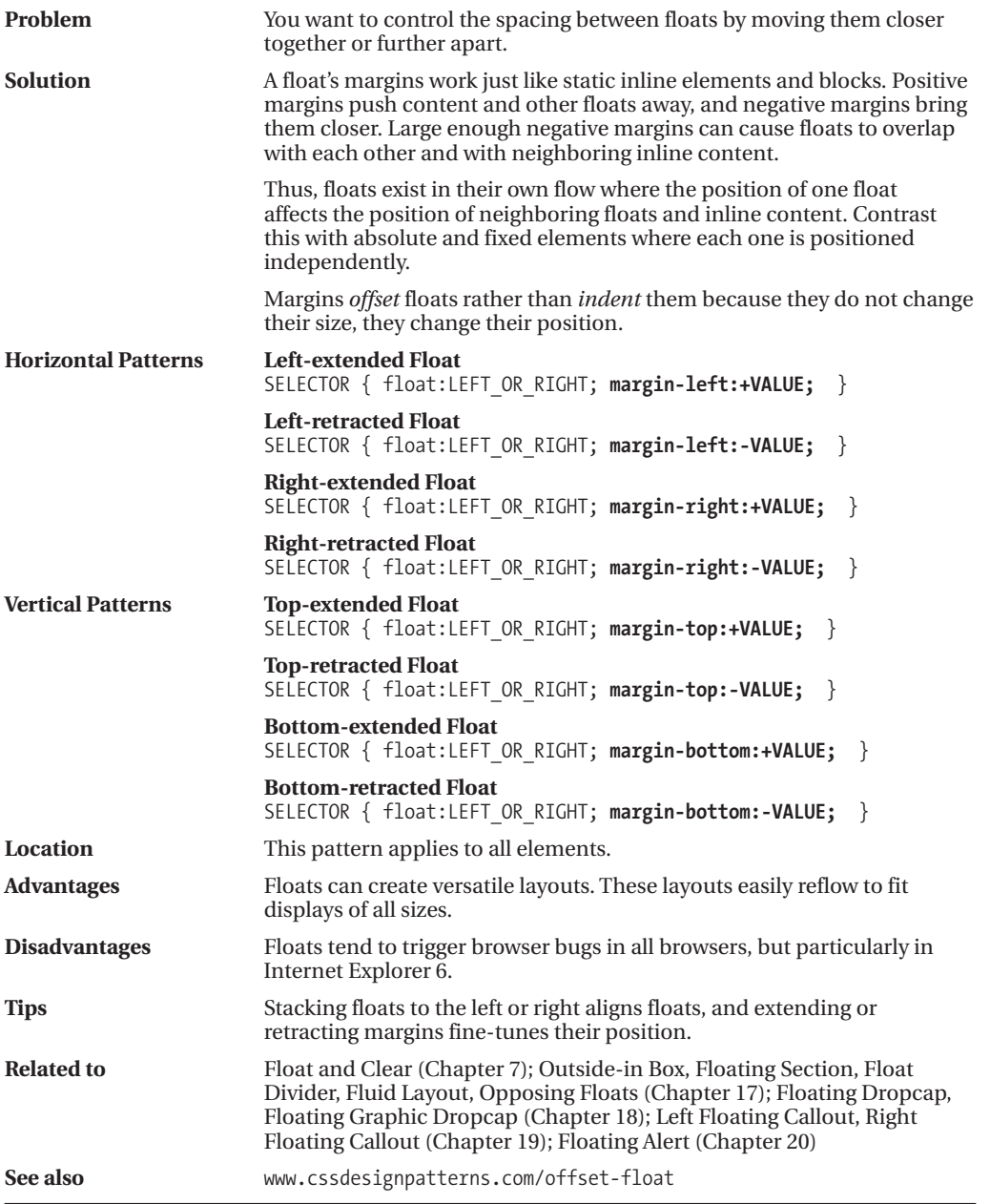

### **Offset Absolute and Offset Fixed**

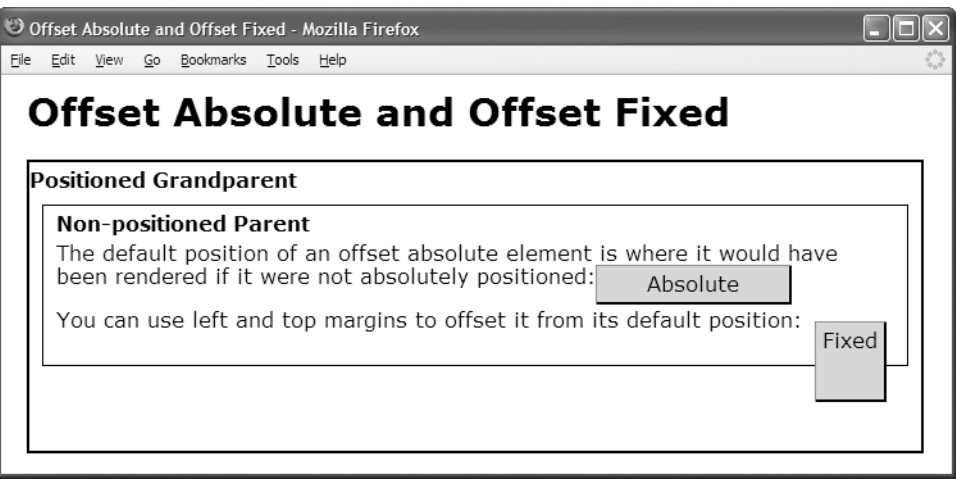

#### **HTML**

<h1>Offset Absolute and Offset Fixed</h1>

```
<div class="gp"><h2>Positioned Grandparent</h2>
 <div class="parent"><h2>Non-positioned Parent</h2>
   The default position of an offset absolute element is where it would have
    been rendered if it were not absolutely positioned:
    <span id="absolute" class="border">Absolute</span>
```

```
<p>You can use left and top margins to offset it from its
    default position: <span id="fixed" class="border">Fixed</span></p>
</div>
</div>
```
#### **CSS**

**#absolute { position:absolute; width:140px; height:auto; }**

```
#fixed { position:fixed;
 height:50px; margin-top:10px;
 width:auto; margin-left:10px; }
```
/\* Nonessential rules are not shown. \*/

### **Offset Absolute and Offset Fixed**

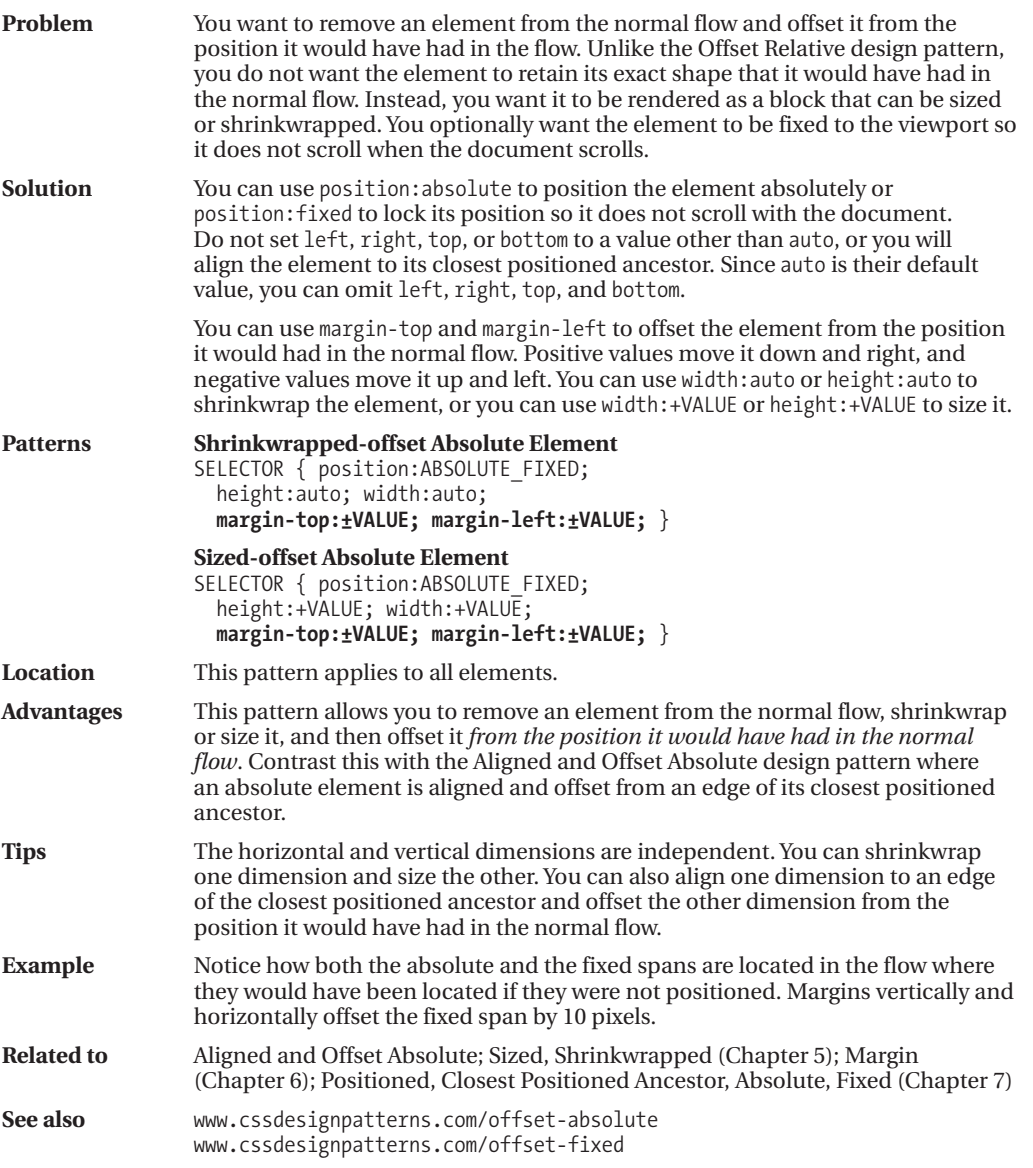

### **Offset Relative**

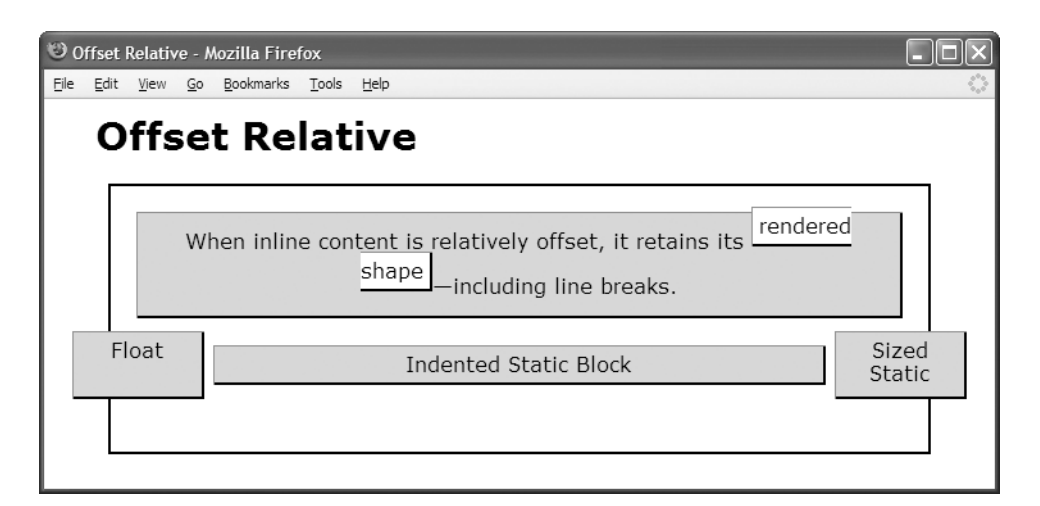

#### **HTML**

```
<h1>Offset Relative</h1>
<div>
 <p class="relative offset-none">
    When inline content is relatively offset, it retains its
    <span class="relative offset1"> rendered shape</span>—including
line breaks.</p>
     <p class="relative offset2 float">Float </p>
      <p class="relative offset3 sized">Sized Static </p>
      <p class="relative offset4 indented">Indented Static Block </p>
 </div>
```
#### **CSS**

```
*.float { float:left; width:90px; height:40px; }
*.sized { width:90px; height:40px; margin-left:auto; margin-right:0; }
*.indented { margin-left:60px; margin-right:60px; }
```

```
*.relative { position:relative; }
```

```
*.offset1 { left:0px; top:-12px; }
*.offset2 { left:-50px; top:10px; }
*.offset3 { left:50px; top:10px; }
```

```
*.offset4 { left:0px; top:-32px; }
```
/\* Nonessential rules are not shown. \*/

### **Offset Relative**

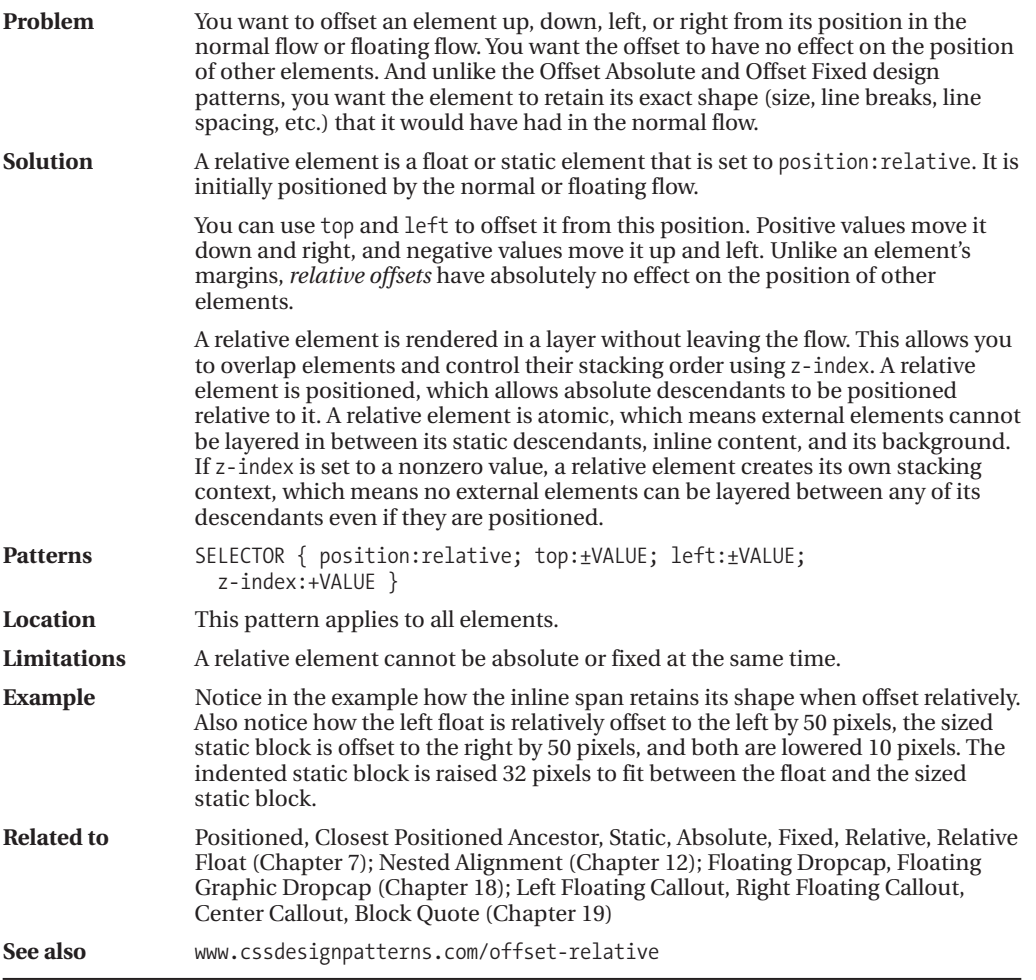

### **Aligned Static Inline**

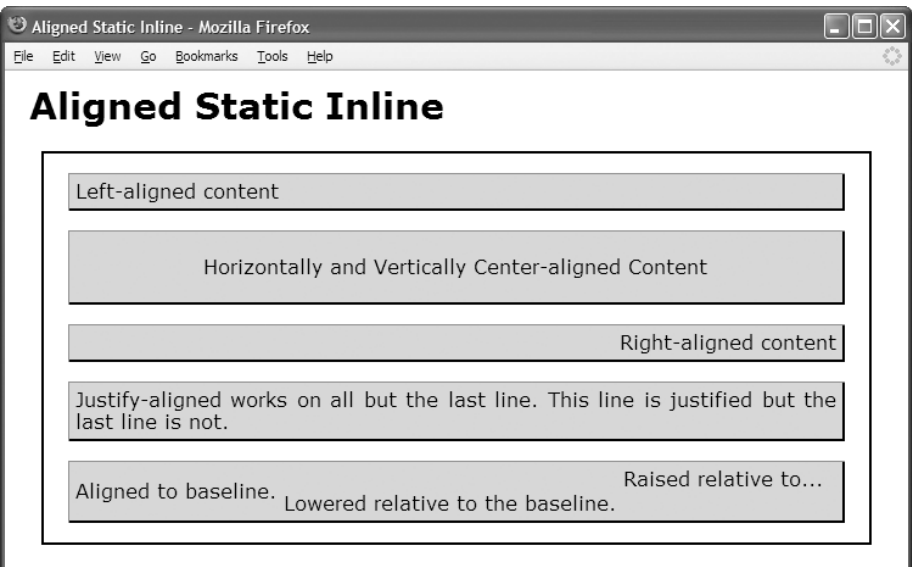

#### **HTML**

```
<h1>Aligned Static Inline</h1>
<div>
  <p id="l">Left-aligned content</p>
  <p id="c">Horizontally and Vertically Center-aligned Content</p>
  <p id="r">Right-aligned content</p>
  <p id="j">Justify-aligned works on all but the last line. This line is
    justified but the last line is not.</p>
    <p><span class="baseline">Aligned to baseline.</span>
      <span class="lowered">Lowered relative to the baseline.</span>
      <span class="raised">Raised relative to... </span></p></div>
CSS
*.baseline { vertical-align:baseline; }
```

```
*.raised { vertical-align:10px; }
*.lowered { vertical-align:-10px; }
#l { position:static; text-align:left; }
#c { position:static; text-align:center; line-height:48px; }
#r { position:static; text-align:right; }
#j { position:static; text-align:justify; }
```

```
/* Nonessential rules are not shown. */
```
AND<br>C

ALIGNED

### **Aligned Static Inline**

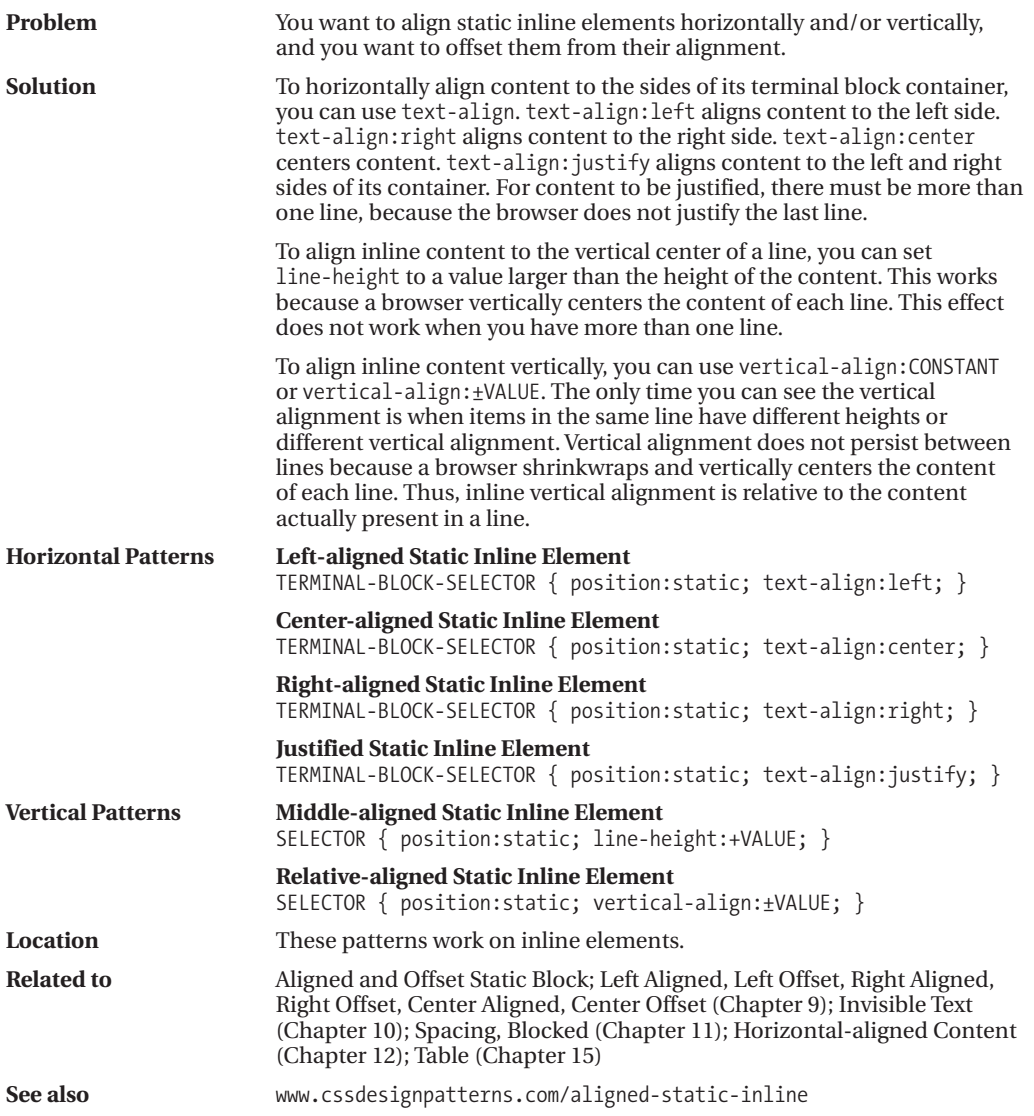

### **Aligned and Offset Static Block**

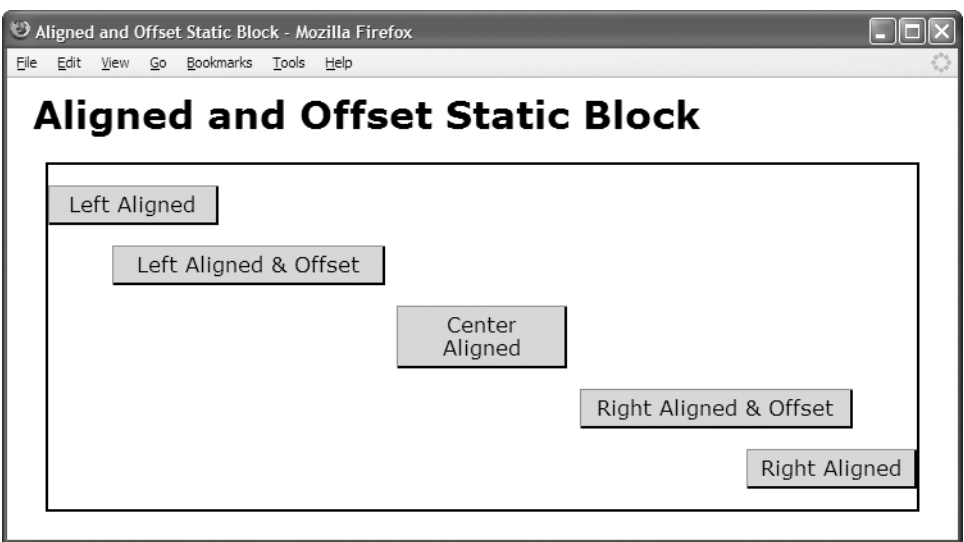

#### **HTML**

```
<h1>Aligned and Offset Static Block</h1>
<div class="gp">
 <p id="left">Left Aligned</p>
  <p                id="left-off">Left Aligned & Offset</p>
  <p id="center">Center Aligned</p>
  <p                id="right-off">Right Aligned & Offset</p>
  <p id="right">Right Aligned</p>
 </div>
```
#### **CSS**

#left { position:static; width:120px; **margin-left:0; margin-right:auto;** } #left-off { position:static; width:200px; **margin-left:50px; margin-right:auto;** } #center { position:static; width:120px; **margin-left:auto; margin-right:auto;** } #right { position:static; width:120px; **margin-left:auto; margin-right:0;** } #right-off { position:static; width:200px; **margin-left:auto; margin-right:50px;** }

```
/* Nonessential rules are not shown. */
```
### **Aligned and Offset Static Block**

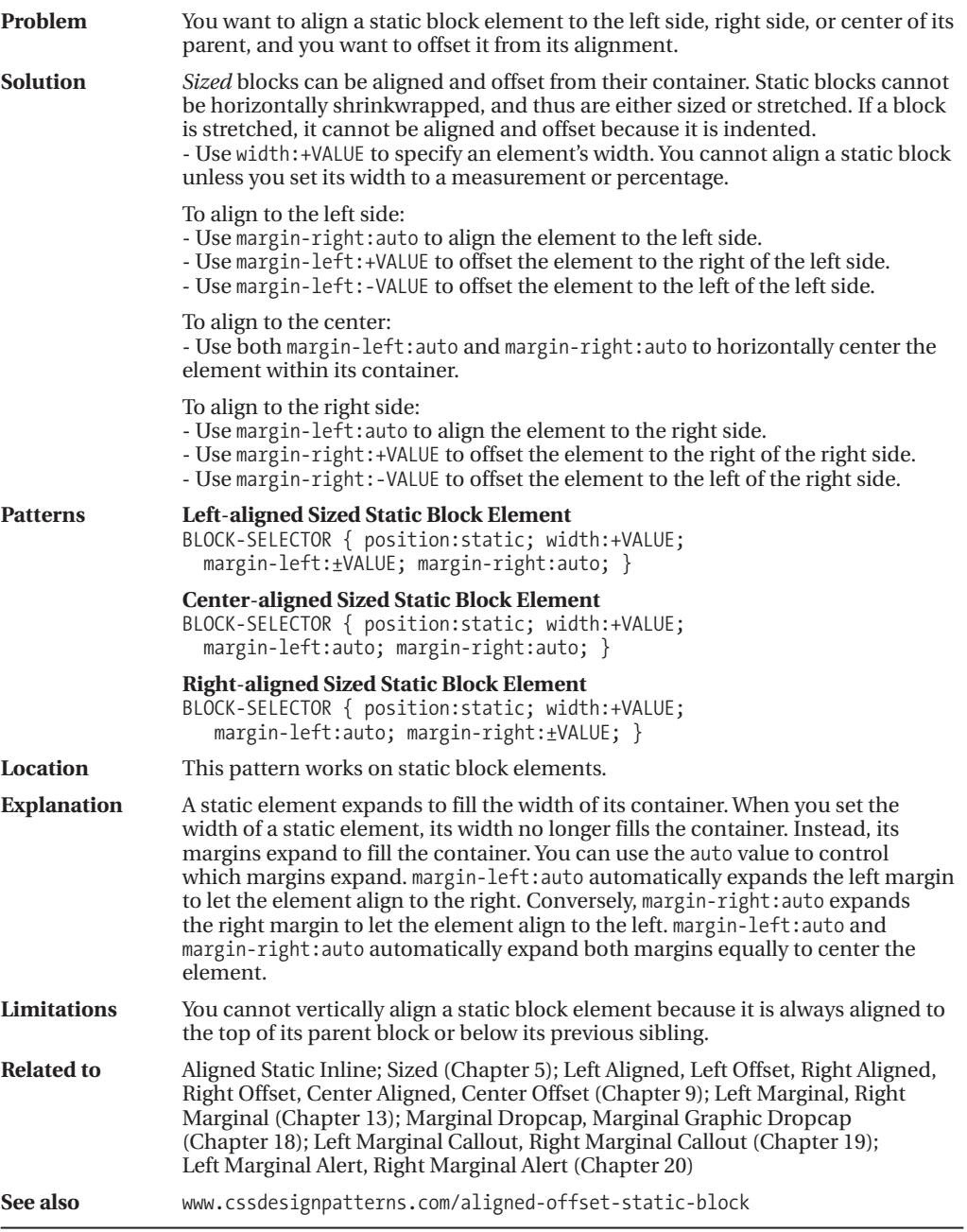

### **Aligned and Offset Static Table**

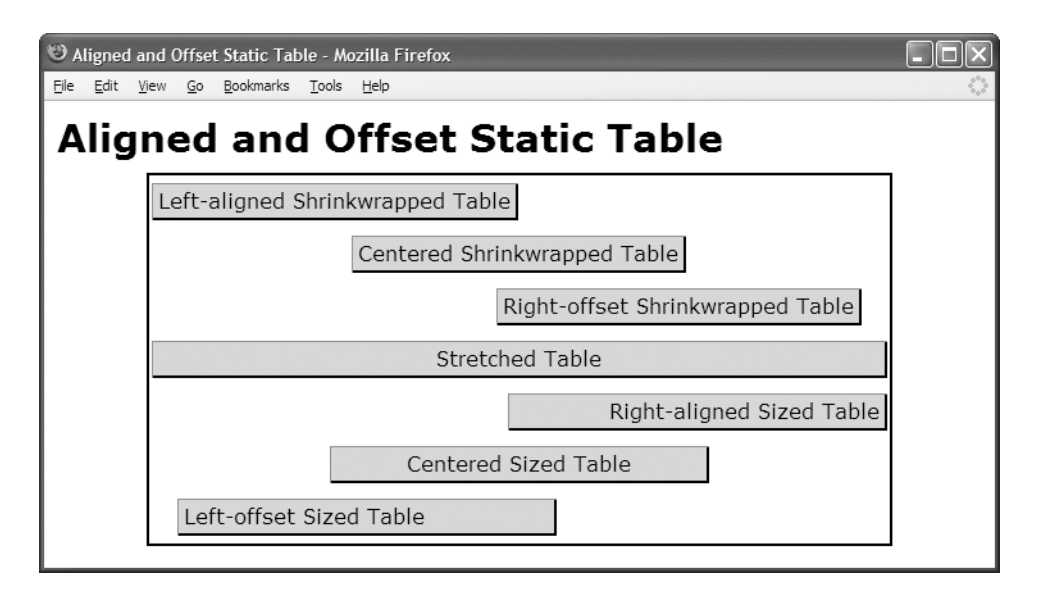

#### **HTML**

```
<h1>Aligned Static Table</h1>
<div class="parent">
  <table class="l-wrap"><tr><td>Left-aligned Shrinkwrapped Table</td></tr></table>
  <table class="c-wrap"><tr><td>Centered Shrinkwrapped Table</td></tr></table>
  <table class="r-wrap"><tr><td>Right-offset Shrinkwrapped Table</td></tr></table>
  <table class="stretched"><tr><td>Stretched Table</td></tr></table>
  <table class="r-sized"><tr><td>Right-aligned Sized Table</td></tr></table>
  <table class="c-sized"><tr><td>Centered Sized Table</td></tr></table>
  <table class="l-sized"><tr><td>Left-offset Sized Table</td></tr></table>
</div>
```
#### **CSS**

```
*.l-wrap { width:auto; margin-left:0; margin-right:auto; }
*.c-wrap { width:auto; margin-left:auto; margin-right:auto; }
*.r-wrap { width:auto; margin-left:auto; margin-right:20px; }
*.stretched { width:100%; margin-left:0; margin-right:0; }
```

```
*.r-sized { width:350px; margin-left:auto; margin-right:0; text-align:right; }
*.c-sized { width:350px; margin-left:auto; margin-right:auto; text-align:center; }
*.l-sized { width:350px; margin-left:20px; margin-right:auto; text-align:left; }
```
/\* Nonessential rules are not shown. \*/

### **Aligned and Offset Static Table**

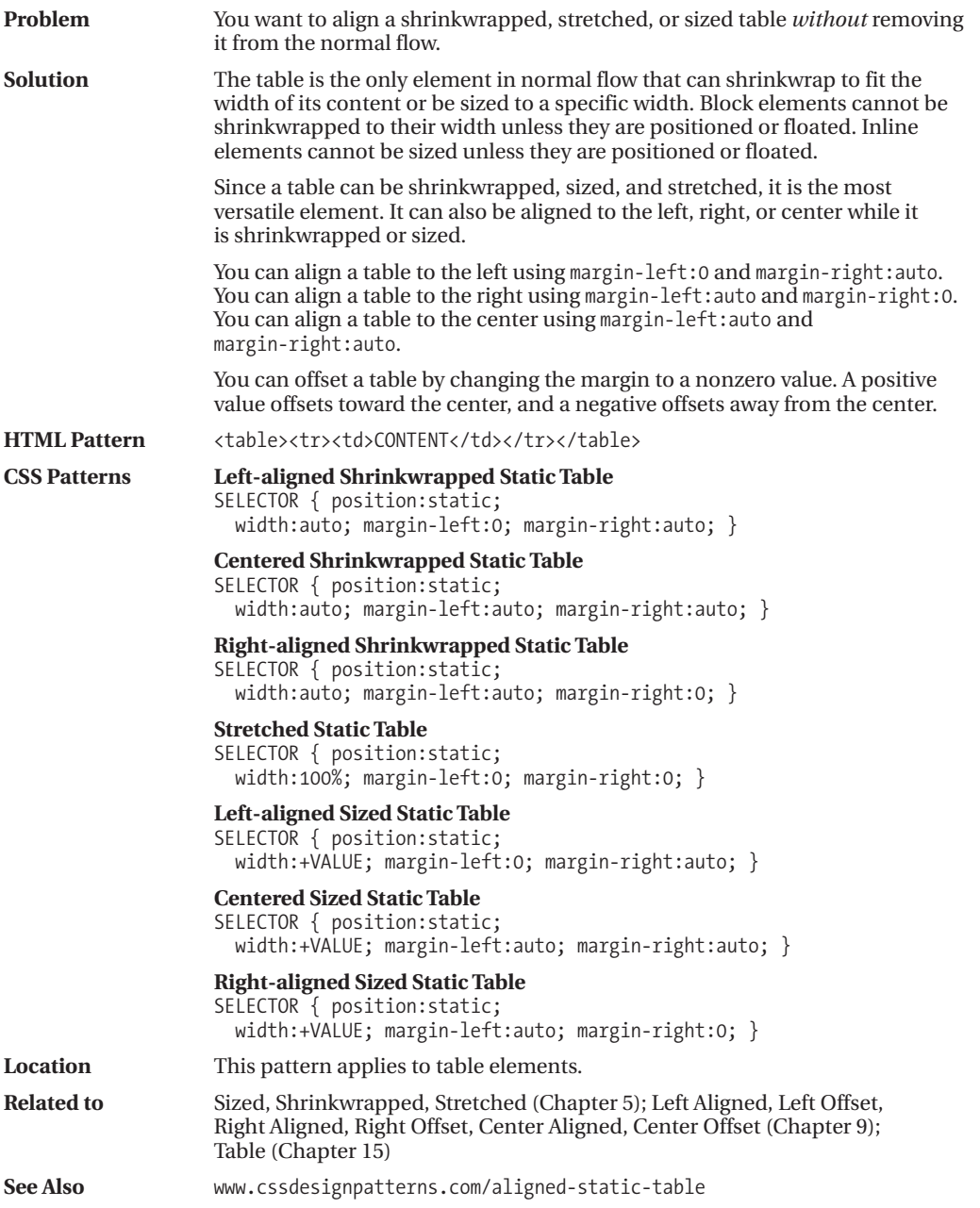

### **Aligned and Offset Absolute**

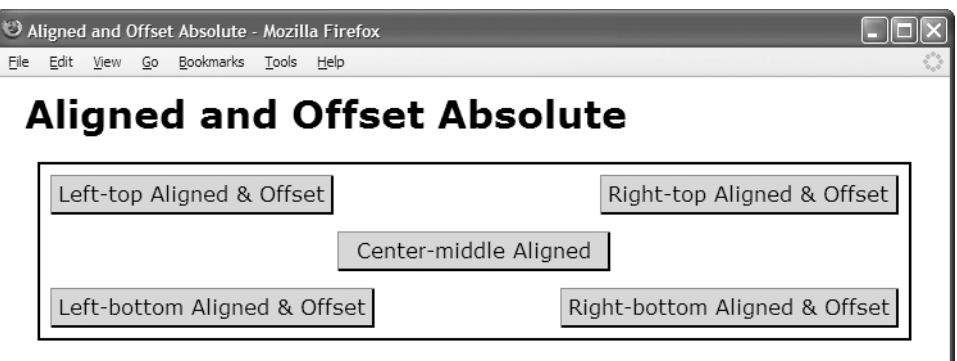

#### **HTML**

```
<h1>Aligned and Offset Absolute</h1>
<div>
  <p id="lt">Left-top Aligned &amp; Offset</p>
  <p id="lb" > Left-bottom Aligned & Offset</p>
 <p id="cm">Center-middle Aligned</p>
  <p id="rt">Right-top Aligned & amp; Offset</p>
  <p id="rb">Right-bottom Aligned & amp; Offset</p>
</div>
CSS
div { position:relative; }
#lt { position:absolute;
 width:auto; left:0; margin-left:8px; right:auto; margin-right:auto;
 height:auto; top:0; margin-top:8px; bottom:auto; margin-bottom:auto; }
#lb { position:absolute;
 width:240px; left:0; margin-left:8px; right:auto; margin-right:auto;
 height:18px; top:auto; margin-top:auto; bottom:0; margin-bottom:8px; }
#cm { position:absolute;
 width:200px; left:0; margin-left:auto; right:0; margin-right:auto;
 height:18px; top:0; margin-top:auto; bottom:0; margin-bottom:auto; }
#rt { position:absolute;
 width:220px; left:auto; margin-left:auto; right:0; margin-right:8px;
```

```
height:18px; top:0; margin-top:8px; bottom:auto; margin-bottom:auto; }
#rb { position:absolute;
```

```
width:auto; left:auto; margin-left:auto; right:0; margin-right:8px;
height:auto; top:auto; margin-top:auto; bottom:0; margin-bottom:8px; }
```
### **Aligned and Offset Absolute**

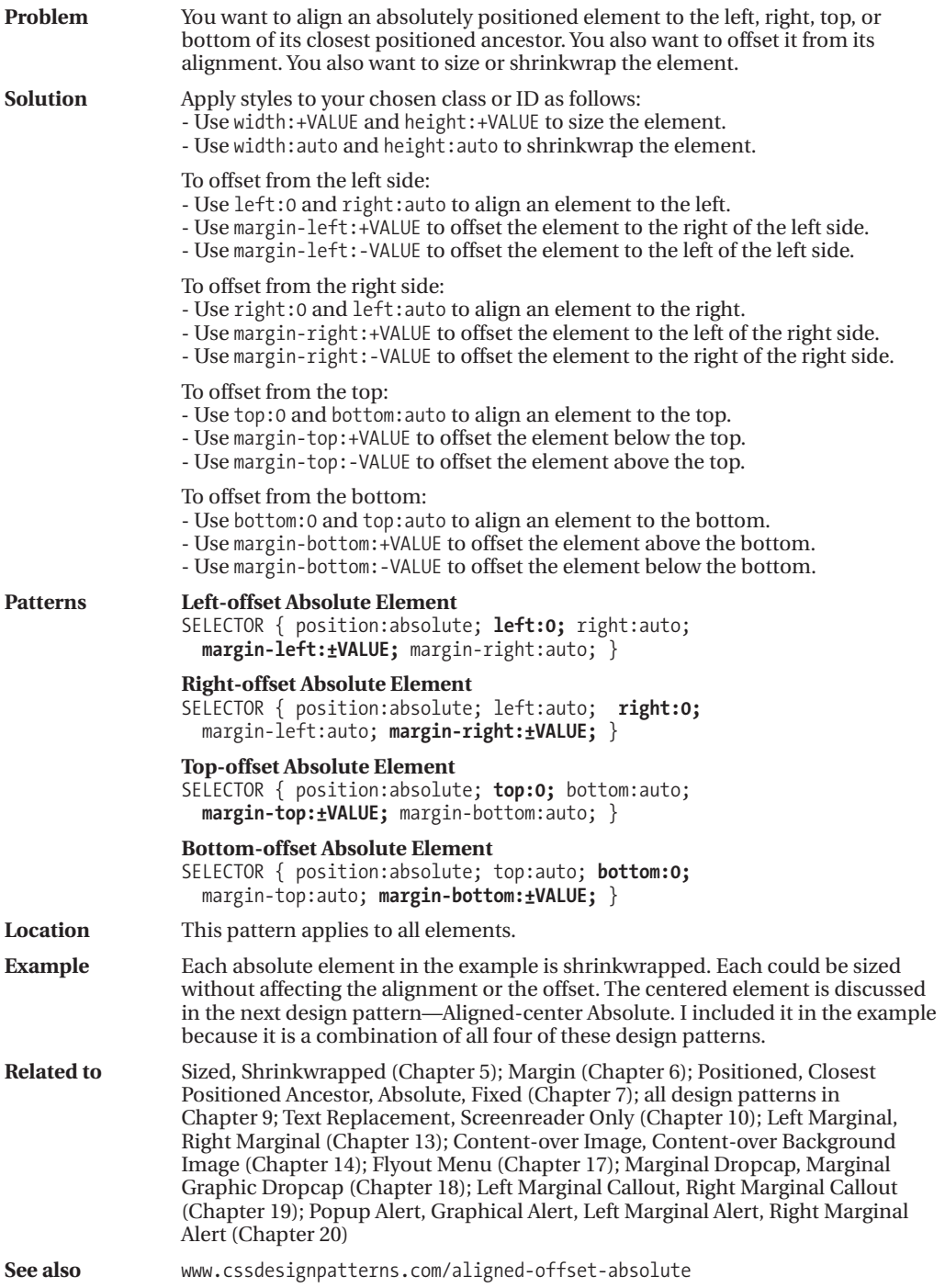

### **Aligned-center Absolute**

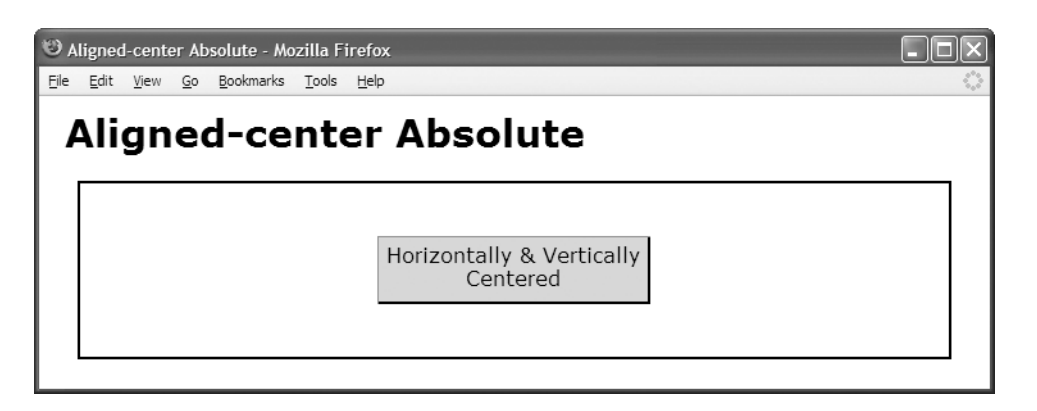

#### **HTML**

```
<h1>Aligned-center Absolute</h1>
<div>
 <p  id="cm" class="hc vc">Horizontally & Vertically Centered</p>
</div>
```

```
div { position:relative; }
#cm { position:absolute; }
*.hc { width:200px; left:0; margin-left:auto; right:0; margin-right:auto; }
*.vc { height:40px; top:0; margin-top:auto; bottom:0; margin-bottom:auto; }
/* Nonessential rules are not shown. */
```
### **Aligned-center Absolute**

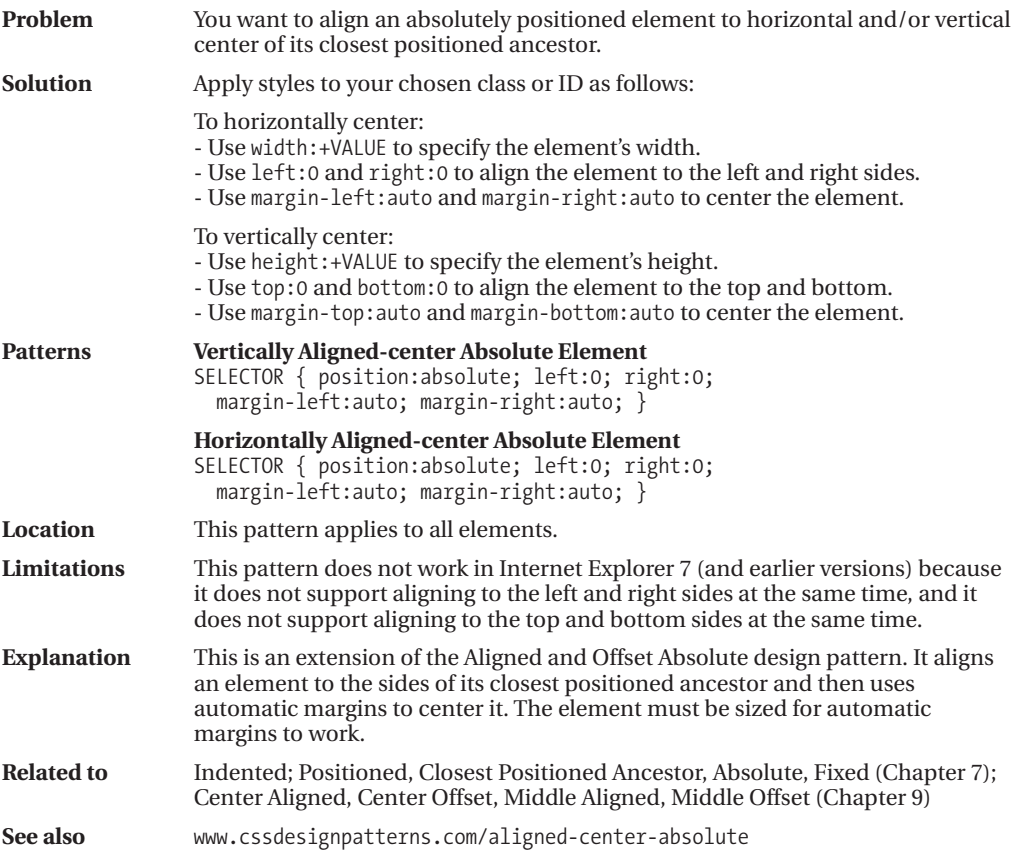

### **Aligned Outside**

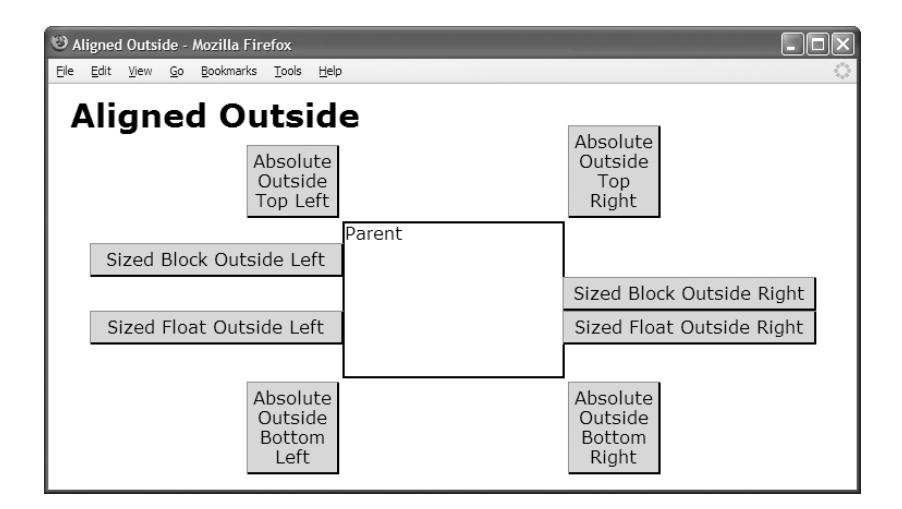

#### **HTML**

```
<h1>Aligned Outside</h1>
<div class="parent">Parent
  <p class="sized-block-outside-left">Sized Block Outside Left</p>
  <p class="sized-block-outside-right">Sized Block Outside Right</p>
  <p class="sized-float-outside-left">Sized Float Outside Left</p>
  <p class="sized-float-outside-right">Sized Float Outside Right</p>
  <p class="top left">Absolute Outside Top Left</p>
  <p class="top right">Absolute Outside Top Right</p>
  <p class="bottom left">Absolute Outside Bottom Left</p>
  <p class="bottom right">Absolute Outside Bottom Right</p> </div>
```

```
*.parent { position:relative; height:140px; width:200px; }
```

```
*.sized-block-outside-left { width:220px; margin-left:-234px; }
*.sized-block-outside-right { width:220px; margin-left:100%; }
*.sized-float-outside-left { width:220px; margin-left:-234px; float:left; }
*.sized-float-outside-right { width:220px; margin-left:100%; float:left; }
*.left { position:absolute; right:100%; margin-right:5px; }
```

```
*.right { position:absolute; left:100%; margin-left:5px; }
*.top { position:absolute; bottom:100%; margin-bottom:5px; }
*.bottom { position:absolute; top:100%; margin-top:5px; }
```

```
/* Nonessential rules are not shown. */
```
### **Aligned Outside**

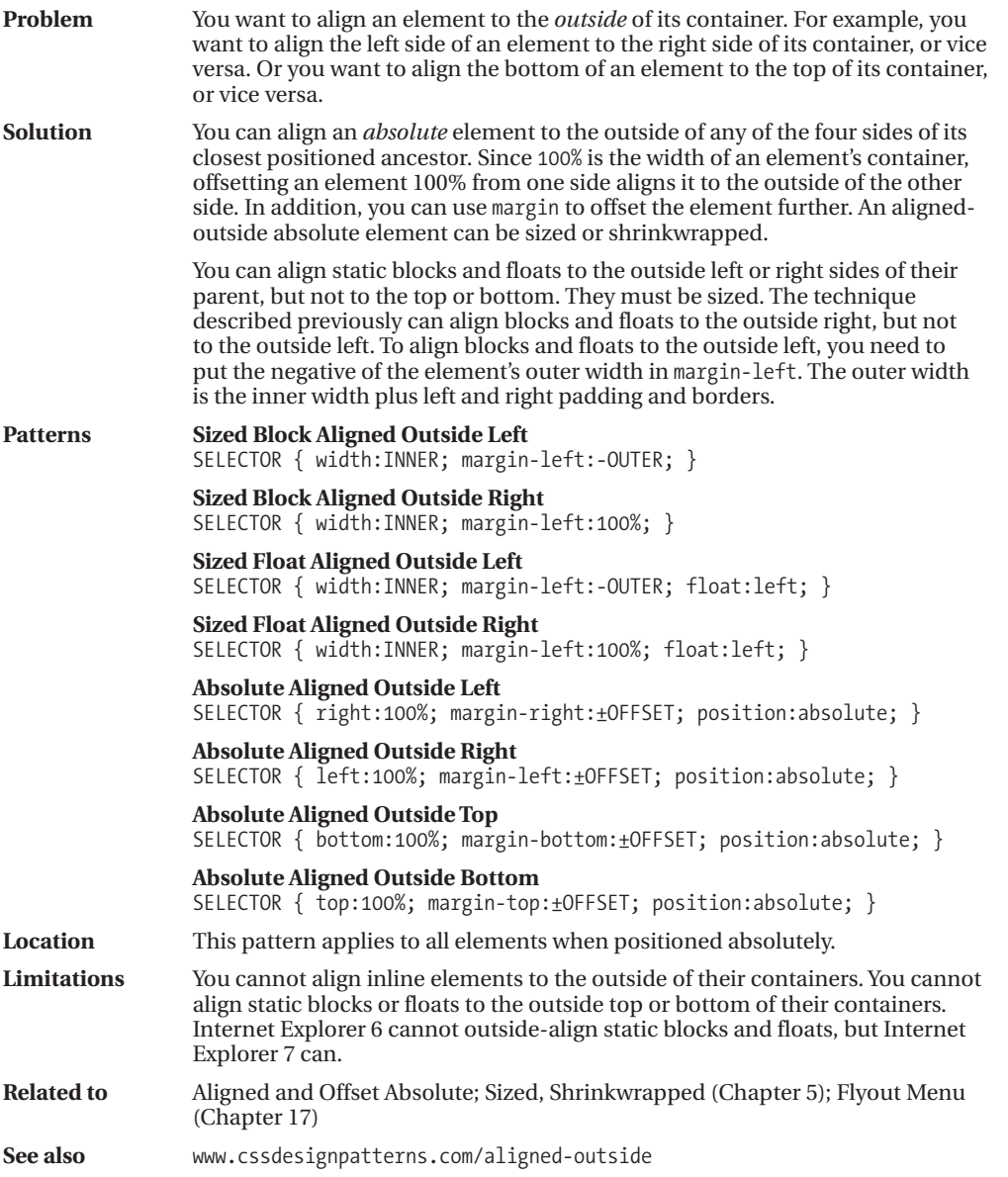

#### CHAPTER 9

# Positioning: Advanced

**T**his is the third of three chapters on positioning. It combines the positioning techniques of the previous two chapters into 12 design patterns that align and offset static and positioned elements to the left, center, right, top, middle, or bottom of its container while stretching, sizing, or shrinkwrapping them. This chapter focuses on static and absolute positioned elements.

This chapter combines design patterns from Chapter 8 to align and offset elements from their containers. It also introduces new patterns to align and offset elements from the top, middle, and bottom of their containers. If you are not already familiar with the design patterns in Chapters 5 through 8, you may want to review them. Because aligning and offsetting from the left and right sides are similar, you may want to skim over Right Aligned and Right Offset.

#### **Chapter Outline**

- **Left Aligned** shows how to align an element to the left side of its container.
- **Left Offset** shows how to offset a left-aligned element.
- **Right Aligned** shows how to align an element to the right side of its container.
- **Right Offset** shows how to offset a right-aligned element.
- **Center Aligned** shows how to align an element to the center of its container.
- **Center Offset** shows how to offset a center-aligned element.
- **Top Aligned** shows how to align an element to the top of its container.
- **Top Offset** shows how to offset a top-aligned element.
- **Bottom Aligned** shows how to align an element to the bottom of its container.
- **Bottom Offset** shows how to offset a bottom-aligned element.
- **Middle Aligned** shows how to align an element to the middle of its container.
- **Middle Offset** shows how to offset a middle-aligned element.

### **Left Aligned**

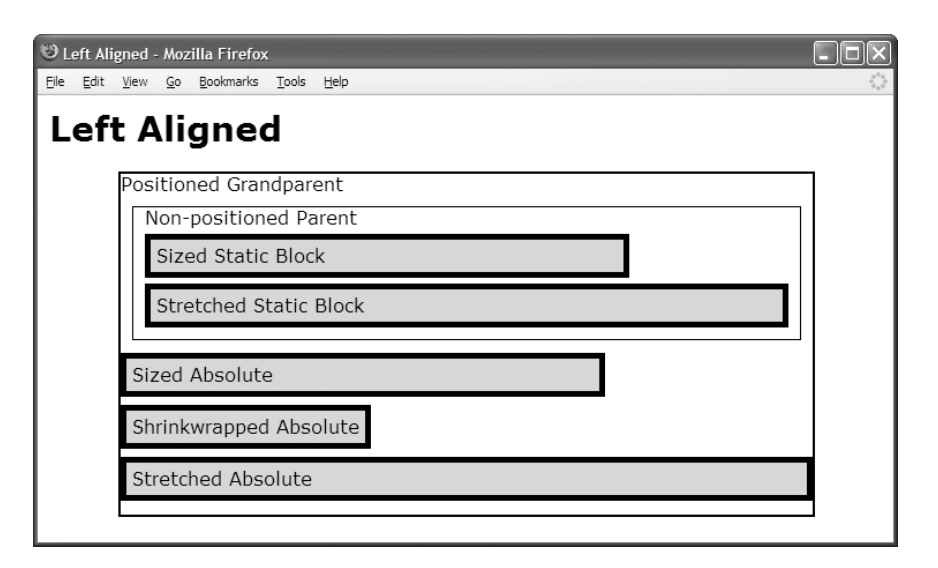

#### **HTML**

```
<h1>Left Aligned</h1>
<div class="gp">Positioned Grandparent
  <div class="parent">Non-positioned Parent
    <div id="zs" class="example">Sized Static Block </div>
    <div id="ss" class="example">Stretched Static Block</div>
    <span id="za" class="example">Sized Absolute</span>
    <span id="wa" class="example">Shrinkwrapped Absolute</span>
    <span id="sa" class="example">Stretched Absolute</span></div></div>
```

```
*.gp { position:relative; height:295px; width:600px; border:2px solid black; }
*.parent { margin:10px; padding:10px; padding-top:0; border:1px solid black; }
*.example { padding:5px; border:5px solid black; background-color:gold; }
```
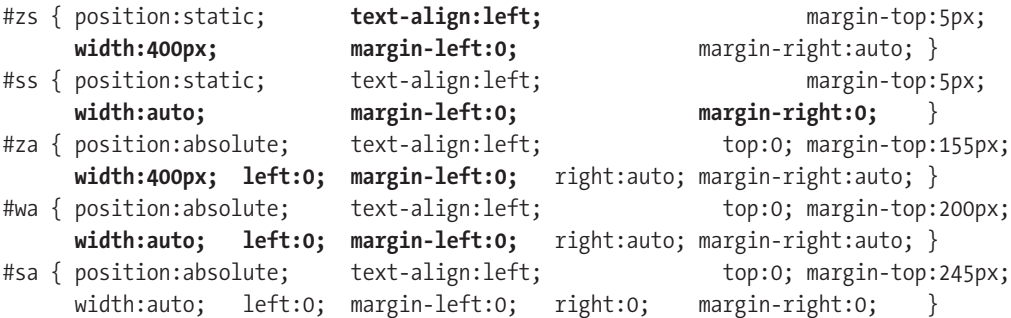

### **Left Aligned**

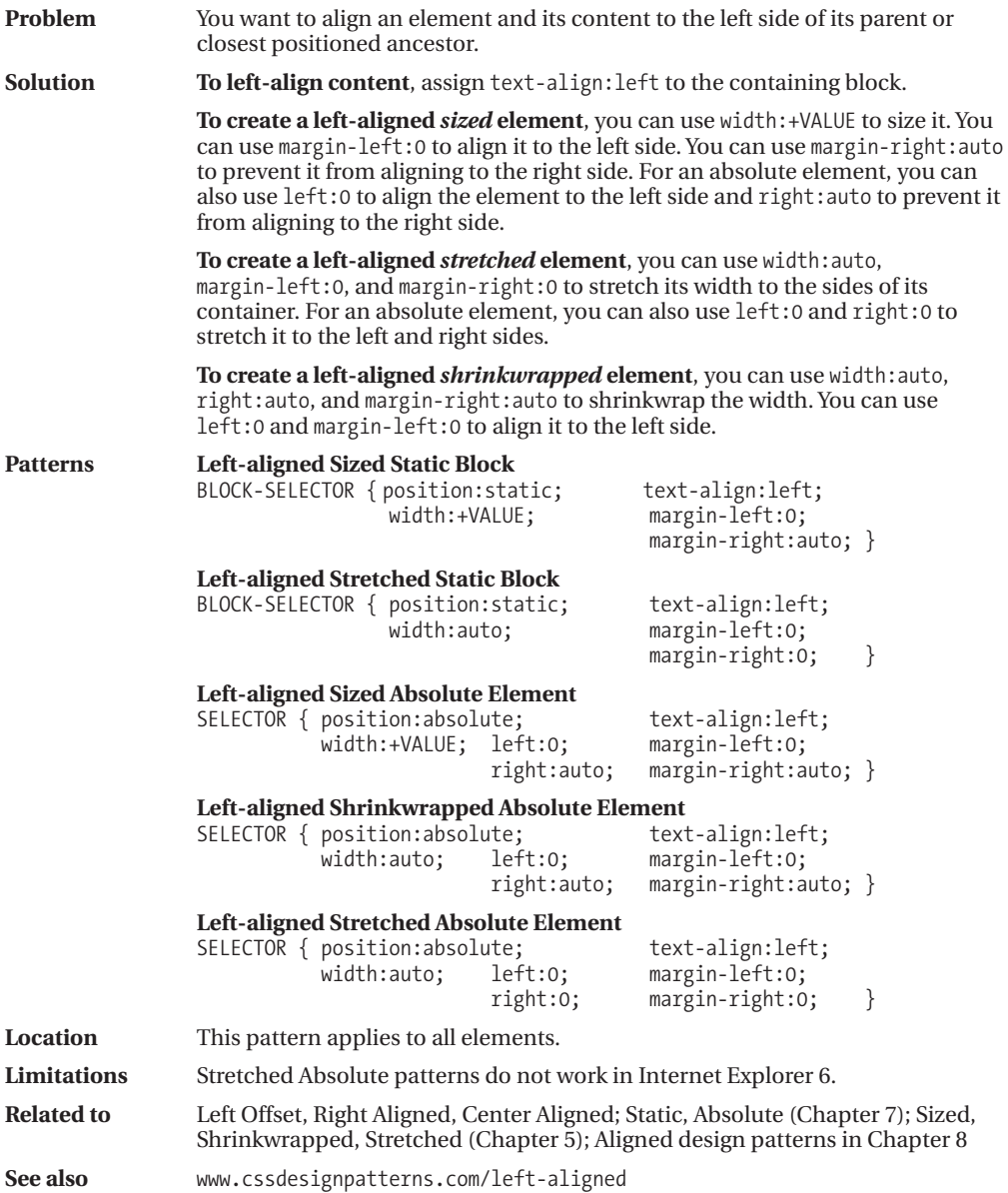

### **Left Offset**

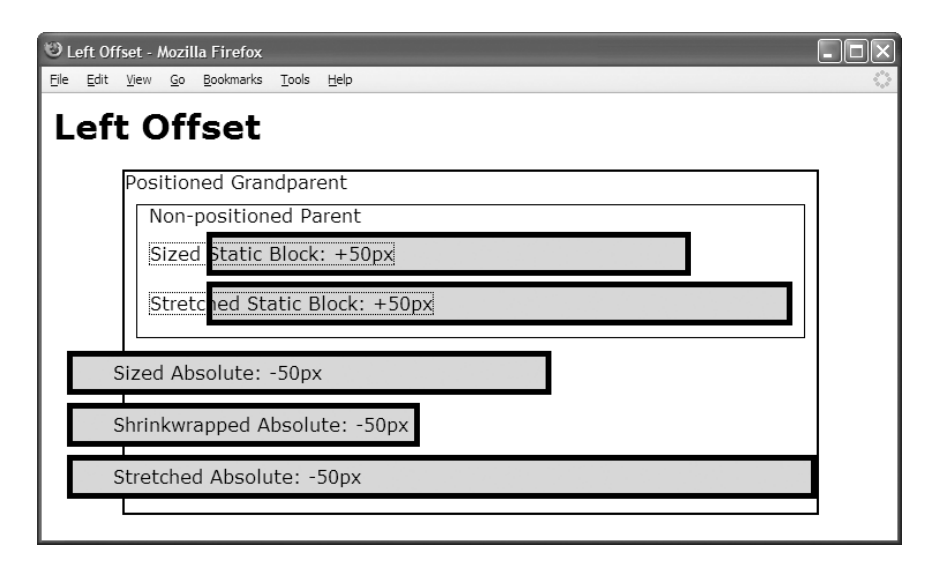

#### **HTML**

```
<h1>Left Offset</h1>
<div class="gp">Positioned Grandparent
 <div class="parent">Non-positioned Parent
  <div id="zs" class="ex"><span>Sized Static Block: +50px</span></div>
  <div id="ss" class="ex"><span>Stretched Static Block: +50px</span></div>
  <span id="za" class="ex"><span>Sized Absolute: -50px</span></span>
  <span id="wa" class="ex"><span>Shrinkwrapped Absolute: -50px</span></span>
  <span id="sa" class="ex"><span>Stretched Absolute:-50px</span></span></div></div>
```

```
*.gp { position:relative; height:295px; width:600px; border:2px solid black; }
*.parent { margin:10px; padding:10px; padding-top:0; border:1px solid black; }
         { padding:5px; border:5px solid black; background-color:gold; }
div.ex span { margin-left:-60px; border:1px dotted black; }
span.ex span { margin-left:30px; border:none; }
```
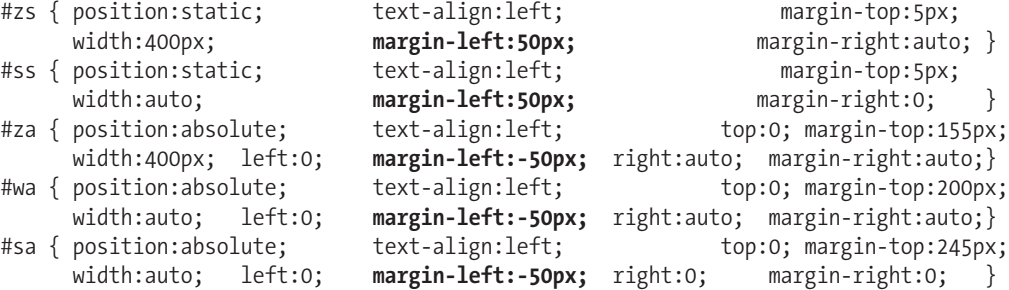

### **Left Offset**

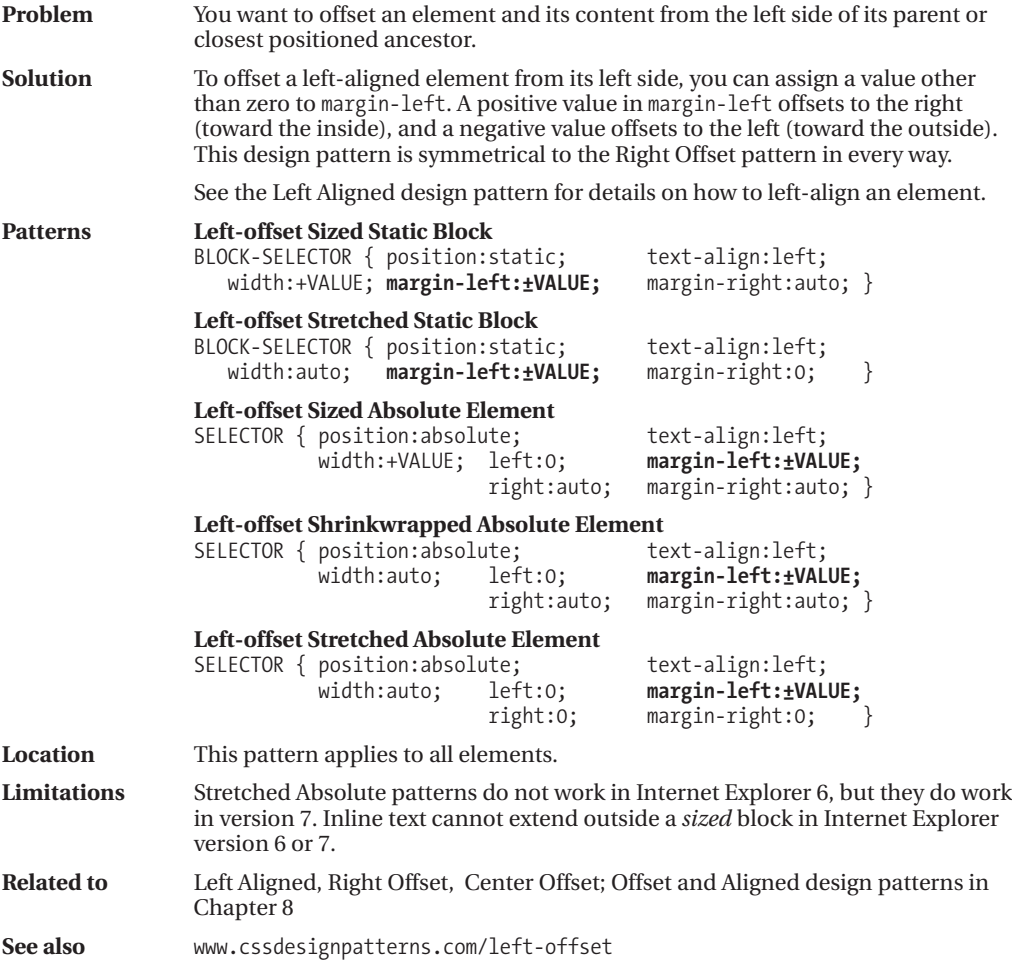

## **Right Aligned**

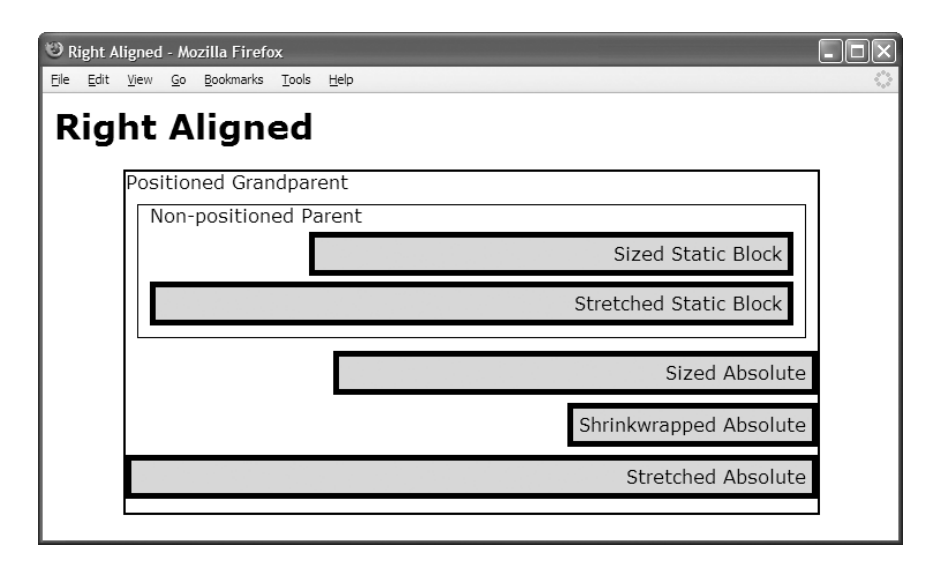

#### **HTML**

```
<h1>Right Aligned</h1>
<div class="gp">Positioned Grandparent
  <div class="parent">Non-positioned Parent
    <div id="zs" class="example">Sized Static Block </div>
    <div id="ss" class="example">Stretched Static Block</div>
    <span id="za" class="example">Sized Absolute</span>
    <span id="wa" class="example">Shrinkwrapped Absolute</span>
    <span id="sa" class="example">Stretched Absolute</span></div></div>
```

```
*.gp { position:relative; height:295px; width:600px; border:2px solid black; }
*.parent { margin:10px; padding:10px; padding-top:0; border:1px solid black; }
*.example { padding:5px; border:5px solid black; background-color:gold; }
```
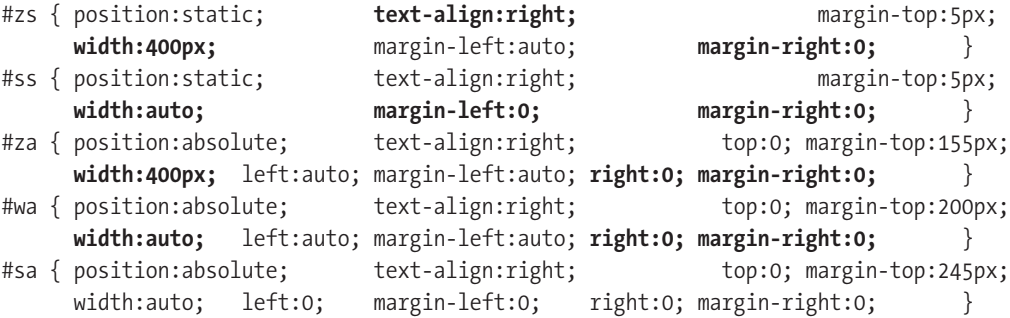

### **Right Aligned**

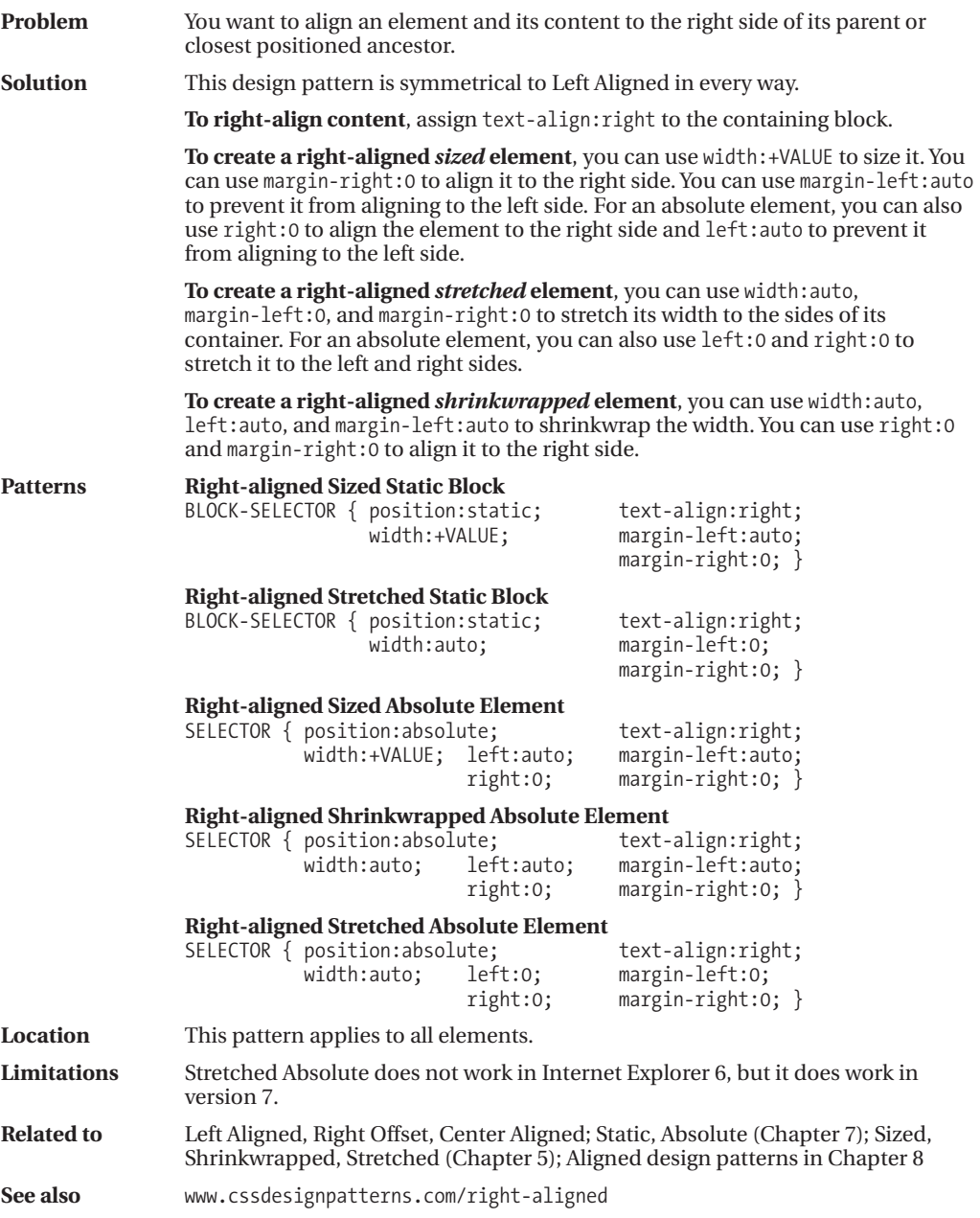

### **Right Offset**

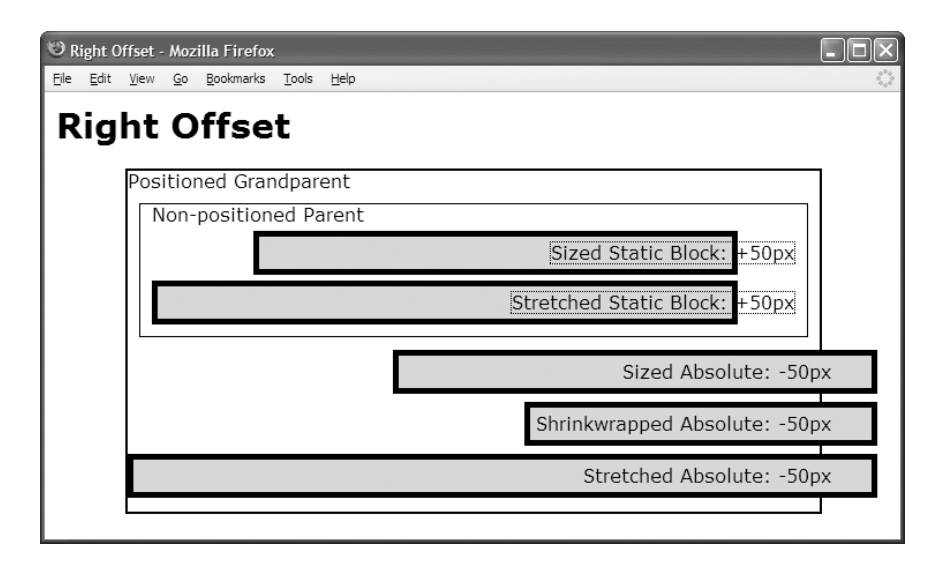

#### **HTML**

```
<h1>Right Offset</h1>
<div class="gp">Positioned Grandparent
 <div class="parent">Non-positioned Parent
  <div id="zs" class="ex"><span>Sized Static Block: +50px</span></div>
  <div id="ss" class="ex"><span>Stretched Static Block: +50px</span></div>
  <span id="za" class="ex"><span>Sized Absolute: -50px</span></span>
  <span id="wa" class="ex"><span>Shrinkwrapped Absolute: -50px</span></span>
  <span id="sa" class="ex"><span>Stretched Absolute:-50px</span></span></div></div>
```

```
*.gp { position:relative; height:295px; width:600px; border:2px solid black; }
*.parent { margin:10px; padding:10px; padding-top:0; border:1px solid black; }
*.ex { padding:5px; border:5px solid black; background-color:gold; }
div.ex span { margin-right:-60px; border:1px dotted black; }
span.ex span { margin-right:30px; border:none; }
```
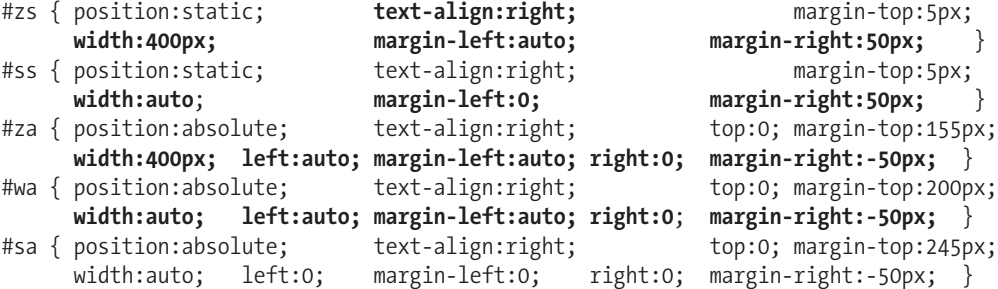

### **Right Offset**

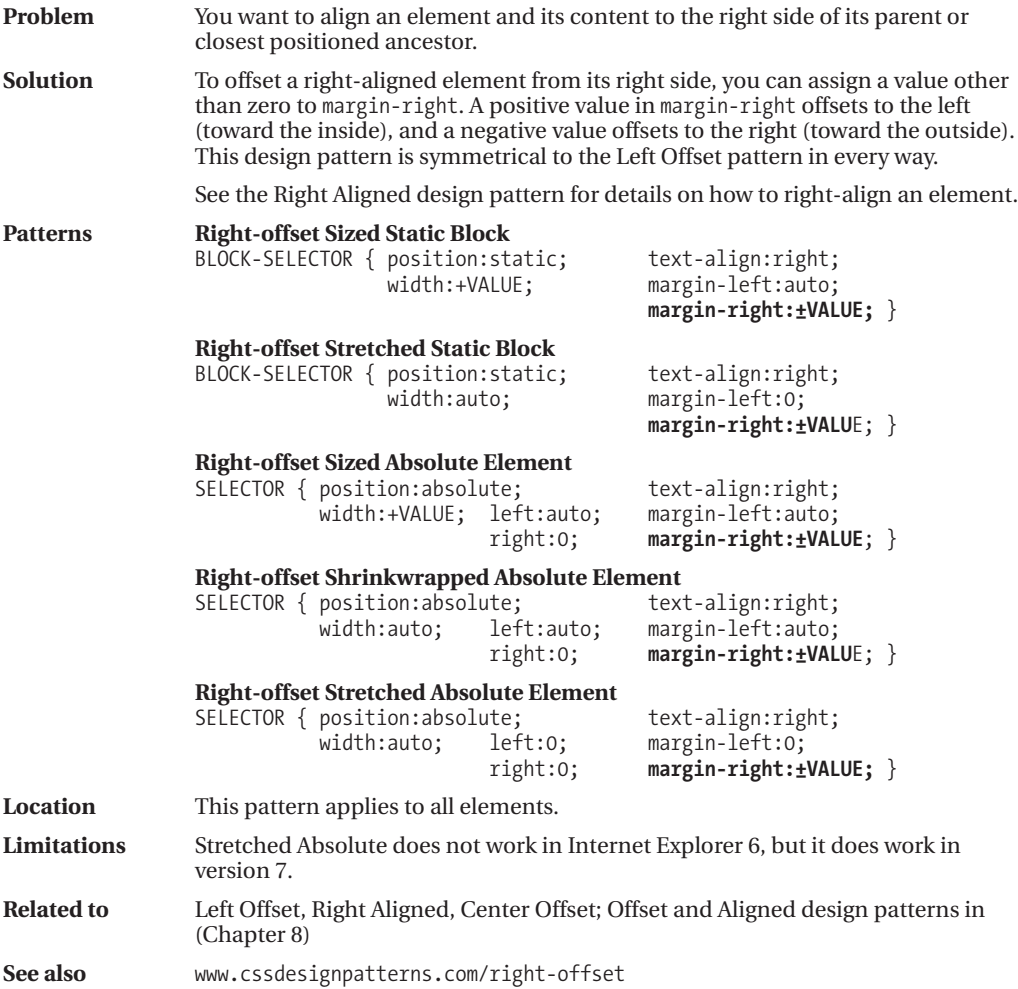

### **Center Aligned**

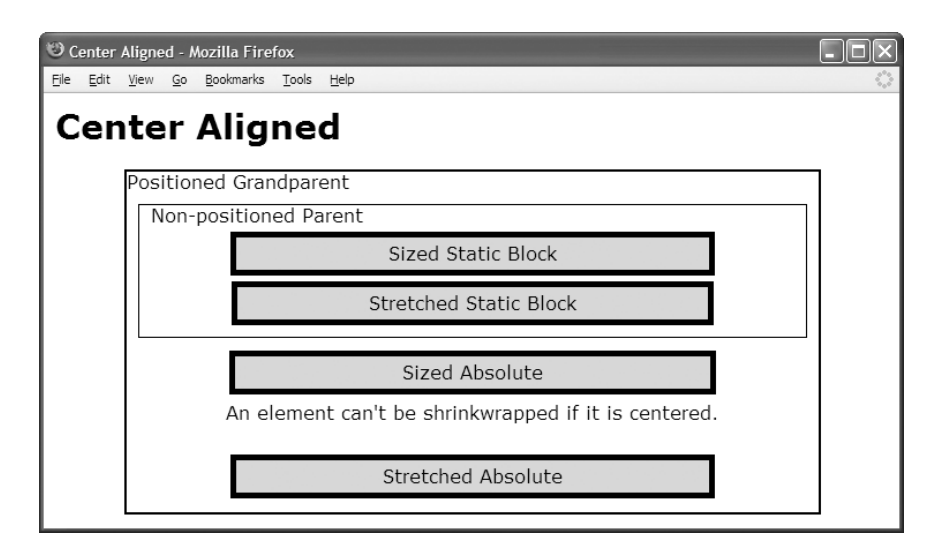

#### **HTML**

```
<h1>Center Aligned</h1>
<div class="gp">Positioned Grandparent
  <div class="parent">Non-positioned Parent
    <div id="zs" class="example">Sized Static Block </div>
    <div id="ss" class="example">Stretched Static Block</div>
    <span id="za" class="example">Sized Absolute</span>
    <span id="wa">An element can't be shrinkwrapped if it is centered.</span>
    <span id="sa" class="example">Stretched Absolute</span></div></div>
```

```
*.gp { position:relative; height:295px; width:600px; border:2px solid black; }
*.parent { margin:10px; padding:10px; padding-top:0; border:1px solid black; }
*.example { padding:5px; border:5px solid black; background-color:gold; }
```
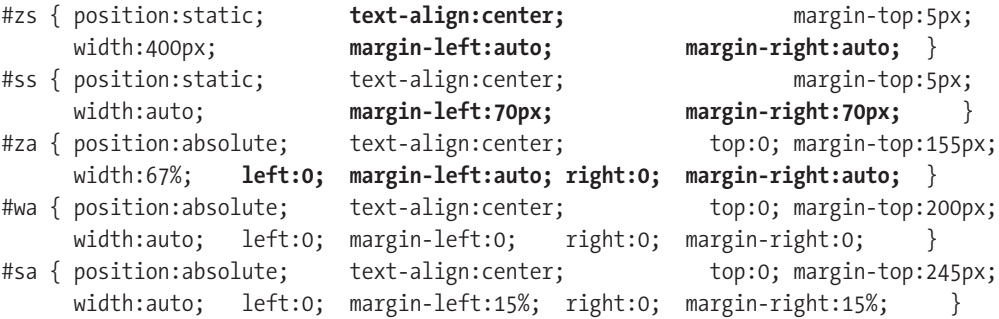

### **Center Aligned**

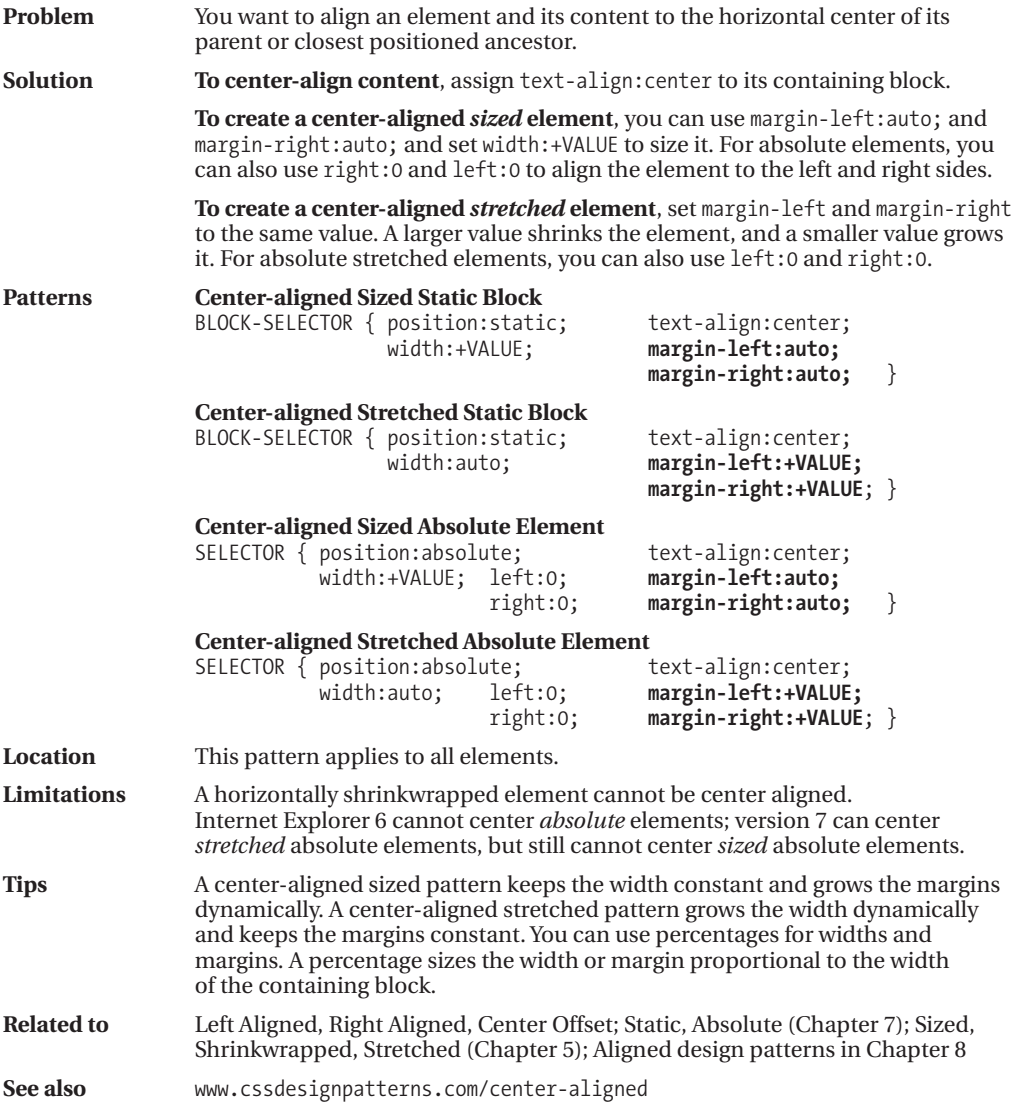
### **Center Offset**

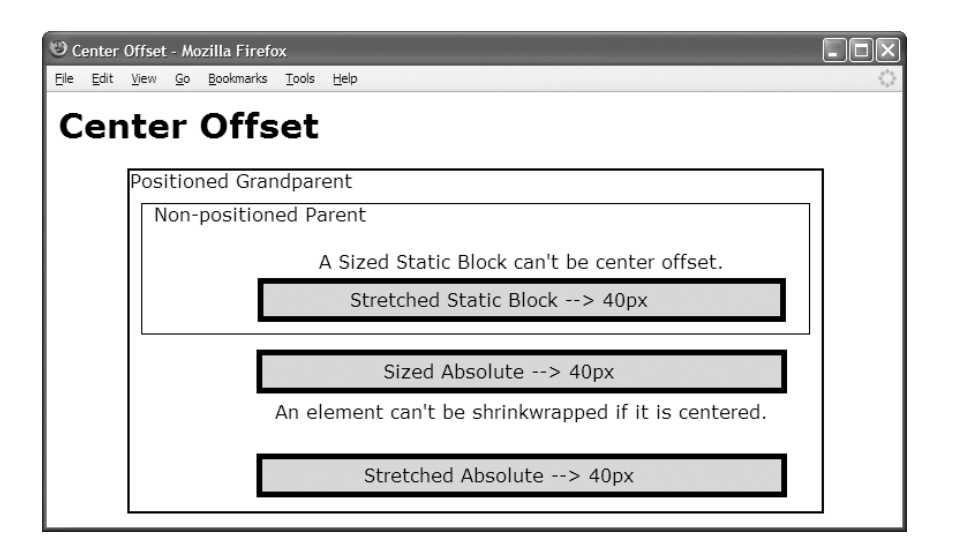

#### **HTML**

```
<h1>Center Offset</h1>
<div class="gp">Positioned Grandparent
  <div class="parent">Non-positioned Parent
    <div id="zs" ><br />A sized static block can't be center offset.</div>
    <div id="ss" class="ex"><span>Stretched Static Block & rarr; 40px</span></div>
    <span id="za" class="ex"><span>Sized Absolute & rarr; 40px</span></span>
    <span id="wa" >An element can't be shrinkwrapped if it is centered.</span>
    <span id="sa" class="ex"><span>Stretched Absolute &rarr; 40px</span></span>
</div></div>
```

```
*.gp { position:relative; height:295px; width:600px; border:2px solid black; }
*.parent { margin:10px; padding:10px; padding-top:0; border:1px solid black; }
*.ex { padding:5px; border:5px solid black; background-color:gold; }
*.ex span { margin-left:-40px; }
```
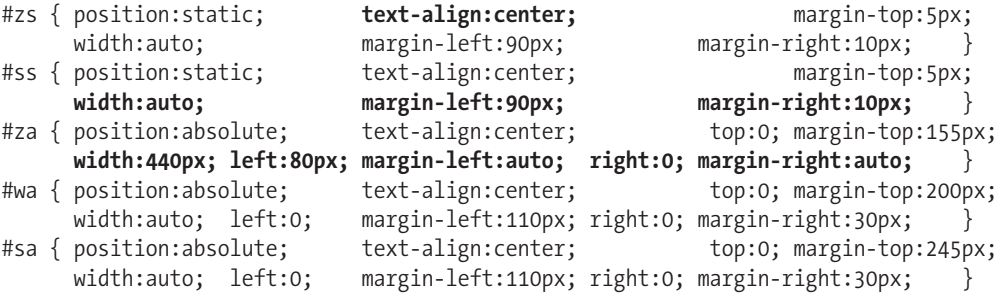

### **Center Offset**

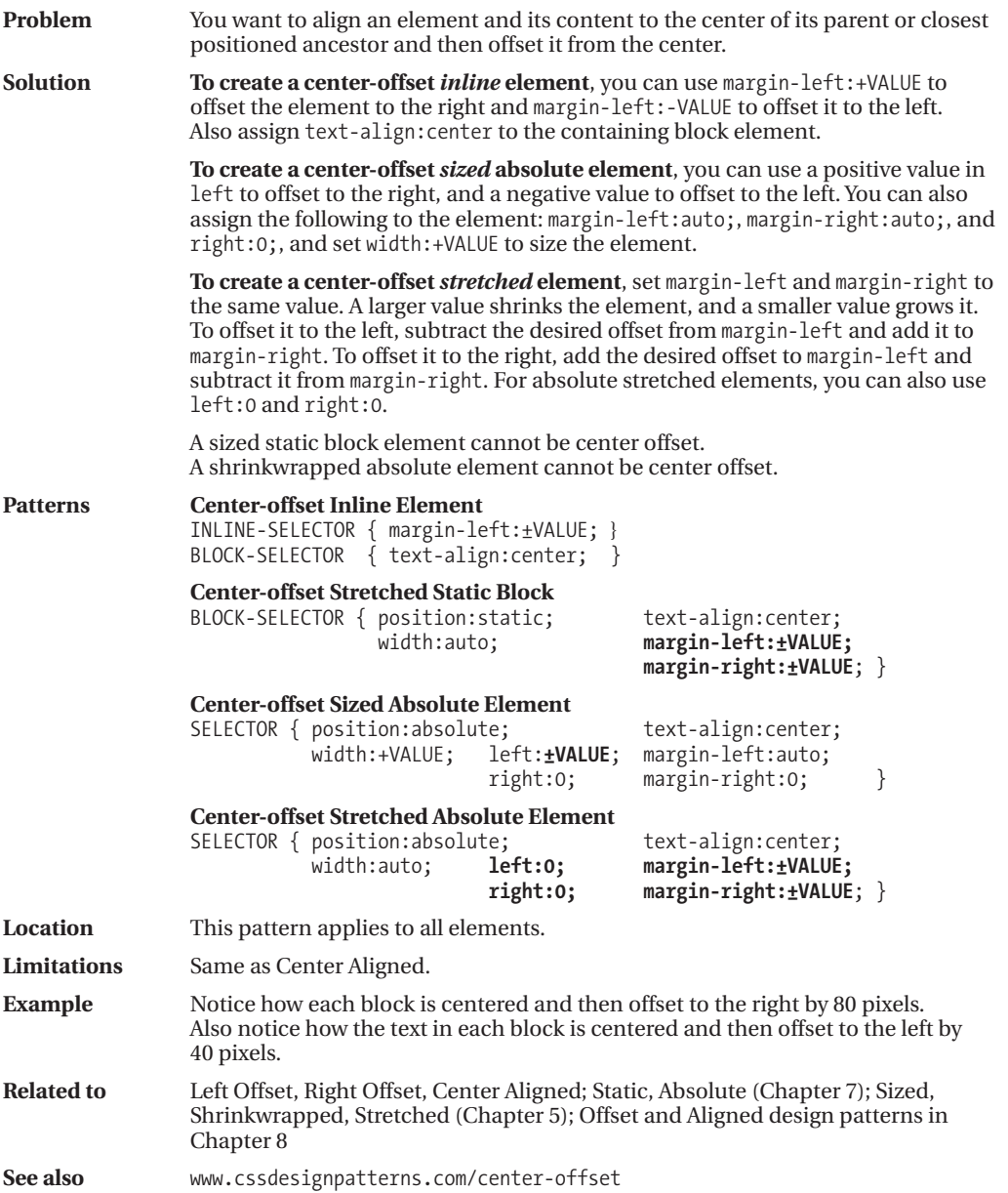

### **Top Aligned**

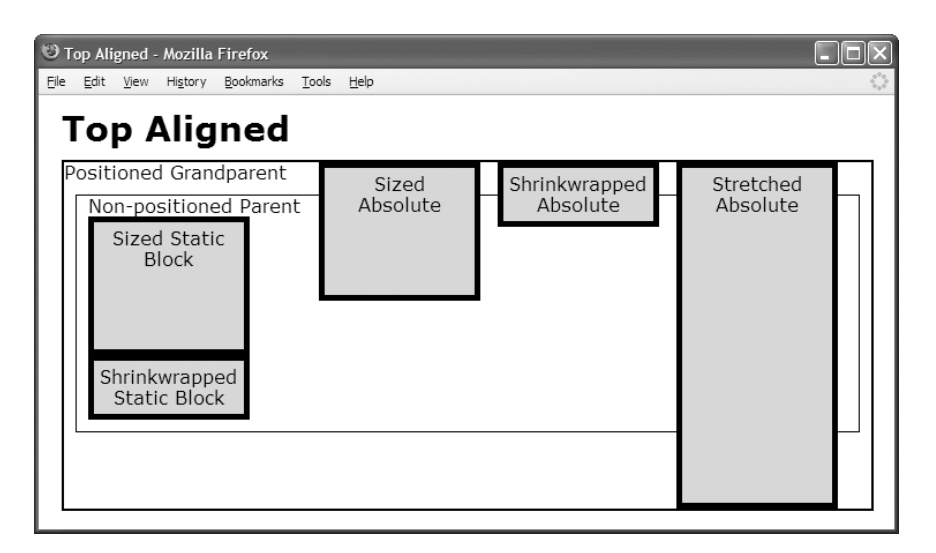

#### **HTML**

```
<h1>Top Aligned</h1>
<div class="gp">Positioned Grandparent
  <div class="parent">Non-positioned Parent
    <div id="zs" class="ex"><span>Sized Static Block</span></div>
    <div id="ws" class="ex"><span>Shrinkwrapped Static Block</span></div>
    <span id="za" class="ex"><span>Sized Absolute</span></span>
    <div id="wa" class="ex"><span>Shrinkwrapped Absolute</span></div>
    <span id="sa" class="ex"><span>Stretched Absolute</span></span></div></div>
```

```
*.gp { position:relative; height:300px; width:700px; border:2px solid black; }
*.parent { margin:10px; padding:10px; padding-top:0; border:1px solid black; }
*.ex { padding:5px; border:5px solid black; background-color:gold;
           width:120px; text-align:center; position:relative; }
*.ex span { left:0; width:130px; height:auto; }
```
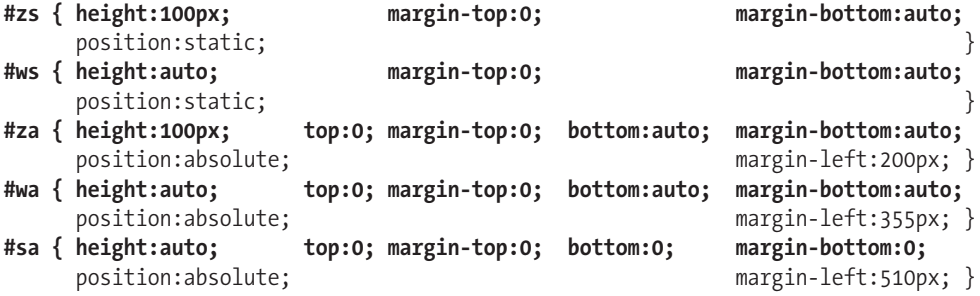

### **Top Aligned**

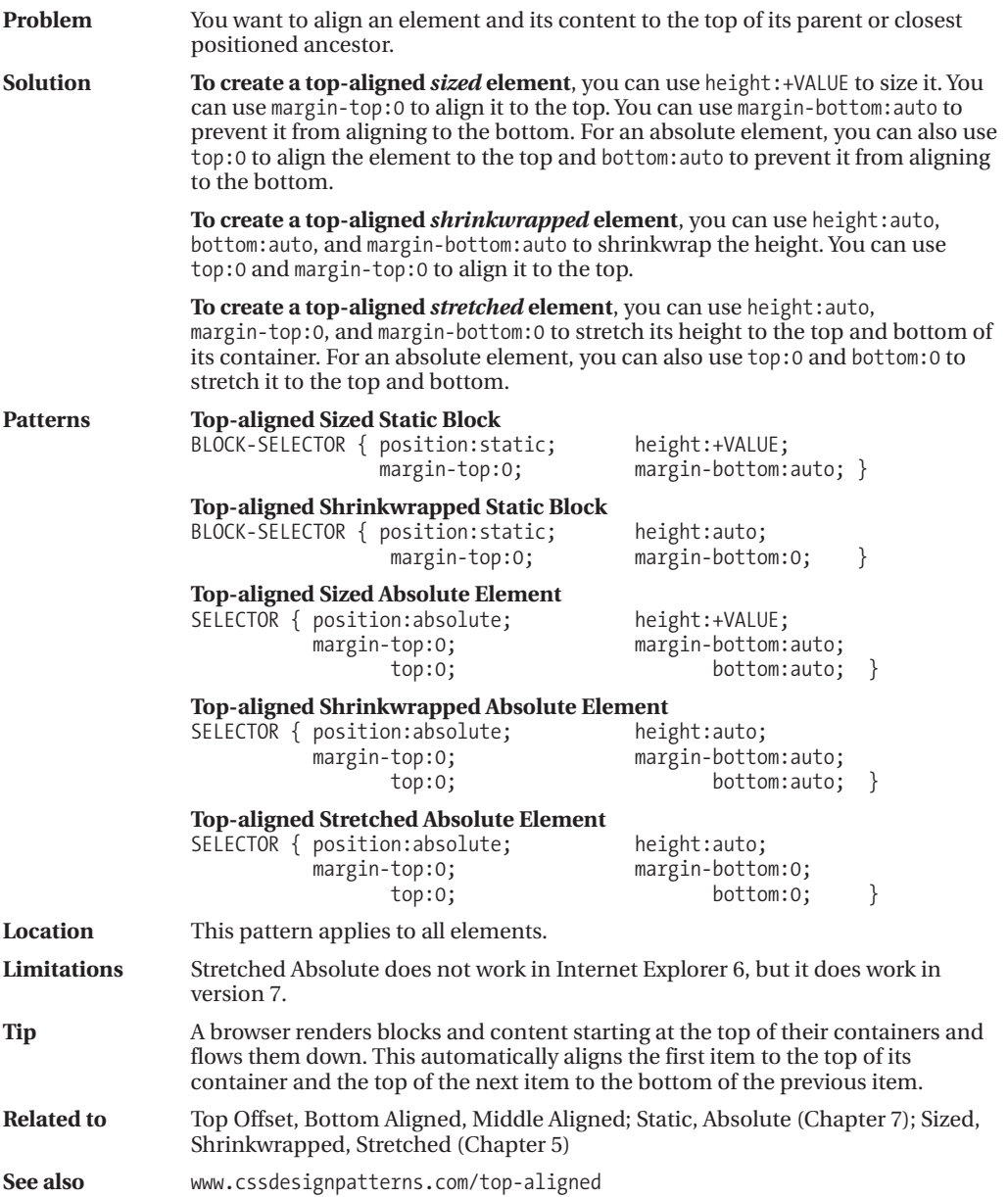

### **Top Offset**

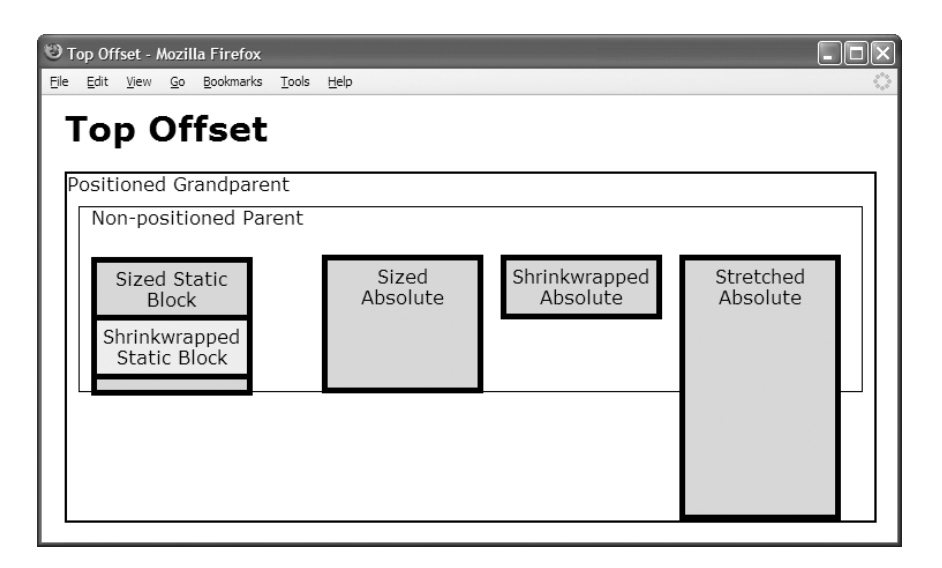

#### **HTML**

```
<h1>Top Offset</h1>
<div class="gp">Positioned Grandparent
  <div class="parent">Non-positioned Parent
    <div id="zs" class="ex"><span>Sized Static Block</span></div>
    <div id="ws" class="ex"><span>Shrinkwrapped Static Block</span></div>
    <span id="za" class="ex"><span>Sized Absolute</span></span>
    <div id="wa" class="ex"><span>Shrinkwrapped Absolute</span></div>
    <span id="sa" class="ex"><span>Stretched Absolute</span></span></div></div>
```

```
*.gp { position:relative; height:300px; width:700px; border:2px solid black; }
*.parent { margin:10px; padding:10px; padding-top:0; border:1px solid black; }
*.ex { padding:5px; border:5px solid black; background-color:gold;
           width:120px; text-align:center; position:relative;
*.ex span { left:0; width:130px; height:auto; }
```

```
#zs { height:100px; margin-top:25px; margin-bottom:0;
    position:static; \}#ws { height:auto; margin-top:-70px; margin-bottom:0;
    position:static; https://www.background-color:yellow; }
#za { height:100px; top:0; margin-top:70px; bottom:auto; margin-bottom:auto;
    position:absolute; example: margin-left:200px; }
#wa { height:auto; top:0; margin-top:70px; bottom:auto; margin-bottom:0;
    position:absolute; margin-left:355px; }
#sa { height:auto; top:0; margin-top:70px; bottom:0; margin-bottom:0;
    position:absolute; margin-left:510px; }
```
### **Top Offset**

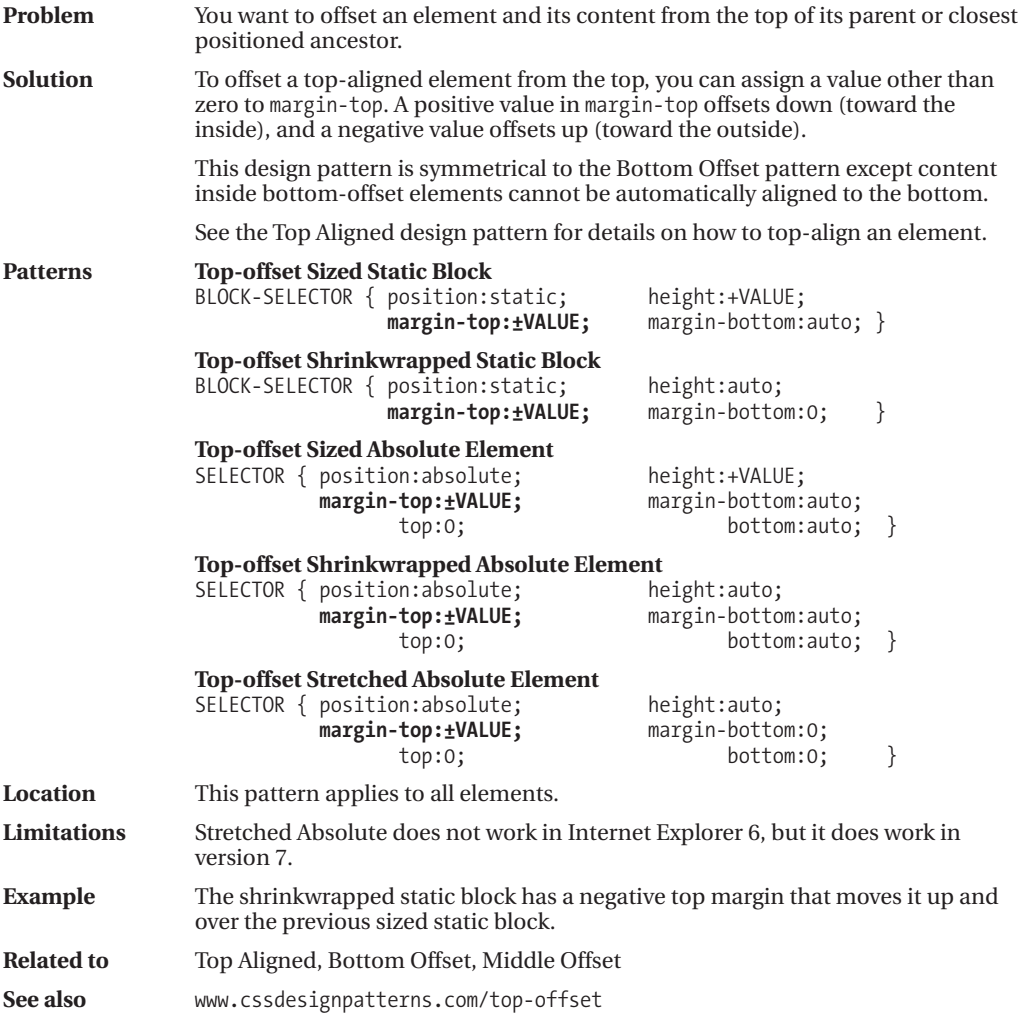

### **Bottom Aligned**

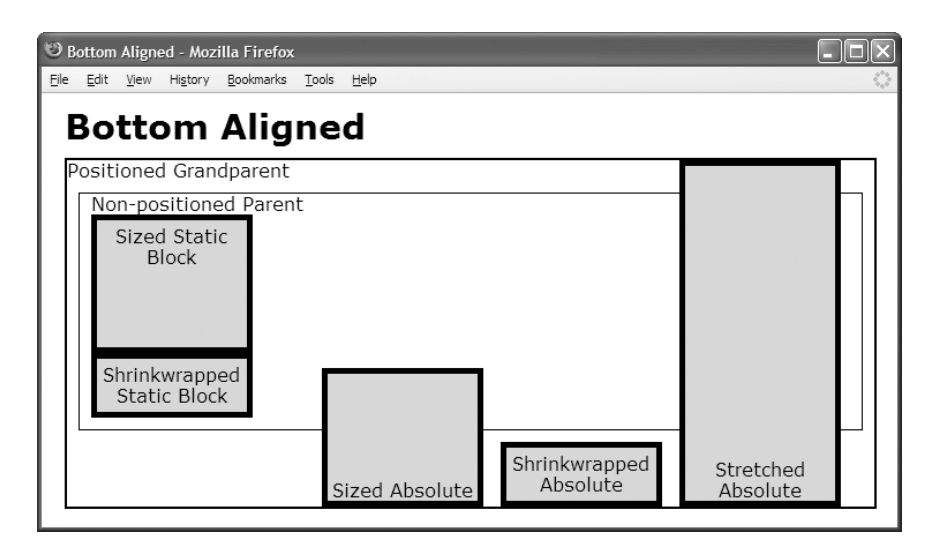

#### **HTML**

```
<h1>Bottom Aligned</h1>
<div class="gp">Positioned Grandparent
 <div class="parent">Non-positioned Parent
  <div id="zs" class="ex"><span>Sized Static Block</span></div>
  <div id="ws" class="ex"><span>Shrinkwrapped Static Block</span></div>
  <span id="za" class="ex"><span>Sized Absolute</span></span>
  <div id="wa" class="ex"><span>Shrinkwrapped Absolute</span></div>
  <span id="sa" class="ex"><span>Stretched Absolute</span></span></div></div>
```

```
*.gp { position:relative; height:300px; width:700px; border:2px solid black; }
*.parent { margin:10px; padding:10px; padding-top:0; border:1px solid black; }
*.ex { padding:5px; border:5px solid black; background-color:gold;
           width:120px; text-align:center; position:relative; }
*.ex span { height:auto; left:0; width:130px; }
```

```
span.ex span {position:absolute;top:auto;margin-top:auto;bottom:0;margin-bottom:0; }
#zs { height:100px; margin-top:auto; margin-bottom:0;
    position:static; https://www.margin-left:0px; }
#ws { height:auto; margin-top:auto; margin-bottom:0;
    position:static; \}#za { height:100px; top:auto; margin-top:auto; bottom:0; margin-bottom:0;
    position:absolute; margin-left:200px; }
#wa { height:auto; top:auto; margin-top:auto; bottom:0; margin-bottom:0;
    position:absolute; margin-left:355px; }
#sa { height:auto; top:0; margin-top:0; bottom:0; margin-bottom:0;
    position:absolute; margin-left:510px; }
```
### **Bottom Aligned**

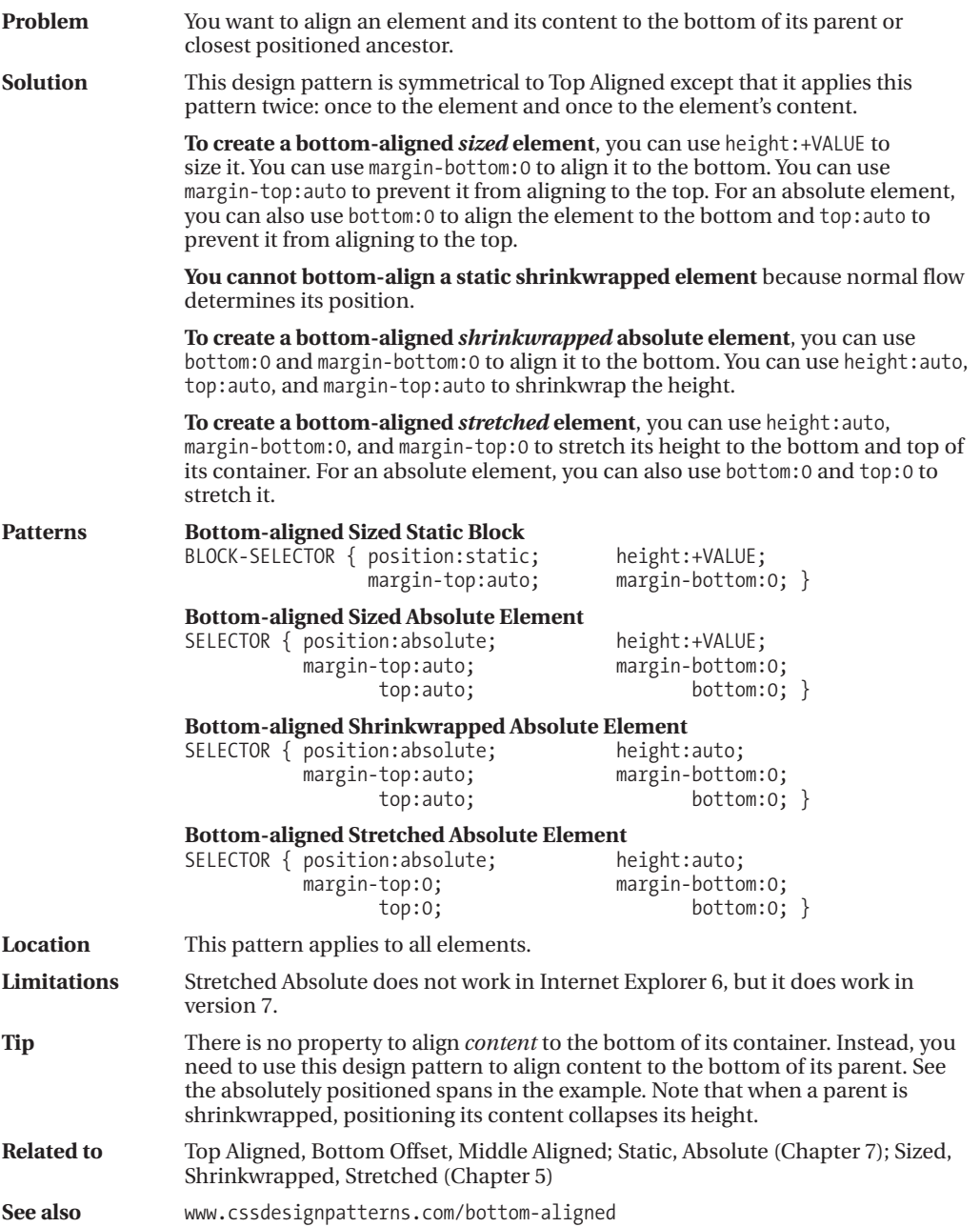

### **Bottom Offset**

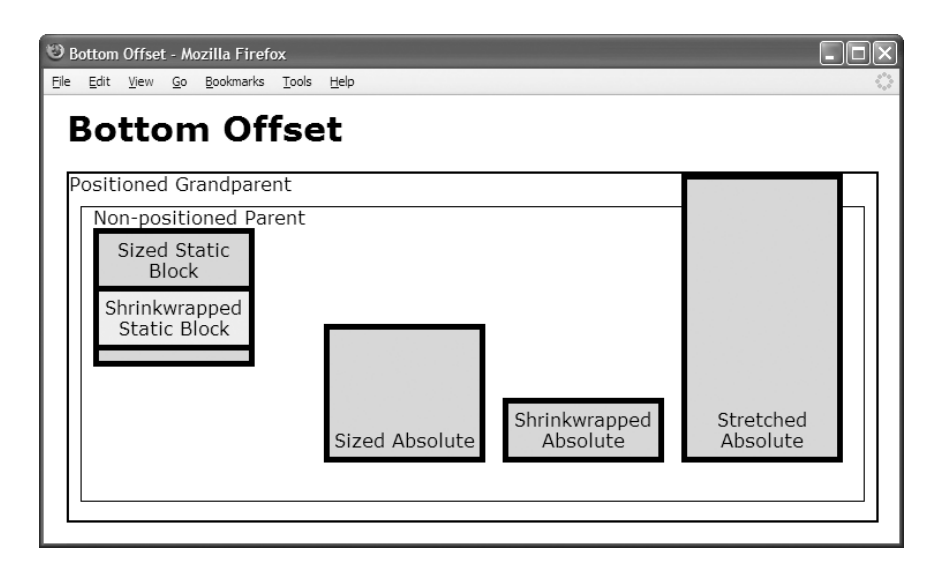

#### **HTML**

```
<h1>Bottom Offset</h1>
<div class="gp">Positioned Grandparent
 <div class="parent">Non-positioned Parent
  <div id="zs" class="ex"><span>Sized Static Block</span></div>
  <div id="ws" class="ex"><span>Shrinkwrapped Static Block</span></div>
  <span id="za" class="ex"><span>Sized Absolute</span></span>
  <div id="wa" class="ex"><span>Shrinkwrapped Absolute</span></div>
  <span id="sa" class="ex"><span>Stretched Absolute</span></span></div></div>
```

```
*.gp { position:relative; height:300px; width:700px; border:2px solid black; }
*.parent { margin:10px; padding:10px; padding-top:0; border:1px solid black; }
*.ex { padding:5px; border:5px solid black; background-color:gold;
           width:120px; text-align:center; position:relative; }
*.ex span { height:auto; left:0; width:130px; }
span.ex span{position:absolute;top:auto;margin-top:auto;bottom:5px;margin-bottom:0;}
```
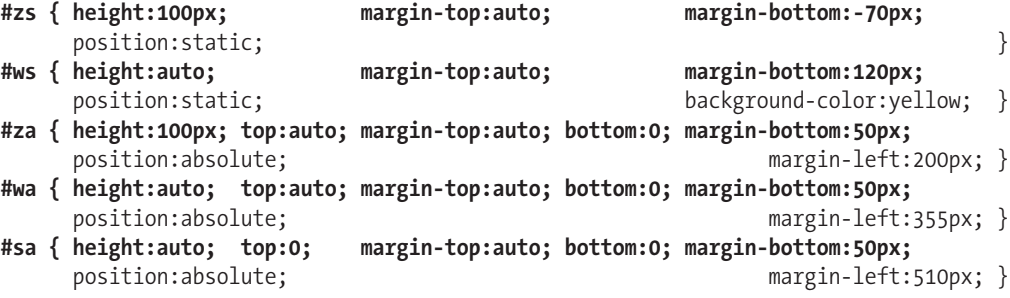

### **Bottom Offset**

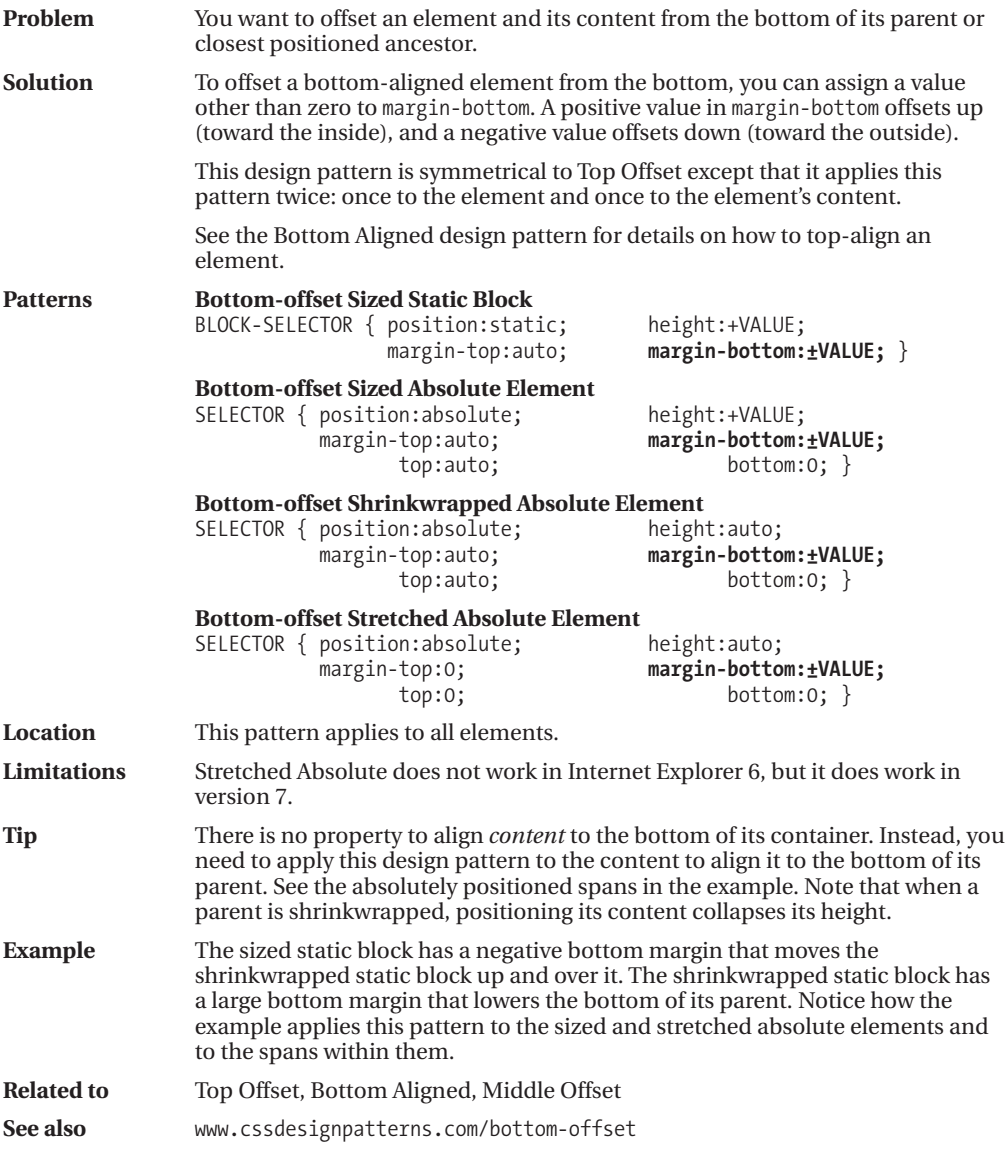

### **Middle Aligned**

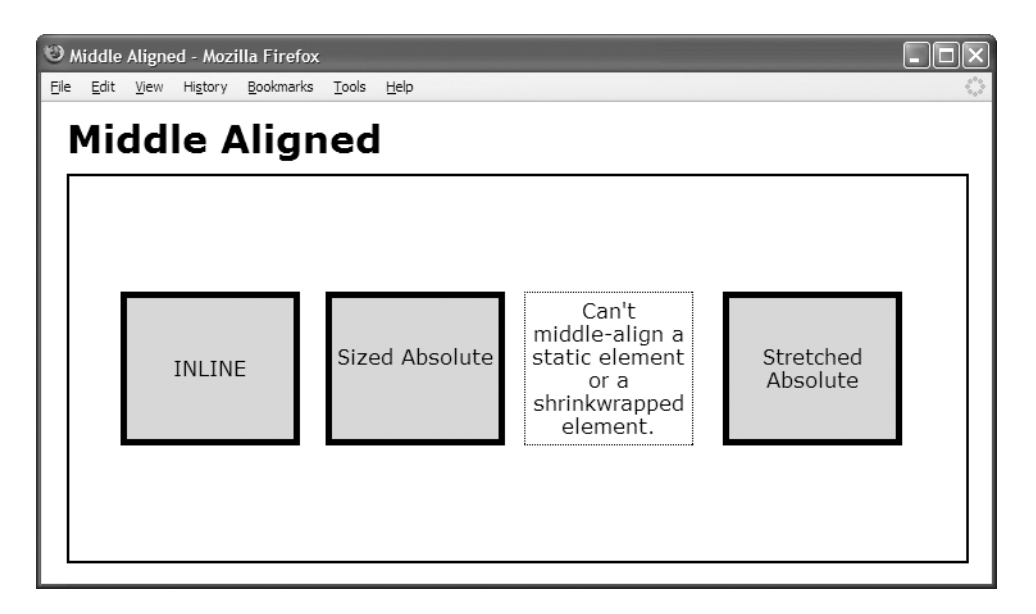

#### **HTML**

```
<h1>Middle Aligned</h1>
<div class="gp">
 <div id="ia" class="ex1 ex2">INLINE</div>
 <div id="za" class="ex1 ex2"><span>Sized Absolute</span></div>
 <div id="wa" class="ex1">Can't middle-align a static element
                              or a shrinkwrapped element.</div>
 <div id="sa" class="ex1 ex2"><span>Stretched Absolute</span></div></div>
```
#### **CSS**

```
*.gp { position:relative; height:300px; width:700px; border:2px solid black; }
*.ex1 { width:120px; padding:5px; text-align:center; border:1px dotted black; }
*.ex2 { position:relative; border:5px solid black; background-color:gold; left:0; }
*.ex1 span { height:36px; left:0; width:130px;
       position:absolute; top:0; margin-top:auto; bottom:0; margin-bottom:auto; }
#ia { height:100px; top:0; margin-top:auto; bottom:0; margin-bottom:auto;
       position:absolute; line-height:100px; margin-left:40px; }
#za { height:100px; top:0; margin-top:auto; bottom:0; margin-bottom:auto;
       position:absolute; example: margin-left:200px; }
#wa { height:auto; top:0; margin-top:90px; bottom:0; margin-bottom:90px;
       position:absolute; margin-left:355px; }
#sa { height:auto; top:0; margin-top:90px; bottom:0; margin-bottom:90px;
```
position:absolute; margin-left:510px; }

### **Middle Aligned**

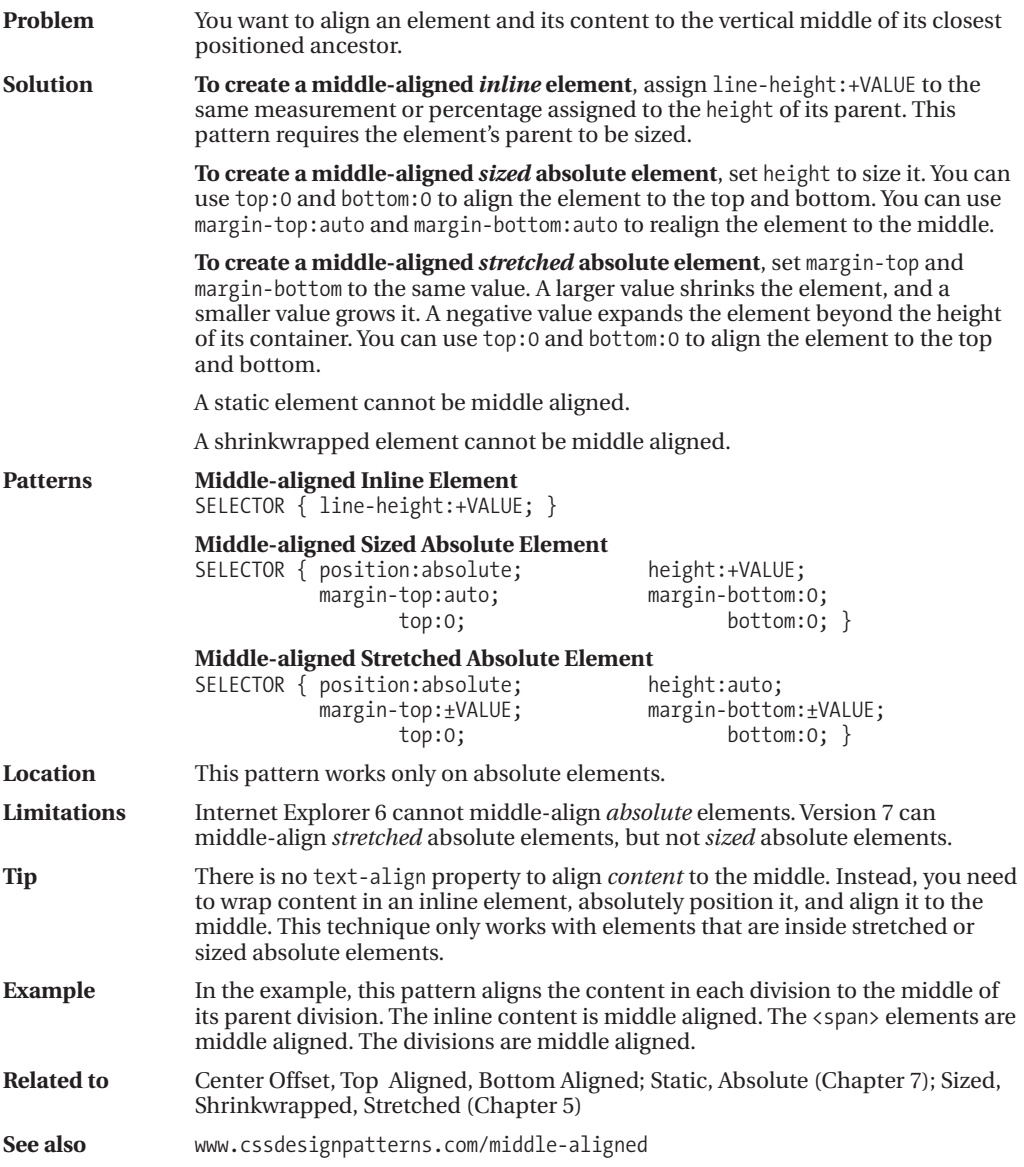

### **Middle Offset**

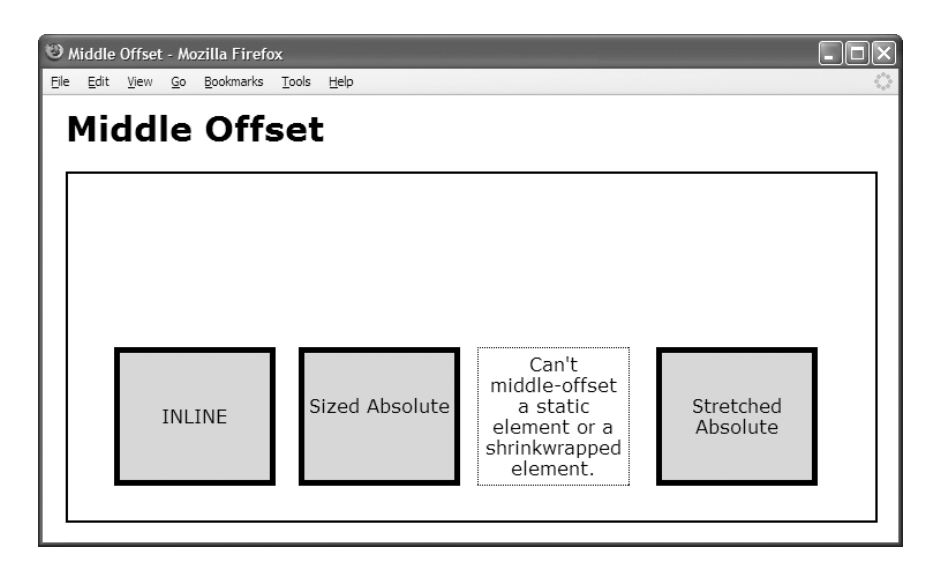

#### **HTML**

```
<h1>Middle Offset</h1>
<div class="gp">
```

```
<div id="ia" class="ex1 ex2">INLINE</div>
<div id="za" class="ex1 ex2"><span>Sized Absolute</span></div>
<div id="wa" class="ex1">Can't middle-offset a static element
                             or a shrinkwrapped element.</div>
<div id="sa" class="ex1 ex2"><span>Stretched Absolute</span></div></div>
```

```
*.gp { position:relative; height:300px; width:700px; border:2px solid black; }
*.ex1 { width:120px; padding:5px; text-align:center; border:1px dotted black; }
*.ex2 { position:relative; border:5px solid black; background-color:gold; left:0; }
*.ex1 span { height:36px; left:0; width:130px;
       position:absolute; top:0; margin-top:auto; bottom:0; margin-bottom:auto; }
#ia { height:100px; top:60px; margin-top:auto; bottom:-60px; margin-bottom:auto;
      position:absolute; line-height:100px; margin-left:40px; }
#za { height:100px; top:60px; margin-top:auto; bottom:-60px; margin-bottom:auto;
      position:absolute; margin-left:200px; }
#wa { height:auto; top:0; margin-top:150px; bottom:0; margin-bottom:30px;
      position:absolute; margin-left:355px; }
#sa { height:auto; top:0; margin-top:150px; bottom:0; margin-bottom:30px;
      position:absolute; margin-left:510px; }
```
### **Middle Offset**

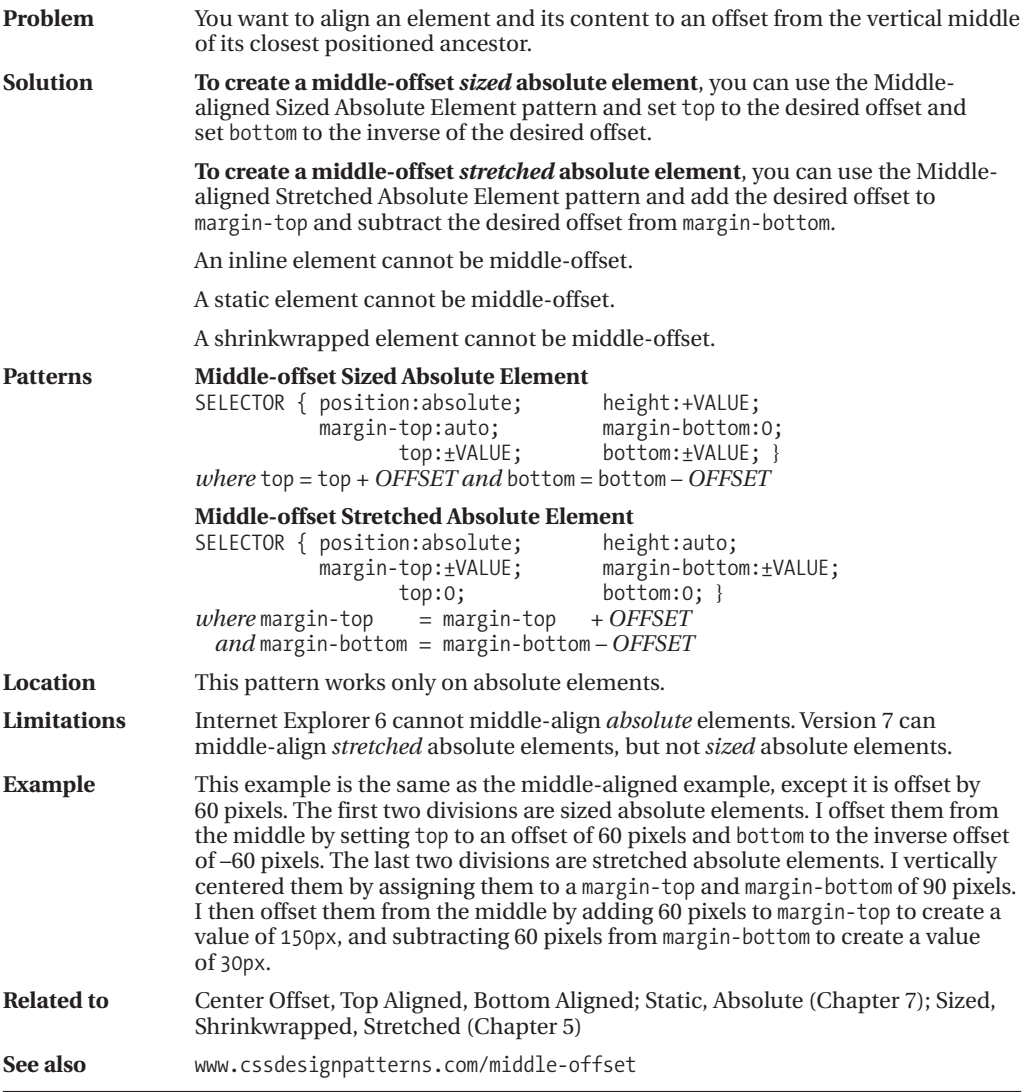

### CHAPTER 10

# Styling Text

**T**his chapter is the first of three chapters containing design patterns that style text. The next chapter discusses how to put space around text. Chapter 12 discusses how to align text. Strictly speaking, this is the only chapter that actually styles *text*. The following two chapters style *inline elements*, which can contain text or be replaced by images, objects, controls, movies, and so on.

This chapter contains the following design patterns:

- **Font** shows how to style text using fonts.
- **Highlight** shows how to highlight text using color and tiled background images.
- **Text Decoration** shows how to create custom styles for underlines, overlines, and line-throughs.
- **Text Shadow** shows how to automatically generate shadows behind text in Internet Explorer 6 and Safari.
- **Text Replacement** shows how to replace text with an image. The text is readable by screen readers and degrades nicely when the image is unavailable. This is an essential tool for making sites beautiful and accessible.
- **Invisible Text** shows how to hide text without adding markup. It is not as useful as Text Replacement, but requires no additional markup.
- **Screenreader-only** shows how to make text readable by screen readers while completely hiding it from sighted users. This is an essential tool for making sites accessible for nonsighted users, while keeping them uncluttered for sighted users.

### **Font**

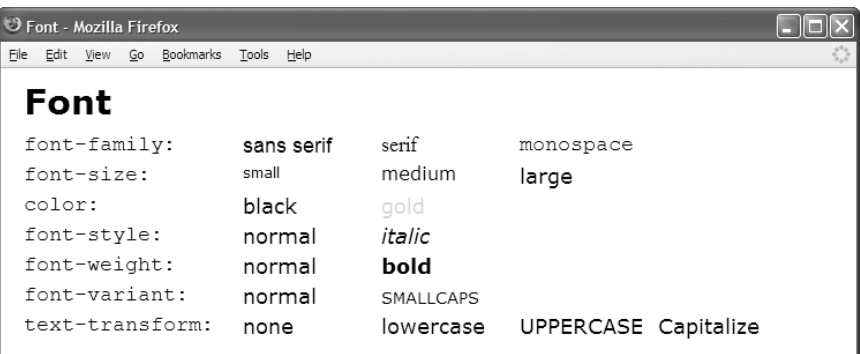

#### **HTML**

```
<h1>Font</h1>
```

```
<p><code>font-family:</code><span class="family1" >sans serif</span>
 <span class="family2">serif</span> <span class="family3" >monospace</span></p>
<p><code>font-size:</code><span class="size1">small</span>
 <span class="size2">medium</span><span class="size3">large</span></p>
<p><code>color:</code><span class="color1">black</span>
 <span class="color2">gold</span></p>
<p><code>font-style:</code><span class="style1">normal</span>
 <span class="style2">italic</span></p>
<p><code>font-weight:</code><span class="weight1">normal</span>
 <span class="weight2">bold</span></p>
<p><code>font-variant:</code><span class="variant1">normal</span>
 <span class="variant2">smallcaps</span></p>
<p><code>text-transform:</code><span class="trans1">none</span>
 <span class="trans2">lowercase</span><span class="trans3">uppercase</span>
 <span class="trans4">capitalize</span></p>
```

```
*.family1 { font-family:sans-serif; } *.family2 { font-family:serif; }
*.family3 { font-family:monospace; }
*.size1 { font-size:small; } *.size2 { font-size:medium; }
*.size3 { font-size:large; }
*.style1 { font-style:normal; } *.style2 { font-style:italic; }
*.weight1 { font-weight:normal; } *.weight2 { font-weight:bold; }
*.variant1 { font-variant:normal; } *.variant2 { font-variant:small-caps; }
*.color1 { color:black; } *.color2 { color:gold; }
*.trans1 { text-transform:none; } *.trans2 { text-transform:lowercase; }
*.trans3 { text-transform:uppercase; } *.trans4 { text-transform:capitalize; }
```
### **Font**

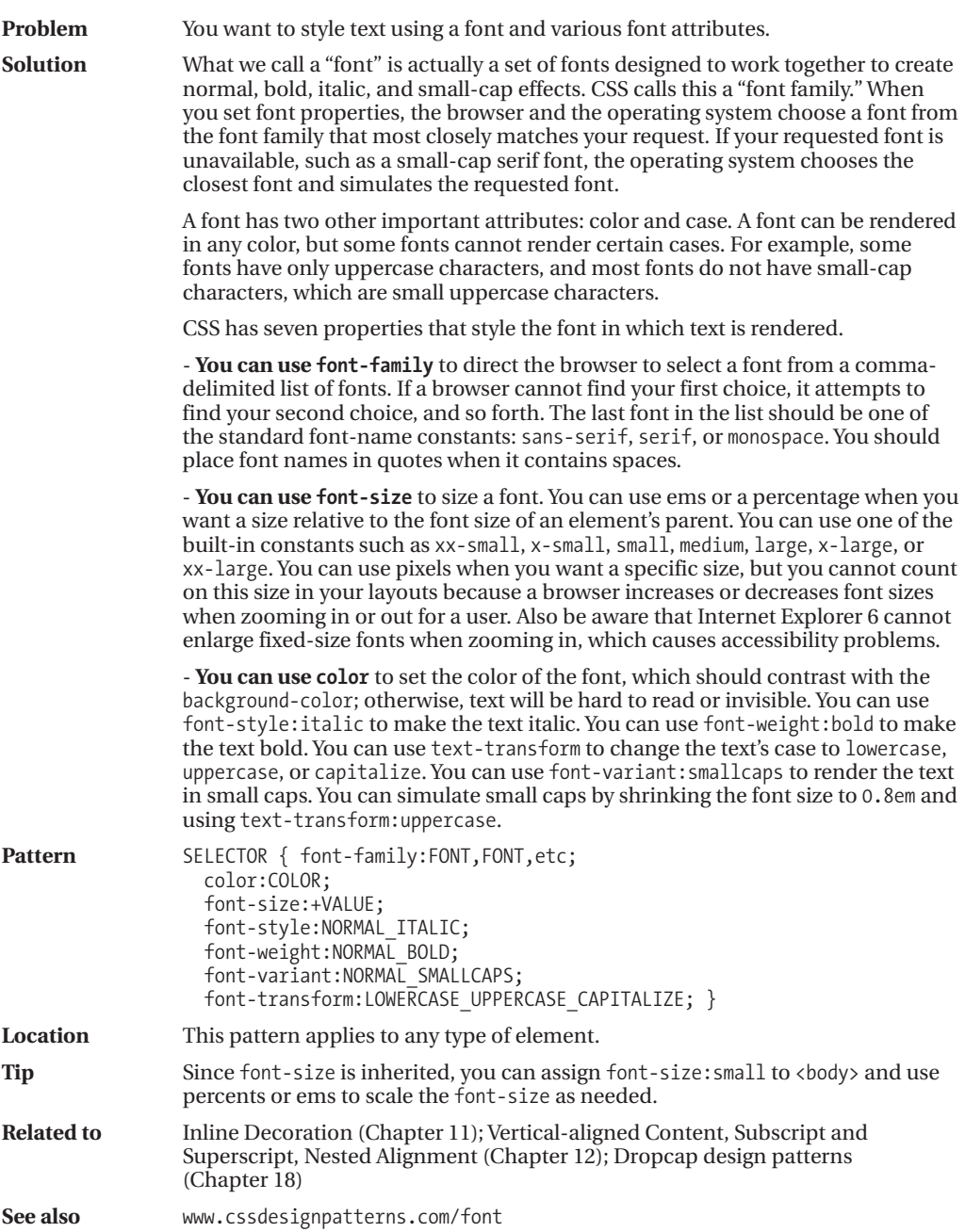

### **Highlight**

U Highlight - Mozilla Firefox File Edit View Go Bookmarks Tools Help **Highlight** You can insert a highlight in any inline context. Highlights can span multiple lines. A highlight is a foreground color and a background color applied to an inline element. Padding around a highlight can improve its visual appeal. You can increase the line height to make room for extra padding.

#### **HTML**

```
<p>You can insert a
  <span class="highlight black-on-gold">highlight</span>
  in any inline context.
  <span class="highlight white-on-firebrick">Highlights can span multiple
  lines.</span> A highlight is a
  <span class="highlight">foreground color</span> and a
  <span class="highlight cyan-on-royalblue">background color</span>
  applied to an inline element.
  <span class="highlight palegreen-on-darkgreen">Padding</span>
  around a highlight can improve its visual appeal. You can increase the
  <span class="highlight textured">line height</span>
 to make room for extra padding.
\langle/p>
```
#### **CSS**

p { margin-top:20px; letter-spacing:0.5px; **line-height:1.9em;** }

```
*.highlight { color:white; background-color:black;
  padding-left:0.25em; padding-right:0.25em;
  padding-top:0.05em; padding-bottom:0.13em;
  background-image:none; }
```

```
*.black-on-gold { color:black; background-color:gold; }
```

```
*.white-on-firebrick { color:white; background-color:firebrick; }
```

```
*.cyan-on-royalblue { color:lightcyan; background-color:royalblue; }
```

```
*.palegreen-on-darkgreen { color:palegreen; background-color:darkgreen; }
```
\*.textured { color:black; background-color:white; background-image:url("paper.jpg"); }

### **Highlight**

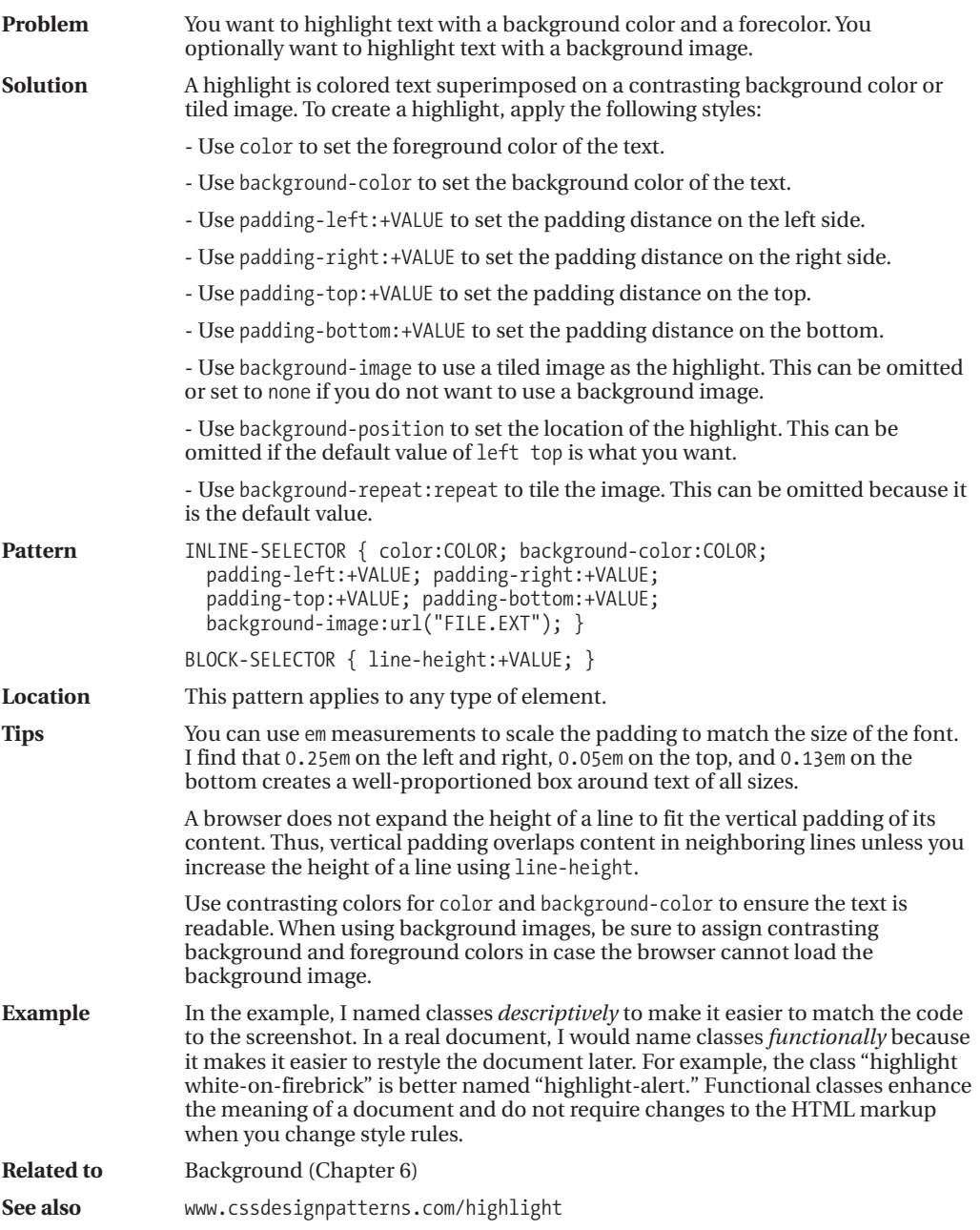

### **Text Decoration**

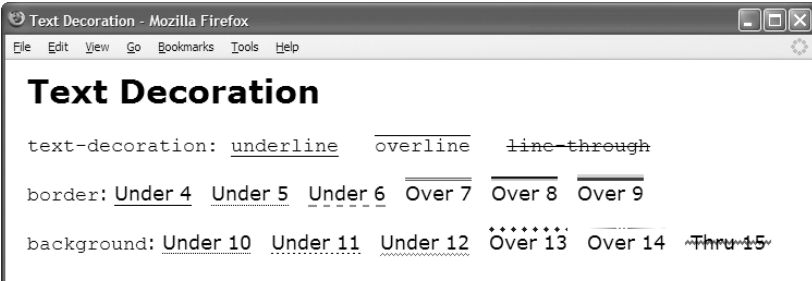

#### **HTML**

<h1>Text Decoration</h1>

#### $\langle p \rangle$

```
<code>text-decoration:
<span class="t1">underline</span> &nbsp;<span class="t2">overline</span> &nbsp;
<span class="t3">line-through</span></code>
<br /><br /><code>border</code>:
<span class="t4">Under 4</span> &nbsp; <span class="t5">Under 5</span> &nbsp;
<span class="t6">Under 6</span> &nbsp; <span class="t7">Over 7</span> &nbsp;
<span class="t8">Over 8</span> &nbsp; <span class="t9">Over 9</span> &nbsp;
```

```
<br /><br /><code>background</code>:
  <span class="t10">Under 10</span> &nbsp; <span class="t11">Under 11</span> &nbsp;
  <span class="t12">Under 12</span> &nbsp; <span class="t13">Over 13</span> &nbsp;
  <span class="t14">Over 14</span> &nbsp; <span class="t15">Thru 15</span> &nbsp;
\langle/p\rangle
```

```
*.t1 { text-decoration:underline; } *.t2 { text-decoration:overline; }
*.t3 { text-decoration:line-through; }
*.t4 { border-bottom:1px solid black; } *.t5 { border-bottom:1px dotted black; }
*.t6 { border-bottom:2px dashed gray; } *.t7 { border-top:3px double red; }
*.t8 { border-top:4px groove blue; } *.t9 { border-top:6px ridge green; }
*.t10 { background:repeat-x left bottom url("tight-dot.gif"); padding-bottom:0px; }
*.t11 { background:repeat-x left bottom url("dotted.gif"); padding-bottom:0px; }
*.t12 { background:repeat-x left bottom url("wavy-green.gif"); padding-bottom:2px; }
*.t13 { background:repeat-x left top url("diamond-blue.gif"); padding-top:3px; }
*.t14 { background:repeat-x left top url("gradient3.gif"); padding-top:2px; }
*.t15 { background:repeat-x left center url("wavy-red3.gif"); padding:5px; }
```
### **Text Decoration**

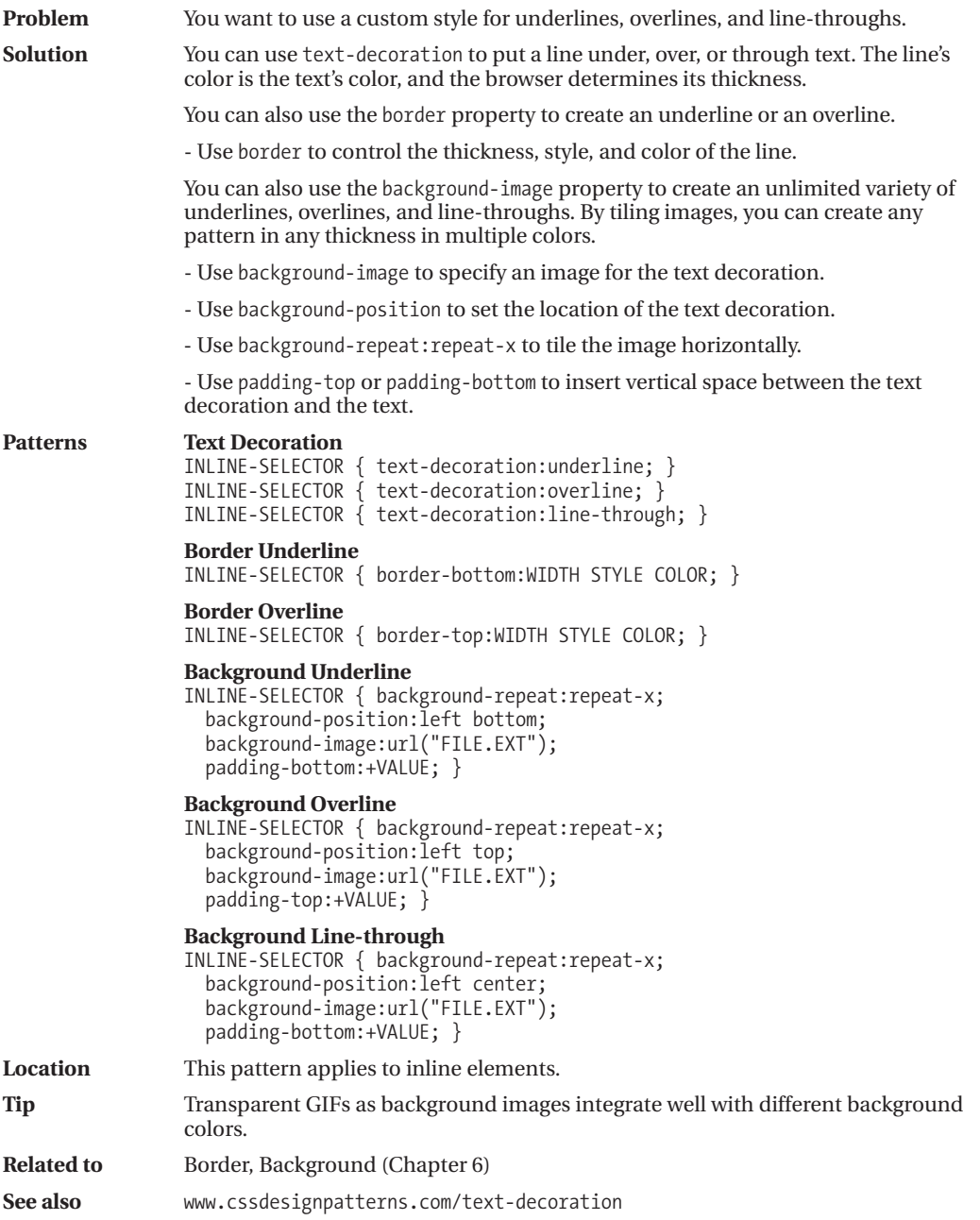

### **Text Shadow**

Text Shadow - Microsoft Internet Explorer File Edit View Favorites Tools Help

#### a la 働

### **Text Shadow**

Text Shadow applies to all text in a block. This design pattern does not apply to inline elements in Internet Explorer 6. This design pattern does not work in Opera 9, Firefox 2, and other Mozilla Browsers.

#### **HTML**

<h1 **class="shadow"**>Text Shadow</h1>

```
<p class="shadow">Text Shadow applies to all text in a block.
 This design pattern does not apply to inline elements in Internet Explorer 6.
 This design pattern does not work in Opera 9, Firefox 2,
 and other Mozilla Browsers</p>
```
#### **CSS All Browsers**

```
*.shadow { text-shadow:#999999 5px 5px 5px; }
```
#### **CSS Internet Explorer 6**

```
*.shadow { filter:shadow(color=#999999, direction=135, strength=4); zoom:1; }
```
### **Text Shadow**

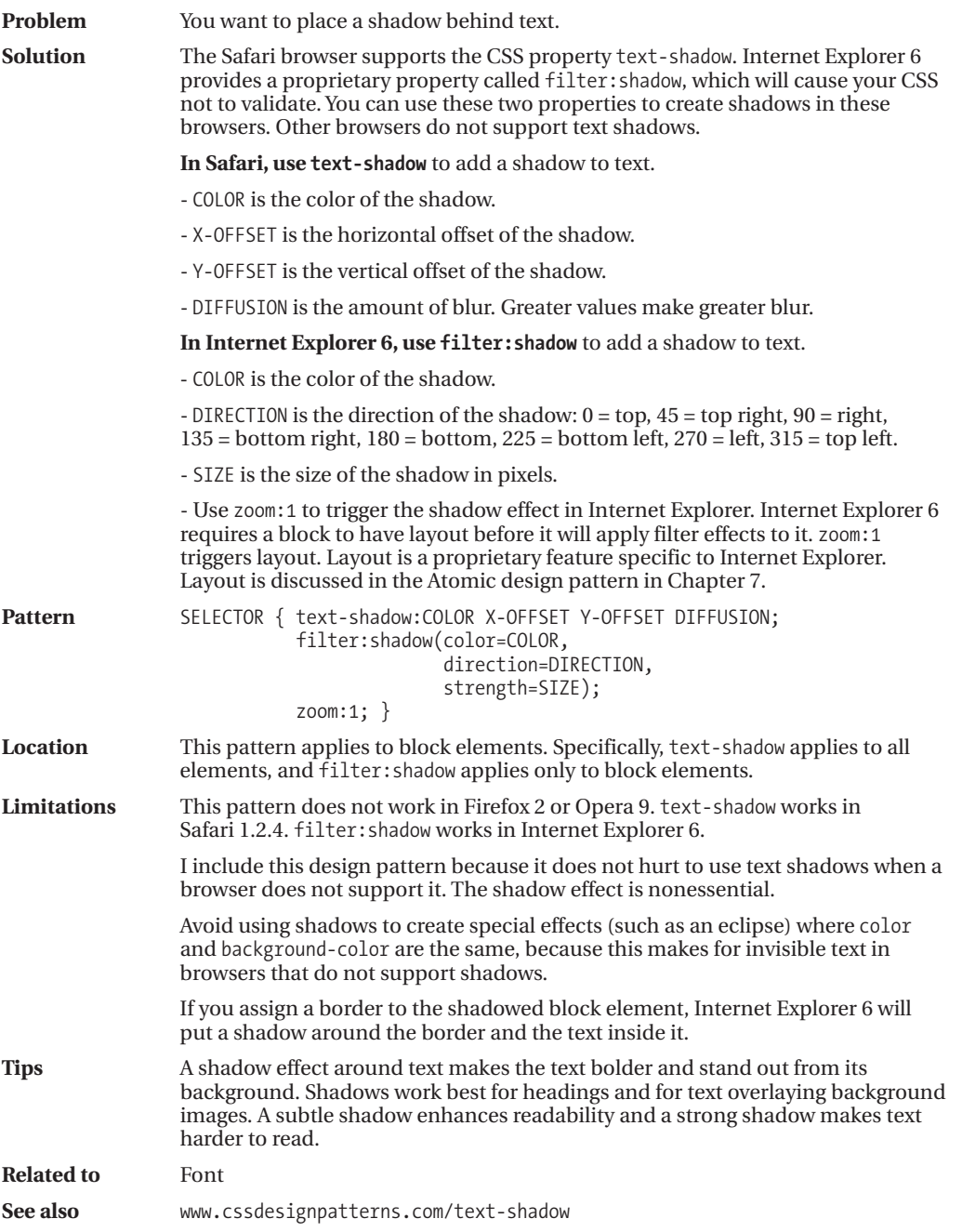

### **Text Replacement**

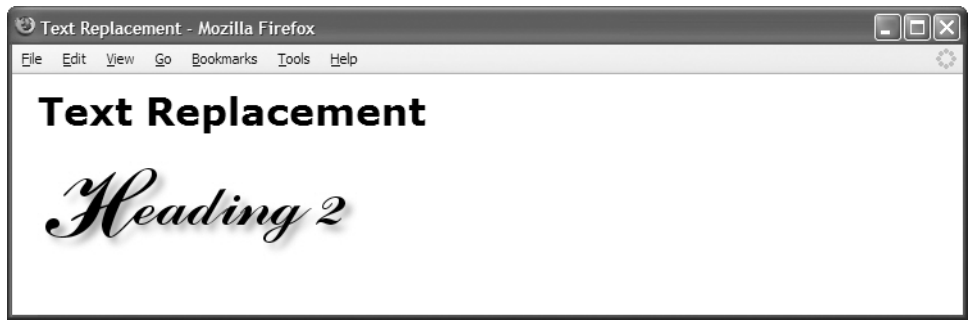

*Example shown with text replaced by an image*

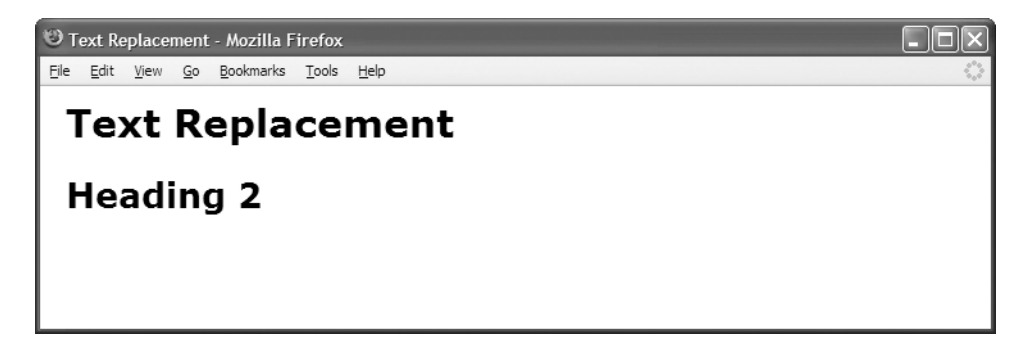

*Example shown when browser could not display the image*

#### **HTML**

```
<h1>Text Replacement</h1>
```

```
<h2 id="h2">Heading 2<span></span></h2>
```

```
#h2 { position:relative; width:250px; height:76px; padding:0; overflow:hidden; }
```

```
#h2 span { position:absolute; width:250px; height:76px; left:0; top:0; margin:0;
 background-image:url("heading2.jpg"); background-repeat:no-repeat; }
```
### **Text Replacement**

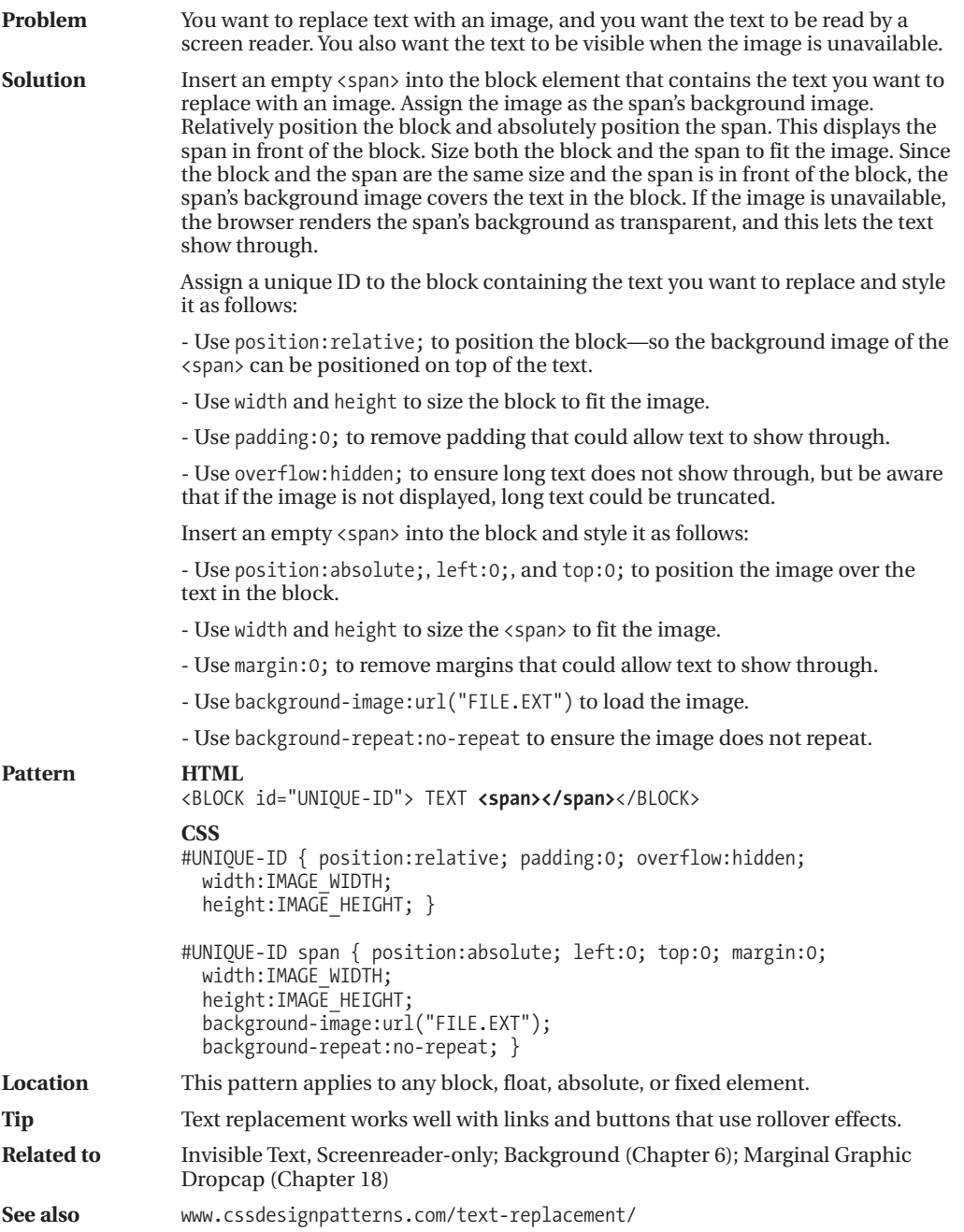

### **Invisible Text**

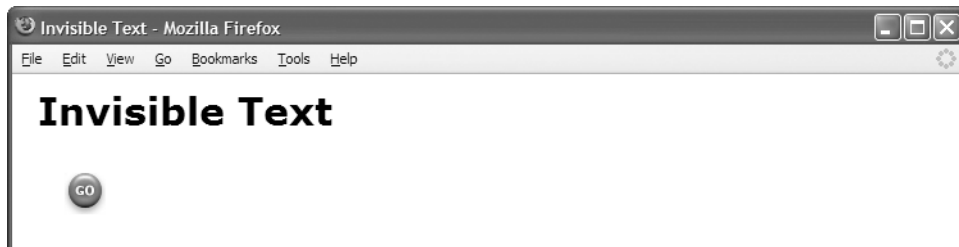

#### **HTML**

<h1>Invisible Text</h1>

```
<p class="invisible-text">Invisible Text</p>
```

```
*.invisible-text {
 text-indent:-9999px;
 text-align:left;
 width:75px;
 height:35px;
 background-image:url("go.jpg");
 background-repeat:no-repeat;
 background-position:center center; }
```
### **Invisible Text**

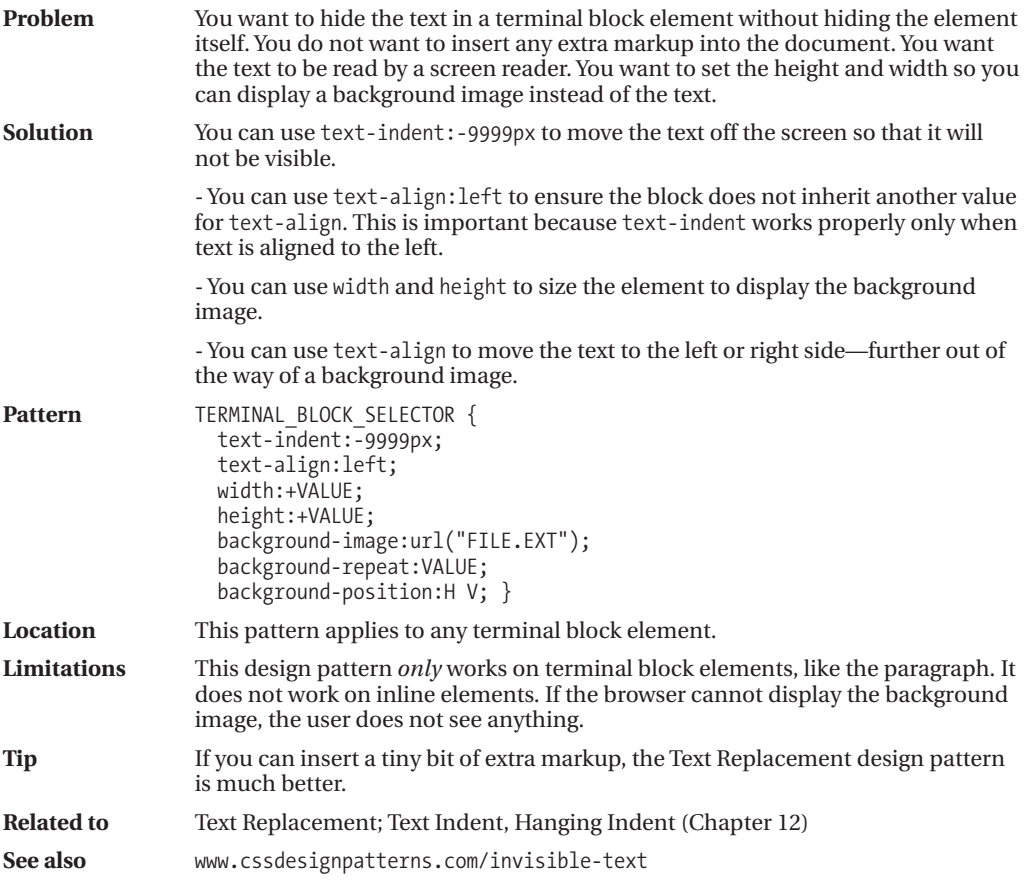

### **Screenreader-only**

Screenreader-only - Mozilla Firefox

File Edit View History Bookmarks Tools Help

### Screenreader-only

Text before screenreader-only text.

Text after screenreader-only text.

#### **HTML**

<h1>Screenreader-only</h1>

<p>Text before screenreader-only text.</p>

```
<p class="screenreader-only">
 This text is hidden to sighted users, but is read by screen readers.</p>
```

```
<span class="screenreader-only">
 You can make any type of element a screenreader-only element.</span>
```

```
<p>Text after screenreader-only text.</p>
```

```
*.screenreader-only {
 position:absolute;
 left:-9999px;
 top:-9999px;
 width:1px;
 height:1px;
 overflow:hidden; }
```
### **Screenreader-only**

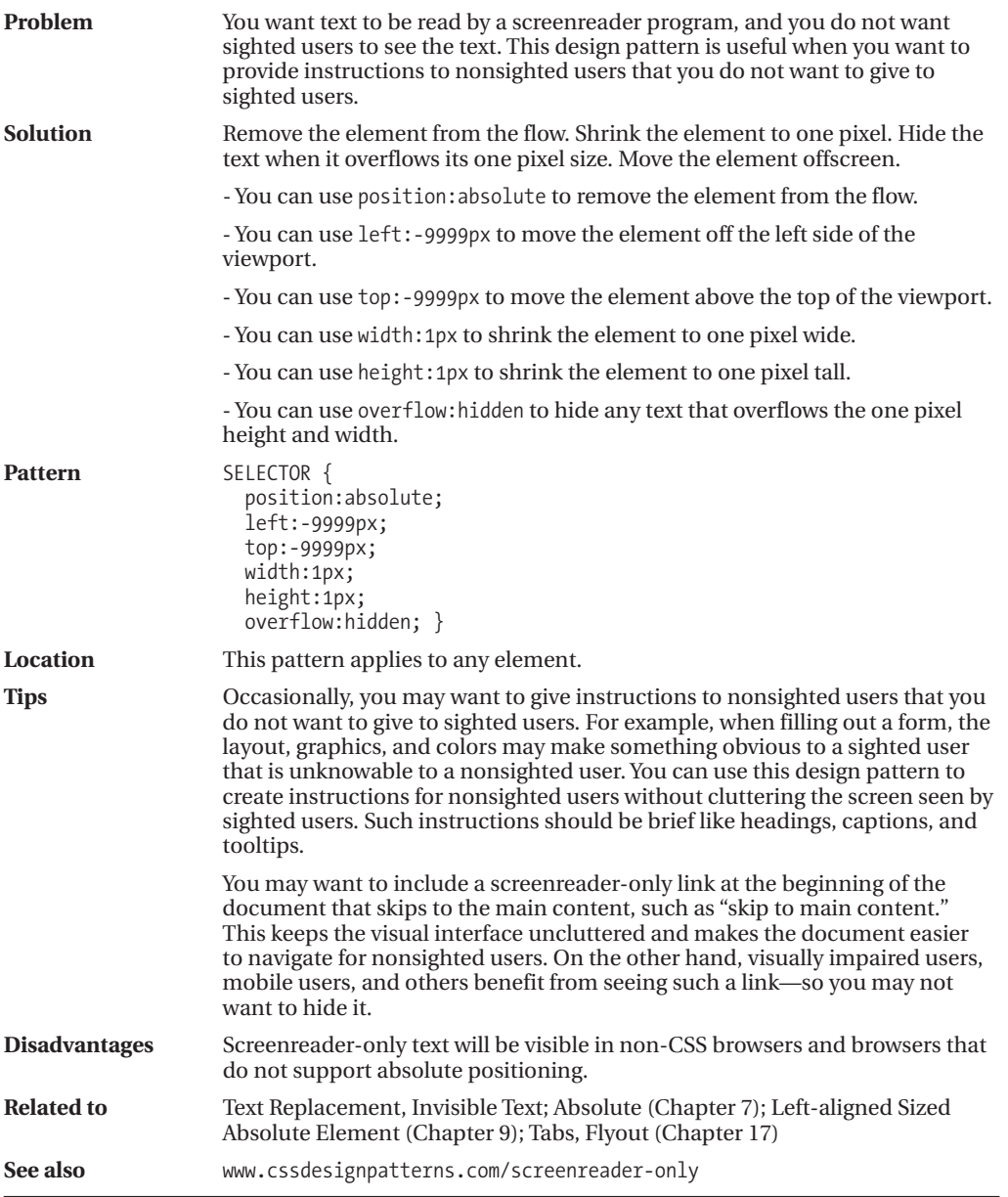

### CHAPTER 11

# Spacing Content

**T**his chapter discusses design patterns that put horizontal and vertical space around inline elements, which may contain text, images, objects, controls, and so on. This chapter contains the following design patterns:

- **Spacing** shows how to space text and content. It simply groups together the many properties built into CSS that put space around and between blocks, text, and content.
- **Blocked** shows how to render an inline element as a block element. This is a very important design pattern that is often combined with other patterns.
- **Nowrap** shows how to prevent the browser from wrapping text across lines.
- **Preserved** shows how to render whitespace in a document instead of collapsing it.
- **Code** shows how to mark up computer code, render it inline, display it as a block, preserve whitespace, and prevent it from being wrapped across lines.
- **Padded Content** shows how to put space around inline content to emphasize it.
- **Inline Spacer** shows how to insert a horizontal spacer into a line to put a precise amount of distance between content.
- **Inline Decoration** shows how to insert a decoration into a line. A decoration is style not content. It lets you insert a colored background, a textured background, or a background image into the flow. You can put borders around it. You can use it to push content apart, to overlap prior content, and to underlap following content.
- **Linebreak** shows how to insert *four different types of linebreaks* into your document that can add extra space between lines or shrink the distance between lines.
- **Inline Horizontal Rule** shows how to insert a horizontal rule using an inline element. You can style the horizontal rule with images, borders, margins, and so on. This allows you to put extra space between lines, to overlap prior lines, and to underlap following lines. An *inline* horizontal rule is particularly useful because you can use an inline element anywhere. HTML's horizontal rule is a *block* element and has limited styling options.

### **Spacing**

Spacing - Mozilla Firefox

File Edit View Go Bookmarks Tools Help

### **Spacing**

This paragraph is normal. It has no indentation, margins, padding, letter spacing, word spacing, text justification, or line spacing.

This paragraph has many forms of spacing. The first line of text is indented. Margins indent the paragraph on all sides. Padding puts space between the paragraph and its borders. Letters have 1 extra pixel of space between them. Words have 2 extra pixels of space between them. Text is justified, which adds extra space between words to align text to the left and right edges. And lines have extra spacing between them.

#### **HTML**

<h1>Spacing</h1>

<p>This paragraph is normal. It has no indentation, margins, padding, letter spacing, word spacing, text justification, or line spacing.</p>

**<p class="elegant">**This paragraph has many forms of spacing. The first line of text is indented. Margins indent the paragraph on all sides. Padding puts space between the paragraph and its borders. Letters have 1 extra pixel of space between them. Words have 2 extra pixels of space between them. Text is justified, which adds extra space between words to align text to the left and right edges. And lines have extra spacing between them.</p>

```
*.elegant { margin-left:40px; margin-right:80px;
 margin-top:30px; margin-bottom:30px;
 padding-top:25px; padding-bottom:25px;
  letter-spacing:1px;
 word-spacing:2px;
 line-height:1.7em;
 text-indent:40px;
 text-align:justify;
  border-top:1px solid black; border-bottom:1px solid black; }
```
## **Spacing**

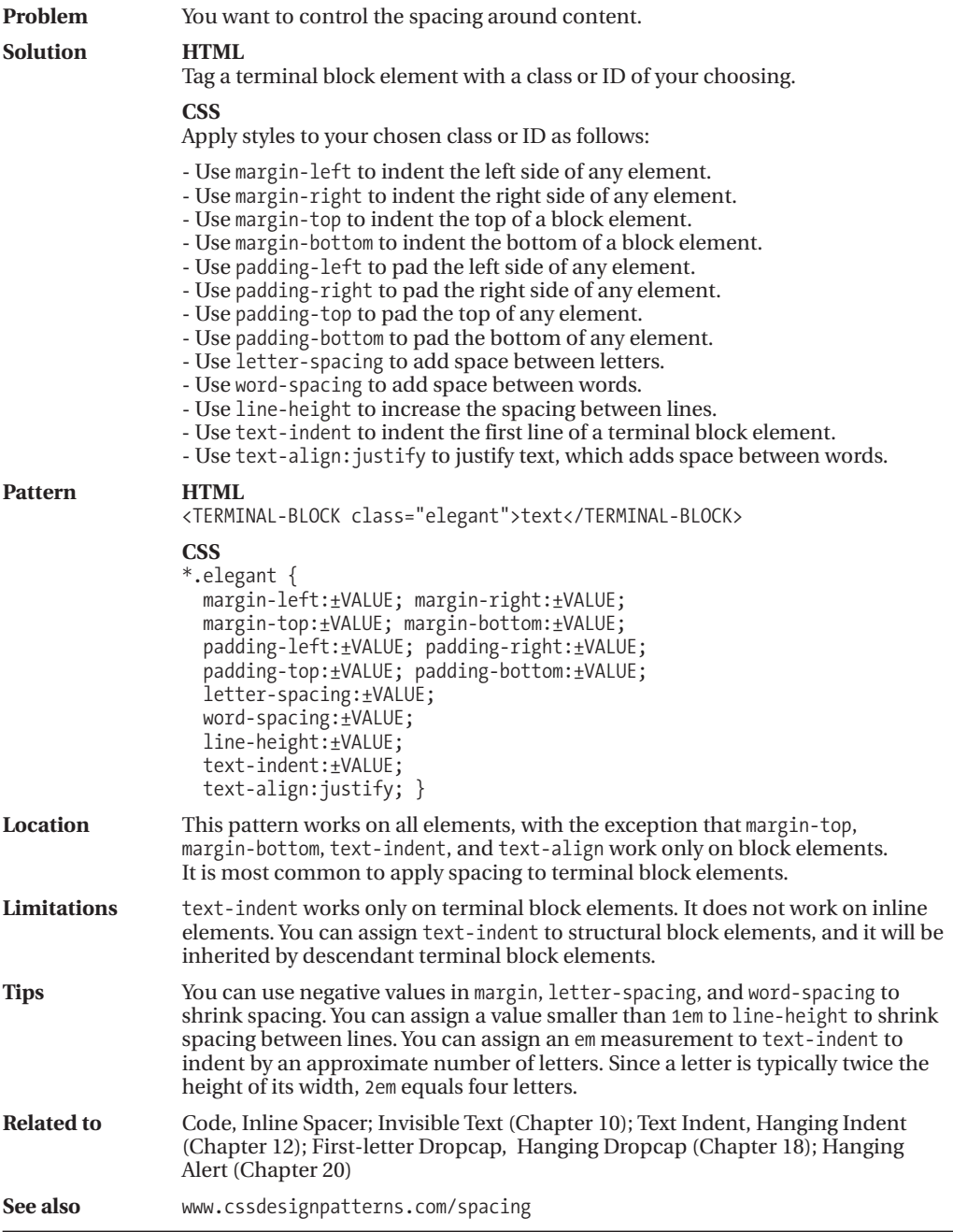

### **Blocked**

Blocked - Mozilla Firefox

File Edit View Go Bookmarks Tools Help

#### **Blocked**

The Blocked design pattern displays an inline element as a block element that can be styled in every way as a block element

This is an inline element displayed as a block. Its first line is indented and it has collapsing vertical margins.

Name **Street** City, State Zip Country email

#### **HTML**

<h1>Blocked</h1>

<p>The Blocked design pattern displays an inline element as a block element that can be styled in every way as a block element **<span class="blocked">**This is an inline element displayed as a block. Its first line is indented and it has collapsing vertical margins.</span></p>

```
<address>
  <span class="name">Name</span>
  <span class="address">Street</span>
  <span class="area">
    <span class="locality">City</span>,
    <span class="region">State</span>
    <span class="postal-code">Zip</span>
    <span class="country-name" >Country</span>
  </span>
  <span class="emails">
    <a class="email" href="mailto:name@isp.com">email</a>
  </span>
</address>
```

```
*.blocked { display:block; text-indent:2em; margin-top:5px; }
```

```
address { border:4px groove green; padding:10px; }
address *.name { display:block; }
address *.address { display:block; }
address *.area { display:block; }
address *.emails { display:block; }
```
### **Blocked**

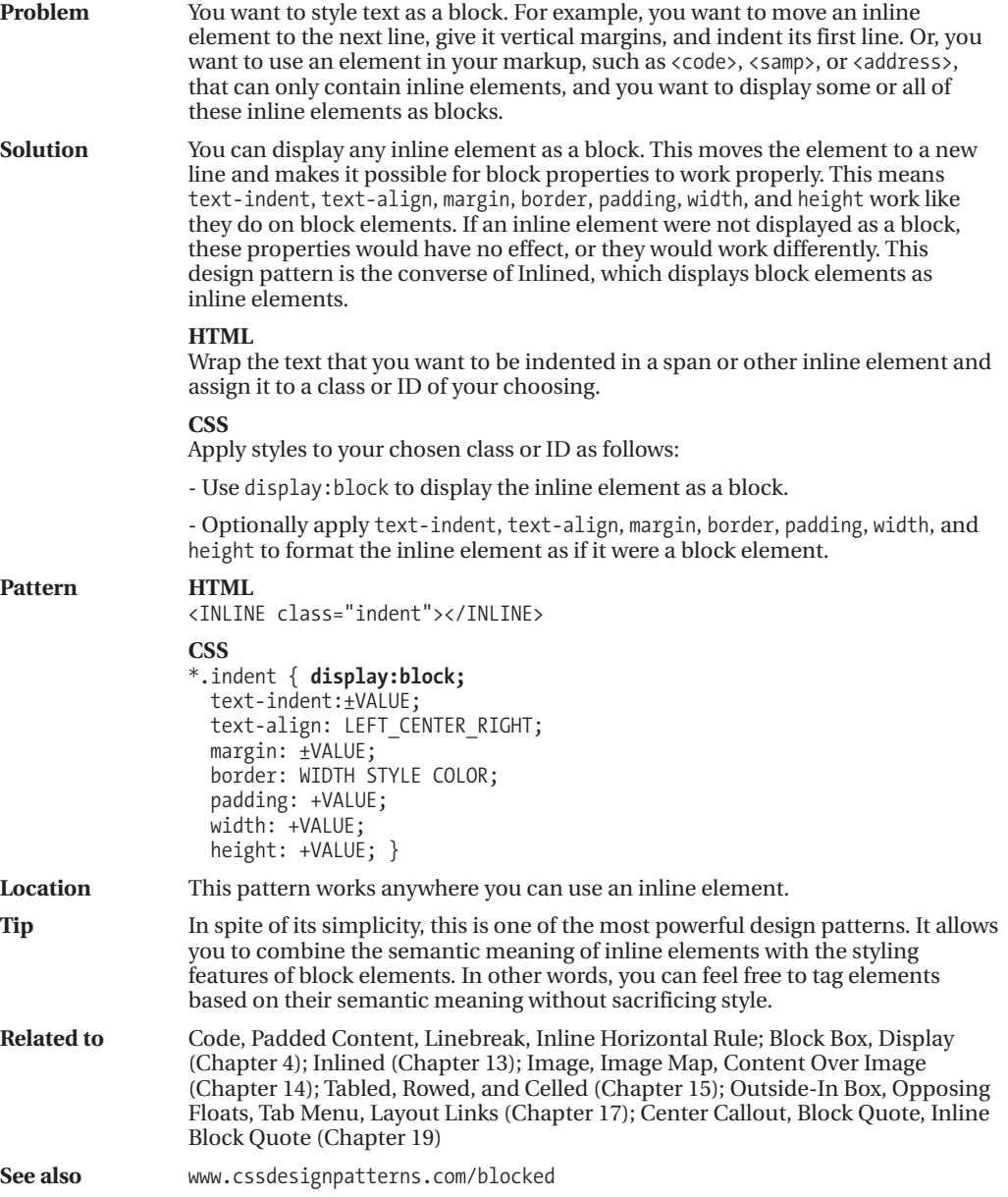
### **Nowrap**

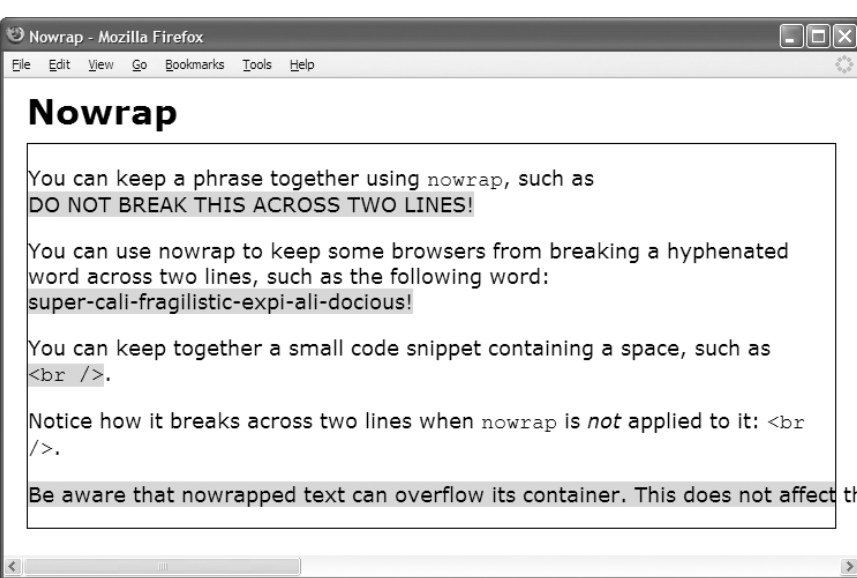

 $\overline{\overline{\overline{2}}}$ 

#### **HTML**

```
<h1>Nowrap</h1>
<div>
  <p>You can keep a phrase together using <code>nowrap</code>, such as
  <span class="nowrap">DO NOT BREAK THIS ACROSS TWO LINES!</span></p>
 <p>You can use nowrap to keep some browsers from breaking a hyphenated word
    across two lines, such as the following word:
    <span class="nowrap">super-cali-fragilistic-expi-ali-docious!</span></p>
  <p>You can keep together a small code snippet containing a space, such as
    <code class="nowrap">&lt;br /&gt;</code>.</p>
  <p>Notice how it breaks across two lines when <code>nowrap</code>
    is <em>not</em> applied to it: <code>&lt;br /&gt;</code>.</p>
  <p class="nowrap">Be aware that nowrapped text can overflow its container. This
    does not affect the width of other elements, but it may cause a browser to
    display a horizontal scrollbar requiring users to scroll to see the text.</p>
</div>
```

```
*.nowrap { white-space:nowrap; background-color:gold; }
```
### **Nowrap**

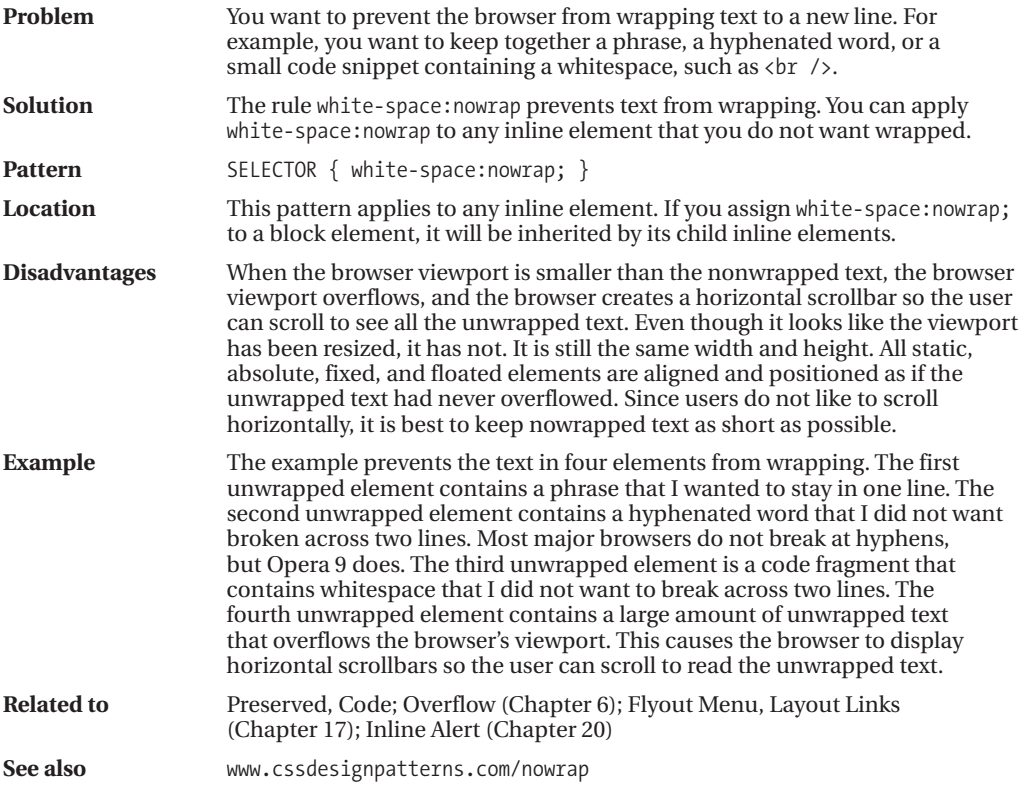

### **Preserved**

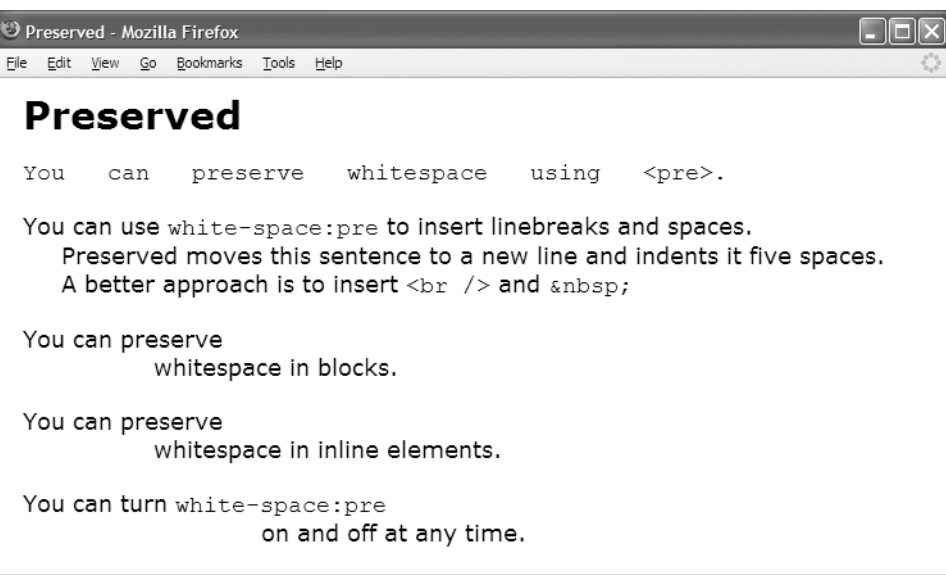

#### **HTML**

```
<h1>Preserved</h1>
<pre>You can preserve whitespace using <code>&lt;pre&gt;</code>.</pre>
<p>You can use <code>white-space:pre</code> to insert linebreaks and spaces.
 <span class="preserved" >
   </span>Preserved moves this sentence to a new line and indents it five spaces.
 <br />&nbsp;&nbsp;&nbsp;&nbsp;&nbsp;A better approach is to insert
 <code>&lt;br /&gt;</code> and <code>&amp;nbsp;</code></p>
<p class="preserved">You can preserve
                whitespace in blocks.</p>
<p>You can preserve <span class="preserved" >
                whitespace </span>in inline elements.</p>
<p class="preserved">You can turn <code>white-space:pre</code>
                              <span class="not-preserved" >on and off
                                                           at any time.</span></p>
CSS
```
#### **\*.preserved { white-space:pre; }** \*.not-preserved { white-space:normal; }

### **Preserved**

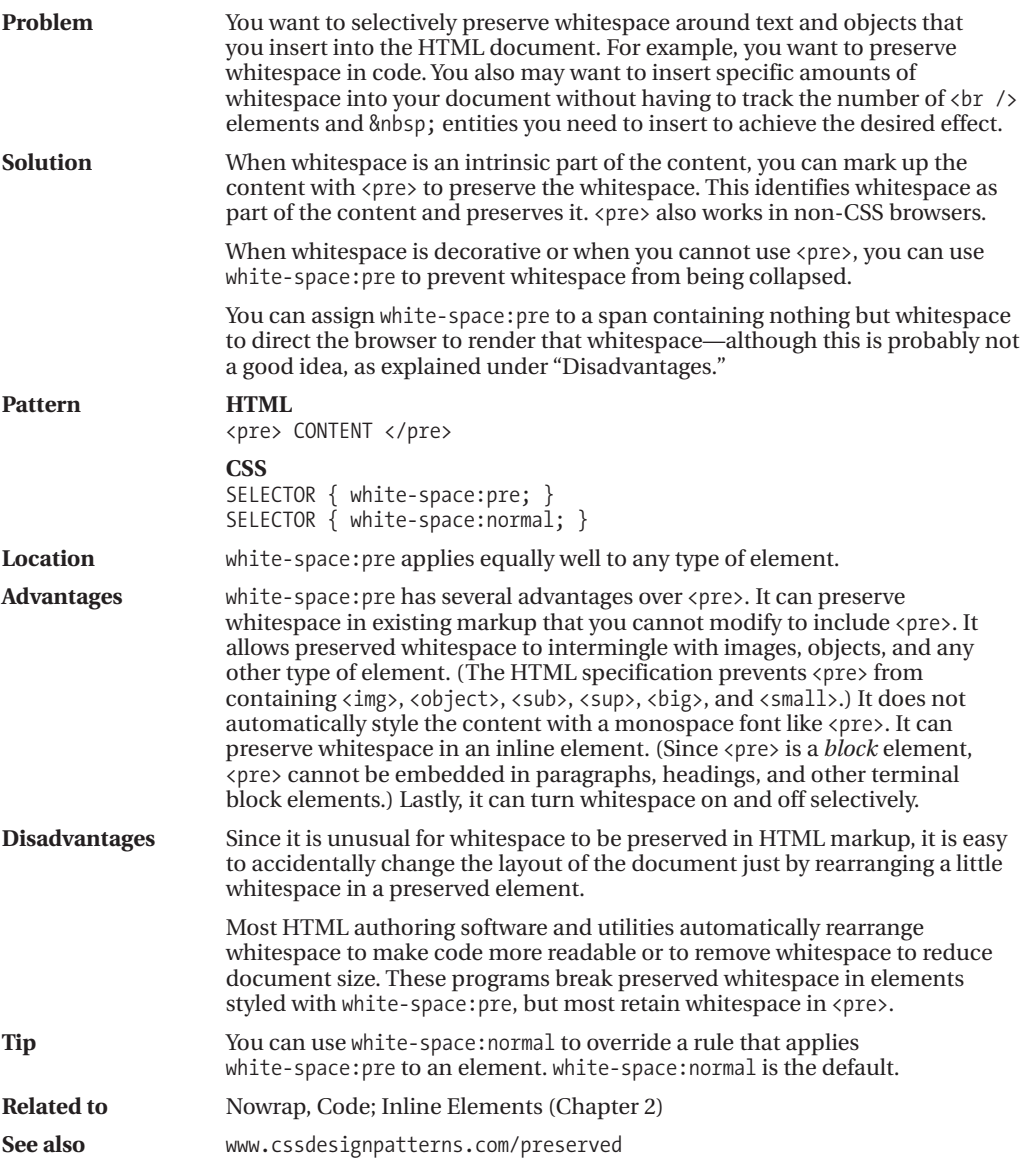

SPACING

CONTENT

### **Code**

Code - Mozilla Firefox File Edit View Go Bookmarks Tools Help Code The following code is blocked and preserved: \*.blocked { display:block; } \*.preserved { white-space:pre; } \*.code { font-family:monospace; }

The following inline code uses the Nowrap design pattern:  $a = x(y^2 + z^3) + 1$ . This prevents it from being wrapped across lines.

#### **HTML**

<h1>Code</h1>

<p>The following code is blocked and preserved:

#### **<code class="blocked preserved">**

```
*.blocked { display:block; }
 *.preserved { white-space:pre; }
 *.code { font-family:monospace; }
</code>
\langle/p>
```
<p>The following inline code uses the Nowrap design pattern: **ccode class="nowrap preserved">**a = x(y<sup>2</sup> + z<sup>3</sup>) + 1</code>. This prevents it from being wrapped across lines.</p>

```
*.blocked { display:block; }
*.preserved { white-space:pre; }
*.nowrap { white-space:nowrap; }
```
### **Code**

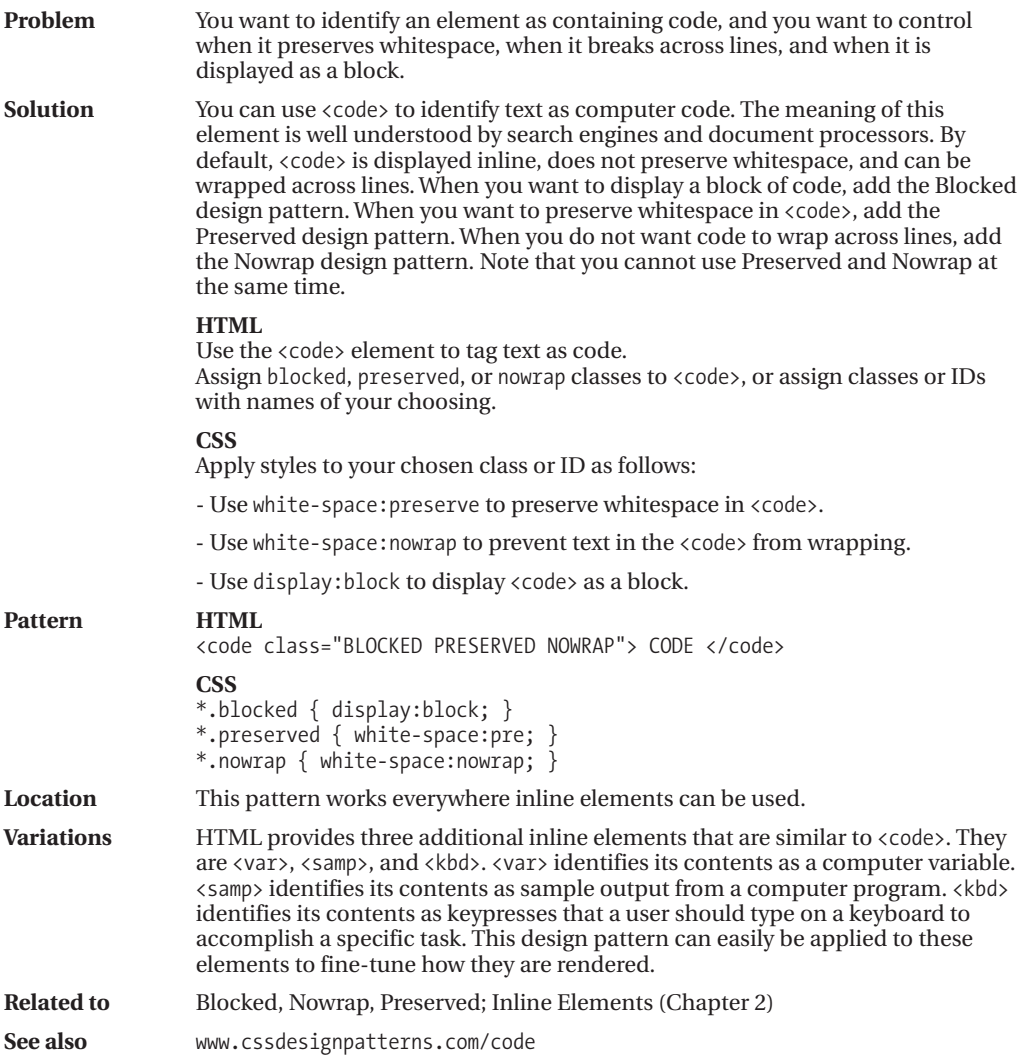

### **Padded Content**

Padded Content - Mozilla Firefox File Edit View Go Bookmarks Tools Help **Padded Content** Padding sets apart text to emphasize it. Left and right padding inserts horizontal space before and after content. Padded content can be a letter...  $\rightarrow$ a word... a phrase... a paragraph...  $\rightarrow$  etc. This multi-line text is padded as an entire block rather than padded on each line.

#### **HTML**

```
<h1>Padded Content</h1>
```

```
<p>Padding sets apart text to emphasize it.
 Left and right padding inserts horizontal space before and after content.
 Padded content can be
 <br /><span class="padded-mild">a letter...</span>&rarr;
  <br /><span class="padded-emphasized">a word...</span>&rarr;
  <br /><span class="padded-strong">a phrase...</span>&rarr;
  <br /><span class="padded-extreme">a paragraph...</span>&rarr; etc.
  <span class="padded-strong-BA">This multi-line text is padded as an
    entire block rather than padded on each line.
 </span>
 \langle/p>
```
#### **CSS**

```
*.padded-mild { padding-left:1em; padding-right:1em; line-height:1em; }
*.padded-emphasized { padding-left:2em; padding-right:2em; line-height:2em; }
*.padded-strong { padding-left:3em; padding-right:3em; line-height:3em; }
*.padded-extreme { padding-left:4em; padding-right:4em; line-height:4em; }
```
\*.padded-strong-BA { display:block; padding:2em 5em; }

### **Padded Content**

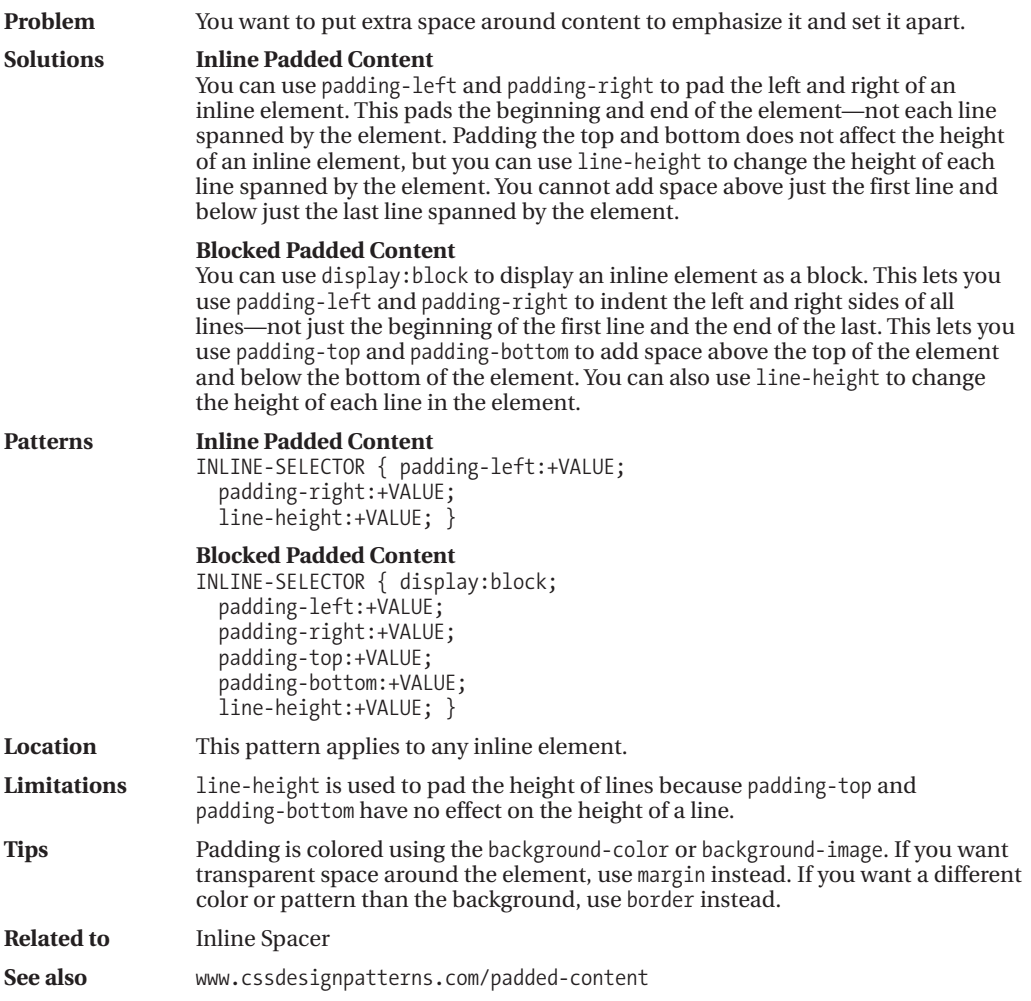

SPACING

CONTENT

### **Inline Spacer**

Inline Spacer - Mozilla Firefox

File Edit View History Bookmarks Tools Help

#### **Inline Spacer**

Just like you can use  $\langle$ br /> to insert vertical space into content, you can use an inline spacer to insert and control horizontal space. The inline spacer is a marker element that emphasizes the space in between content. You use it when you do not want to mark up content, but you still want to control the amount of space in between content.

For example, if your page design requires extra space before sentences, it is not a good idea to mark up sentences, because that would prevent you from cutting across sentence boundaries with additional markup. Marking up the first word of a sentence would not be semantically accurate because the extra space separates sentences not words. The inline spacer solves this problem because it does not interfere with other markup. It is also semantically correct because its purpose is to mark up and emphasize space.

#### **HTML**

<h1>Inline Spacer</h1>

<p>Just like you can use <code>&lt;br /&gt;</code> to insert vertical space into content, *kbr* /> you can use an inline spacer to insert and control horizontal space.

**<span class="space"> </span>**The inline spacer is a marker element that emphasizes the space in between content.

**<span class="space"> </span>**You use it when you do <em>not</em> want to mark up <em>content</em>, but you still want to control the amount of space in between content.</p>

<p>For example, if your page design requires extra space before sentences, it is not a good idea to mark up sentences, because that would prevent you from cutting across sentence boundaries with additional markup. **<span class="space"> </span>**Marking up the first word of a sentence would not be semantically accurate because the extra space separates sentences not words. **<span class="space"> </span>**The inline spacer solves this problem because it does not interfere with other markup. **<span class="space"> </span>**It is also semantically correct because its purpose is to mark up and emphasize space.</p>

#### **CSS**

\*.space { margin-left:0.5em; }

## **Inline Spacer**

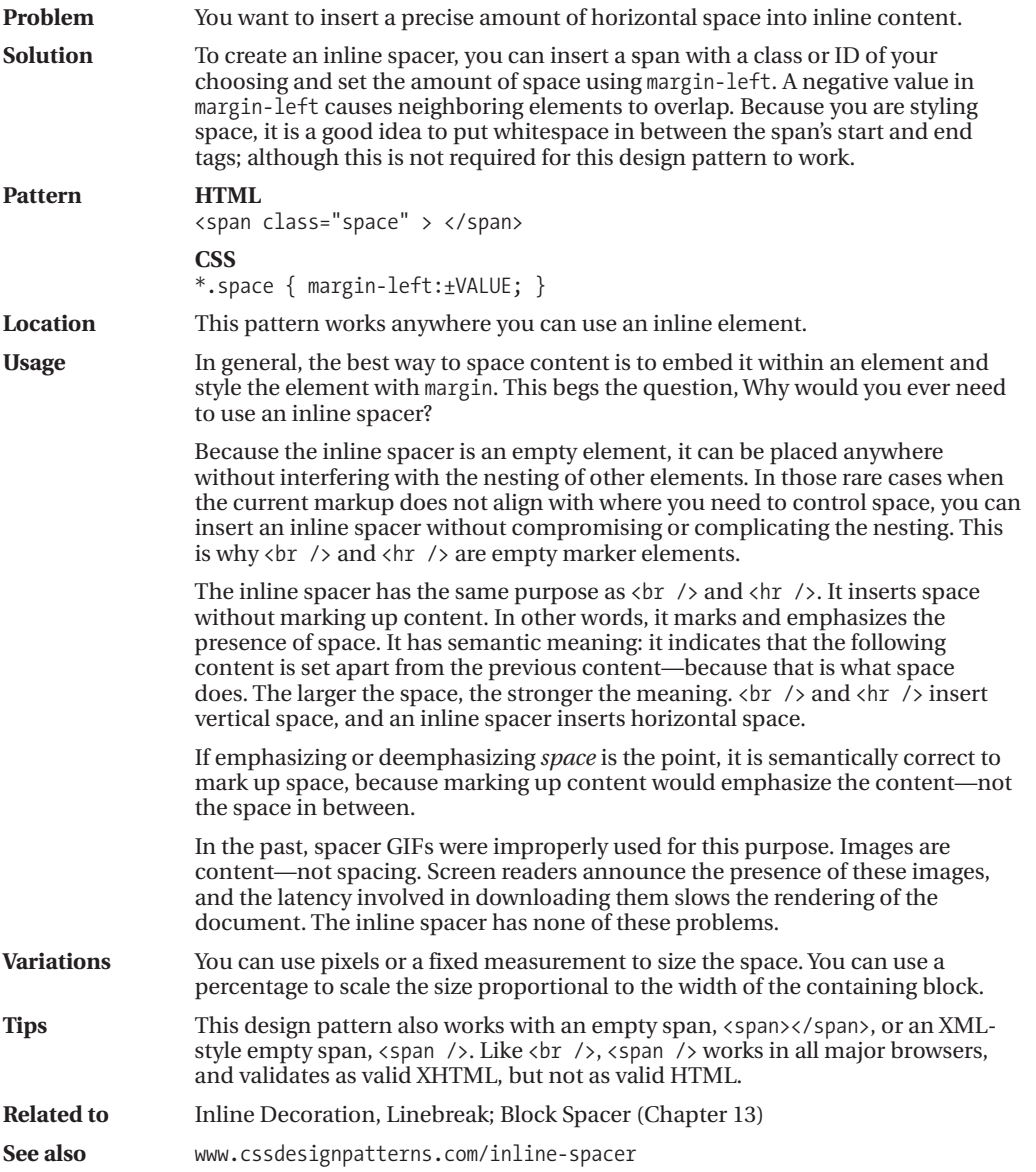

### **Inline Decoration**

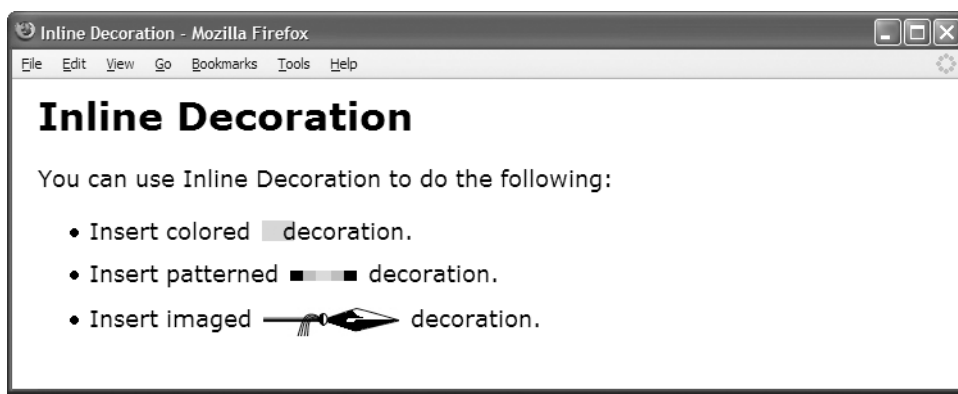

#### **HTML**

<h1>Inline Decoration</h1>

```
<div>You can use Inline Decoration to do the following:
 <ul>
    <li>Insert colored<span class="deco-solid">&nbsp;</span> decoration.</li>
    <li>Insert patterned<span class="deco-groove">&nbsp;</span> decoration.</li>
    <li>Insert imaged<span class="deco-spear">&nbsp;</span> decoration.</li>
 </ul>
</div>
```

```
div { font-size:18px; }
```
- \*.deco-solid { padding-left:40px; font-size:0.4em; vertical-align:middle; line-height:24px; margin-left:3px; margin-right:-15px; background-color:gold; }
- \*.deco-groove { padding-left:10px; font-size:0.4em; vertical-align:middle; line-height:24px; border-left:20px groove black; border-right:20px ridge black; margin-left:3px; margin-right:3px; background-color:lightgray; }
- \*.deco-spear { padding-left:100px; font-size:1em; vertical-align:-3px; line-height:24px; margin-left:3px; margin-right:3px; background-image:url("spear.jpg"); background-position:top right; }

### **Inline Decoration**

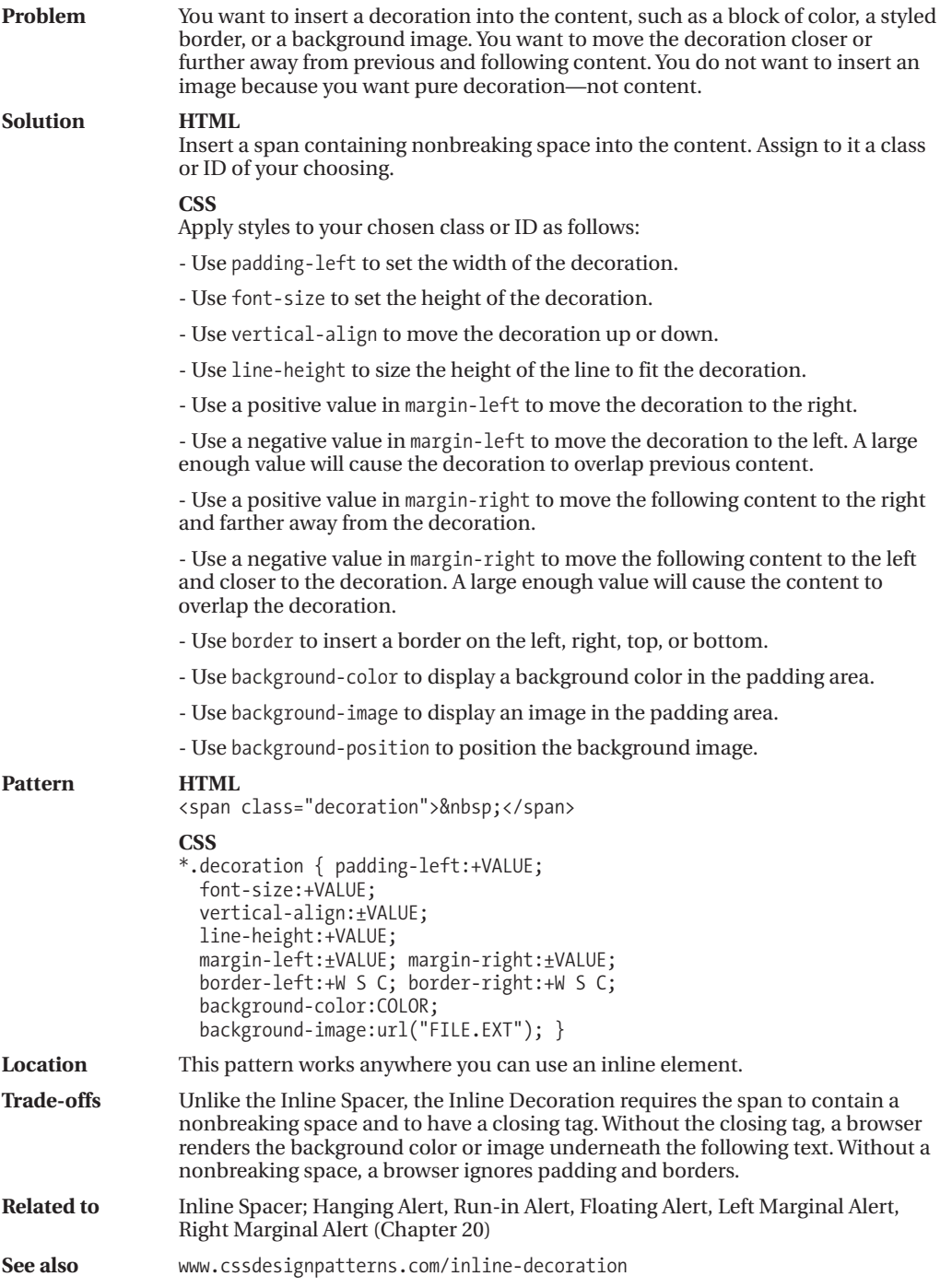

SPACING

CONTENT

### **Linebreak**

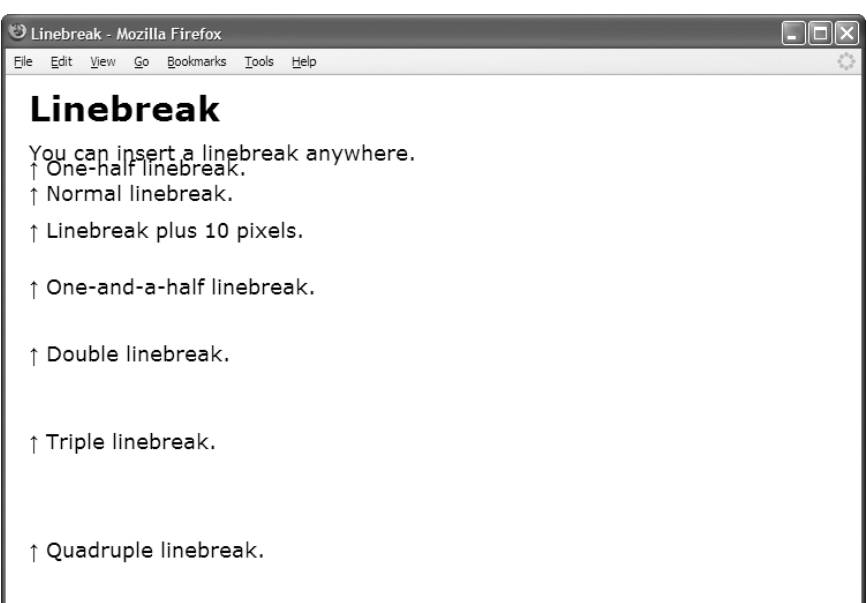

#### **HTML**

```
<h1>Linebreak</h1>
```

```
<p>You can insert a linebreak anywhere.
 <span class="lb-half"></span>↑ One-half linebreak.
 <span class="lb-single"></span>↑ Normal linebreak.
 <br /><br class="br10px" /> ↑ Linebreak plus 10 pixels.
 <span class="lb-one-and-a-half"></span>↑ One-and-a-half linebreak.
 <span class="lb-double"></span>↑ Double linebreak.
 kbr /><br class="br3" /> ↑ Triple linebreak.
 <span class="lb-quad">&uarr; Quadruple linebreak.</span>
\langle/p\rangle
```

```
*.lb-half { display:block; margin-top:-0.5em; }
*.lb-single { display:block; margin-top:0; }
*.lb-one-and-a-half { display:block; margin-top:1.5em; }
*.lb-double { display:block; margin-top:2em; }
*.lb-quad { display:block; margin-top:4em; }
*.br10px { line-height:10px; }
*.br3 { line-height:3em; }
```

```
SPACING CONTENT
   SPACING CONTENT
```
### **Linebreak**

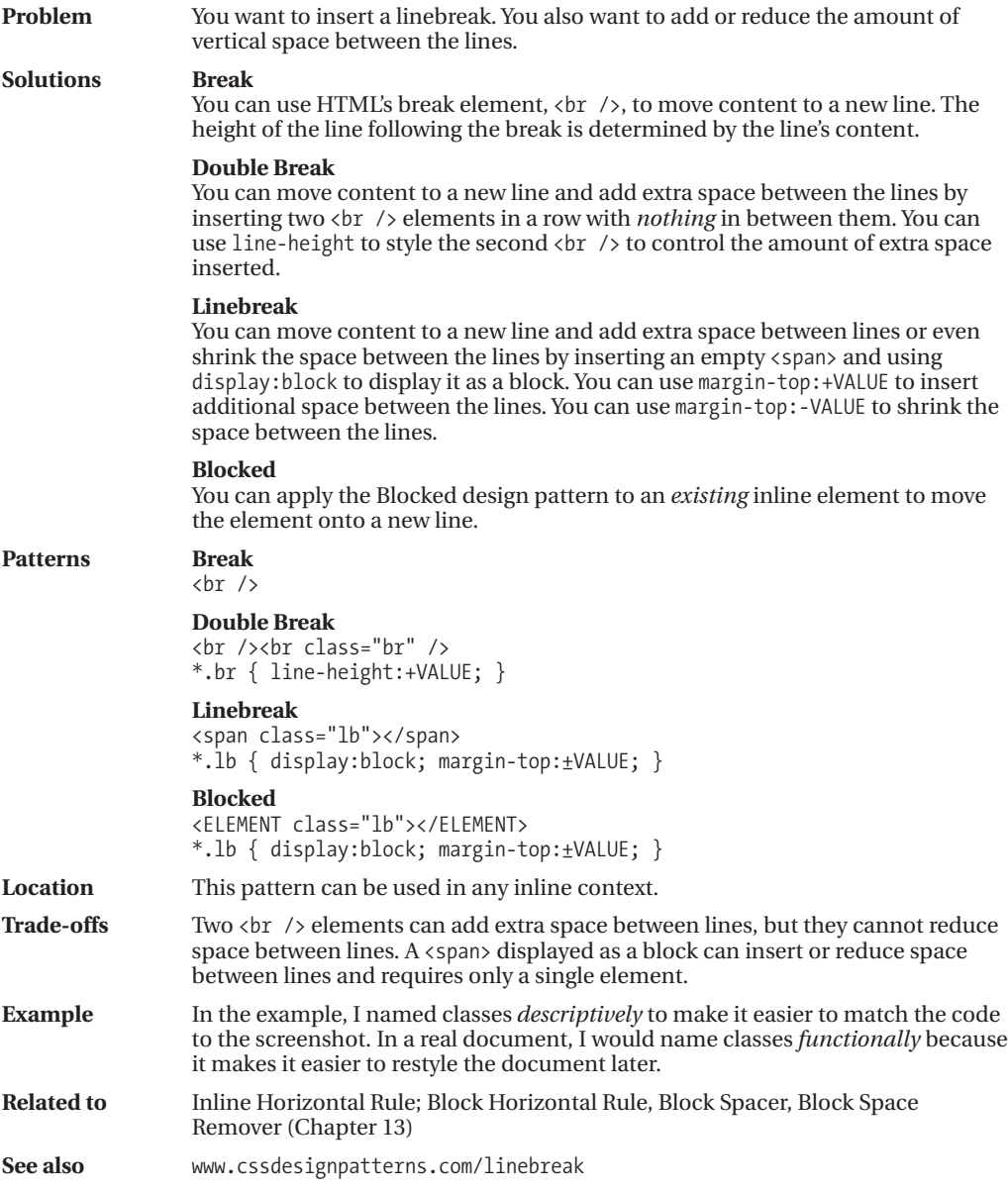

## **Inline Horizontal Rule**

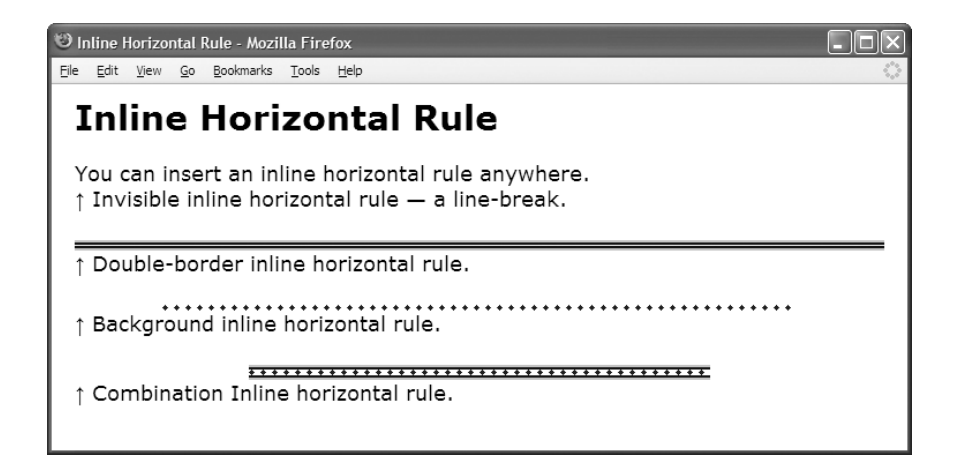

#### **HTML**

```
<h1>Inline Horizontal Rule</h1>
```

```
<p>You can insert an inline horizontal rule anywhere.
  <span class="hr"></span>&uarr; Invisible inline horizontal rule — a line-break.
```

```
<span class="hr border"></span>&uarr; Double-border inline horizontal rule.
  <span class="hr background"></span>&uarr; Background inline horizontal rule.
  <span class="hr combo"></span>&uarr; Combination Inline horizontal rule.
\langle/p\rangle
```

```
*.hr { display:block; margin:0; }
```
- \*.border { padding-top:1px; margin-top:25px; margin-bottom:0; width:auto; margin-left:0; margin-right:0; border-top:4px ridge blue; border-bottom:4px groove blue; background:none; background-color:yellow; }
- \*.background { padding-top:5px; margin-top:25px; margin-bottom:0; width:auto; margin-left:76px; margin-right:76px; border:none; background:repeat-x left center url("diamond-blue.gif"); background-color:transparent; }
- \*.combo { padding-top:5px; margin-top:25px; margin-bottom:0; width:400px; margin-left:auto; margin-right:auto; border-top:4px ridge blue; border-bottom:4px groove blue; background:repeat-x left center url("diamond-blue.gif"); background-color:white; }

### **Inline Horizontal Rule**

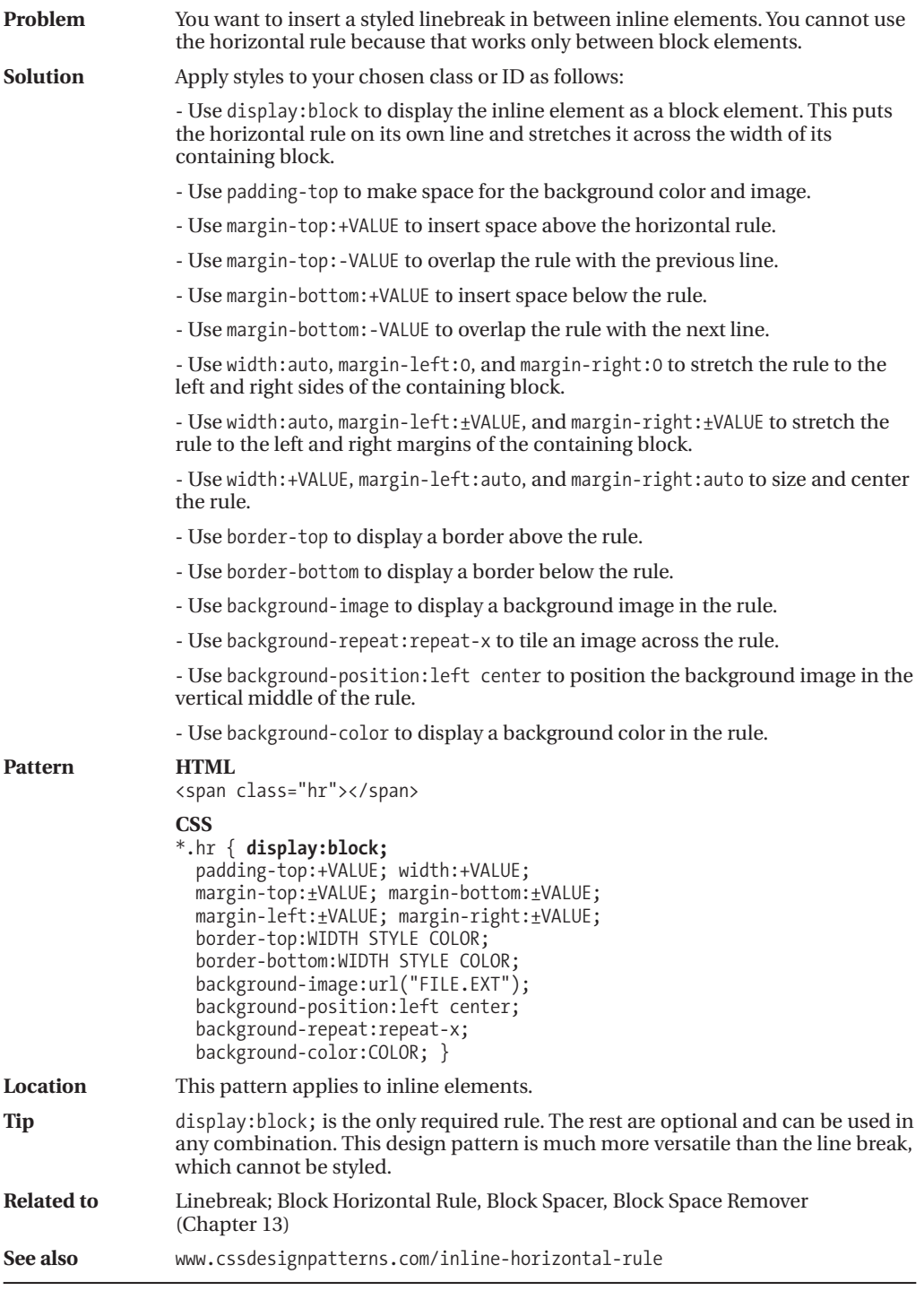

### CHAPTER 12

# Aligning Content

**T**his chapter discusses design patterns that align text and content horizontally and vertically to their containing blocks. These alignment patterns work in the normal flow without using absolute or relative positioning.

The first three design patterns align content horizontally. The next three design patterns align content vertically. The last design pattern and the example at the end of the chapter are quite esoteric and have little practical application. I have included them to demonstrate the powerful capabilities built into the inline formatting context.

- **Text Indent** shows how to indent the first line of text.
- **Hanging Indent** shows how to create a hanging indent.
- **Horizontal-aligned Content** shows how to align text and inline content to the left, right, or center. It also shows how to justify text and inline content.
- **Vertical-aligned Content** shows how to vertically align an inline element to its parent's fontlines. These fontlines define an alignment context.
- **Vertical-offset Content** shows how to vertically offset an inline element from its parent's baseline.
- **Subscript and Superscript** shows how to create subscript and superscript text, and how to make it look consistent across all browsers.
- **Nested Alignment** shows how to nest alignment contexts.
- **Advanced Alignment Example** is not a design pattern, but a fun example showing off how alignment and relative positioning can create sophisticated inline layouts.

### **Text Indent**

Text Indent - Mozilla Firefox

File Edit View History Bookmarks Tools Help

### **Text Indent**

text-indent indents the first line of a terminal block element, such as a paragraph, division, heading, list item, or this table cell.

text-indent does not work on inline elements, such as this span.

#### **HTML**

<h1>Text Indent</h1>

```
<table><tr><td class="text-indent"><code>text-indent</code>
  indents the first line of a terminal block element, such as a paragraph,
 division, heading, list item, or this table cell.
</td></tr></table>
```

```
<p><span class="text-indent"><code>text-indent</code> does
  <em>not</em> work on inline elements, such as this span.</span></p>
```
#### **CSS**

```
*.text-indent { text-indent:60px; }
```
/\* Nonessential rules are not shown. \*/

### **Text Indent**

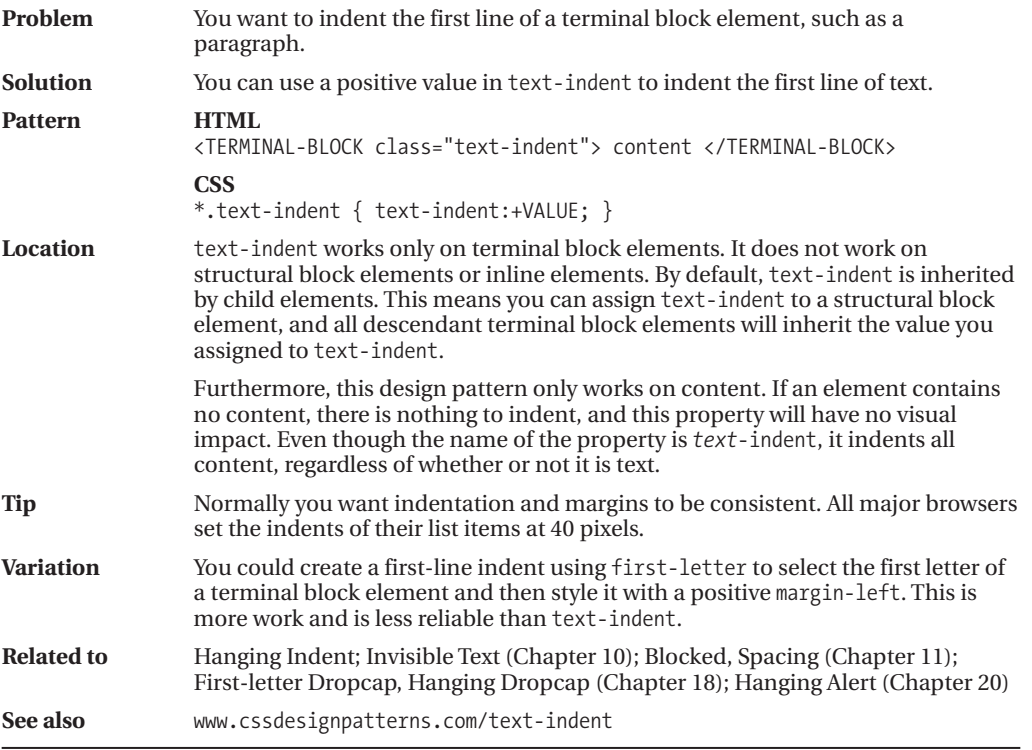

### **Hanging Indent**

Hanging Indent - Mozilla Firefox File Edit View Go Bookmarks Tools Help

### **Hanging Indent**

A hanging indent uses a negative value for text-indent and a positive value for padding-left. Hanging indents only work in terminal block elements like this paragraph.

If you do not want the hanging indent to go all the way to the left, make the positive value in padding-left larger than the absolute value of text-indent.

#### **HTML**

<h1>Hanging Indent</h1>

- **<p class="hanging-indent">**A hanging indent uses a negative value for  $\text{code}$ text-indent $\text{code}$  and a positive value for  $\text{code}$  and  $\text{update}$ . Hanging indents only work in terminal block elements like this paragraph.</p>
- **<p class="hanging-indent2">**If you do not want the hanging indent to go all the way to the left, make the positive value in <code>padding-left</code> larger than the absolute value of  $<$ code>text-indent $<$ /code>. $<$ /p>

```
*.hanging-indent { text-indent:-50px; padding-left:50px; }
*.hanging-indent2 { text-indent:-50px; padding-left:70px; }
```

```
/* Nonessential rules are not shown. */
```
## **Hanging Indent**

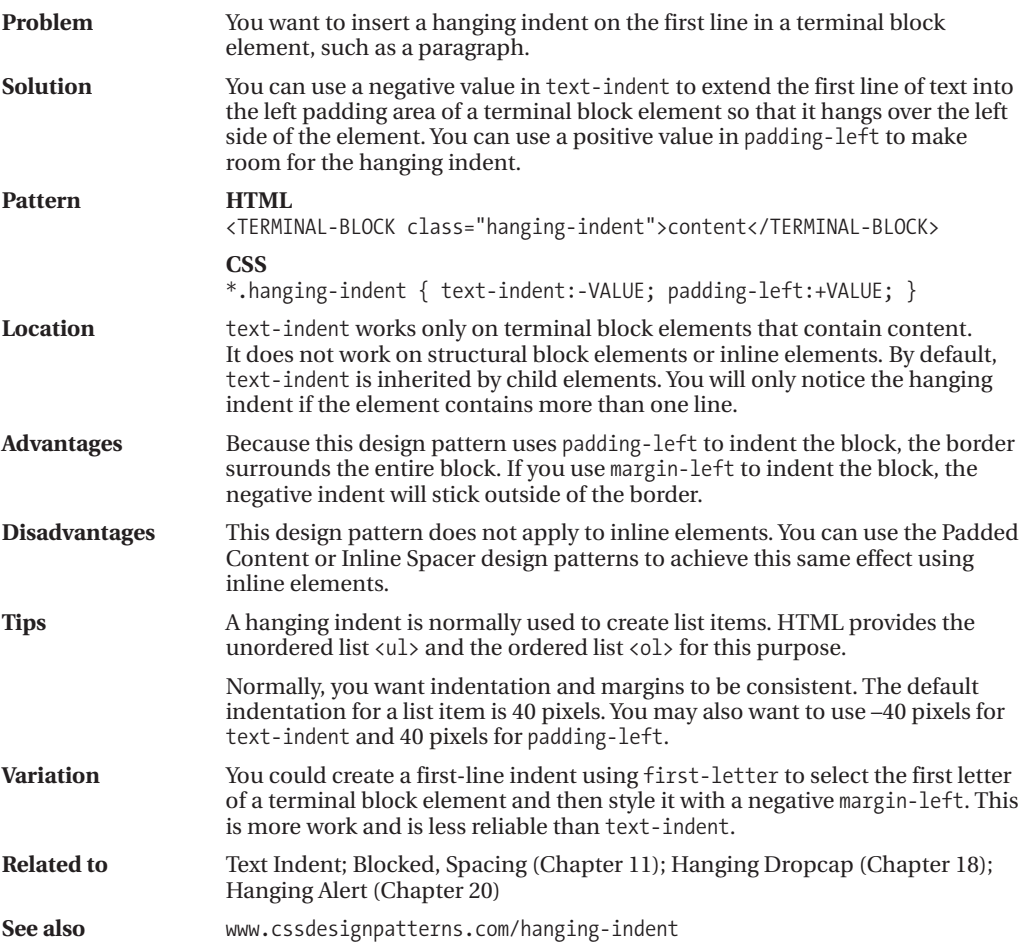

### **Horizontal-aligned Content**

Horizontal-aligned Content - Mozilla Firefox File Edit View Go Bookmarks Tools Help **Horizontal-aligned Content** text-align:left text-align:center text-align:right

text-align: justify justifies the content so that it is aligned to the left side and the right side. Most browsers adjust the space between the words and objects to justify the text.

#### **HTML**

```
<h1>Horizontal-aligned Content</h1>
```

```
<p class="align-left"><code>text-align:left</code></p>
```

```
<p class="align-center"><code>text-align:center</code></p>
```

```
<p class="align-right"><code>text-align:right</code></p>
```

```
<p class="align-justify"><code>text-align:justify</code> justifies the content so
 that it is aligned to the left side and the right side. Most browsers adjust
 the space between the words and objects to justify the text.</p>
```

```
*.align-left { text-align:left; }
*.align-center { text-align:center; }
*.align-right { text-align:right; }
*.align-justify { text-align:justify; }
```

```
/* Nonessential rules are not shown. */
```
## **Horizontal-aligned Content**

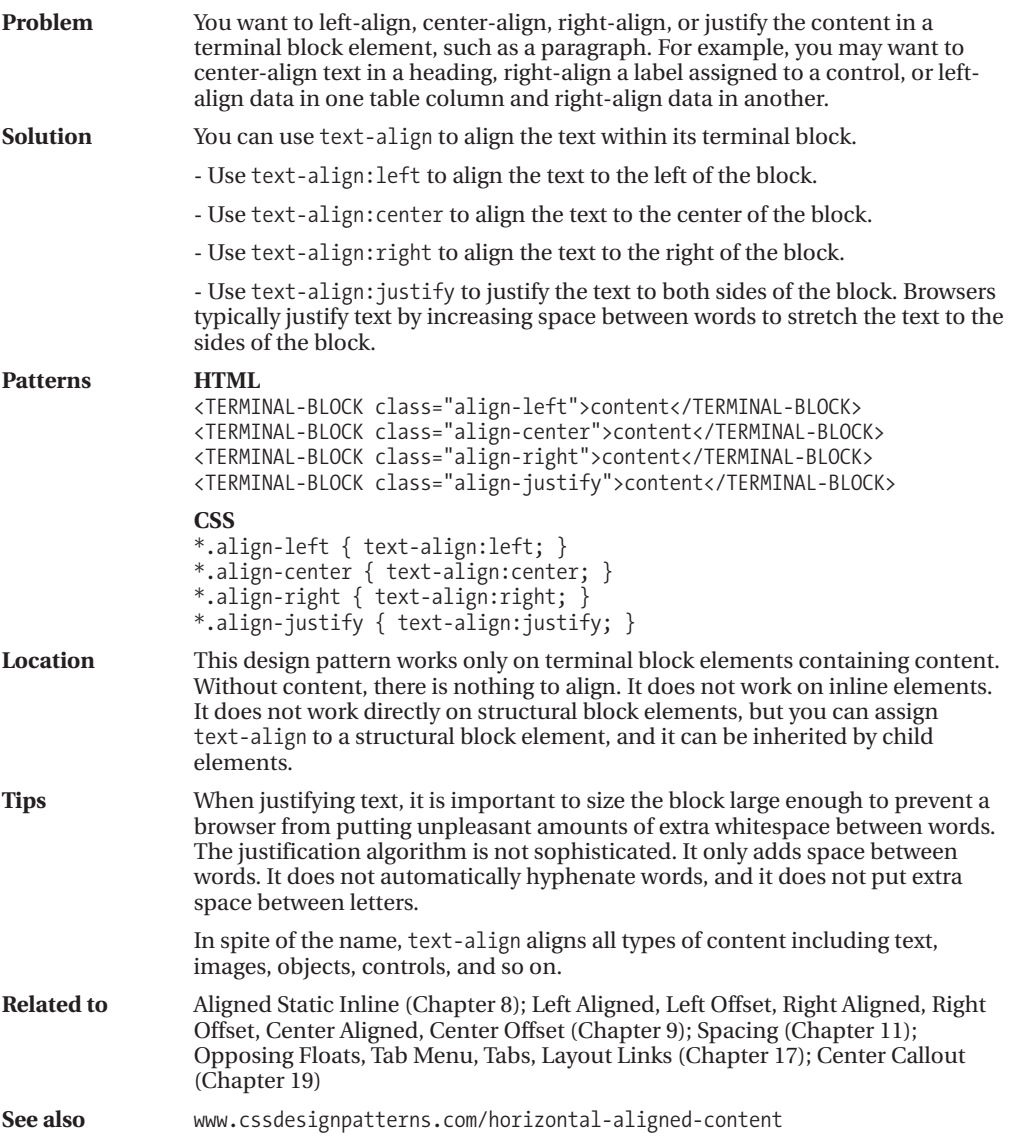

### **Vertical-aligned Content**

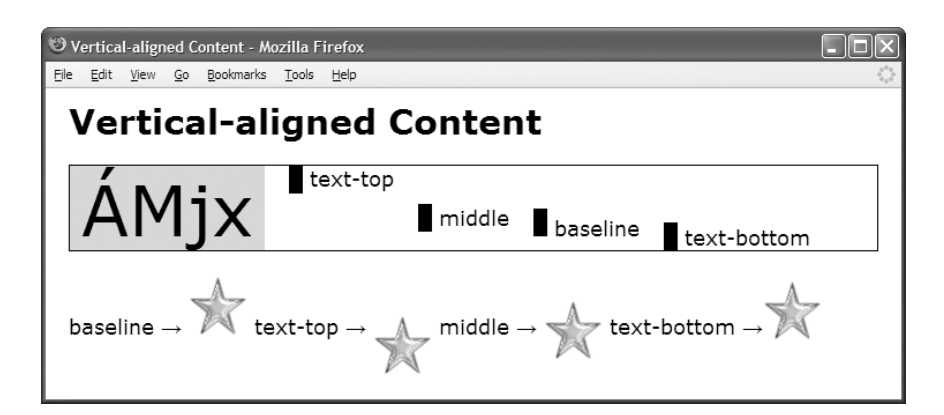

#### **HTML**

```
<h1>Vertical-aligned Content</h1>
```

```
<div><span class="main">ÁMjx</span>
     <img class="text-top" src="bar.gif" alt="bar"
   /><span class="text-top text"> text-top</span>
     <img class="middle" src="bar.gif" alt="bar"
   /><span class="middle text"> middle</span>
     <img class="baseline" src="bar.gif" alt="bar"
   /><span class="baseline text"> baseline</span>
     <img class="text-bottom" src="bar.gif" alt="bar"
   /><span class="text-bottom text"> text-bottom</span></div>
```
#### <p **class="text"**>

```
baseline → <img class="baseline" src="star.gif" alt="star" />
text-top → <img class="text-top" src="star.gif" alt="star" />
middle → <img class="middle" src="star.gif" alt="star" />
text-bottom → <img class="text-bottom" src="star.gif" alt="star" /></p>
```

```
div { font-size:60px; line-height:normal; border:1px solid black; }
*.main { background-color:gold; padding:0 10px; }
```

```
*.text { font-size:18px; }
```

```
*.text-top { vertical-align:text-top; }
*.middle { vertical-align:middle; }
*.baseline { vertical-align:baseline; }
*.text-bottom { vertical-align:text-bottom; }
```
## **Vertical-aligned Content**

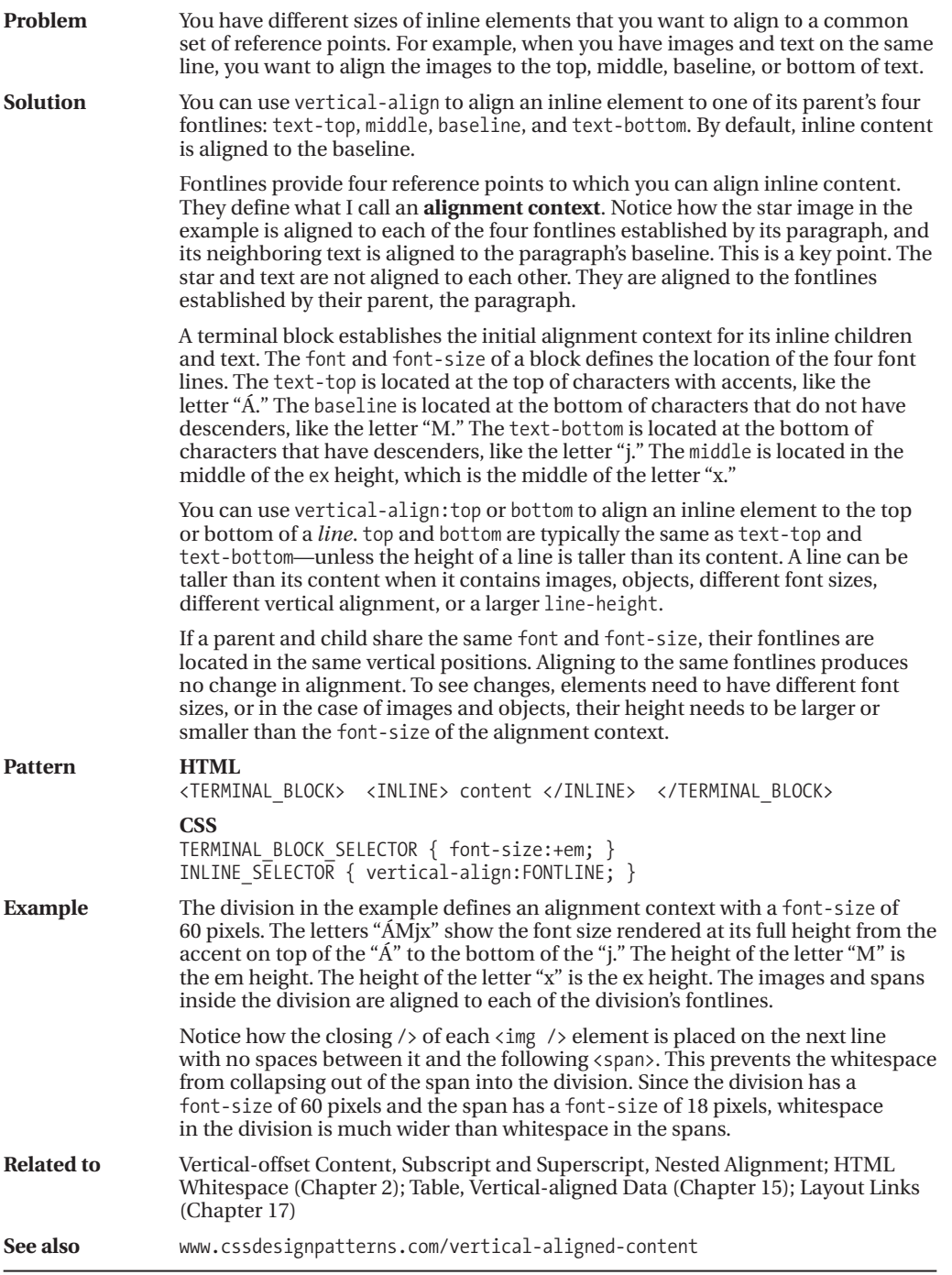

### **Vertical-offset Content**

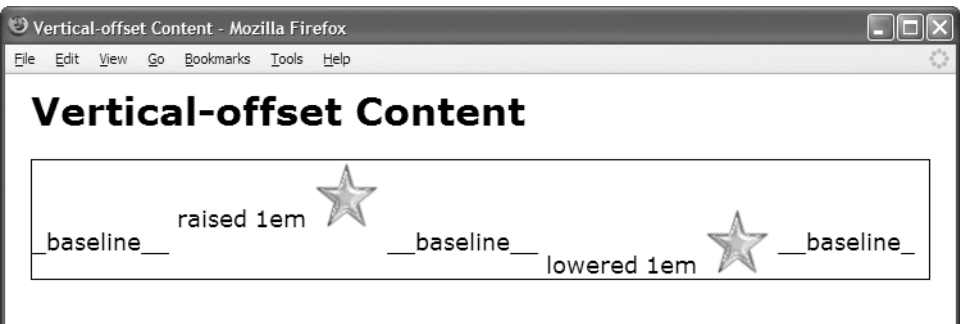

#### **HTML**

```
<h1>Vertical-offset Content</h1>
```
#### <div>

\_baseline\_\_

```
<span class="raised">raised 1em </span>
<img class="raised" src="star.gif" alt="star" />
```
\_\_baseline\_\_

```
<span class="lowered">lowered 1em </span>
<img class="lowered" src="star.gif" alt="star" />
```

```
__baseline_
</div>
```

```
div { border:1px solid black; }
*.baseline { vertical-align:baseline; }
*.raised { vertical-align:1em; }
```

```
*.lowered { vertical-align:-1em; }
```
### **Vertical-offset Content**

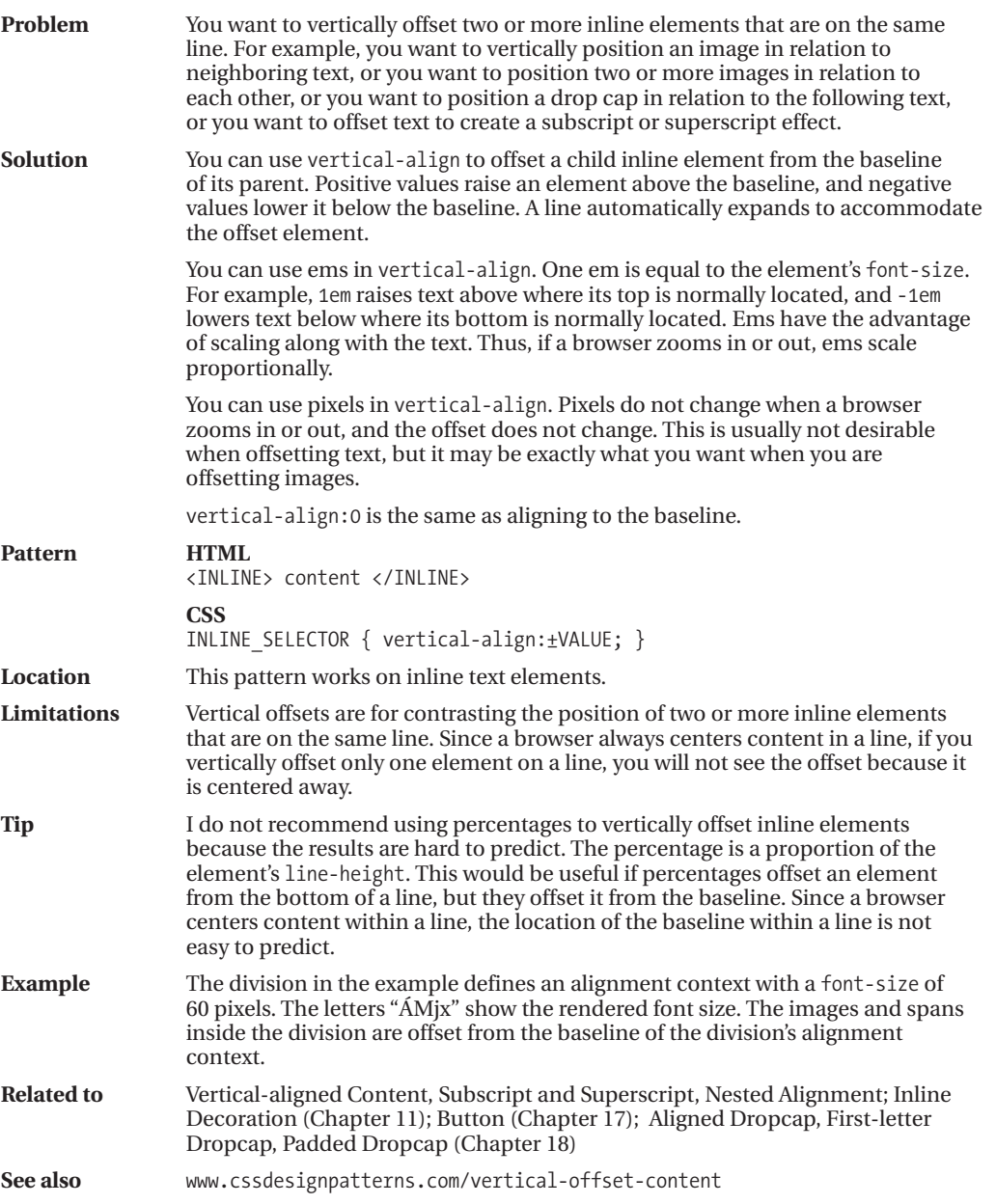

*V* Subscript and Superscript - Opera

File Edit View Bookmarks Widgets Tools Help

 $\mathsf{sub}_1$  super<sup>2</sup> M<sup>lle</sup>

### **Subscript and Superscript**

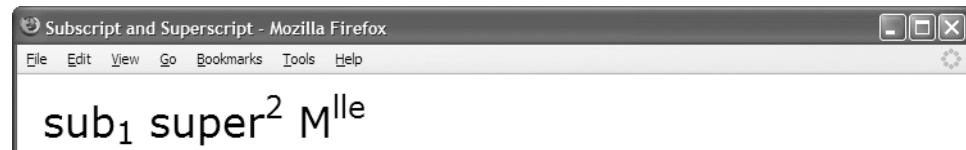

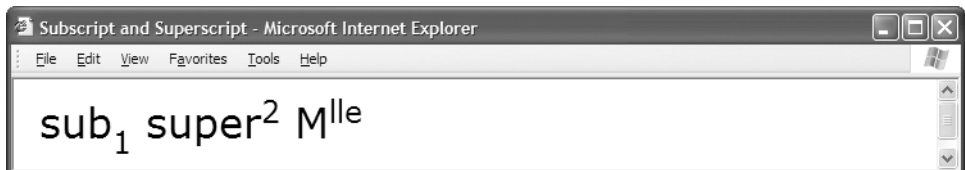

```
Subscript and Superscript - Mozilla Firefox
                                                                                    SIEI
File Edit View Go Bookmarks Tools Help
 Subscript and Superscript
 sub<sub>1</sub> super<sup>2</sup> M<sup>lle</sup>
```
#### **HTML**

```
<h1>Subscript and Superscript</h1>
p \cdot p class="large">sub<sub>1</sub> super<sup>2</sup> M<sup>lle</sup></p>
```
**CSS**

```
sub { vertical-align:-0.5em; font-size:0.75em; }
sup { vertical-align:0.5em; font-size:0.75em; }
```
\*.large { font-size:32px; }

**CSS Internet Explorer**

```
sub { font-size:0.9em; }
sup { font-size:0.9em; }
```
## **Subscript and Superscript**

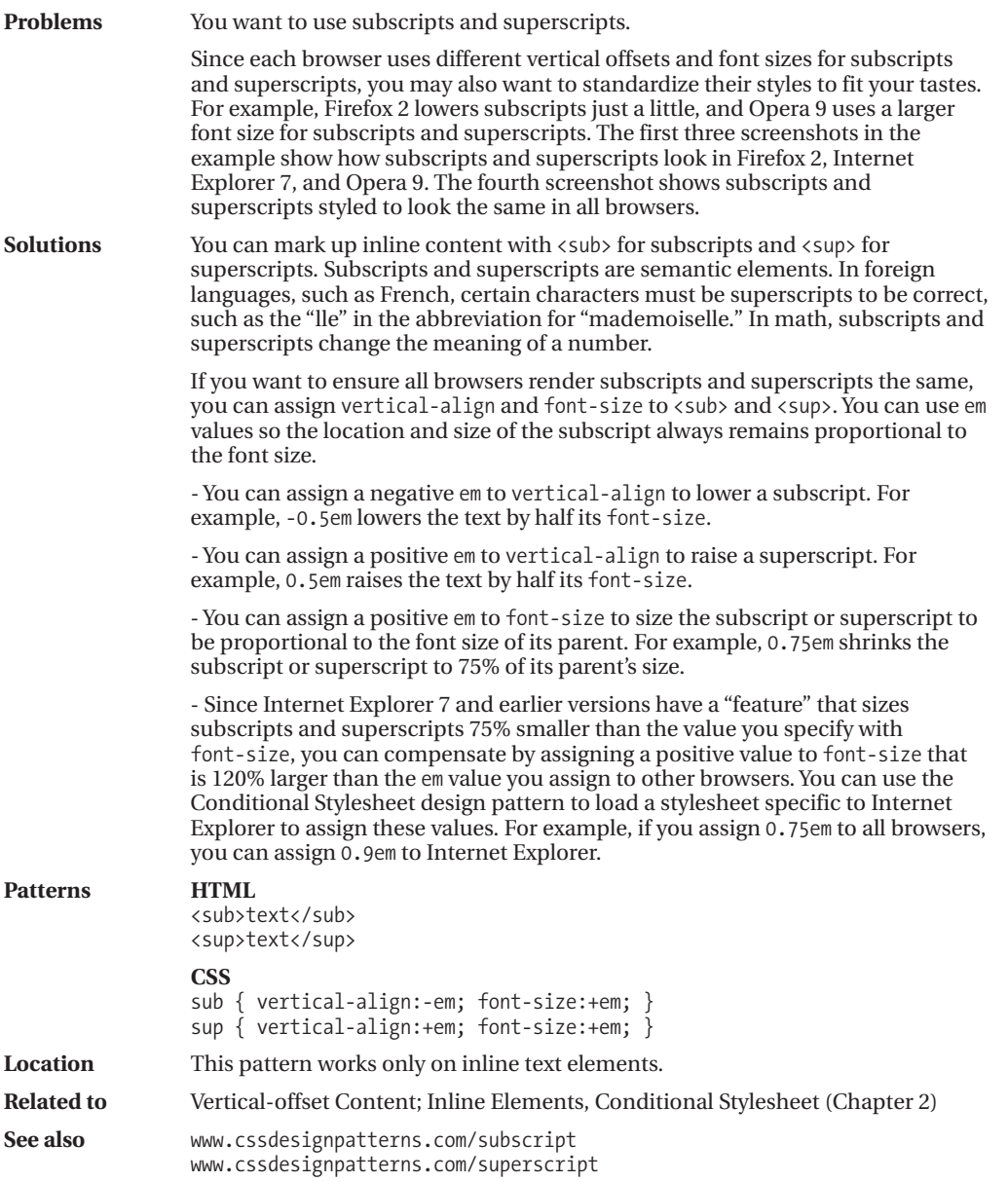

## **Nested Alignment**

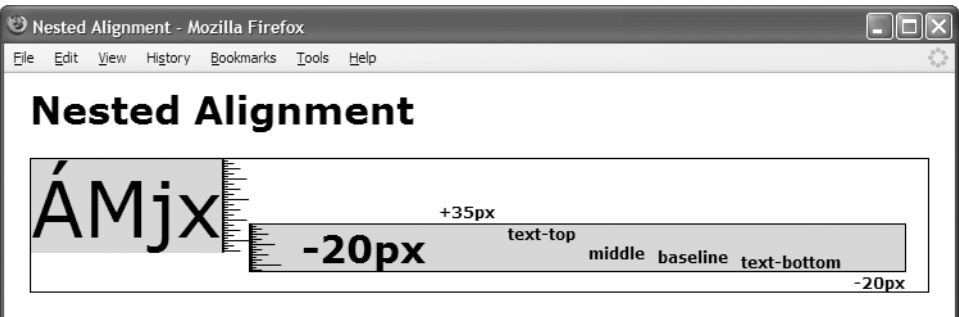

#### **HTML**

<h1>Nested Alignment</h1>

```
<div class="ac1">
```

```
<span class="main">ÁMjx</span><span class="ruler"> </span>
<span class="ac2 lower20px main ruler" >     -20px
  <span class="ac3 raise35px">+35px</span>
  <span class="ac3 text-top">text-top</span>
  <span class="ac3 middle">middle</span>
  <span class="ac3 baseline">baseline</span>
  <span class="ac3 text-bottom">text-bottom</span>
  <span class="ac3 lower20px">-20px</span>
</span>
</div>
```

```
*.ac1 { font-size:60px; }
*.ac2 { font-size:30px; }
*.ac3 { font-size:12px; }
*.raise35px { vertical-align:35px; }
*.lower20px { vertical-align:-20px; }
*.text-top { vertical-align:text-top; }
*.middle { vertical-align:middle; }
*.baseline { vertical-align:baseline; }
*.text-bottom { vertical-align:text-bottom; }
/* Nonessential rules are not shown. */
```
### **Nested Alignment**

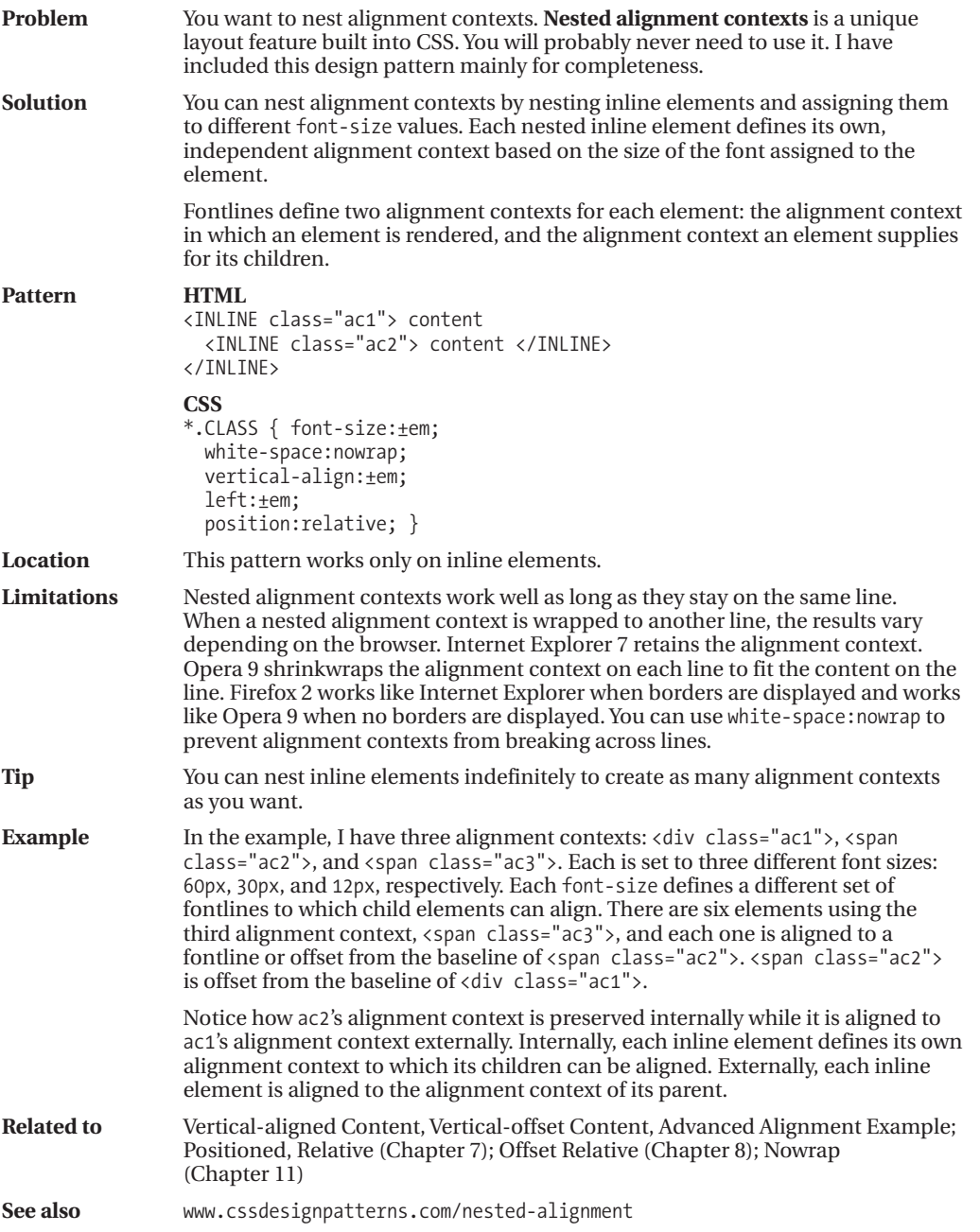

### **Advanced Alignment Example**

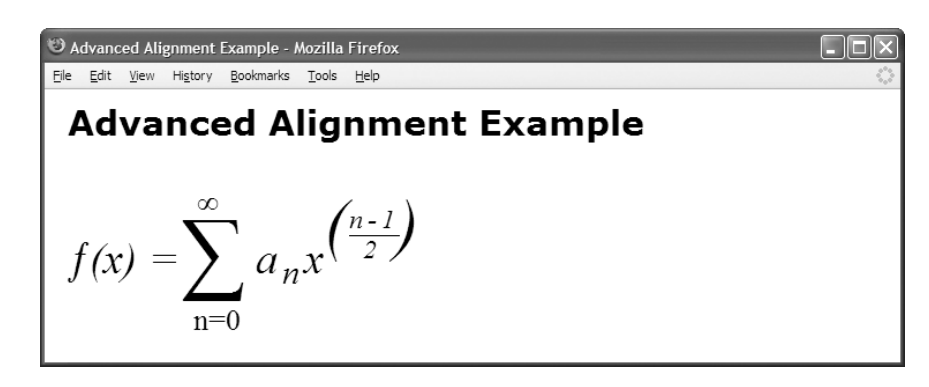

#### **HTML**

<h1>Advanced Alignment Example</h1>

```
<p class="large">
  <span class="ac1">
    <span class="ac1-func">ƒ(x) = </span>
    <span class="ac1-sum">&sum;</span>
    <span class="ac1-min">n=0</span>
    <span class="ac1-max">&infin;</span>
    <span class="ac1-formula">a<sub>n</sub>x
    <span class="ac2">
      (<span class="ac2-num">n-1</span><span class="ac2-dnm">2</span>
       <span class="ac2-close" >)</span>
</span></span></span></p>
```

```
sub { vertical-align:-0.3em; font-size:0.75em; }
```

```
*.ac1 {font-size:4em; font-family:"Times New Roman" serif; white-space:nowrap; }
*.ac1-func{vertical-align:0.6em; font-size:0.3em; font-style:italic; }
*.ac1-sum {vertical-align:0.2em; font-size:0.6em; position:relative; left:-0.1em; }
*.ac1-max {vertical-align:3em; font-size:0.2em; position:relative; left:-6em; }
*.ac1-min {vertical-align:-1em; font-size:0.2em; position:relative; left:-3.3em; }
*.ac1-formula { vertical-align:0.6em; font-size:0.3em; font-style:italic;
  position:relative; left:-4em; letter-spacing:0.1em; }
```

```
*.ac2 {vertical-align:0.4em; font-size:1.5em; position:relative; left:-0.3em; }
*.ac2-num {vertical-align:0.7em; font-size:0.4em; border-bottom:1px solid black; }
*.ac2-dnm {vertical-align:-0.4em; font-size:0.4em; position:relative; left:-1.4em; }
*.ac2-close { position:relative; left:-0.65em; }
```
### **Advanced Alignment Example**

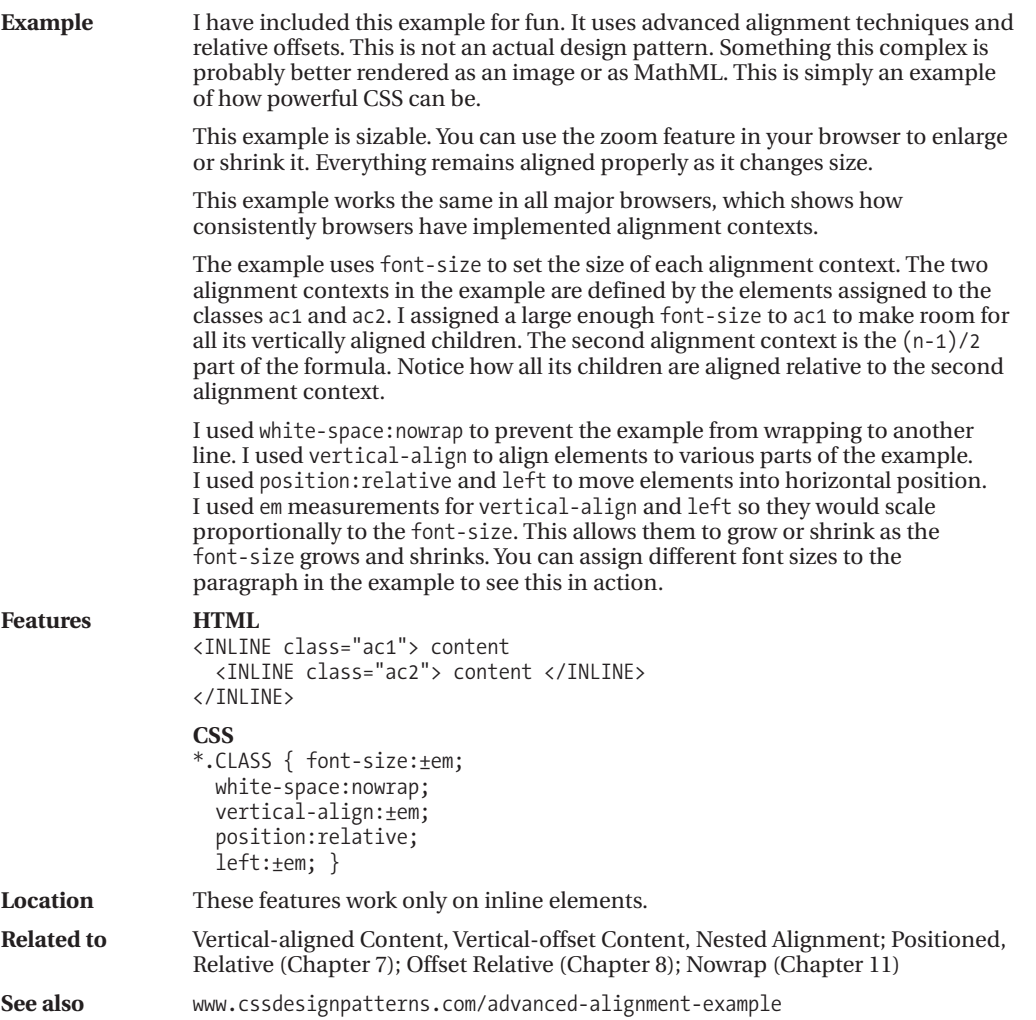

### CHAPTER 13

## **Blocks**

**T**he main purpose of this chapter is to show various ways you can emphasize document structure by styling blocks. Many design patterns in other chapters apply to blocks, but this chapter contains patterns specific to styling block elements to reveal document structure.

### **Chapter Outline**

- **Structural Meaning** shows how blocks create hierarchical and sequential structure.
- **Visual Structure** shows how to style blocks to bring out the document structure.
- **Section** shows how to organize your document into sections for easy styling and for better structural meaning for search engines and document processors.
- **Lists** shows many ways to create lists and list markers.
- **Background Bulleted** shows how to add bullets to a list using background images.
- **Inlined** shows how to render a block element as if it were an inline element. This allows blocks to be rendered from left to right and to wrap across lines.
- **Collapsed Margins** shows how to collapse and uncollapse vertical margins between block elements.
- **Run-in** shows how to run a block into the following sibling block as if it were an inline element within the following block. Run-in headings save space and are very attractive.
- **Horizontal Rule** shows how to use and style a horizontal rule in spite of the problems caused by Internet Explorer 7, which refuses to remove its built-in styles from  $\langle h \rangle$ .
- **Block Spacer** shows how to insert a precise amount of vertical space between selective blocks without having to adjust margins individually.
- **Block Space Remover** shows how to remove a precise amount of vertical space between selective blocks without having to adjust margins individually.
- **Left Marginal** shows how to extract headings, notes, alerts, and images from the normal flow and move them into a wide left margin.
- **Right Marginal** works like Left Marginal except items are moved to the right.
### **Structural Meaning**

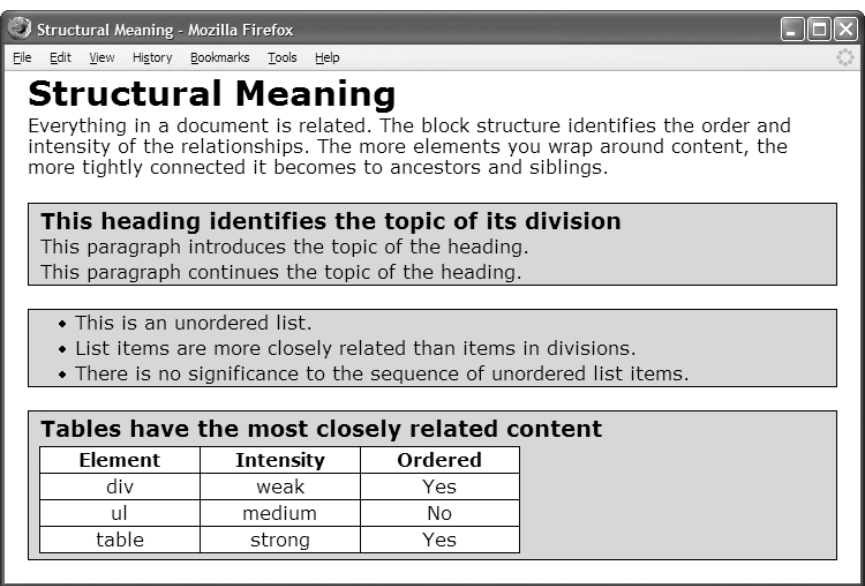

### **HTML**

#### **<body>**

**<h1>**Structural Meaning</h1>

**<p>**Everything in a document is related. The block structure identifies the order and intensity of the relationships. The more elements you wrap around content, the more tightly connected it becomes to ancestors and siblings.</p>

#### **<div>**

**<h2>**This heading identifies the topic of its division</h2> **<p>**This paragraph introduces the topic of the heading.</p> **<p>**This paragraph continues the topic of the heading.</p></div>

#### **<ul>**

**<li>**This is an unordered list.</li> **<li>**List items are more closely related than items in divisions.</li> **<li>**There is no significance to the sequence of unordered list items.</li></ul>

#### **<div>**

```
<h2>Tables have the most closely related content</h2>
<table><tr><th>Element</th><th>Intensity</th><th>Ordered</th></tr>
  <tr><td>div</td><td>weak</td><td>Yes</td></tr>
  <tr><td>ul</td><td>medium</td><td>No</td></tr>
  <tr><td>table</td><td>strong</td><td>Yes</td></tr></table></div>
```
</body>

### **Structural Meaning**

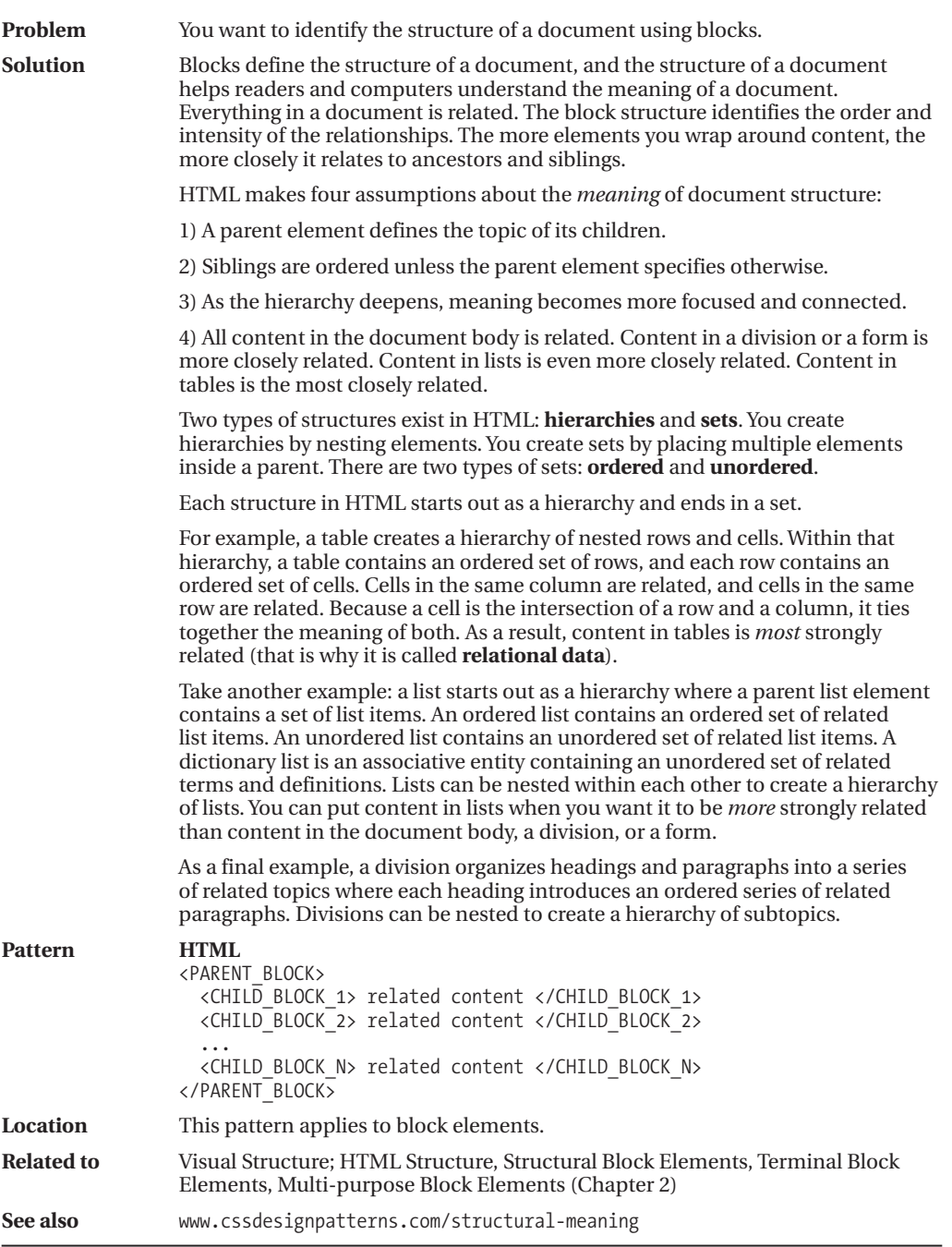

### **Visual Structure**

See the Structural Meaning design pattern for the example.

#### **CSS (for the Structural Meaning Design Pattern)**

```
h1 { margin:0; font-size:1.9em; }
h2 { margin:0; margin-top:3px; font-size:1.2em; }
```

```
ul,div,td,th { border:1px solid black; background-color:gold; margin-top:20px; }
div { padding:0 10px; }
table { border-collapse:collapse; margin:5px 0; }
td,th { background-color:white; width:20%; text-align:center; padding:2px; }
ul { margin-left:0; padding:0 40px; }
p,li { margin:0; padding:2px 0; }
```
### **STYLING EXCEPTIONS**

A stylesheet works well when you style classes of items, but it quickly becomes cumbersome when you style exceptions. To style one element, you typically add an ID to it and style the ID in the stylesheet. This is a minor inconvenience in a single document, but this inconvenience turns into a maintenance problem over time as documents change, styles change, and hundreds of documents share common stylesheets. For example, since an ID used for exceptional styling is part of an element, when the element moves, the exceptional styling moves with it. This will likely cause unexpected results when you modify a document and will send you on a wild goose chase looking for the cause of the problem.

The Horizontal Rule, Block Spacer, or Block Space Remover design patterns are good solutions for styling *exceptional* cases because they insert an element into the document. The element has structural meaning, is self-documenting, and is easy to reposition. You can style these spacer elements using standard classes so you are no longer styling exceptions. Spacer elements are only for exceptional cases.

### **POSITIONAL STYLING**

At times you may want to style an element because it is in a certain position. For example, you may want to change the amount of margin before the first child and after the last child of a block because collapsed margins work differently for the first and last child elements. If you apply an exceptional margin directly to the first child element, and then you move the first child so that it becomes a middle child, its exceptional margin moves with it. This is not the result you want because you want to *style the position*—not the element.

One way to style a position is to use the Horizontal Rule, Block Spacer, or Block Space Remover design patterns. This works because it is easy to keep a spacer element in the right position—especially if you name its class intuitively, such as "first-child" and "last-child". The ultimate solution is positional selectors, but positional selectors in CSS 2.1 have limited functionality and do not work in Internet Explorer 6 (although they work in Internet Explorer 7). CSS 3 positional selectors are powerful enough for positional styling, but are not yet available.

### **Visual Structure**

**Problem** You want to reveal the structure of a document visually.

**Solution** CSS provides a number of ways you can style blocks to reveal document structure. You can put vertical margins between blocks or use first-line indents to visually separate content into blocks. You can put bullets or numbers in a block's margin to enumerate blocks. You can use margins, borders, and padding to put boxes around blocks to reveal how they are nested inside each other. You can also assign font sizes to heading levels so that headings with a larger scope have a larger font size—this can reveal the nesting of blocks without having to put them inside boxes.

> You can help the user see the structural meaning of a document by visually styling the structure. To emphasize a close structural relationship, you can position elements closer together and give them a similar look. For example, elements inside lists and tables have a similar look to show they belong together. To set elements apart, you can position them further apart and style them differently. For example, lists, tables, and blocks have different default styles to emphasize the different meanings of their structures. Also, unordered lists use bullets to point out that their items are unordered.

To create a consistent look and feel, it is a common practice to apply a standard set of styles to all blocks of the same type. For example, you may want all paragraphs and list items to have a 2-pixel vertical padding. In your stylesheet, you can select all elements of a certain type or all elements of a certain class and style them as desired. I demonstrate this in the example.

Occasionally, you may want to change the space between *two specific blocks*. You can bring them closer together to emphasize the closeness of their relationship or push them further apart to emphasize their differences. Structurally, you are styling the space between the blocks. Since the relationship is not part of either block, but is *between* the blocks, it is more structurally accurate and simpler to insert a spacer block than it is to style the margin of one of the two blocks as an *exception* to its normal styling.

HTML provides the  $\langle h \rangle$  /> element for the purpose of inserting a structural break between blocks (and  $\langle$  br  $/$  to insert a line break between inlines). The Horizontal Rule design pattern shows how to use and style  $\langle h \rangle$ .

When you want to insert a structural break that is not as strong as a horizontal rule or you want to bring two blocks closer together, you can use the Block Spacer and Block Space Remover design patterns.

Using a horizontal rule, a block spacer, or a block space remover should be the exception, not the norm. The structural meaning of breaks and links between elements is not as strong as nested structures.

You may want to merge two blocks to emphasize a very close relationship between them. This is explored in the Inlined and Run-in design patterns.

**Related to** Structural Meaning, Horizontal Rule, Block Spacer, Block Space Remover

**See also** www.cssdesignpatterns.com/visual-structure

### **Section**

### **Section**

### **Introduction**

This paragraph is about the introduction.

### Content

This paragraph is about the content.

#### **Subsection Example**

- This list item relates to the subsection example.
- This list item relates to the subsection example.

#### **HTML**

<h1>Section</h1>

### **<div class="section introduction">**

```
<h2>Introduction</h2>
   <p>This paragraph is about the introduction.</p>
</div>
```
#### **<div class="section content">**

```
<h2>Content</h2>
<p>This paragraph is about the content.</p>
```
#### **<div class="section example">**

```
<h3>Subsection Example</h3>
      <ul><li>This list item relates to the subsection example.</li>
        <li>This list item relates to the subsection example.</li></ul>
  </div>
</div>
```

```
*.section { padding:10px; margin:10px 0; background-color:gold;
 border-left:1px solid gray; border-right:2px solid black;
 border-top:1px solid gray; border-bottom:2px solid black; }
*.section p { margin:0; margin-top:5px; }
*.section h2 { margin:0; margin-bottom:10px; }
*.section h3 { margin:0; margin-bottom:10px; }
*.section.example { background-color:white; }
*.section *.section { margin-bottom:0; }
```
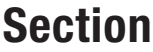

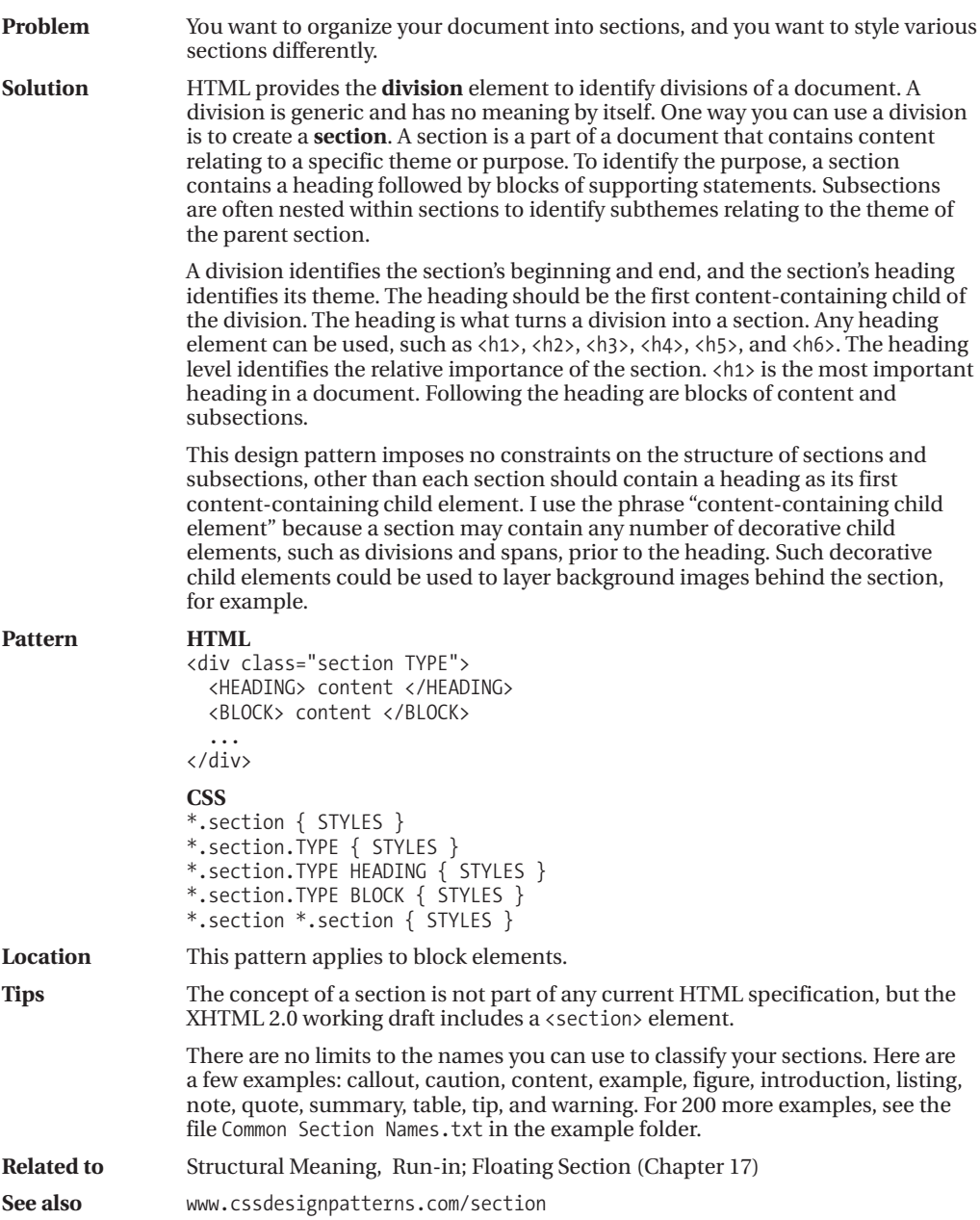

# **Lists**

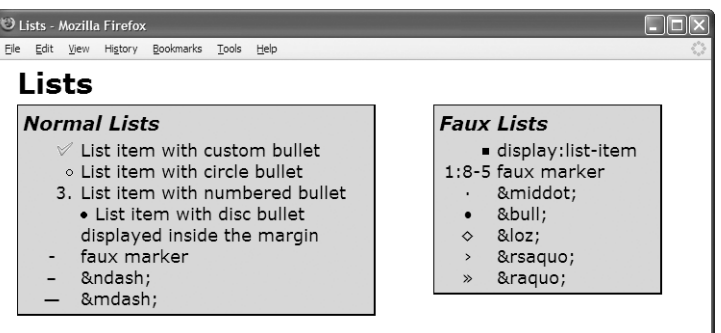

#### **HTML**

```
<h1>Lists</h1>
<div id="section1"><h2>Normal Lists</h2>
 <ul><li class="custom">List item with custom bullet</li>
   <li class="circle">List item with circle bullet</li>
   <li class="decimal">List item with numbered bullet</li>
   <li class="inside">List item with disc bullet displayed inside the margin</li>
   <li class="none"><span class="marker">-</span>faux marker</li>
   <li class="none"><span class="marker">–</span>&amp;ndash;</li>
   <li class="none"><span class="marker">—</span>&amp;mdash;</li></ul></div>
<div id="section2"><h2>Faux Lists</h2>
 <span class="listed">display:list-item</span>
   <p class="list"><span class="marker">1:8-5</span>faux marker</p>
   <p class="list"><span class="marker">·</span>&amp;middot;</p>
   <p class="list"><span class="marker">•</span>&amp;bull;</p>
   <p class="list"><span class="marker">◊</span>&amp;loz;</p>
   <p class="list"><span class="marker">›</span>&amp;rsaquo;</p>
   <p class="list"><span class="marker">»</span>&amp;raquo;</p></div>
CSS
ul { margin-left:0; padding-left:0; } /* Normalized list */
ul li { margin-left:60px; }
```
**\*.listed { margin-left:60px; display:list-item; list-style:square; }**

```
*.list { margin-left:60px; }
*.marker { float:left; margin-left:-60px; width:60px; text-align:center; }
*.custom { list-style-image:url("check.gif"); }
*.circle { list-style-type:circle; }
*.decimal { list-style-type:decimal; }
*.inside { list-style-position:inside; }
*.none { list-style-type:none; }
/* Nonessential rules are not shown. */
```
## **Lists**

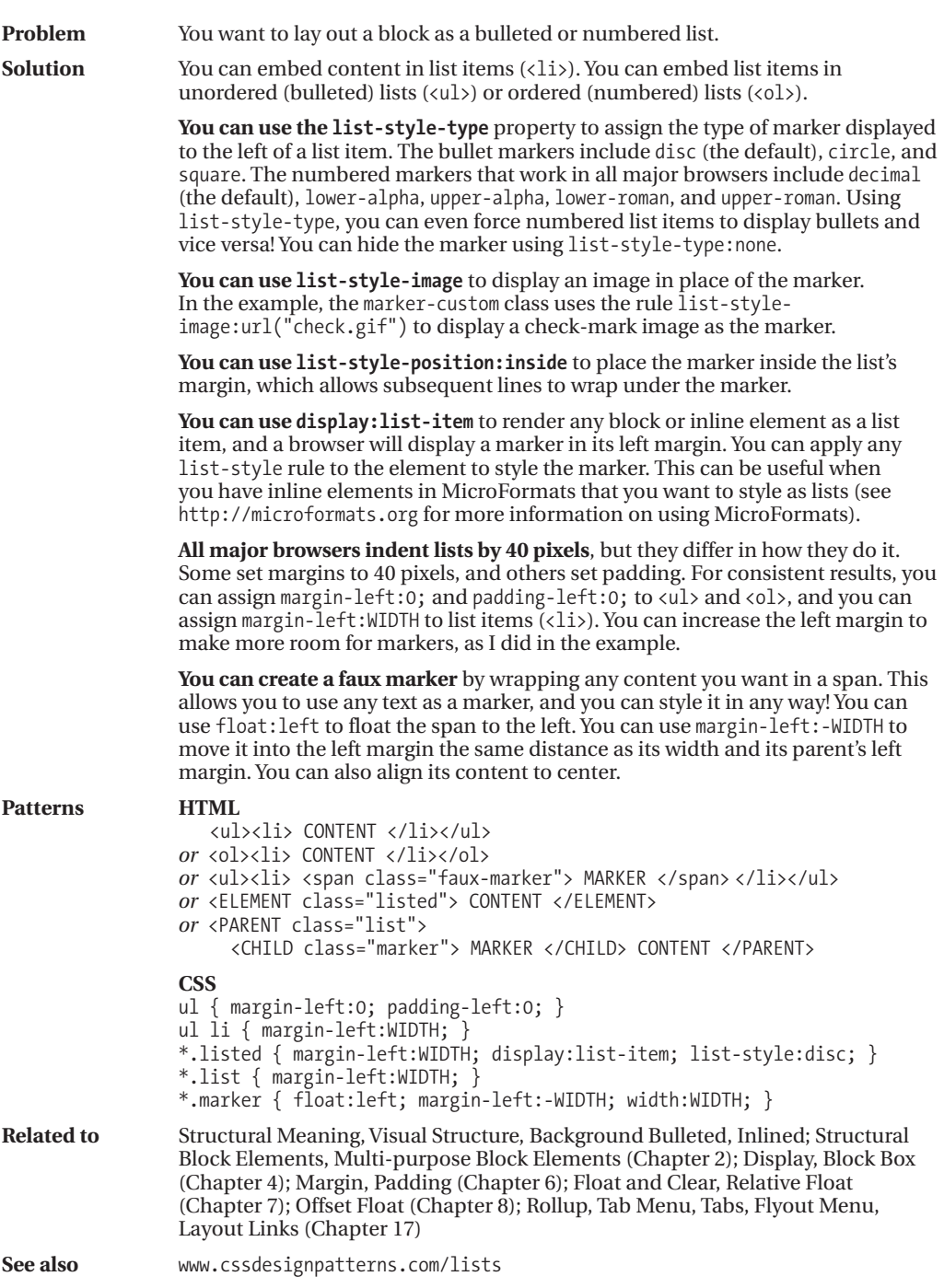

### **Background Bulleted**

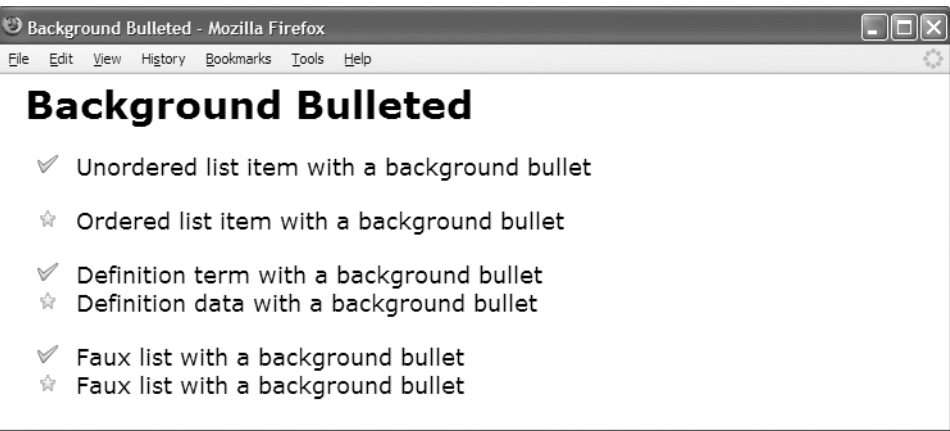

### **HTML**

<h1>Background Bulleted</h1>

```
<ul class="bb-list">
  <li class="bb1">Unordered list item with a background bullet</li></ul>
<ol class="bb-list">
```
<li **class="bb2"**>Ordered list item with a background bullet</li></ol>

```
<dl class="bb-list">
```
<dt **class="bb1"**>Definition term with a background bullet</dt> <dd **class="bb2"**>Definition data with a background bullet</dd></dl>

```
<div class="bb-list">
```
<p **class="bb1"**>Faux list with a background bullet</p>

```
<p class="bb2">Faux list with a background bullet</p></div>
```

```
*.bb-list { padding-left:40px; margin-left:0; margin-top:20px; }
*.bb-list li,
*.bb-list dt,
*.bb-list dd,
*.bb-list p { padding-left:40px; margin-left:-40px; list-style-type:none;
 margin-top:0; margin-bottom:0; }
*.bb1 { background:url("check.gif") no-repeat 10px 1px; }
```

```
*.bb2 { background:url("star.gif") no-repeat 10px 1px; }
```
### **Background Bulleted**

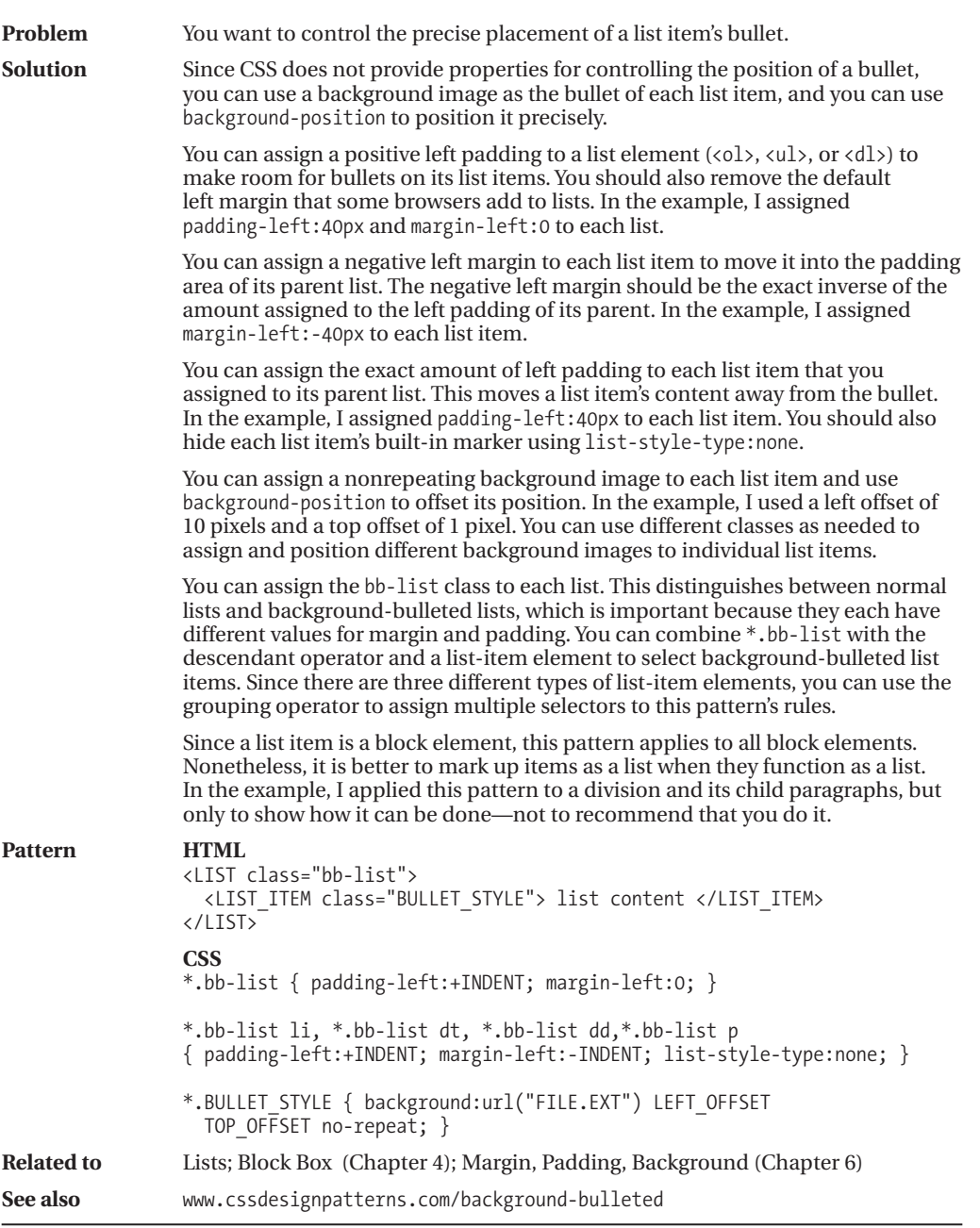

### **Inlined**

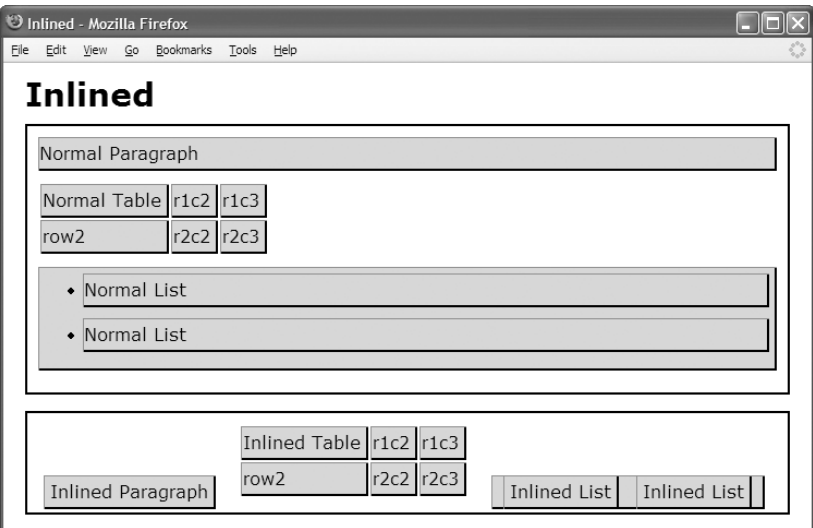

#### **HTML**

```
<h1>Inlined</h1>
<div>
 <p>Normal Paragraph</p>
 <table><tr><td>Normal Table</td><td>r1c2</td><td>r1c3</td></tr>
    <tr><td>row2</td><td>r2c2</td><td>r2c3</td></tr></table>
  <ul><li>Normal List</li><li>Normal List</li></ul></div>
```
#### <div>

```
<p class="inlined">Inlined Paragraph</p>
<table class="inlined">
  <tr><td>Inlined Table</td><td>r1c2</td><td>r1c3</td></tr>
  <tr><td>row2</td><td>r2c2</td><td>r2c3</td></tr></table>
<ul class="inlined"><li class="inlined">Inlined List</li>
<li class="inlined">Inlined List</li></ul></div>
```
#### **CSS**

```
div { padding:10px; margin-bottom:15px; border:2px solid black; }
table, p, td, ul, li { margin-top:0px; margin-bottom:10px; padding-right:5px; }
p, td, ul, li { background-color:gold; padding-top:5px; padding-bottom:5px;
 border-left:1px solid gray; border-right:2px solid black;
 border-top:1px solid gray; border-bottom:2px solid black; }
```
**\*.inlined { display:inline; line-height:normal; padding:5px; margin:5px; }**

# **Inlined**

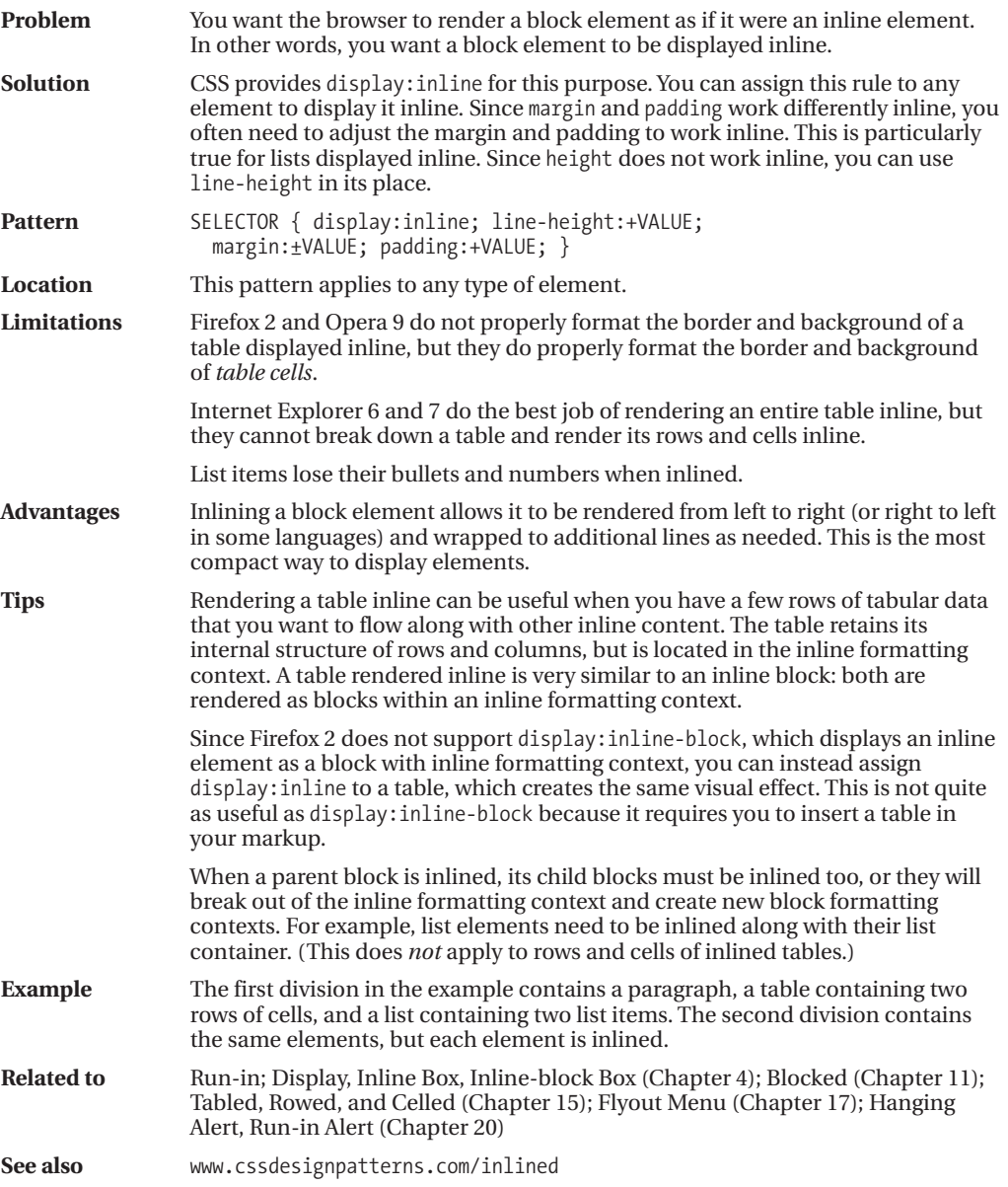

### **Collapsed Margins**

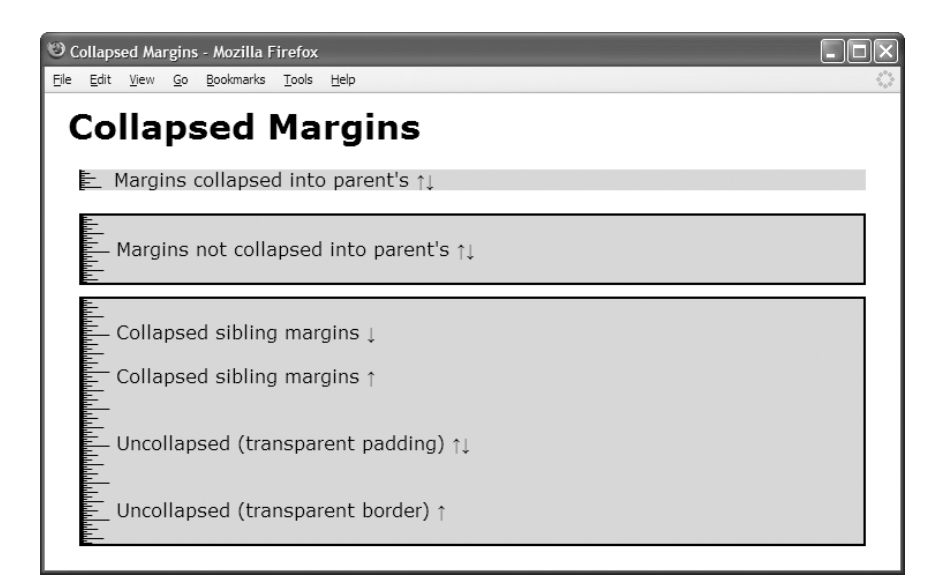

### **HTML**

```
<h1>Collapsed Margins</h1>
<div><p class="collapsed">Margins collapsed into parent's &uarr; &darr; </p></div>
<div class="border">
```
**<p class="collapsed">**Margins not collapsed into parent's &uarr;&darr;</p></div>

```
<div class="border">
```
- **<p class="collapsed">**Collapsed sibling margins &darr;</p>
- **<p class="collapsed">**Collapsed sibling margins &uarr;</p>
- **<p class="uncollapsed1">**Uncollapsed (transparent padding) &uarr;&darr;</p>
- **<p class="uncollapsed2">**Uncollapsed (transparent border) &uarr;</p></div>

```
div { margin:10px; padding-left:30px; background-color:gold;
 background-image: url("ruler.gif"); background-repeat:repeat-y; }
*.border { border:2px solid black; }
```
- **\*.collapsed { margin-top:20px; margin-bottom:20px; }**
- **\*.uncollapsed1** { margin-top:0; margin-bottom:0; **padding-top:20px; padding-bottom:20px; background-color:transparent; }**
- **\*.uncollapsed2** { margin-top:0; margin-bottom:0; **border-top:20px solid transparent; border-bottom:20px solid transparent; }**

# **Collapsed Margins**

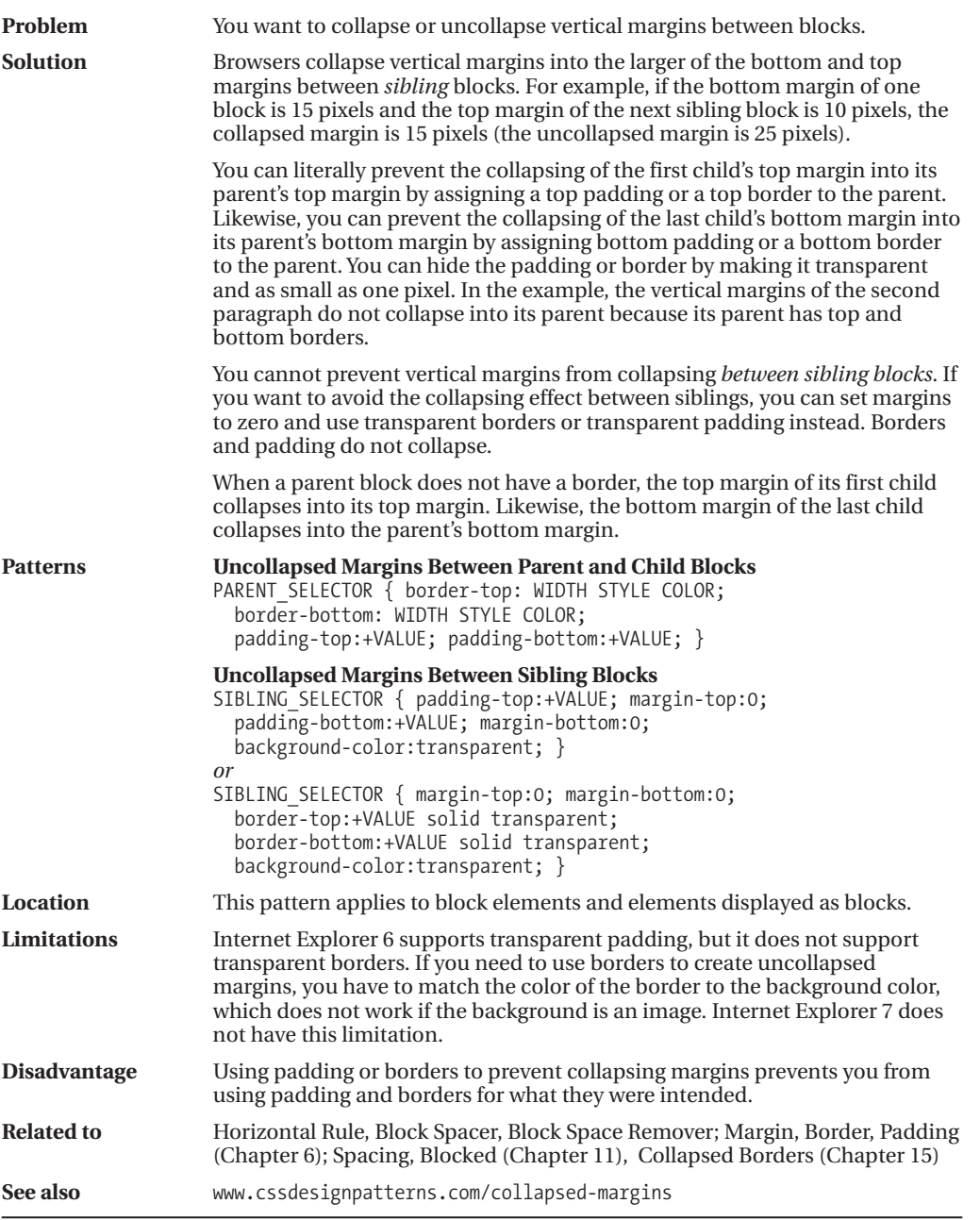

### **Run-in**

Run-in - Mozilla Firefox File Edit View Go Bookmarks Tools Help Run-in **Normal Heading** This is a paragraph following the heading. Notice how the previous heading and this paragraph are separate blocks. This is another paragraph following the first paragraph. **Run-in Heading** This is a paragraph following the heading. Notice how the heading runs into the first line of this paragraph, and notice how its styles are transferred to the run-in container. This is another paragraph following the first paragraph.

#### **HTML**

```
<h1>Run-in</h1>
<div class="section">
  <h2>Normal Heading</h2>
  <p class="indent">This is a paragraph following the heading. Notice
    how the previous heading and this paragraph are separate blocks.</p>
  <p>This is another paragraph following the first paragraph.</p></div>
<div class="section">
  <div class="run-in-container indent">
    <h2 class="run-in">Run-in Heading</h2>
    <p class="run-in">This is a paragraph following the heading. Notice how
     the heading runs into the first line of this paragraph, and notice how
     its styles are transferred to the run-in container.</p>
  </div>
  <p>This is another paragraph following the first paragraph.</p></div>
```

```
*.section { padding:10px; margin-bottom:20px; background-color:gold;
 border-left:1px solid gray; border-right:2px solid black;
 border-top:1px solid gray; border-bottom:2px solid black; }
*.indent { margin-left:20px; border-left:4px solid black; padding-left:20px; }
```

```
*.run-in { display:inline; }
```
- \*.run-in-container h2 { padding-right:20px; }
- \*.run-in-container p { font-style:italic; }

## **Run-in**

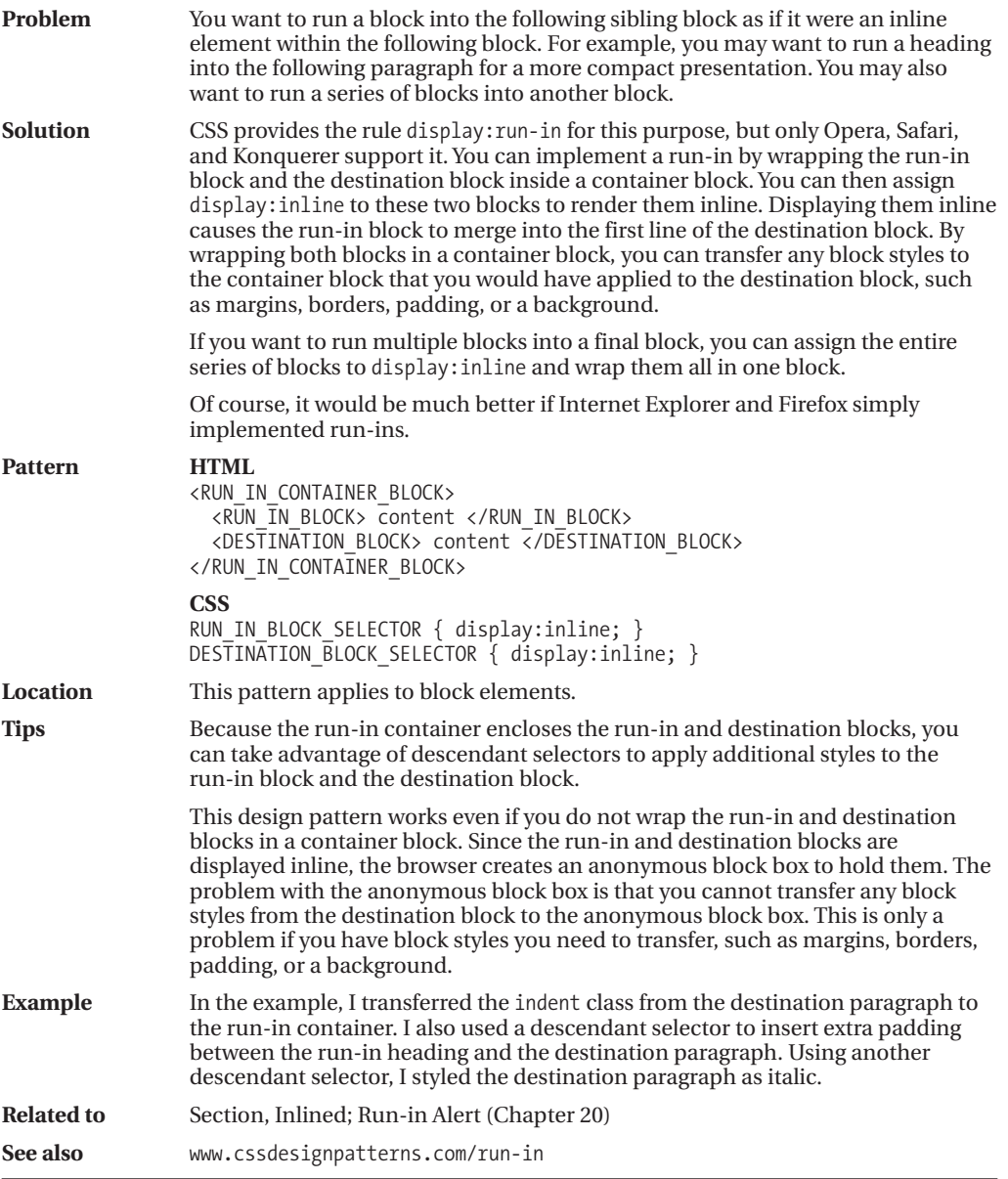

### **Horizontal Rule**

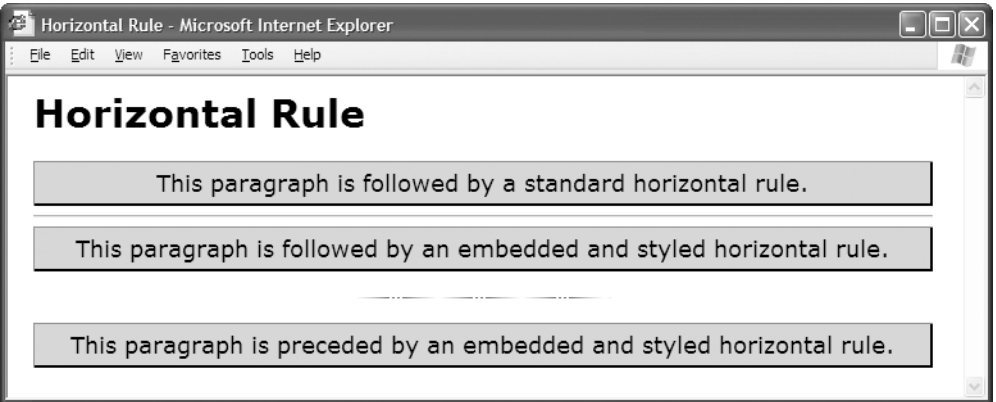

#### **HTML**

```
<h1>Horizontal Rule</h1>
```

```
<p>This paragraph is followed by a standard horizontal rule.</p>
```
### **<hr />**

<p>This paragraph is followed by an embedded and styled horizontal rule.</p>

```
<div class="hr"><hr /></div>
```
<p>This paragraph is preceded by an embedded and styled horizontal rule.</p>

### **CSS**

```
*.hr { height:40px; width:200px;
 margin: 0 auto 0 auto;
 border:0;
 background:url("hr.gif") repeat-x left center;
 line-height:1px; font-size:1px; }
```
\*.hr hr { display:none; }

```
/* Nonessential rules are not shown. */
```
### **Horizontal Rule**

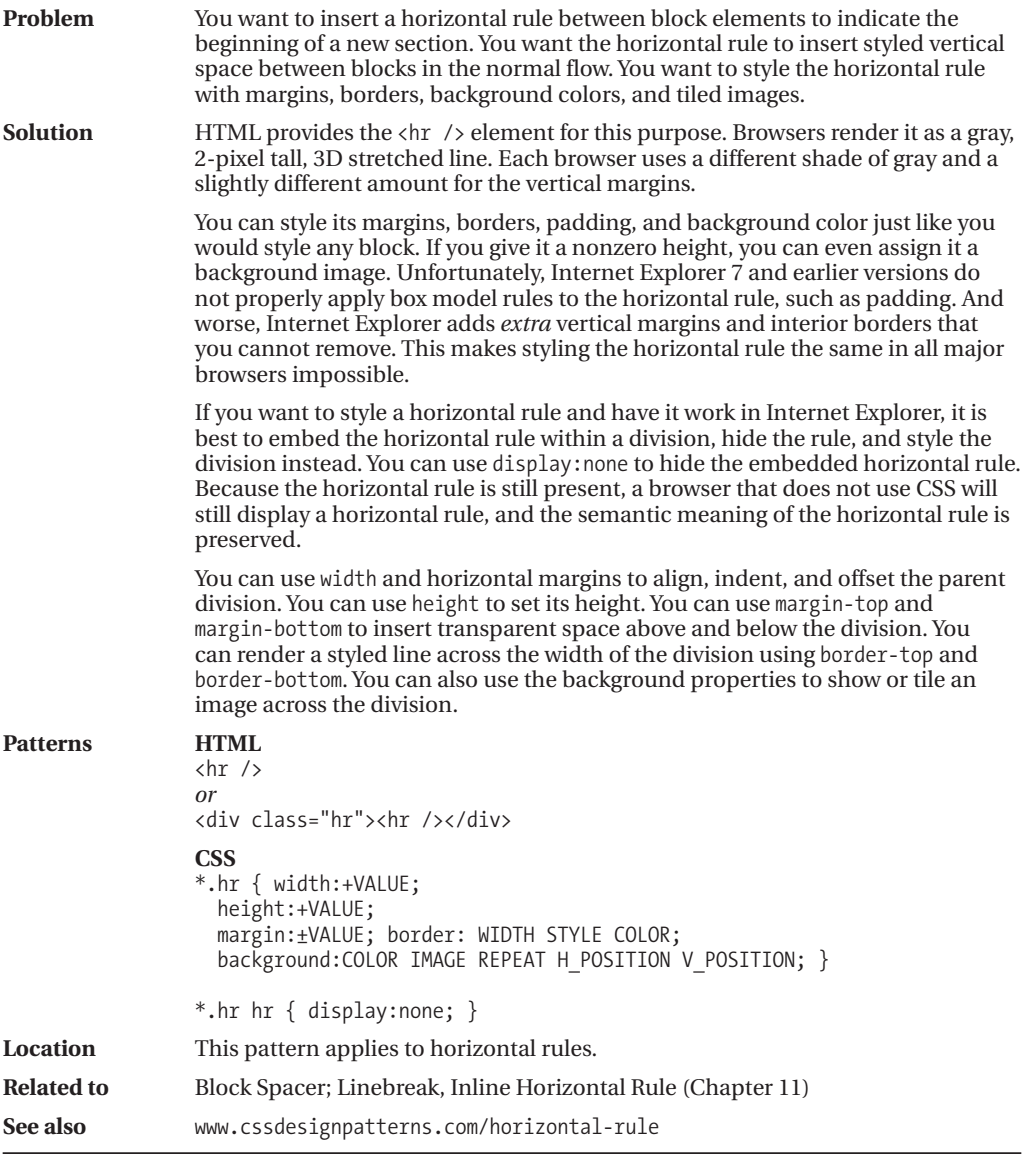

### **Block Spacer**

Block Spacer - Mozilla Firefox

File Edit View Go Bookmarks Tools Help

### **Block Spacer**

This paragraph is not followed by a block spacer.

This paragraph is followed by a block spacer.

This paragraph is preceded by the same block spacer.

This paragraph is not preceded by a block spacer.

#### **HTML**

<h1>Block Spacer</h1>

<p>This paragraph is not followed by a block spacer.</p> <p>This paragraph is followed by a block spacer.</p>

#### **<div class="spacer-large"></div>**

<p>This paragraph is preceded by the same block spacer.</p> <p>This paragraph is not preceded by a block spacer.</p>

- **p { margin:0;** padding:5px; background-color:gold; border-left:1px solid gray; border-right:2px solid black; border-top:1px solid gray; border-bottom:2px solid black; }
- **\*.spacer-large { padding-bottom:32px; }**

# **Block Spacer**

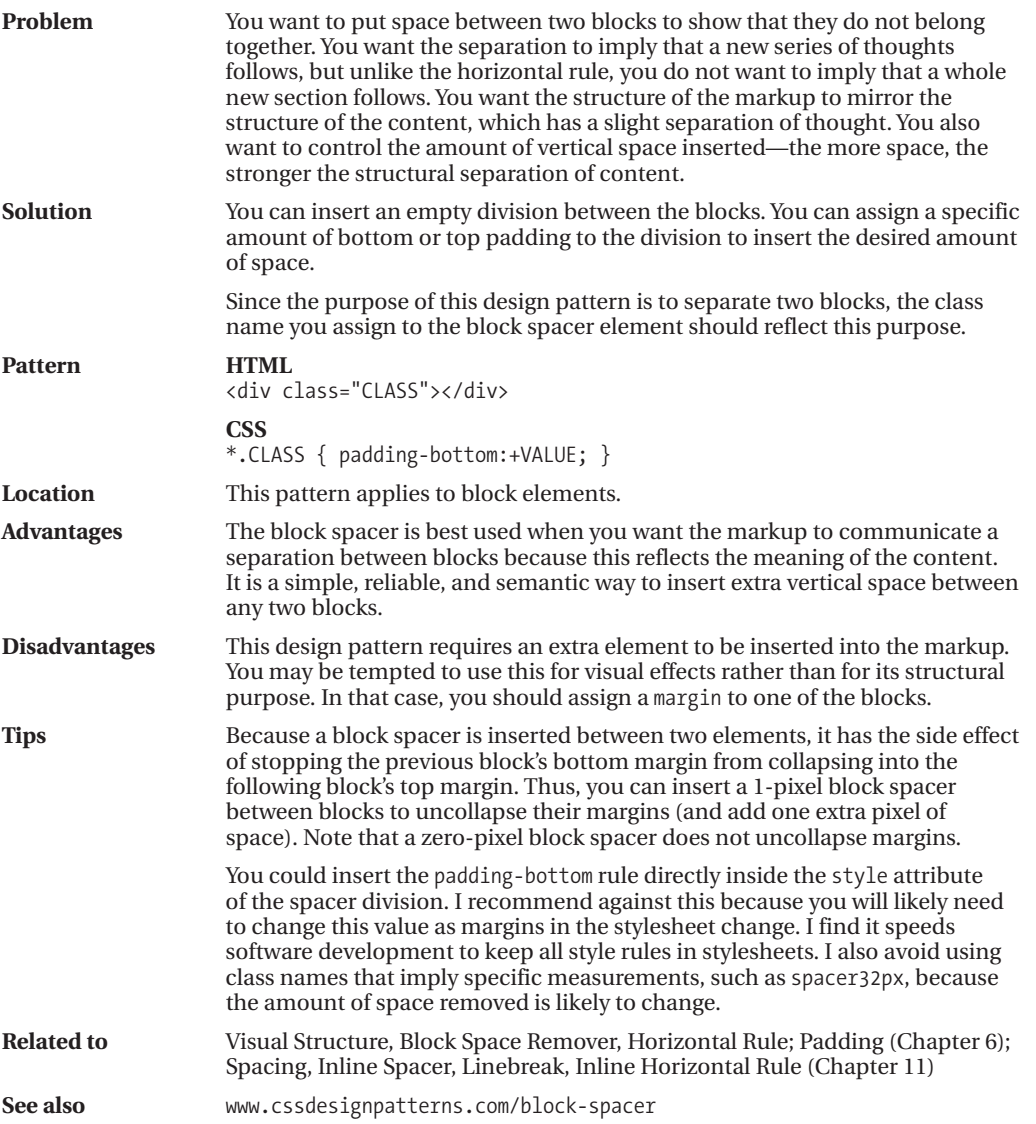

### **Block Space Remover**

Block Space Remover - Mozilla Firefox

File Edit View Go Bookmarks Tools Help

### **Block Space Remover**

This paragraph has 32-pixel top and bottom margins.

This paragraph has 32-pixel top and bottom margins.

This paragraph has 32-pixel top and bottom margins, but it is preceded and followed by a block space remover.

This paragraph has 32-pixel top and bottom margins, but it is preceded and followed by a block space remover.

#### **HTML**

```
<h1>Block Space Remover</h1>
<div class="section">
  <p>This paragraph has 32-pixel top and bottom margins.</p>
  <p>This paragraph has 32-pixel top and bottom margins.</p>
</div>
<div class="section">
  <div class="space-remover-large"></div>
 <p>This paragraph has 32-pixel top and bottom margins,
    but it is preceded and followed by a block space remover.</p>
  <div class="space-remover-large"></div>
  <p>This paragraph has 32-pixel top and bottom margins,
```

```
but it is preceded and followed by a block space remover.</p>
<div class="space-remover-large"></div>
```

```
</div>
```

```
*.section { border:2px solid black; margin-bottom:32px; }
```

```
p { margin-top:32px; margin-bottom:32px; padding:5px; background-color:gold;
  border-left:1px solid gray; border-right:2px solid black;
 border-top:1px solid gray; border-bottom:2px solid black; }
```

```
*.space-remover-large { margin-top:-32px; }
```
# **Block Space Remover**

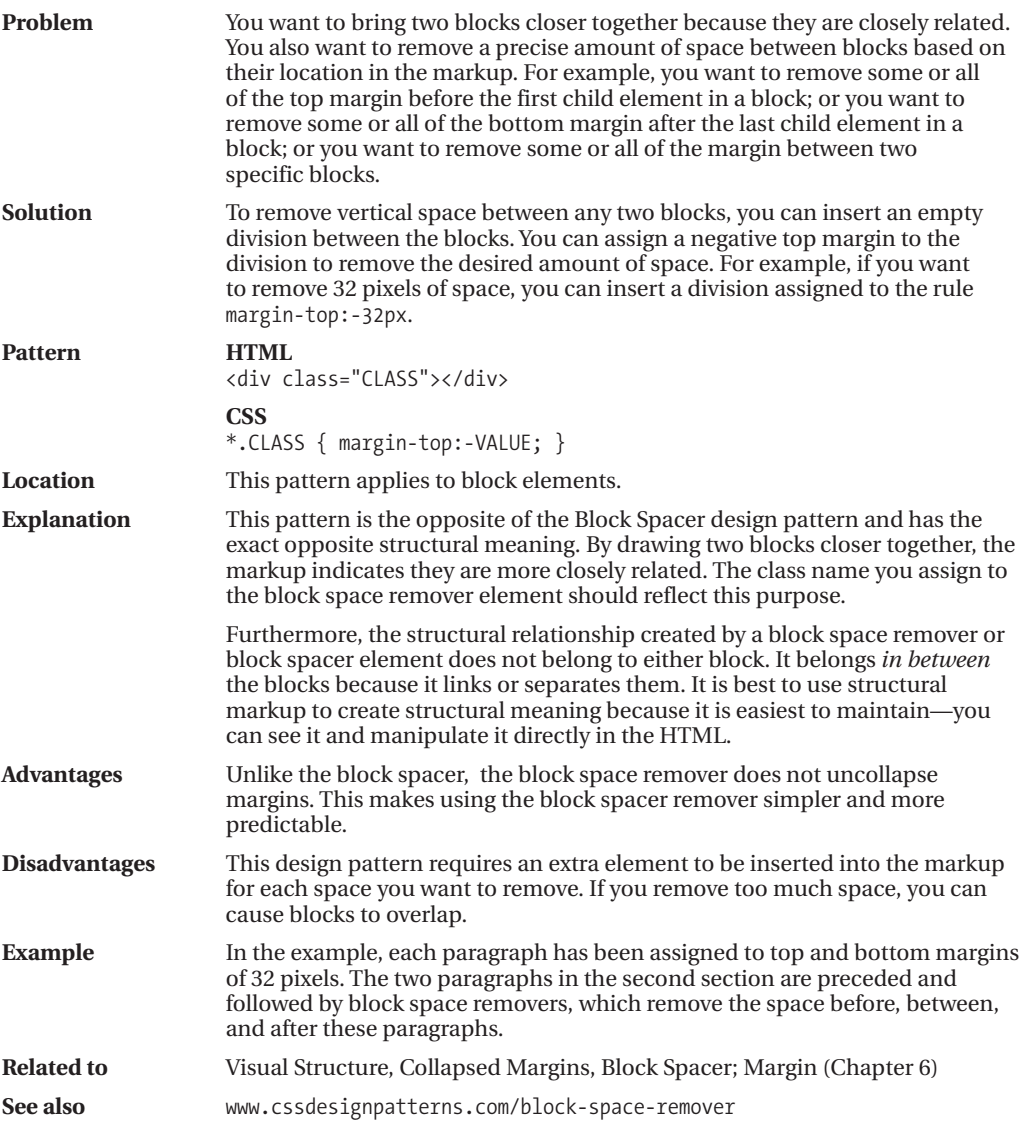

### **Left Marginal**

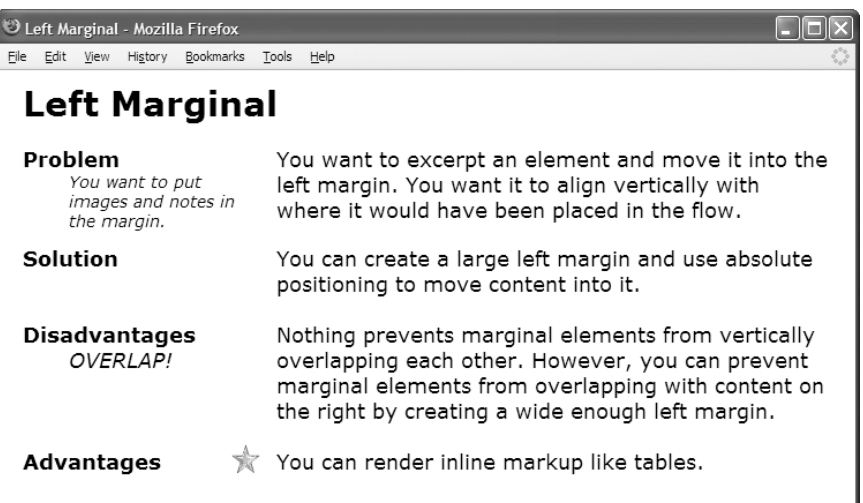

#### **HTML**

<h1>Left Marginal</h1>

- **<p class="left-marginal"**><span **class="marginal-header"**>Problem</span>You want to excerpt an element and move it into the left margin.<span **class="marginal-note"**> You want to put images and notes in the margin.</span> You want it to align vertically with where it would have been placed in the flow.</p>
- <p **class="left-marginal"**><span **class="marginal-header"**>Solution</span>You can create a large left margin and use absolute positioning to move content into it.<br />>> /> <span **class="marginal-header"**>Disadvantages</span> Nothing prevents marginal elements from vertically overlapping each other. <span **class="marginal-alert"**>OVERLAP!</span>
	- However, you can prevent marginal elements from overlapping with content on the right by creating a wide enough left margin.  $\langle$ br /> /> /> <span **class="marginal-header"**>Advantages</span><img **class="marginal-flag"**
	- src="star.gif" alt="star"/>You can render inline markup like tables.</p>

- **\*.left-marginal { position:relative; width:480px; margin-left:230px; margin-right:auto; }** \*.marginal-header { position:absolute; left:-220px; width:160px; font-weight:bold; }
- \*.marginal-note { position:absolute; left:-180px; width:150px; font-style:italic; font-size:14px; font-weight:normal; }
- \*.marginal-alert { position:absolute; left:-180px; font-style:italic; }
- \*.marginal-flag { position:absolute; left:-40px; margin-top:-5px; }

# **Left Marginal**

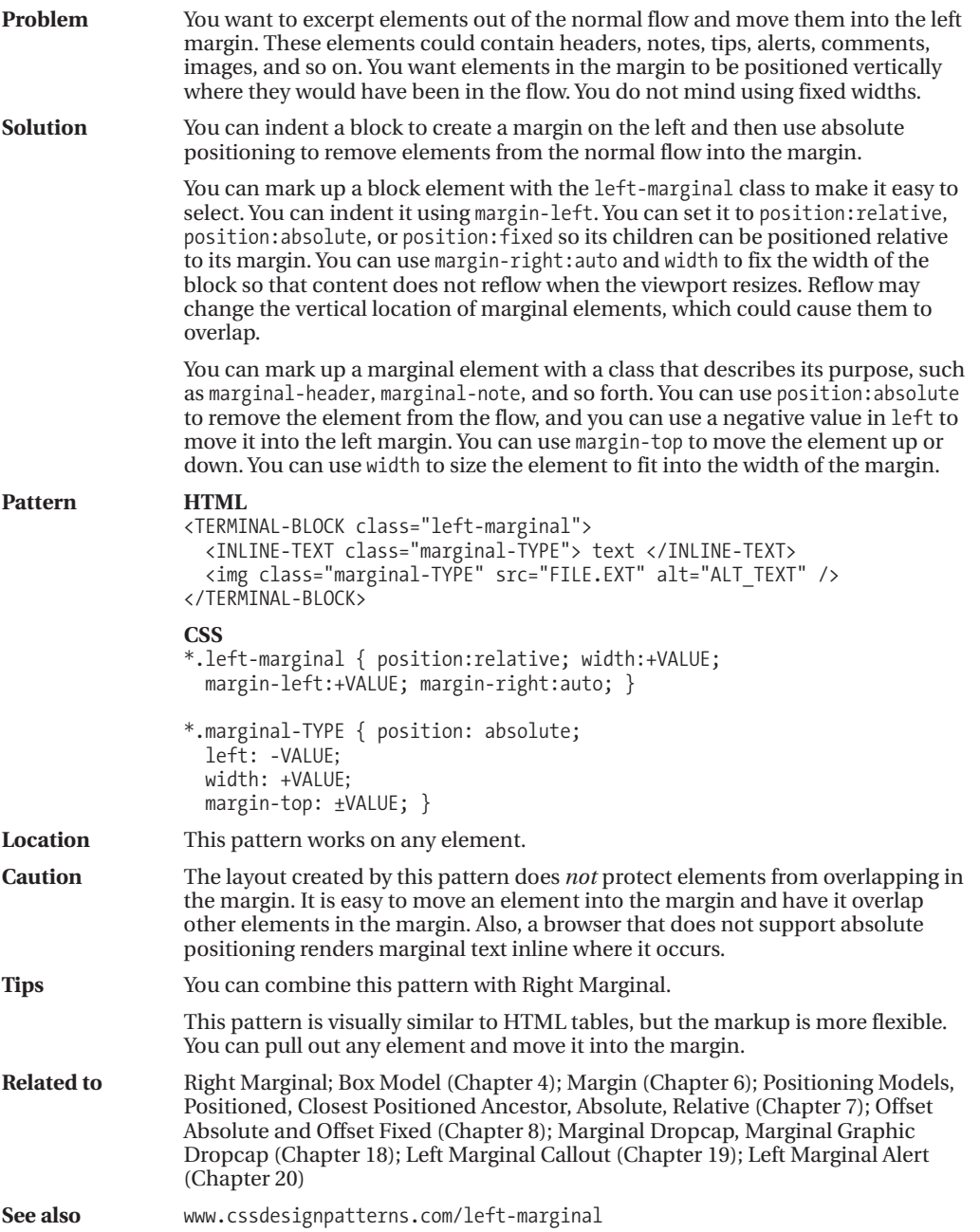

### **Right Marginal**

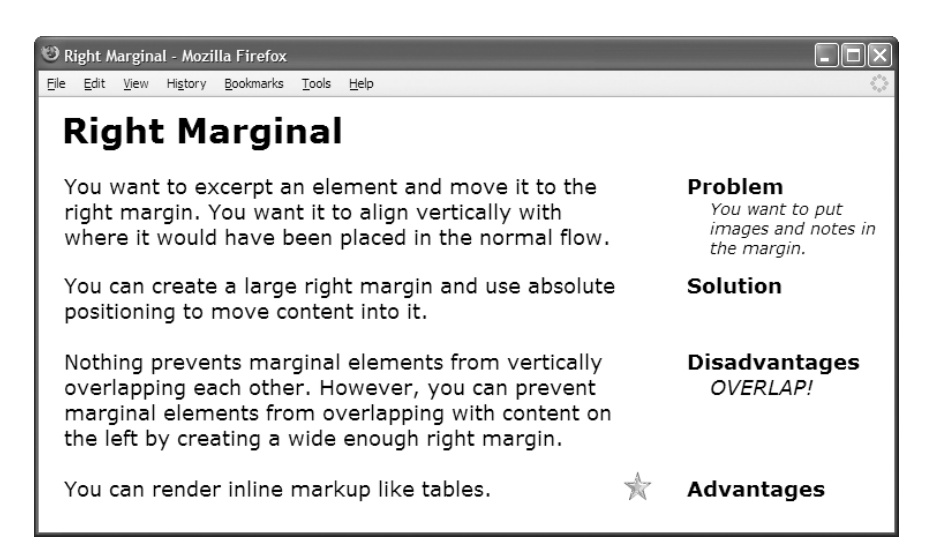

#### **HTML**

<h1>Right Marginal</h1>

- <p **class="right-marginal"**><span **class="marginal-header"**>Problem</span>You want to excerpt an element and move it to the right margin. <span **class="marginal-note"**> You want to put images and notes in the margin.</span> You want it to align vertically with where it would have been placed in the normal flow.</p>
- <p **class="right-marginal"**><span **class="marginal-header"**>Solution</span>You can create a large right margin and use absolute positioning to move content into it.<br />>> /><br /></br /></br /></br /></br /> **class="marginal-header"**>Disadvantages</span> Nothing prevents marginal elements from vertically overlapping each other. <span **class="marginal-alert"**>OVERLAP!</span>

However, you can prevent marginal elements from overlapping with content on the left by creating a wide enough right margin.  $\langle$ br /> $\rangle$ 

<span **class="marginal-header"**>Advantages</span><img **class="marginal-flag"** src="star.gif" alt="star"/>You can render inline markup like tables.</p>

```
body { width:702px; }
```

```
*.right-marginal { position:relative; width:480px;
 margin-right:210px; margin-left:auto; }
```

```
*.marginal-header {position:absolute; right:-230px; width:170px; font-weight:bold; }
*.marginal-note { position:absolute; right:-230px; width:150px;
  font-style:italic; font-size:14px; font-weight:normal; }
```

```
*.marginal-alert {position:absolute; right:-230px; width:150px; font-style:italic; }
```

```
*.marginal-flag { position:absolute; right:-30px; margin-top:-5px; }
```
# **Right Marginal**

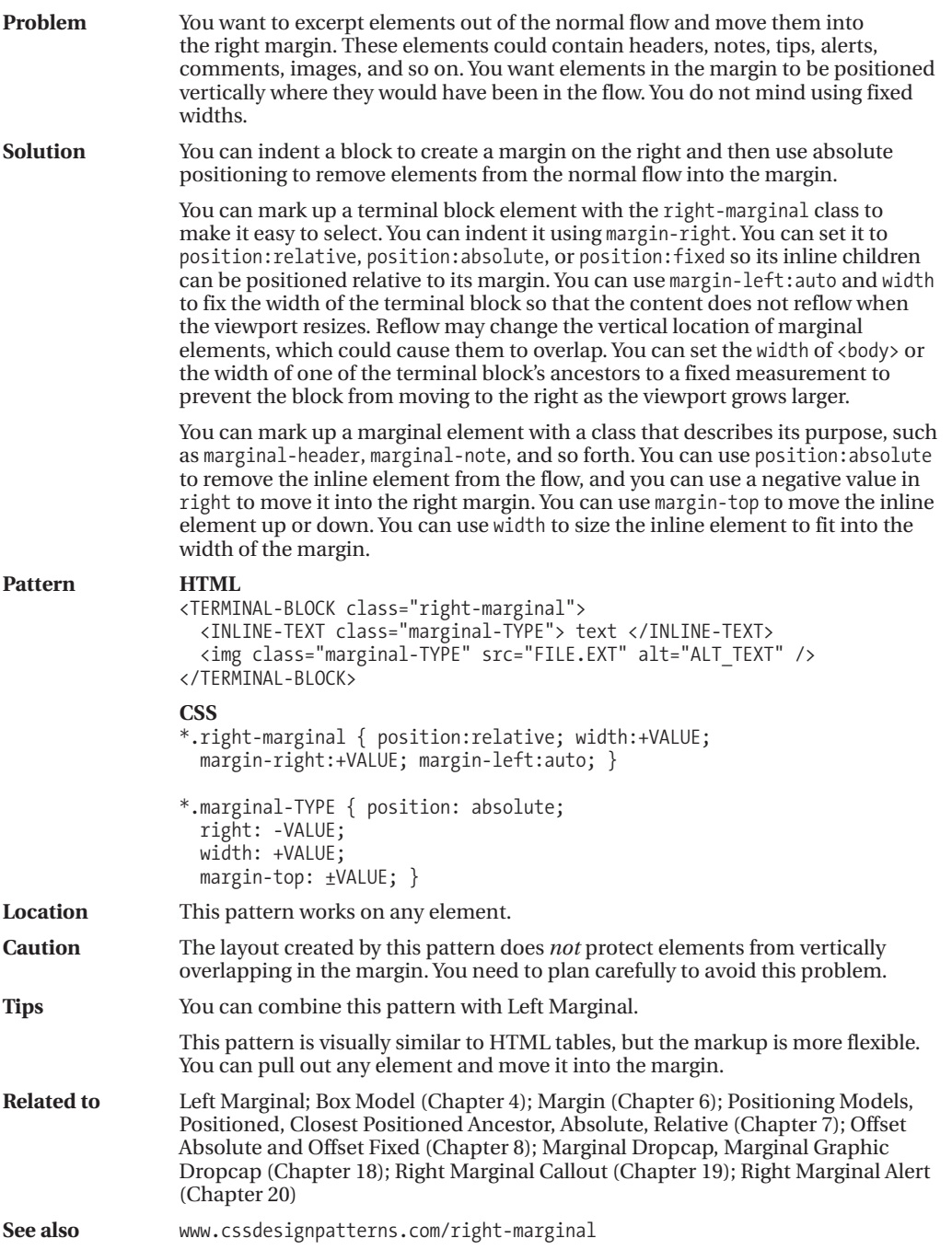

### CHAPTER 14

# Images

**T**his chapter shows how to use images to create beautiful and functional documents that remain accessible and download quickly.

## **Chapter Outline**

- **Image** shows how to use the <img> element. It also contrasts the advantages and disadvantages of the GIF, JPG, and PNG image formats.
- **Image Map** shows how to overlay an image with clickable areas that link to other pages.
- **Fade-out** shows how to use gradient images to add subtle shading behind content. It also shows how to create chameleon gradients that adapt to the current background.
- **Semi-transparent** shows how to put a partially transparent background behind an element so that it stands out from the background below it without obscuring it.
- **Replaced Text** shows how to replace text with an image while remaining accessible to nonsighted users. This technique also shows the text when the image is unavailable.
- **Content over Image** shows how to overlay text and other images on top of an image.
- **Content over Background Image** shows how to overlay text and other images on top of a background image.
- **CSS Sprite** shows how to embed multiple images into one file and display them independently as the background of different elements of a document.
- **Basic Shadowed Image** shows how to create and apply a simple shadow to an image without modifying the image itself.
- **Shadowed Image** shows a generic way of applying a shadow to an image of any size.
- **Rounded Corners** shows how to round the corners of an element's borders and how to create custom borders of any style imaginable.
- **Image Example** showcases these patterns in one document.

### **Image**

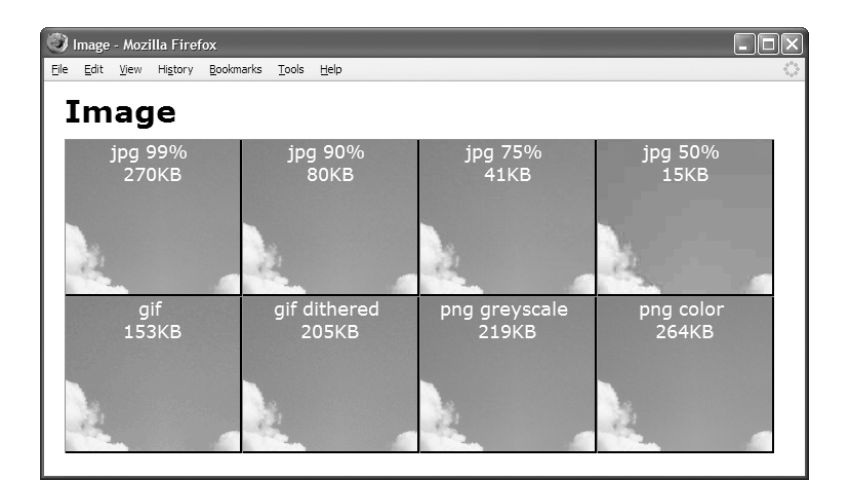

#### **HTML**

```
<img width="742" height="556" src="cl1-99.jpg" alt="Crater Lake 1" />
```

```
<!-- Nonessential markup is not shown. -->
```
#### **CSS**

**img { display:block; width:auto; height:auto; }**

/\* Nonessential rules are not shown. \*/

#### **Example**

The example contains eight different versions of a picture that I took of Crater Lake on August 4, 2003. The source image is 742**✕**556 pixels with a file size of 1,238,822 bytes. I processed the image to create eight separate files—each with a different image type and quality.

The first image is a JPG image at maximum quality, which reduces the file size to 275,798 bytes. This is a reduction of 5 times. At a JPG's highest quality, it is difficult to see any loss of quality. The second image is a JPG at 90% quality, which reduces the file size to 81,248 bytes. This is a reduction of 15 times. At 90% quality, you can barely see a difference with a magnifying glass. You can see a difference in the third and fourth images, which are JPGs at 75% and 50% quality and 41,290 and 14,841 bytes. This is a reduction of 30 and 84 times.

The fifth and sixth images are GIFs. These images have less quality and larger sizes than the JPG images. This is not a fair test of GIFs because they are not designed for real-world images containing thousands of colors. GIFs produce smaller files and have better quality when used for computer-generated images containing 256 or less colors.

The seventh and eight images are PNGs. These images have the best quality with slightly smaller file sizes than the best-quality JPG, but there is no way to increase the compression to shrink the file size.

### **Image**

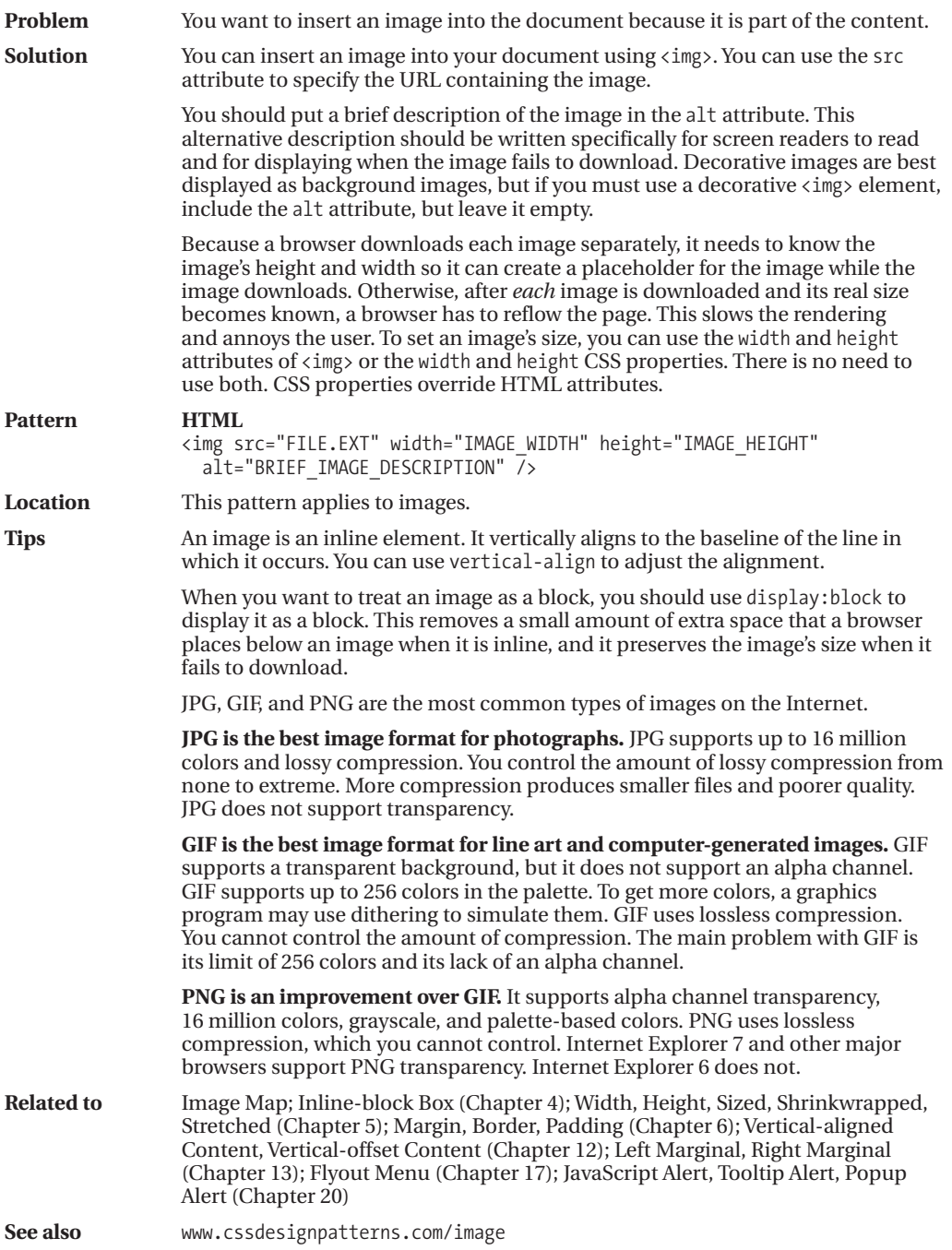

### **Image Map**

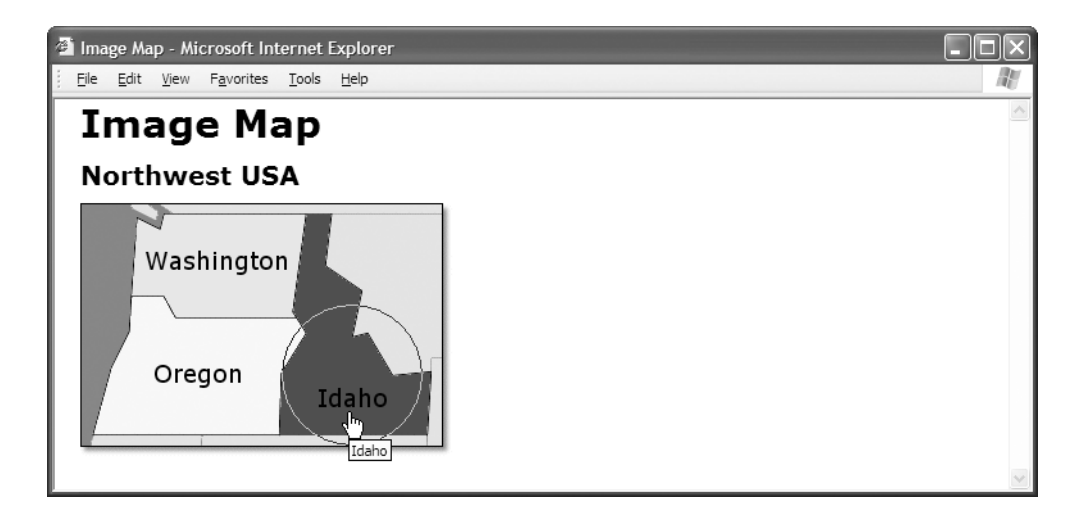

#### **HTML**

```
<h1>Image Map</h1>
```

```
<h2><a id="home" href="example.html">Northwest USA</a></h2>
```

```
<img src="nw.gif" usemap="#nw-map" alt="Northwest USA" width="290" height="200" />
```

```
<map id="nw-map" name="nw-map">
```

```
<area href="washington.html" alt="Washington"
  shape="poly" coords="176,8, 164,89, 75,89, 40,72, 45,8" />
```

```
<area href="oregon.html" alt="Oregon"
  shape="rect" coords="9,90, 155,180" />
```

```
<area href="idaho.html" alt="Idaho"
   shape="circle" coords="212, 134,55" />
</map>
```

```
/* There are no CSS properties for styling image maps. */
```
### **Image Map**

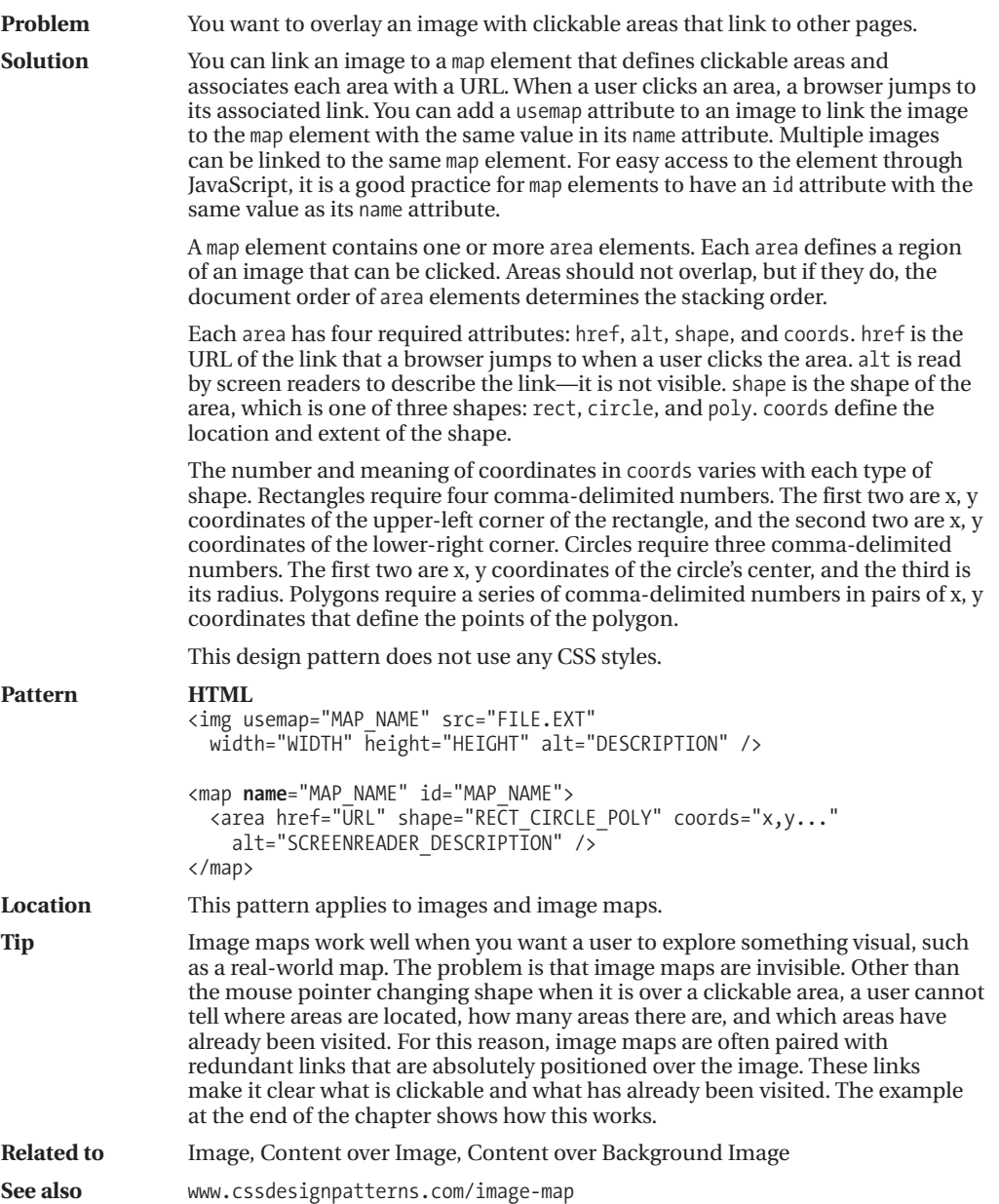

### **Fade-out**

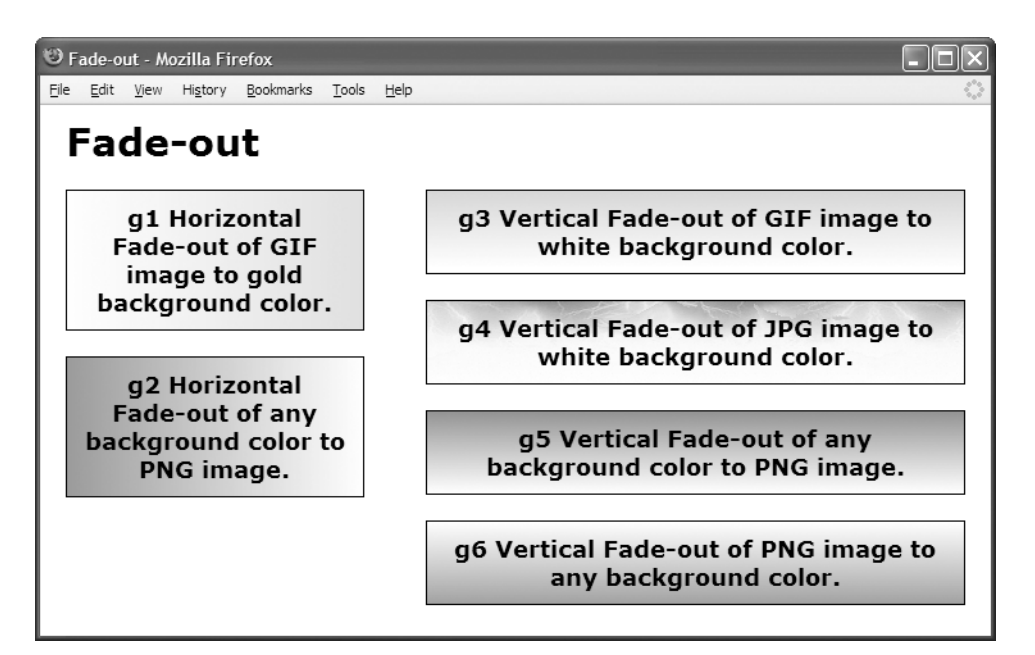

#### **HTML**

<h1>Fade-out</h1>

<h2 **class="g1"**>g1 Horizontal Fade-out of GIF image to gold background color.</h2> <h2 **class="g2"**>g2 Horizontal Fade-out of any background color to PNG image.</h2>

<h2 **class="g3"**>g3 Vertical Fade-out of GIF image to white background color.</h2> <h2 **class="g4"**>g4 Vertical Fade-out of JPG image to white background color.</h2> <h2 **class="g5"**>g5 Vertical Fade-out of any background color to PNG image.</h2> <h2 **class="g6"**>g6 Vertical Fade-out of PNG image to any background color.</h2>

```
*.g1 { background:url("h-white2gold.gif") repeat-y left top gold; }
*.g2 { background:url("h-trans2white.png") repeat-y right top royalblue; }
*.g3 { background:url("v-gold2white.gif") repeat-x left top white; }
```

```
*.g4 { background:url("v-lightning.jpg") repeat-x left top white; }
```

```
*.g5 { background:url("v-trans2white.png") repeat-x left bottom red; }
```

```
*.g6 { background:url("v-white2trans.png") repeat-x left top green; }
```
### **Fade-out**

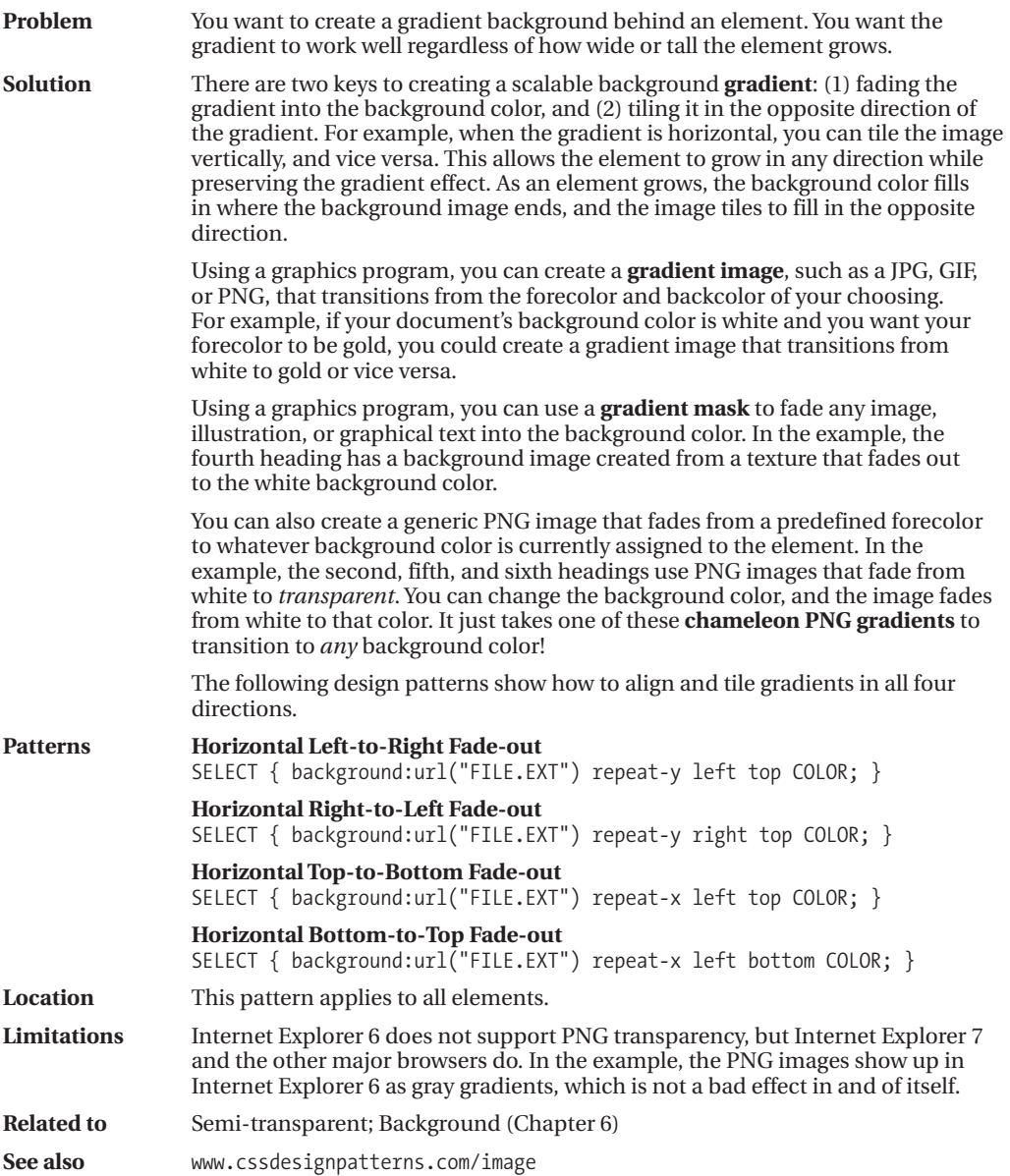

### **Semi-transparent**

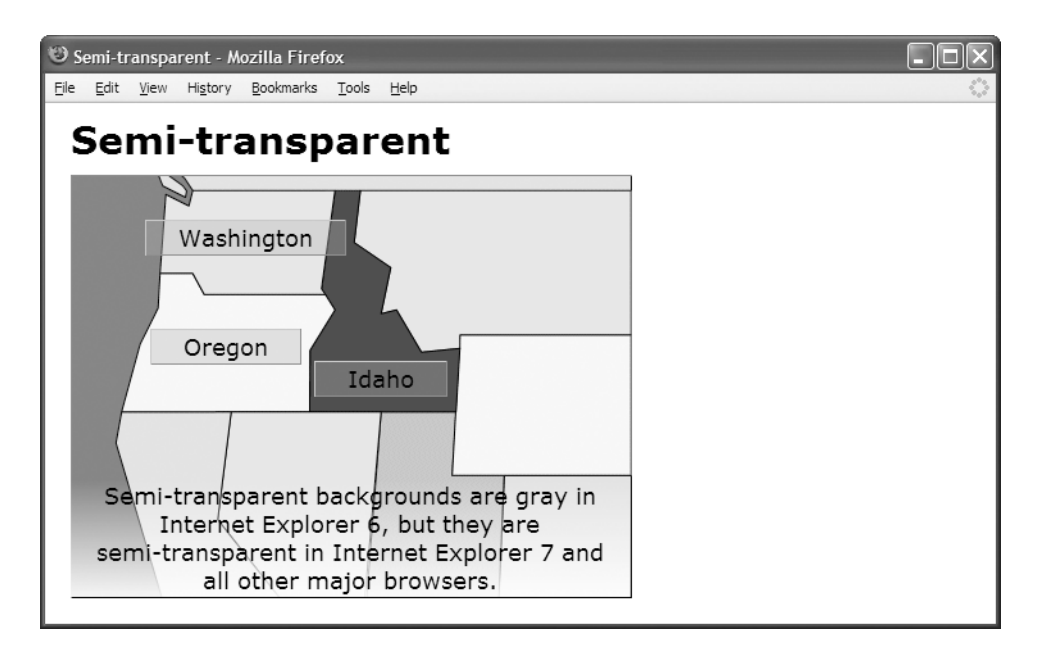

#### **HTML**

```
<h1>Semi-transparent</h1>
```

```
<div id="nw">
  <img src="nw.gif" alt="Northwest" width="437" height="328" />
  <span id="washington" class="overlay">Washington</span>
  <span id="oregon" class="overlay">Oregon</span>
  <span id="idaho" class="overlay">Idaho</span>
 <p id="note1">
    Semi-transparent backgrounds are gray in Internet Explorer 6, but they are
```

```
semi-transparent in Internet Explorer 7 and all other major browsers.</p>
</div>
```

```
*.overlay { background:url("semi-transparent.png") repeat; }
```

```
#note1 { background:url("trans2white.png") bottom left repeat-x; }
```

```
/* Nonessential rules are not shown. */
```
# **Semi-transparent**

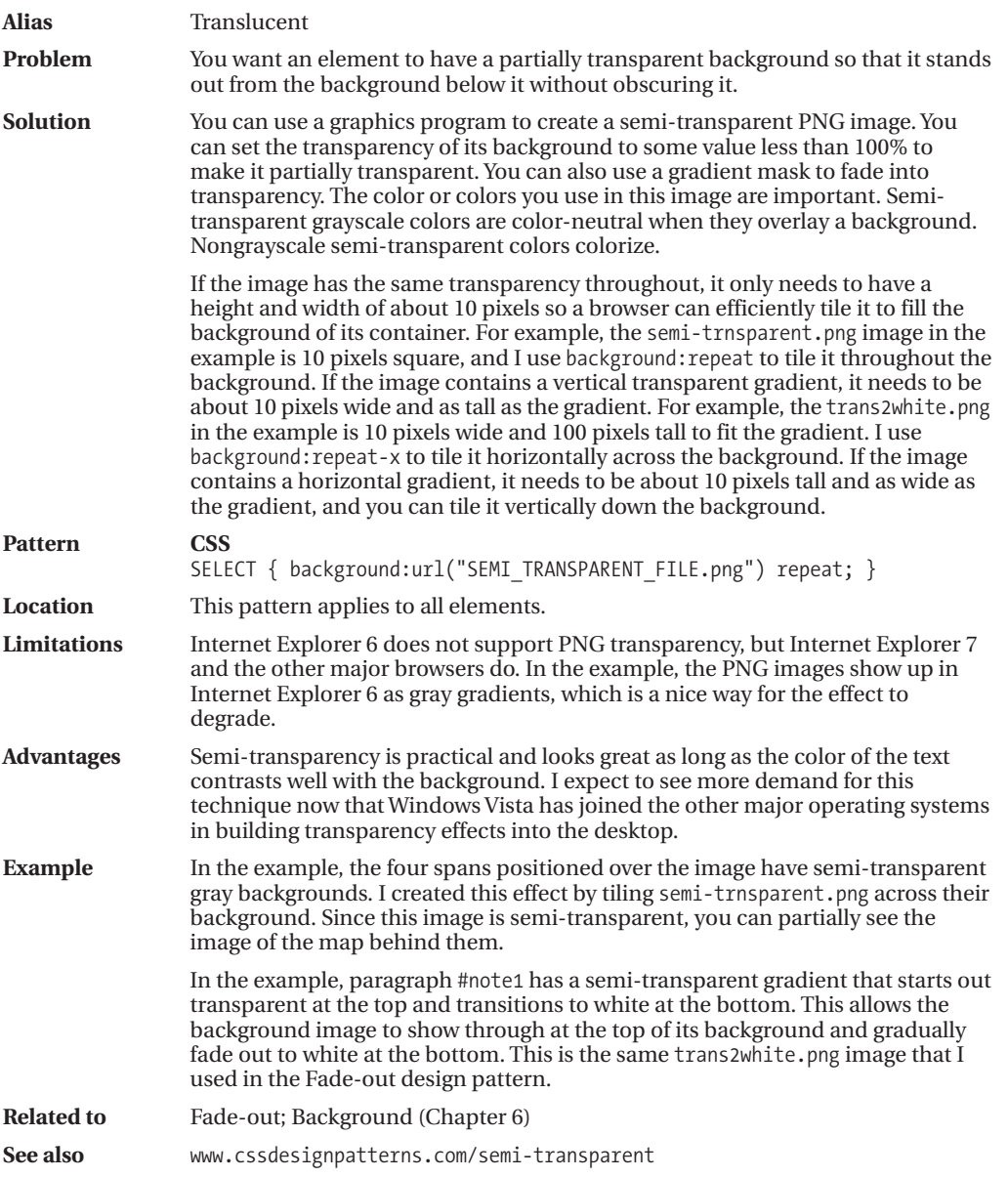
## **Replaced Text**

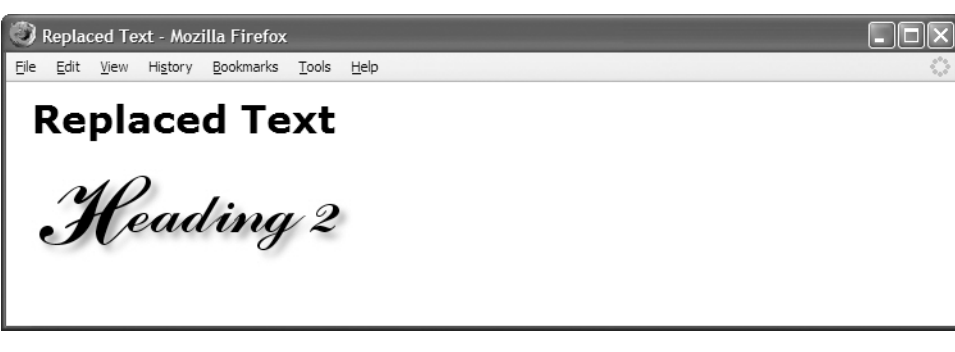

#### **HTML**

<h1>Replaced Text</h1>

left:0; top:0; margin:0;

```
<h2 id="h2">Heading 2<span></span></h2>
```
#### **CSS**

```
#h2 { position:relative; width:250px; height:76px;
  padding:0; overflow:hidden; }
#h2 span { position:absolute; width:250px; height:76px;
```
background:url("heading2.jpg") no-repeat; }

```
IMAGES
```
## **Replaced Text**

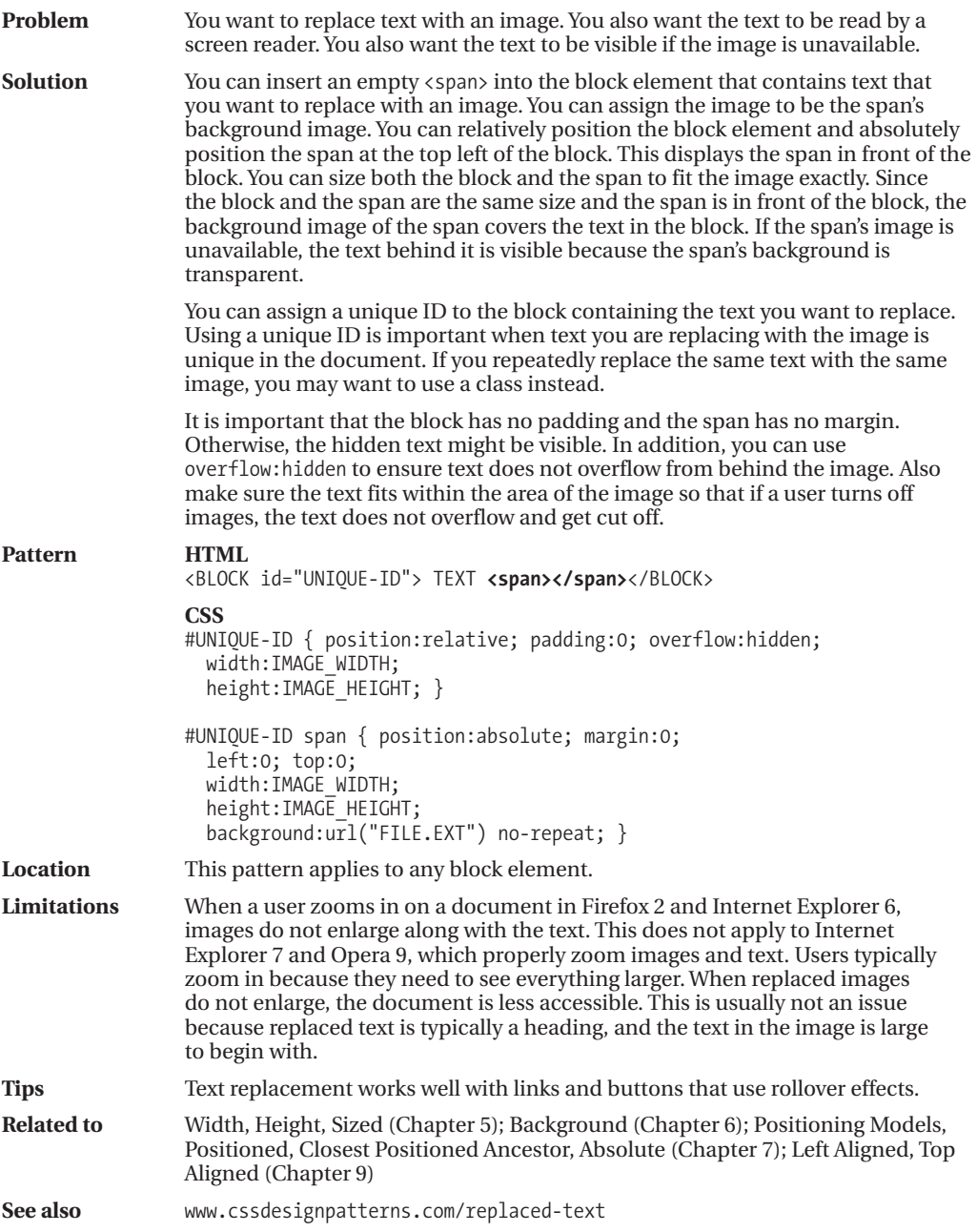

### **Content over Image**

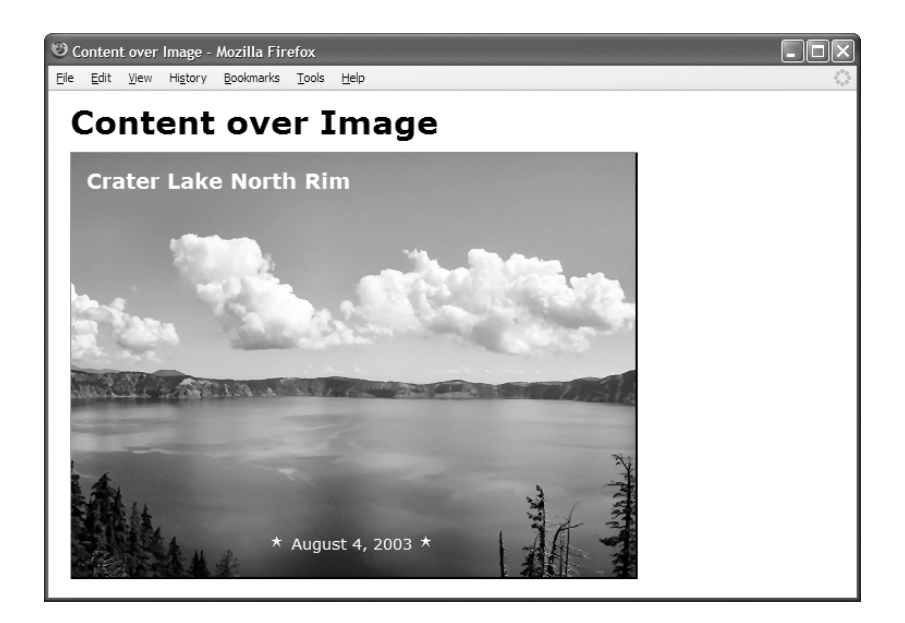

#### **HTML**

```
<h1>Content over Image</h1>
```

```
<div class="figure">
```

```
<h3 class="caption">Crater Lake North Rim</h3>
<p id="crater-date"><img src="star.gif" alt="" /> August 4, 2003
  <img src="star.gif" alt="" /></p>
<img class="framed" width="518" height="389"
  src="crater-lake.jpg" alt="Crater Lake North Rim August 4, 2003" /></div>
```

```
*.figure { float:left; position:relative;
 color:white; background-color:black; }
```
- \*.figure \*.caption { **position:absolute;** margin:15px; left:0; top:0; font-size:1.05em; }
- \*.framed { **display:block;** border-left:1px solid gray; border-right:2px solid black; border-top:1px solid gray; border-bottom:2px solid black; }

```
#crater-date { position:absolute; left:0; bottom:10px; width:518px;
 text-align:center; color:white; font-size:0.8em; }
```
## **Content over Image**

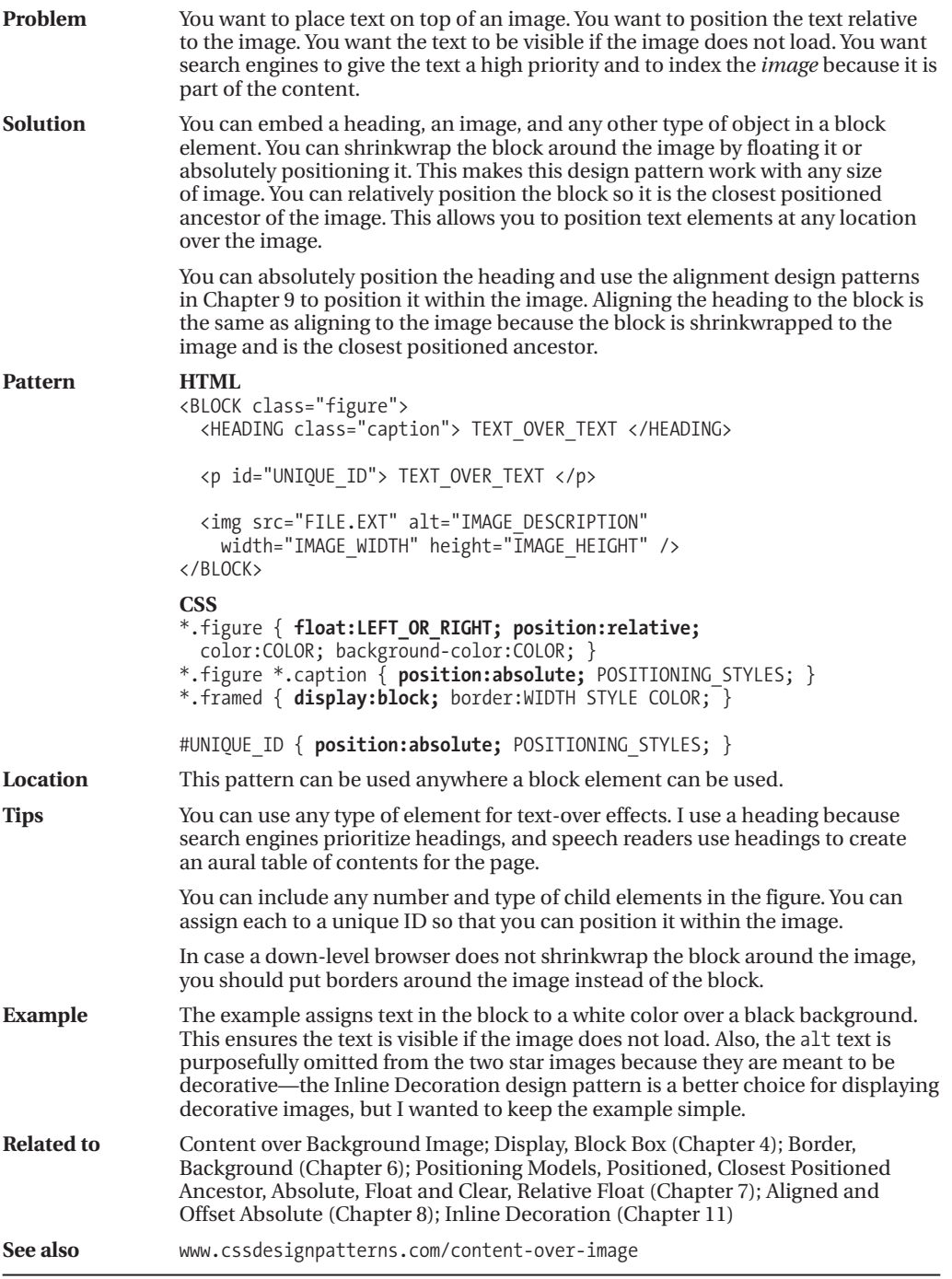

### **Content over Background Image**

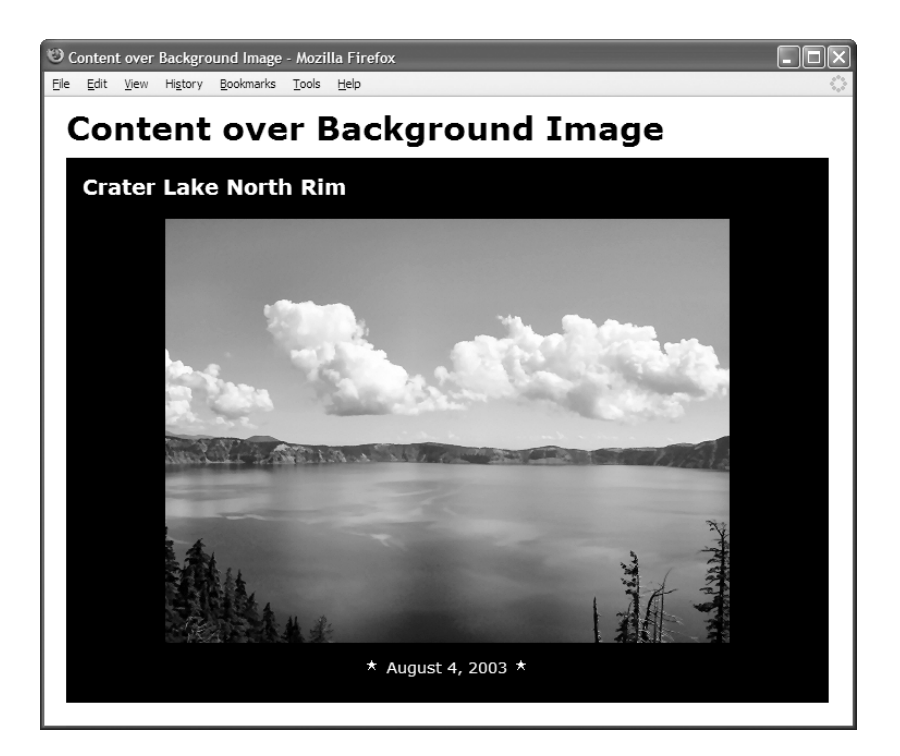

#### **HTML**

<h1>Content over Background Image</h1>

```
<div id="crater-lake">
  <h3 class="caption">Crater Lake North Rim</h3>
 <p id="crater-date"><img src="star.gif" alt="" /> August 4, 2003
  <img src="star.gif" alt="" /></p></div>
```
#### **CSS**

```
#crater-lake { position:relative; padding:0; width:700px; height:500px;
 background:black url("crater-lake.jpg") no-repeat center center; }
```
#crater-lake \*.caption { **position:absolute;** margin:15px; left:0; top:0; font-size:1.05em; color:white; }

```
#crater-date { position:absolute; left:0; bottom:10px; width:700px;
 text-align:center; color:white; font-size:0.8em; }
```

```
/* Nonessential rules are not shown. */
```
## **Content over Background Image**

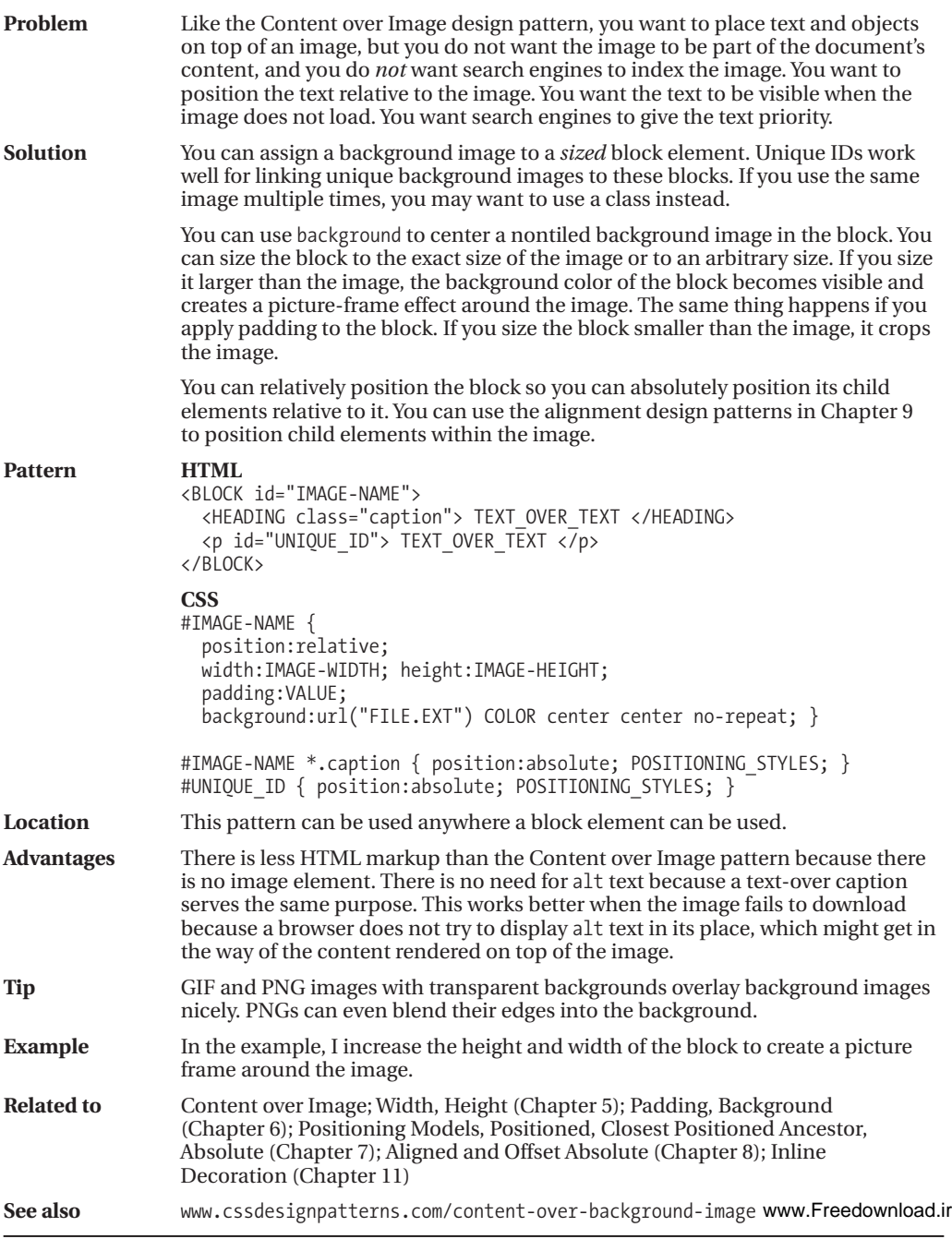

### **CSS Sprite**

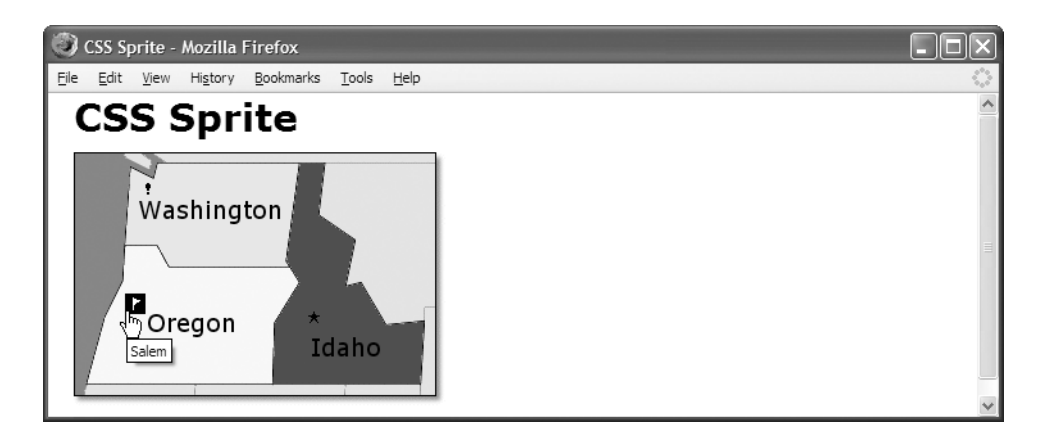

#### **HTML**

```
<h1>CSS Sprite</h1>
```

```
<div id="nw">
  <img src="nw.gif" width="290" height="200" alt="Northwest USA" />
  <a id="olympia" class="bang-bg" href="olympia.html" title="Olympia">
    <span class="screenreader-only">Olympia</span></a>
  <a id="salem" class="flag-bg" href="salem.html" title="Salem">
    <span class="screenreader-only">Salem</span></a>
 <a id="boise" class="star-bg" href="boise.html" title="Boise">
    <span class="screenreader-only">Boise</span></a>
```
#### </div>

#### **CSS**

```
*.bang-bg { background:url("bt.gif") -48px -16px; width:16px; height:16px; }
*.flag-bg { background:url("bt.gif") -64px -16px; width:16px; height:16px; }
*.star-bg { background:url("bt.gif") -64px -32px; width:16px; height:16px; }
*.star-bg:hover { background-image:url("wt.gif"); background-color:black; }
*.flag-bg:hover { background-image:url("wt.gif"); background-color:black; }
*.bang-bg:hover { background-image:url("wt.gif"); background-color:black; }
```
\*.screenreader-only { position:absolute; left:-9999px; top:-9999px; width:1px; height:1px; overflow:hidden; }

```
/* Nonessential rules are not shown. */
```
## **CSS Sprite**

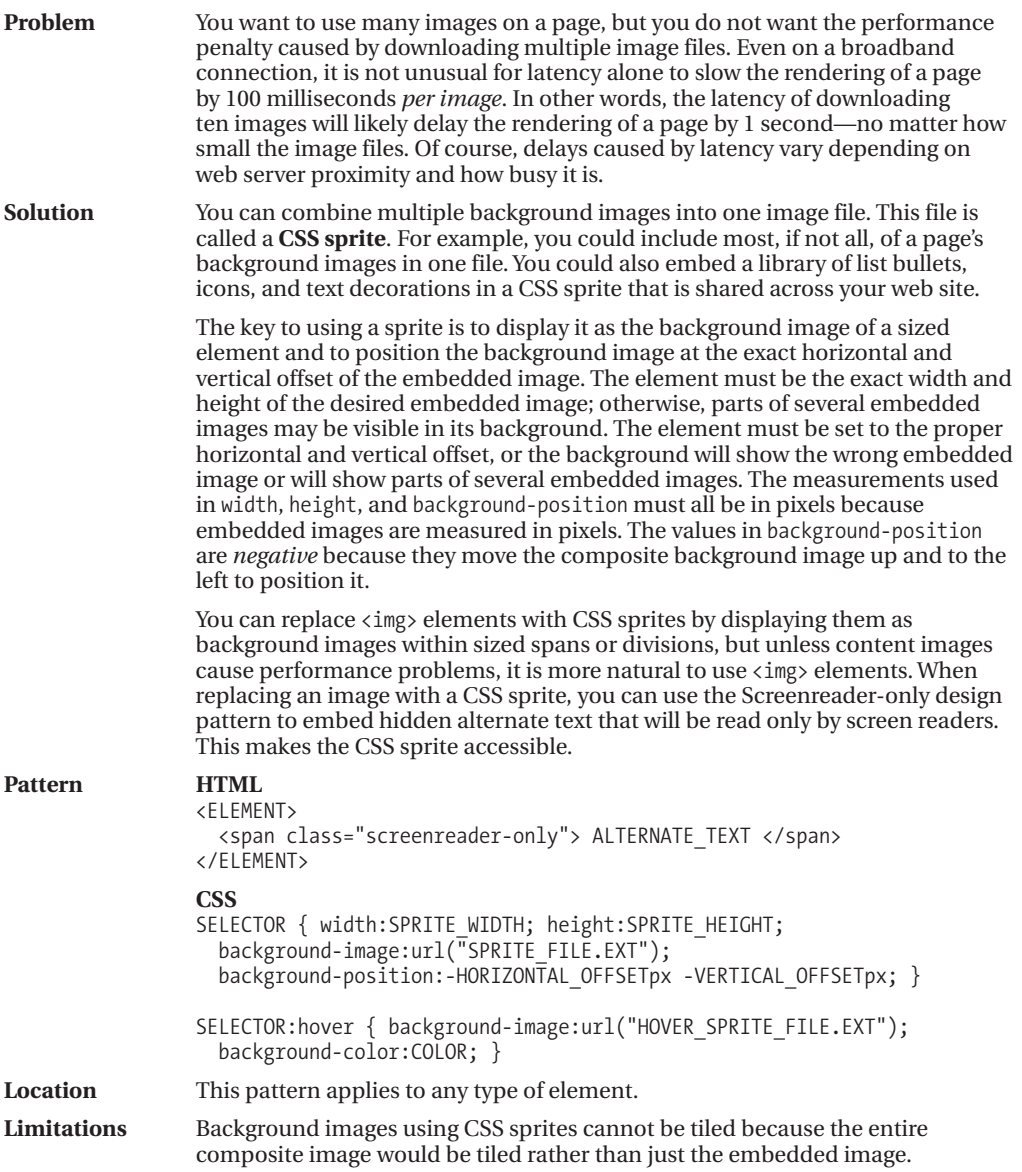

*(Continued)*

### **CSS Sprite (Continued)**

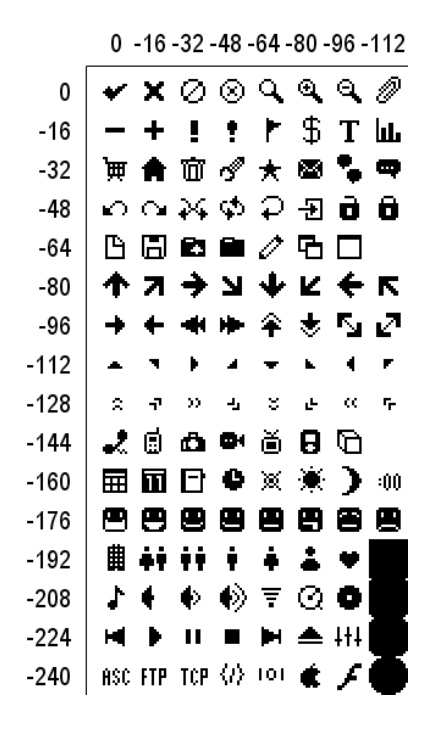

**Figure 14-1.** *Offsets for 16***✕***16 sprites as used in bt.gif*

#### **Example**

I use two CSS sprite files in the example: bt.gif (see Figure 14-1) and wt.gif. These file names stand for a black image on a transparent background and a white image on a transparent background. When the user mouses over the image, the hover selector switches out the bt.gif and replaces it with wt.gif, which inverts the color from black to white. The background is also changed to black, which shows through the transparent parts of the image.

I include two other sprite files in the example directory that are not used in the example. They are named tb.gif and tw.gif. These file names stand for transparent images in black boxes and transparent images in white boxes. These embedded images are little black and white boxes with transparent images in the center, which change color to match the background.

I created these four CSS sprites from an icon set called bitcons. I made all the embedded images exactly 16**✕**16 pixels, like the originals. These icons are freely licensed and are available at http://somerandomdude.net/srd-projects/bitcons. Likewise, you are free to use these four CSS sprite files in your projects.

When making your own CSS sprite images, you can embed any image of any size into the sprite. Embedded images do not need to be the same size. All you need to know is the offset and size of each embedded image.

## **CSS Sprite (Continued)**

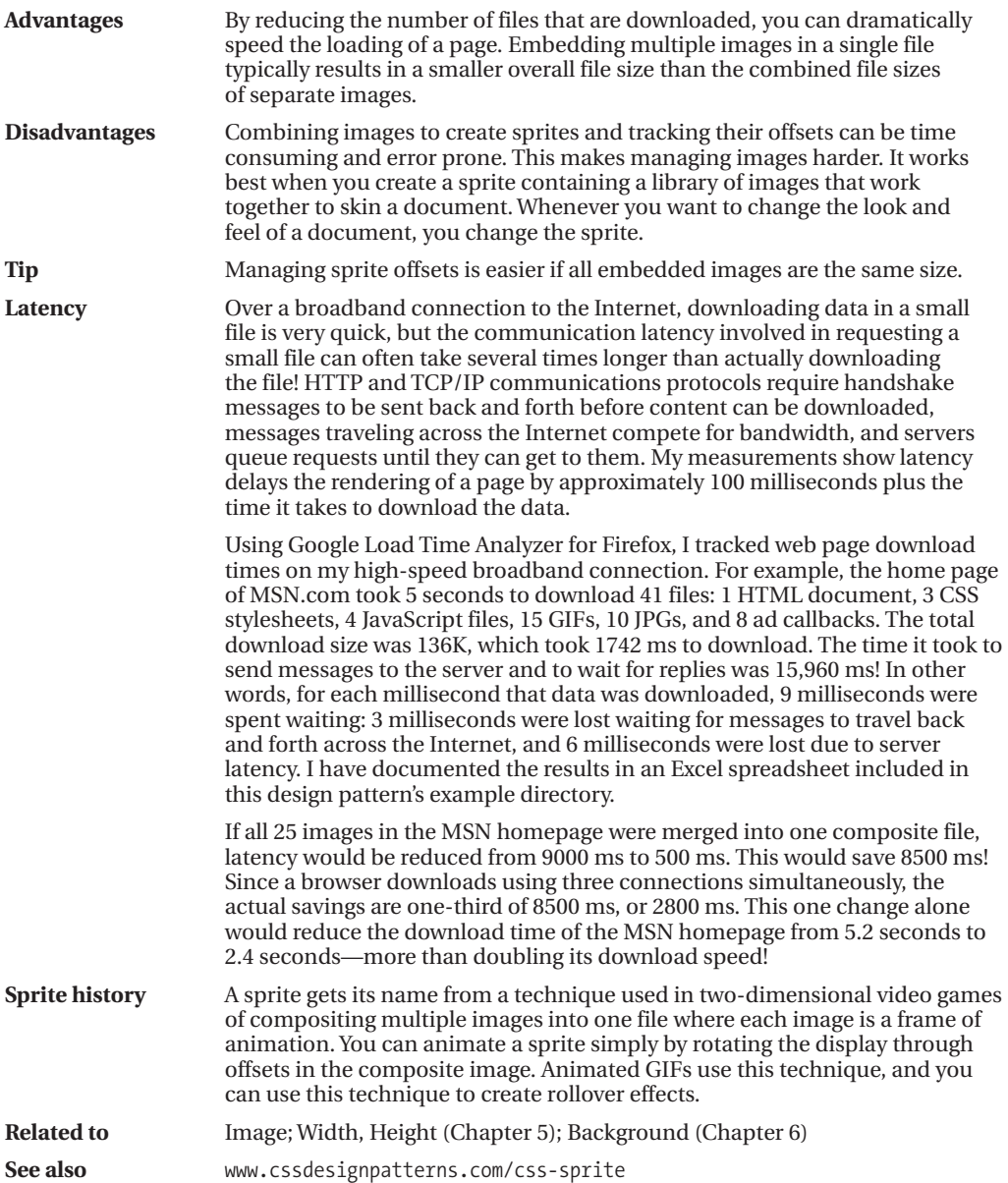

### **Basic Shadowed Image**

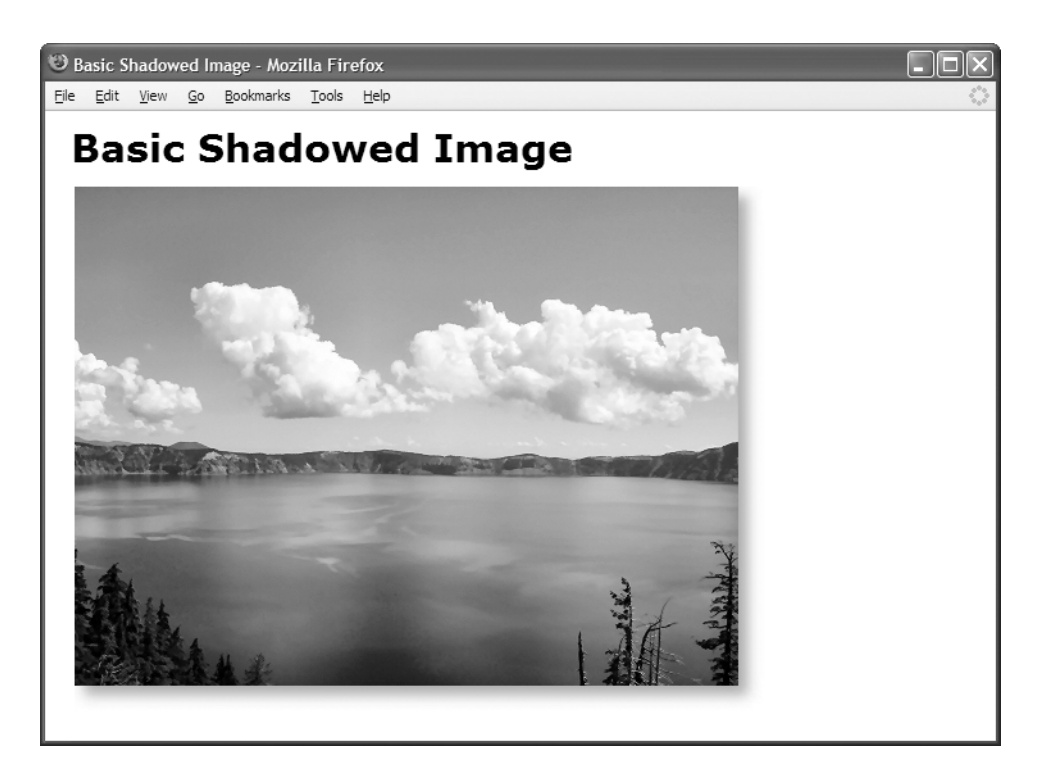

#### **HTML**

<h1>Basic Shadowed Image</h1>

```
<img class="shadowed"
 src="crater-lake.jpg"
 alt="Crater Lake"
 width="518"
 height="389" />
```

```
img.shadowed { padding-right:20px;
 padding-bottom:20px;
 background-image:url("shadow.jpg");
 background-position:right bottom;
 background-repeat:no-repeat; }
```
## **Basic Shadowed Image**

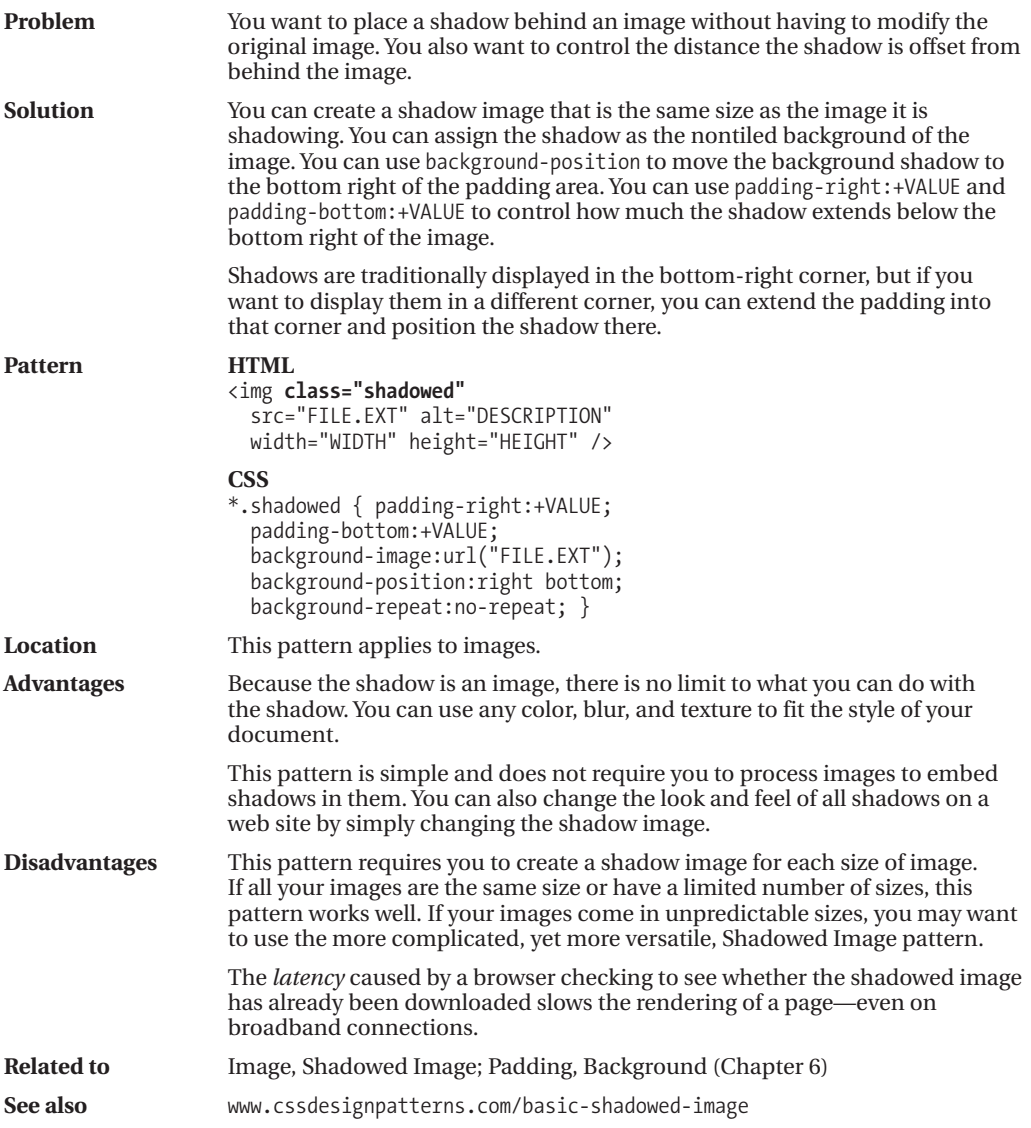

### **Shadowed Image**

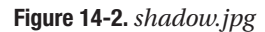

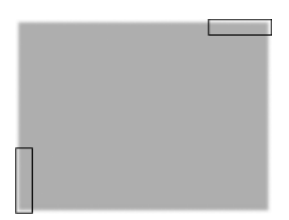

**Figure 14-3.** *shadow-rt.jpg and shadow-lb.jpg are created by extracting them from shadow.jpg.*

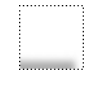

**Figure 14-4.** *shadow-rt.jpg indents and closes off the top-right edge of the shadow.*

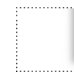

**Figure 14-5.** *shadow-lb.jpg indents and closes off the left-bottom edge of the shadow.*

### **Shadowed Image**

**Problem** You want to place a shadow behind an image without having to modify the original image. You also want to control how much the shadow is offset from the image. You also want the shadow to work automatically with any size of image. **Solution** You can use three image files to create a shadow that will automatically fit any image. This can be a great timesaver because you do not need to embed shadows

> Like the Basic Shadowed Image pattern, the first step is to create a shadowed image, as shown in Figure 14-2, or reuse one previously created like the one in the example. I name this file shadow.jpg. Unlike the Basic Shadowed Image pattern, shadow.jpg should be as large as the *largest* image it will shadow.

within images, and it makes it easy to change the style of the shadows on the fly.

In addition, you need to create two additional images by extracting them from the shadowed image (see Figure 14-3). One indents and closes off the right-top edge of the shadow (see Figure 14-4), and one indents and closes off the leftbottom edge of the shadow (see Figure 14-5). These images are the key to creating an automatically sized shadow because they create the illusion that the shadow is indented on the right-top and the left-bottom, as shown in Figure 14-6. I call these the **indentor images**.

In the example, I created the two indentor images as follows. I extracted the right-top corner of the shadow image and saved it as shadow- $rt$ , jpg (see Figure 14-4). I also extracted the left-bottom corner of the shadow image and saved it as shadow-lb.jpg (see Figure 14-5). I made shadow-rt.jpg 100 pixels *wide* and only as tall as needed to capture the shadow's blur. I made shadow-lb.jpg 100 pixels *tall* and only as wide as needed to capture the shadow's blur. I then expanded the canvas of each of these two images to make them 100 pixels square. I put the background color in the expanded part of these images. This allows the indentors to indent up to 100 pixels of the shadow by covering it with the background color (see Figure 14-6).

You need to stack the images in the following order from bottom to top: shadow.jpg, shadow-rt.jpg, and shadow-lb.jpg. The image receiving the shadow gets stacked on top of them all, as shown in Figure 14-6. You can stack these three background images by assigning them to three nested block elements. I typically use divisions. The order is important. You can assign shadow.jpg to the outermost block element. You can assign shadow-rt.jpg to the second nested element. You can assign shadow-lb.jpg to the third nested element. You can place the <img> element inside the third nested block.

To shrinkwrap these three elements to the size of the image, you need to float them or absolutely position them.

*(Continued)*

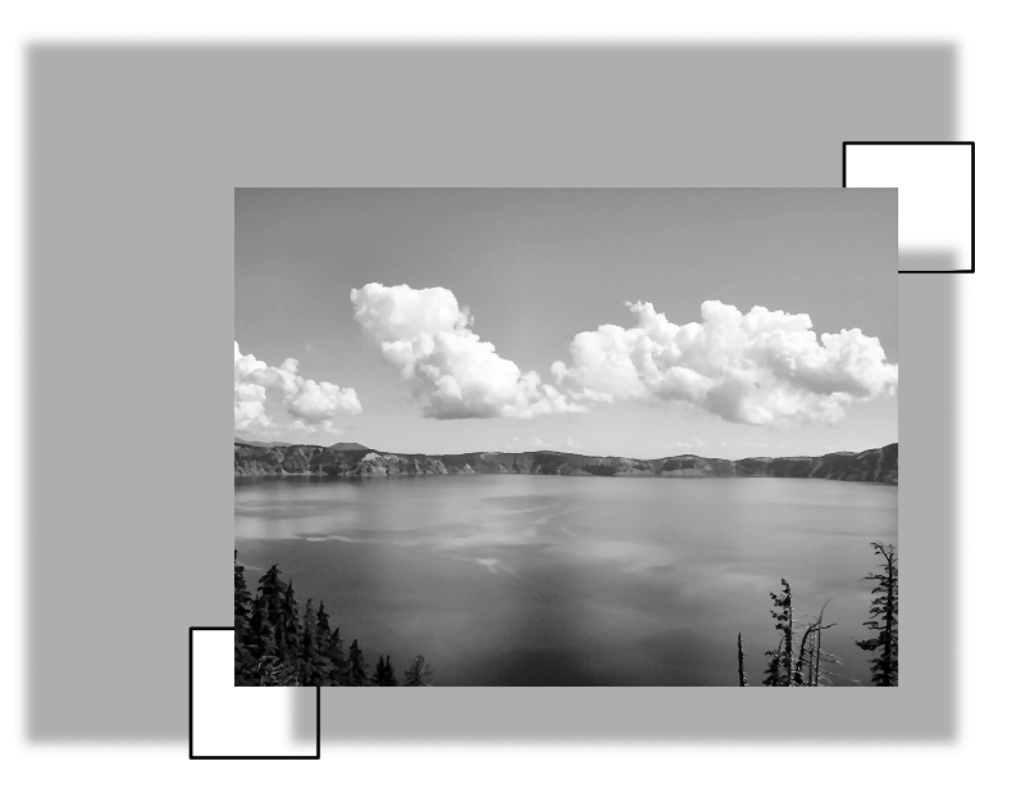

**Figure 14-6.** *Composite view of the shadowed image*

Apply styles to your chosen class or ID as follows:

-You can use background-image to load the shadow images into the backgrounds of their respective elements.

-You can use background-position:right bottom; to position the shadow image in the right-bottom corner of the image.

-You can use background-position: right TOP OFFSET; to position shadow-rt.jpg at an offset from the right-top corner of the image. You can calculate the value of TOP\_OFFSET by adding BOTTOM\_OFFSET to the negative of the height of shadow-rt.jpg. For example, if the height of shadow-rt.jpg is 100 pixels and BOTTOM\_OFFSET is 20 pixels, you would add 20 to –100 to get a TOP\_OFFSET of -80px. By offsetting shadow-rt.jpg by the inverse of its height, you are aligning its bottom to the top of the background. By adding back in the BOTTOM\_OFFSET, you move it down the same amount that you move down the shadow.

-You can use background-position: LEFT OFFSET bottom; to position shadow-lb. jpg at an offset from the left-bottom corner of the image. You can calculate the value of LEFT\_OFFSET by adding RIGHT\_OFFSET to the negative of the width of shadow-lb. jpg. For example, if the width of shadow-lb. jpg is 100 pixels and RIGHT\_OFFSET is 20 pixels, you would add 20 to –100 to get a LEFT\_OFFSET of -80px. By offsetting shadow-lb.jpg by the inverse of its width, you are aligning its right side to the left side of the background. By adding back in the LEFT\_OFFSET, you move it to the right by the same amount that you move the shadow to the right.

-You can use background-repeat:no-repeat to prevent each background image from being tiled.

-You can use padding-right:RIGHT\_OFFSET to move the shadow image past the right side of the image.

-You can use padding-bottom:BOTTOM\_OFFSET to move the shadow image below the bottom of the image.

*(Continued)*

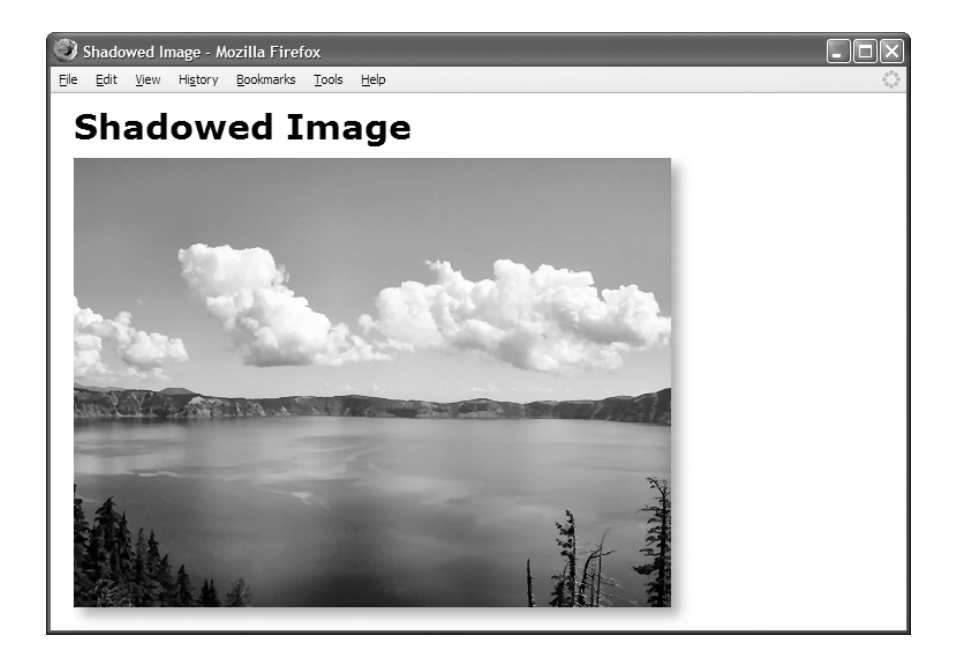

#### **HTML**

<h1>Shadowed Image</h1>

```
<div class="shrinkwrapped">
 <div class="shadowed">
    <div class="shadowed-rt">
      <div class="shadowed-lb">
        <img src="crater-lake.jpg" alt="Crater Lake" width="518" height="389" />
</div></div></div></div>
```
- \*.shrinkwrapped { float:left; }
- \*.shadowed { background-image:url("shadow.jpg"); background-position: right bottom; background-repeat: no-repeat; }
- \*.shadowed-rt { background-image:url("shadow-rt.jpg"); background-position:**right -80px;** background-repeat:no-repeat; }
- \*.shadowed-lb { **padding-right:20px; padding-bottom:20px;** background-image:url("shadow-lb.jpg"); background-position:**-80px bottom**; background-repeat:no-repeat; }

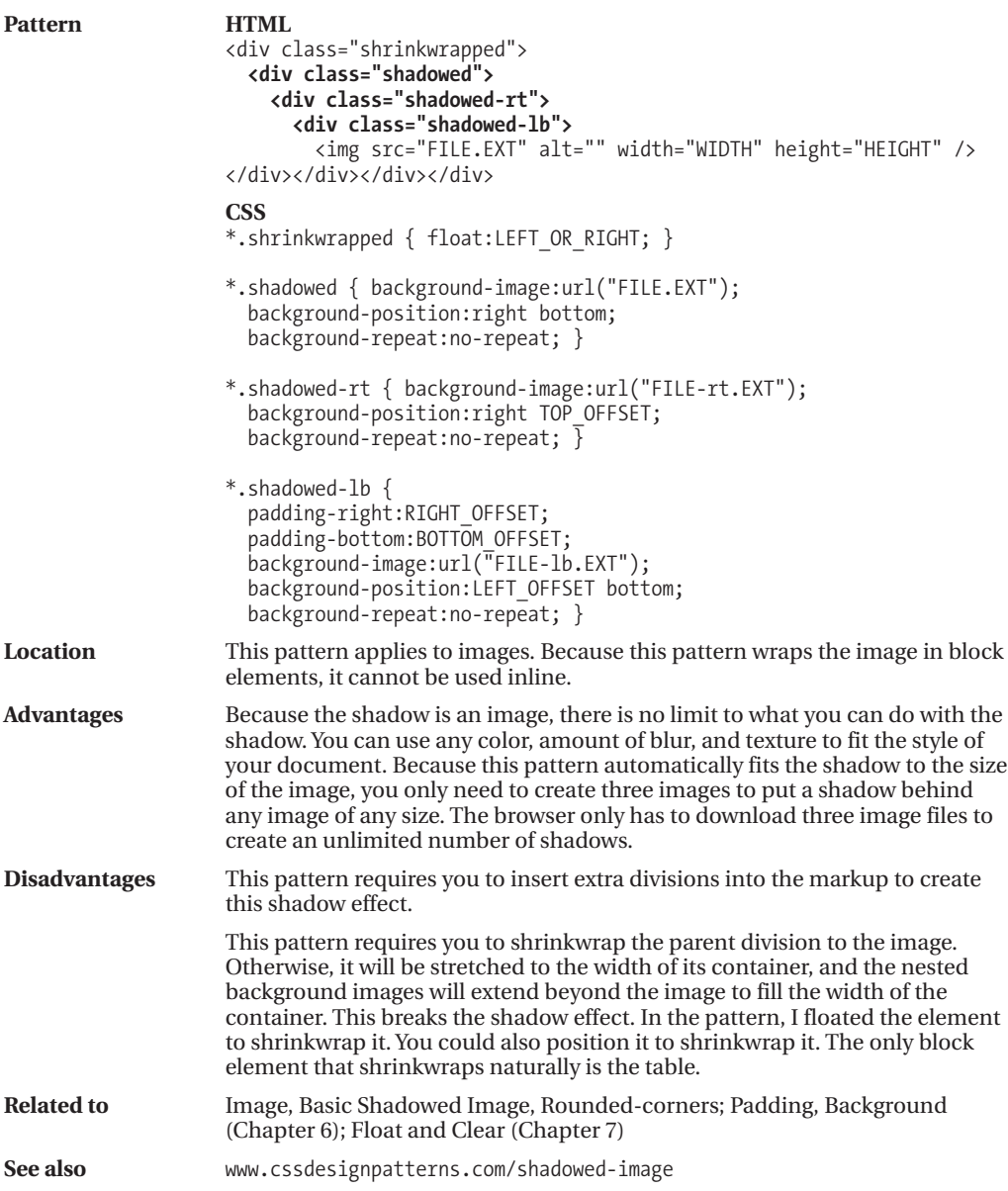

### **Rounded Corners**

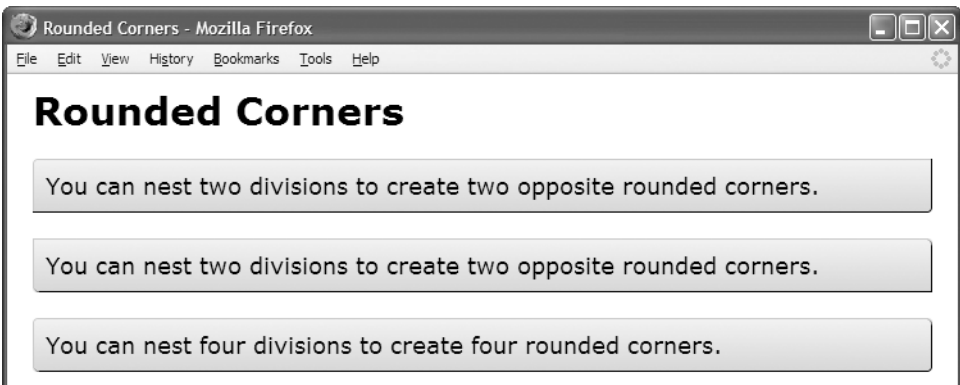

#### **HTML**

```
<div class="bg"><div class="tl"><div class="br pad">
 You can nest two divisions to create two opposite rounded corners.
```

```
</div></div></div>
```

```
<div class="bg"><div class="tr"><div class="bl pad">
```
You can nest two divisions to create two opposite rounded corners. </div></div></div>

```
<div class="bg">
```

```
<div class="tl"><div class="br"><div class="trc"><div class="blc pad">
 You can nest four divisions to create four rounded corners.
</div></div></div></div></div>
```

```
*.bg { background:url("bg.gif") bottom left repeat-x white; margin-top:20px; }
```

```
*.tl { background:url("rc.gif") top left no-repeat; }
```
- **\*.br** { background:url("rc.gif") **bottom right** no-repeat; }
- **\*.tr** { background:url("rc.gif") **top right** no-repeat; }

```
*.bl { background:url("rc.gif") bottom left no-repeat; }
```

```
*.trc { background:url("rc-trc.gif") top right no-repeat; }
```

```
*.blc { background:url("rc-blc.gif") bottom left no-repeat; }
```

```
*.pad { padding:10px; }
```
### **Rounded Corners**

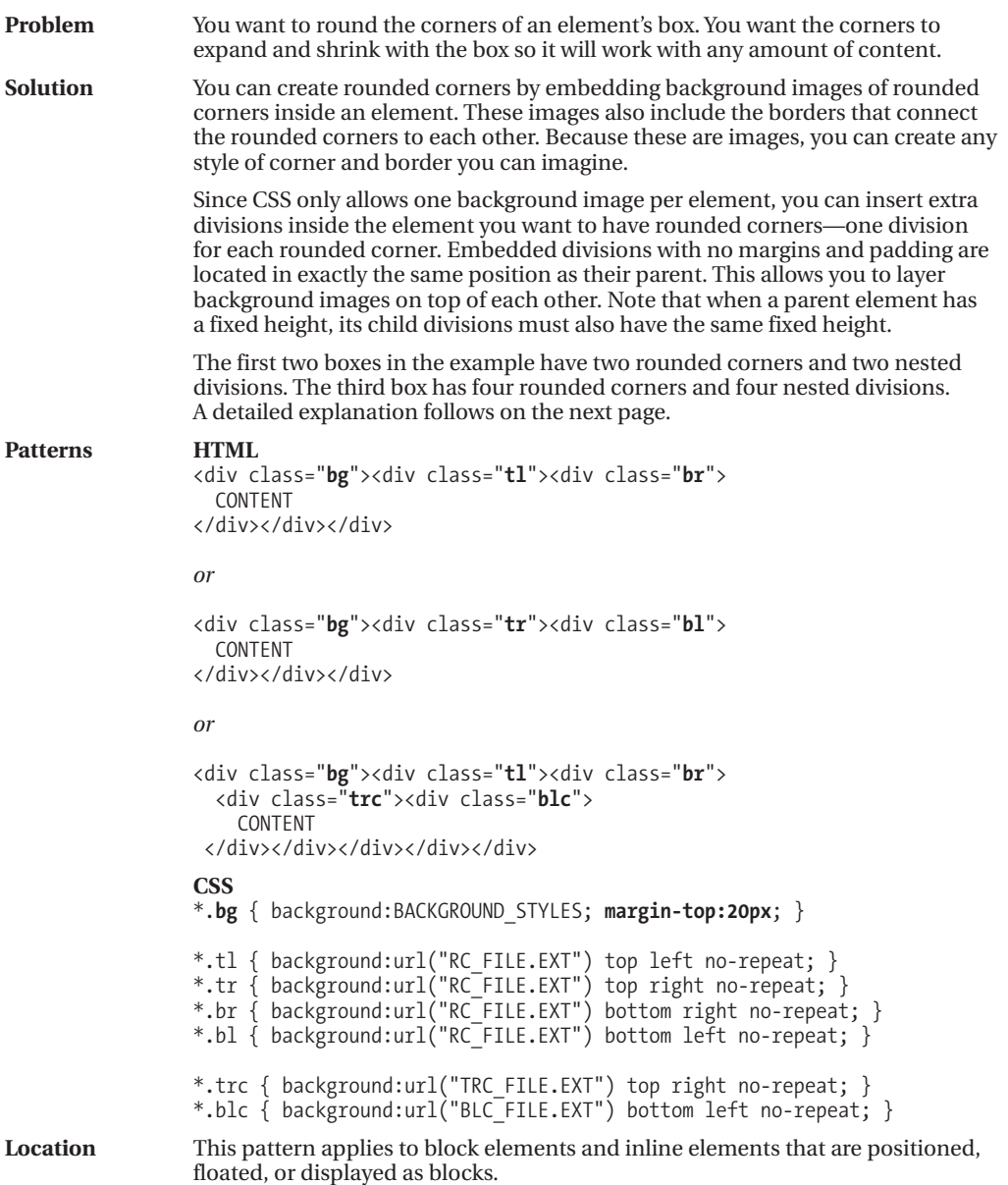

*(Continued)*

### **Rounded Corners (Continued)**

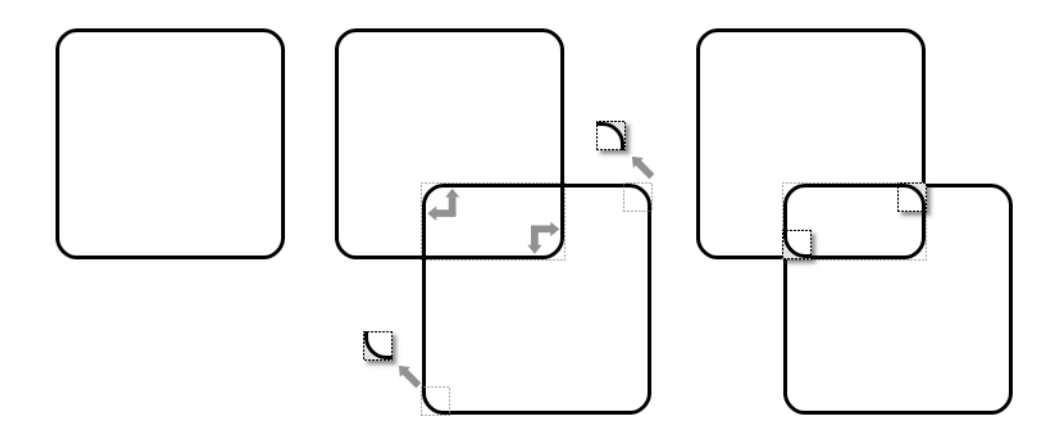

**Figure 14-7.** *Creating rounded corners from rounded rectangle images*

#### **Creating the Three Rounded Rectangle Images**

In the example, I started with a 1600**✕**1600 transparent canvas. I added a rounded rectangle that hugged the edges of the canvas. The rounded rectangle had a transparent interior. I filled in the *exterior* pixels of each rounded corner with the external background color, which is white in my example. This makes them opaque so the outside of each corner overlays the interior background with the background color. Notice in Figure 14-7 how the outside of the top-left corner of the first rounded rectangle and the outside of the bottom-right corner of the second rounded rectangle would display the internal background if they were not opaque. Lastly, I saved the image as rc.gif.

To create the cutout images, I cut out the bottom-left corner and the top-right corner of the rounded rectangle image and saved them as separate GIF images named tr.gif and bl.gif. I made sure the exterior part of the corner remained opaque and the interior remained transparent. Otherwise, they would not do their job of hiding the external square borders on the outside and letting the background show through on the inside. I sized each cutout just large enough to cover the square corner with a rounded corner.

Creating the three rounded rectangle images is simple: create a transparent rounded rectangle; fill in the exterior of its rounded corners; and save the bottom-left and top-right corners as separate images.

## **Rounded Corners (Continued)**

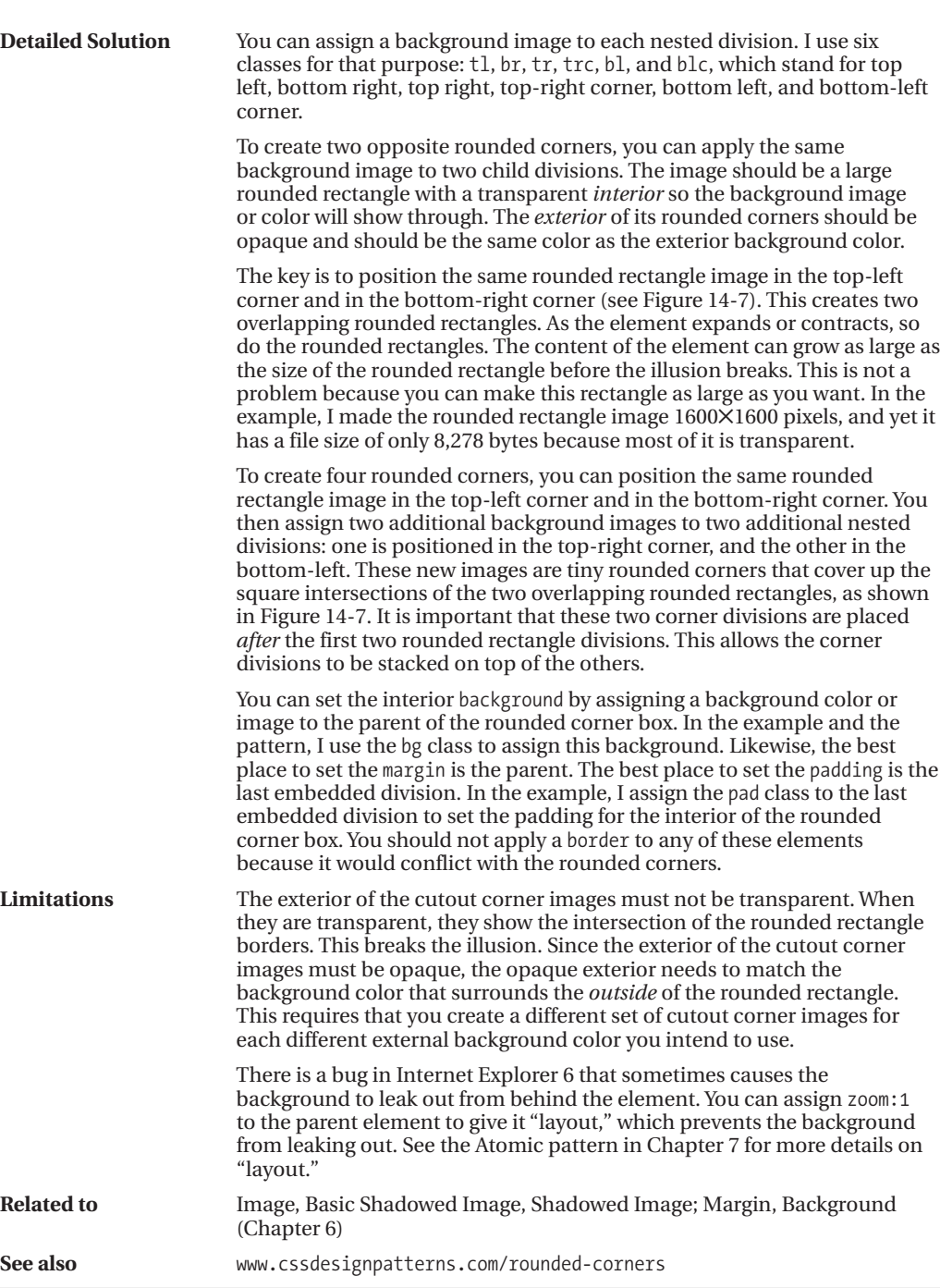

### **Image Example**

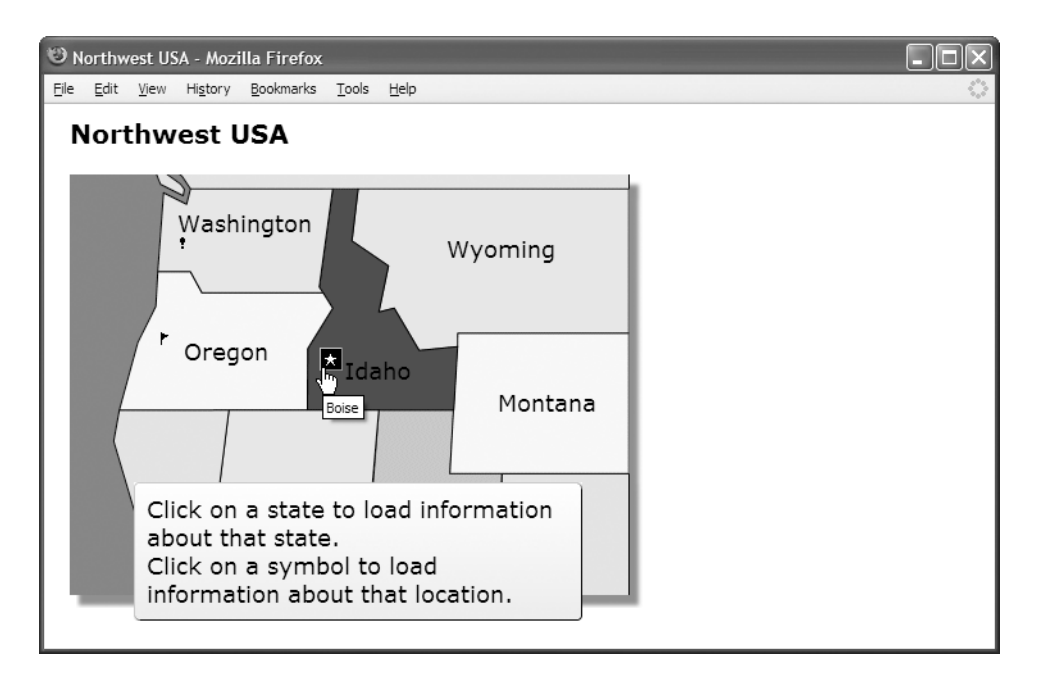

#### **Representative Excerpts from the HTML**

```
<h1>Northwest USA</h1>
<div id="states">
  <img src="nw.gif" width="437" height="328"
    alt="Northwest" usemap="#nw-map" class="shadowed" />
  <a id="washington" href="washington.html" class="overlay">Washington</a>
  <a id="oregon" href="oregon.html" class="overlay">Oregon</a>
  <a id="idaho" href="idaho.html" class="overlay">Idaho</a>
  <a id="olympia" class="bang-bg" href="olympia.html" title="Olympia">
    <span class="screenreader-only">Olympia</span></a>
  <a id="salem" class="flag-bg" href="salem.html" title="Salem">
    <span class="screenreader-only">Salem</span></a>
 <div id="info" class="bg">
    <div class="tl"><div class="br"><div class="trc"><div class="blc pad">
      <p>Click on a state to load information about that state.</p>
      <p>Click on a symbol to load information about that location.</p>
      </div></div></div></div></div>
</div>
```
### **Image Example**

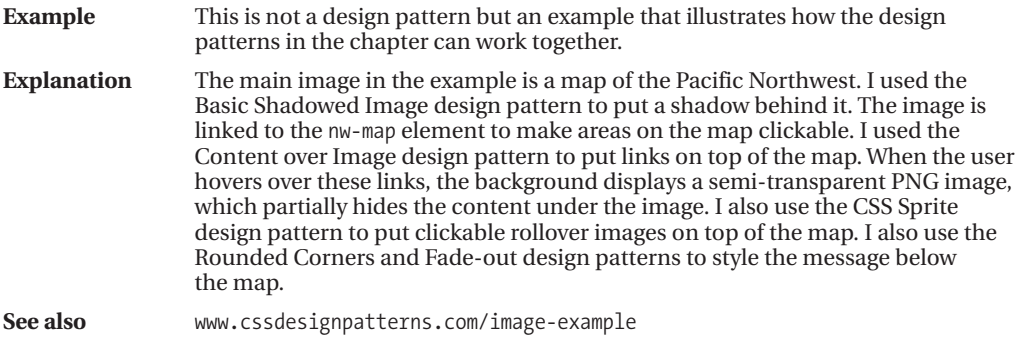

#### **Representative Excerpts from the CSS**

```
*.shadowed { padding-right:12px; padding-bottom:12px;
  background:url("shadow.jpg") right bottom no-repeat; }
*.screenreader-only { position:absolute; left:-9999px; top:-9999px;
 width:1px; height:1px; overflow:hidden; }
a { text-decoration:none; color:black; }
a:hover { border-left:1px solid silver; border-right:1px solid gray; color:white;
 border-top:1px solid silver; border-bottom:1px solid gray;
  background-image:url("semi-transparent.png"); background-repeat:repeat-x; }
*.overlay { padding:2px 4px; }
*.bg { background:url("white2trans.png") top left repeat-x yellow;
 margin-top:20px; }
*.tl { background:url("rc.gif") top left no-repeat; }
*.br { background:url("rc.gif") bottom right no-repeat; }
*.trc { background:url("rc-trc.gif") top right no-repeat; }
*.blc { background:url("rc-blc.gif") bottom left no-repeat; }
*.pad { padding:10px; }
*.bang-bg { background:url("bt.gif") -48px -16px; width:16px; height:16px; }
*.flag-bg { background:url("bt.gif") -64px -16px; width:16px; height:16px; }
*.star-bg { background:url("bt.gif") -64px -32px; width:16px; height:16px; }
*.bang-bg:hover { background-image:url("wt.gif"); background-color:black; }
*.star-bg:hover { background-image:url("wt.gif"); background-color:black; }
*.flag-bg:hover { background-image:url("wt.gif"); background-color:black; }
#states { position:relative; float:left; }
 #washington { position:absolute; top:35px; left:80px; }
  #oregon { position:absolute; top:135px; left:85px; }
  #idaho { position:absolute; top:150px; left:210px; }
```
### CHAPTER 15

# **Tables**

**T**ables are one of the most useful and complex structures in HTML. This is the first of two chapters on tables. This chapter explores the HTML structure of tables and how you can style them. The next chapter explores the many ways you can automatically lay out columns in tables. The purpose of tables is to identify and style tabular data.

## **Chapter Outline**

- **Table** shows how to create and style the fundamental structure of a table.
- **Row and Column Groups** shows how to create and style row headers, row footers, row groups, column groups, and columns.
- **Table Selectors** shows how to select cells from columns, rows, and row groups.
- **Separated Borders** shows how to separate table borders from cell borders.
- **Collapsed Borders** shows how to combine table and cell borders.
- **Styled Collapsed Borders** shows how to style collapsed borders.
- **Hidden and Removed Cells** shows how to hide or remove cells.
- **Removed and Hidden Rows and Columns** shows how to remove or hide rows, row groups, and columns of cells.
- **Vertical-aligned Data** shows how to vertically align data to the top, middle, bottom, or baseline of a cell.
- **Striped Tables** shows how to assign alternating backgrounds to rows.
- **Accessible Tables** shows how to create a table that is friendly to nonsighted users.
- **Tabled, Rowed, and Celled** shows how to turn any element into a table, row, or cell.
- **Table Layout** shows how to create the four types of tables: *shrinkwrapped*, *sized, stretched*, and *fixed*.

## **Table**

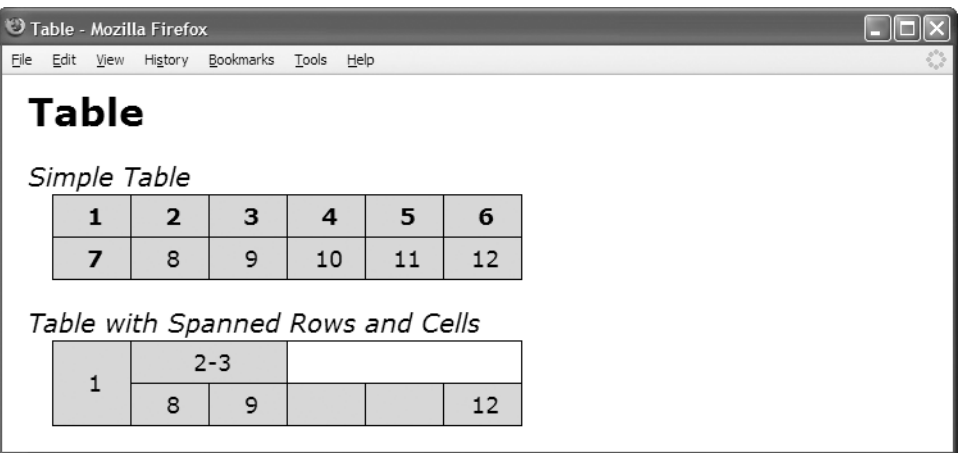

#### **HTML**

<h1>Table</h1>

```
<h2>Simple Table</h2>
```
#### **<table>**

**<tr> <th>1</th>** <th>2</th> <th>3</th> <th>4 </th> <th>5 </th> <th>6 </th> </tr> **<tr>** <th>7</th> **<td>8</td>** <td>9</td> <td>10</td> <td>11</td> <td>12</td> </tr> </table>

<h2>Table with Spanned Rows and Cells</h2>

#### **<table>**

```
<tr> <td rowspan="2">1</td> <td colspan="2">2-3</td> </tr>
 <tr><td>8</td><td>><td>9</td></td></td></tr></td></tr></td></tr></td></tr>
</table>
```

```
table { width:auto; height:1px; table-layout:auto; border-collapse:collapse;
  margin-left:20px; border:1px solid black; }
```

```
td, th { width:50px; height:1px; overflow:hidden; visibility:visible;
  border:1px solid black; padding:5px; background:gold;
  text-align:center; vertical-align:middle; text-indent:5px; }
```
## **Table**

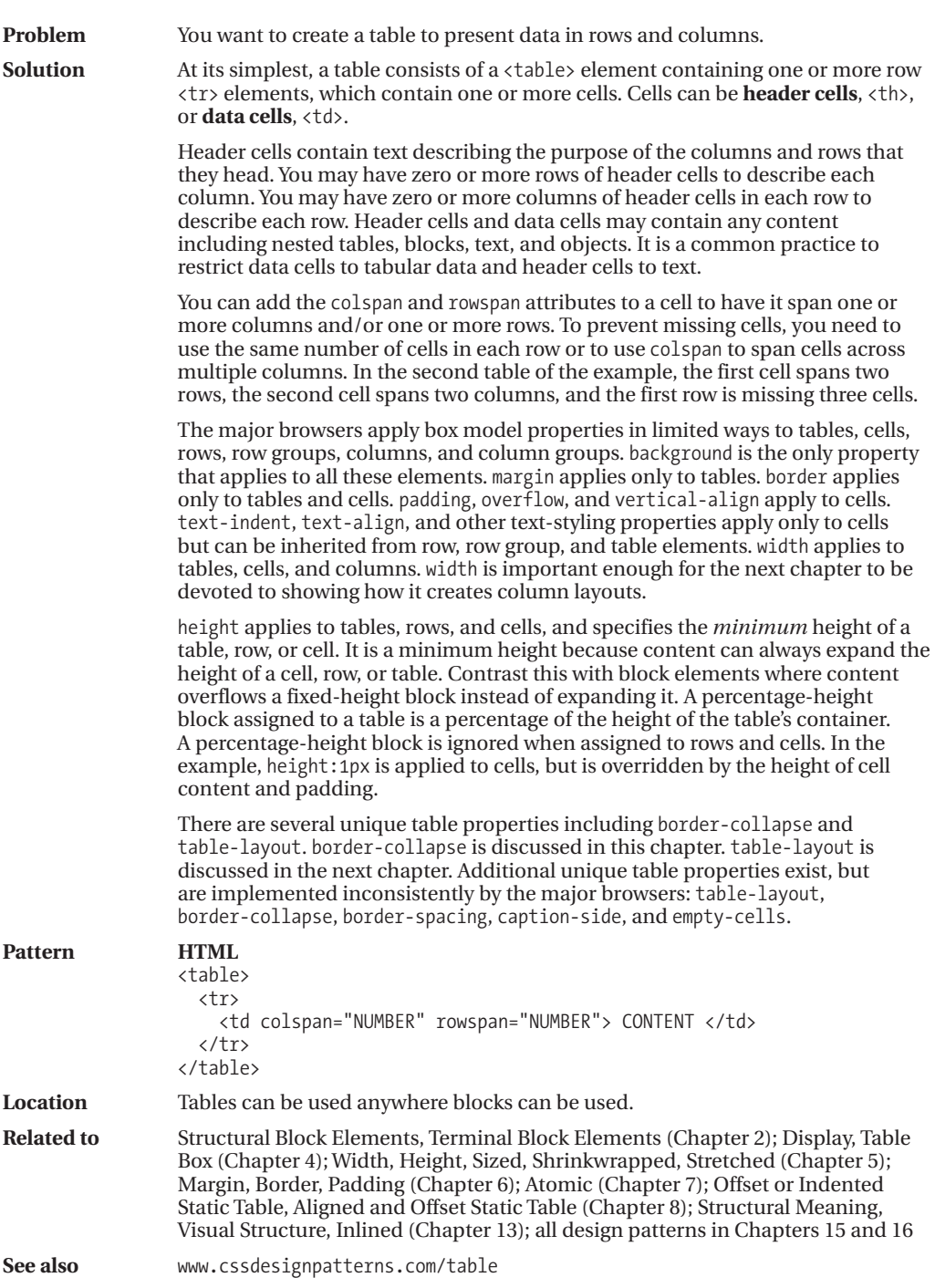

### **Row and Column Groups**

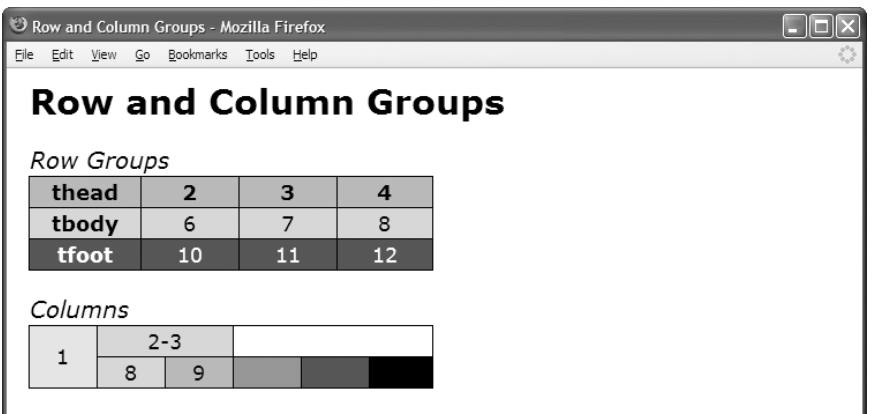

#### **HTML**

<h1>Row and Column Groups</h1>

```
<h2>Row Groups</h2>
```

```
<table class="example1">
```

```
<thead> <tr> <th>thead</th> <th>></th> <th>></th> </th> </th> </tr> </thead>
  <tfoot> <tr> <th>tfoot</th> <td>10</td> <td>11</td> <td>12</td> </tr> </tfoot>
  <tbody> <tr> <th>tbody</th> <td>6 </td> <td>7 </td> <td>8 </td> </tr> </tbody>
</table>
```

```
<h2>Columns</h2>
<table class="example2">
 <colgroup><col class="col1" /><col class="col2" /><col class="col3" />
           <col class="col4" /><col class="col5" /><col class="col6" /></colgroup>
 <tr> <td rowspan="2">1</td> <td colspan="2">2-3</td> </tr>
 <tr> <td>8</td> <td>9</td> <td> </td> <td>&nbsp;</td> <td>12</td> </tr>
```
#### **CSS**

</table>

```
table.example1 thead { background:orange; color:black; }
table.example1 tbody { background:gold; color:black; }
table.example1 tfoot { background:firebrick; color:white; }
*.col1 { background:wheat; }
*.col2 { background:gold; }
*.col3 { background:orange; }
*.col4 { background:tomato; }
*.col5 { background:firebrick; }
*.col6 { background:black; color:white; }
```

```
/* Nonessential styles are not shown */
```
### **Row and Column Groups**

**Problem** You want to group together rows and columns to make it easy to style groups of rows and columns.

**Solution** You can optionally use the following elements to group together rows and columns: <thead> (table header row group), <tfoot> (table footer row group), <tbody> (table body row group), <colgroup> (column group), and <col> (column).

> Row groups are useful for styling groups of rows and cells with background, visibility, display:none, and text properties. You can also use descendant selectors to select rows and cells in row groups. On the other hand, column groups and columns are limited to styling with background and width.

Row groups may surround any number of rows. You can use data cells or header cells in any row of any row group. You may include any number of <tbody> elements in a table, but you should only include at most one <thead> and one <tfoot>. This is because a browser renders table header and footer groups once per table. Table header groups are placed at the beginning of the table, and the footer groups are placed at the end (even though footer rows are placed before body rows in *HTML code*). When a document is printed, table headers and footers are supposed to be repeated at the top and bottom of each page, but only Firefox 2 does this. Because of this, <tfoot> is unsuitable for containing summary data.

Because of inheritance, cells inherit text styles assigned to tables, row groups, and rows. Cells cannot inherit from column groups and columns. visibility: hidden and display: none apply to tables, rows, row groups, and cells, but not to column groups and columns. background applies to all.

Table backgrounds are layered from back to front as follows: table, column groups, columns, row groups, rows, and cells. Since there is no padding between these elements, you can only see the background of an element when its children have a transparent background. For example, to see a row group's background, its rows and cells must have a transparent background.

A table may contain one or more column groups (<colgroup>), which may contain one or more columns (<col>). Browsers can reliably style column groups and columns with only two properties: background and width. This is a problem and a severe limitation. In the second table of the example, I select column elements to apply different background colors to each column. Notice how you cannot see the text in cell 12, for it is black on black because browsers apply background:black to column elements but not color:white.

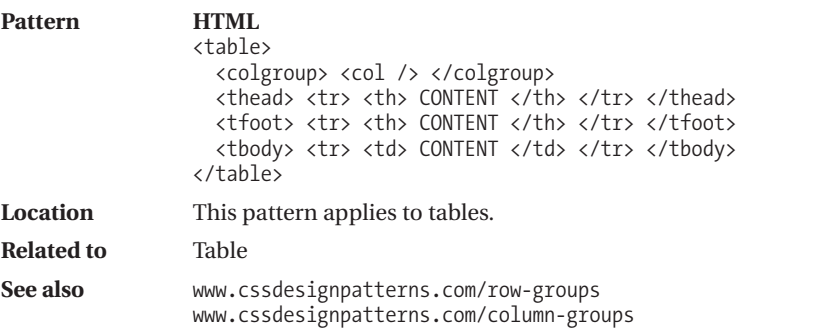

### **Table Selectors**

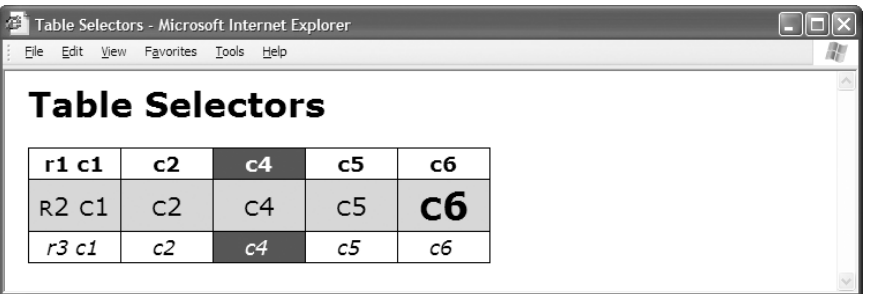

#### **HTML**

```
<h1>Table Selectors</h1>
<table id="t1">
 <thead>
   <tr class="r1"> <td class="c1">r1 c1</td> <td class="c2">c2</td>
                   <td class="c3">c3</td> <td class="c4">c4</td>
                   <td class="c5">c5</td> <td class="c6">c6</td> </tr></thead>
 <tfoot>
   <tr class="r3"> <td class="c1">r3 c1</td> <td class="c2">c2</td>
                   <td class="c3">c3</td> <td class="c4">c4</td>
                   <td class="c5">c5</td> <td class="c6">c6</td> </tr></tfoot>
 <tbody class="b1">
   <tr class="r2"> <td class="c1">r2 c1</td> <td class="c2">c2</td>
                   <td class="c3">c3</td> <td class="c4">c4</td>
                   <td class="c5">c5</td> <td class="c6">c6</td> </tr></tbody>
</table>
```

```
table,td,th { border:1px solid black; } /* Selecting all tables and cells */
td,th { background-color:white; } /* Selecting all cells */
#t1 { border-collapse:collapse; } /* Selecting table */
#t1 thead td { font-weight:bold; } /* Selecting cells in head */
#t1 tfoot td { font-style:italic; } /* Selecting cells in foot */
#t1 tbody td { font-variant:small-caps; } /* Selecting cells in body */
#t1 *.b1 td { font-size:1.2em; } /* Selecting cells in body */
#t1 *.c3 { display:none; } /* Selecting cells in column */
#t1 *.c4 { background-color:firebrick; color:white; }
#t1 *.r1 { background-color:gold; color:black; } /* Selecting row-no effect*/
#t1 *.r2 td { background-color:gold; color:black; } /* Selecting cells in row */
#t1 *.r2 *.c6 { font-size:1.8em; font-weight:bold; } /* Selecting cell */
```
### **Table Selectors**

**Problem** You want a simple, flexible, and generic way to select a column, a row, or a cell for styling.

**Solution** You can assign a unique ID to each table, such as t1. This allows you to select each table individually. You can label each row with a class that is unique within the table, such as r1, r2, and so on. You can label each cell with a class that is unique within each row, such as c1, c2, and so on. Because each table has a unique ID, you can reuse the same class names for rows and columns. By using the table ID with descendant selectors, you can select the table, any row in the table, any cell in any row, and any cell in any column.

> You can also enclose rows within <thead>, <tfoot>, and <tbody> elements. If you have multiple <tbody> elements, you can also label each one with a unique class, such as b1, b2, and so on. You can use descendant selectors following the table's ID to select and style the cells in a table header, footer, or one of the row groups defined by <tbody>. This makes it easy to style cells in groups of rows.

> Selecting a row, table header, table footer, or table body is of little use because you can only style its background and even then you cannot see the background unless cell backgrounds are transparent. In the example, I style all cells with a white background. I also style the first *row* element with a gold background, but you cannot see its gold background because it is covered by the white cell backgrounds. On the other hand, I style *cells* in the second row with a gold background, which you can see because the selector styles cells, not the row. Thus, selecting cells within a row or row group is very useful. All of the following selector design patterns select cells.

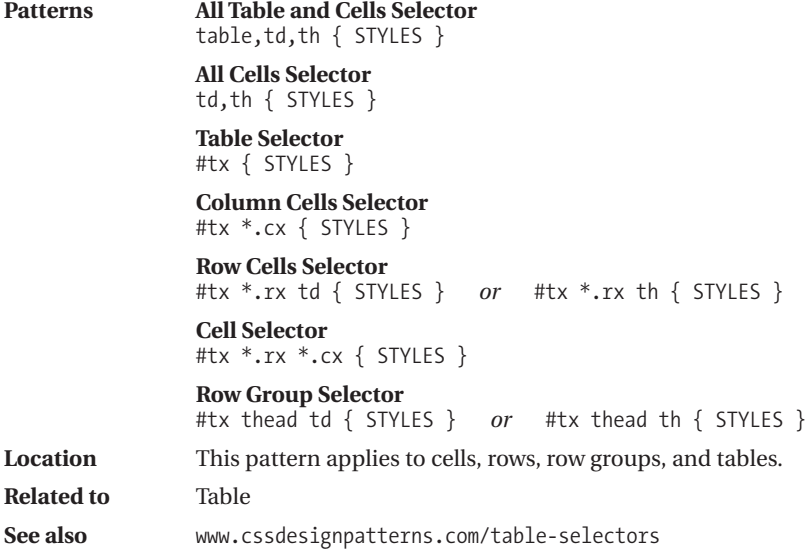

### **Separated Borders**

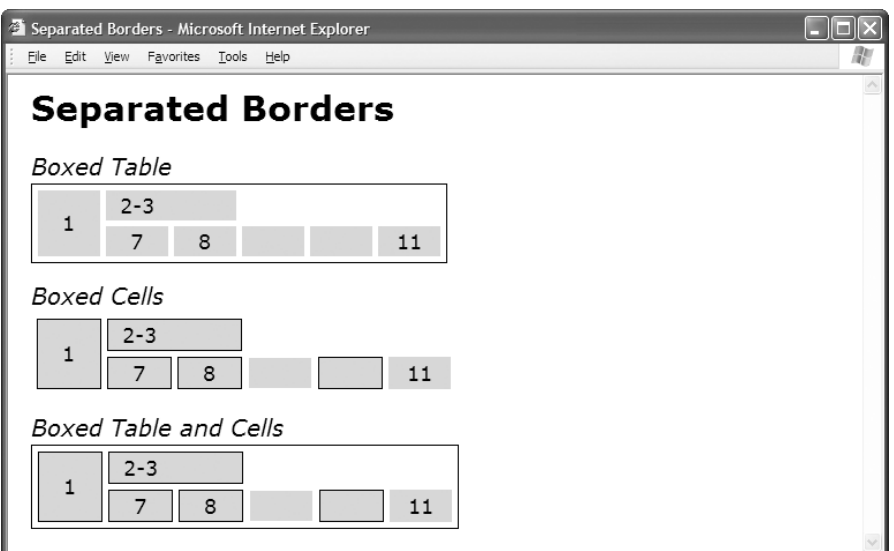

#### **HTML**

<h1>Separated Borders</h1>

```
<h2>Boxed Table</h2>
<table class="boxed-table" cellspacing="5">
<tr><td rowspan="2">1</td><td colspan="2">2-3</td></tr>
<tr><td>7</td><td>8</td><td> </td><td> </td><td class="x">11</td></tr></table>
```

```
<h2>Boxed Cells</h2>
```

```
<table class="boxed-cells" cellspacing="5">
<tr><td rowspan="2">1</td><td colspan="2">2-3</td></tr>
<tr><td>7</td><td>8</td><td> </td><td> </td><td class="x">11</td></tr></table>
```
<h2>Boxed Table and Cells</h2>

```
<table class="boxed-table boxed-cells" cellspacing="5">
<tr><td rowspan="2">1</td><td colspan="2">2-3</td></tr>
<tr><td>7</td><td>8</td><td> </td><td> </td><td class="x">11</td></tr></table>
```
#### **CSS**

```
table { border-collapse:separate; }
*.boxed-table { border:1px solid black; }
*.boxed-cells td { border:1px solid black; }
*.boxed-cells td.x { border:none; }
```
/\* Nonessential styles are not shown \*/

## **Separated Borders**

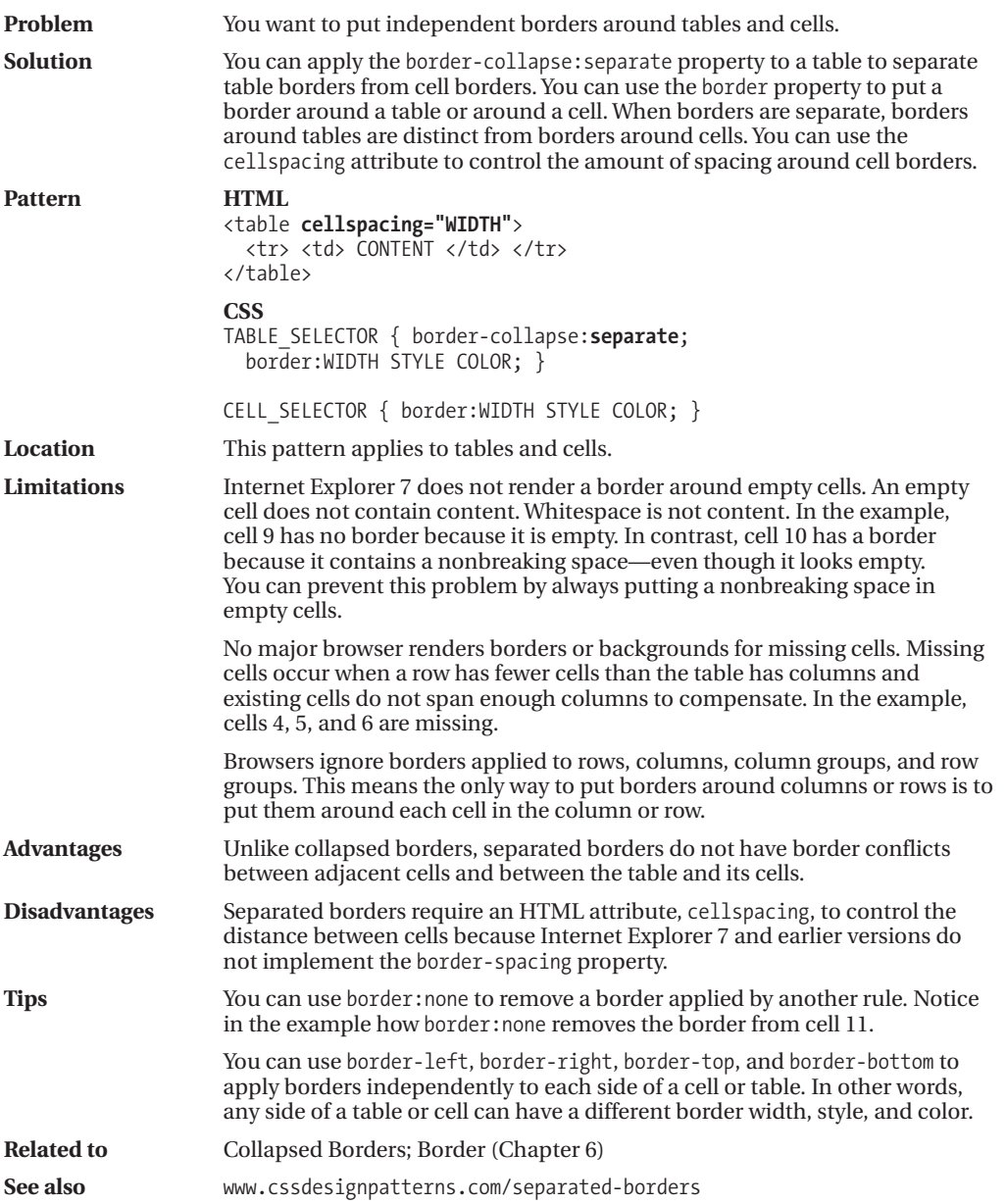

### **Collapsed Borders**

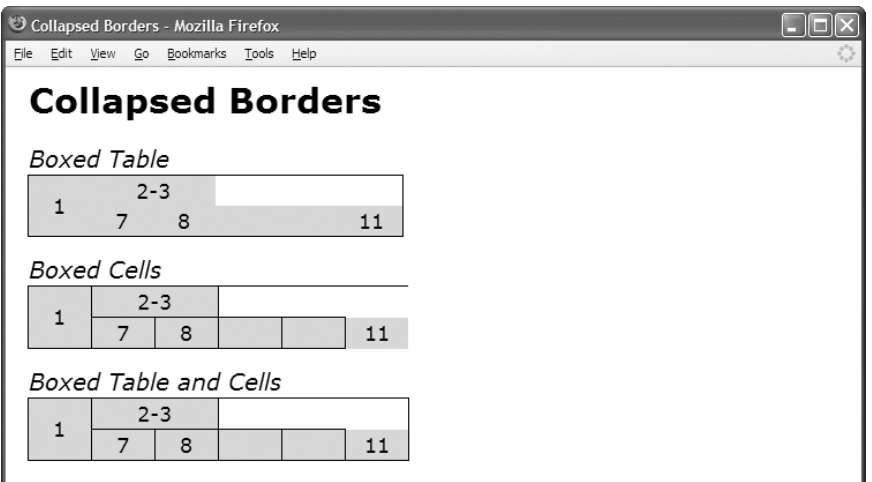

#### **HTML**

<h1>Collapsed Borders</h1>

```
<h2>Boxed Table</h2>
<table class="boxed-table" cellspacing="0">
 <tr><td rowspan="2">1</td><td colspan="2">2-3</td> </tr>
 <tr><td>7</td><td>8</td><td></td><td>><td><td><td>></td><td></td><td></tr></table>
```
<h2>Boxed Cells</h2>

```
<table class="boxed-cells" cellspacing="0">
```

```
<tr><td rowspan="2">1</td><td colspan="2">2-3</td> </tr>
<tr><td>7</td><td>8</td><td> </td><td>&nbsp;</td><td class="x">11</td></tr></table>
```
<h2>Boxed Table and Cells</h2>

```
<table class="boxed-table boxed-cells" cellspacing="0">
```

```
<tr><td rowspan="2">1</td><td colspan="2">2-3</td> </tr>
<tr><td>7</td><td>8</td><td> </td><td>&nbsp;</td><td class="x">11</td></tr></table>
```

```
table { border-collapse:collapse; }
*.boxed-table { border:1px solid black; }
*.boxed-cells td { border:1px solid black; }
*.boxed-cells td.x { border:none; }
```

```
/* Nonessential styles are not shown */
```
## **Collapsed Borders**

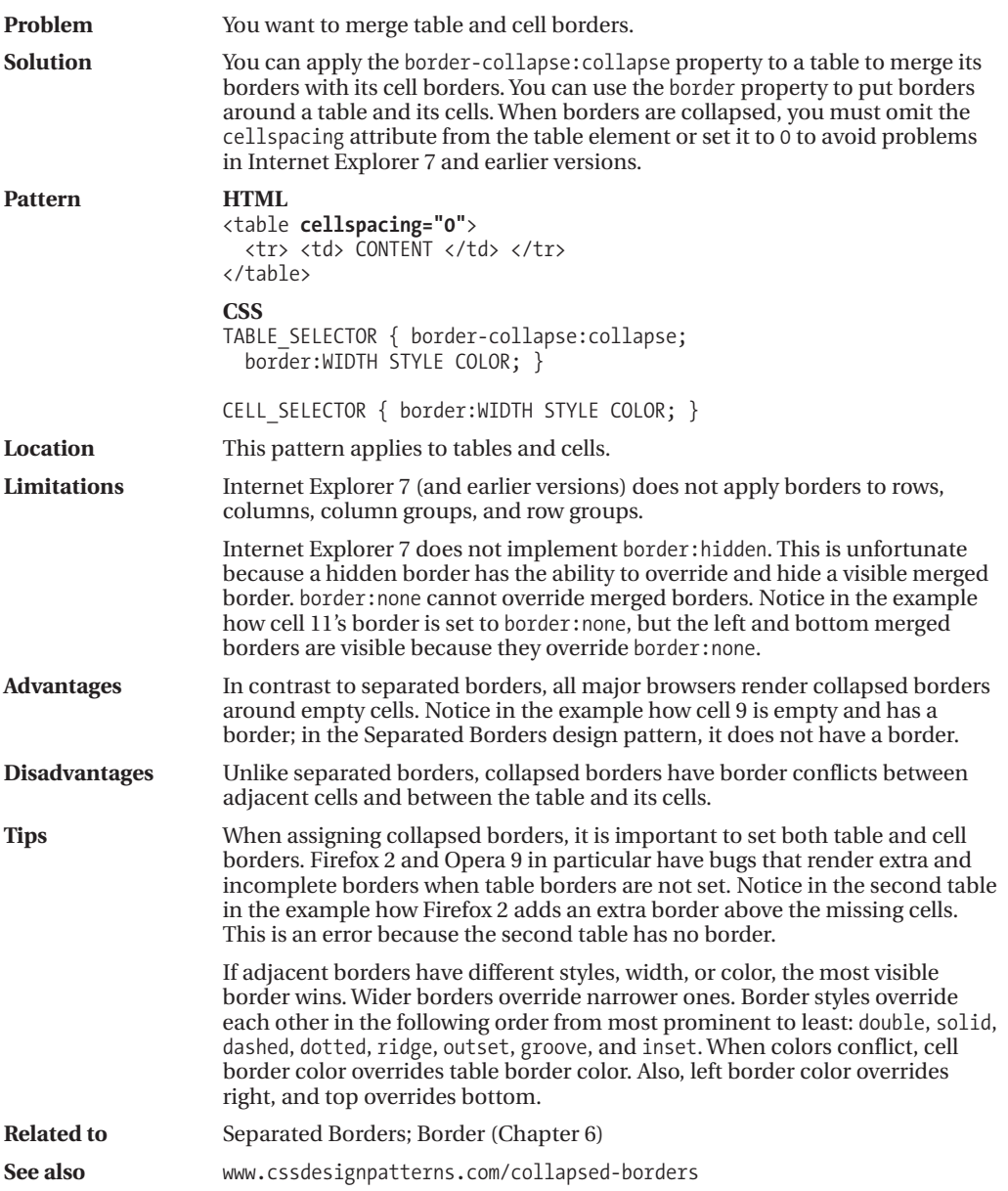
### **Styled Collapsed Borders**

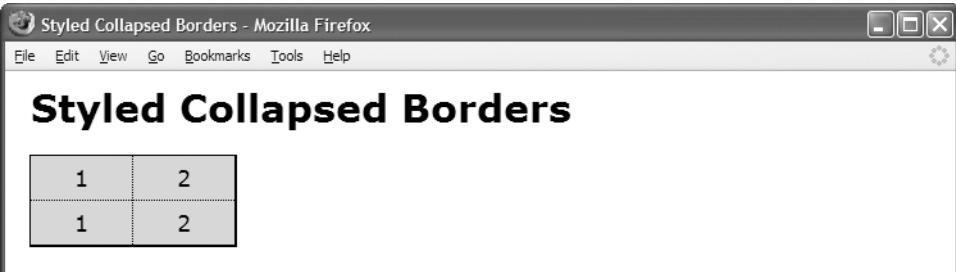

**HTML**

<h1>Styled Collapsed Borders</h1>

```
<table id="t1">
  <tr class="r1"> <td class="c1">1</td> <td class="c2">2</td> </tr>
 <tr class="r2"> <td class="c1">1</td> <td class="c2">2</td> </tr> </table>
```
#### **CSS**

```
table { border-collapse:collapse; } /* Table and cells borders */
table,td,th { border:5px solid red; }
#t1 { border-left:1px solid black; } /* Left table border */
#t1 *.c1 { border-left:1px solid black; }
#t1 { border-right:2px solid black; } /* Right table border */
#t1 *.c2 { border-right:2px solid black; }
#t1 *.c1 { border-right:1px dotted black; } /* Interior column border */
#t1 *.c2 { border-left:1px dotted black; }
#t1 { border-top:1px solid black; } /* Top table border */
#t1 *.r1 td { border-top:1px solid black; }
#t1 { border-bottom:2px solid black; } /* Bottom table border */
#t1 *.r2 td { border-bottom:2px solid black; }
#t1 *.r1 td { border-bottom:1px dotted black; } /* Interior row border */
#t1 *.r2 td { border-top:1px dotted black; }
/* Nonessential styles are not shown */
```
### **Styled Collapsed Borders**

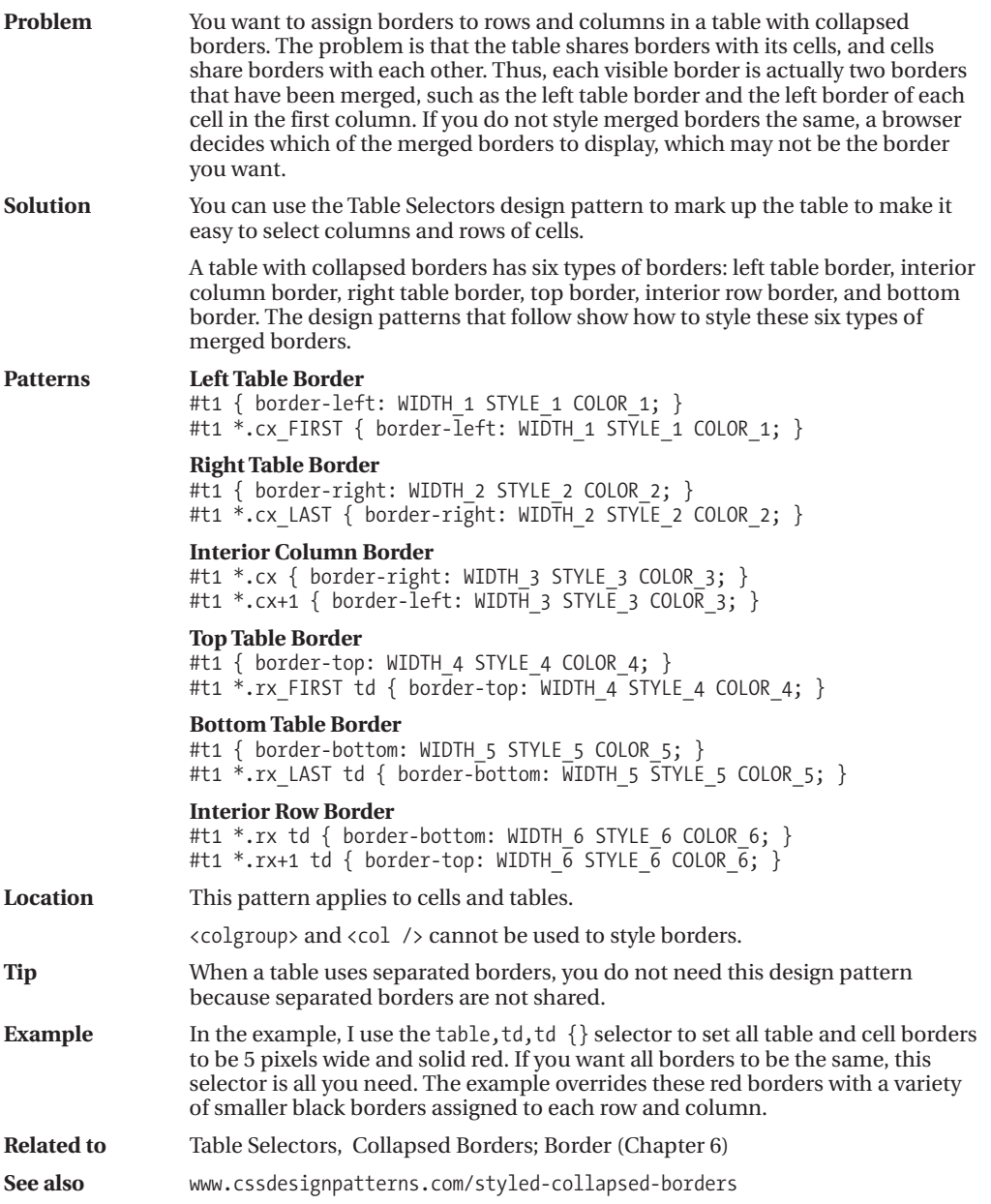

### **Hidden and Removed Cells**

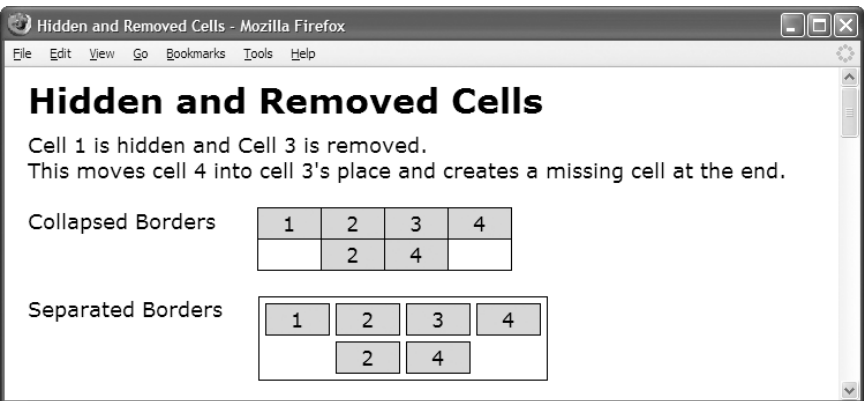

#### **HTML**

```
<h1>Hidden and Removed Cells</h1>
```

```
<h3>Cell 1 is hidden and Cell 3 is removed. <br /> This moves cell 4
 into cell 3's place and creates a missing cell at the end.</h3>
```

```
<br /><div>Collapsed Borders</div>
<table class="collapsed" cellspacing="0">
 <tr><td>1</td><td>2</td><td>3</td><td>4</td></tr>
 <tr><td class="h">1</td><td>2</td><td class="x">3</td><td>4</td></tr></table>
```

```
<br /><div>Separated Borders</div>
<table class="separated" cellspacing="5">
 <tr><td>1</td><td>2</td><td>3</td><<td>4</tr></tr>
 <tr><td class="h">1</td><td>2</td><td class="x">3</td><td>4</td></tr></table>
```
<!-- Many additional examples are not shown -->

#### **CSS**

```
table, td, th { border:1px solid black; }
*.separated { border-collapse:separate; }
```

```
*.collapsed { border-collapse:collapse; }
```

```
*.x { display:none; }
*.h { visibility:hidden; }
```
/\* Nonessential styles are not shown \*/

### **Hidden and Removed Cells**

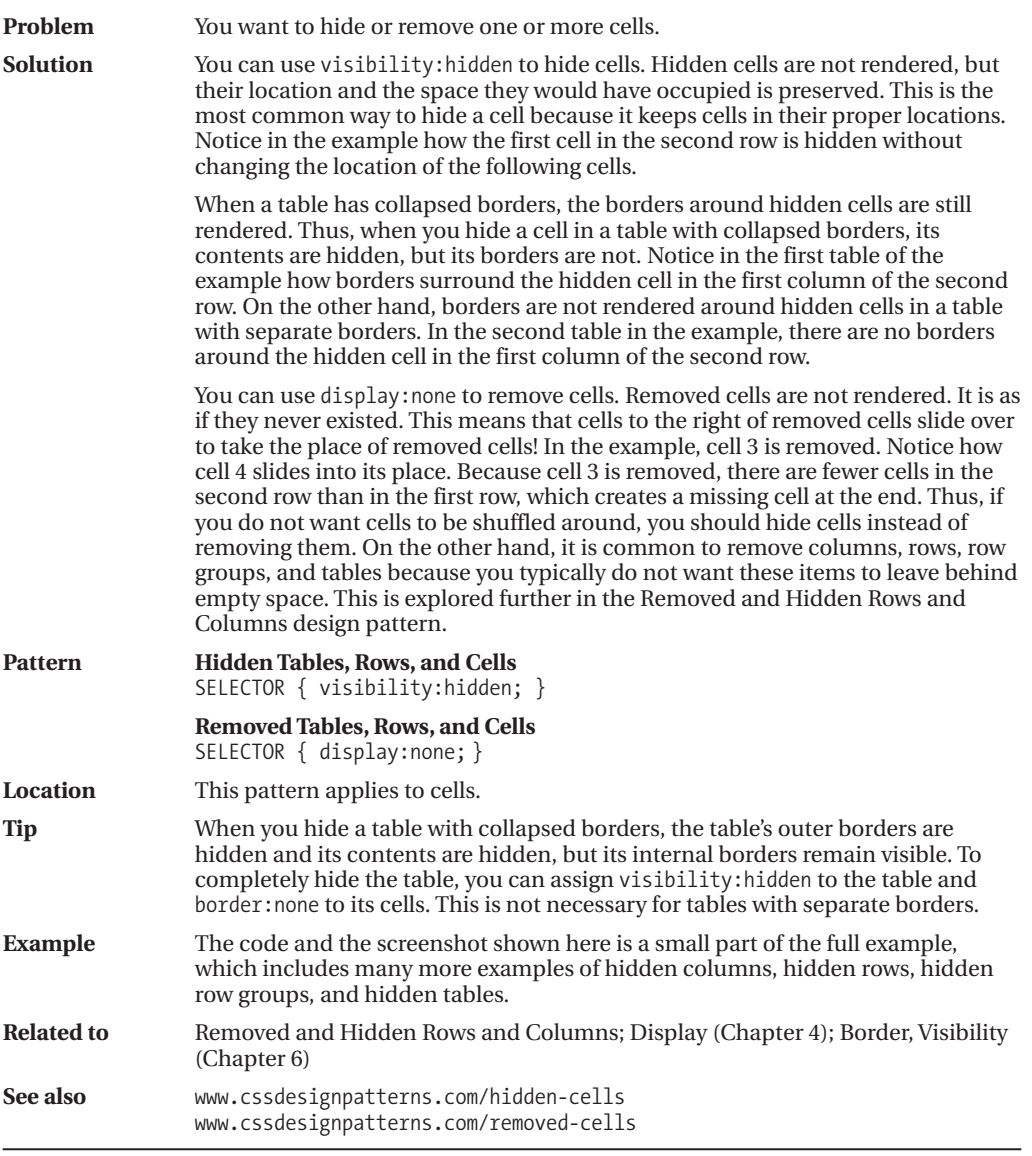

#### **Removed and Hidden Rows and Columns**

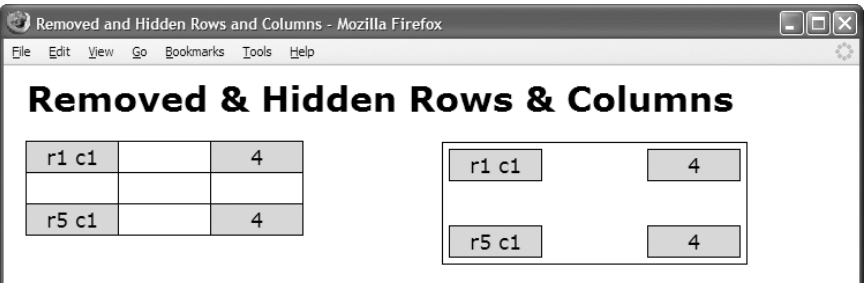

#### **HTML**

<h1>Removed & amp; Hidden Rows & amp; Columns</h1>

```
<table id="t1">
 <tbody class="b1">
   <tr class="r1"> <td class="c1">r1 c1</td> <td class="c2">2</td>
                    <td class="c3">r1 c3</td> <td class="c4">4</td> </tr>
   <tr class="r2"> <td class="c1">r2 c1</td> <td class="c2">2</td>
                    <td class="c3">r2 c3</td> <td class="c4">4</td> </tr></tbody>
 <tbody class="b2">
   <tr class="r3"> <td class="c1">r3 c1</td> <td class="c2">2</td>
                    <td class="c3">r3 c3</td> <td class="c4">4</td> </tr>
   <tr class="r4"> <td class="c1">r4 c1</td> <td class="c2">2</td>
                    <td class="c3">r4 c3</td> <td class="c4">4</td> </tr></tbody>
 <tbody class="b3">
   <tr class="r5"> <td class="c1">r5 c1</td> <td class="c2">2</td>
                    <td class="c3">r5 c3</td> <td class="c4">4</td> </tr></tbody>
</table>
```
<!-- Second identical table with separated borders is not shown -->

#### **CSS**

```
#t1 *.c2 { display:none; } /* Removing column */
#t1 *.c3 { visibility:hidden; } /* Hiding column */
#t1 *.r2 { visibility:hidden; } /* Hiding row */
#t1 *.b2 { display:none; } /* Removing row group */
```
/\* Nonessential styles are not shown \*/

### **Removed and Hidden Rows and Columns**

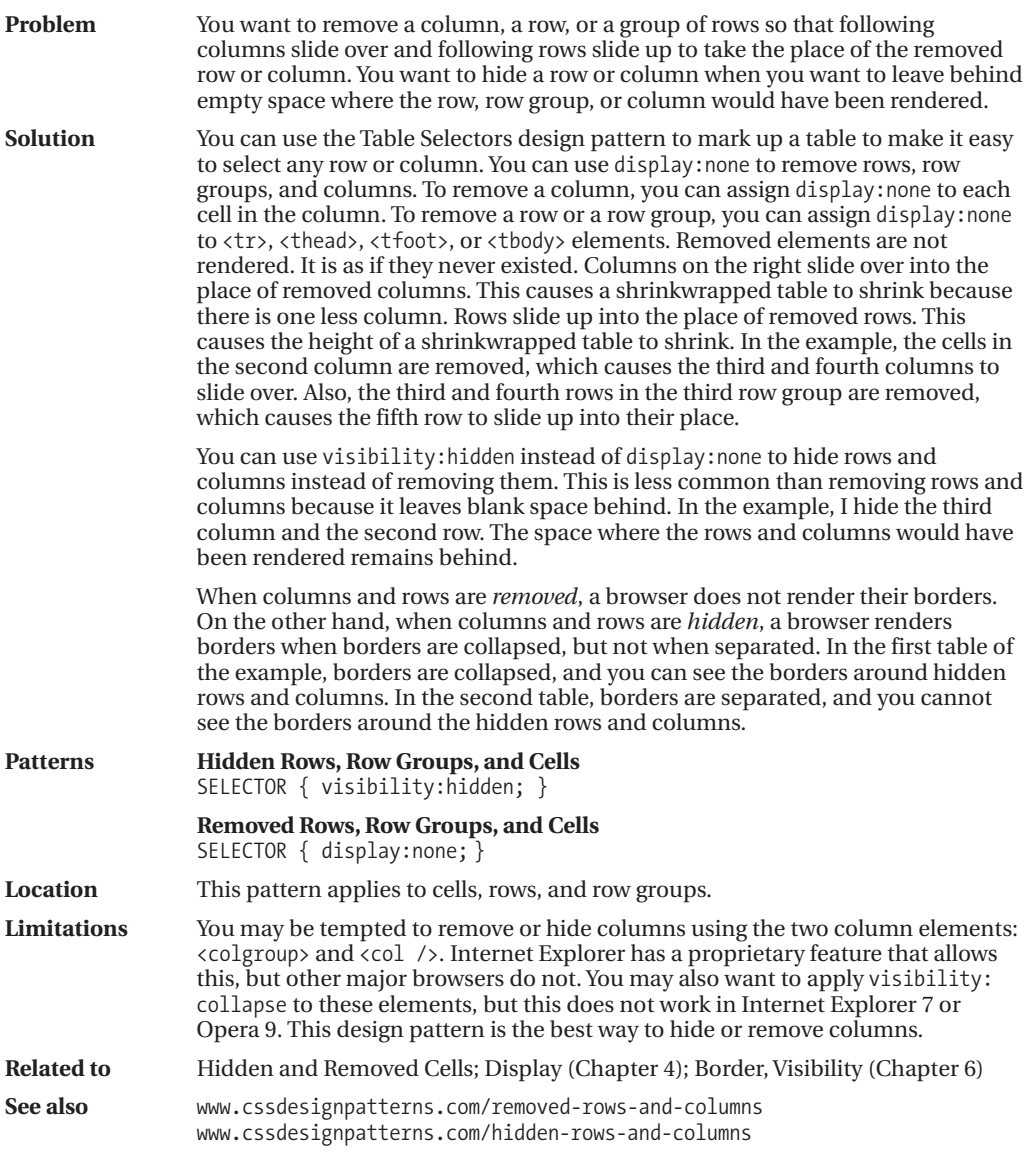

### **Vertical-aligned Data**

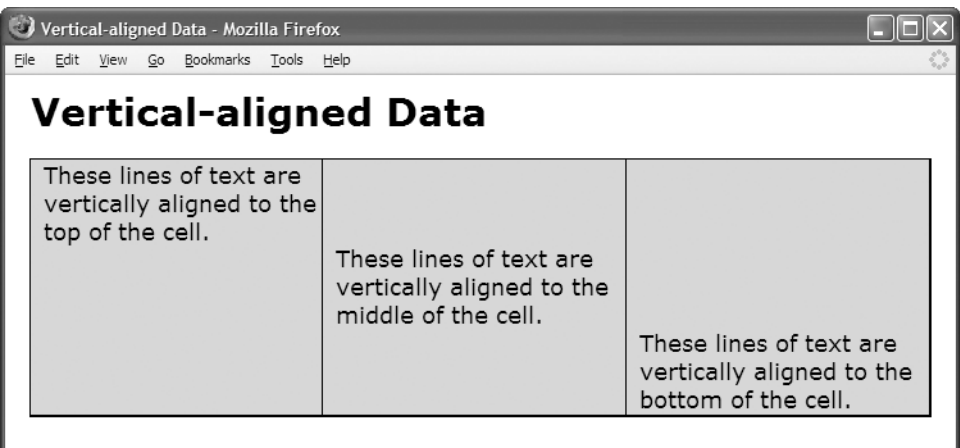

#### **HTML**

```
<h1>Vertical-aligned Data</h1>
```

```
<table>
```
<tr>

```
<td class="align-top" >These lines of text are vertically aligned
 to the top of the cell.</td>
```
- <td **class="align-middle"**>These lines of text are vertically aligned to the middle of the cell.</td>
- <td **class="align-bottom"**>These lines of text are vertically aligned to the bottom of the cell.</td></tr></table>

#### **CSS**

```
*.align-top { height:200px; vertical-align:top; }
*.align-middle { height:200px; vertical-align:middle; }
*.align-bottom { height:200px; vertical-align:bottom; }
```
/\* Nonessential styles are not shown \*/

### **Vertical-aligned Data**

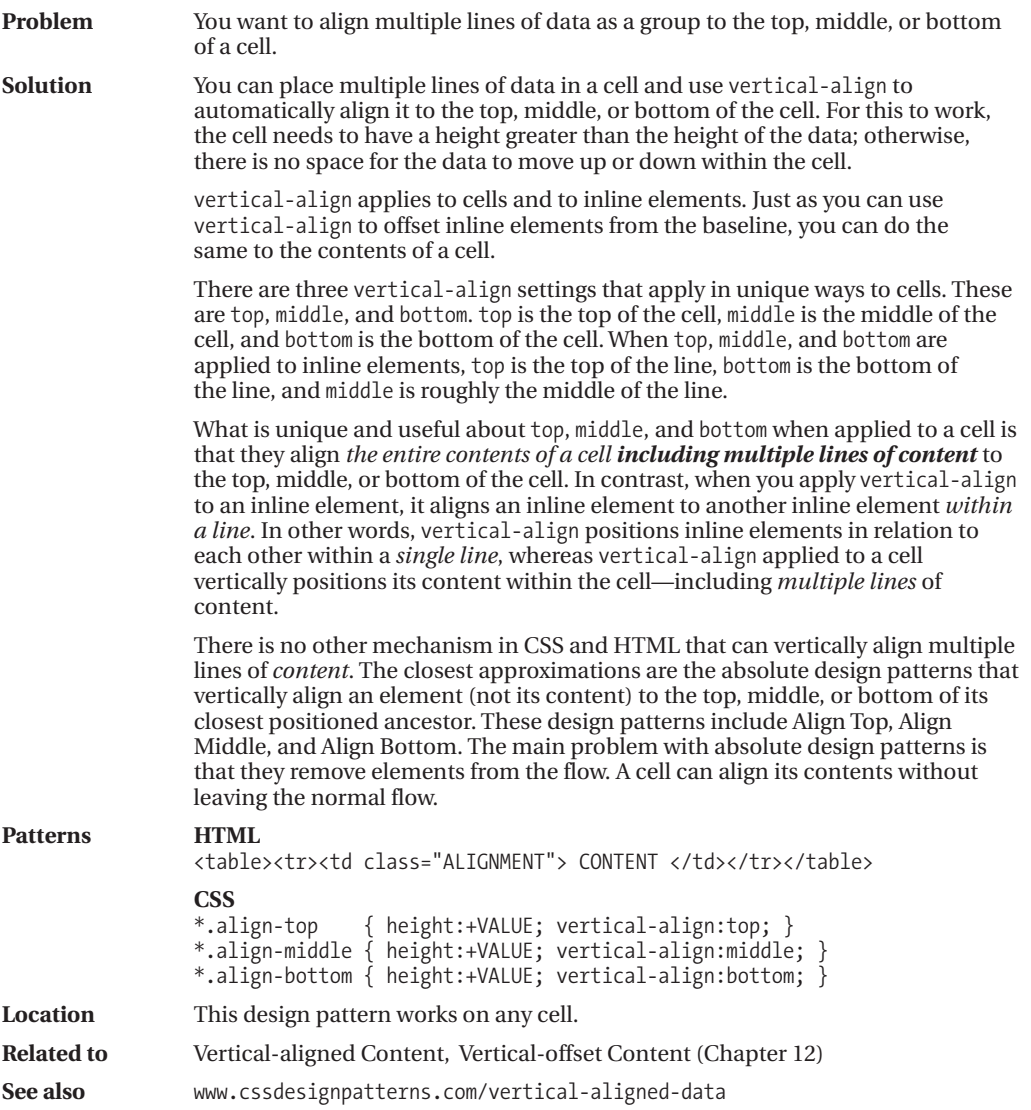

### **Striped Tables**

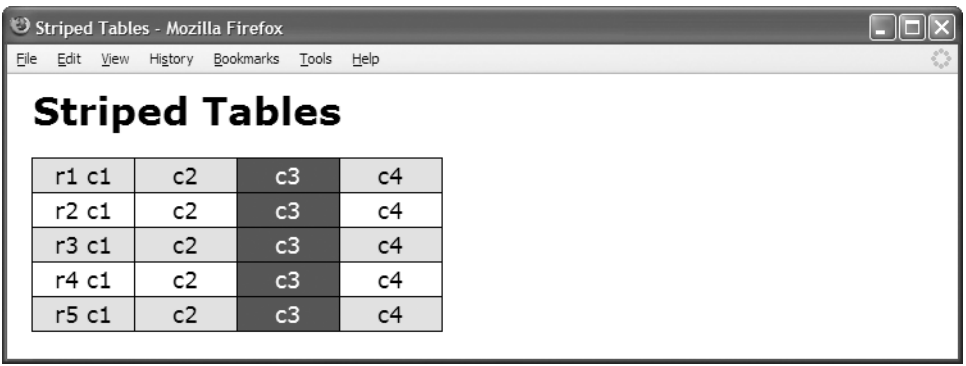

#### **HTML**

<h1>Striped Tables</h1>

<table id="t1">

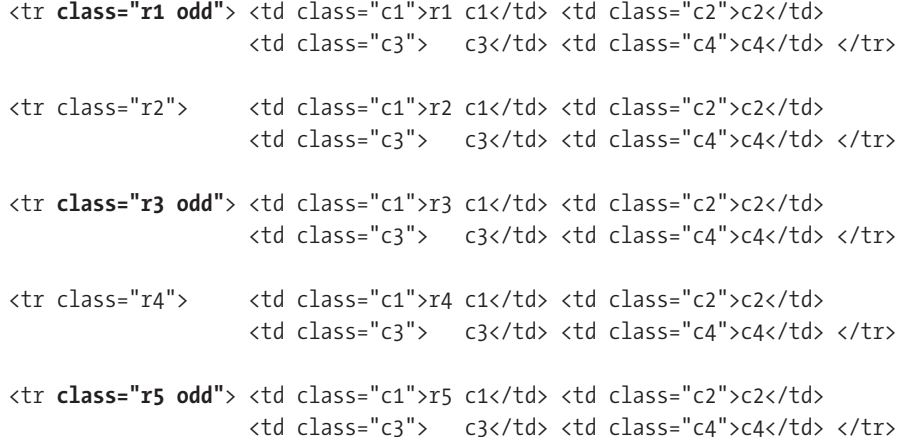

</table>

#### **CSS**

```
#ts td { background:white; } /* Background of all cells */
#t1 *.odd td { background:palegreen; } /* Alternating Row Background */
#t1 td.c3 { background:darkgreen; color:white; } /* Column Background */
```
/\* Nonessential styles are not shown \*/

### **Striped Tables**

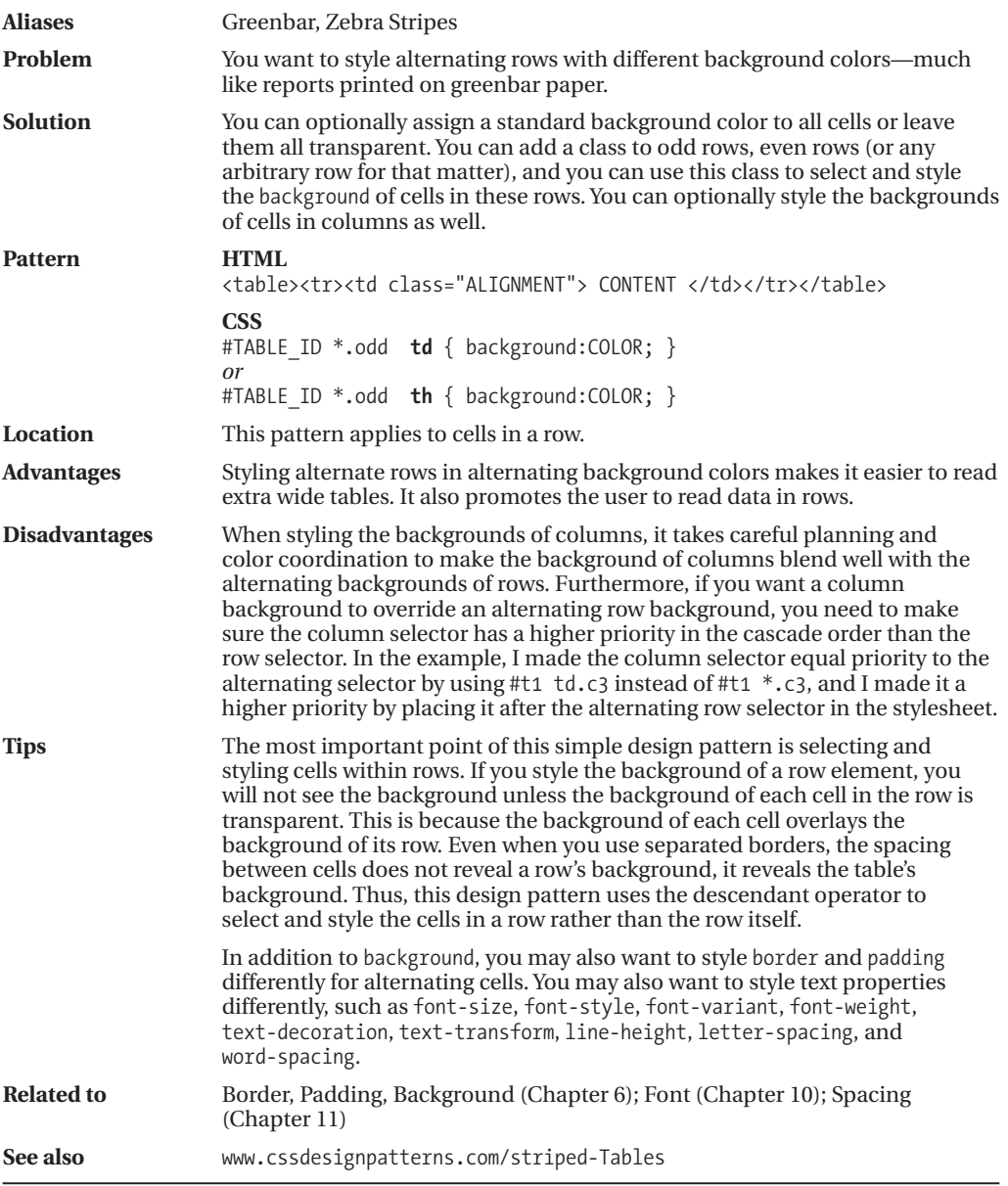

### **Tabled, Rowed, and Celled**

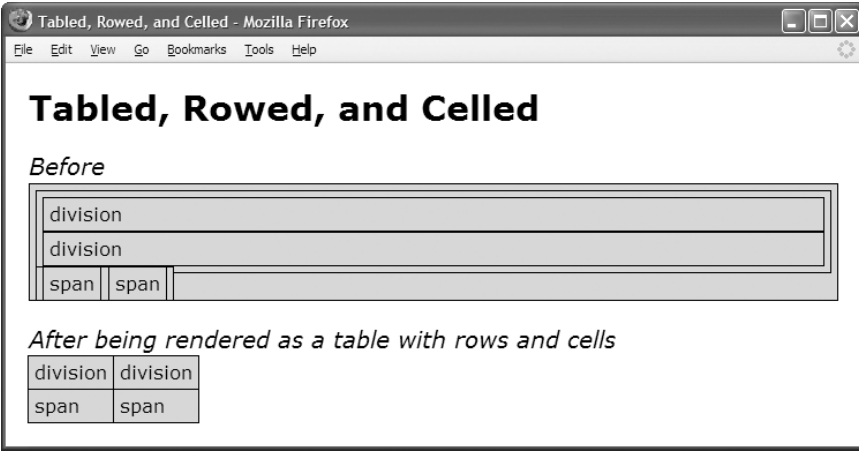

#### **HTML**

```
<h1>Tabled, Rowed, and Celled</h1>
<h2>Before</h2>
<div>
 <div>
    <div>division</div>
    <div>division</div></div>
 <span>
    <span>span</span>
    <span>span</span></span></div>
<h2>After being rendered as a table with rows and cells</h2>
<div class="tabled">
  <div class="rowed">
    <div class="celled">division</div>
    <div class="celled">division</div></div>
     <span class="rowed">
     <span class="celled">span</span>
        <span class="celled">span</span></span></div>
```
#### **CSS**

div,span { border:1px solid black; background-color:gold; padding:5px; }

```
*.tabled { display:table; border-collapse:collapse; }
*.rowed { display:table-row; }
*.celled { display:table-cell; }
```
### **Tabled, Rowed, and Celled**

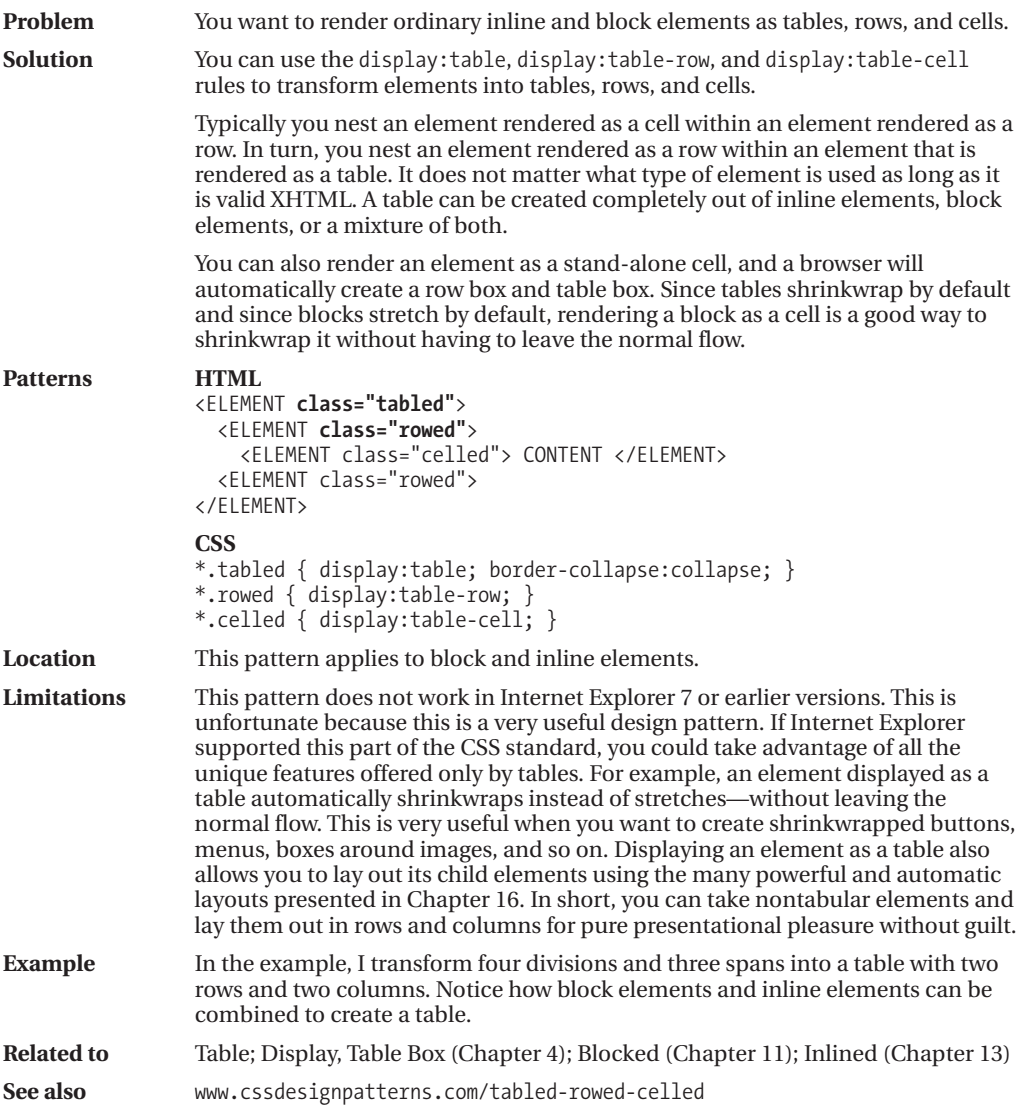

### **Table Layout**

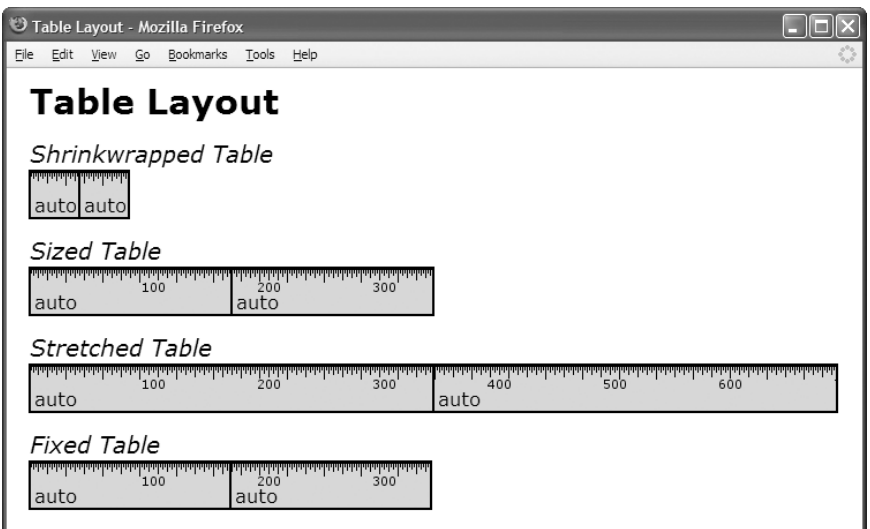

#### **HTML**

<h1>Table Layout</h1>

<h2>Shrinkwrapped Table</h2> <table **class="auto-layout shrinkwrapped"**> <tr><td>auto</td><td>auto</td></tr></table>

```
<h2>Sized Table</h2>
<table class="auto-layout sized"> <tr><td>auto</td><td>auto</td></tr></table>
```

```
<h2>Stretched Table</h2>
<table class="auto-layout stretched"> <tr><td>auto</td><td>auto</td></tr></table>
```

```
<h2>Fixed Table</h2>
<table class="fixed-layout sized"> <tr><td>auto</td><td>auto</td></tr></table>
```
#### **CSS**

```
*.auto-layout { table-layout:auto; }
*.fixed-layout { table-layout:fixed; }
*.shrinkwrapped { width:auto; }
*.sized { width:350px; }
*.stretched { width:100%; }
```

```
/* Nonessential styles are not shown */
```
### **Table Layout**

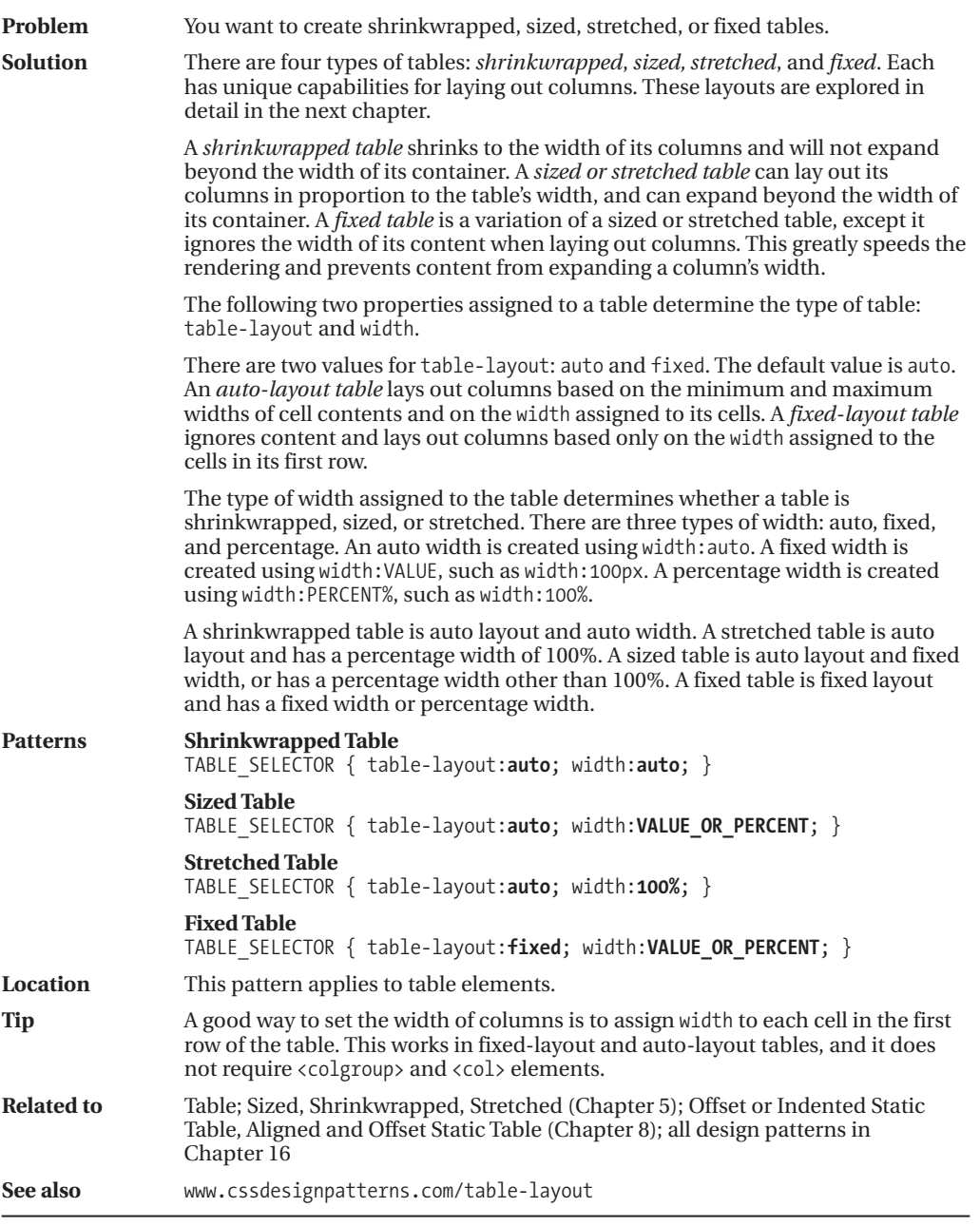

#### CHAPTER 16

# Column Layout

**B**rowsers have many built-in capabilities for *automatically* sizing columns in tables. This chapter shows how to harness these automatic features to shrinkwrap columns, size them to specific widths, size them proportionally to each other, size them proportionally to their content, size them equally, size them flexibly, and undersize or oversize them.

### **Table Layout Models**

There are four types of tables: shrinkwrapped, sized, stretched, and fixed. Each type of table has unique column layouts that only it can create.

The main purpose of a shrinkwrapped table is shrinking columns to fit their content. The main purpose of a sized or stretched table is proportionally dividing its width among its columns. The main purpose of a fixed table is setting its columns to fixed widths and speeding the rendering of the table.

**Shrinkwrapped tables** shrink to fit their content. This gives them the unique capability to shrink columns to fit the width of their content. A shrinkwrapped table can be narrower than its container and will not expand beyond the width of its container. Shrinkwrapped tables are the best choice when you want flexible layouts that adapt to different devices, screen resolutions, and viewport sizes. The following unique layouts apply to shrinkwrapped tables: Shrinkwrapped Columns, Sized Columns, Equal Content-sized Columns, and Inverseproportioned Columns.

**Sized and stretched tables** divide their width proportionally among their columns while ensuring no column is narrower than its content. Sized and stretched tables work exactly the same when laying out columns. The only difference is that a sized table can be narrower or wider than its container, and a stretched table stretches to the width of its container. The following layouts apply to stretched tables: Content-proportioned Columns, Size-proportioned Columns, Percentage-proportioned Columns, Equal-sized Columns, and Flex Columns.

**Fixed tables** are a variation of sized or stretched tables. They can be sized or stretched, but not shrinkwrapped. They are different from sized and stretched tables in that they ignore the width of their content when laying out columns. This prevents a cell's content from having any influence over a column's width. Because fixed tables ignore content, they render much faster than the other types of tables. For shrinkwrapped, sized, and stretched tables, a browser must wait for the entire table to download so it can calculate the minimum and maximum width of the content in *each cell* before it can even begin rendering the table. Fixed tables can be rendered progressively as soon as the first row downloads. Fixed tables can size columns smaller than their content and wider than the table width. Fixed tables have unique support

for Sized Columns and Undersized Columns. Fixed tables support all the layouts of sized and stretched tables except for Content-proportioned Columns. These layouts include Sizeproportioned Columns, Percentage-proportioned Columns, Equal-sized Columns, and Flex Columns.

The type of layout algorithm chosen by the browser depends on the type of table and on the *type of width* assigned to its cells. In other words, it makes a big difference whether you assign a value of auto, 100px, or 20% to a cell. Not only are these different widths, but they are also different *types* of width: auto, fixed, or percentage. These different types of width combined with the type of table cause the browser to use different algorithms for sizing columns.

A value of auto assigned to width creates an **auto width**. A measurement assigned to width, such as pixels or ems, creates a **fixed width**. A percentage assigned to width, such as 50%, creates a **percentage width**.

Finally, a browser examines the width assigned to all cells in the same column in all rows to determine the column width and the type of column width. How a browser reconciles different cell widths in the *same* column is explained in the Column Width design pattern. Also, assigning different types of width to *different* columns causes the browser to use multiple layout algorithms in the same table. How a browser combines column layouts is explained in the Mixed Column Layouts design pattern.

Even though a browser examines the width of all cells in nonfixed tables to determine the column width, you only need to assign a width to the cells in the first row.

The following design patterns are created by combining the four types of tables with the three types of widths.

#### **Using Column Layouts**

For many years, designers and developers have used the many automatic and powerful layout features of columns to lay out nontabular content. In fact, this extensive use has promoted browser venders to enhance these capabilities more than any other feature. It has also caused the major browser vendors to ensure column layouts work consistently and are bug free.

Even though you can use column layouts to lay out *nontabular* data, I do not recommend it because it leads to less-accessible content.

The purpose of this chapter is to show you how to lay out *tabular* data. Tabular data needs to be styled and laid out. Each example in this chapter shows how you can automatically lay out columns using the many powerful and automatic algorithms built into browsers.

### **Chapter Outline**

- **Column Width** shows how a browser calculates the column width when cells in the same column in different rows have different widths, different types of widths, different minimum content widths, and different maximum content widths. This pattern applies to shrinkwrapped, sized, and stretched tables.
- **Shrinkwrapped Columns** shows how to shrinkwrap columns to fit the width of their content. This pattern applies to shrinkwrapped tables.
- **Sized Columns** shows how to assign fixed widths to columns while keeping the table's width within a minimum or maximum value. This pattern applies to shrinkwrapped or fixed tables.
- **Content-proportioned Columns** shows how to automatically distribute a table's width among its columns *proportionally* to the width of the content in each column. Columns with wider content are assigned to a wider width than columns with narrower content. This pattern applies to sized and stretched tables. It also applies to shrinkwrapped tables when their content stretches them to the width of their containers.
- **Size-proportioned Columns** shows how to automatically distribute a table's width among its columns *proportionally* to the width assigned to each column. In this design pattern, a browser does not necessarily render a column at its assigned width. Instead, it renders a column proportionally to the widths assigned to other columns. This pattern applies to sized, stretched, and fixed tables. It also applies to shrinkwrapped tables when assigned cell widths stretch them to the width of their containers.
- **Percentage-proportioned Columns** shows how to distribute a table's width among its columns *proportionally* to the percentage assigned to the width of each column. In this design pattern, a browser does not necessarily render a column at its assigned percentage of the table's width. Instead, it renders a column proportionally to the percentages assigned to other columns. This pattern applies to sized, stretched, and fixed tables.
- **Inverse-proportioned Columns** shows how to size columns in proportion to their content. For example, a cell can be sized to be double the width of its content. This pattern applies to shrinkwrapped tables.
- **Equal Content-sized Columns** shows how to automatically shrink a table to its smallest possible width while sizing all columns equally. In other words, it sets all columns to the same width while using the smallest possible width that will display each cell's content. It creates compact tables with uniform columns. It works best with tables containing numbers and short text. This pattern applies to shrinkwrapped tables.
- **Equal-sized Columns** shows how to automatically divide a table's width into equal proportions for each cell. This pattern applies to sized, stretched, and fixed tables.
- **Undersized Columns** shows how to create columns that are narrower than their content. This pattern applies to fixed tables.
- **Flex Columns** shows how to create dynamically sized columns alongside fixed-width or percentage-width columns. These columns fill in the space not taken by sized or percentage cells. As a table's container grows or shrinks, so do flex columns. This pattern is most useful when applied to stretched and fixed tables, but also applies to sized tables.
- **Mixed Column Layouts** shows how to combine fixed-width, percentage-width, and auto-width columns to create additional layouts. It shows how browsers assign different priorities to fixed-width, percentage-width, and auto-width columns depending on whether a table is shrinkwrapped, sized, stretched, or fixed.

### **Column Width**

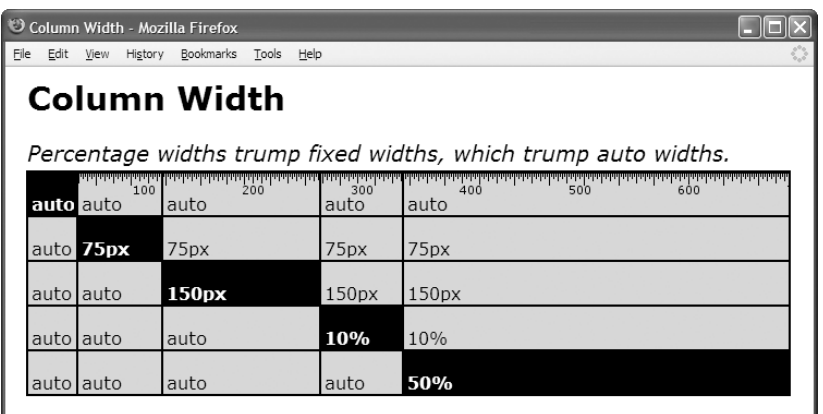

#### **HTML**

```
<h1>Column Width</h1>
```
<h2>Percentage widths trump fixed widths, which trump auto widths.</h2>

```
<table class="auto-layout sized">
```

```
<tr> <td class="a i">auto</td><td class="a">auto</td> <td class="a">auto</td>
     <td class="a">auto</td> <td class="a">auto</td></tr>
<tr> <td class="a">auto</td> <td class="b i">75px</td> <td class="b">75px</td>
     <td class="b">75px</td> <td class="b">75px</td></tr>
<tr> <td class="a">auto</td> <td class="a">auto</td> <td class="c i">150px</td>
     <td class="c">150px</td> <td class="c">150px</td></tr>
<tr> <td class="a">auto</td> <td class="a">auto</td> <td class="a">auto</td>
     <td class="d i">10%</td> <td class="d">10%</td></tr>
<tr> <td class="a">auto</td> <td class="a">auto</td> <td class="a">auto</td>
     <td class="a">auto</td> <td class="e i">50%</td></tr>
</table>
```
#### **CSS**

```
*.i { background-color:black; color:white; font-weight:bold; }
*.auto-layout { table-layout:auto; }
*.sized { width:700px; }
*.a { width:auto; }
*.b { width:75px; }
*.c { width:150px; }
*.d { width:10%; }
*.e { width:50%; }
/* Nonessential styles are not shown */
```
### **Column Width**

**Problem** You want to know how a browser chooses the width of a column when you assign different widths to cells in the same column in different rows. **Solution** This design pattern is the algorithm built into each browser that determines the width of a column. You do not have to do anything to use this pattern. It is simplest to assign widths only to cells in the first row. However, you may want to assign different styles with different widths to arbitrary cells in a table, and let a browser figure out the width of a column. This design pattern does not apply to *fixed* tables, because a browser determines column widths using only the widths of cells in the first row. Content in subsequent rows is truncated when it exceeds the column width. The following discussion applies only to nonfixed tables. A browser assigns a *minimum content width* to each cell. This is the minimum width needed to display cell content. On nonfixed tables, a browser will not shrink a column smaller than this width. For text, the minimum content width is the width of the widest word in the cell. For a replaced element, such as an image, it is the width of the replaced element. A browser assigns a *maximum content width* to each cell. This is the width of a cell's content up to the width of the table's container. Some design patterns use this width to size or proportion columns. A browser downloads the entire table and scans all its rows to determine the following for each column: width *type*, maximum width *value*, minimum content width, and maximum content width. A browser uses the following rules to reconcile different types and values: 1. A column defaults to auto width. 2. A fixed width changes the column's type to fixed width. 3. A percentage width changes the column's type to percentage width. 4. A larger fixed width replaces a smaller one. 5. A larger percentage width replaces a smaller one. 6. A larger *minimum* content width replaces a smaller one. 7. A larger *maximum* content width replaces a smaller one. A browser chooses a layout design pattern based on the type of table and the type of each column (auto, fixed, or percentage width). The column is sized using the largest width value in the column that matches its type. **Location** This pattern applies to shrinkwrapped, sized, and stretched tables. **Example** The table is 700 pixels wide. The second column in the example is 75 pixels wide, showing how a fixed-width cell overrides an auto cell in the same column. The third column is 150 pixels wide, showing how a larger fixed-width value (150px) overrides a smaller one (75px). The fourth column is 70 pixels wide, showing how a percentage-width cell (10%) overrides a fixed-width cell (150px) in the same column. The fifth column is 350 pixels wide, showing how a larger percentage width (50%) overrides a smaller one (10%). **Related to** All the design patterns in this chapter **See also** www.cssdesignpatterns.com/column-width

### **Shrinkwrapped Columns**

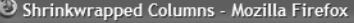

Edit View Go Bookmarks Tools Help Eile

#### **Shrinkwrapped Columns**

#### auto auto

auto (less content - auto (extra content turns shrinkwrapped columns into less width) content-proportioned columns)

#### **HTML**

```
<h1>Shrinkwrapped Columns</h1>
```

```
<table class="auto-layout shrinkwrap">
 <tr>
    <td class="shrinkwrap">auto</td>
    <td class="shrinkwrap">auto</td>
 \langle/tr>
</table>
```
 $chr / >$ 

```
<table class="auto-layout shrinkwrap">
  <tr> <td class="shrinkwrap">auto (less content - less width)</td>
       <td class="shrinkwrap">auto (extra content turns shrinkwrapped columns
        into content-proportioned columns)</td></tr></table>
```
#### **CSS**

```
table { border-collapse:collapse; }
td { overflow:hidden; }
```

```
*.auto-layout { table-layout:auto; }
*.shrinkwrap { width:auto; }
```

```
/* Nonessential styles are not shown */
```
COLUMN LAYOUT COLUMN LAYOUT

### **Shrinkwrapped Columns**

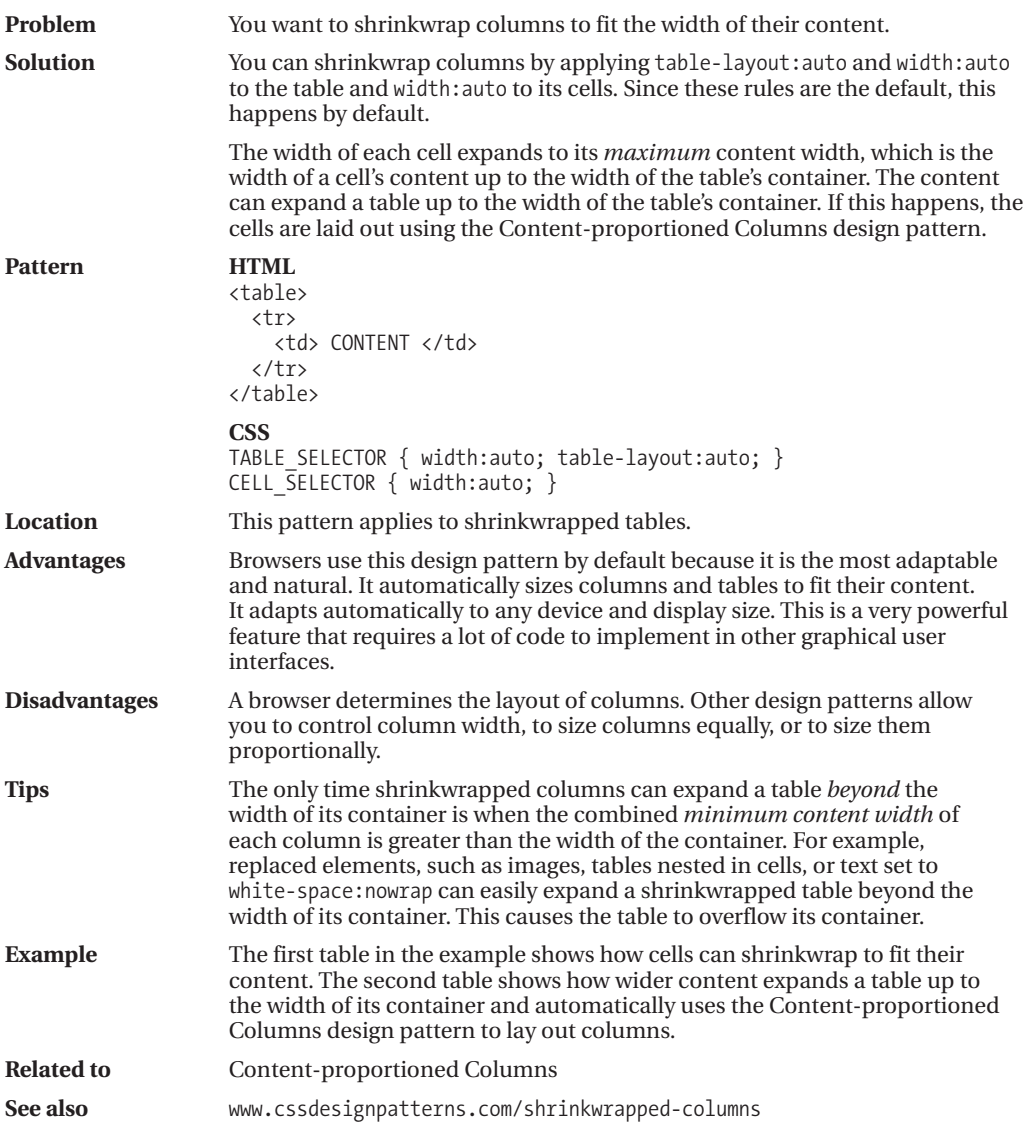

### **Sized Columns**

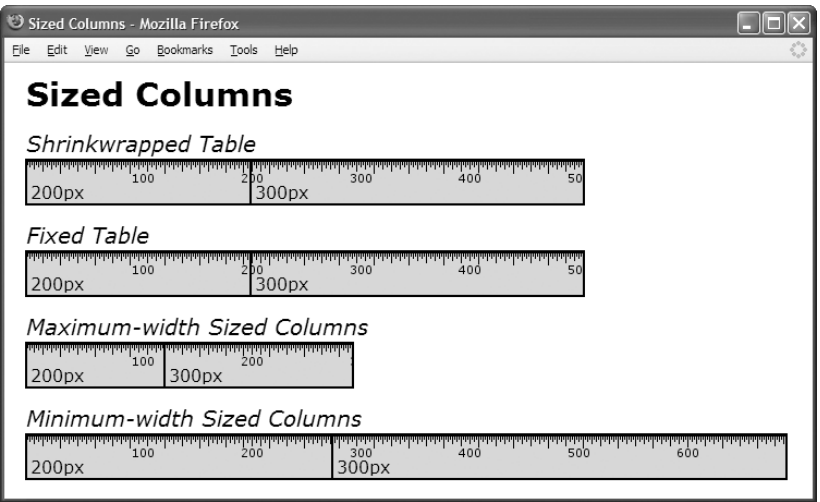

#### **HTML**

```
<h1>Sized Columns</h1>
<h2>Shrinkwrapped Table</h2>
<table class="auto-layout shrinkwrapped">
  <tr> <td class="sized1">200px</td> <td class="sized2">300px</td></tr></table>
<h2>Fixed Table</h2>
<table class="fixed-layout min-width1">
 <tr> <td class="sized1">200px</td> <td class="sized2">300px</td></tr></table>
<h2>Maximum-width Sized Columns</h2>
<div class="sized2">
 <table class="auto-layout shrinkwrapped">
 <tr> <td class="sized1">200px</td><td class="sized2">300px</td></tr></table></div>
<h2>Minimum-width Sized Columns</h2>
<table class="fixed-layout min-width2">
  <tr> <td class="sized1">200px</td> <td class="sized2">300px</td></tr></table>
CSS
*.auto-layout { table-layout:auto; }
*.fixed-layout { table-layout:fixed; }
*.shrinkwrapped { width:auto; }
*.min-width1 { width:1px; } *.min-width2 { width:700px; }
```

```
*.sized1 { width:200px; } *.sized2 { width:300px; }
```

```
/* Nonessential styles are not shown */
```
### **Sized Columns**

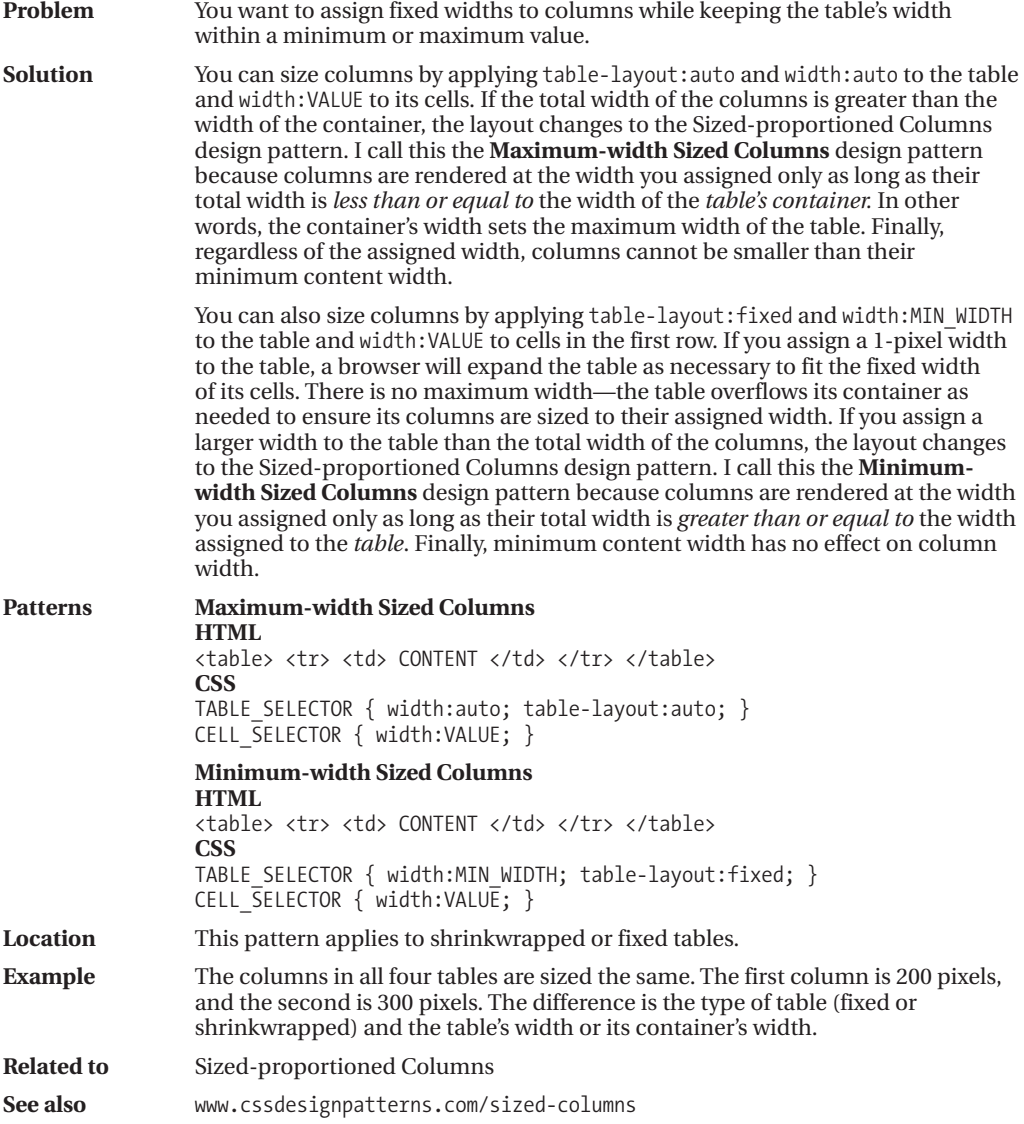

### **Content-proportioned Columns**

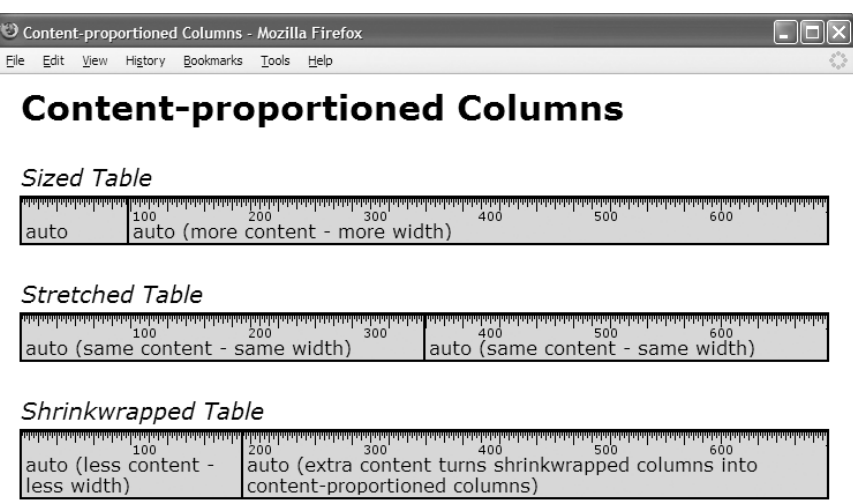

#### **HTML**

```
<h1>Content-proportioned Columns</h1>
```

```
<h2>Sized Table</h2>
<table class="auto-layout sized">
  <tr> <td class="auto-width">auto</td>
       <td class="auto-width">auto (more content - more width)</td></tr></table>
<h2>Stretched Table</h2>
<table class="auto-layout stretched">
  <tr> <td class="auto-width">auto (same content - same width)</td>
       <td class="auto-width">auto (same content - same width)</td></tr></table>
<h2>Shrinkwrapped Table</h2>
<table class="auto-layout shrinkwrapped">
  <tr> <td class="auto-width">auto (less content - less width)</td>
       <td class="auto-width">auto (extra content turns shrinkwrapped columns
        into content-proportioned columns)</td></tr></table>
```
#### **CSS**

```
*.auto-layout { table-layout:auto; }
*.fixed-layout { table-layout:fixed; }
*.sized { width:700px; }
*.stretched { width:100%; }
*.shrinkwrapped { width:auto; }
*.auto-width { width:auto; }
```

```
/* Nonessential styles are not shown */
```
## **Content-proportioned Columns**

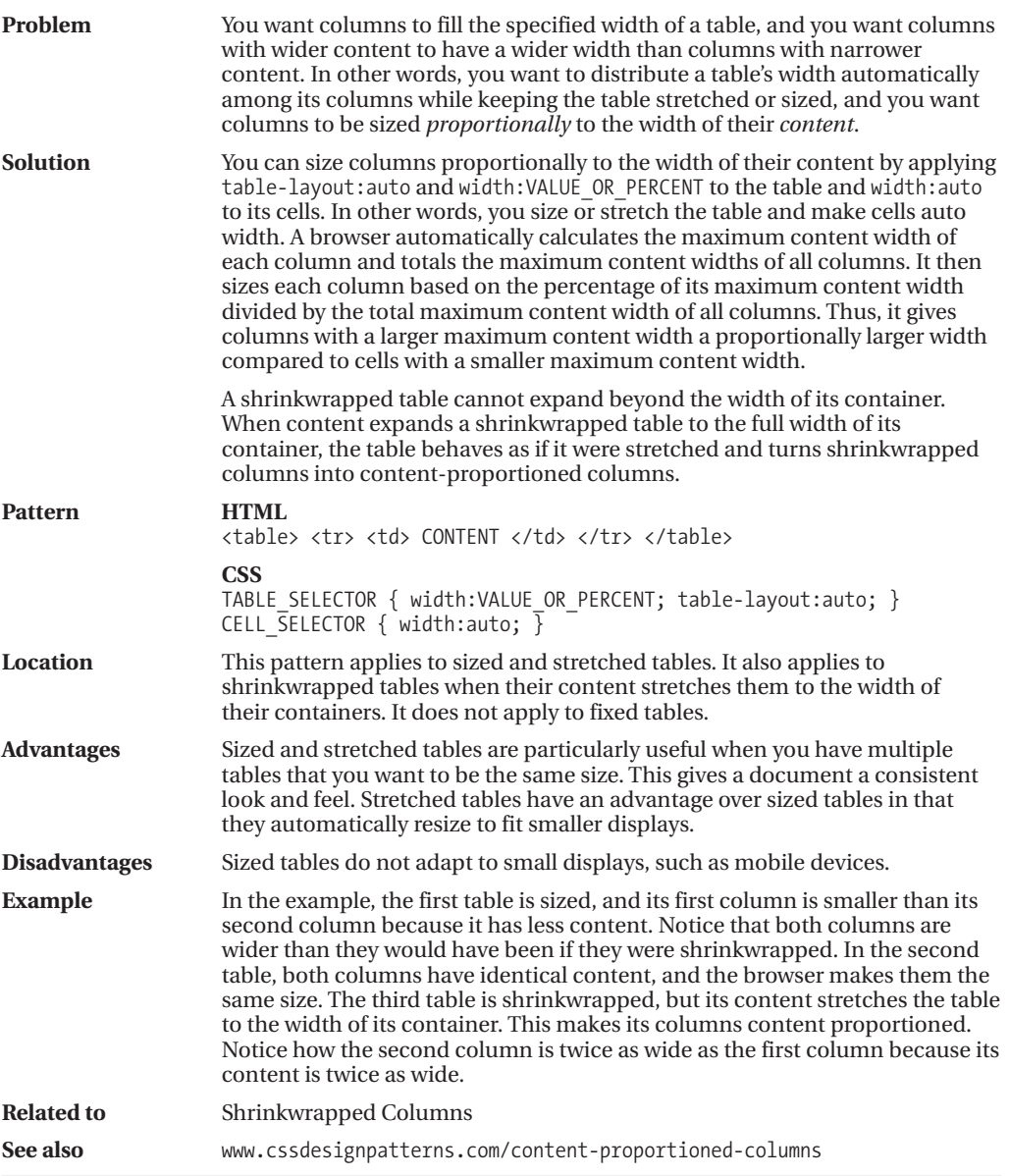

### **Size-proportioned Columns**

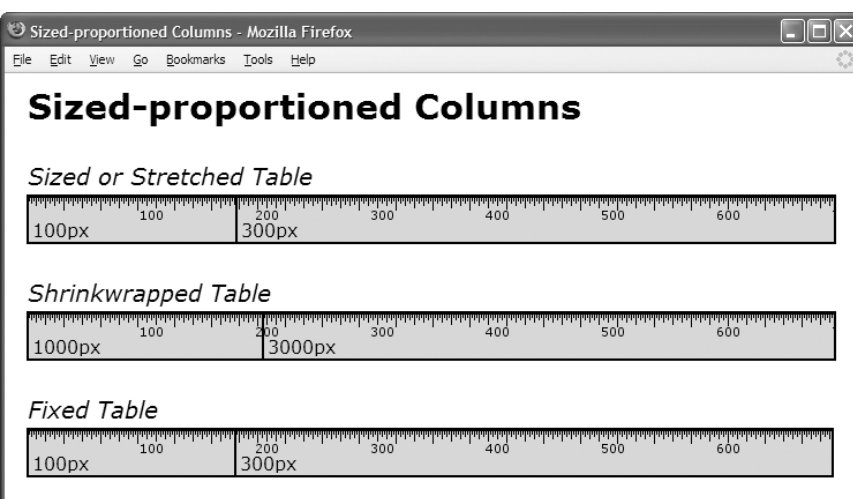

#### **HTML**

```
<h1>Sized-proportioned Columns</h1>
<h2>Sized or Stretched Table</h2>
<table class="auto-layout stretched">
  <tr> <td class="size3">100px</td>
       <td class="size4">300px</td></tr></table>
```

```
<h2>Shrinkwrapped Table</h2>
<table class="auto-layout shrinkwrapped">
```

```
<tr> <td class="size1">1000px</td>
     <td class="size2">3000px</td></tr></table>
```

```
<h2>Fixed Table</h2>
<table class="fixed-layout sized">
  <tr> <td class="size3">100px</td>
       <td class="size4">300px</td></tr></table>
```
#### **CSS**

```
*.auto-layout { table-layout:auto; }
*.fixed-layout { table-layout:fixed; }
*.sized { width:700px; }
*.stretched { width:100%; }
*.shrinkwrapped { width:auto; }
*.size1 { width:1000px; } *.size2 { width:3000px; }
*.size3 { width:100px; } *.size4 { width:300px; }
```

```
/* Nonessential styles are not shown */
```
COLUMN LAYOUT COLUMN LAYOUT

### **Size-proportioned Columns**

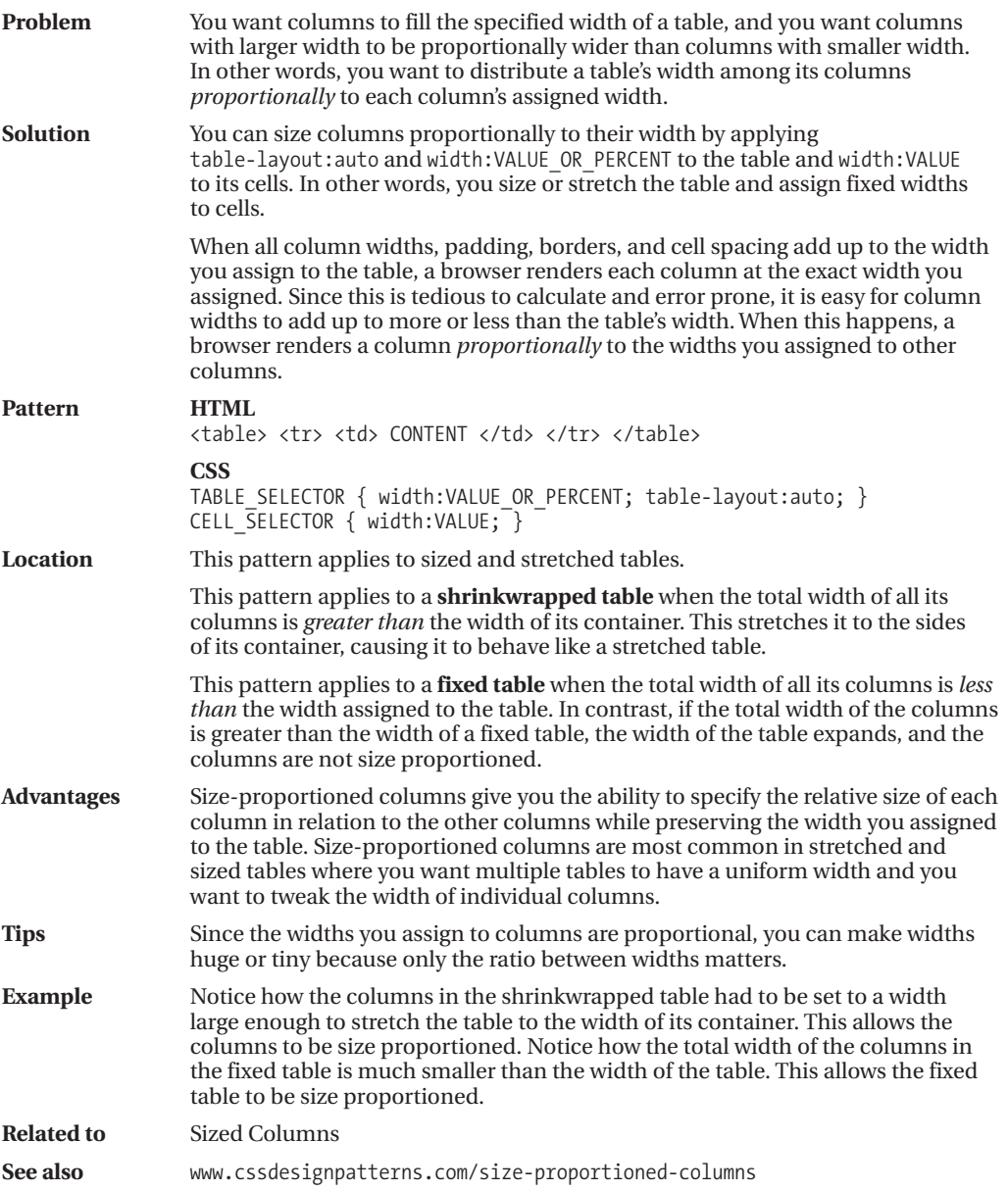

### **Percentage-proportioned Columns**

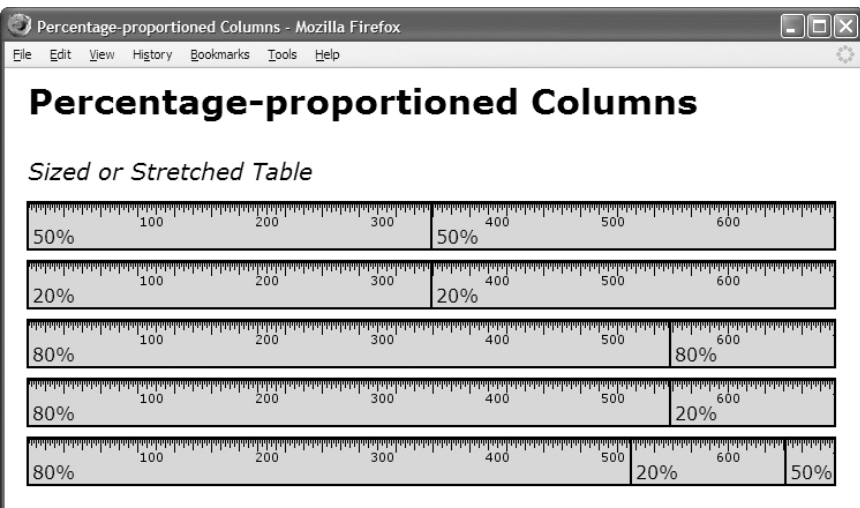

#### **HTML**

```
<h1>Percentage-proportioned Columns</h1>
<h2>Sized or Stretched Table</h2>
<table class="auto-layout sized">
  <tr> <td class="p3">50%</td> <td class="p3">50%</td></tr></table>
<table class="auto-layout sized">
  <tr> <td class="p1">20%</td> <td class="p1">20%</td></tr></table>
<table class="auto-layout sized">
  <tr> <td class="p2">80%</td> <td class="p2">80%</td></tr></table>
<table class="auto-layout sized">
  <tr> <td class="p2">80%</td> <td class="p1">20%</td></tr></table>
<table class="auto-layout sized">
  <tr> <td class="p2">80%</td> <td class="p1">20%</td>
       <td class="p3">50%</td></tr></table>
CSS
*.auto-layout { table-layout:auto; }
*.fixed-layout { table-layout:fixed; }
*.sized { width:700px; }
*.stretched { width:100%; }
*.p1 { width:20%; } *.p2 { width:80%; } *.p3 { width:50%; }
/* Nonessential styles are not shown */
```
### **Percentage-proportioned Columns**

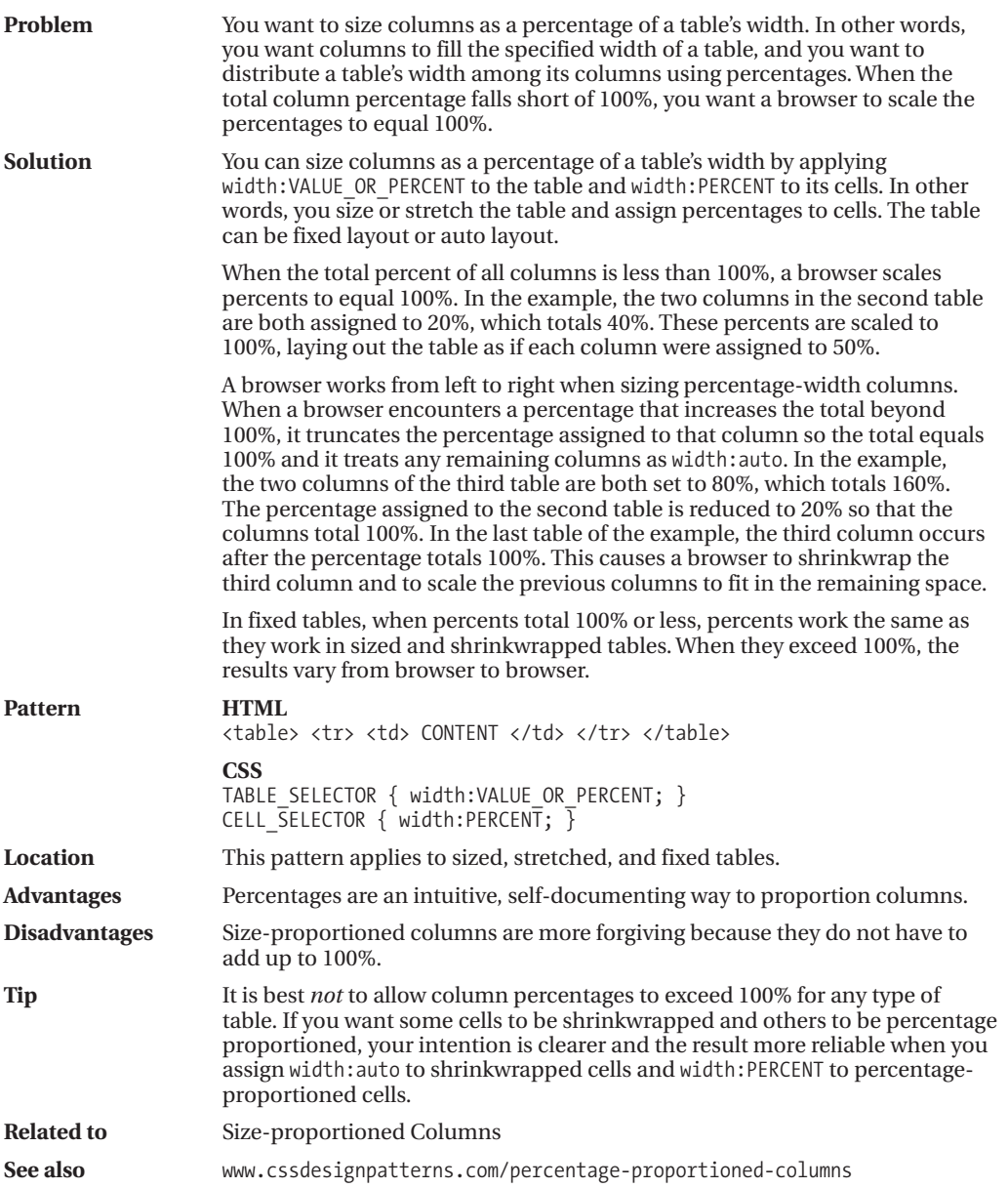

### **Inverse-proportioned Columns**

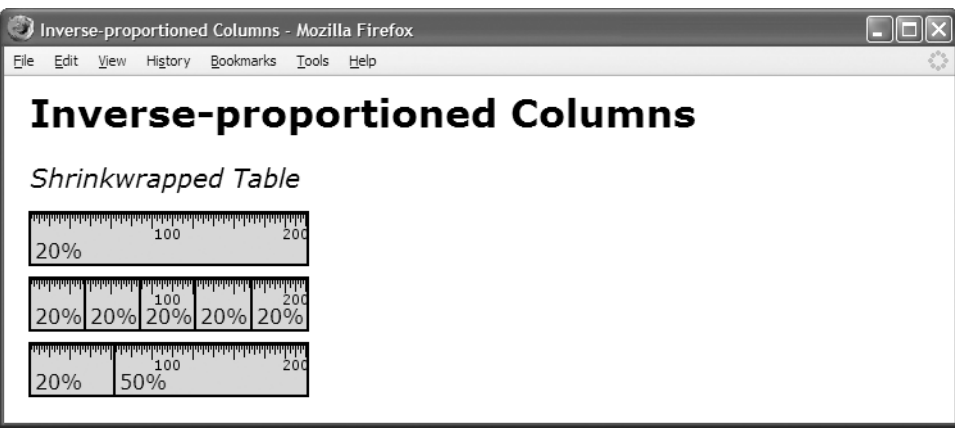

#### **HTML**

```
<h2>Shrinkwrapped Table</h2>
<table class="auto-layout shrinkwrapped">
  <tr> <td class="p1">20%</td></tr></table>
<table class="auto-layout shrinkwrapped">
  <tr> <td class="p1">20%</td>
       <td class="p1">20%</td>
       <td class="p1">20%</td>
       <td class="p1">20%</td>
       <td class="p1">20%</td></tr></table>
 <table class="auto-layout shrinkwrapped">
```

```
<tr> <td class="p1">20%</td>
     <td class="p2">50%</td></tr></table>
```
#### **CSS**

```
*.auto-layout { table-layout:auto; }
*.shrinkwrapped { width:auto; }
*.p1 { width:20%; }
*.p2 { width:50%; }
/* Nonessential styles are not shown */
```
### **Inverse-proportioned Columns**

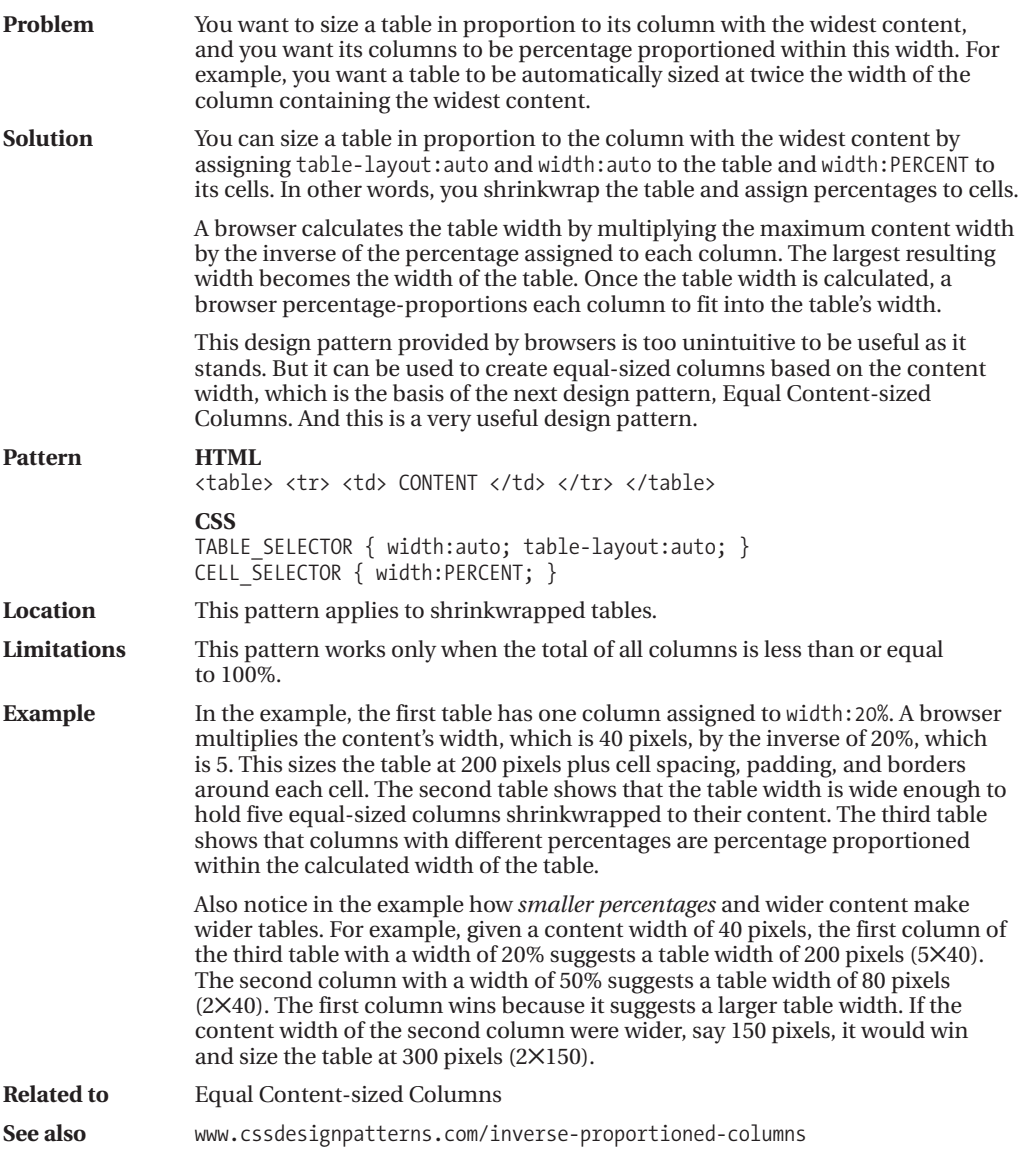

### **Equal Content-sized Columns**

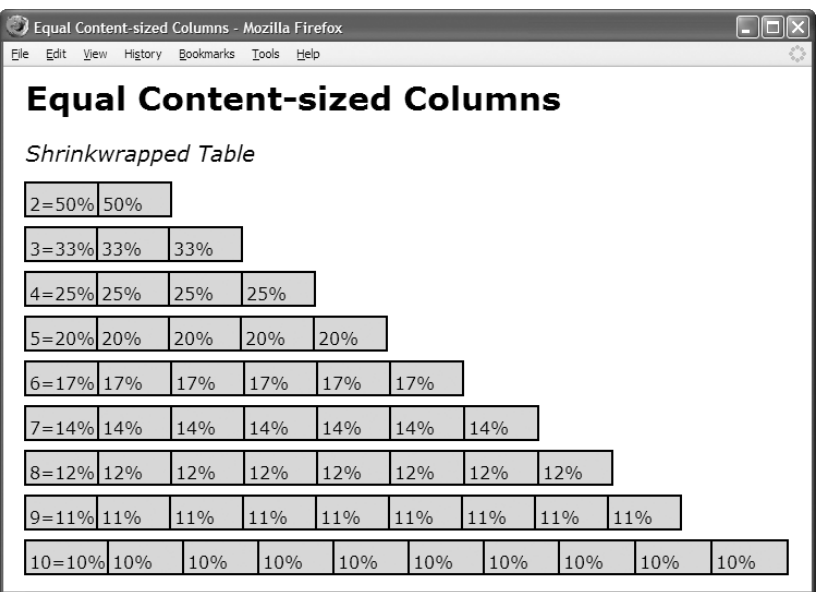

#### **HTML**

```
<h1>Equal Content-sized Columns</h1>
```

```
<h2>Shrinkwrapped Table</h2>
<table class="auto-layout shrinkwrapped">
 <tr> <td class="p2">2=50%</td> <td class="p2">50%</td></tr></table>
```

```
<!-- Additional tables are not shown -->
```
#### **CSS**

```
*.auto-layout { table-layout:auto; }
*.shrinkwrapped { width:auto; }
*.p2 { width:50%; } /* 2 columns */
*.p3 { width:33.5%; } /* 3 columns */
*.p4 \{ width: 25\%; \} /* 4 columns */
*.p5 { width:20%; } /* 5 columns */
*, p6 \{ width: 16.5\%; \} /* 6 columns */
*, p7 \{ width: 14.1\%; \} /* 7 columns */
*.p8 { width:12.3%; } /* 8 columns */
*.p9 \{ width: 11\%; \} /* 9 columns */
*.p10 { width:10%; } /* 10 columns */
```

```
/* Nonessential styles are not shown */
```
### **Equal Content-sized Columns**

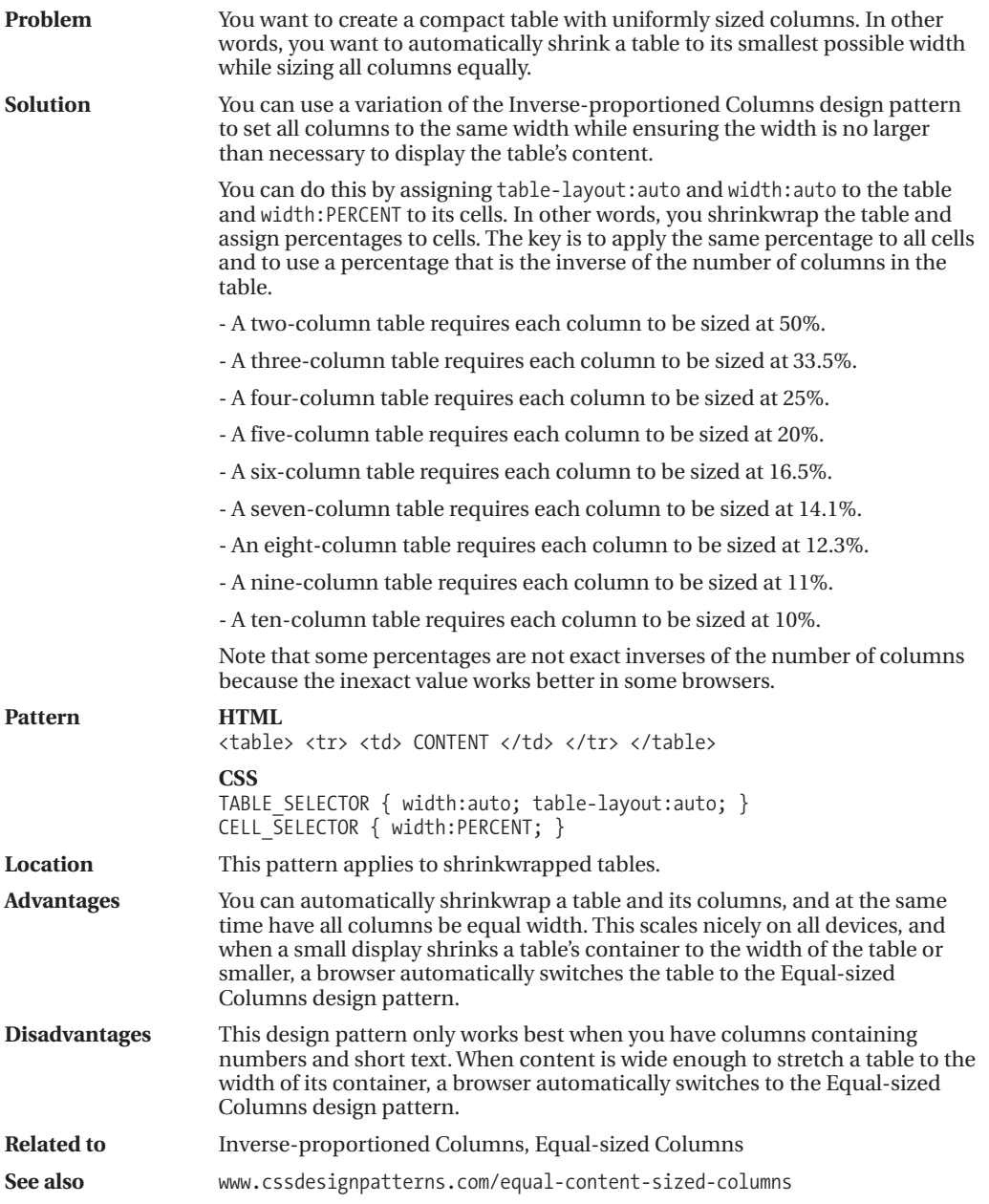

COLUMN

LAYOUT

### **Equal-sized Columns**

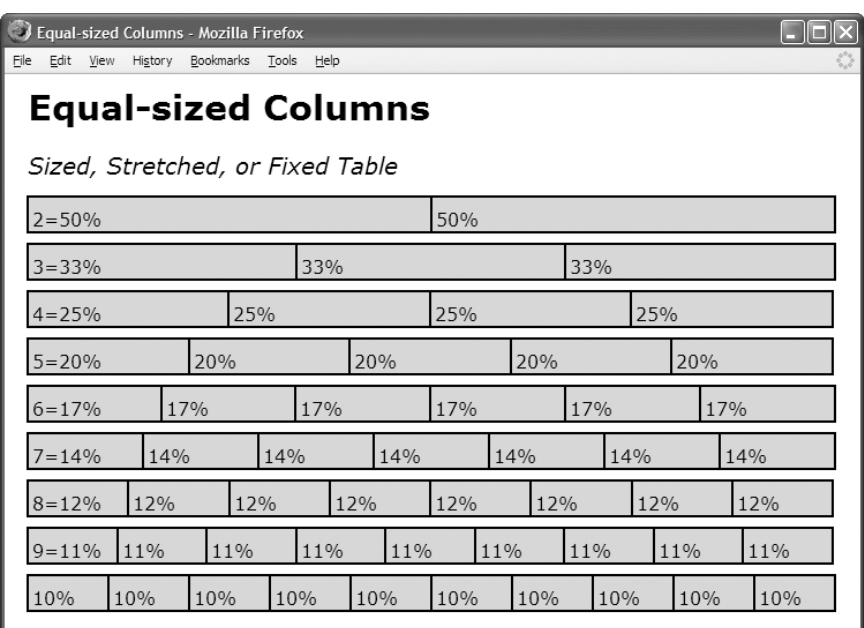

#### **HTML**

```
<h2>Sized, Stretched, or Fixed Table</h2>
<table class="auto-layout sized">
<tr> <td class="p2">2=50%</td> <td class="p2">50%</td></tr></table>
```
<!-- Additional tables are not shown -->

#### **CSS**

```
*.auto-layout { table-layout:auto; } *.fixed-layout { table-layout:fixed; }
*.sized { width:700px; } *.stretched { width:100%; }
*.p2 \{ width:50\%; \} /* 2 columns */
*,p3 { width:33.5%; } /* 3 columns */
*,p4 { width:25%; } /* 4 columns */
*.p5 \{ width: 20\%; \} /* 5 columns */
*, p6 \{ width: 16.5\%; \} /* 6 columns */
*.p7 { width:14.1%; } /* 7 columns */
*.p8 { width:12.3%; } /* 8 columns */
*, p9 \{ width: 11\%; \} /* 9 columns */
*.p10 { width:10%; } /* 10 columns */
```
/\* Nonessential styles are not shown \*/

### **Equal-sized Columns**

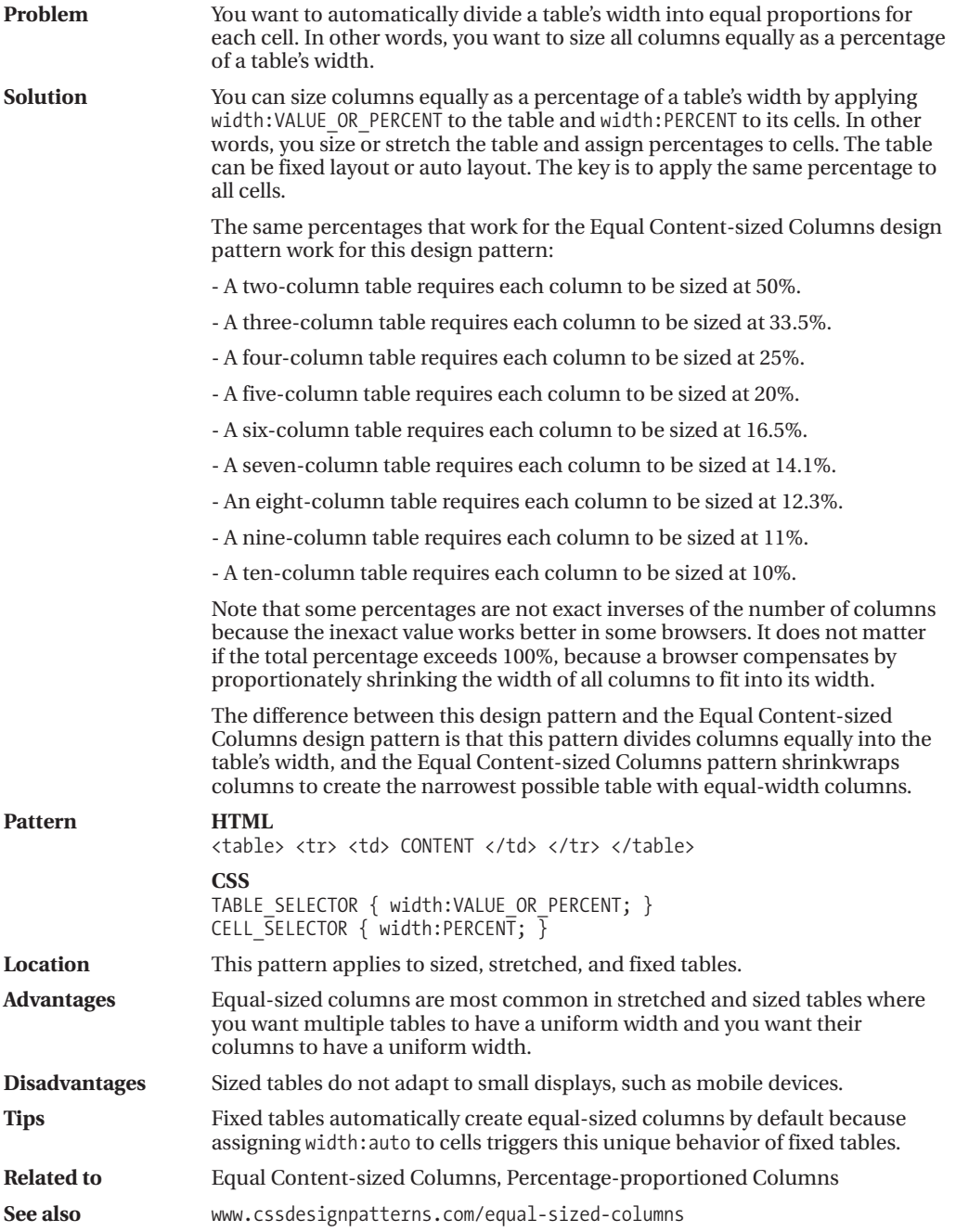
### **Undersized Columns**

Undersized Columns - Mozilla Firefox

File Edit View Go Bookmarks Tools Help

### **Undersized Columns**

#### **Fixed Table**

|ייזייןייזייןייזייןייזיין<br>100 וייויוין<br>200 יוייוי<br>400 יידיין<br>500  $300$ 600  $18$ auto

#### Sized Table - cannot be undersized

```
יידיין<br>500
                                60018nauto
```
#### **HTML**

```
<h1>Undersized Columns</h1>
```

```
<h2>Fixed Table</h2>
<table class="fixed-layout sized">
 <tr> <td class="undersized">18px</td> <td class="flex">auto</td></tr></table>
```

```
<h2>Sized Table — cannot be undersized</h2>
<table class="auto-layout sized">
 <tr> <td class="undersized">18px</td> <td class="flex">auto</td></tr></table>
```

```
td { overflow:hidden; }
```

```
*.fixed-layout { table-layout:fixed; }
*.auto-layout { table-layout:auto; }
```

```
*.sized { width:700px; }
*.stretched { width:100%; }
```

```
*.undersized { width:18px; }
*.flex { width:auto; }
```

```
/* Nonessential styles are not shown */
```
### **Undersized Columns**

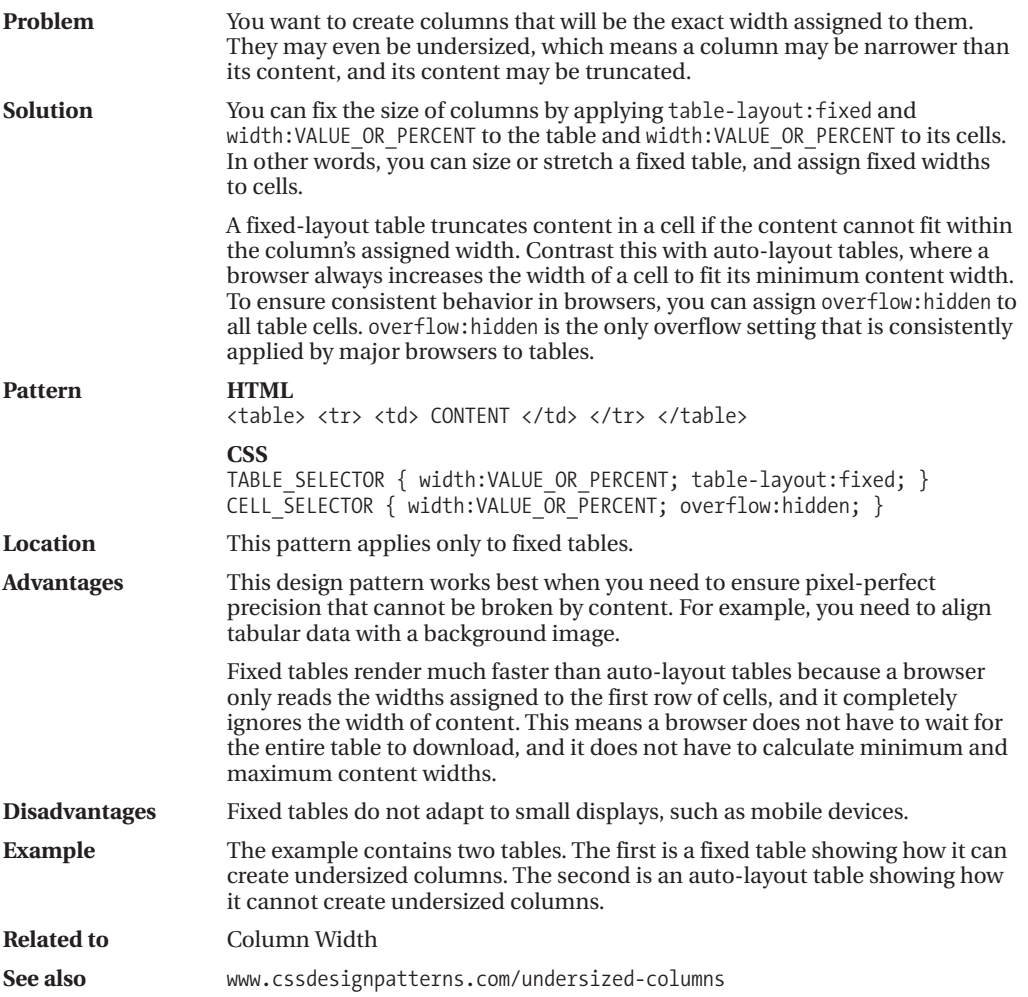

### **Flex Columns**

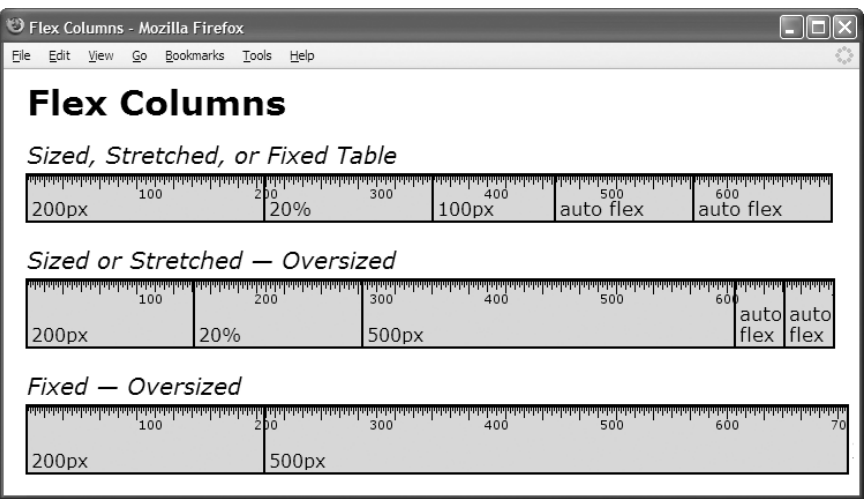

#### **HTML**

```
<h1>Flex Columns</h1>
<h2>Sized, Stretched, or Fixed Table</h2>
<table class="fixed-layout sized"><tr><td class="sized1">200px</td>
  <td class="p1">20%</td> <td class="sized2">100px</td>
  <td class="flex">auto flex</td> <td class="flex">auto flex</td></tr></table>
<h2>Sized or Stretched — Oversized</h2>
<table class="auto-layout sized"><tr><td class="sized1">200px</td>
  <td class="p1">20%</td> <td class="sized3">500px</td>
  <td class="flex">auto flex</td> <td class="flex">auto flex</td></tr></table>
<h2>Fixed — Oversized</h2>
<table class="fixed-layout sized"><tr><td class="sized1">200px</td>
  <td class="p1">20%</td> <td class="sized3">500px</td>
 <td class="flex">auto flex</td> <td class="flex">auto flex</td></tr></table>
CSS
```

```
*.fixed-layout { table-layout:fixed; }
*.auto-layout { table-layout:auto; }
*.sized \{ width: 700px; \}*.stretched { width:100%; }
*.flex { width:auto; }
*.sized1 \{ width: 200px; \}*.sized2 { width:100px; }
*.sized3 \{ width:500px; \}*.p1 { width:20%; }
```

```
/* Nonessential styles are not shown */
```
### **Flex Columns**

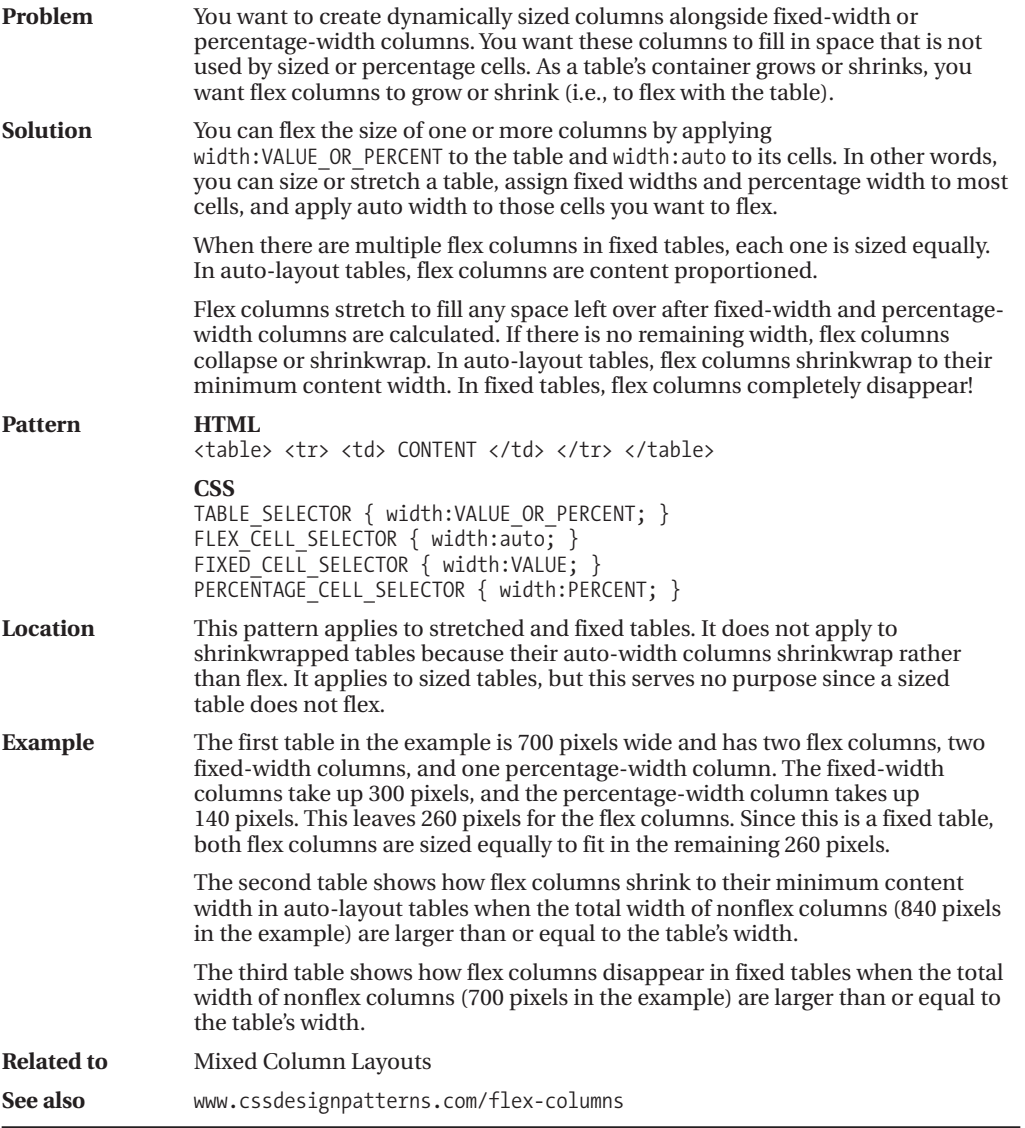

### **Mixed Column Layouts**

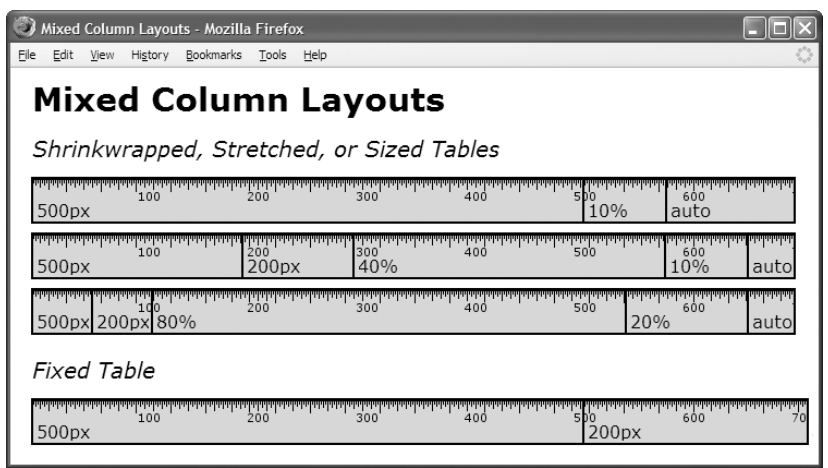

#### **HTML**

<h1>Mixed Column Layouts</h1>

```
<h2>Shrinkwrapped, Stretched, or Sized Tables</h2>
<table class="auto-layout stretched"> <tr> <td class="sized1">500px</td>
  <td class="p1">10%</td> <td class="flex">auto</td></tr></table>
<table class="auto-layout stretched"> <tr> <td class="sized1">500px</td>
  <td class="sized2">200px</td> <td class="p3">40%</td>
  <td class="p1">10%</td> <td class="flex">auto</td></tr></table>
<table class="auto-layout stretched"> <tr> <td class="sized1">500px</td>
  <td class="sized2">200px</td> <td class="p4">80%</td>
  <td class="p2">20%</td> <td class="flex">auto</td></tr></table>
<h2>Fixed Table</h2>
<table class="fixed-layout stretched"> <tr> <td class="sized1">500px</td>
  <td class="sized2">200px</td> <td class="p4">80%</td>
  <td class="p2">20%</td> <td class="flex">auto</td></tr></table>
```

```
*.fixed-layout { table-layout:fixed; } *.auto-layout { table-layout:auto; }
*.shrinkwrapped { width:auto; }
*.stretched { width:100%; }
*.flex { width:auto; }
*.sized1 { width:500px; } *.sized2 { width:200px; }
*.p1 { width:10%; } *.p2 { width:20%; }
*.p3 { width:40%; } *.p4 { width:80%; }
/* Nonessential styles are not shown */
```
# **Mixed Column Layouts**

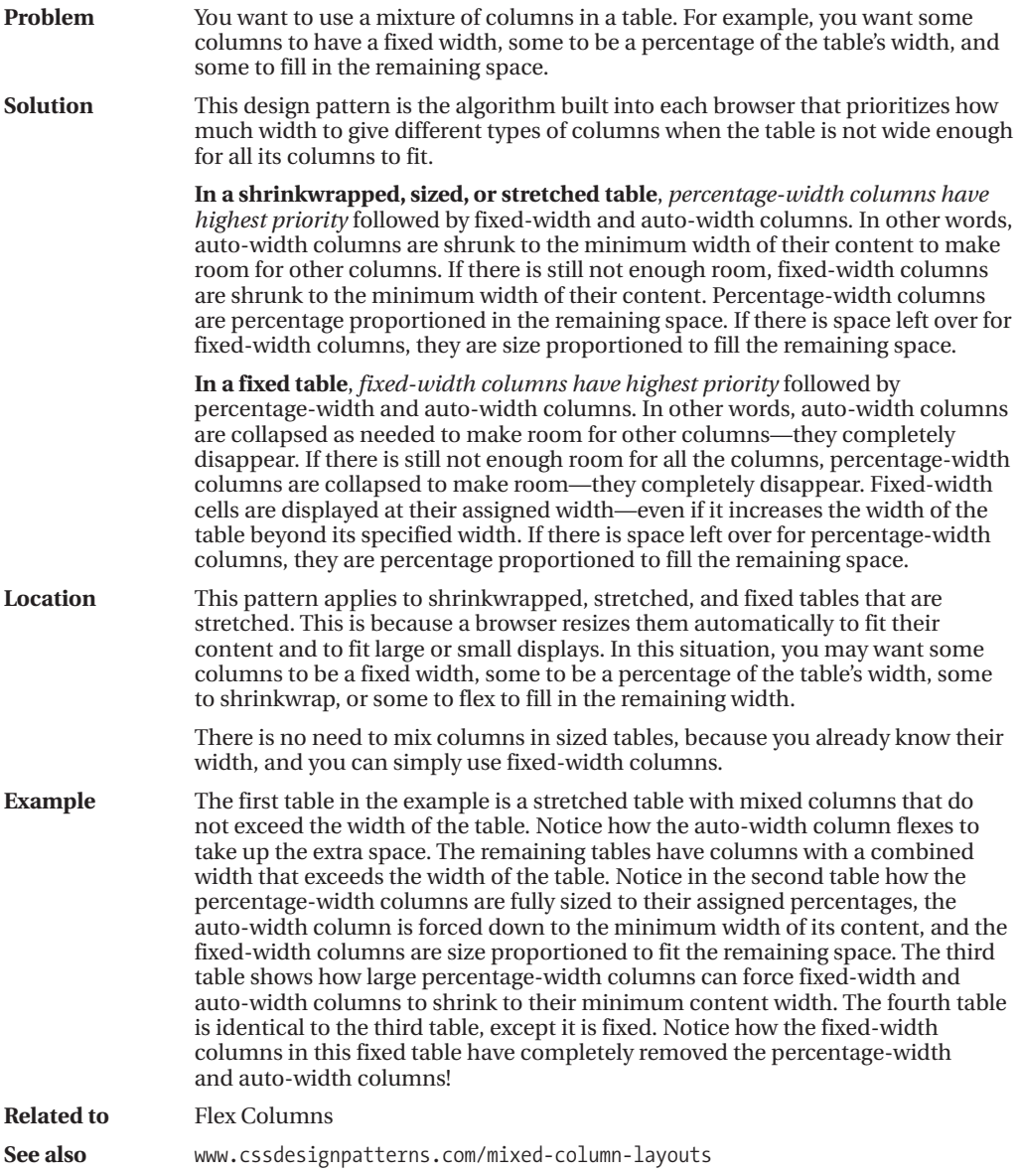

### CHAPTER 17

# **Layouts**

**T**his chapter shows how to create fluid layouts, which automatically adapt to different devices, fonts, widths, and zoom factors. These design patterns are accessible, modular, and easily customized. The dynamic patterns use open source JavaScript libraries to attach event handlers to elements. This allows you to create dynamic effects without putting a single line of JavaScript in your document! The libraries use **CSS selectors** to determine which elements to process in response to events, and they can modify the class attribute of elements so your stylesheet has complete control over how events dynamically style an element.

### **Chapter Outline**

- **Fluid Layout Overview** explores problems and solutions in creating fluid layouts.
- **Outside-in Box** shows how to size the *outer width* of a box instead of the *inner width*.
- **Floating Section** shows how to render sections in columns using a fluid layout.
- **Float Divider** shows how to separate and integrate floats and content predictably.
- **Fluid Layout** shows how to create layouts that automatically adapt to any display.
- **Opposing Floats** shows how to move content to opposite sides of its container.
- **Event Styling** shows how to assign events to elements without putting code in your document. It shows how events can modify classes to change how elements are styled.
- **Rollup** shows how to collapse and open sections with a mouse click.
- **Tab Menu** shows how to create a tabbed interface that loads new pages when clicked.
- **Tabs** shows how to create a tabbed interface that dynamically switches content in and out of the display when the user clicks a tab—without loading a new page.
- **Flyout Menu** shows how to create a menu that opens when clicked or hovered over.
- **Button** shows how to create buttons and process their events using JavaScript.
- **Layout Links** shows how to use links as part of the layout, such as breadcrumbs.
- **Layout Example** shows how these design patterns can be combined and extended.

### **Fluid Layout Overview**

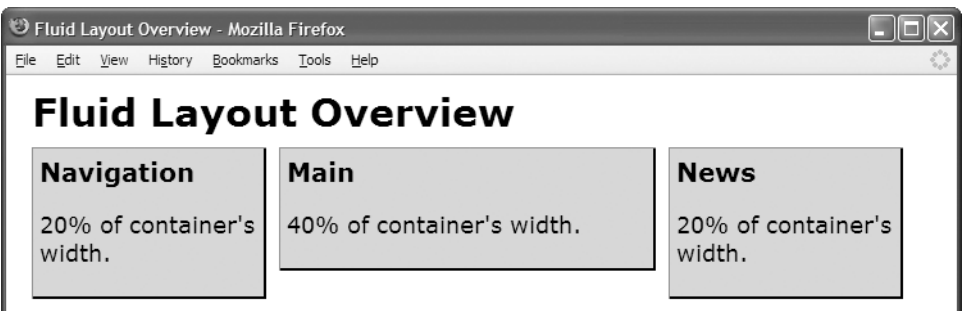

#### **HTML**

<body>

<h1>Fluid Layout Overview</h1>

```
<div id="nav">
  <h2>Navigation</h2>
```
<p>20% of container's width.</p></div>

```
<div id="main">
  <h2>Main</h2>
  <p>40% of container's width.</p></div>
```

```
<div id="news">
  <h2>News</h2>
  <p>20% of container's width.</p></div>
```
</body>

#### **CSS**

body { **max-width:1000px;** margin-left:auto; margin-right:auto; }

```
div { background-color:gold; margin-right:10px; padding:5px;
 border-left:1px solid gray; border-right:2px solid black;
 border-top:1px solid gray; border-bottom:2px solid black; }
```

```
#nav { float:left; width:20%; min-width:170px; }
#main { float:left; width:40%; min-width:170px; }
#news { float:left; width:20%; min-width:170px; }
```

```
/* Nonessential rules are not shown. */
```
# **Fluid Layout Overview**

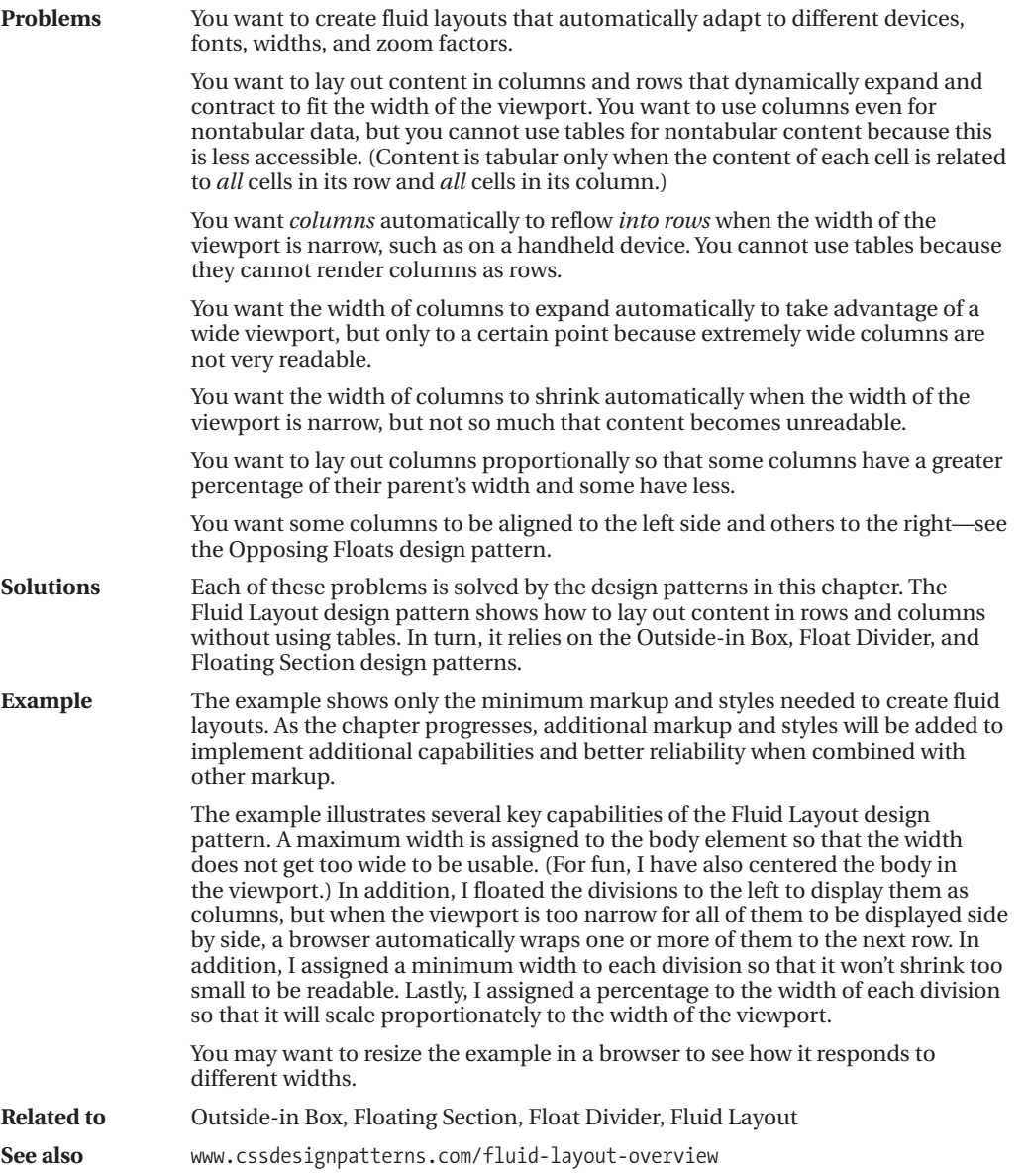

### **Outside-in Box**

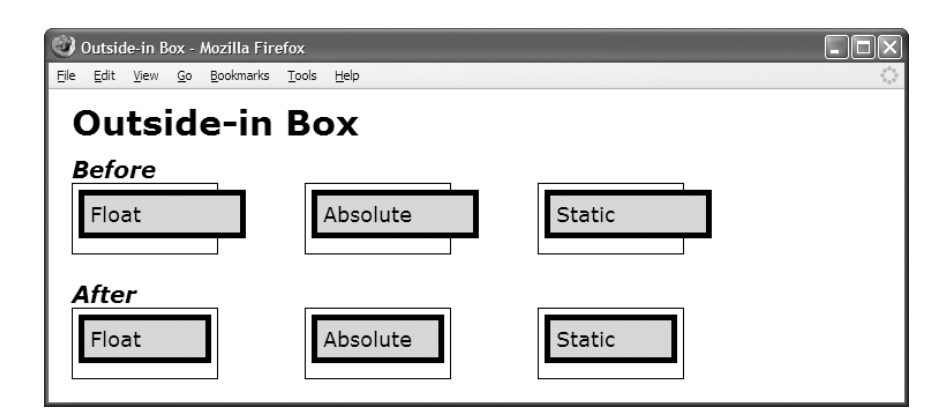

#### **HTML**

<h1>Outside-in Box</h1>

```
<h2>Before</h2>
```

```
<div class="container"><div class="before float"> Float </div></div>
<div class="container"><span class="before absolute"> Absolute </span></div>
<div class="container"><div class="before static"> Static </div></div>
```
<div class="float-divider"></div><h2>After</h2>

```
<div class="container">
  <div class="after float"><div class="oi"> Float </div></div></div>
```

```
<div class="container">
```
**<span class="after absolute"><span class="oi"> Absolute </span></span>**</div>

```
<div class="container">
  <div class="after static"><div class="oi"> Static </div></div></div>
```
#### **CSS**

```
*.before { width:100%; margin:5px; padding:5px; border:5px solid black; }
```
**\*.after { width:100%; } \*.after \*.oi { margin:5px; padding:5px; border:5px solid black; display:block; }**

```
*.float { float:left; }
*.absolute { position:absolute; }
*.static { position:static; }
```
/\* Nonessential rules are not shown. \*/

### **Outside-in Box**

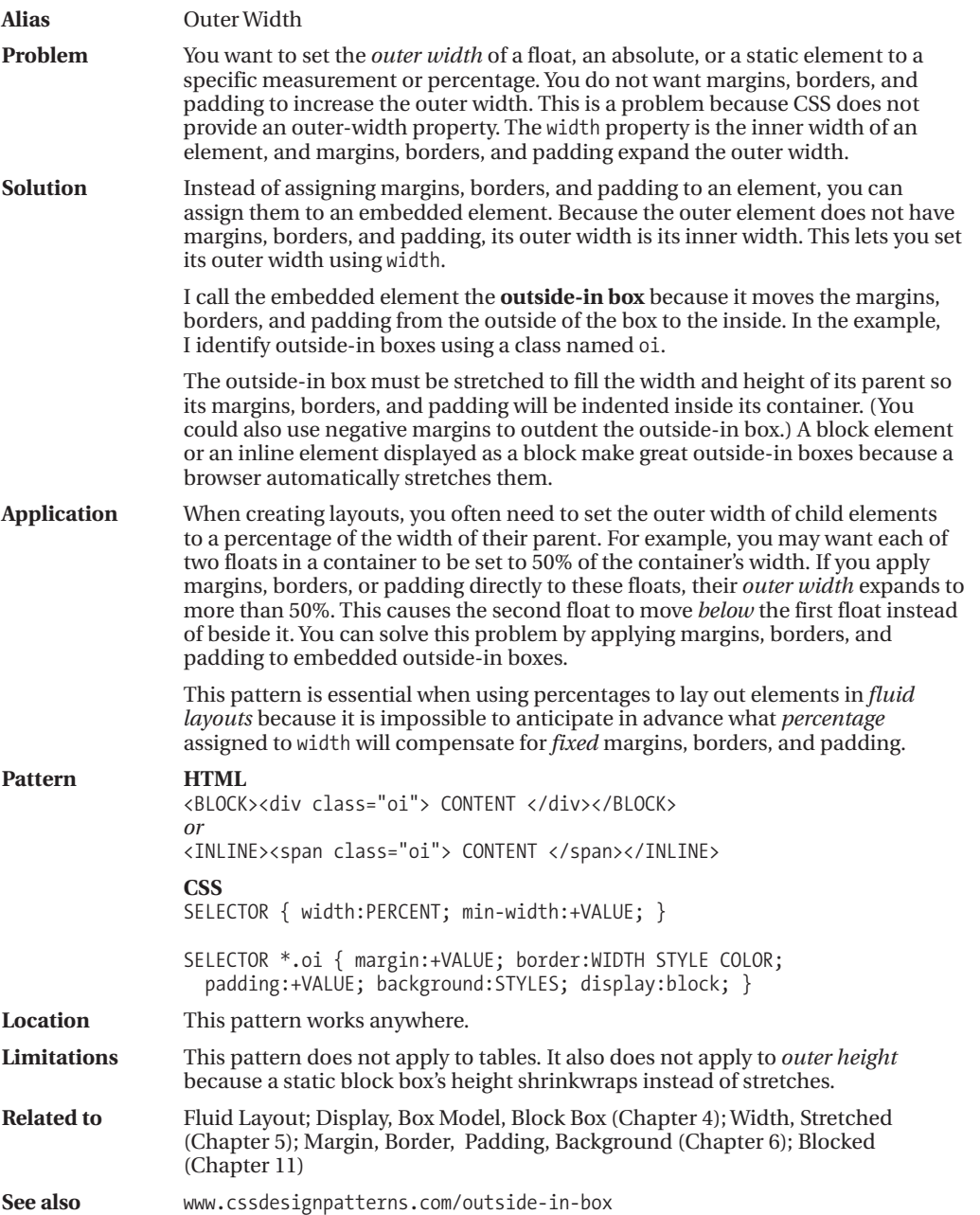

*(Continued)*

### **Outside-in Box (Continued)**

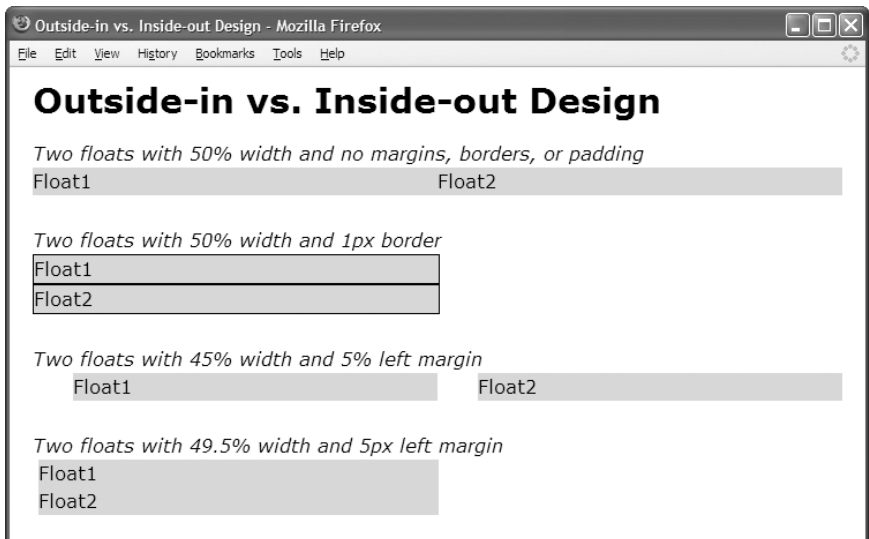

#### **HTML**

<h1>Outside-in vs. Inside-out Design</h1>

<h2>Two floats with 50% width and no margins, borders, or padding</h2> <div class="ex1"> Float1 </div> <div class="ex1"> Float2 </div><hr />

```
<h2>Two floats with 50% width and 1px border</h2>
<div class="ex2"> Float1 </div> <div class="ex2"> Float2 </div><hr />
```

```
<h2>Two floats with 45% width and 5% left margin</h2>
<div class="ex3"> Float1 </div> <div class="ex3"> Float2 </div><hr />
```
<h2>Two floats with 49.5% width and 5px left margin</h2> <div class="ex4"> Float1 </div> <div class="ex4"> Float2 </div>

#### **CSS**

```
body { max-width:1200px; }
div { min-width:100px; }
*.ex1 { float:left; width:50%; }
*.ex2 { float:left; width:50%; border:1px solid; }
*.ex3 { float:left; width:45%; margin-left:5%; }
*.ex4 { float:left; width:49.5%; margin-left:5px; }
```
/\* Nonessential rules are not shown. \*/

### **Outside-in Box (Continued)**

#### **OUTSIDE-IN VS. INSIDE-OUT DESIGN**

Fluid layouts are designed from the *outside to the inside*. This is because you start with the width of the viewport and divide up its width among elements using percentages, minimum widths, and maximum widths.

The problem is that the width property sets the *inner width* of an element. Padding, borders, and margins surround the inner width of an element, and thus increase its *outer width*. Because CSS does not have an outer-width property, CSS requires you to design from the *inside to the outside*. The result is that margins, borders, and padding can break fluid layout designs.

For example, you may want to float two elements to the left and assign each to width: 50% so they will be positioned side by side and evenly divide the width of the viewport. The first two divisions in the example show how this works. No matter how you resize the viewport, these elements stay positioned side by side (until their minimum width no longer allows them to fit within the width of the viewport).

If you assign *any* margins, borders, and padding to these two side-by-side floats, the floats will no longer fit within the width of the viewport. For example, if you assign a 1-pixel border around each of them, their total outer width exceeds the width of the viewport by 4 pixels (1 pixel for the left and right sides of each element). When floats do not fit side by side within their container, they wrap to the next line. This is not what you want! The second set of divisions in the example shows how a tiny 1-pixel border can break the fluid layout. No matter how you resize the viewport, the floats will *not* fit side by side.

To fit two elements with margins, borders, and padding within their container, you have to reduce the percentage width of each element, but by how much? If you assign percentages to margins and padding, you can simply subtract each of their percentages from the percentage you assign to the width. For example, if you assign a 5% left margin to each of two elements, you can assign a width of 45% to each element. This is demonstrated by the third set of divisions in the example. No matter how you resize the viewport, these elements stay positioned side by side (until their minimum width prevents them from fitting in the viewport).

Per the CSS specification, browsers ignore percentages assigned to borders, which means you must use a fixed measurement to create borders. It is also unusual to assign percentages to margins and padding because margins and padding typically look better when they do not resize with the viewport. You can resize the example to contrast the behavior of percentage margins and fixed margins.

In *fluid layouts*, assigning *fixed* margins, borders, and padding to an element is not compatible with a *percentage* assigned to its width. As the viewport shrinks, percentages shrink the width of an element, but its fixed margins, borders, and padding do not shrink. For example, given a viewport width of 1000 pixels containing two side-by-side child elements where each has 5-pixel left margins, the available width is 990 pixels, or 99%—that is,  $(1000px - 5px - 5px) / 1000px$ . If you were to divide this equally among the two elements, you would assign width:49.5% to each. Given a viewport width of 100 pixels, the available width is 90 pixels, or 90%—that is, (100px – 5px – 5px) / 100px. To divide that equally among the two elements, you would assign width:45% to each. Thus, mixing fixed margins, borders, and padding with percentage widths does not work in fluid layouts. In the example, the fourth set of divisions is set to 49.5%, with left margins set to 5 pixels. The screenshot is taken at 750 pixels wide, which is *not* wide enough for them to fit side by side, but if you enlarge the browser window to 1000 pixels or more, they will fit.

Note that Internet Explorer 7 and earlier versions do not quite play by the rules. When floating two elements set to width: 50%, Internet Explorer guesses you want them to be side by side, so it breaks the rules and puts them side by side. All other major browsers behave properly. Furthermore, Internet Explorer 6 has bugs that sometimes cause floats *not* to be placed side by side when they should be. For example, in the third set of divisions, Internet Explorer 6 moves the second float below the first. Internet Explorer 7 fixes these bugs.

The Outside-in design pattern solves all these problems (including the ones with Internet Explorer). Thus, it is an essential design pattern for creating fluid layouts. The alternative is to hack away at percentages until you find something that works in most browsers and looks close to what you want most of the time.

### **Floating Section**

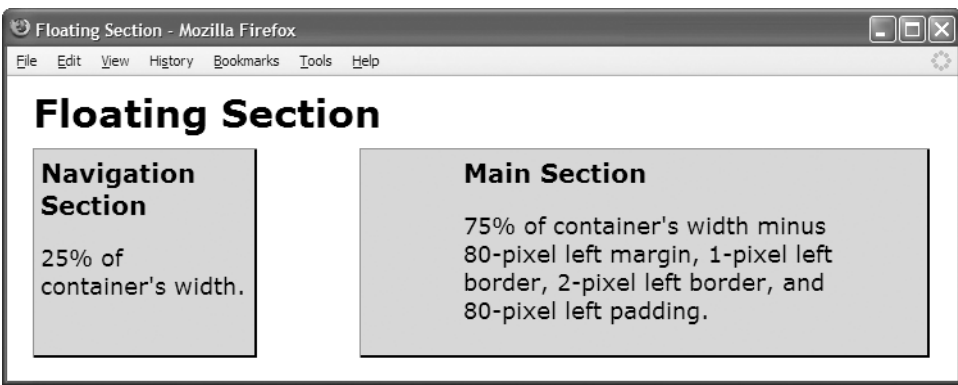

#### **HTML**

<h1>Floating Section</h1>

```
<div id="nav" class="section">
  <div class="oi">
     <h2>Navigation Section</h2>
     <p>25% of container's width.</p>
 </div>
</div>
<div id="main" class="section">
  <div class="oi">
     <h2>Main Section</h2>
      <p>75% of container's width minus 80-pixel left margin, 1-pixel left border,
         2-pixel left border, and 80-pixel left padding.</p>
 </div>
</div>
```

```
*.oi { background-color:gold;
 border-left:1px solid gray; border-right:2px solid black;
 border-top:1px solid gray; border-bottom:2px solid black; }
#nav { float:left; width:25%; min-width:170px; }
#nav *.oi { min-height:150px; margin:0; padding:5px; }
#main { float:left; width:75%; min-width:170px; }
#main *.oi { min-height:150px; margin-left:80px; padding:5px; padding-left:80px; }
/* Nonessential rules are not shown. */
```
# **Floating Section**

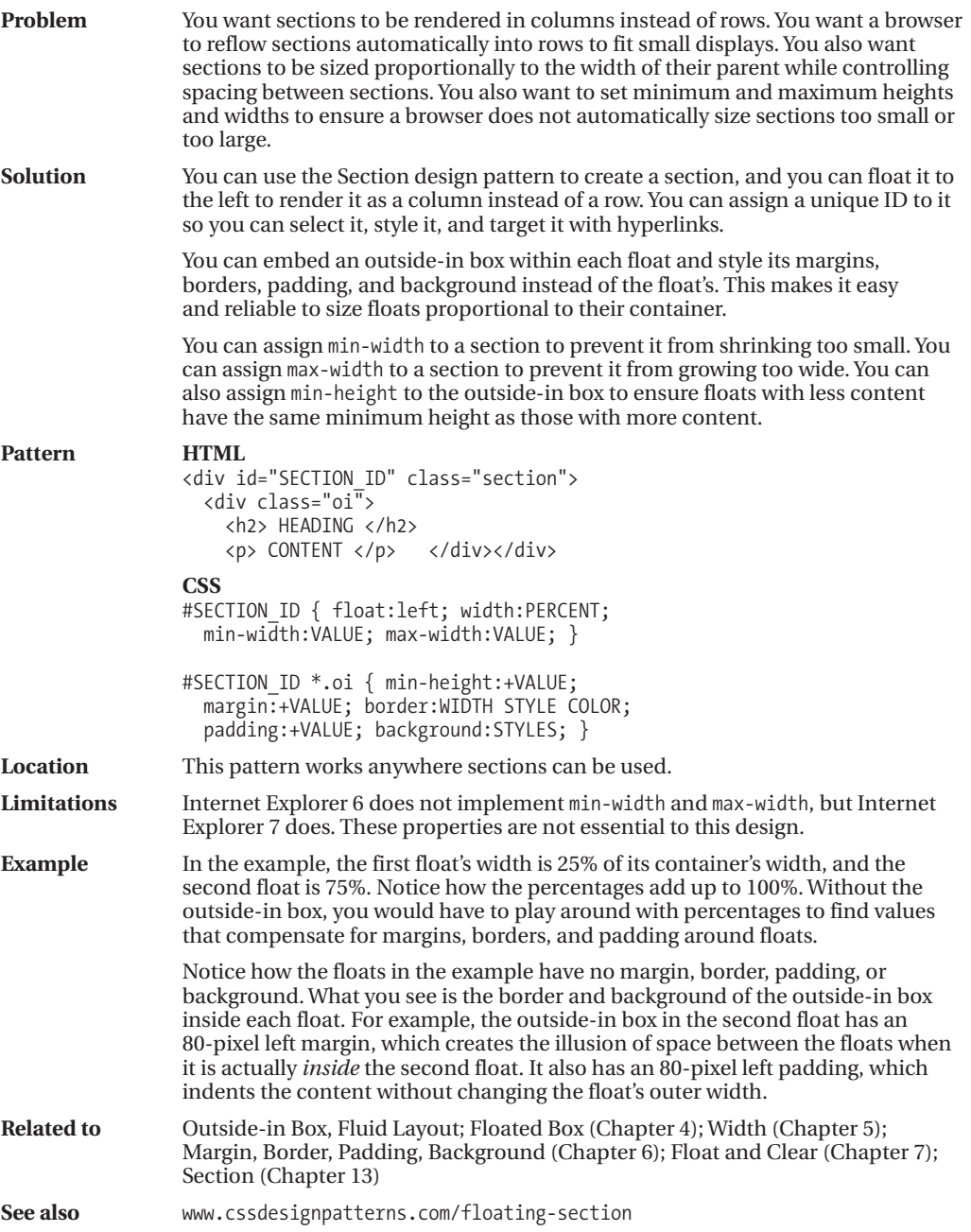

### **Float Divider**

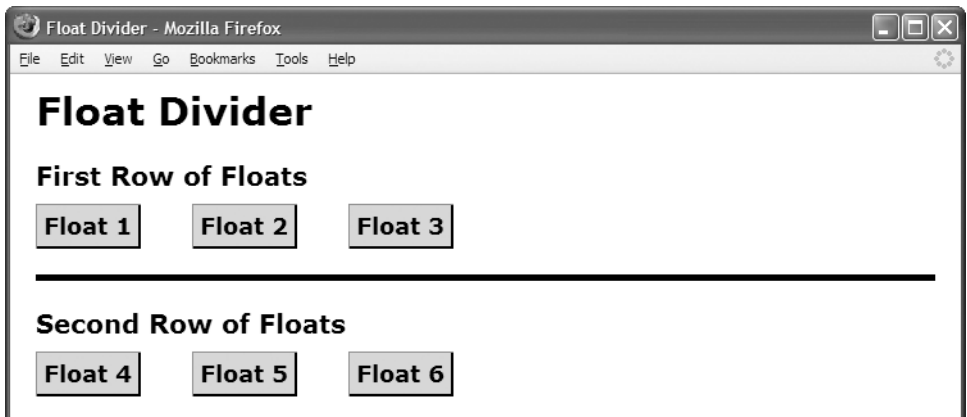

#### **HTML**

```
<h1>Float Divider</h1>
<h2>First Row of Floats</h2>
```

```
<div class="float box"><h3>Float 1</h3></div>
<div class="float box"><h3>Float 2</h3></div>
<div class="float box"><h3>Float 3</h3></div>
```
#### **<div class="float-divider"></div>**

<h2>Second Row of Floats</h2> <div class="float box"><h3>Float 4</h3></div> <div class="float box"><h3>Float 5</h3></div> <div class="float box"><h3>Float 6</h3></div>

```
*.float { float:left; }
```

```
*.float-divider { clear:both;
 height:20px;
 margin-bottom:20px;
 border-bottom:5px solid black;
 font-size:1px; line-height:1px; }
```

```
/* Nonessential rules are not shown. */
```
### **Float Divider**

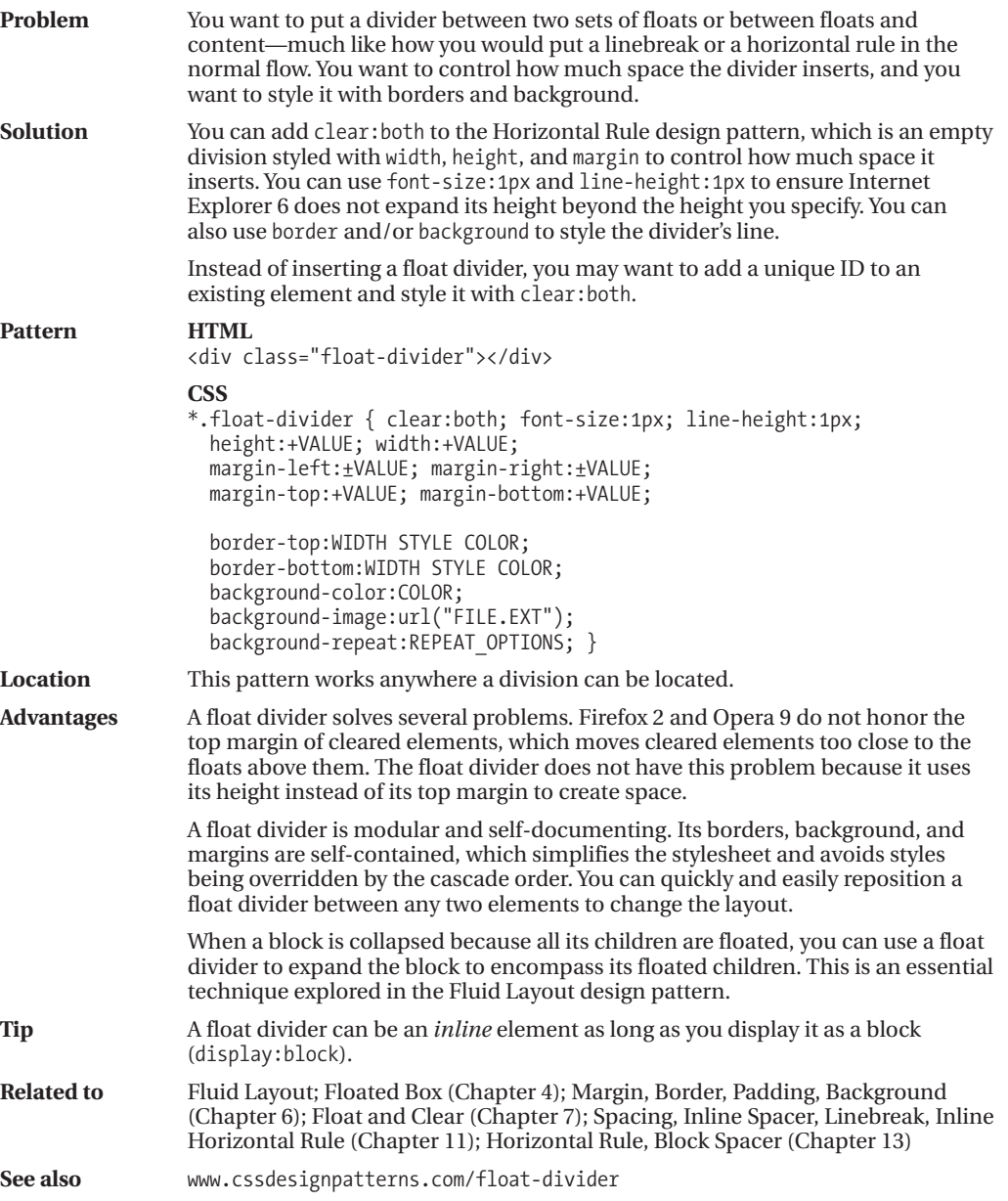

### **Fluid Layout**

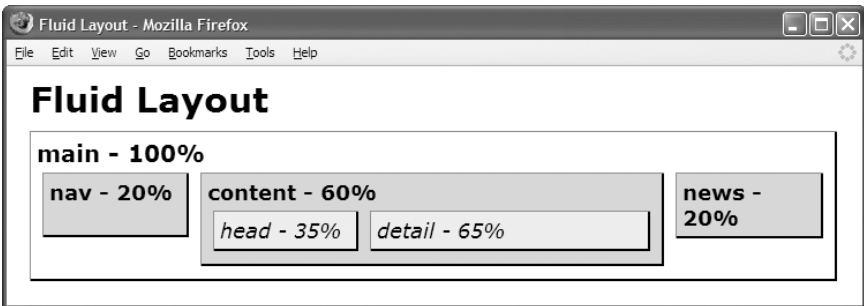

#### **HTML**

```
<h1>Fluid Layout</h1>
```

```
<div id="main"><div class="oi1"> <h2>main - 100%</h2>
  <div id="nav"><div class="oi2"> <h3>nav - 20%</h3> </div></div>
  <div id="content"><div class="oi2"> <h3>content - 60%</h3>
    <span id="head"><span class="oi3"> <em>head - 35%</em> </span></span>
    <span id="detail"><span class="oi3"> <em>detail - 65%</em> </span></span>
    <span class="float-divider"></span></div></div>
 <div id="news"><div class="oi2"> <h3>news - 20%</h3> </div></div>
```
<div class="float-divider"></div></div></div>

```
*.float-divider { clear:both; display:block;
 height:1px; font-size:1px; line-height:1px; }
*.oi1 { background-color:white; margin:0; padding:5px; }
*.oi2 { background-color:gold; margin:5px; padding:5px; }
*.oi3 { background-color:yellow; margin:5px; padding:5px; }
#main { max-width:700px; }
#nav { float:left; width:20%; min-width:75px; }
#content { float:left; width:60%; min-width:150px; }
#news { float:left; width:20%; min-width:115px; }
#nav *.oi2 { min-height:43px; }
#content *.oi3 { display:block; }
#head { float:left; width:35%; min-width:75px; }
#detail { float:left; width:65%; min-width:75px; }
/* Nonessential rules are not shown. */
```
# **Fluid Layout**

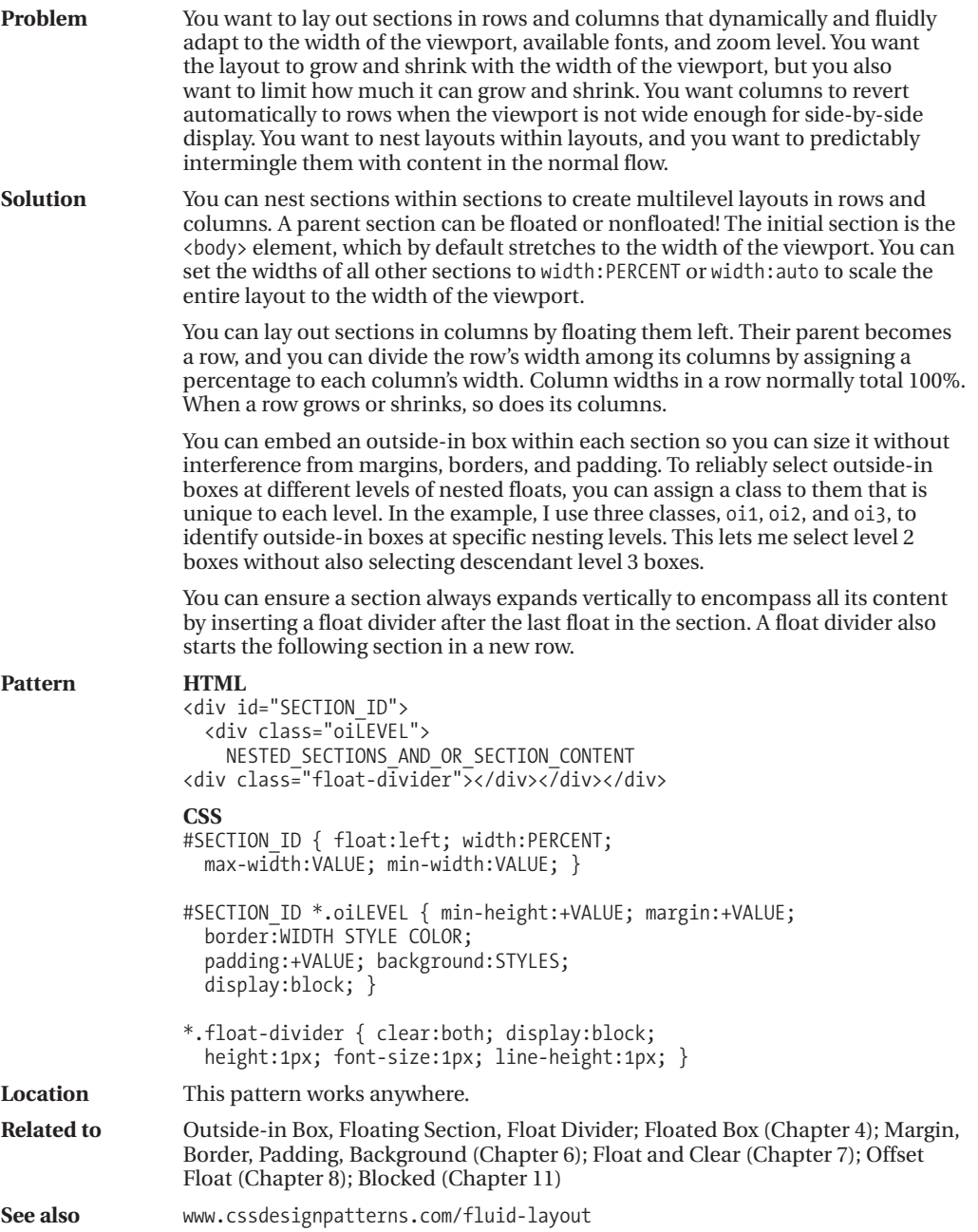

### **Opposing Floats**

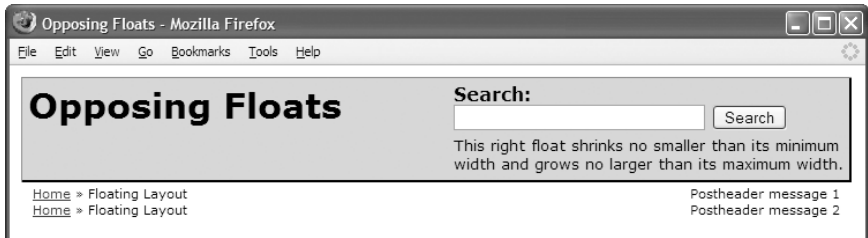

#### **HTML**

```
<div id="header">
  <h1 id="title">Opposing Floats</h1>
 <div id="search"> <h3>Search:</h3>
    <form method="post" action="http://www.tipjar.com/cgi-bin/test">
      <input type="text" value="" name="searchtext" id="searchtext" size="32" />
      <input type="submit" value="Search" name="find" id="find" /></form>
    <p class="message">This right float shrinks no smaller than its minimum width
     and grows no larger than its maximum width.</p>
  </div>
  <div class="float-divider"></div>
</div>
<div id="postheader">
  <p class="breadcrumbs"><a href="#">Home</a> » Floating Layout</p>
  <p class="post-msg">Postheader message 1</p>
  <div class="float-divider"></div>
  <p class="breadcrumbs"><a href="#">Home</a> » Floating Layout</p>
  <p class="post-msg">Postheader message 2</p>
  <div class="float-divider"></div>
</div>
CSS
*.float-divider { clear:both; display:block;
 height:1px; font-size:1px; line-height:1px; }
```

```
*.breadcrumbs { float:left; max-width:350px; margin-left:10px; }
*.post-msg { float:right; max-width:350px; margin-right:10px; }
```

```
#title { float:left; min-width:280px; max-width:350px; margin-left:0; }
#search { float:right; min-width:280px; max-width:350px; margin-right:0; }
```

```
/* Nonessential rules are not shown. */
```
# **Opposing Floats**

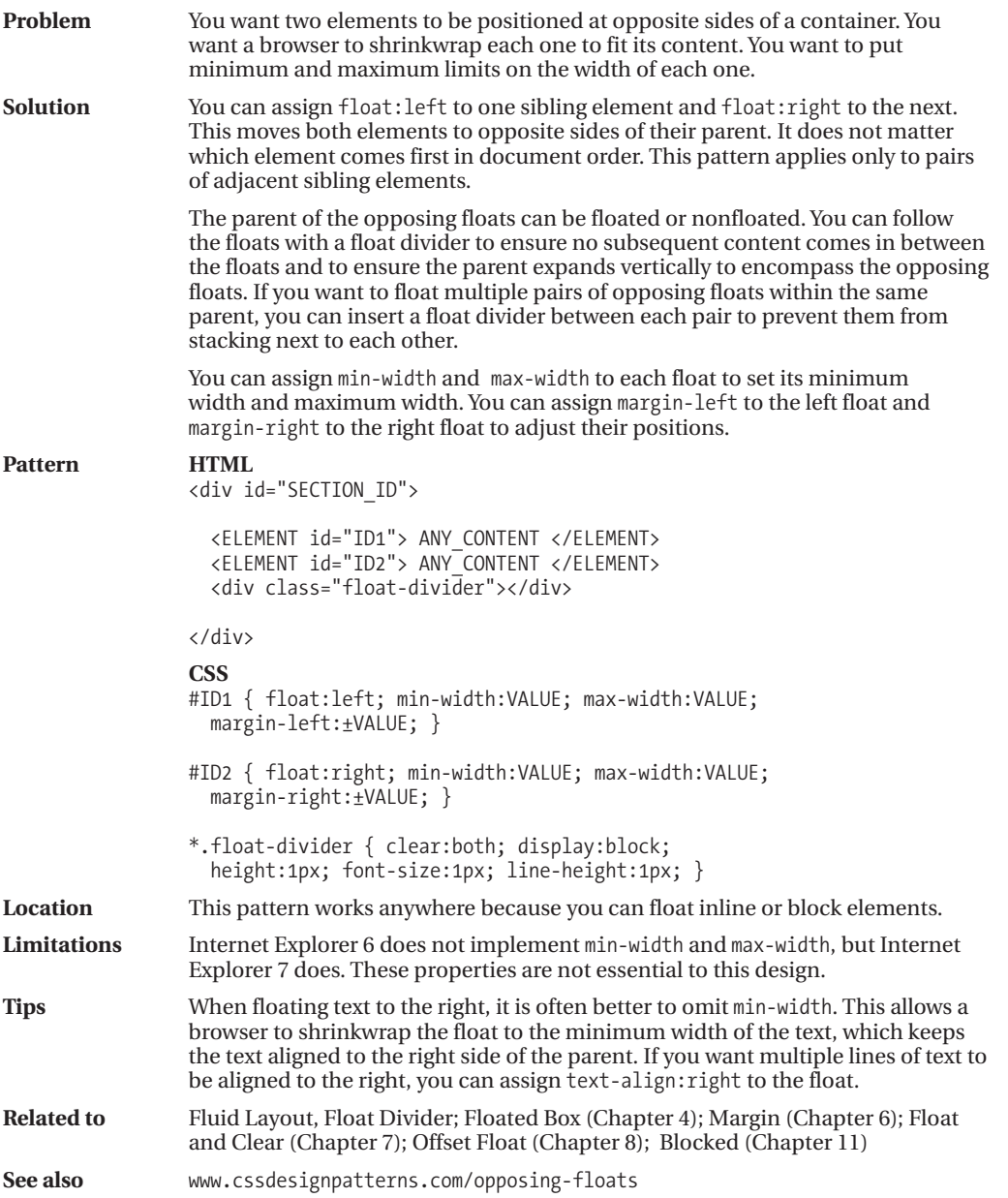

### **Event Styling**

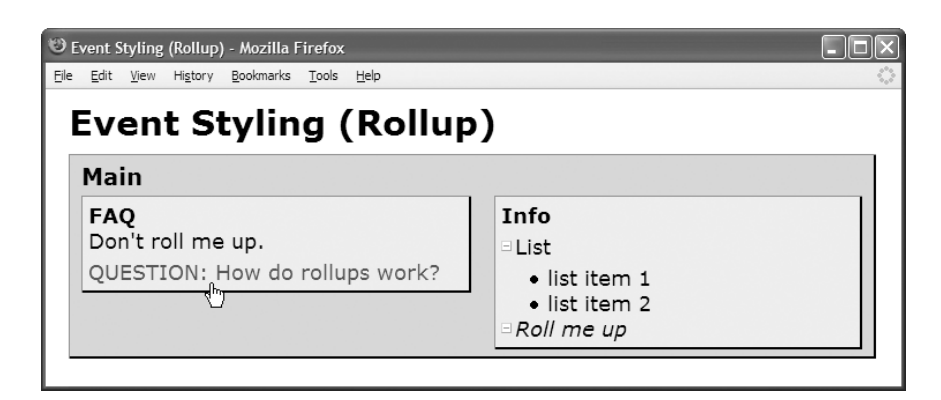

#### **HTML**

```
<head>
```

```
<!-- only script elements are shown -->
```

```
<script language="javascript" type="text/javascript" src="yahoo.js"></script>
  <script language="javascript" type="text/javascript" src="event.js"></script>
 <script language="javascript" type="text/javascript" src="chdp.js"></script>
  <script language="javascript" type="text/javascript" src="cssQuery-p.js"></script>
  <script language="javascript" type="text/javascript" src="page.js"></script>
</head>
```
#### **page.js**

```
function initPage() {
 assignEvent( 'click', '*.rollup-trigger',
    applyToChildrenOfAncestorWithClass, 'rollup',
    toggleClass, 'hidden' );
  assignEvent( 'click', '*.rollup-trigger',
    applyToThis, null,
    toggleClass, 'rolledup' );
}
addEvent(window, 'unload', purgeAllEvents);
addEvent(window, 'load', initPage);
/*
 The functions addEvent(), assignEvent(), applyToChildrenOfAncestorWithClass(),
 applyToThis(), and toggleClass() are in chdp.js.
 The source code contains full documentation for each function
 plus many more useful functions.
*/
```
### **Event Styling**

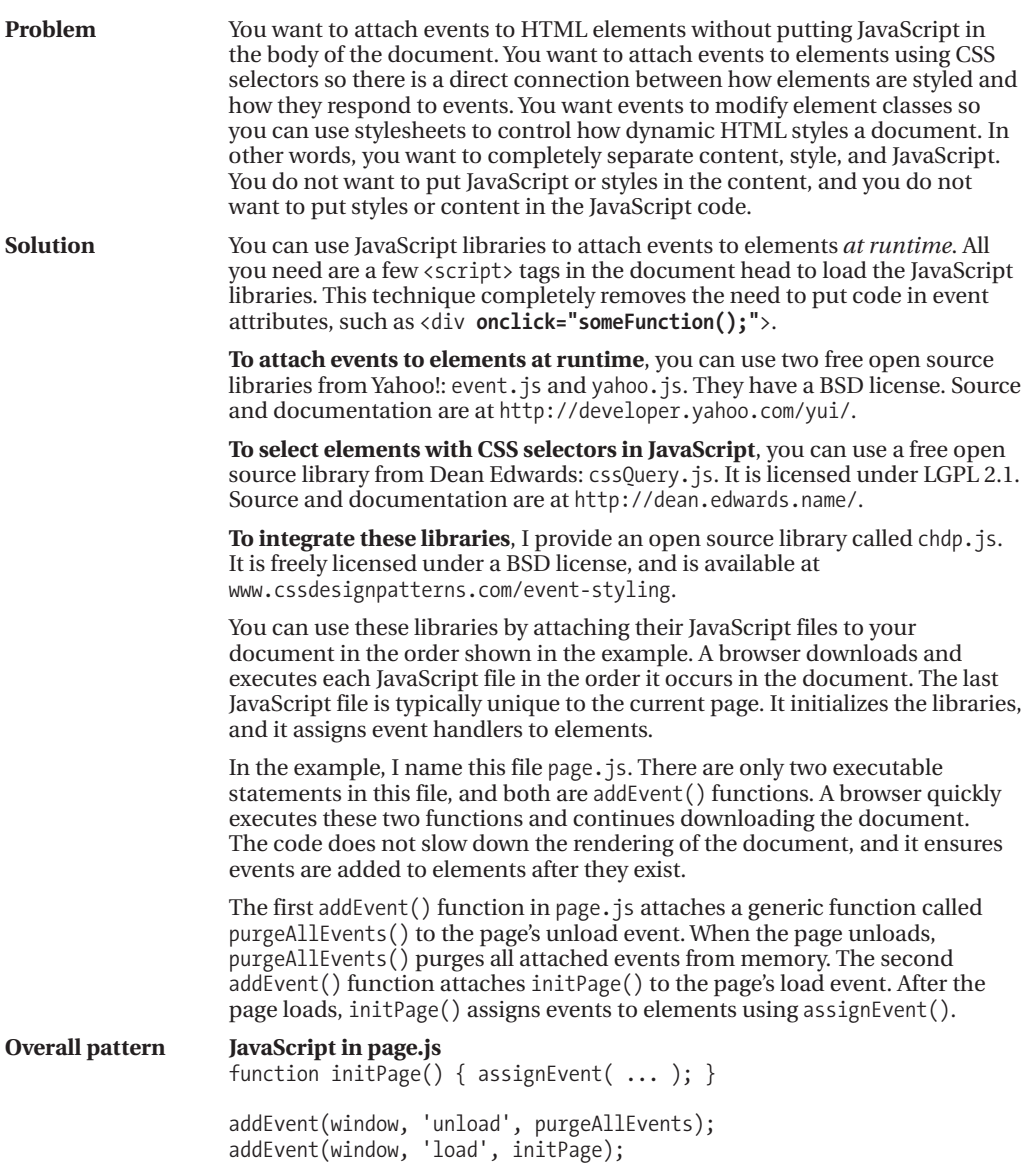

*(Continued)*

### **Event Styling (Continued)**

The functions addEvent(), purgeAllEvents(), and assignEvent() are in chdp. js. They are wrappers around functions in Yahoo!'s event. js. This makes it easy to replace the Yahoo! event library with another.

The function assignEvent() is unique to chdp. is. Its purpose is to assign events and event handlers to elements using CSS selectors. This allows you to use the same CSS selectors to style elements and to attach events to elements! This conceptually ties the stylesheet into the dynamic HTML.

#### **Detailed pattern JavaScript in page.js**

assignEvent( 'EVENT', 'CSS\_SELECTOR', EVENT HANDLER FUNCTION, ARG TO EVENT HANDLER, EVENT HELPER FUNCTION, ARG TO EVENT HELPER );

**Using assignEvent()**, you can apply multiple event handlers to the same event and elements. Event handlers are fired in the order they are listed in the code. In the example, I apply two different handlers to the click event of elements assigned to the rollup-trigger class. When a user clicks a rollup-trigger element, the click event fires, and the first event handler is called followed by the second. By chaining together generic event handlers, you can create powerful event handlers while writing very little code.

The name of the event goes in the first argument of assignEvent  $()$ . It is a string. The name does not include the "on" prefix. In the example, I used 'click' instead of 'onclick'.

A CSS selector goes in the second argument of assignEvent(). It is a string that determines which elements get assigned to the event. You can use *any* CSS 2.1 selector including child and attribute selectors. This even works in Internet Explorer 6 because the selection is done using cssQuery.js.

An event handler function goes in the third argument of assignEvent(). The event handler is called when the event fires. You can use any function. I supply three generic functions in chdp.js: **applyToThis()**, **applyToDescendants()**, and **applyToChildrenOfAncestorWithClass()**. These three functions make it easy to modify the element raising the event, its descendants, or the children of one of its ancestors. These functions are generic because they apply a helper function of your choosing to a set of elements.

**applyToThis()** applies a helper function to the element that fired the event. This makes it easy to style an element in response to an event.

**applyToDescendants()** applies a helper function to each descendant of the element that fired the event. You can filter which descendants are affected by supplying a CSS selector in the fourth argument of assignEvent(). Since the selector can be *any* CSS 2.1 selector, this is a very useful function! You can use this function to selectively style descendants based on an event raised by a parent. For example, you can show some descendants when the user mouses over the parent and hide some when the user mouses out.

# **Event Styling (Continued)**

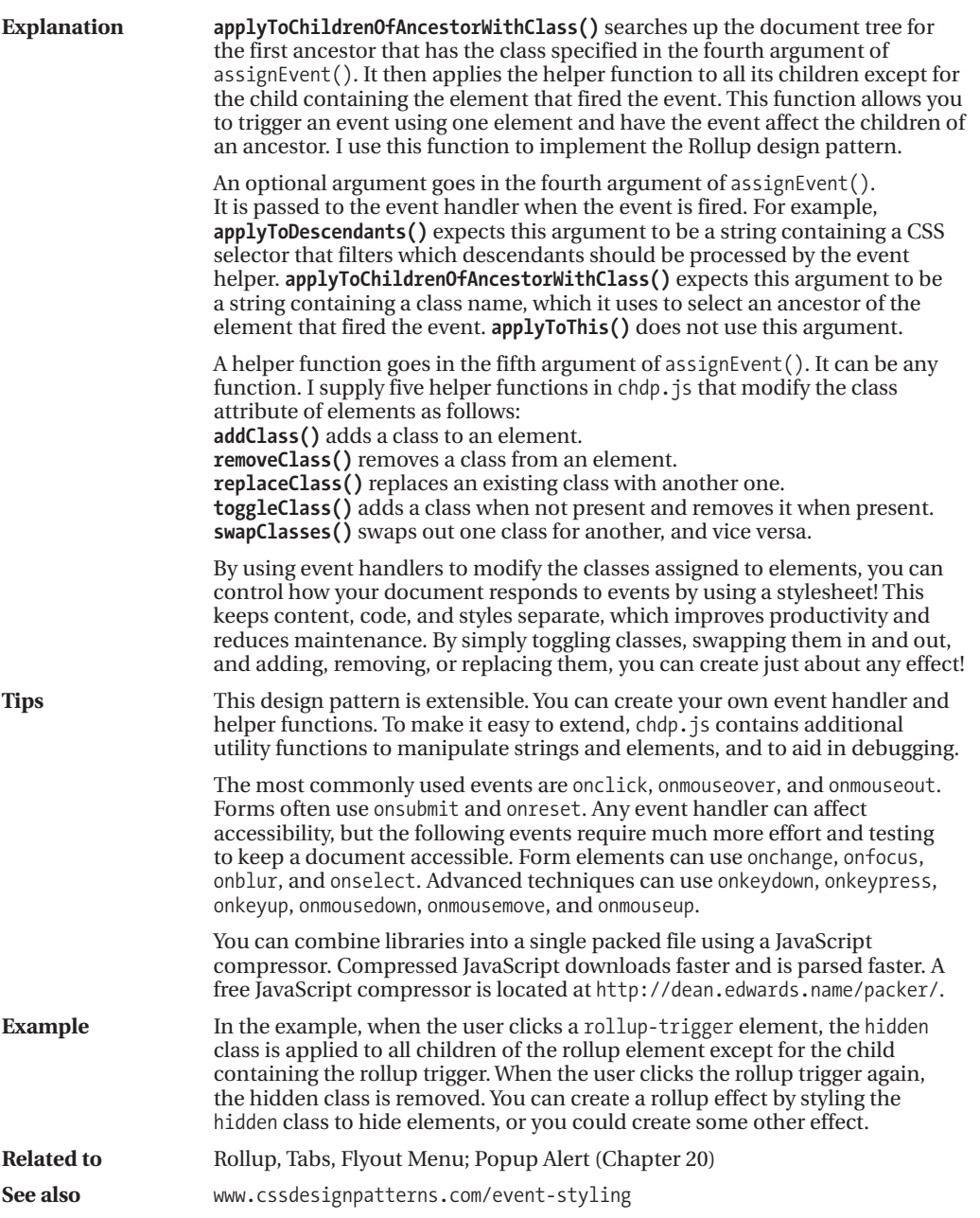

# **Rollup**

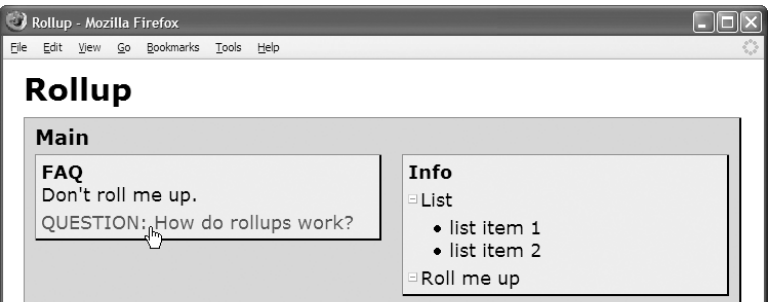

#### **HTML**

```
<h1>Rollup</h1>
```

```
<div id="main" class="rollup">
  <h2 class="rollup-trigger">Main</h2>
  <div id="faq"><div class="oi rollup">
    <h3 class="rollup-trigger">FAQ</h3> Don't roll me up.
    <dl class="rollup">
      <dt class="rollup-trigger">QUESTION: How do rollups work?</dt>
      <dd class="hidden">ANSWER: When the user clicks on a heading or button,
                          the content rolls up or down. </dd></dl></div></div>
 <div id="info"><div class="oi rollup">
    <h3 class="rollup-trigger">Info</h3>
    <div class="rollup">
      <p><span class="rollup-trigger"> </span>List</p>
      <ul> <li>list item 1</li> <li>list item 2</li></ul></div>
    <em><span class="rollup-trigger"> </span>Roll me up</em></div></div>
    <div class="float-divider"></div></div>
```

```
*.rollup-trigger { cursor:pointer; }
*.rollup-trigger:hover { color:firebrick; }
span.rollup-trigger { font-size:0.65em; padding-left:8px;
  background:url("hide.gif") no-repeat left top; }
span.rolledup { background:url("show.gif") no-repeat left top; }
*.hidden { position:absolute; top:-99999px; left:-99999px;
 width:1px; height:1px; overflow:hidden; }
/* Nonessential rules are not shown. */
```
## **Rollup**

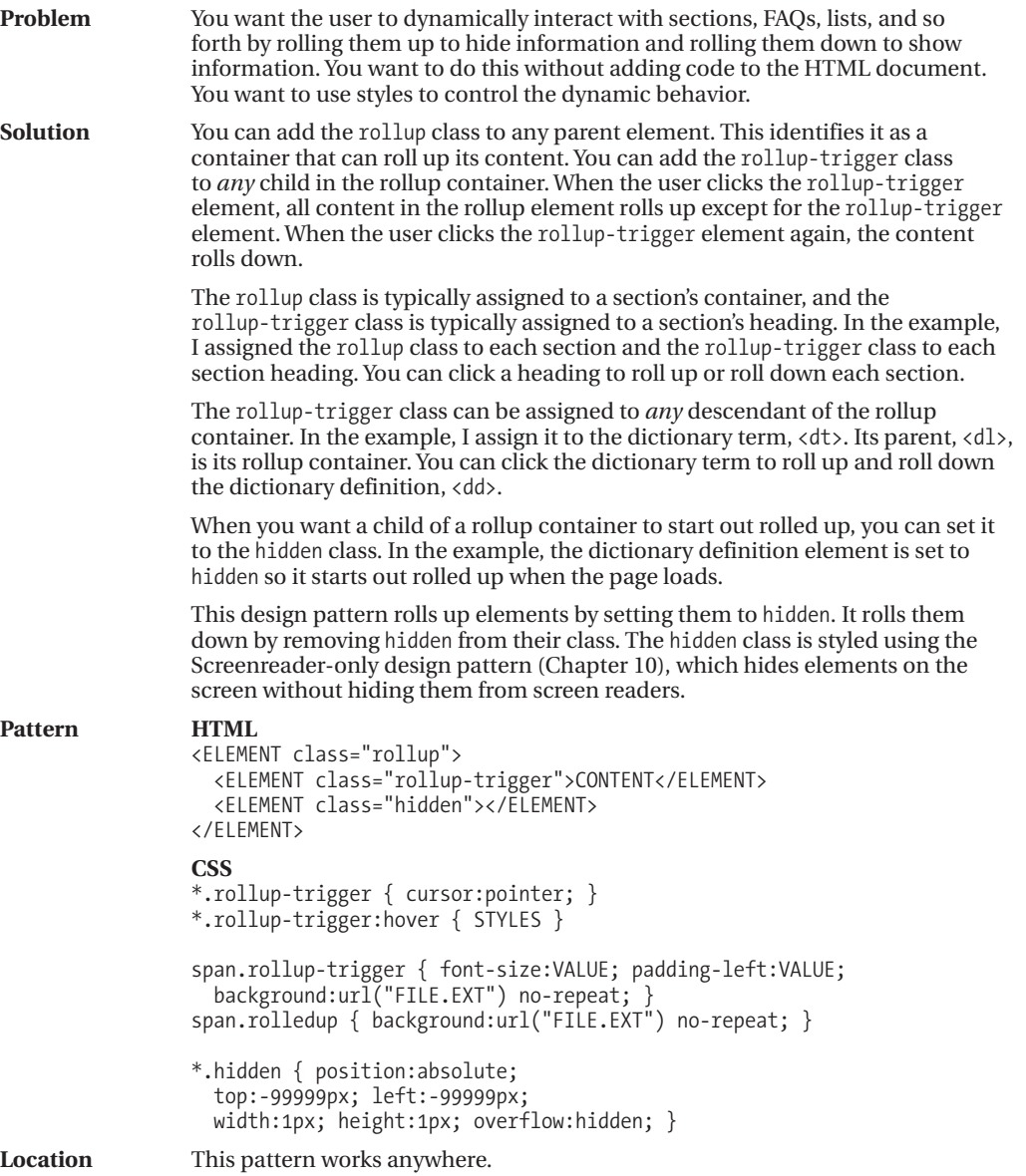

*(Continued)*

### **Rollup (Continued)**

#### **HTML Header**

```
<head>
 <!-- only script elements are shown -->
```

```
<script language="javascript" type="text/javascript" src="yahoo.js"></script>
 <script language="javascript" type="text/javascript" src="event.js"></script>
 <script language="javascript" type="text/javascript" src="chdp.js"></script>
  <script language="javascript" type="text/javascript" src="cssQuery-p.js"></script>
  <script language="javascript" type="text/javascript" src="page.js"></script>
</head>
```
#### **page.js**

```
function initPage() {
```

```
assignEvent( 'click', '*.rollup-trigger',
    applyToChildrenOfAncestorWithClass, 'rollup',
   toggleClass, 'hidden' );
  assignEvent( 'click', '*.rollup-trigger',
    applyToThis, null,
    toggleClass, 'rolledup' );
}
```

```
addEvent(window,'unload',purgeAllEvents);
addEvent(window,'load',initPage);
```
//The functions addEvent() and assignEvent() are in chdp.js. //Full documentation for each function is found in the source code.

# **Rollup (Continued)**

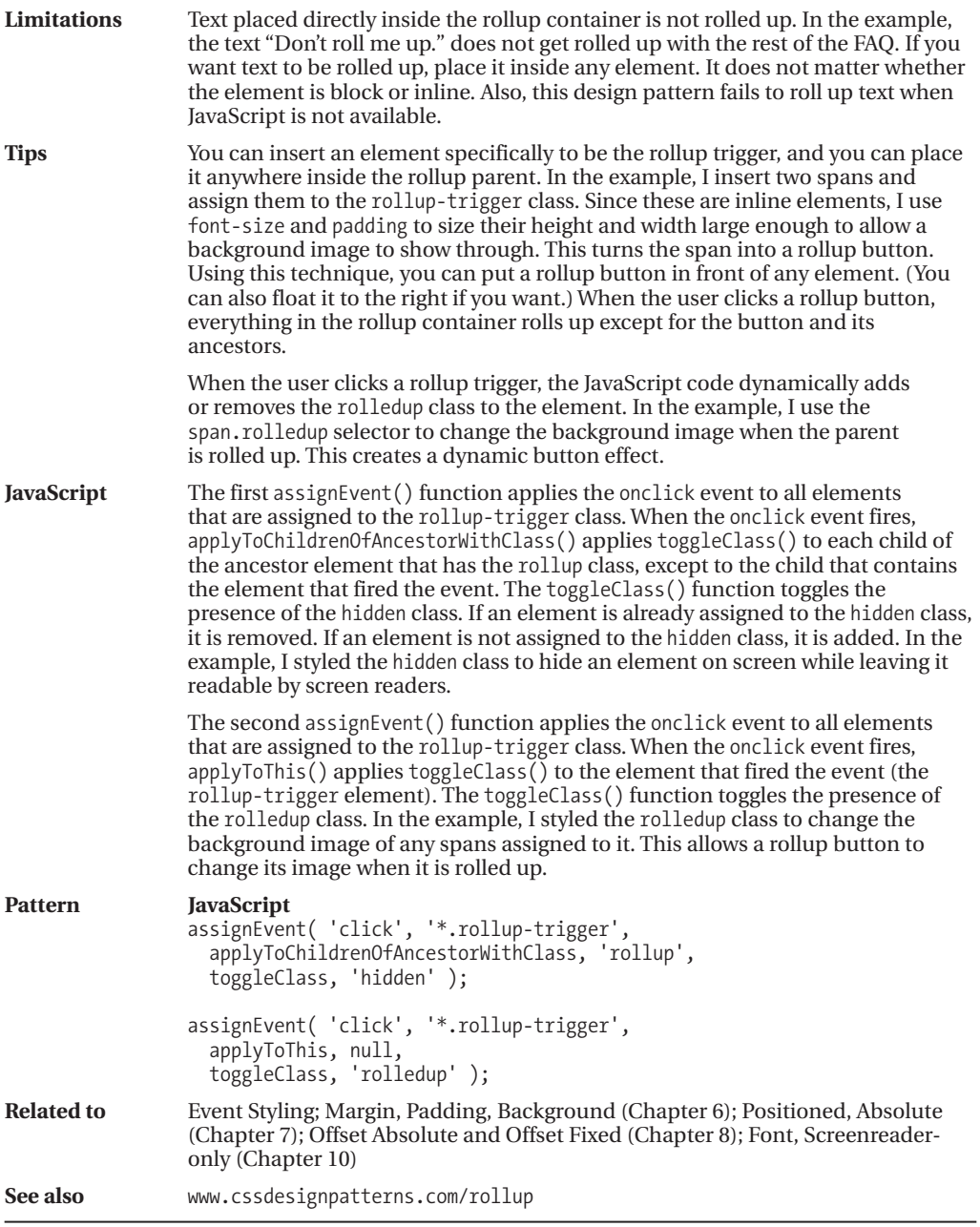

### **Tab Menu**

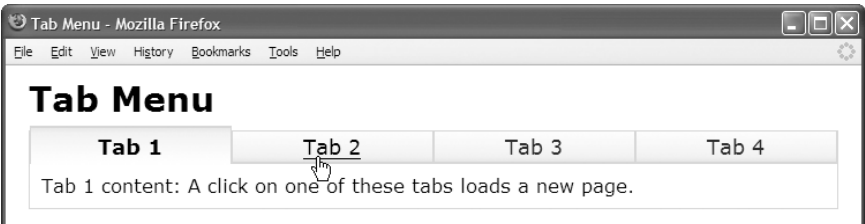

#### **HTML**

<h1>Tab Menu</h1>

```
<div id="main">
```

```
<ul class="tabs">
    <li class="selected">
      <h3 class="tab-label"><a href="example.html">Tab 1</a></h3></li>
    <li><h3 class="tab-label"><a href="example2.html">Tab 2</a></h3></li>
    <li><h3 class="tab-label"><a href="example3.html">Tab 3</a></h3></li>
    <li><h3 class="tab-label"><a href="example4.html">Tab 4</a></h3></li>
  </ul>
  <p>Tab 1 content: A click on one of these tabs loads a new page.</p>
</div>
```
#### **CSS**

```
ul.tabs a:link, ul.tabs a:visited, ul.tabs a:active
  { text-decoration:none; color:maroon; }
ul.tabs a:hover { text-decoration:underline; color:black; }
ul.tabs a { display:block; }
```
**ul.tabs** { float:left; width:100%; padding:0; margin:0; border-bottom:1px solid gold; margin-bottom:10px; }

**ul.tabs li** { float:left; width:25%; list-style-type:none; }

```
ul.tabs *.tab-label { border:1px solid gold; margin:0; cursor:pointer;
  padding-bottom:2px; padding-top:2px;
  background:white url("g1.jpg") repeat-x left bottom;
  font-weight:normal; text-align:center; font-size:1.1em; }
```

```
ul.tabs li.selected *.tab-label { position:relative; border-bottom:none;
 top:1px; padding-bottom:4px;
  padding-top:5px; border-top:2px solid gold; margin-top:-5px;
  background:white url("g2.jpg") repeat-x left top; font-weight:bold; }
```
#main { border:1px solid gold; border-top:none; }

LAYOUTS

### **Tab Menu**

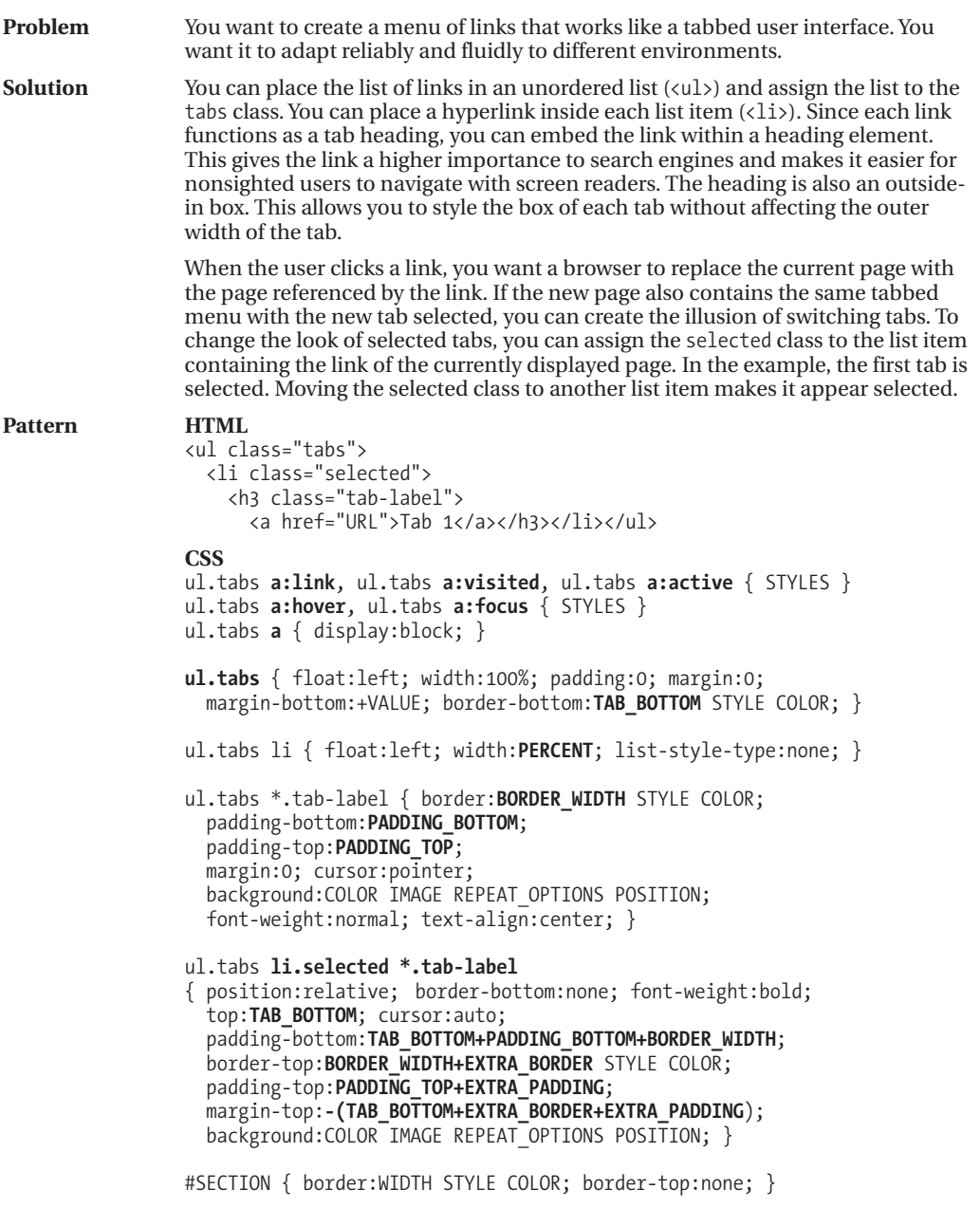

*(Continued)*

### **Tab Menu (Continued)**

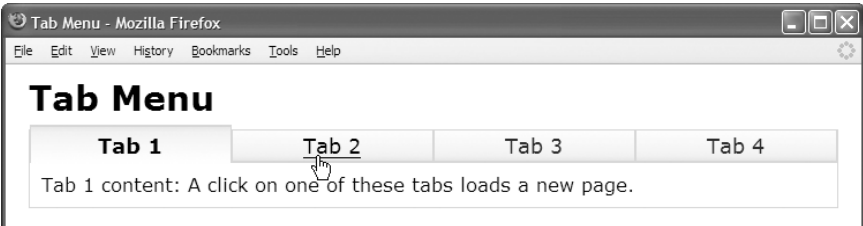

#### **HTML (Same Code Shown Again for Convenience)**

```
<h1>Tab Menu</h1>
```

```
<div id="main">
 <ul class="tabs">
    <li class="selected">
      <h3 class="tab-label">Tab 1</h3></li>
    <li><h3 class="tab-label"><a href="example2.html">Tab 2</a></h3></li>
    <li><h3 class="tab-label"><a href="example3.html">Tab 3</a></h3></li>
    <li><h3 class="tab-label"><a href="example4.html">Tab 4</a></h3></li>
  \langle/ul>
  <p>Tab 1 content: A click on one of these tabs loads a new page.</p>
</div>
```
#### **CSS (Same Code Shown Again for Convenience)**

```
ul.tabs a:link, ul.tabs a:visited, ul.tabs a:active
  { text-decoration:none; color:maroon; }
ul.tabs a:hover, ul.tabs a:focus
  { text-decoration:underline; color:black; }
ul.tabs a { display:block; }
ul.tabs { float:left; width:100%; padding:0; margin:0;
 border-bottom:1px solid gold; margin-bottom:10px; }
ul.tabs li { float:left; width:25%; list-style-type:none; }
ul.tabs *.tab-label { border: 1px solid gold; margin:0; cursor:pointer;
  padding-bottom:2px; padding-top:2px;
  background:white url("g1.jpg") repeat-x left bottom;
  font-weight:normal; text-align:center; font-size:1.1em; }
ul.tabs li.selected *.tab-label { position:relative; border-bottom:none;
  top:1px; padding-bottom:4px; cursor:auto;
  padding-top:5px; border-top:2px solid gold; margin-top:-5px;
```

```
background:white url("g2.jpg") repeat-x left top; font-weight:bold; }
```
#main { border:1px solid gold; border-top:none; }

# **Tab Menu (Continued)**

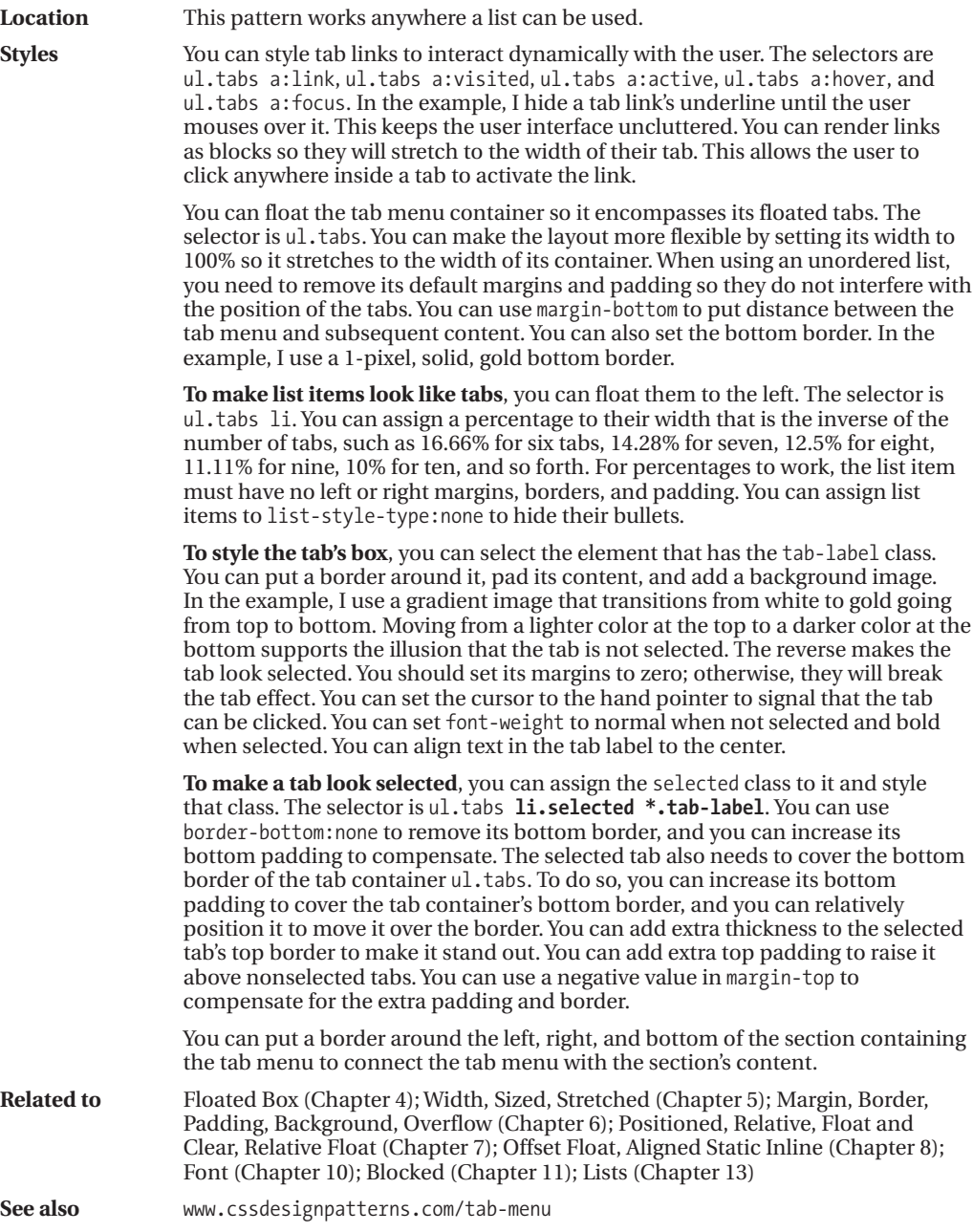

## **Tabs**

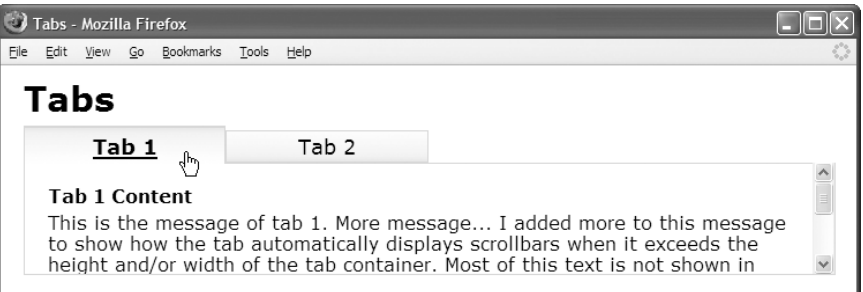

#### **HTML**

<h1>Tabs</h1>

```
<ul class="tabs">
 <li class="selected"><h3 class="tab-label"><a href="example.html">Tab 1</a></h3>
  <div id="section1" class="tab-content"><div class="oi2">
   \langle h4 \rangleTab 1 Content\langle h4 \rangle \langle p \rangleThis is the message of tab 1. More message...
   </p></div></div></li>
 <li><h3 class="tab-label"><a href="example2.html">Tab 2</a></h3>
  <div id="section2" class="tab-content"><div class="oi2">
   <h4>Tab 2 Content</h4><p>This is the message of tab 2.
   </p></div></div></li></ul>
```

```
/* All rules from the Tab Menu design pattern apply to Tabs.
  Only additional rules that apply to this design pattern are shown here. */
ul.tabs { position:relative; }
ul.tabs *.tab-content { position:absolute; width:100%; height:6em;
 border:1px solid gold; border-top:none;
 left:-99999px; overflow:auto; }
ul.tabs li.selected *.tab-content { left:0; }
ul.tabs li *.oi2 { margin:10px; padding:10px; }
ul.tabs *.tab-label a { display:block; text-decoration:none; color:black; }
ul.tabs *.hover,
ul.tabs *.tab-label:hover { text-decoration:underline; }
/* Nonessential rules are not shown. */
```
LAYOUTS

## **Tabs**

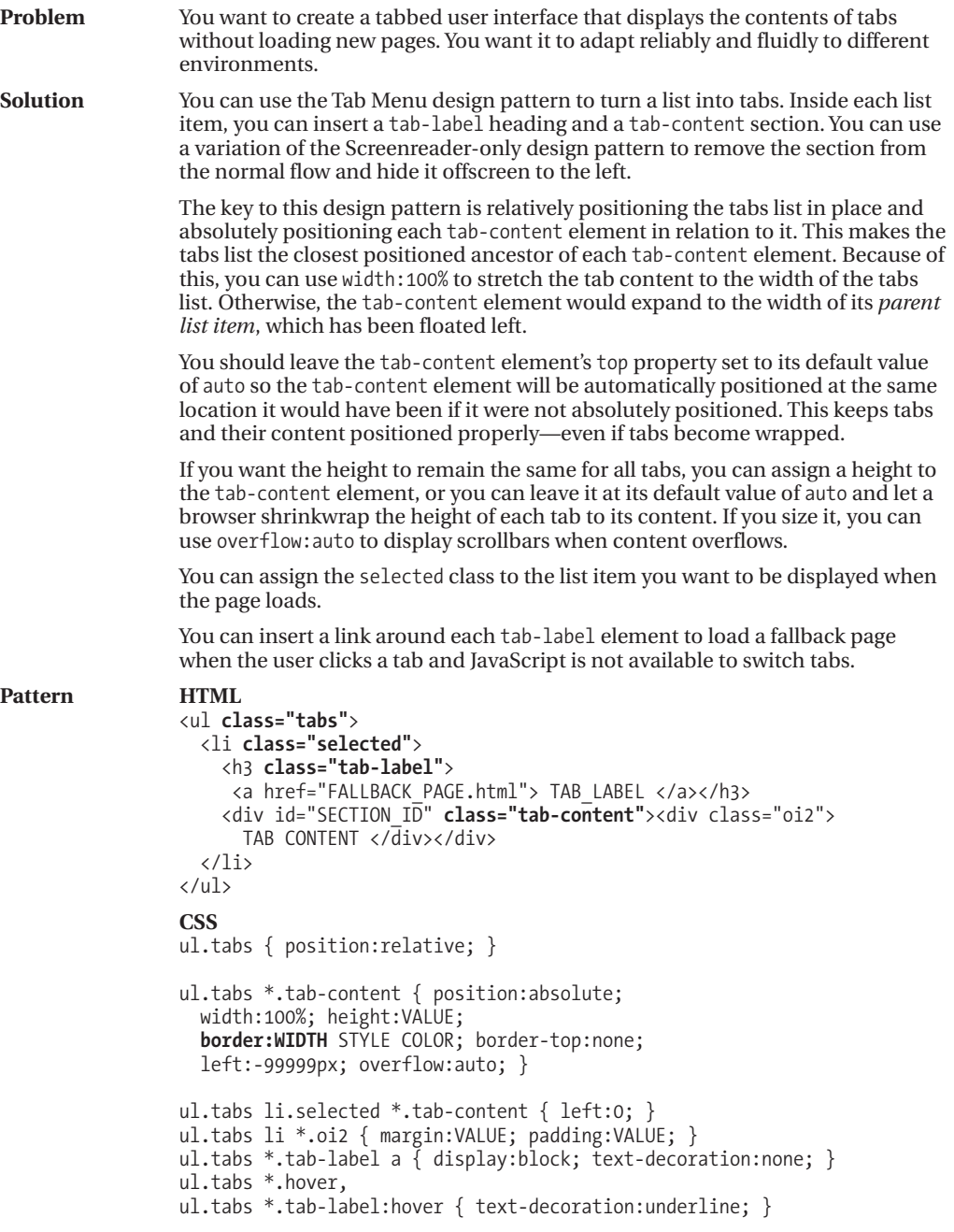

*(Continued)*
### **Tabs (Continued)**

#### **HTML Header**

```
<head>
 <!-- only script elements are shown -->
```

```
<script language="javascript" type="text/javascript" src="yahoo.js"></script>
 <script language="javascript" type="text/javascript" src="event.js"></script>
 <script language="javascript" type="text/javascript" src="chdp.js"></script>
 <script language="javascript" type="text/javascript" src="cssQuery-p.js"></script>
 <script language="javascript" type="text/javascript" src="page.js"></script>
</head>
```
#### **page.js**

}

```
function initPage() {
```

```
assignEvent( 'click', 'ul.tabs li',
  applyToChildrenOfAncestorWithClass, 'tabs',
  removeClass, 'selected' );
```

```
assignEvent( 'click', 'ul.tabs li',
  applyToThis, null, addClass, 'selected' );
```

```
assignEvent( 'mouseover', 'ul.tabs li *.tab-label',
  applyToThis, null, addClass, 'hover' );
```

```
assignEvent( 'mouseout', 'ul.tabs li *.tab-label',
  applyToThis, null, removeClass, 'hover' );
```

```
assignEvent( 'click', 'ul.tabs *.tab-label a',
              applyToThis, null, ignoreLink );
```

```
function ignoreLink(eElement, e, extraInfo) { eElement.blur(); return false; }
```

```
addEvent(window, 'unload', purgeAllEvents);
addEvent(window, 'load', initPage);
```

```
//The functions addEvent() and assignEvent() are in chdp.js.
//Full documentation for each function is found in the source code.
```
## **Tabs (Continued)**

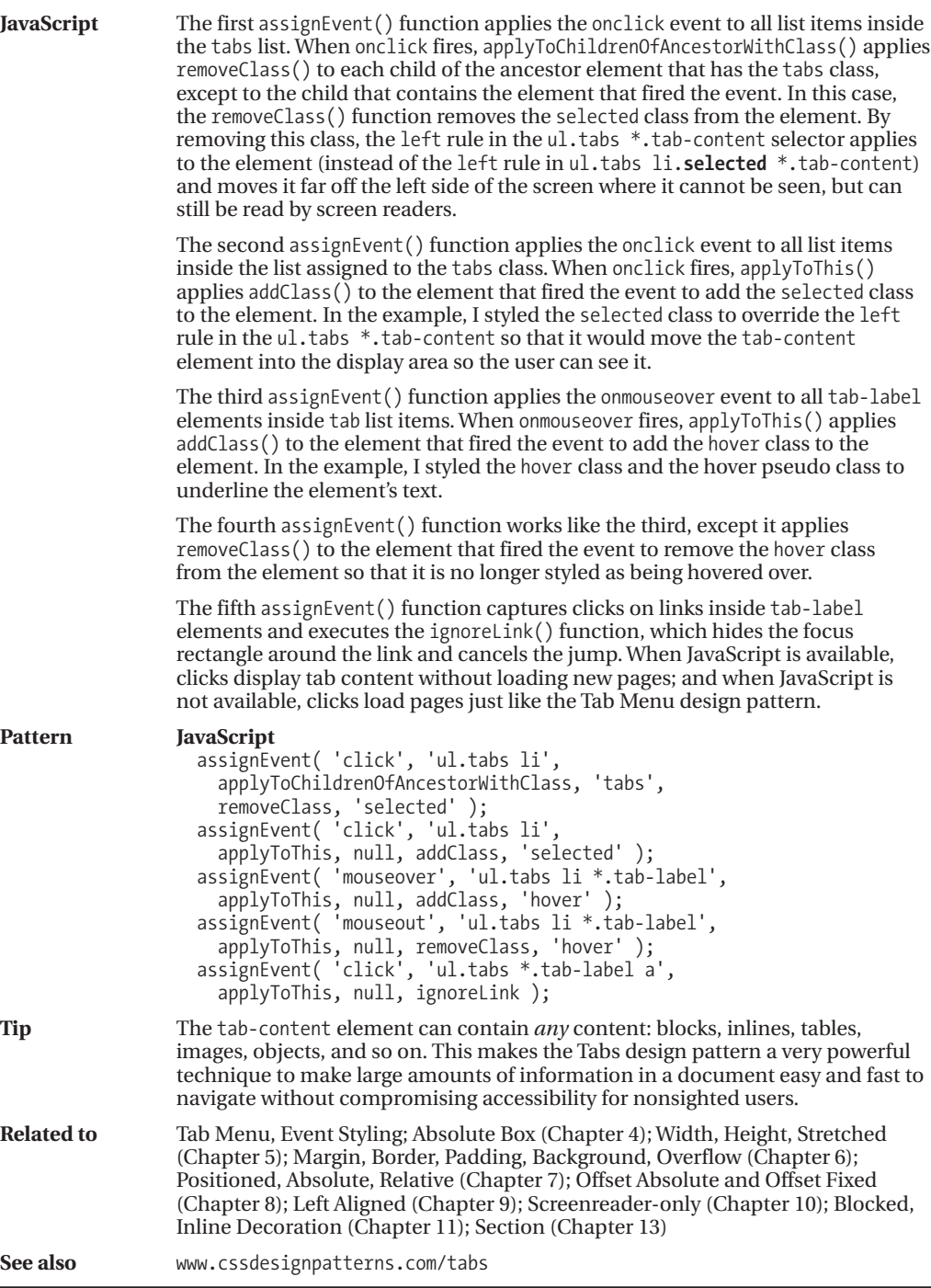

### **Flyout Menu**

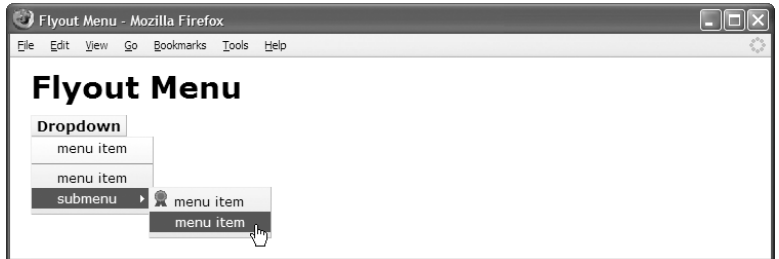

#### **HTML**

```
<div class="menu"><h3>Dropdown</h3>
  <ul class="dropdown hidden">
    <li><a href="#">menu item</a></li>
    <li class="separator"><a href="#">menu item</a></li>
    <li class="flyout-trigger"><h4>submenu</h4>
      <ul class="submenu hidden">
        <li><img src="award.gif" alt="award" /><a href="#">menu item</a></li>
        <li><a href="#">menu item</a></li></ul></li></ul></div>
```

```
*.menu { float:left; position:relative; z-index:1; cursor:pointer;
 font-size:0.8em; white-space:nowrap; }
*.menu a { text-decoration:none; color:black; }
*.menu h3 { float:left; margin:0; padding:1px 5px;
 background:url("g1.jpg") repeat-x left bottom white; }
*.menu h4 { display:inline; margin:0; }
*.menu ul { position:absolute; margin:0; padding:0; padding-bottom:5px;
  background:url("g3.jpg") repeat-x left bottom white; }
*.menu li { margin:0; padding:2px 25px; list-style-type:none; color:black; }
*.menu li img { margin-left:-22px; padding-right:5px; }
*.menu li.separator { margin-top:5px; border-top:1px solid gray; padding-top:5px; }
*.menu li.flyout-trigger { background:url("flyout1.gif") no-repeat right center; }
*.menu li.flyout-trigger.hover
  { background:url("flyout2.gif") no-repeat right center firebrick; }
*.menu h3.hover { background:url("g2.jpg") repeat-x left top white; }
*.menu li.hover { background-color:firebrick; color:white; }
*.menu li.hover > a { color:white; }
*.menu ul.dropdown { top:100%; clear:left; }
*.menu ul.submenu { left:100%; margin-top:-1.5em; margin-left:-0.3em; }
*.menu *.hidden { left:-99999px; top:-99999px; }
*.menu h3,*.menu ul { border-left:1px solid yellow; border-right:1px solid orange;
  border-top:1px solid yellow; border-bottom:1px solid orange; }
```
LAYOUTS

### **Flyout Menu**

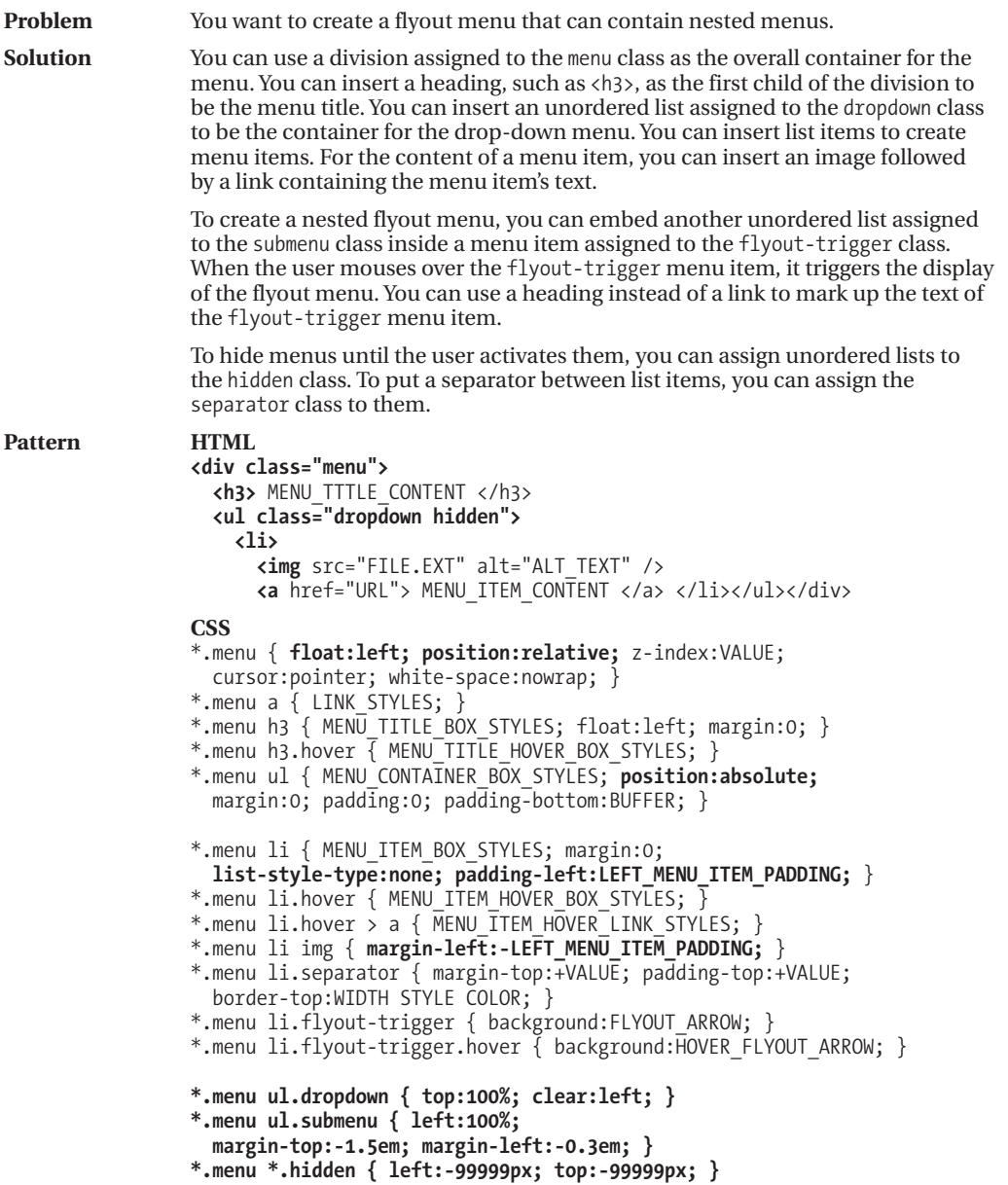

*(Continued)*

### **Flyout Menu (Continued)**

#### **HTML Header**

```
<head>
 <!-- only script elements are shown -->
```

```
<script language="javascript" type="text/javascript" src="yahoo.js"></script>
 <script language="javascript" type="text/javascript" src="event.js"></script>
 <script language="javascript" type="text/javascript" src="chdp.js"></script>
  <script language="javascript" type="text/javascript" src="cssQuery-p.js"></script>
  <script language="javascript" type="text/javascript" src="page.js"></script>
</head>
```
#### **page.js**

```
function initPage() {
 assignEvent( 'click', '*.menu',
    applyToDescendants, '*.dropdown', toggleClass, "hidden" );
 assignEvent( 'mouseover', '*.menu',
    applyToDescendants, '*.dropdown', removeClass, "hidden" );
 assignEvent( 'mouseout', '*.menu',
    applyToDescendants, '*.dropdown', addClass, "hidden" );
 assignEvent( 'mouseover', '*.menu li, *.menu h3',
    applyToThis, null, addClass, "hover" );
 assignEvent( 'mouseout', '*.menu li, *.menu h3',
    applyToThis, null, removeClass, "hover" );
 assignEvent( 'mouseover', '*.menu li.flyout-trigger',
    applyToDescendants, '> *.submenu', removeClass, "hidden" );
 assignEvent( 'mouseout', '*.menu li.flyout-trigger',
    applyToDescendants, '> *.submenu', addClass, "hidden" );
}
addEvent(window, 'unload', purgeAllEvents);
addEvent(window, 'load', initPage);
//The functions addEvent() and assignEvent() are in chdp.js.
```
//Full documentation for each function is found in the source code.

## **Flyout Menu (Continued)**

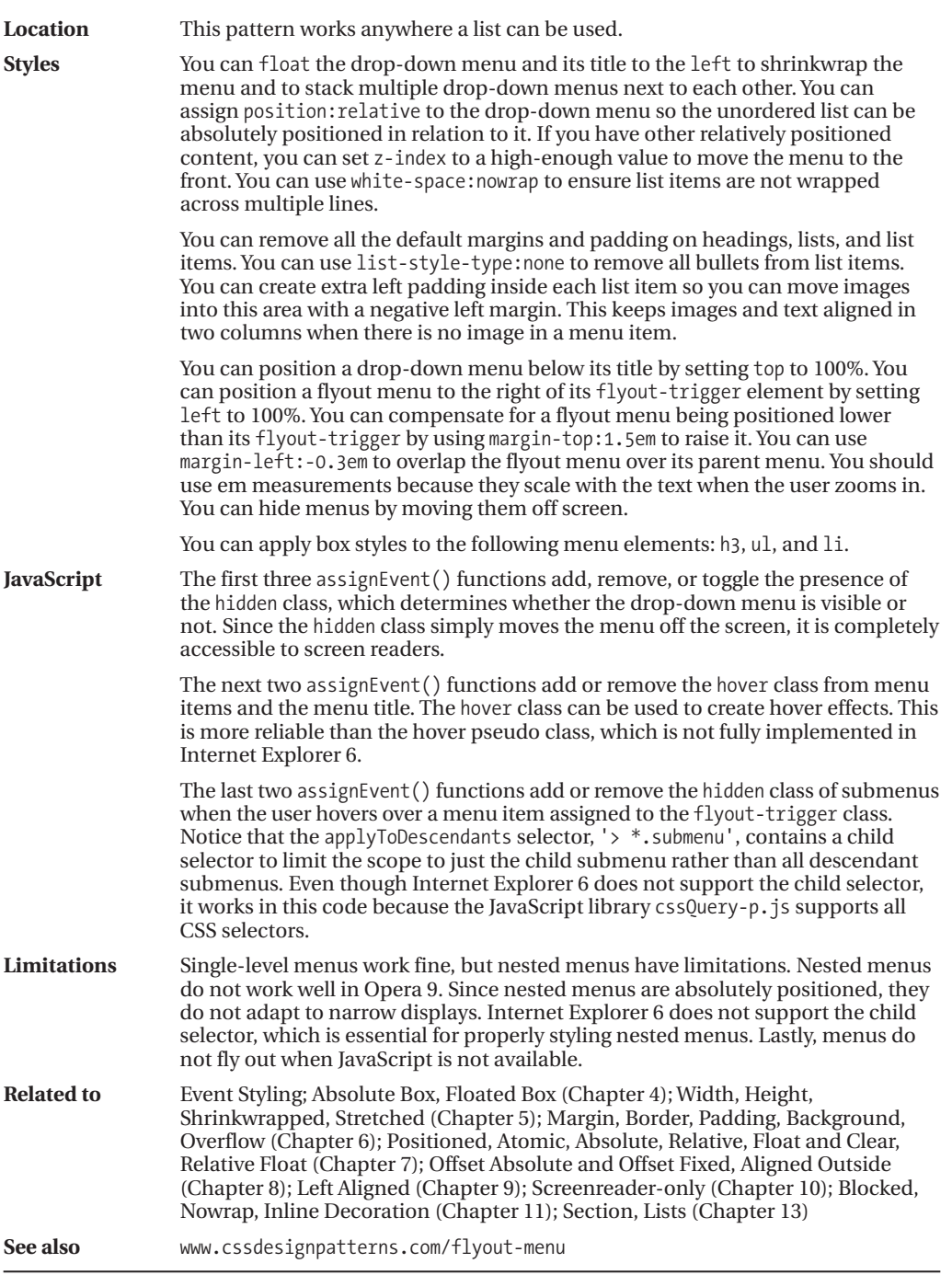

### **Button**

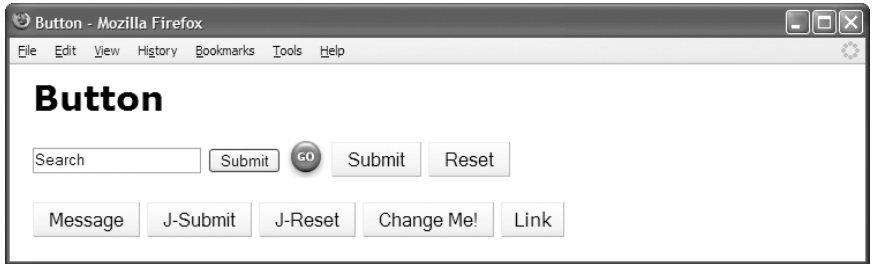

#### **HTML**

<h1>Button</h1>

```
<form id="form1" method="post" action="http://www.tipjar.com/cgi-bin/test">
  <input type="text" id="search" name="search" class="search" value="Search" />
  <input type="submit" id="submit1" name="submit1" value="Submit" />
  <input type="submit" id="submit2" name="submit3" value="" />
  <input type="submit" id="submit3" name="submit2" class="button" value="Submit" />
  <input type="reset" id="reset1" name="reset1" class="button" value="Reset" />
</form>
<input type="button" id="message" name="message" class="button" value="Message" />
<input type="button" id="submit4" name="submit4" class="button" value="J-Submit"/>
<input type="button" id="reset2" name="reset2" class="button" value="J-Reset" />
<button id="change" name="change" class="button">Change Me!</button>
<a id="link" class="button" href="http://cssdesignpatterns.com">Link</a>
CSS
form { margin:20px 0; }
*.button { margin:0; padding:3px 10px; font-size:1em; color:black;
 cursor:pointer; background:url("g1.jpg") repeat-x left bottom;
 border-left:1px solid yellow; border-right:1px solid orange;
 border-top:1px solid yellow; border-bottom:1px solid orange; }
*.button:hover, *.button.hover
  { background:url("g2.jpg") repeat-x left top;
    border-left:1px solid orange; border-right:1px solid yellow;
    border-top:1px solid orange; border-bottom:1px solid yellow; }
a.button { padding:5px 10px; line-height:2em; text-decoration:none; }
#submit2 { width:32px; height:32px; border:none; cursor:pointer;
  background:url("go.jpg") no-repeat left top; }
#submit2:hover, #submit2.hover { background-position:1px 1px; }
```
### **Button**

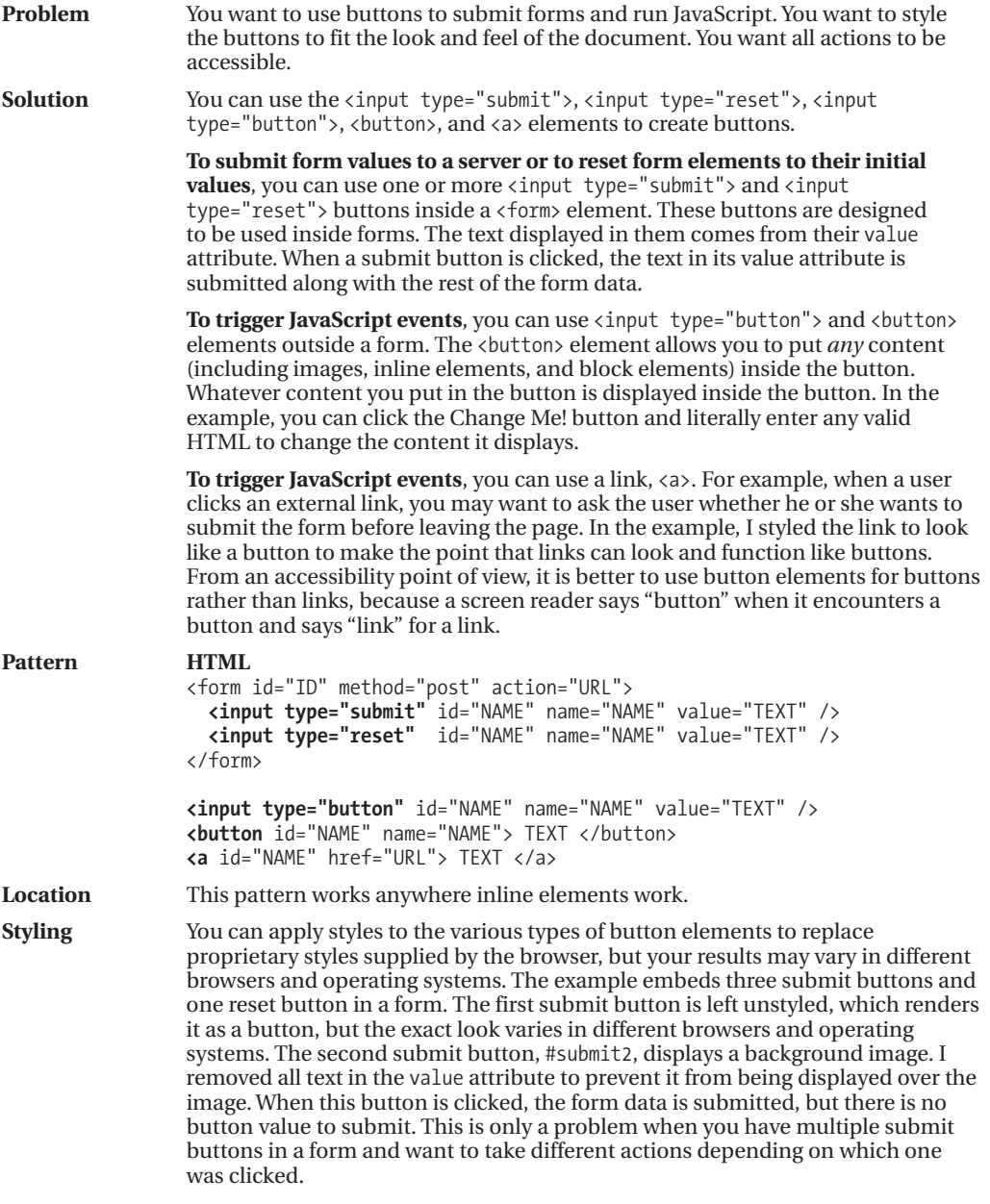

*(Continued)*

### **Button (Continued)**

#### **HTML Header**

#### <head>

```
<!-- only script elements are shown -->
```

```
<script language="javascript" type="text/javascript" src="yahoo.js"></script>
  <script language="javascript" type="text/javascript" src="event.js"></script>
  <script language="javascript" type="text/javascript" src="chdp.js"></script>
 <script language="javascript" type="text/javascript" src="cssQuery-p.js"></script>
  <script language="javascript" type="text/javascript" src="page.js"></script>
</head>
```
#### **page.js**

```
function initPage() {
```

```
assignEvent( 'submit','#form1', applyToThis, null, confirmIt, 'Are you sure?');
 assignEvent( 'click', '#message', applyToThis, null, showIt, 'Hi There' );
  assignEvent( 'click', '#button', applyToThis, null, showIt, 'Hi There' );
  assignEvent( 'click', '#link', applyToThis, null, confirmIt, 'Jump here?' );
  assignEvent( 'click', '#change', applyToThis, null, changeIt, 'Enter content:' );
 assignEvent( 'click', '#submit4', applyToThis, null, submitForm, 'form1' );
 assignEvent( 'click', '#reset2', applyToThis, null, resetForm, 'form1' );
 assignEvent( 'mouseover', '*.button, #submit2', applyToThis, null,
    addClass, "hover" );
 assignEvent( 'mouseout', '*.button, #submit2', applyToThis, null,
    removeClass, "hover" );
}
function confirmIt(eElement, e, extraInfo) { return confirm(extraInfo); }
function showIt (eElement, e, extraInfo) { alert(extraInfo); }
function changeIt (eElement, e, extraInfo) {
 try{ var result = prompt(extraInfo, eElement.innerHTML);
  if (result) eElement.innerHTML = result; } catch (ex) { return false; }
}
function submitForm(eElement, e, extraInfo) {
  document.getElementById(extraInfo).submit();
}
function resetForm(eElement, e, extraInfo) {
  document.getElementById(extraInfo).reset();
}
addEvent(window,'unload',purgeAllEvents);
addEvent(window,'load',initPage);
```
### **Button (Continued)**

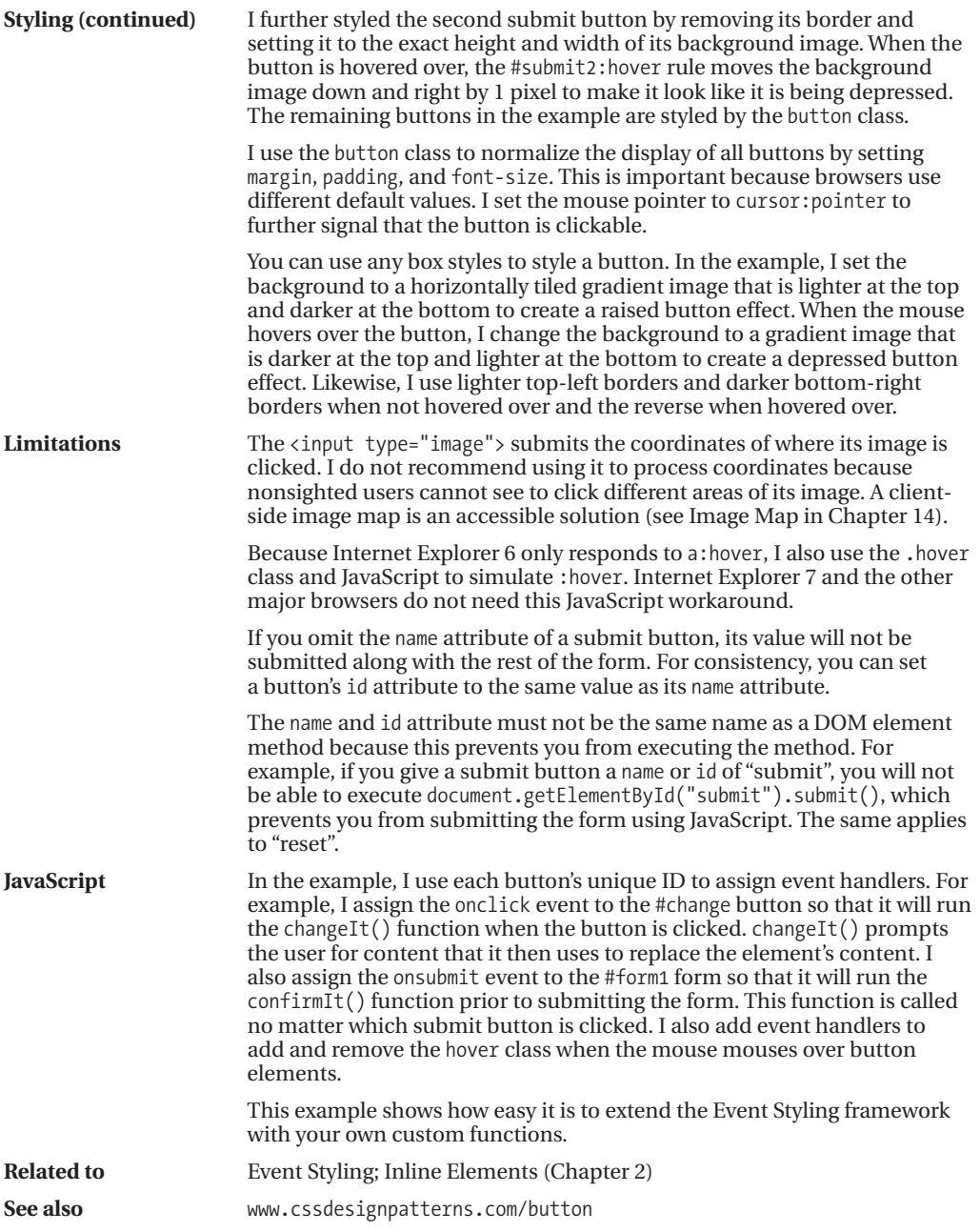

### **Layout Links**

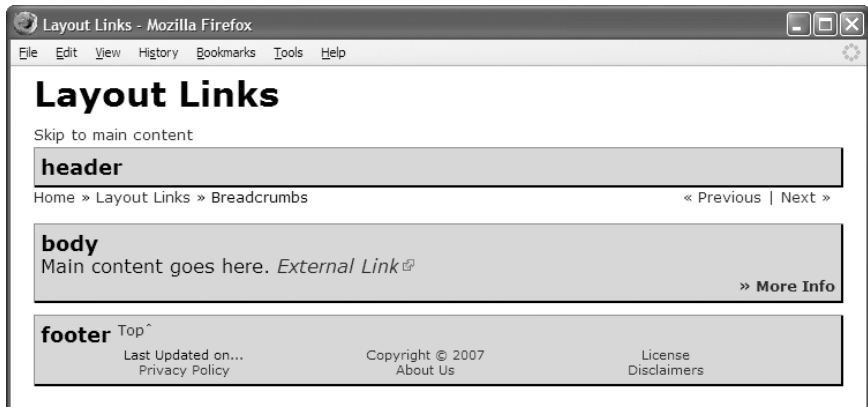

#### **HTML**

<h1>Layout Links</h1>

<div **id="preheader"**>**<a class="skiplink"** href="#main">Skip to main content</a></div> <div **id="header"**><h2>header</h2></div>

```
<div id="postheader">
 <div class="breadcrumbs"><a href="#">Home</a> » <a href="#">Layout Links</a>
  » Breadcrumbs <span class="sequential">
  <a href="#">« Previous</a> | <a href="#">Next »</a></span></div></div>
```
#### <div **id="body"**><h2>body</h2>

```
<p>Main content goes here. <a class="outlink" href="#">External Link</a></p>
<p class="morelink"><a href="#">» More Info </a></p></div>
```

```
<div id="footer"><h2>footer <a class="toplink" href="#">Topˆ</a></h2>
  <ul><li>Last Updated on... </li> <li><li><a href="#">Copyright &copy; 2007</a></li>
    <li><a href="#">License</a> </li> <li><a href="#">Privacy Policy</a></li>
    <li><a href="#">About Us</a></li> <li><a href="#">Disclaimers</a></li></ul>
<div class="float-divider"></div></div>
```

```
a:link, a:visited, a:active { text-decoration:none; color:maroon; }
a:hover { color:black; text-decoration:underline; }
```

```
*.morelink { font-size:0.8em; font-weight:bold; text-align:right; }
*.toplink { font-size:0.7em; font-weight:normal; vertical-align:top; }
*.outlink { padding-right:15px; font-style:italic;
 background:url("external.gif") no-repeat top right; }
```

```
/* Nonessential rules are not shown. */
```
### **Layout Links**

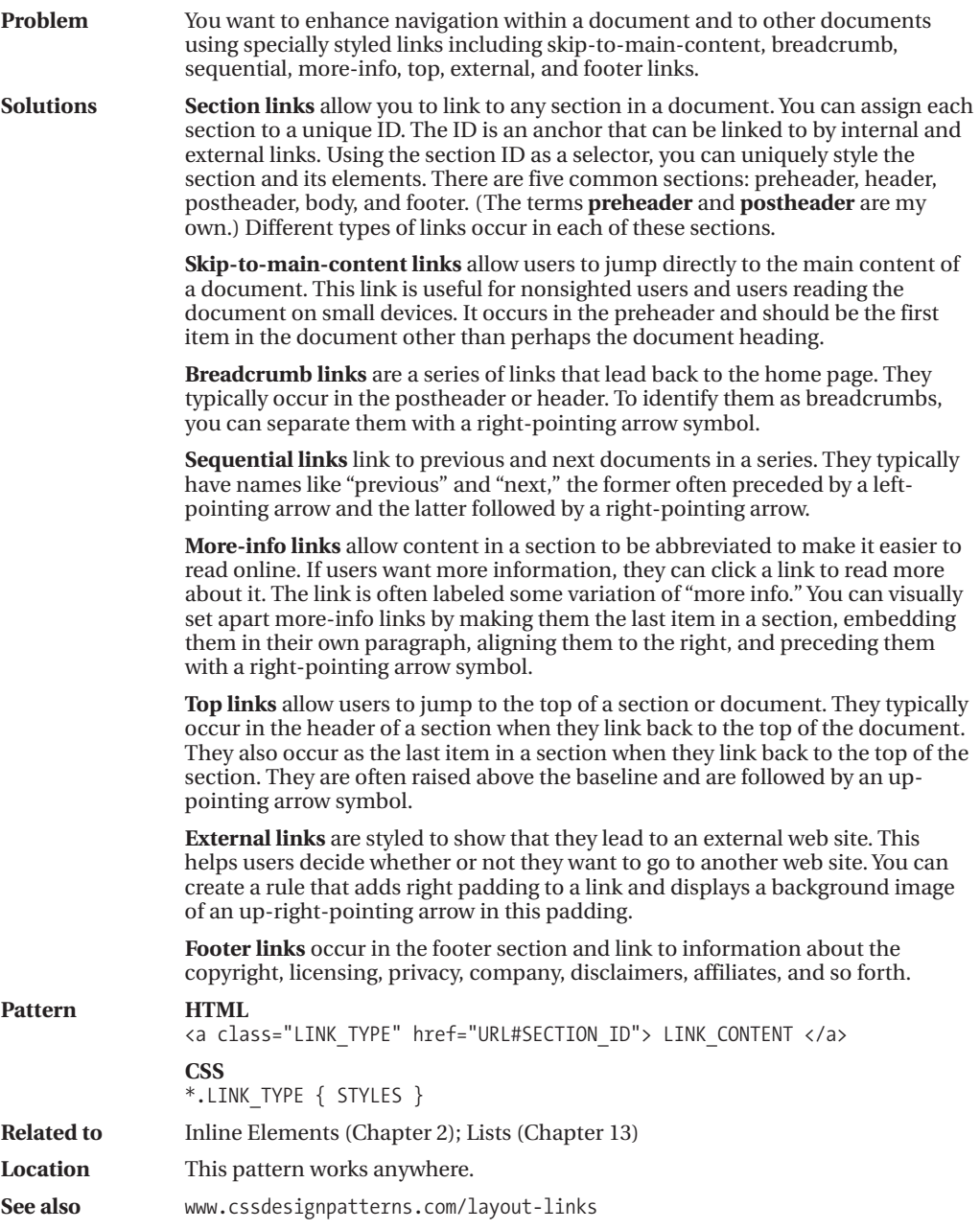

### **Layout Example**

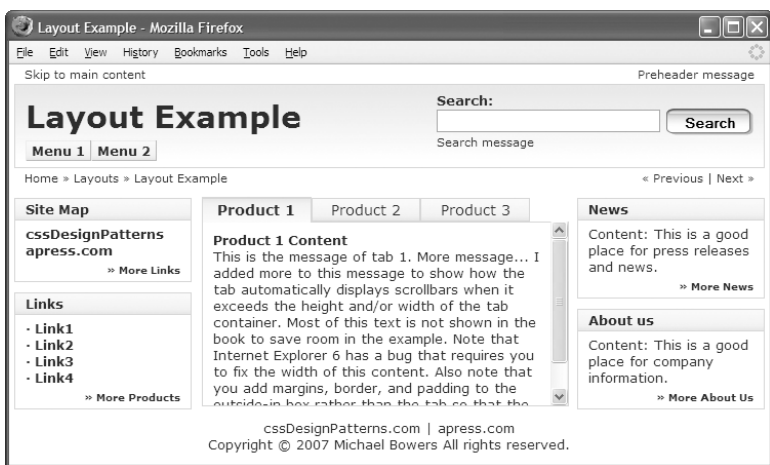

#### **HTML Structural Elements**

```
<div id="preheader"></div>
<div id="header">
 <div id="title"><h1>Layout Example</h1></div>
  <div id="search"><h3>Search:</h3></div></div>
<div id="postheader"></div>
<div id="body">
  <div id="nav">
    <div id="site-map"><h3>Site Map</h3></div>
    <div id="links"><h3>Links</h3></div></div>
  <div id="main"></div>
  <div id="extras">
    <div id="news"><h3>News</h3></div>
    <div id="about-us"><h3>About us</h3></div></div></div>
<div id="footer"></div>
```
#### **CSS Structural Styles**

```
#preheader *.part1 { float:left; margin-left:10px; }
#preheader *.part2 { float:right; margin-right:10px; }
#header { float:left; width:100%; }
#title { float:left; width:50%; margin-top:7px; }
#search { float:right; margin-top:2px; }
#postheader *.breadcrumbs { float:left; margin-left:10px; }
#postheader *.sequential { float:right; margin-right:10px; }
#body { float:left; width:100%; }
#nav { float:left; width:25%; min-width:160px; }
#main { float:left; width:50%; min-width:300px; }
#extras { float:left; width:25%; min-width:160px; }
#footer { clear:both; padding-top:40px; }
```
### **Layout Example**

**Example** This example combines the design patterns in this chapter. It shows how these design patterns can be nested and combined to create an unlimited variety of layouts.

> There are five layout rows in the example corresponding to five typical sections: preheader, header, postheader, body, and footer. I created these sections using the Fluid Layout design pattern. This makes each section modular so its layout can be easily reorganized with confidence when floated or positioned.

> **The preheader section** uses the Opposing Floats design pattern to move the skip-to-main-content link and the preheader message to opposite sides of the document. Placing information on opposite sides puts put more information in half the vertical space without overwhelming the reader. A user automatically separates content aligned to the left from content aligned to the right. Being floated allows the position of the breadcrumbs and preheader message to be adjusted automatically and dynamically to different viewport widths and zoom factors.

> **The header section** contains two subsections: title and search, which are also floated to opposite sides using the Opposing Floats design pattern. This keeps the search section aligned to the right. The search button is styled with a custom background image using the Button design pattern.

> **The title section** contains a heading and two flyout menus. A float divider moves the menus below the heading. You can create each menu using the Flyout Menu design pattern. You can stack together and nest as many menus as you like by adding more unordered lists and list items to the document. A float divider occurs before the end of the header to expand the section around its floated children—as specified in the Fluid Layout design pattern.

> **The postheader section** (like the preheader and header) floats breadcrumbs and sequential links to opposite sides. This organizes the entire heading area into three rows and two columns aligned to opposite sides.

**The body section** contains three subsections: nav, main, and extras. Each is floated left using the Fluid Layout design pattern. This divides the body section into three columns.

**The main section** contains three tabs created using the Tabs design pattern. By using tabs, you can put more information in a smaller space. This is called **information hiding**. It hides information in the page and displays it as needed. Since the information is downloaded with the page, it can be displayed without having to fetch another page from the server.

**The nav and extra sections** each contain two subsections, which are rendered in normal flow. I applied the Rollup design pattern to them so that they will roll up and down when you click their headings. Each of these sections also contains a more-info link. These are all additional information hiding techniques.

**The footer section** contains standard footer links.

*(Continued)*

### **Layout Example (Continued)**

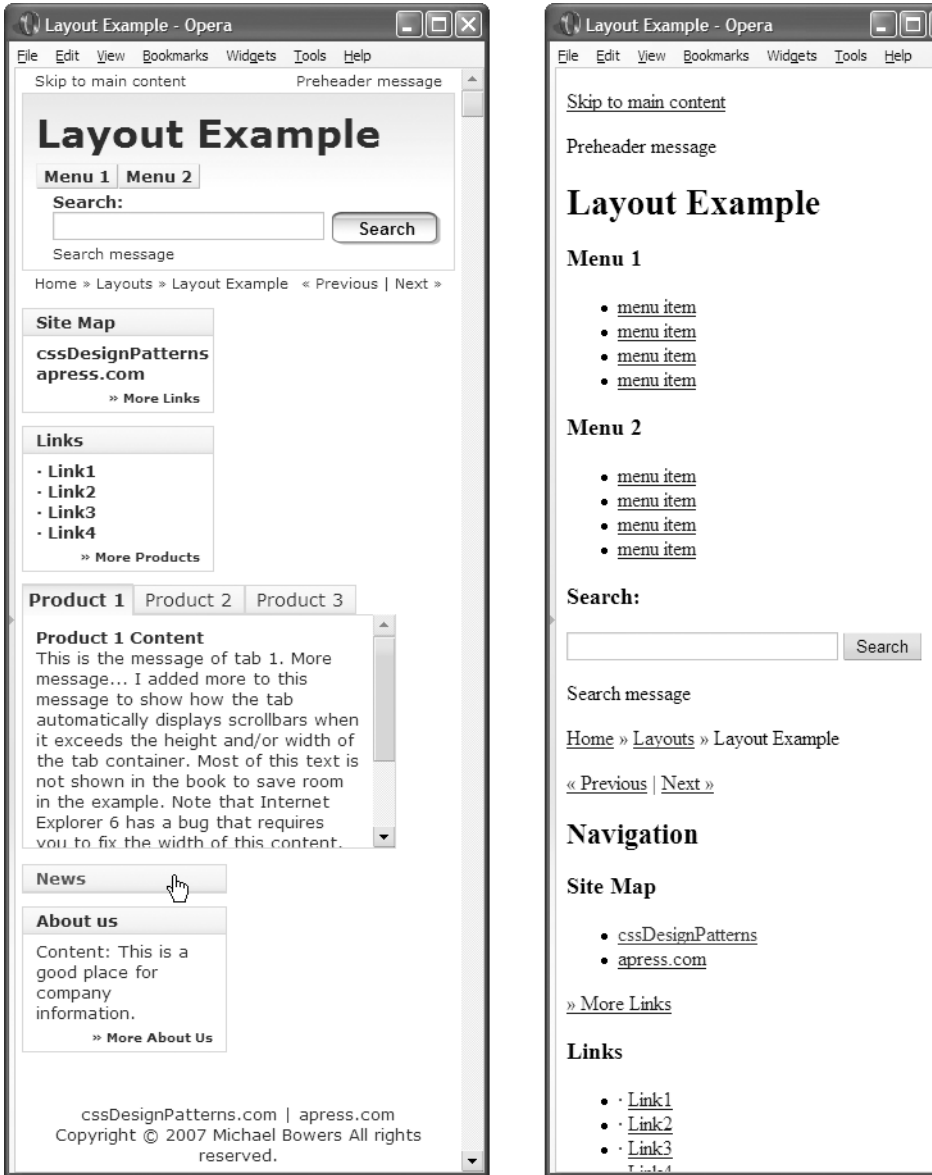

**Figure 17-1.** *Layout example displayed in a narrow viewport and displayed without a stylesheet*

### **Layout Example (Continued)**

This example demonstrates how layout design patterns are modular, reusable, customizable, fluid, interactive, and accessible.

**These layouts are modular and reusable.** This example is created entirely using layout design patterns. I copied each design pattern's HTML *structure* into example.html and changed its *content* as desired. For each instance of the design pattern, I repeated this process. I then copied and pasted the CSS rules for each design pattern into page.css, and copied and pasted the JavaScript for each design pattern into page.js. The CSS styles and JavaScript code of a design pattern only need to be copied once into a page's stylesheet and script. For maximum reusability, you can place all layout design patterns in a site's stylesheet and script file to make them available to all pages. This works because HTML, CSS, and JavaScript are located in separate files, which makes them more reusable and interchangeable. On the other hand, for maximum performance, you may want to include only those styles and JavaScript that apply to the current page.

**These layouts are customizable.** If you want to tweak the styles of a design pattern for all instances of the pattern, you can directly change the pattern's rules. If you want to tweak the styles of a design pattern for a specific section, you can copy the rule and prefix the copied selector with a section selector. For example, if you want to change what a selected tab looks like in the nav section, you can copy the selector,  $ul.$  tabs  $li.$  selected  $*$ .tab-label, and create a new one prefixed with #nav, as in #nav ul.tabs li.selected \*.tab-label. Because selectors containing an ID override those that do not, this selector overrides the standard selector. If you want to change just one instance of a design pattern, you can wrap it in a division set to a unique ID, copy the desired rule, and prefix its selector with the unique ID.

**These layouts are fluid.** They adapt nicely to devices with different widths and zoom factors. Figure 17-1 shows the same page rendered in a narrow viewport. Notice how side-by-side columns automatically reflow into a single column to fit the viewport. This allows the page to work well on handheld devices. Furthermore, if a browser does not support stylesheets, each section renders as nicely structured HTML (see Figure 17-1).

**These layouts are interactive**, allowing a user to collapse and expand sections, drop-down menus, and select tabs. Notice in Figure 17-1 how the News section is rolled up, which makes room to show other sections.

**These layouts are accessible.** Interactive elements such as rollups and dropdown menus play nicely with screen readers because content is never set to visibility:hidden or display:none; instead, hidden content is positioned offscreen and moved onscreen when it is made visible. Because all content is present in the document, search engines can index it. For browsers that do not support JavaScript or have disabled JavaScript, you should include an alternative version that does not rely on JavaScript.

**Related to** All design patterns in this chapter and the majority of design patterns in the book

**See also** www.cssdesignpatterns.com/layout-example

### CHAPTER 18

# Drop Caps

**T**his chapter discusses design patterns that create drop caps. A drop cap dramatically styles the first letter of a document to signal that it is the beginning of a document. Sometimes it is used at the beginning of a major section of a longer document. Sometimes it styles a word instead of just the first letter.

Typically, the drop cap enlarges the first letter and lowers it so that the top of the letter is aligned to the top of the following text, but there is no limit to how the drop cap can be styled.

The design patterns in this chapter are organized from simplest to most complex.

### **Chapter Outline**

- **Aligned Drop Cap** shows how to create a simple drop cap by enlarging it and vertically aligning it.
- **First-letter Drop Cap** shows how to create a drop cap without inserting extra markup.
- **Hanging Drop Cap** shows how to use a hanging indent to create a drop cap.
- **Padded Graphical Drop Cap** shows how to add left padding to the drop cap to make room for a background image showing a banner, a grabber, or a decoration.
- **Floating Drop Cap** shows how to float the drop cap to the left so that text below the drop cap wraps back under the drop cap.
- **Floating Graphical Drop Cap** shows how to display a graphic on top of the dropcap text. It works great for screen readers, and it shows a styled text version of the drop cap when the image is unavailable. This is the best Graphical Drop Cap design pattern for allowing text below the drop cap to wrap back under the drop cap.
- **Marginal Drop Cap** shows how to use absolute positioning to move the drop cap into the left margin of a block. All lines of the block are indented.
- **Marginal Graphical Drop Cap** shows how to display a graphic on top of the dropcap text. It works great for screen readers, and it shows a styled text version of the drop cap when the image is unavailable. This is the best Graphical Drop Cap design pattern for preventing text below the drop cap from wrapping back under the drop cap.

### **Aligned Drop Cap**

Aligned Drop Cap - Mozilla Firefox File Edit View History Bookmarks Tools Help

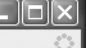

### **Aligned Drop Cap**

 $\blacktriangle$ ligned Drop Cap Variation 1. Text is large, bold, and aligned at the baseline. Subsequent lines are not indented.

 $\blacktriangle$  ligned Drop Cap Variation 2. The drop cap is aligned to the middle of the text. Subsequent lines are not indented. The drop cap pushes down the second line a little bit.

ligned Drop Cap Variation 3. The drop cap is offset to the top of the text.

Subsequent lines are not indented. The drop cap pushes down the second line quite a bit.

#### **HTML**

- **<p><span class="aligned-dropcap1">A</span>**ligned Drop Cap Variation 1. Text is large, bold, and aligned at the baseline. Subsequent lines are not indented.</p>
- **<p><span class="aligned-dropcap2">A</span>**ligned Drop Cap Variation 2. The drop cap is aligned to the middle of the text. Subsequent lines are not indented. The drop cap pushes down the second line a little bit. $\langle p \rangle$
- **<p><span class="aligned-dropcap3">A</span>**ligned Drop Cap Variation 3. The drop cap is offset to the top of the text. Subsequent lines are not indented. The drop cap pushes down the second line quite a  $bit.$ </p>

- \*.aligned-dropcap1 { **font-size:40px;** line-height:normal; font-weight:bold; **vertical-align:baseline;** }
- \*.aligned-dropcap2 { font-size:40px; line-height:0.8em; font-weight:bold; **vertical-align:middle; background-color:gold; padding:0 2px;** }
- \*.aligned-dropcap3 { font-size:40px; line-height:normal; font-weight:bold; **font-style:italic; vertical-align:-0.45em; color:white; background-color:black; background-image:url("marble.jpg");** padding:0 4px; border:1px solid black; }

### **Aligned Drop Cap**

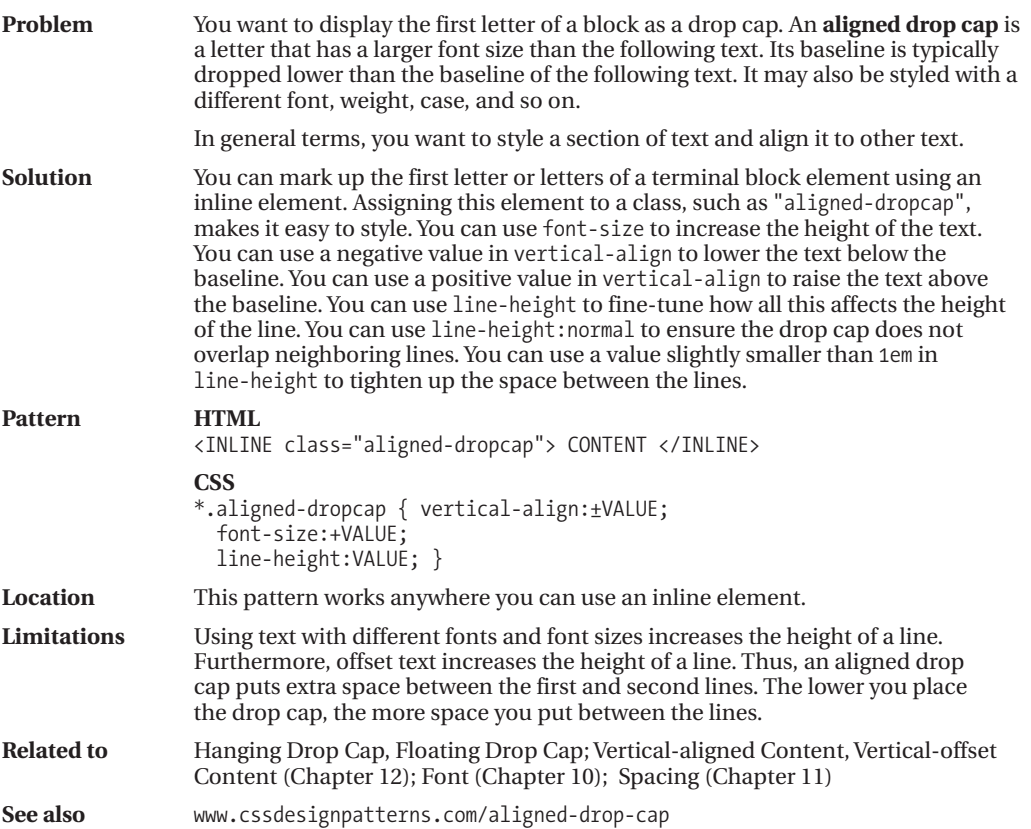

### **First-letter Drop Cap**

P First-letter Drop Cap - Mozilla Firefox File Edit View History Bookmarks Tools Help **First-letter Drop Cap** st-letter can create an aligned drop cap. The problem is that browsers have a hard time aligning pseudo elements. irst-letter can be used to create a floating drop cap. The problem is that the drop cap cannot be positioned up or down. irst-letter can be used to create a hanging drop cap in the margin. The drop cap can even be replaced by a background image. The problem is that the drop cap cannot be positioned up or down.

#### **HTML**

- **<p class="dropcap1">**<code>first-letter</code> can create an aligned drop cap. The problem is that browsers have a hard time aligning pseudo elements. $\langle \rangle$ p>
- **<p class="dropcap2">**<code>first-letter</code> can be used to create a floating drop cap. The problem is that the drop cap cannot be positioned up or down.</p>
- **<p class="dropcap3">**first-letter can be used to create a hanging drop cap in the margin. The drop cap can even be replaced by a background image. The problem is that the drop cap cannot be positioned up or down. $\langle p \rangle$

- \*.dropcap1:first-letter { font-size:60px; vertical-align:0px; font-weight:bold; }
- \*.dropcap2:first-letter { float:left; margin-left:-3px; margin-right:3px; **position:relative; top:-2000px; /\* DOES NOT WORK \*/** font-size:60px; line-height:normal; font-weight:bold; }
- \*.dropcap3 { padding-left:105px; text-indent:-104px; margin-top:50px; }
- \*.dropcap3:first-letter { padding:40px 50px; font-size:1px; line-height:1px; color:white; background-image:url("f.jpg"); background-position:center center; }

### **First-letter Drop Cap**

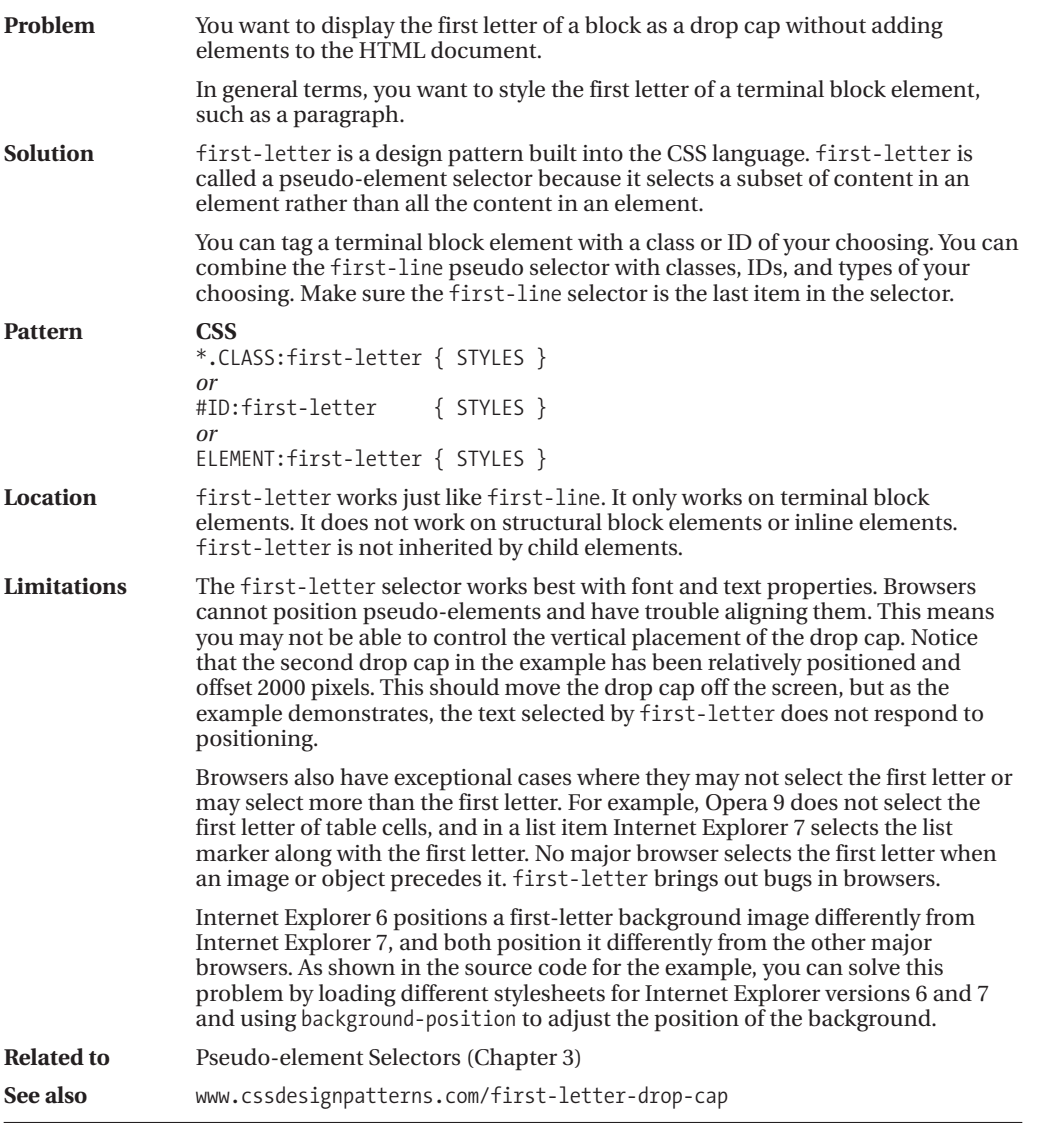

### **Hanging Drop Cap**

Hanging Drop Cap - Mozilla Firefox

File Edit View History Bookmarks Tools Help

### **Hanging Drop Cap**

anging Drop Cap. This drop cap hangs in the margin. No text flows back under the backdrop when it flows past the bottom of the drop cap. The drop cap can be lowered and raised without affecting the line height. Using top and left, you can adjust the position of the drop cap and the position of the text next to the drop cap.

#### **HTML**

#### **<p class="hanging-indent"><span class="hanging-dropcap">H</span>anging**

Drop Cap. This drop cap hangs in the margin. No text flows back under the backdrop when it flows past the bottom of the drop cap.

The drop cap can be lowered and raised without affecting the line height. Using <code>top</code> and <code>left</code>,

you can adjust the position of the drop cap and the position of the text next to the drop cap.</p>

#### **CSS**

```
*.hanging-indent { padding-left:50px;
 text-indent:-50px;
 margin-top:-25px; }
```
\*.hanging-dropcap { position:relative; top:0.55em; left:-3px; font-size:60px; line-height:60px; font-weight:bold; }

## **Hanging Drop Cap**

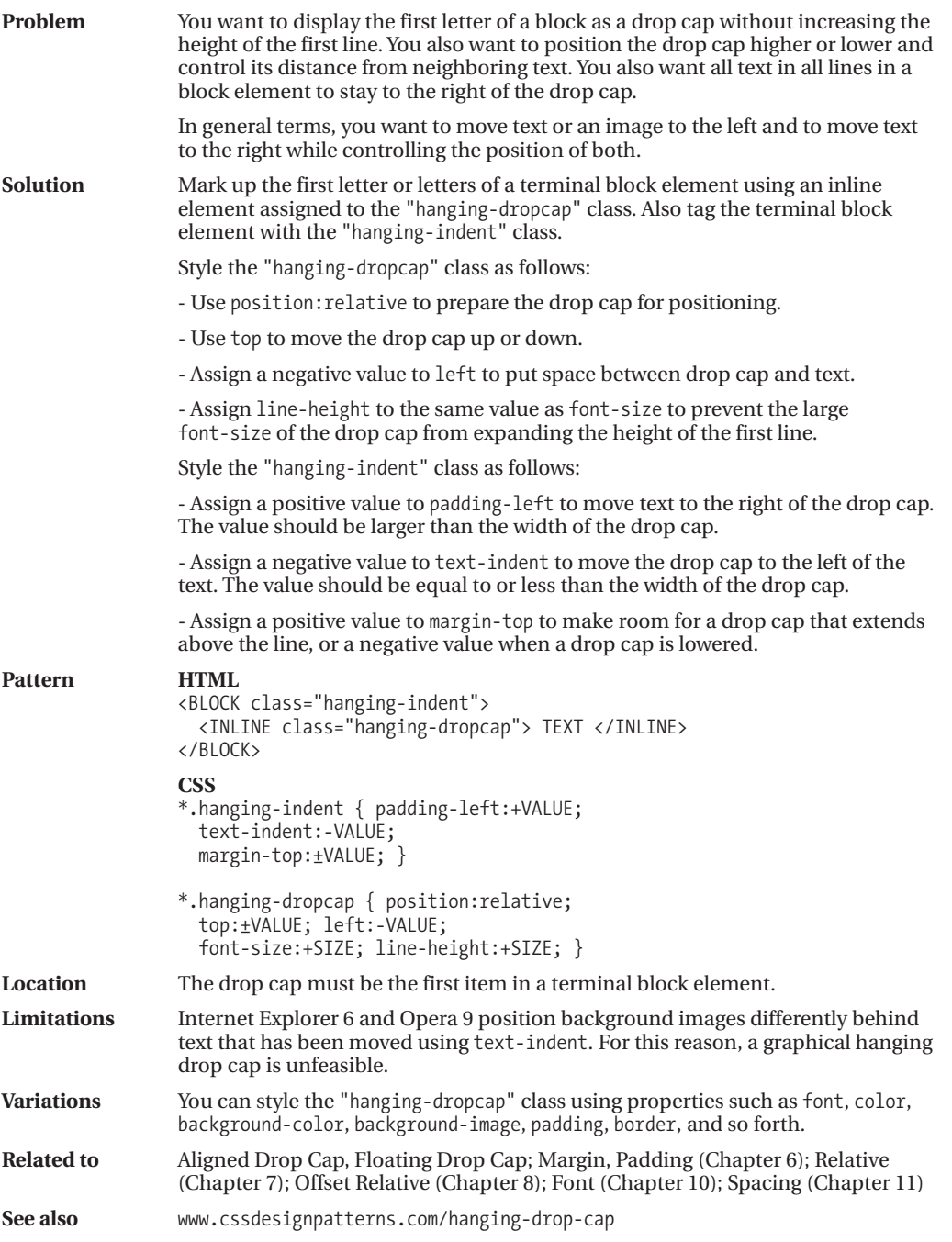

### **Padded Graphical Drop Cap**

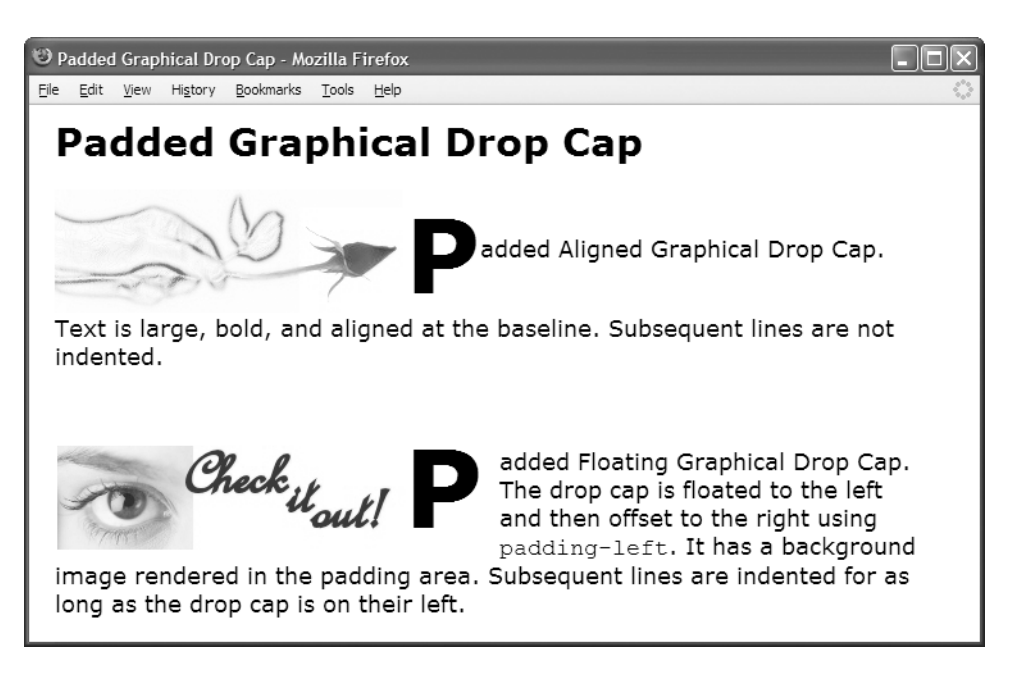

#### **HTML**

<h1>Padded Drop Cap</h1>

- <p><span class="padded-dropcap1">P</span>added Aligned Drop Cap. Text is large, bold, and aligned at the baseline. Subsequent lines are not indented.</p>
- <p><span class="padded-dropcap2">P</span>added Floating Drop Cap. The drop cap is floated to the left and then offset to the right using <code>padding-left</code>. It has a background image rendered in the padding area. Subsequent lines are indented for as long as the drop cap is on their left.</p>

- \*.padded-dropcap1 { **padding-left:39%;** font-size:80px; line-height:normal; font-weight:bold; vertical-align:middle; background:url("rose.jpg") no-repeat -65px 0 white; }
- \*.padded-dropcap2 { **padding-left:275px**; **padding-right:10px; float:left;** position:relative; top:-0.25em; margin-bottom:-0.2em; margin-left:-3px; margin-right:3px; color:black; background:url("grabber.jpg") no-repeat 5px 20px white; font-size:84px; line-height:normal; font-weight:bold; }

### **Padded Graphical Drop Cap**

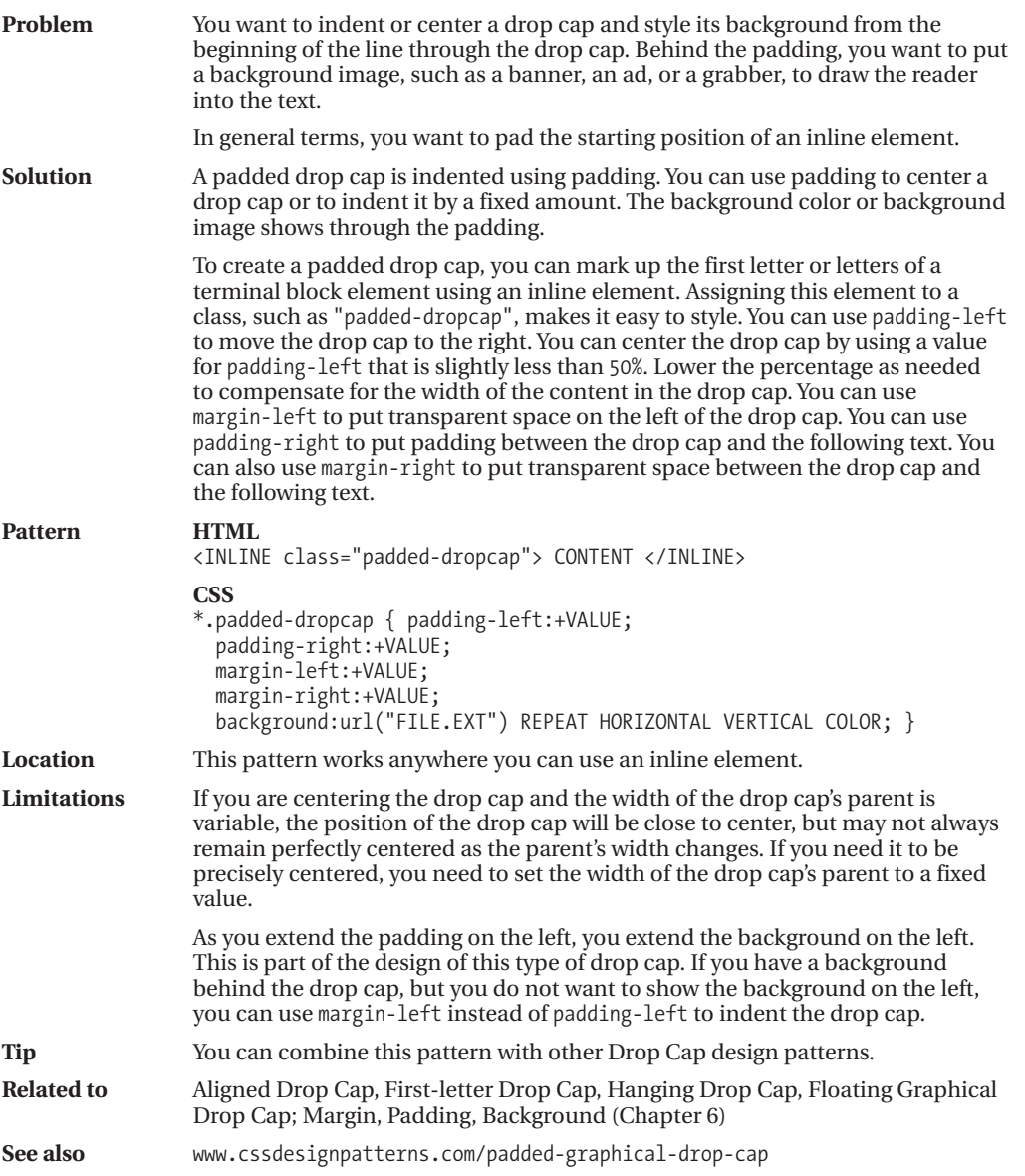

### **Floating Drop Cap**

P Floating Drop Cap - Mozilla Firefox Edit View History Bookmarks Tools Help

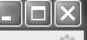

### **Floating Drop Cap**

loating Drop Cap Variation 1. This drop cap is lowered without affecting I the height of the line. Using  $\texttt{top}, \texttt{margin-left}, \texttt{margin-right}, \texttt{and}$ margin-bottom, you can adjust the position of the drop cap and the position of the text next to the drop cap.

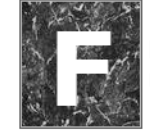

loating Drop Cap Variation 2. Notice how the drop cap has been moved up and to the right, and the text has moved to the right.

#### **HTML**

<h1>Floating Drop Cap</h1>

<p>**<span class="floating-dropcap1">F</span>**loated Drop Cap Variation 1. This drop cap is lowered without affecting the height of the line. Using <code>top</code>, <code>margin-left</code>, <code>margin-right</code>, and  $<$ code>margin-bottom $<$ /code>, you can adjust the position of the drop cap

and the position of the text next to the drop cap.</p>  $\langle$ br />

<p>**<span class="floating-dropcap2">F</span>**loated Drop Cap Variation 2. Notice how the drop cap has been moved up and to the right, and the text has moved to the right.</p>

- **\*.floating-dropcap1 { float:left; position:relative; top:-0.25em; margin-left:-3px; margin-right:3px; margin-bottom:-0.6em;** font-size:80px; line-height:normal; font-weight:bold; }
- **\*.floating-dropcap2 { float:left; position:relative; top:-0.35em; margin-left:20px; margin-right:5px; margin-bottom:-0.7em;** font-size:80px; line-height:normal; font-weight:bold; color:white; background-color:black; padding:0 20px; background-image:url("marble.jpg"); border-left:2px groove black; border-right:2px ridge black; border-top:2px groove black; border-bottom:2px ridge black; }

## **Floating Drop Cap**

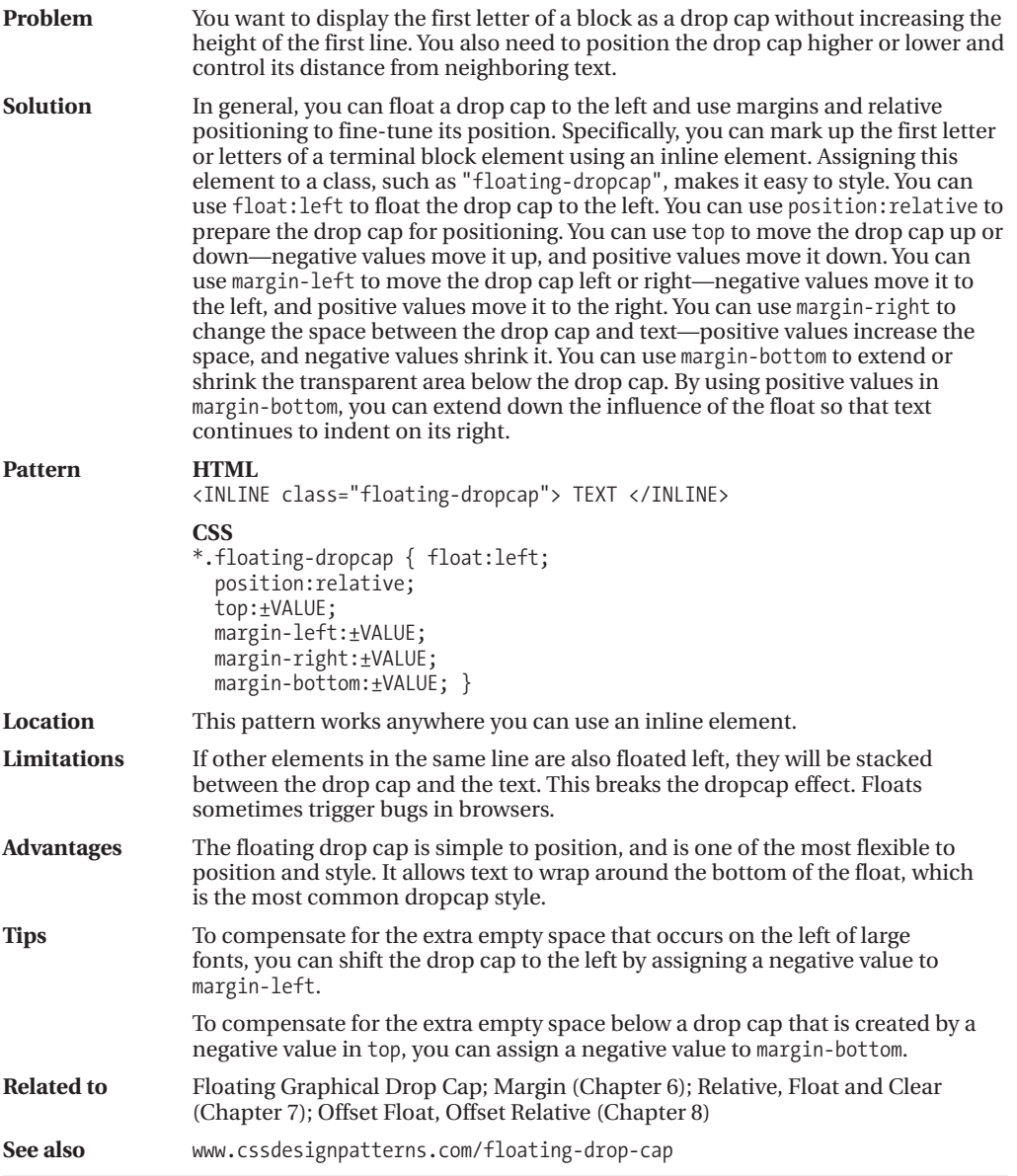

### **Floating Graphical Drop Cap**

Roating Graphical Drop Cap - Mozilla Firefox

File Edit View History Bookmarks Tools Help

$$
\overline{\textbf{L}(\textbf{L})} = \overline{\textbf{L}(\textbf{L})}
$$

### **Floating Graphical Drop Cap**

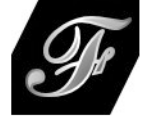

loating Graphical Drop Cap. The letter F has been covered by the dropcap image. Screen readers read the text and visual users see the image. If the browser cannot display the dropcap image, the text becomes visible. The text can be styled so that it looks good if it

ever becomes visible. Because the drop cap is floated, the text wraps around the bottom of the drop cap when it clears the drop cap's bottom margin.

#### **HTML**

<h1>Floating Graphical Drop Cap</h1>

#### **<p><span class="floating-dropcap">F<span></span></span>**loating

Graphical Drop Cap. The letter F has been covered by the dropcap image. Screen readers read the text and visual users see the image. If the browser cannot display the dropcap image, the text becomes visible. The text can be styled so that it looks good if it ever becomes visible. Because the drop cap is floated, the text wraps around the bottom of the drop cap when it clears the drop cap's bottom margin.</p>

- \*.floating-dropcap { float:left; position:relative; top:5px; margin-left:80px; margin-right:12px; margin-bottom:0px; **width:100px; height:90px;** line-height:80px; text-align:right; font-size:100px; font-weight:bold; color:black; background-color:white; }
- **\*.floating-dropcap span { position:absolute; width:100px; height:90px; left:0; top:0; margin:0; background-image:url("f.jpg"); background-repeat:no-repeat; }**

### **Floating Graphical Drop Cap**

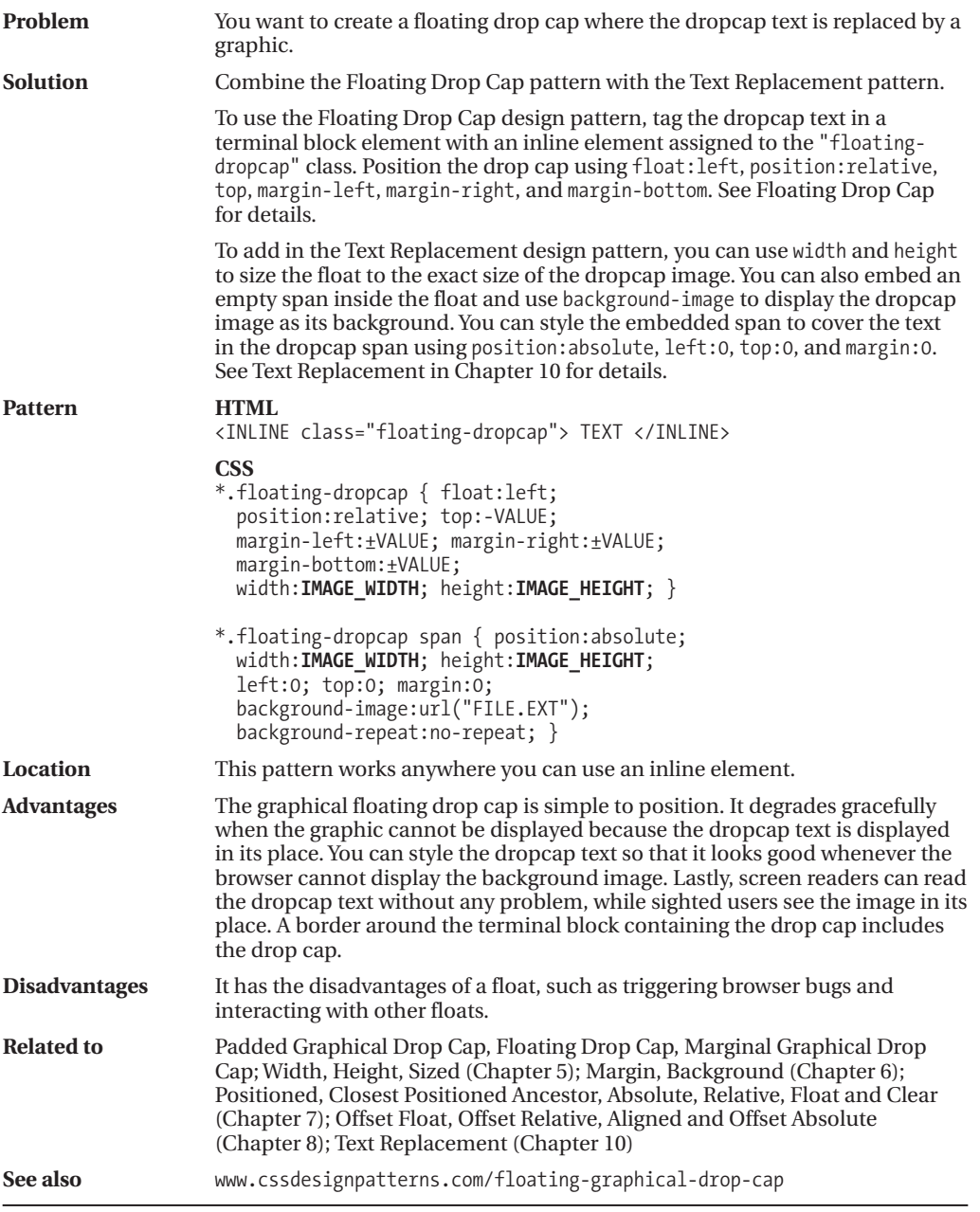

### **Marginal Drop Cap**

Marginal Drop Cap - Mozilla Firefox File Edit View History Bookmarks Tools Help

### **Marginal Drop Cap**

arginal Drop Cap. The marginal drop cap indents the text to the right and uses absolute positioning to move the drop cap into the margin created by the indent. All text stays to the right of the drop cap. In other words, text does not wrap back under the drop cap when it extends below the drop cap.

#### **HTML**

<h1>Marginal Drop Cap</h1>

**<p class="indent"><span class="marginal-dropcap">M</span>**arginal Drop Cap. The marginal drop cap indents the text to the right and uses absolute positioning to move the drop cap into the margin created by the indent. All text stays to the right of the drop cap. In other words, text does not wrap back under the drop cap when it extends below the drop cap.</p>

- **\*.indent { position:relative; margin-left:72px; margin-top:20px; }**
- **\*.marginal-dropcap { position:absolute; left:-77px; top:-16px;** font-size:80px; font-weight:bold; color:black; background-color:white; }

## **Marginal Drop Cap**

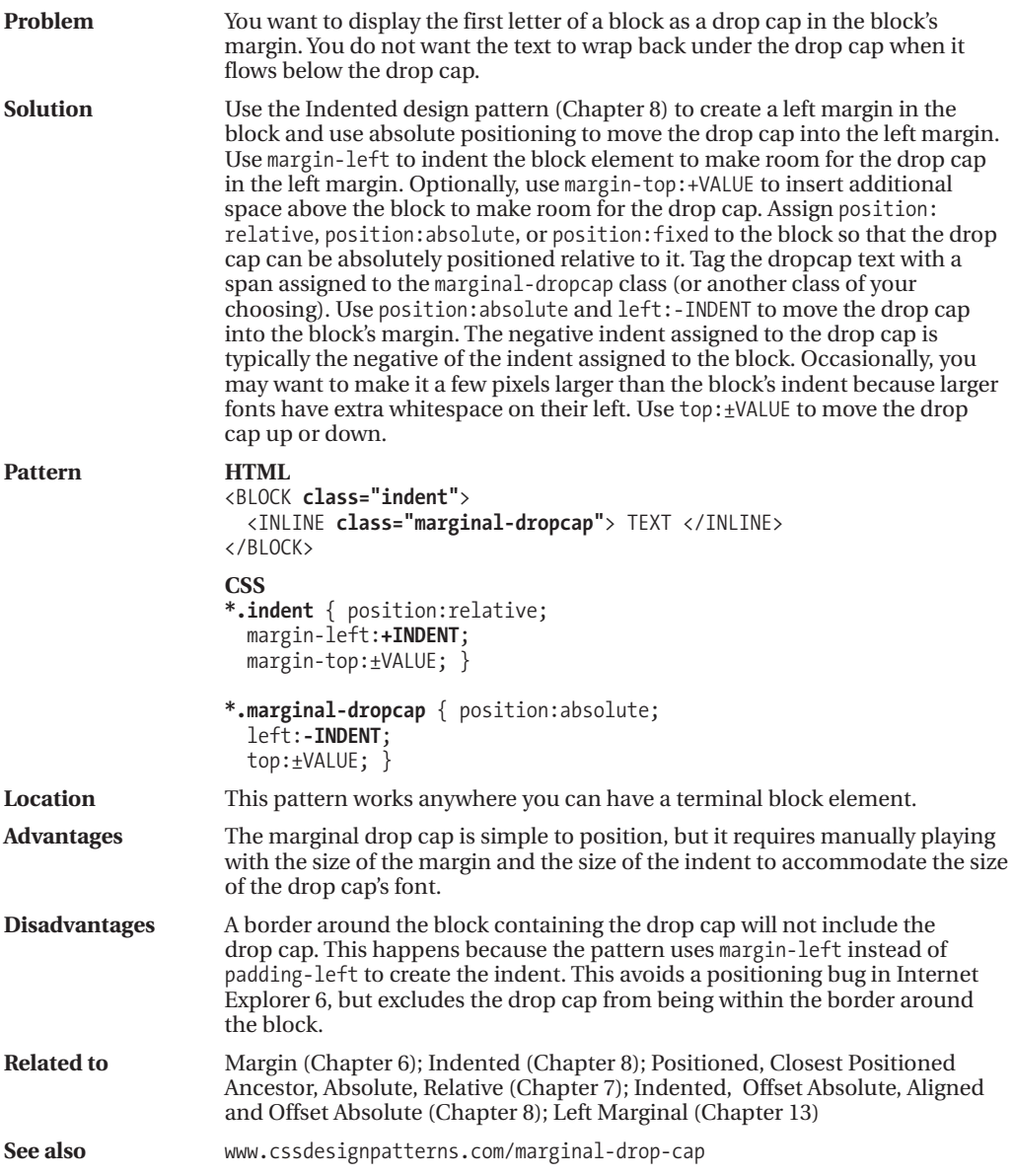

### **Marginal Graphical Drop Cap**

Marginal Graphical Drop Cap - Mozilla Firefox

File Edit View History Bookmarks Tools Help

### **Marginal Graphical Drop Cap**

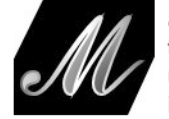

arginal Graphical Drop Cap. The letter M has been covered by the dropcap image. Screen readers read the text and visual users see the image. If the browser cannot display the dropcap image, the text becomes visible.

#### **HTML**

<h1>Marginal Graphical Drop Cap</h1>

```
<p class="indent"><span class="graphic-dropcap">M<span>arginal
 Graphical Drop Cap. The letter M has been covered by the dropcap image.
 Screen readers read the text and visual users see the image.
 If the browser cannot display the dropcap image,
 the text becomes visible.</p>
```
#### **CSS**

\*.indent { **position:relative; margin-left:120px;** margin-top:20px; }

**\*.graphic-dropcap { position:absolute; left:-120px; top:6px; width:100px; height:90px; line-height:70px; padding-left:16px; text-align:right;** font-size:80px; font-weight:bold; color:black; background-color:white; }

```
*.graphic-dropcap span { position:absolute;
 width:100px; height:90px; left:0; top:0; margin:0;
  background-image:url("g.jpg");
  background-repeat:no-repeat; }
```
### **Marginal Graphical Drop Cap**

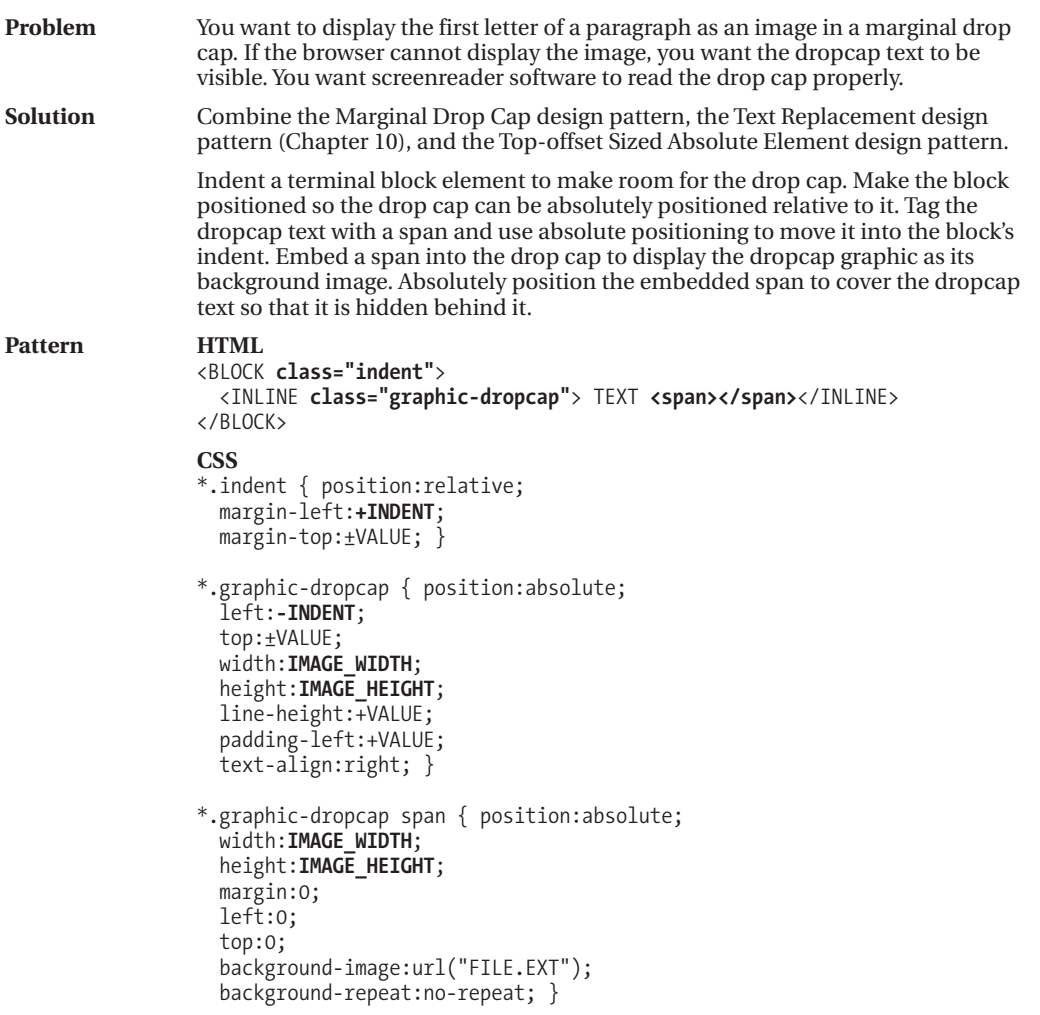

*(Continued)*

### **Marginal Graphical Drop Cap (Continued)**

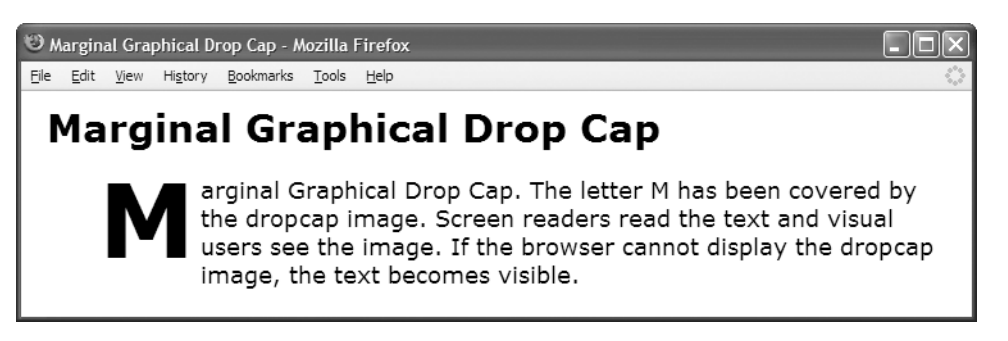

**Figure 18-1.***What the Marginal Graphical Drop Cap example looks like when the browser cannot load or display the image*

### **Marginal Graphical Drop Cap (Continued)**

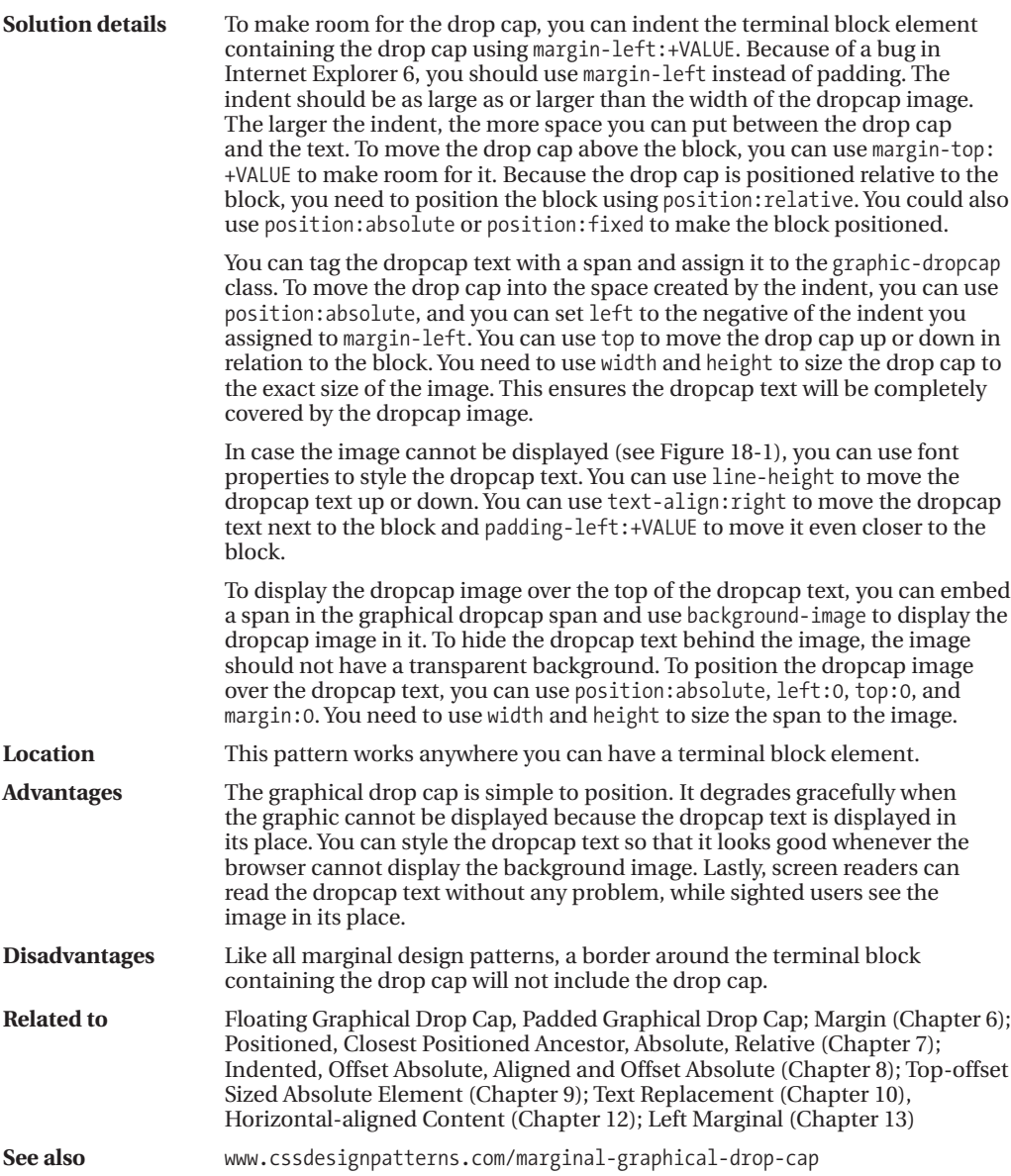
### CHAPTER 19

# Callouts and Quotes

**T**his chapter discusses design patterns that create **callouts** and **quotes**.

A callout is a key point pulled out of the document to grab a reader's attention so he or she will read the document and remember the point after having read it. A callout is repeated twice in a document: once as part of the body of the document and once again for display as a callout. A callout is displayed prominently so the reader cannot miss it. Because a callout is extracted from a document's text, it is often an inline element, although it could be a block element.

I have grouped callouts and quotes together because they are closely related. Callouts are also known as **pull quotes** because they are quotes pulled from the document. There are differences between pull quotes and quotes. A pull quote (or callout) requires the same text to be repeated twice within a document, whereas a quote occurs only once. Also, a quote typically includes a citation, whereas a pull quote does not. Lastly, quotes belong visually and semantically as part of the content, whereas callouts are visually and semantically set apart from the content and are often moved to the left or right sides or margins of a document. In the rest of this chapter, I will refer to pull quotes as callouts to avoid confusing them with regular quotes.

### **Chapter Outline**

- **Left Floating Callout** shows how to create a callout and float it to the left.
- **Right Floating Callout** shows how to create a callout and float it to the right.
- **Center Callout** shows how to create a callout and center it.
- **Left Marginal Callout** shows how to create a callout in the left margin using the marginal design pattern.
- **Right Marginal Callout** shows how to create a callout in the right margin using the right marginal design pattern.
- **Block Quote** shows how to create a block quote with a citation that is automatically centered and styled with graphical background quotes.
- **Inline Block Quote** shows how to render an inline quote as a block quote.
- **Inline Quote** shows how to create an inline quote with a citation.

### **Left Floating Callout**

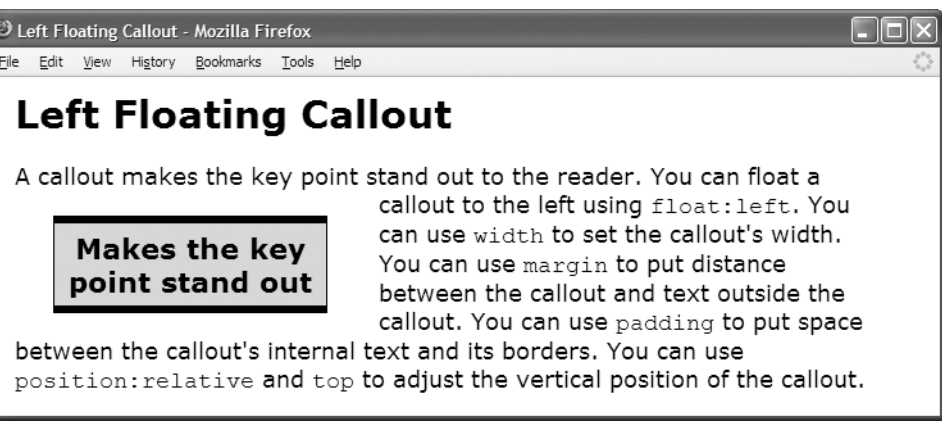

#### **HTML**

<h1>Left Floating Callout</h1>

<p>A callout makes the key point stand out to the reader.

#### **<span class="callout">Makes the key point stand out</span>**

You can float a callout to the left using <code>float:left</code>. You can use <code>width</code> to set the callout's width. You can use <code>margin</code> to put distance between the callout and text outside the callout. You can use <code>padding</code> to put space between the callout's internal text and its borders. You can use  $\langle \text{code}>$  position:relative $\langle \text{code}>$  and  $\langle \text{code}>$  to adjust the vertical position of the callout.</p>

#### **CSS**

```
*.callout-left { float:left; width:200px; padding:6px;
 margin:10px 40px 10px 30px;
 position:relative; top:10px;
  font-size:22px; line-height:normal; font-weight:bold;
 text-align:center; color:black; background-color:gold;
 border-left:1px solid black; border-right:1px solid black;
 border-top:6px solid black; border-bottom:6px solid black; }
```
# **Left Floating Callout**

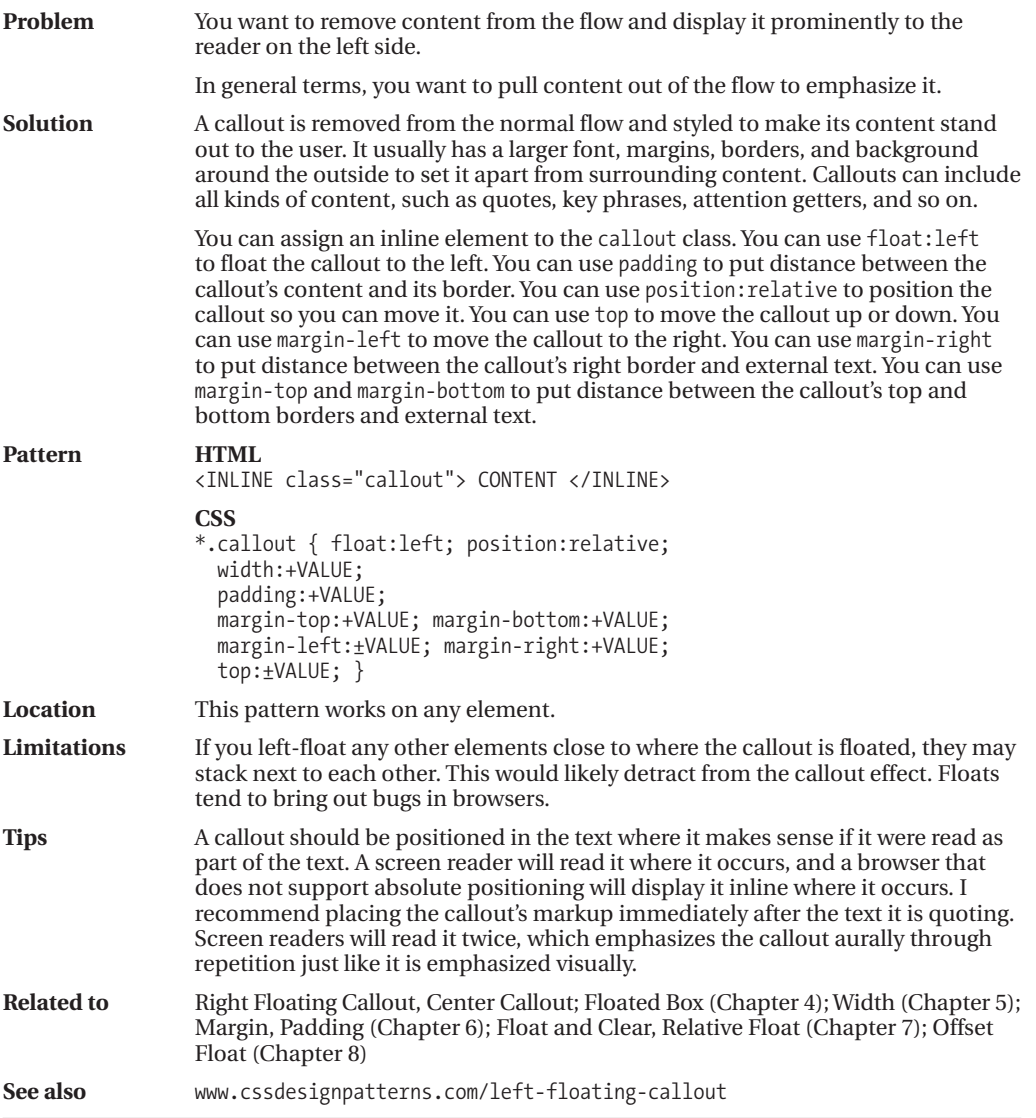

### **Right Floating Callout**

Right Floating Callout - Mozilla Firefox File Edit View History Bookmarks Tools Help

### **Right Floating Callout**

The main feature of the floating callout is that text can wrap under and over it because it is a float. You can float a callout to the right using float: right.

You can use width to set the callout's width. You can use margin to put distance between the callout and text outside the callout. You can use padding to put space between the callout's internal text and its borders. You can

Wraps under and over

use position: relative and top to adjust the vertical position of the callout.

#### **HTML**

<h1>Right Floating Callout</h1>

<p>The main feature of the floating callout is that text can wrap under and over it because it is a float.

#### **<span class="callout">Wraps under and over</span>**

You can float a callout to the right using  $<$ code>float:right $<$ /code>. You can use <code>width</code> to set the callout's width. You can use <code>margin</code> to put distance between the callout and text outside the callout. You can use <code>padding</code> to put space between the callout's internal text and its borders. You can use  $\langle$ code>position:relative</code> and  $\langle$ code>top</code> to adjust the vertical position of the callout.</p>

#### **CSS**

**\*.callout { float:right; width:200px; padding:6px; margin:10px 30px 10px 40px; position:relative; top:10px;** font-size:22px; line-height:normal; font-weight:bold;

text-align:center; color:black; background-color:gold; border-left:1px solid black; border-right:1px solid black; border-top:6px solid black; border-bottom:6px solid black; }

# **Right Floating Callout**

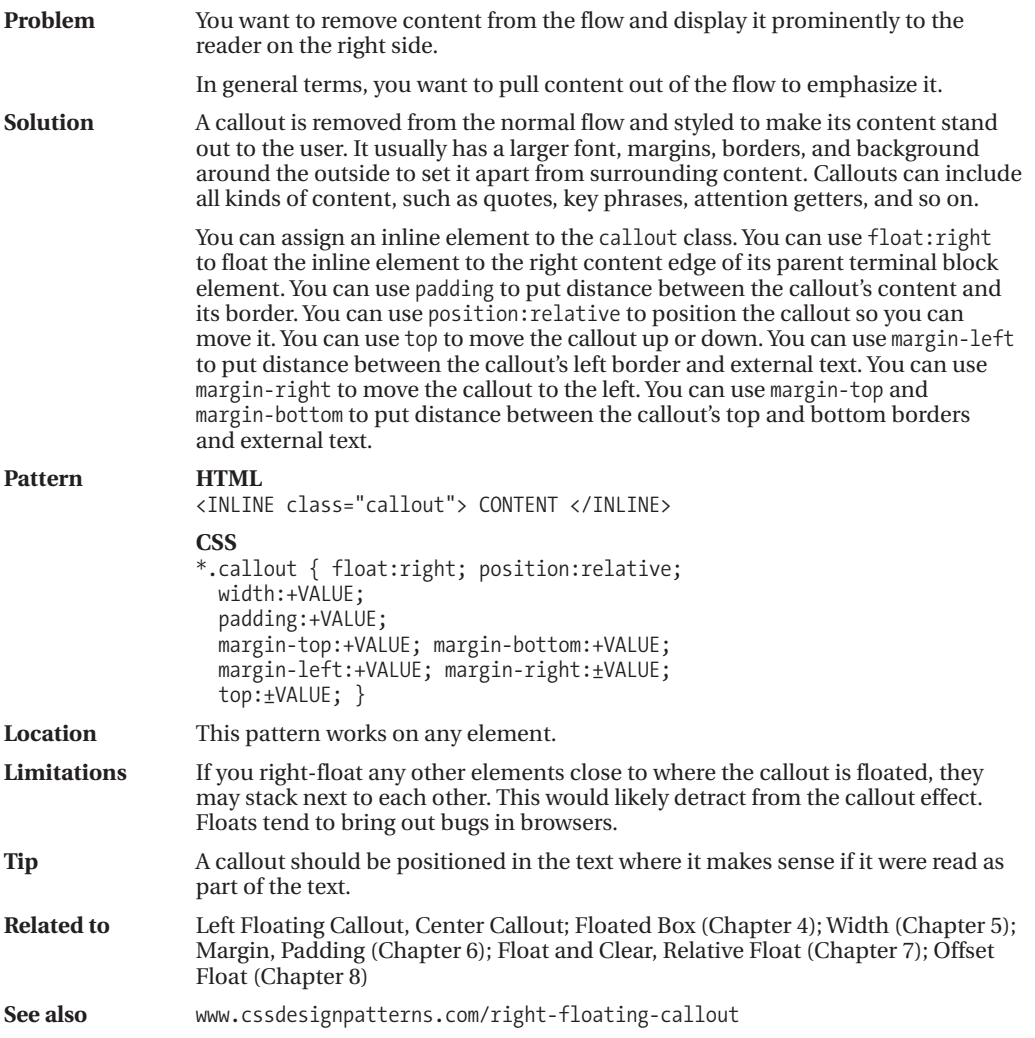

### **Center Callout**

Center Callout - Mozilla Firefox File Edit View Go Bookmarks Tools Help **Center Callout** display: block clears text on each side of the callout. width sets the callout's width. margin-top and margin-bottom set the distance above and below the center callout. **Center Callout!** margin-left:auto and margin-right:auto center the callout in its parent terminal block element. position: relative and left adjust the horizontal position of the callout away from center.

#### **HTML**

<h1>Center Callout</h1>

<p><code>display:block</code> clears text on each side of the callout. <code> width</code> sets the callout's width. <code>margin-top</code> and <code> margin-bottom</code> set the distance above and below the center callout.

#### **<span class="callout">Centered Callout!</span>**

 $<$ code>margin-left:auto</code> and <code>margin-right:auto</code> center the callout in its parent terminal block element.<code>position:relative</code> and <code>left</code> adjust the horizontal position of the callout away from center.</p>

#### **CSS**

### **\*.callout { display:block; width:300px; margin:20px auto; padding:6px; position:relative; left:0%;**

font-size:22px; line-height:normal; font-weight:bold; text-align:center; color:black; background-color:gold; border-left:1px solid black; border-right:1px solid black; border-top:6px solid black; border-bottom:6px solid black; }

### **Center Callout**

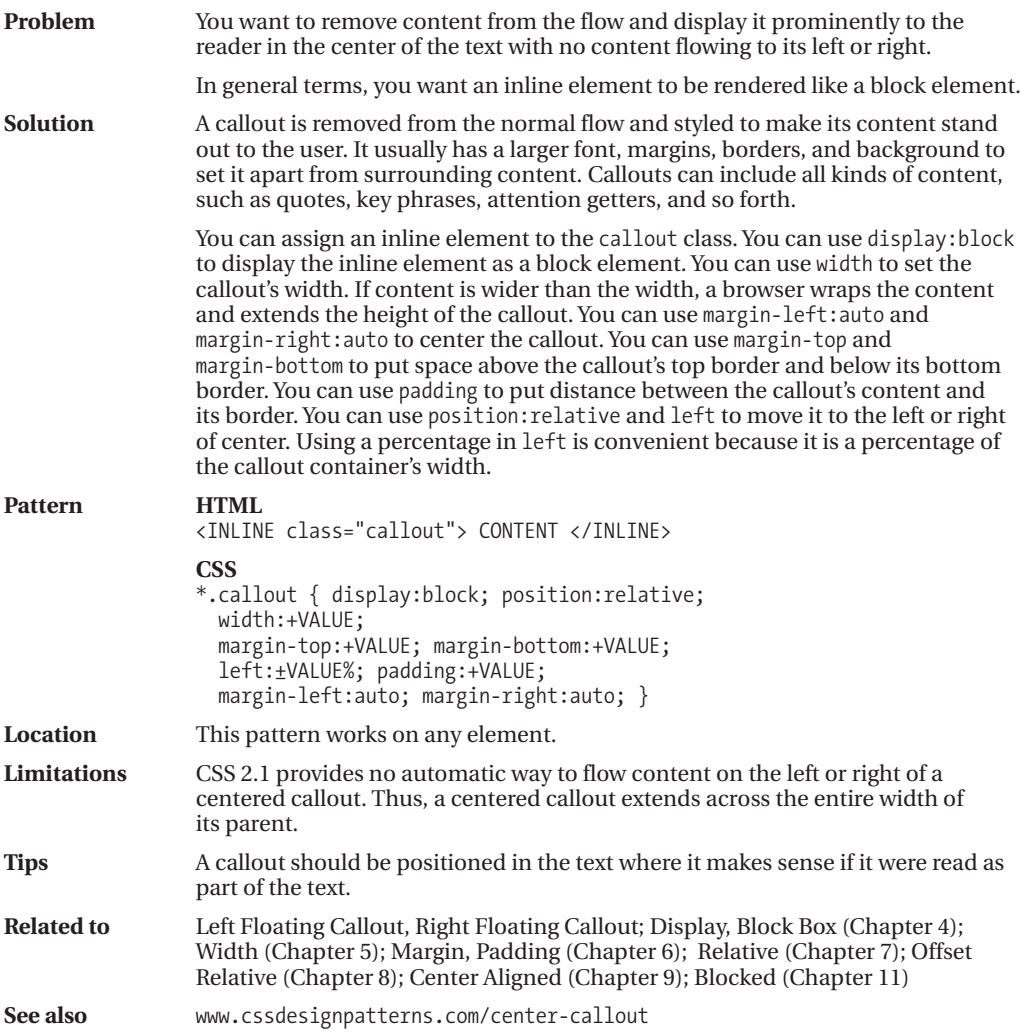

### **Left Marginal Callout**

Left Marginal Callout - Mozilla Firefox File Edit View Go Bookmarks Tools Help

### **Left Marginal Callout**

**Text does** not wrap under...

The main feature of the marginal callout is that text does not wrap under or over the callout because the callout is in the margin. You can indent the block to make room for the callout on the left. You can use absolute positioning to pull the callout out of the text and move it into the left margin.

### **HTML**

<h1>Left Marginal Callout</h1>

#### **<p class="left-marginal">**

### **<span class="callout">Text does not wrap under...</span>**

The main feature of the marginal callout is that text does not wrap under or over the callout because the callout is in the margin. You can indent the block to make room for the callout on the left. You can use absolute positioning to pull the callout out of the text and move it into the left margin.</p>

### **CSS**

#### **\*.left-marginal { position:relative; width:470px; margin-left:230px; }**

**\*.callout { position:absolute; left:-220px; width:160px; margin-top:5px;** line-height:normal; text-align:center; padding:5px 0; font-size:22px; font-weight:bold; color:black; background-color:gold;

border-left:1px solid black; border-right:1px solid black; border-top:6px solid black; border-bottom:6px solid black; }

# **Left Marginal Callout**

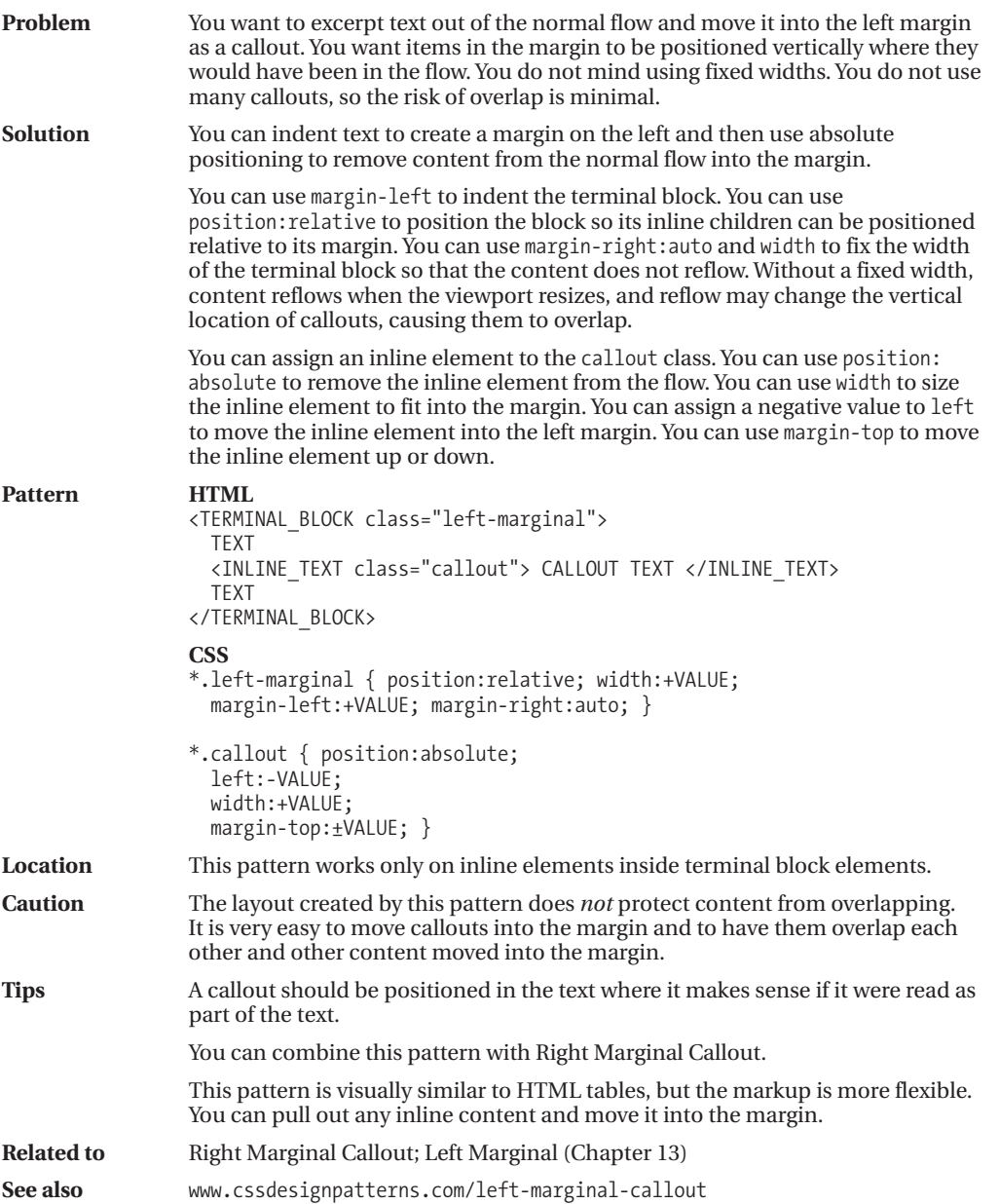

### **Right Marginal Callout**

Right Marginal Callout - Mozilla Firefox

File Edit View Go Bookmarks Tools Help

### **Right Marginal Callout**

The main feature of the marginal callout is that text does not wrap under or over the callout because the callout is in the margin. You can indent the block to make room for the callout on the right. You can use absolute positioning to pull the callout out of the text and move it into the right margin.

Text does not wrap under...

#### **HTML**

<h1>Right Marginal Callout</h1>

### **<p class="right-marginal"> <span class="callout">Text does not wrap under...</span>**

The main feature of the marginal callout is that text does not wrap under or over the callout because the callout is in the margin. You can indent the block to make room for the callout on the right. You can use absolute positioning to pull the callout out of the text and move it into the right margin.</p>

#### **CSS**

**\*.right-marginal { position:relative; width:490px; margin-right:230px; }**

**\*.callout { position:absolute; right:-200px; width:160px; margin-top:5px;** line-height:normal; text-align:center; padding:5px 0; font-size:22px; font-weight:bold; color:black; background-color:gold; border-left:1px solid black; border-right:1px solid black; border-top:6px solid black; border-bottom:6px solid black; }

# **Right Marginal Callout**

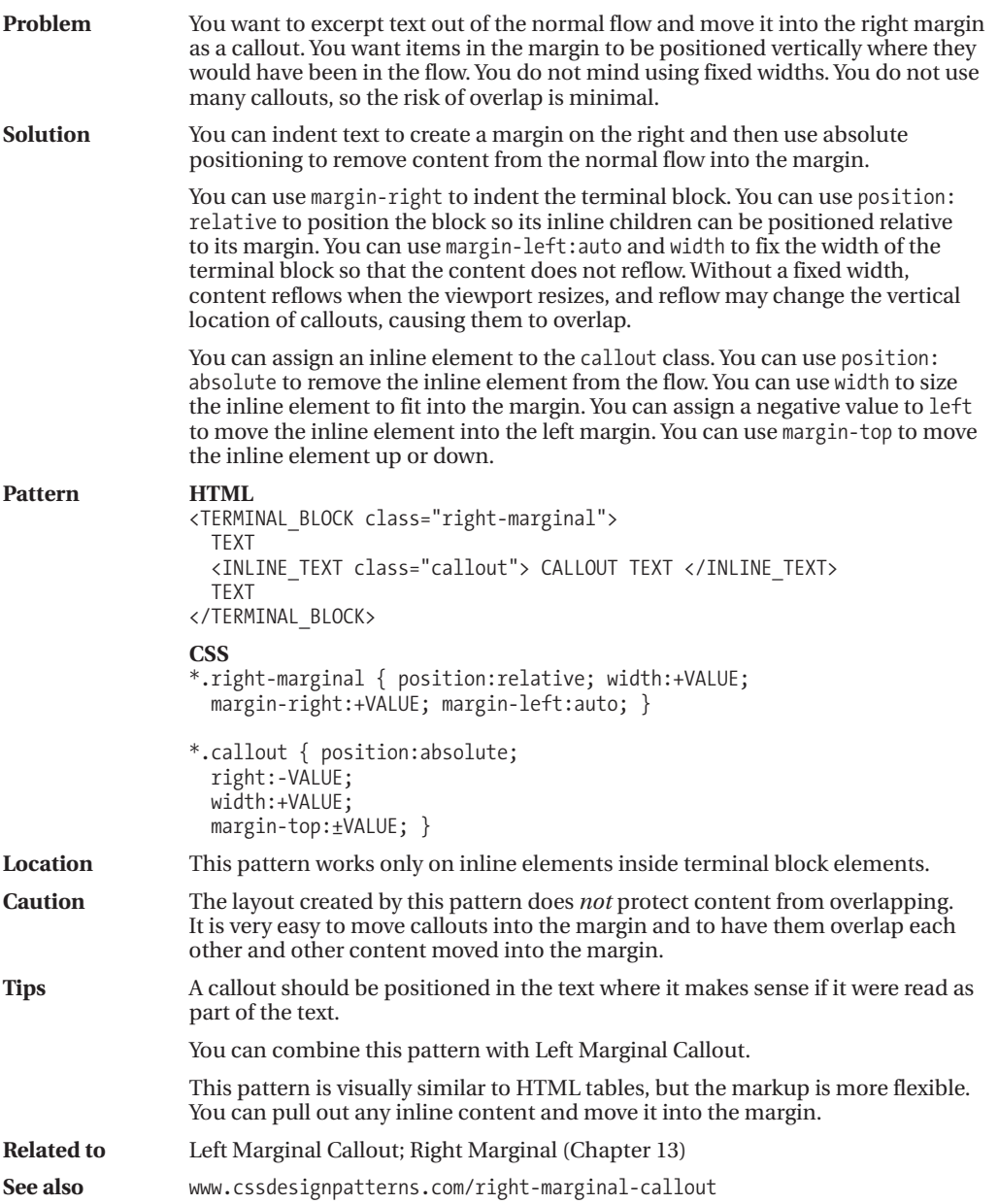

### **Block Quote**

Block Quote - Mozilla Firefox File Edit View History Bookmarks Tools Help **Block Quote** A block quote contains one or more paragraphs, and a citation. A block quote is not repeated twice in the document like a callout. This example includes an embedded, decorative division so it can display a graphical closing quote. cssDesignPatterns.com

#### **HTML**

<h1>Block Quote</h1>

#### **<blockquote><div>**

```
<p>A block quote contains one or more paragraphs, and a citation.
  A block quote is not repeated twice in the document like a callout.</p>
<p>This example includes an embedded, decorative division so it can display
  a graphical closing quote.</p>
<cite><a href="http://www.cssdesignpatterns.com/block-quote">
  cssDesignPatterns.com</a></cite>
</div></blockquote>
```
#### **CSS**

```
blockquote { width:500px; margin:10px auto;
  position:relative; left:0%; text-align:justify;
 line-height:1.3em; color:black;
  padding-top:40px; padding-left:40px;
 background:url("dq1.jpg") no-repeat top left; }
```
**blockquote div** { padding-bottom:10px; padding-right:40px; background:url("dq2.jpg") no-repeat **bottom right**; }

**blockquote p** { margin:0; margin-bottom:10px; }

**blockquote cite** { display:block; text-align:right; font-size:0.9em; }

### **Block Quote**

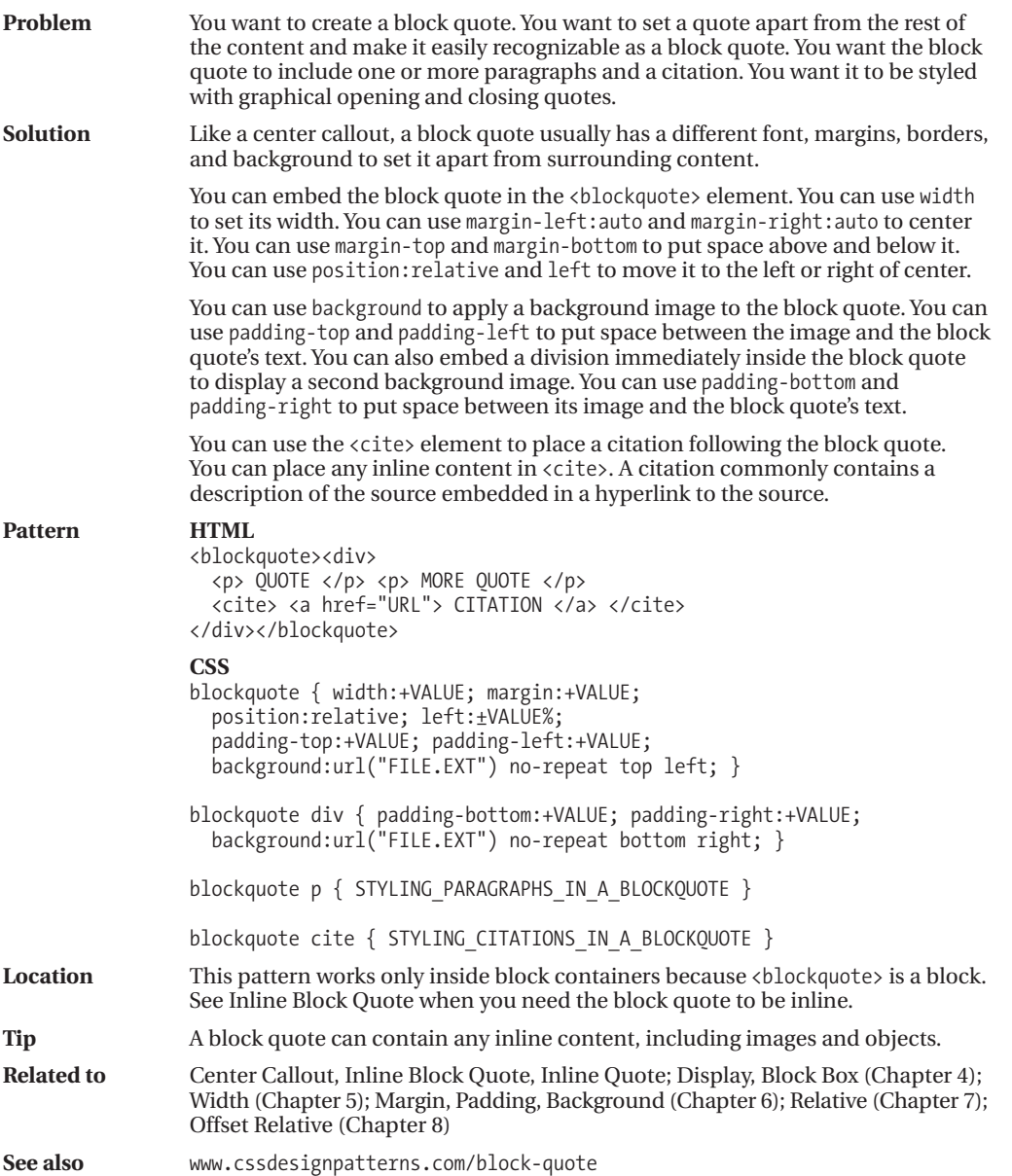

### **Inline Block Quote**

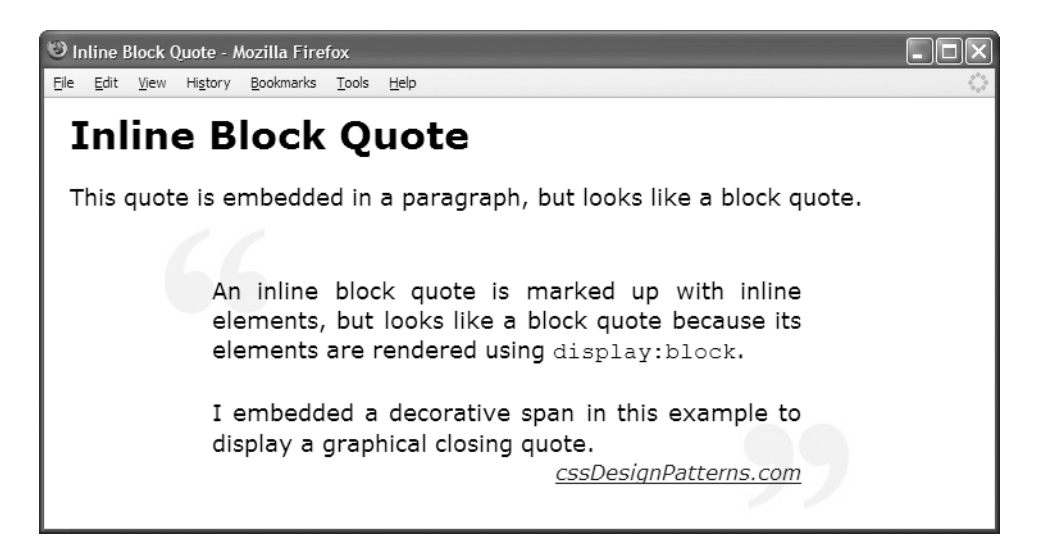

#### **HTML**

<h1>Inline Block Quote</h1>

<p>This quote is embedded in a paragraph, but looks like a block quote.

#### **<span class="blockquote"><span>**

An inline block quote is marked up with inline elements, but looks like a block quote because its elements are rendered using <code>display:block</code>. **<br /> <br />**I embedded a decorative span in this example to display a graphical closing quote.

**<cite>**<a href="http://www.cssdesignpatterns.com/block-quote"> cssDesignPatterns.com</a></cite></span></span></p>

### **CSS**

- \*.blockquote { **display:block;** width:500px; margin:10px auto; position:relative; left:0%; text-align:justify; line-height:1.3em; color:black; padding-top:40px; padding-left:40px; background:url("dq1.jpg") no-repeat top left white; }
- \*.blockquote span { **display:block;** padding-bottom:20px; padding-right:40px; background:url("dq2.jpg") no-repeat bottom right; }
- \*.blockquote cite { **display:block;** text-align:right; font-size:0.9em; }

### **Inline Block Quote**

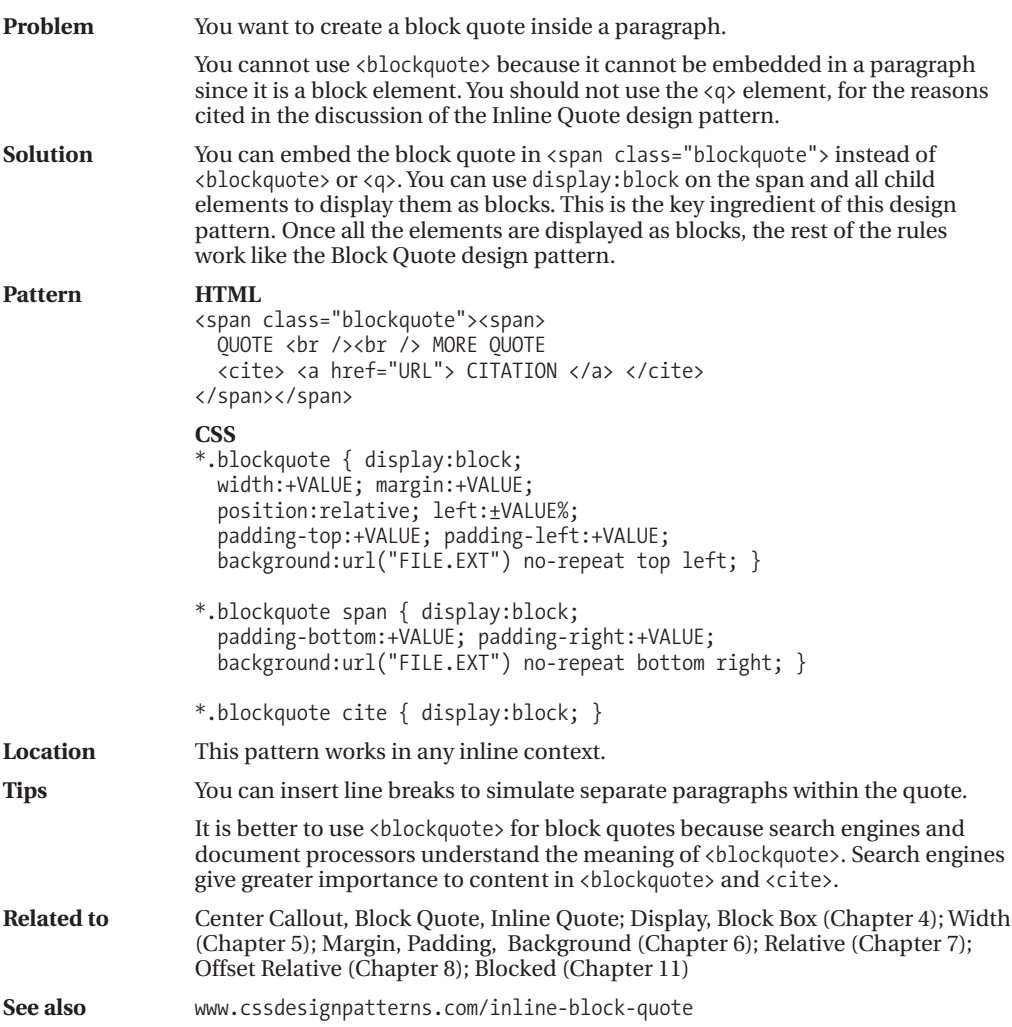

### **Inline Quote**

Inline Quote - Mozilla Firefox File Edit View History Bookmarks Tools Help

### **Inline Quote**

"A quote should be followed by a citation." (cssDesignPatterns.com)

" "If you embed a quote inside  $\langle q \rangle$  most browsers will automatically insert double quotes - whether or not you want them!" (cssDesignPatterns.com)"

#### **HTML**

```
<h1>Inline Quote</h1>
```

```
<p><span class="quote">
```

```
"A quote should be followed by a citation."
(<cite><a href="http://www.cssdesignpatterns.com/block-quote">
cssDesignPatterns.com</a></cite>)</span></p>
```

```
<p><q> <!-- Do not use <q>. -->
```

```
"If you embed a quote inside <code>&lt;q&gt;</code> most browsers
will automatically insert double quotes - whether or not you want them!"
(<cite><a href="http://www.cssdesignpatterns.com">
cssDesignPatterns.com</a></cite>)</q></p>
```
### **CSS**

```
*.quote { letter-spacing:0.07em; }
```
\*.quote cite { font-size:0.9em; }

### **Inline Quote**

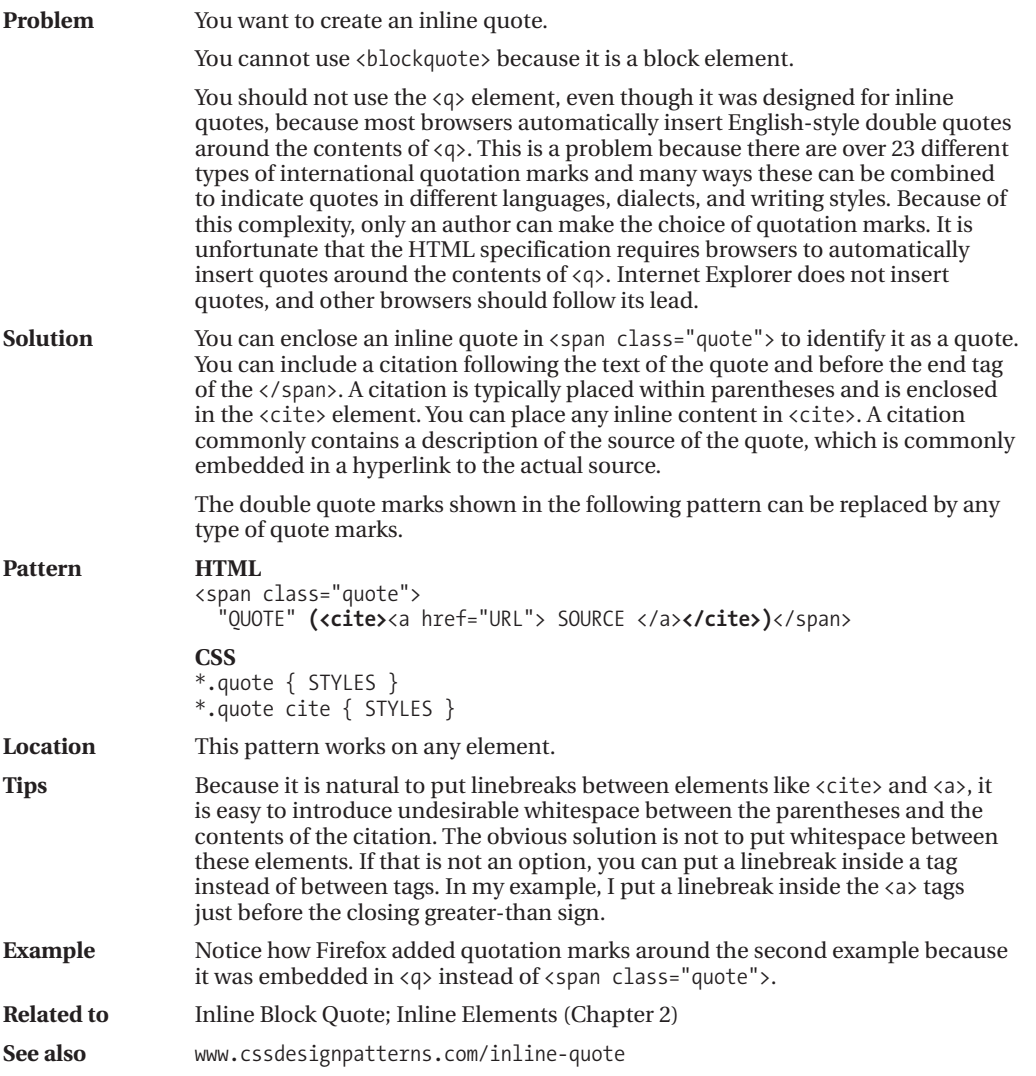

### CHAPTER 20

# Alerts

**T**his chapter discusses design patterns that create an **alert**. An alert points out important information to the reader by separating it from the content. There are two basic types of alerts: **dynamic** and **static**. The first three design patterns in this chapter are dynamic alerts, which dynamically display information as a user interacts with the document. The remaining alerts in this chapter are static alerts, which are always displayed in a document. The Alert design pattern is an HTML pattern, which is basically a heading followed by the alert's message. The design patterns following Alert combine it with other design patterns, demonstrating how you can combine existing design patterns to create new design patterns.

### **Chapter Outline**

- **JavaScript Alert** shows how to dynamically pop up an alert based on an event.
- **Tooltip Alert** shows how to create a tooltip to show the user extra information.
- **Popup Alert** shows how to pop up an alert to show the user extra information.
- **Alert** shows the basic HTML structure of an alert.
- **Inline Alert** shows how to make an alert using an inline element.
- **Hanging Alert** shows how to move the alert's heading to the left side and the content to the right side by using a hanging indent that does not require extra markup.
- **Graphical Alert** shows how to move the alert's heading to the left side and the content to the right side and replace the heading with an image.
- **Run-in Alert** shows how to run the alert's heading into the first line of the content.
- **Floating Alert** shows how to float an alert to the left or the right of the content with its heading on the left and its content on the right.
- **Left Marginal Alert** shows how to move an alert into the left margin using absolute positioning.
- **Right Marginal Alert** shows how to move an alert into the right margin using absolute positioning.

# **JavaScript Alert**

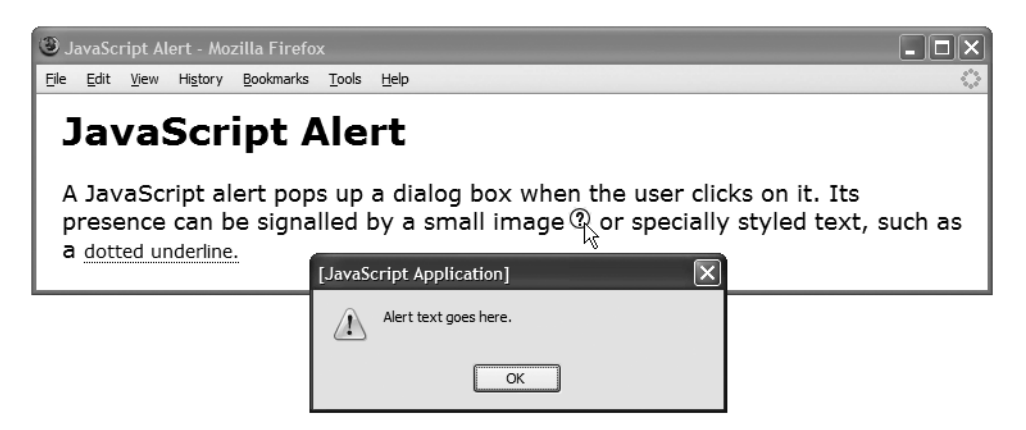

### **HTML**

<h1>JavaScript Alert</h1>

```
<p>A JavaScript alert pops up a dialog box when the user clicks on it.
  Its presence can be signalled by a small image<img class="alert-image"
 onclick="alert('Alert text goes here.');" src="help.gif" alt="alert" />
```

```
or specially styled text, such as a
 <em class="alert" onclick="alert('Alert text goes here.');">
   dotted underline.</em>
</p>
```
### **CSS**

```
*.alert-image { cursor:pointer; margin-left:3px; }
```
\*.alert { **cursor:pointer; border-bottom:1px dotted;** font-style:normal; font-size:0.8em; }

# **JavaScript Alert**

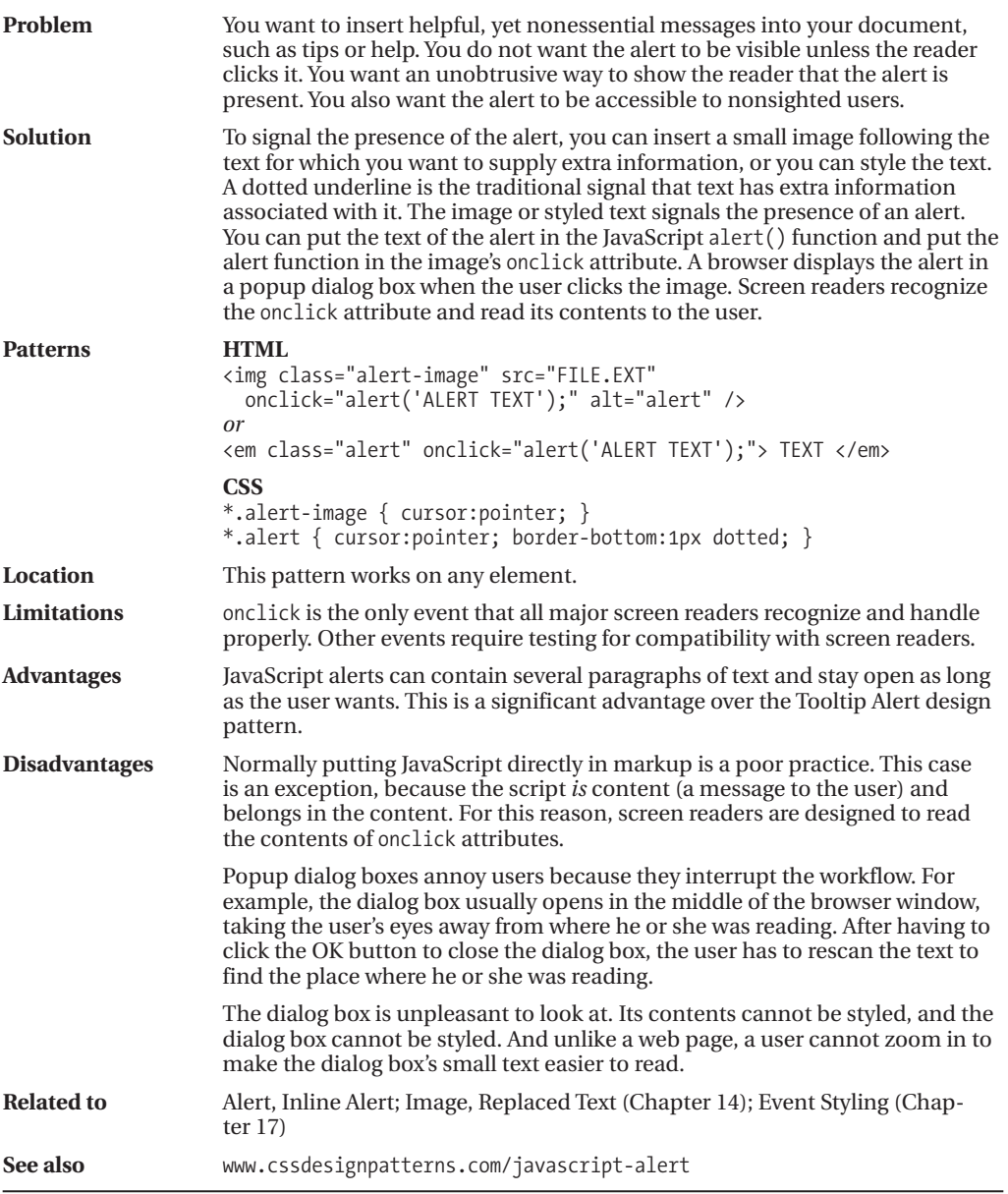

## **Tooltip Alert**

Tooltip Alert - Mozilla Firefox SIE File Edit View History Bookmarks Tools Help **Tooltip Alert** A tooltip alert slips right into the flow of text. Its presence is signalled by a small image <sub>s</sub> or specially styled text, such as a dotted underline. The tooltip alert is particularly useful when you want to give the reader some extra help  $\mathcal D$  in understanding or using something.

### **HTML**

```
<h1>Tooltip Alert</h1>
```

```
<p>A tooltip alert slips right into the flow of text. It is usually signalled
 by a small image<img class="imagetip" src="alert.gif"
 title="Tooltip text goes here."
 alt="Tooltip text goes here." />
```

```
or some type of text decoration, such as a
  <em class="texttip" title="Tooltip text goes here.">
 dotted underline<img src="invisible.gif" alt="Tooltip text goes here." />.</em>
\langle/p\rangle
```
### **CSS**

```
*.tooltip-image { cursor:help; margin-left:3px; }
```
\*.tooltip { **cursor:help; border-bottom:1px dotted;** font-style:normal; font-size:0.8em; }

# **Tooltip Alert**

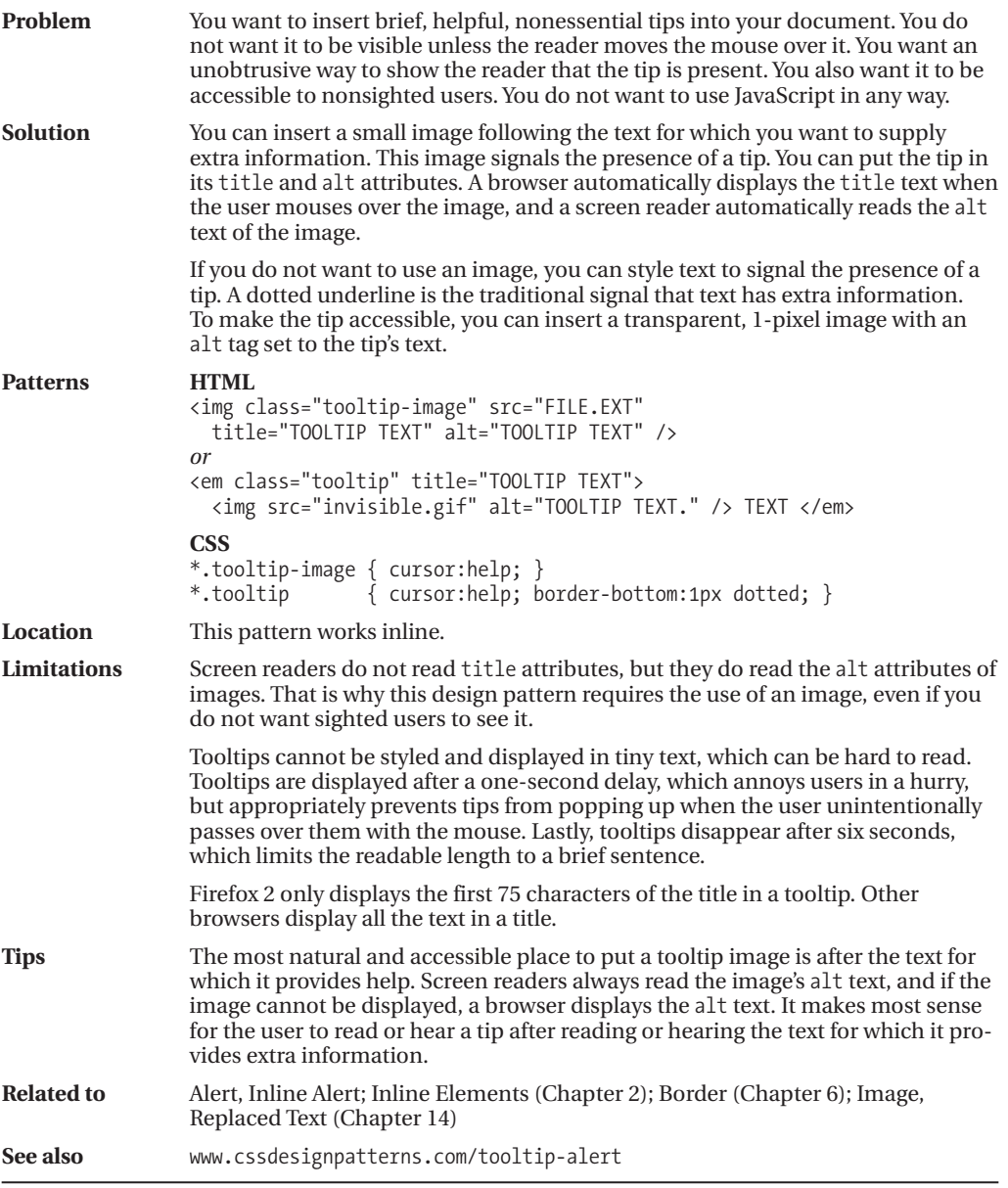

### **Popup Alert**

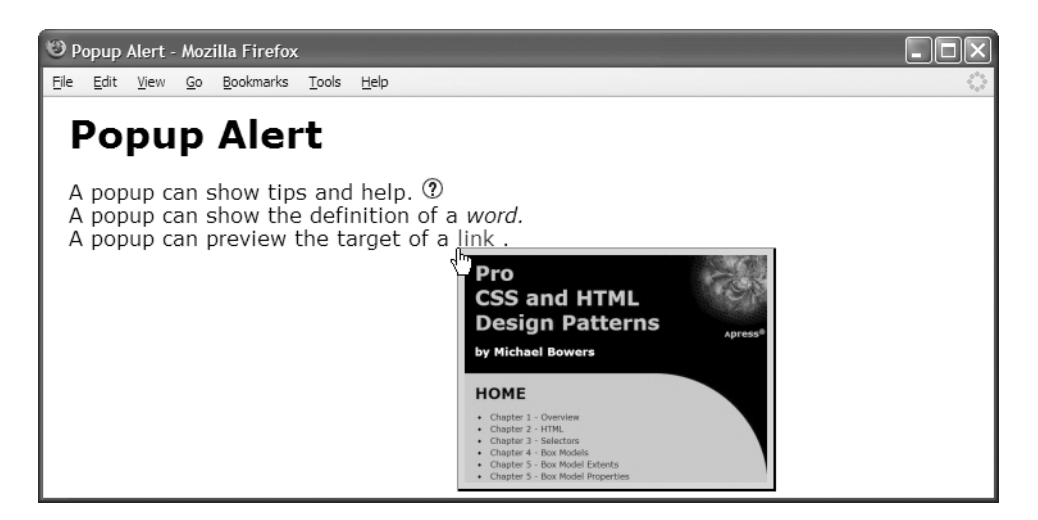

#### **HTML**

```
<h1>Popup Alert</h1>
<div>
  <p>A popup can show tips and help.
    <span class="popup-trigger" id="pt1"><img src="help.gif" alt="tip" />
    <span class="popup medium border">Popup help goes here.</span></span>
    \langlebr />
    A popup can show the definition of a
    <dfn class="popup-trigger" id="pt2">word.
    <span class="popup medium border">Popup definition goes here.</span></dfn>
    \langlebr />
    A popup can preview the target of a
    <a class="popup-trigger" id="pt3"
      href="http://www.cssdesignpatterns.com">link
      <img class="popup border" src="css-design-patterns-preview.jpg"
        alt="cssDesignPatterns.com preview" /></a>.</p></div>
```
### **CSS**

```
*.popup-trigger { position:relative; }
```

```
*.popup { position:absolute; left:0; top:1em; z-index:1;
 padding:5px; text-align:center; }
```

```
*.popup-trigger *.popup { visibility:hidden; }
```

```
/* Nonessential rules are not shown */
```
### **Popup Alert**

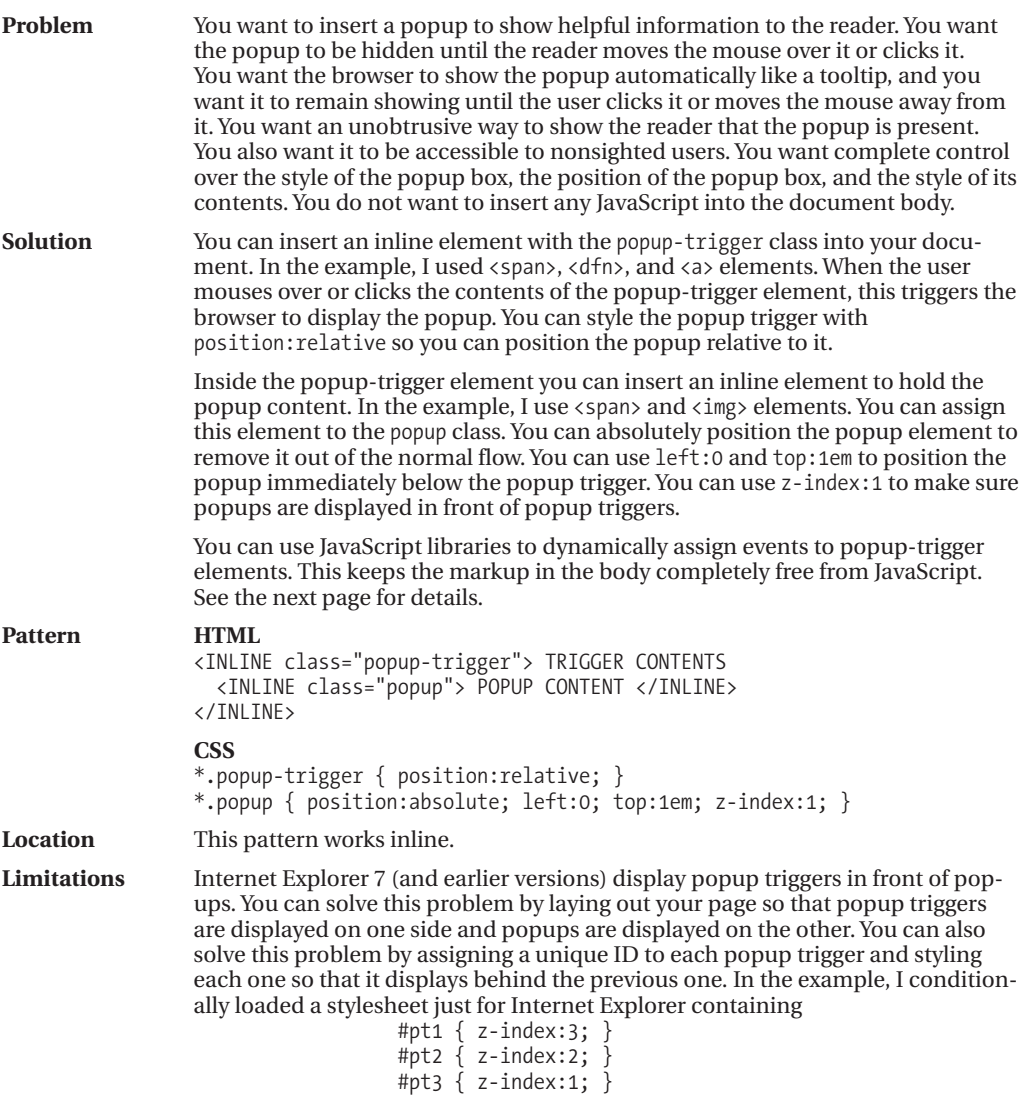

*(Continued)*

### **Popup Alert (Continued)**

#### **HTML Header**

```
<head>
 <!-- only script elements are shown -->
 <script language="javascript" type="text/javascript" src="yahoo.js"></script>
 <script language="javascript" type="text/javascript" src="event.js"></script>
 <script language="javascript" type="text/javascript" src="chdp.js"></script>
  <script language="javascript" type="text/javascript" src="cssQuery-p.js"></script>
 <script language="javascript" type="text/javascript" src="page.js"></script>
</head>
```
### **page.js**

```
function initPage() {
  assignEvent( 'click', '*.popup-trigger',
    applyToDescendants, '*.popup', toggleVisibility );
  assignEvent( 'mouseover', '*.popup-trigger',
    applyToDescendants, '*.popup', showElement );
 assignEvent( 'mouseout', '*.popup-trigger',
    applyToDescendants, '*.popup', hideElement );
}
addEvent(window, 'unload', purgeAllEvents);
addEvent(window, 'load', initPage);
```
//The functions addEvent() and assignEvents() are in chdp.js. //Full documentation for each function is found in the source code.

# **Popup Alert (Continued)**

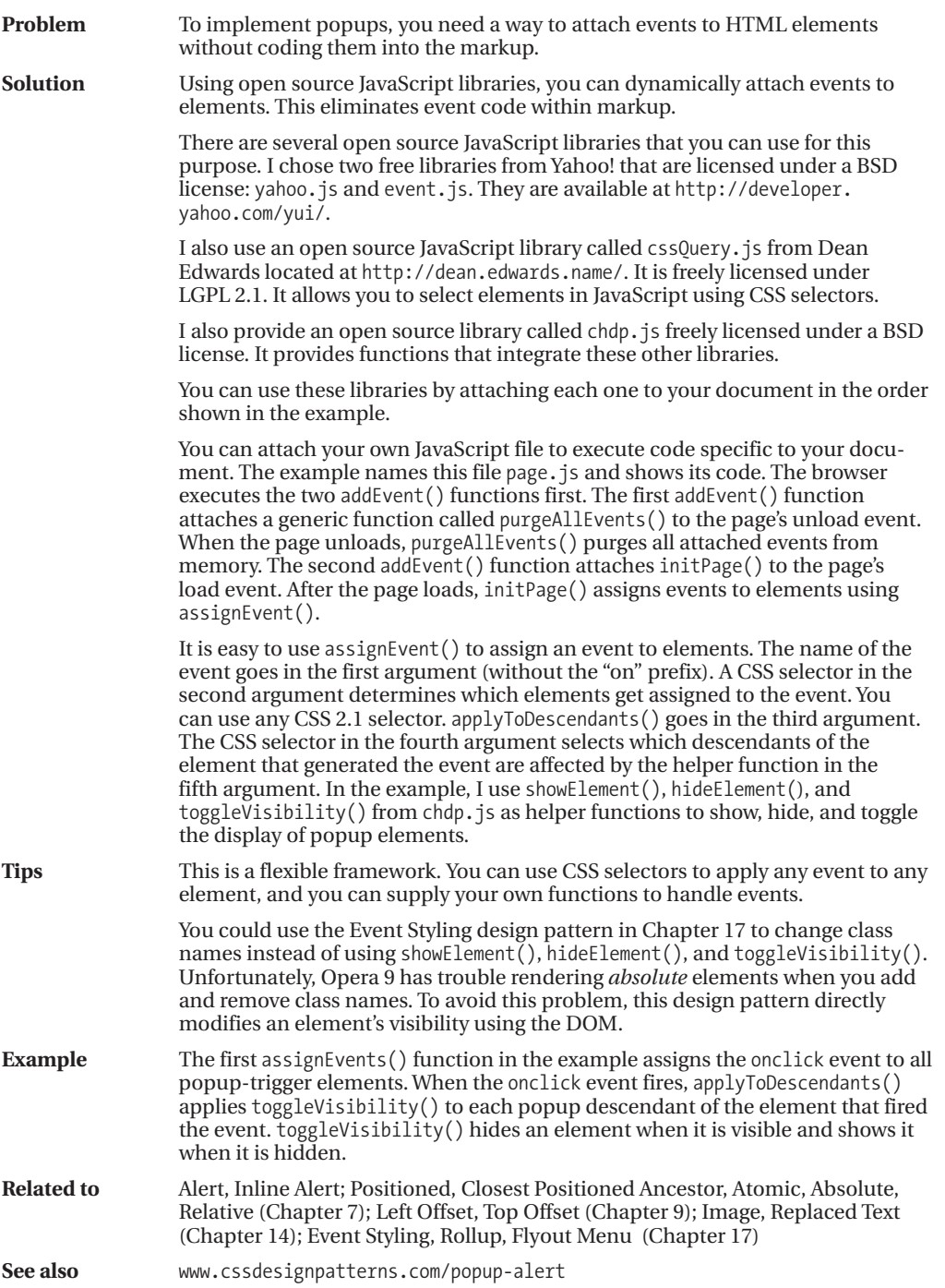

### **Alert**

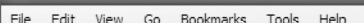

### **Alert**

Alert - Mozilla Firefox

Text above the alert.

### **ALERT HEADING**

This is the content of the alert. It contains important information you want to point out to the reader.

Text below the alert.

#### **HTML**

```
<h1>Alert</h1>
<p>Text above the alert.</p>
```
#### **<div class="alert tip">**

```
<h3>Alert Heading</h3>
  <p>This is the content of the alert. It contains important information
    you want to point out to the reader.
  \langle/p\rangle</div>
```
<p>Text below the alert.</p>

### **CSS**

```
*.alert { margin:40px;
 padding-left:20px; padding-right:20px;
 border-top:1px solid black; border-bottom:1px solid black;
 background-color:gold; }
*.alert h3 { font-size:1.3em; }
*.alert p { letter-spacing:1.5px; line-height:1.5em; }
*.alert.tip h3 { text-transform:uppercase; }
```
## **Alert**

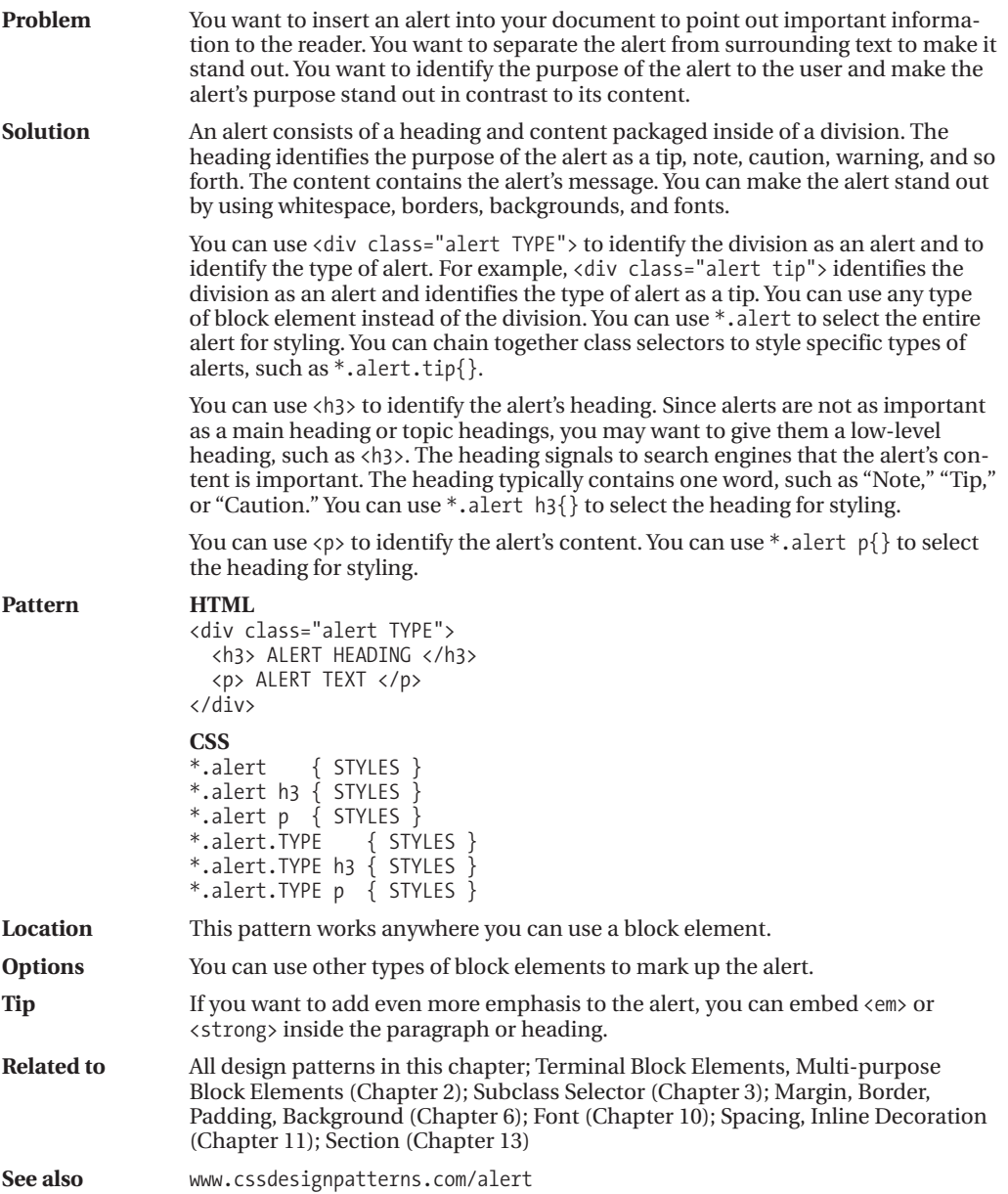

### **Inline Alert**

Inline Alert - Mozilla Firefox File Edit View Go Bookmarks Tools Help **Inline Alert** An inline alert slips right into the flow of text. As such it can be broken across **ALERT:** brief message. You can keep the alert's message lines. brief and you can use white-space: nowrap to prevent it from breaking across lines. It is also important to make the line height large enough to prevent the alert's padding and border from overlapping neighboring lines.

### **HTML**

```
<h1>Inline Alert</h1>
```

```
<p>An inline alert slips right into the flow of text.
 As such it can be broken across lines.
```

```
<span class="alert tip">
  <strong class="heading">Alert: </strong>
  <em class="content">brief message. </em>
</span>
```
You can keep the alert's message brief and you can use <code>white-space:nowrap</code> to prevent it from breaking across lines. It is also important to make the line height large enough to prevent the alert's padding and border from overlapping neighboring lines. </p>

### **CSS**

```
*.alert { white-space:nowrap; line-height:2.3em;
 margin:0 20px; padding:8px 20px 5px 20px;
 border-top:1px solid black; border-bottom:1px solid black;
 background-color:gold; }
```
\*.alert \*.heading { font-weight:bold; font-size:1.3em; }

```
*.alert *.content { letter-spacing:1.5px; font-style:normal; }
```

```
*.alert.tip *.heading { text-transform:uppercase; }
```
### **Inline Alert**

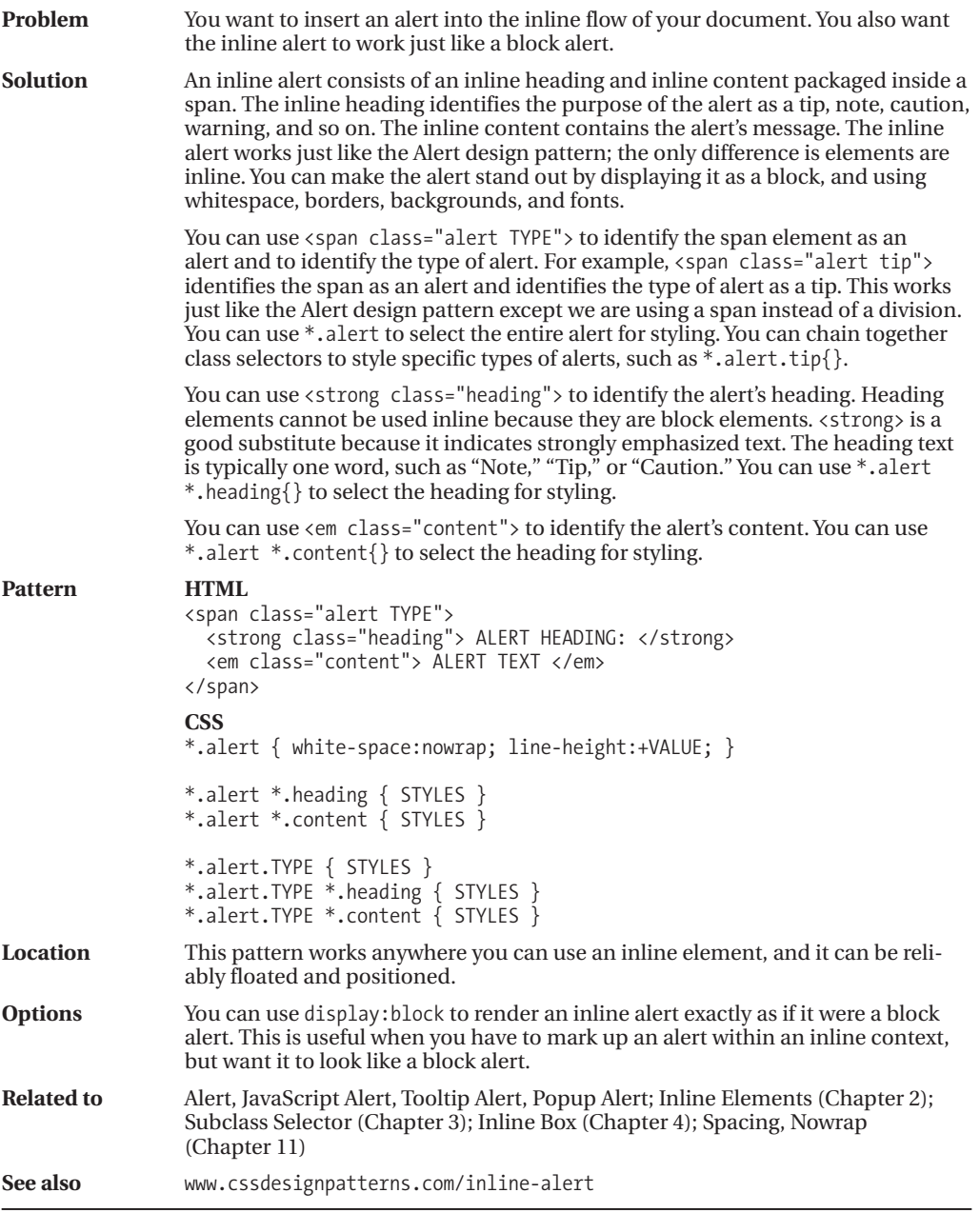

# **Hanging Alert**

Hanging Alert - Mozilla Firefox File Edit View Go Bookmarks Tools Help **Hanging Alert** Text above the alert. TIP The Hanging Alert uses the Hanging Indent design pattern to hang the heading to the left and pad the content to the right. The Inline Decoration design pattern optionally decorates the Alert's heading. Text below the alert.

#### **HTML**

<h1>Hanging Alert</h1> <p>Text above the alert.</p>

```
<div class="alert tip">
```
#### **<h3><span class="decoration">&nbsp;</span>Tip</h3>**

**<p>**The Hanging Alert uses the Hanging Indent design pattern to hang the heading to the left and pad the content to the right. The Inline Decoration design pattern optionally decorates the Alert's heading.</p> </div> <p>Text below the alert.</p>

### **CSS**

```
*.alert { padding-right:20px; padding-top:10px; padding-bottom:10px;
 border-top:1px solid black; border-bottom:1px solid black; margin:40px; }
```
**\*.alert h3** { **display:inline;** font-size:1.3em; text-transform:uppercase; }

```
*.alert.tip { text-indent:-80px; padding-left:80px; }
*.alert.note { text-indent:-110px; padding-left:110px; }
```

```
*.alert.caution { text-indent:-160px; padding-left:160px; }
```
### **\*.alert.tip p { display:inline; margin-left:18px; }**

```
*.alert.note p { display:inline; margin-left:20px; }
```

```
*.alert.caution p { display:inline; margin-left:20px; }
```

```
*.alert *.decoration { border-left:15px solid gold; margin-right:-10px;
  font-size:0.7em; vertical-align:2px; }
```
# **Hanging Alert**

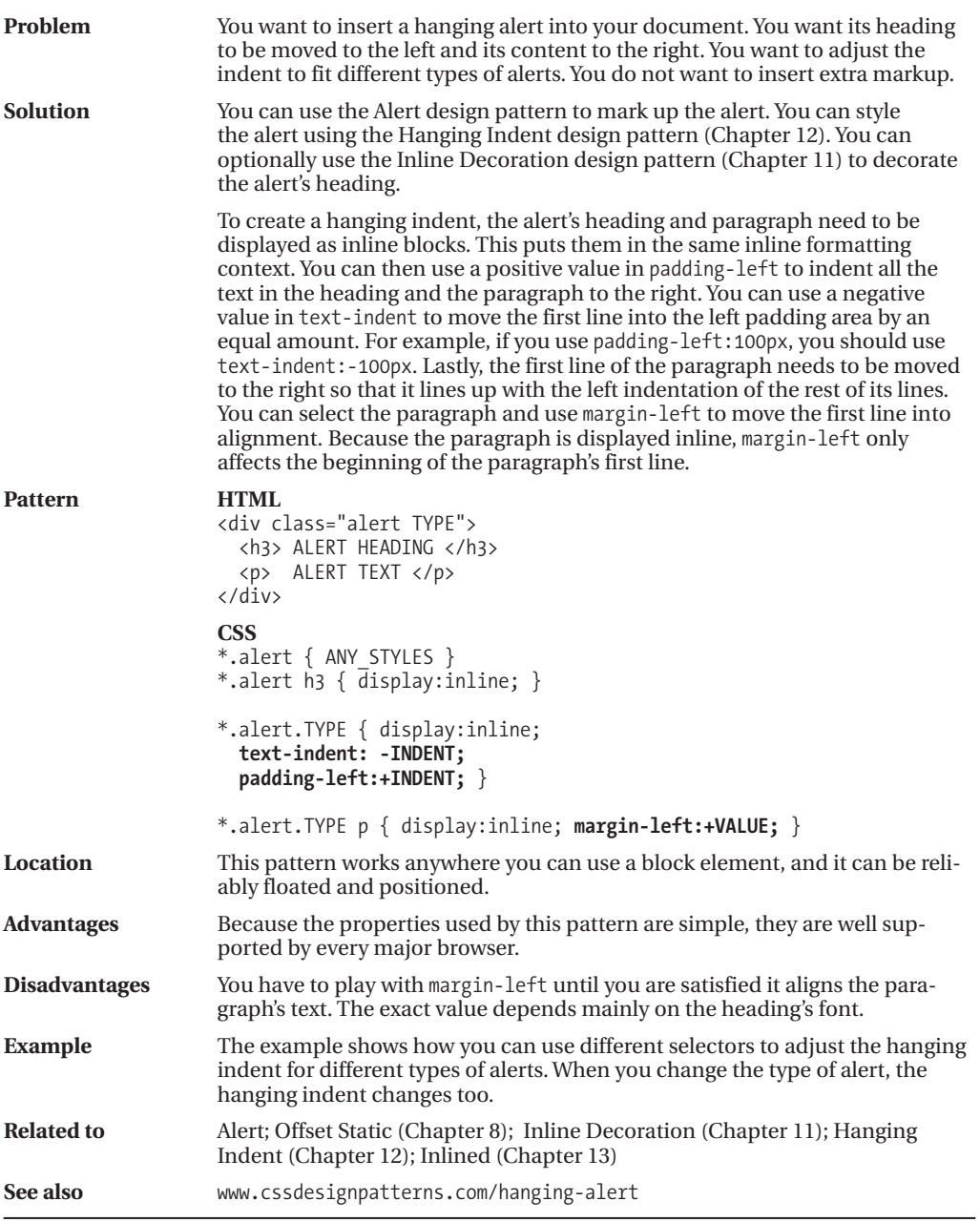

### **Graphical Alert**

Graphical Alert - Mozilla Firefox File Edit View History Bookmarks Tools Help **Graphical Alert** Text above the alert. The Graphical Alert design pattern combines the Left Marginal design pattern and the Text Replacement design pattern to display a graphic on top of the heading. Text below the alert.

### **HTML**

```
<h1>Graphical Alert</h1>
<p>Text above the alert.</p>
```

```
<div class="alert tip">
```

```
<h3><em>Tip</em><span></span></h3>
<p>The Graphical Alert design pattern combines the Left Marginal design pattern
 and the Text Replacement design pattern to display a graphic
 on top of the heading.</p></div>
```
<p>Text below the alert.</p>

### **CSS**

```
*.alert { position:relative; margin:20px 0 20px 120px; }
*.alert h3 { margin:10px 0; font-weight:bold; font-size:1.3em;
 text-transform:uppercase; }
*.alert p \{ margin: 10px 0; \}
```
\*.alert.tip p { color:green; border:4px ridge green; padding:20px; }

\*.alert.tip h3 { position:absolute; left:-100px; top:-15px; width:71px; height:117px; padding:0; overflow:hidden; }

\*.alert.tip h3 em { position:absolute; left:20px; top:25px; }

\*.alert.tip span { position:absolute; left:0; top:0; margin:0; width:71px; height:117px; background:url("tip.jpg") no-repeat; }

# **Graphical Alert**

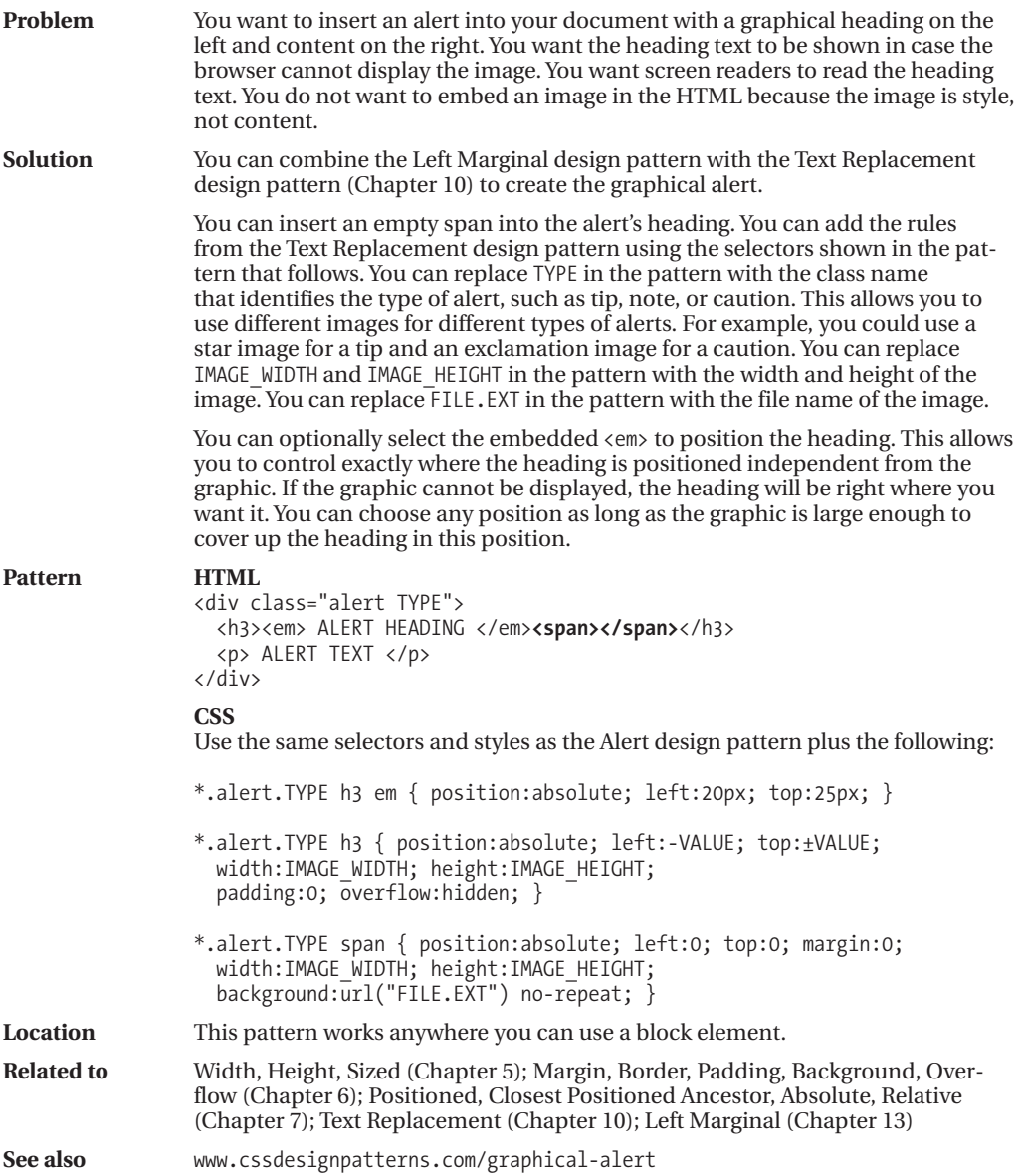
### **Run-in Alert**

Run-in Alert - Mozilla Firefox File Edit View Go Bookmarks Tools Help

### **Run-in Alert**

Text above the alert.

**CAUTION** The Run-in Alert runs the alert's heading into the text using display: inline on both the heading and the paragraph.

Text below the alert.

#### **HTML**

```
<h1>Run-in Alert</h1>
<p>Text above the alert.</p>
```

```
<div class="alert caution">
```

```
<h3><span class="decoration">&nbsp;</span>Caution</h3>
  <p>The Run-in Alert runs the alert's heading into the text using
    <code>display:inline</code> on both the heading and the paragraph.</p>
</div>
```
<p>Text below the alert.</p>

#### **CSS**

```
*.alert { padding-right:20px; padding-top:10px; padding-bottom:10px;
 border-top:1px solid black; border-bottom:1px solid black; margin:40px; }
```
**\*.alert h3** { **display:inline;** font-size:1.3em; text-transform:uppercase; }

```
*.alert p { display:inline; margin-left:10px; letter-spacing:-0.8px }
```

```
*.alert.caution { color:red;
 border-top:3px double red; border-bottom:3px double red; }
```

```
*.alert *.decoration { border-left:15px solid gold;
 margin-right:-11px; font-size:0.7em; vertical-align:2px; }
```
### **Run-in Alert**

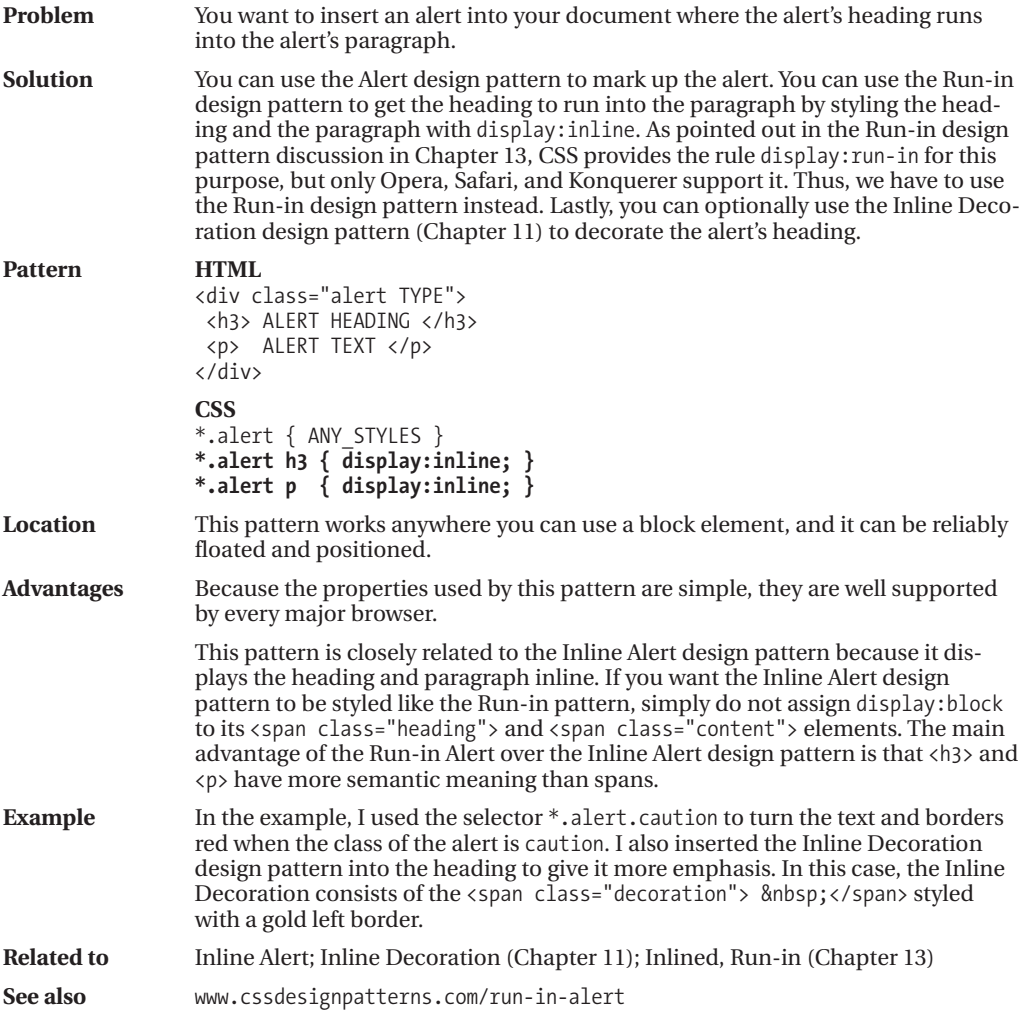

## **Floating Alert**

Roating Alert - Mozilla Firefox File Edit View Go Bookmarks Tools Help

### **Floating Alert**

Text above the alert.

Text below the alert.

Notice how the alert is removed from the flow. Also notice how the browser automatically shrinks the right margin of this text so that it does not collide with the left margin of the floated alert.

NOTE The Floating Alert design pattern floats the entire alert. Internally it also floats the alert's heading to the left and its paragraph to the right.

#### **HTML**

<h1>Floating Alert</h1> <p>Text above the alert.</p>

```
<div class="alert note">
```
**<h3>**<span class="decoration">&nbsp;</span>Note</h3>

**<p>**The Floating Alert design pattern floats the entire alert. Internally it also floats the alert's heading to the left and its paragraph to the right. $\langle \rangle$ p> </div>

<p>Text below the alert.</p>

<p>Notice how the alert is removed from the flow. Also notice how the browser automatically shrinks the right margin of this text so that it does not collide with the left margin of the floated alert.</p>

#### **CSS**

- \*.alert { float:right; width:350px; margin-left:20px; border-top:1px solid black; border-bottom:1px solid black; }
- **\*.alert h3** { **float:left; width:50px; margin:10px 0;** font-size:1.3em; text-transform:uppercase; }
- **\*.alert p** { **float:right; width:250px; margin:10px 0;** }

```
*.alert.note { color:blue;
  border-top:2px groove blue; border-bottom:2px ridge blue; }
```

```
*.alert *.decoration { border-left:15px solid gold;
 margin-right:-11px; font-size:0.7em; vertical-align:2px; }
```
# **Floating Alert**

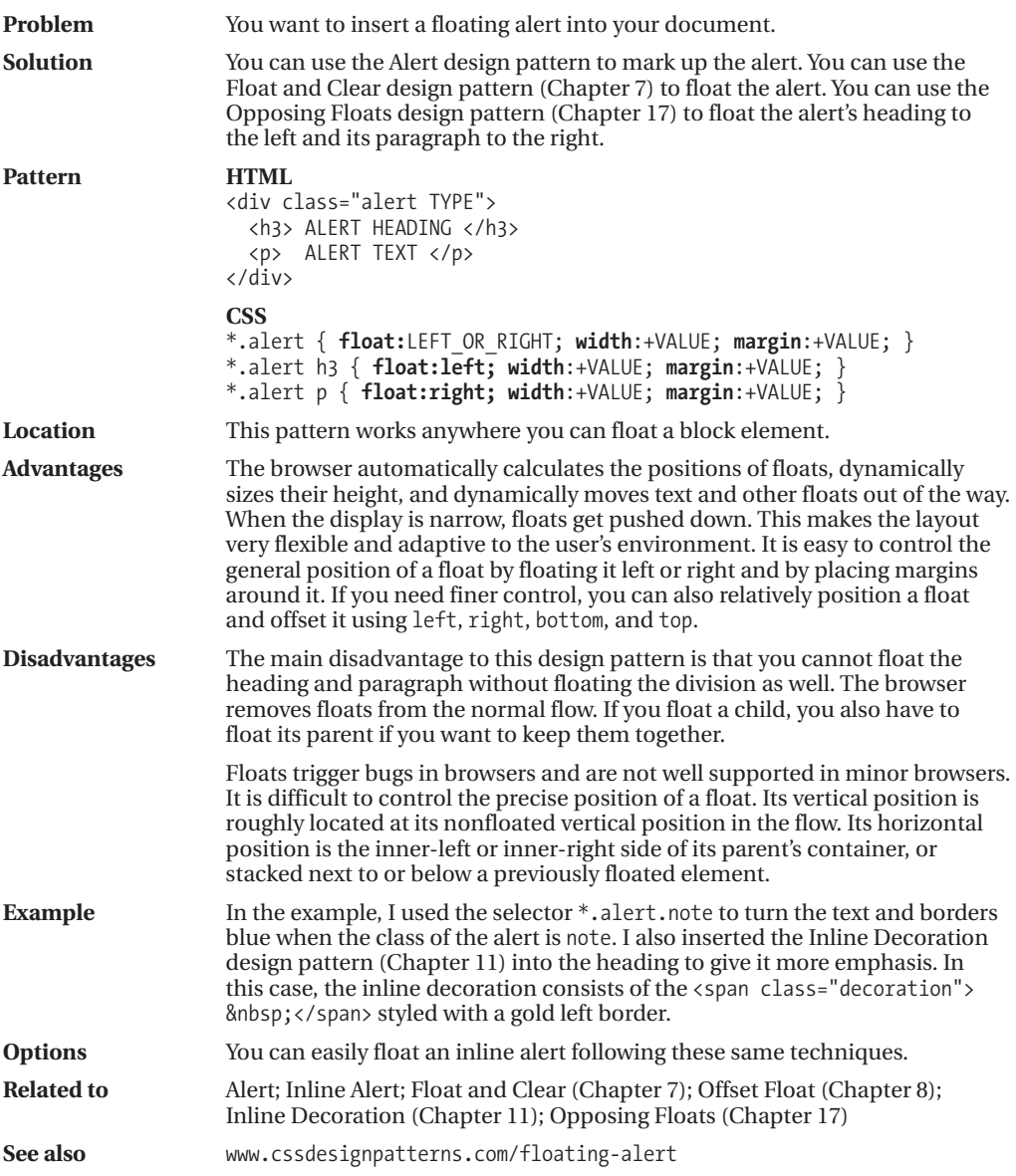

### **Left Marginal Alert**

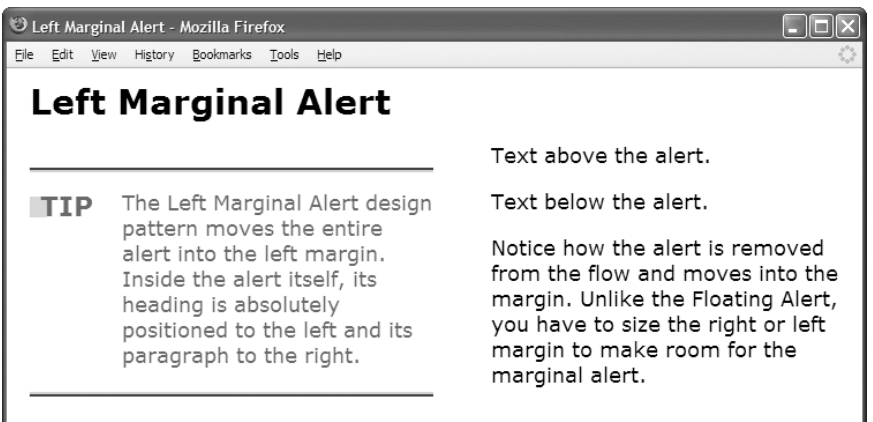

#### **HTML**

<h1>Left Marginal Alert</h1>

```
<div class="main">
  <p>Text above the alert.</p>
 <div class="alert tip">
    <h3><span class="decoration">&nbsp;</span>Tip</h3>
    <p>The Left Marginal Alert design pattern moves the entire alert into the
       left margin. Inside the alert itself, its heading is absolutely positioned
       to the left and its paragraph to the right.</p>
  </div>
  <p>Text below the alert.</p>
  <p>Notice how the alert is removed from the flow and moves into the margin.
   Unlike the Floating Alert, you have to size the right or left margin
    to make room for the marginal alert.</p>
</div>
```
#### **CSS**

```
*.main { position:relative; margin-left:400px; }
*.alert { position:absolute; width:350px; left:-400px; height:190px;
  border-top:1px solid black; border-bottom:1px solid black; }
*.alert h3 { position:absolute; left:0; top:15px; margin:0;
  font-size:1.3em; text-transform:uppercase; }
*.alert p { position:absolute; left:80px; top:15px; margin:0; }
*.alert.tip { color:green;
```

```
border-top:4px groove green; border-bottom:4px ridge green; }
*.alert *.decoration { border-left:15px solid gold;
 margin-right:-11px; font-size:0.7em; vertical-align:2px; }
```
# **Left Marginal Alert**

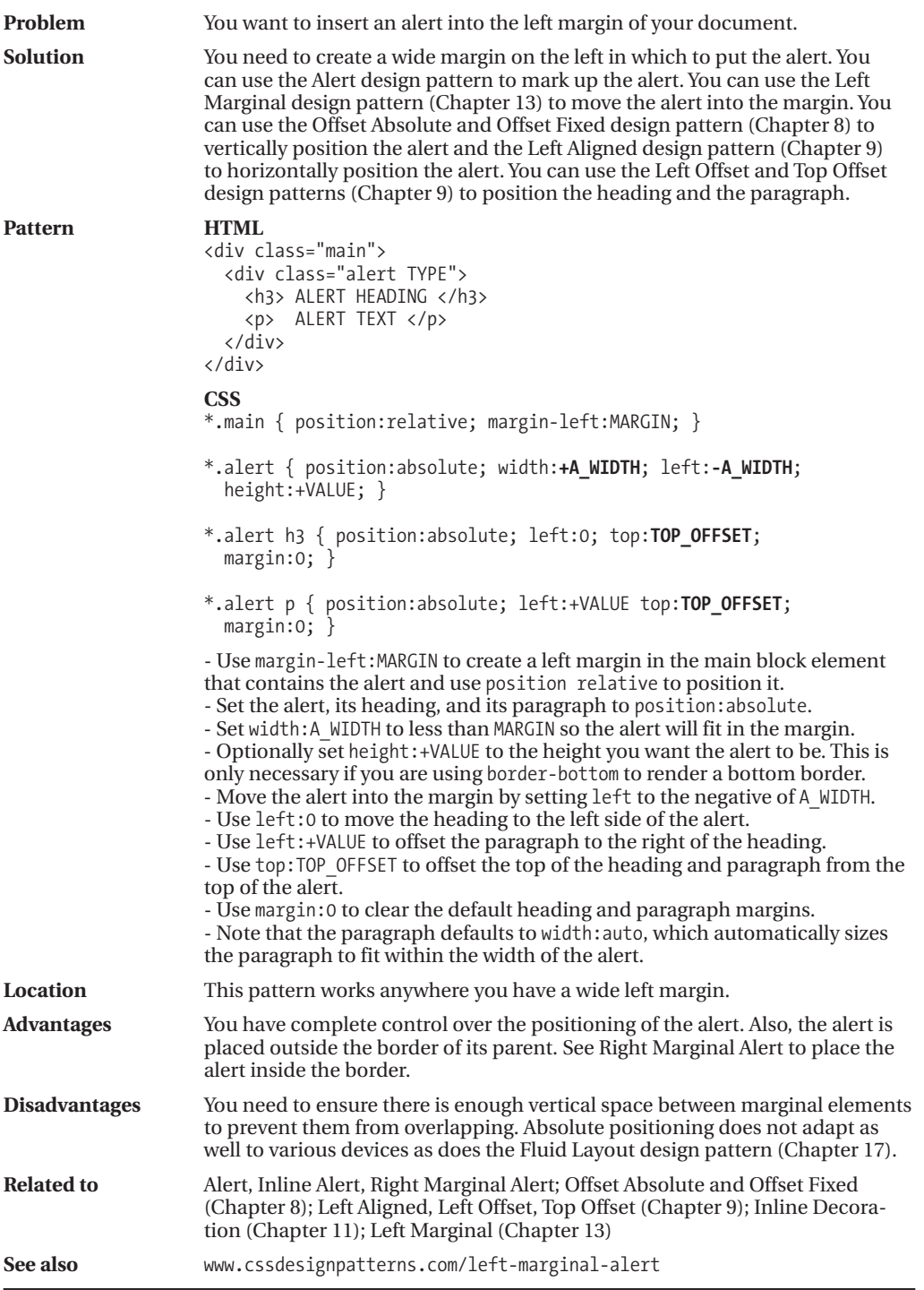

### **Right Marginal Alert**

Right Marginal Alert - Mozilla Firefox File Edit View History Bookmarks Tools Help **Right Marginal Alert** Text above the alert. Text below the alert. The Right Marginal Alert **TIP** design pattern moves the Notice how the alert is removed entire alert into the right from the flow and moves into the margin. Inside the alert margin. Unlike the Floating Alert, itself, its heading is you have to size the right or left absolutely positioned to the margin to make room for the left and its paragraph to the marginal alert. right.

#### **HTML**

```
<div class="main">
  <p>Text above the alert.</p>
  <div class="alert tip">
    <h3><span class="decoration">&nbsp;</span>Tip</h3>
    <p>The Right Marginal Alert design pattern moves the entire alert into the
       right margin. Inside the alert itself, its heading is absolutely positioned
       to the left and its paragraph to the right.</p>
  </div>
  <p>Text below the alert.</p>
  <p>Notice how the alert is removed from the flow and moves into the margin.
    Unlike the Floating Alert, you have to size the right or left margin
    to make room for the marginal alert.</p>
</div>
```
#### **CSS**

```
*.main { position:relative; padding-right:400px; }
*.alert { position:absolute; width:350px; right:0; height:190px;
  border-top:1px solid black; border-bottom:1px solid black; }
*.alert h3 { position:absolute; left:0; top:15px; margin:0;
  font-size:1.3em; text-transform:uppercase; }
*.alert p { position:absolute; left:80px; top:15px; margin:0; }
*.alert.tip { color:green;
```

```
border-top:4px groove green; border-bottom:4px ridge green; }
*.alert *.decoration { border-left:15px solid gold;
 margin-right:-11px; font-size:0.7em; vertical-align:2px; }
```
# **Right Marginal Alert**

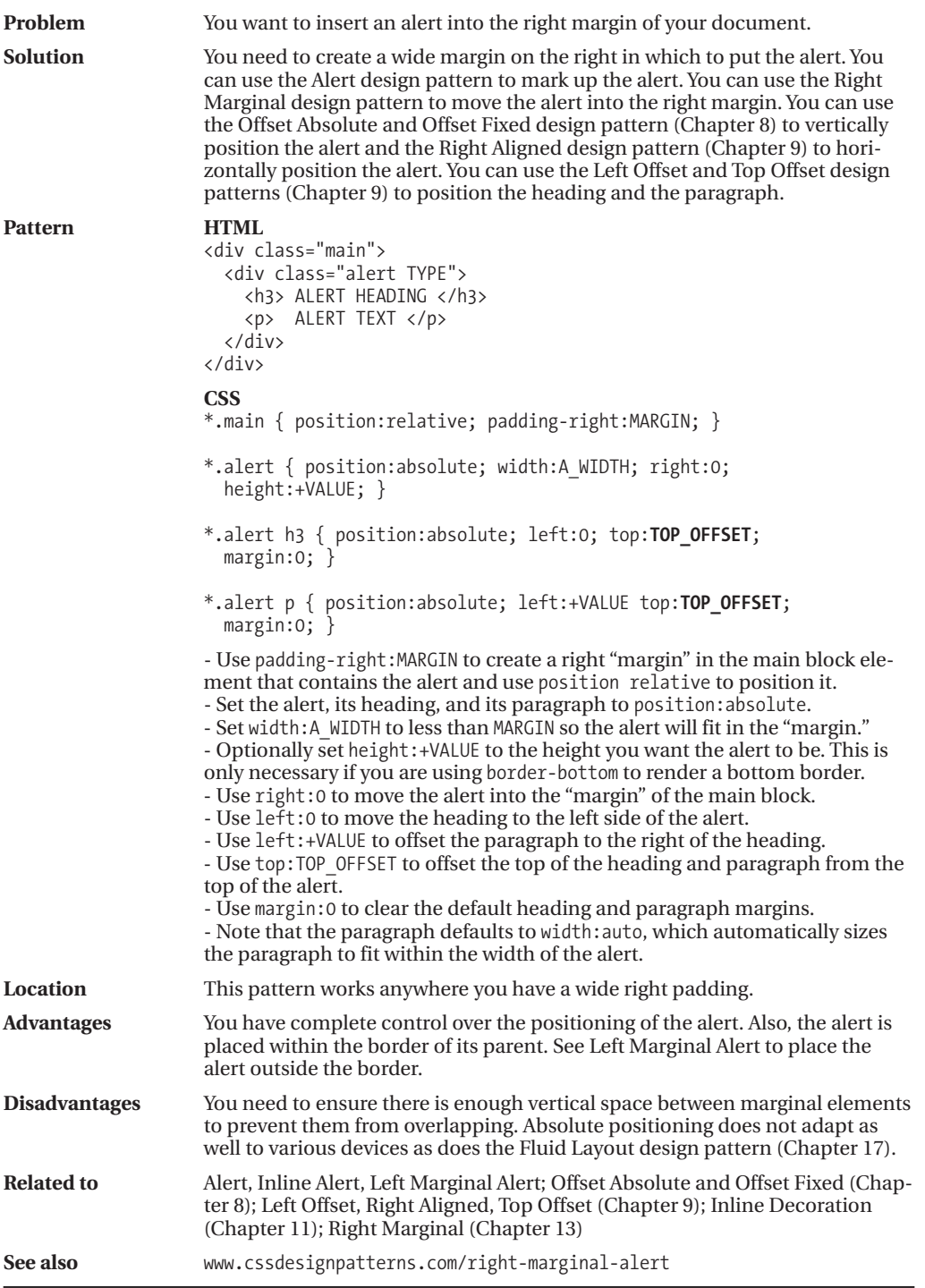

# Index

#### **Symbols**

\ (backslash), 9 {} (curly braces), 9 @import statement, 7 ; (semicolon), 9 \* (universal selector), 14, 61

#### **A**

<a> element, 407 Absolute Box design pattern, 90–91 absolute boxes positioning, 123 stretching, 97–99 Absolute design pattern, 3–4 absolute elements, 91 aligned and offset, 166–167 aligned outside, 171 aligned-center, 168–169 margins, 109 sizing, 101, 185, 195, 197 absolute positioning model, 123–125, 136–137 Accessible Tables design pattern, 317 addClass() function, 389, 401 addEvent() function, 387–388, 463 <address> element, 49 Alert design pattern, 455, 464–465 alert() function, 457 alerts, 455 basic, 464–465 floating, 474–475 graphical, 470–471 hanging, 468–469 inline, 466–467 JavaScript, 456–457 left marginal, 476–477 popup, 460–463 right marginal, 478–479 run-in, 472–473 tooltip, 458–459 Aligned and Offset Absolute design pattern, 166–167 Aligned and Offset Static Block design pattern, 162–163

Aligned and Offset Static Table design pattern, 164–165 Aligned Drop Cap design pattern, 417–419 Aligned Outside design pattern, 170–171 Aligned Static Inline design pattern, 160–161 Aligned-Center Absolute design pattern, 168–169 alignment, 147 advanced example, 252–253 bottom-aligned, 190–191 center-aligned, 182–183 contexts, 245, 251 hanging indents, 240 horizontal-aligned, 242–243 images, 285 indenting text, 238–239 left-aligned, 174–175 middle-aligned, 194–195 nested, 250–251 outside, 170–171 right-aligned, 178–179 static inline, 160–161 top-aligned, 186–187 vertical offset, 246–247 vertical-aligned, 244–245 almost-standards mode, 41 alt attribute, 285 alt text, 37 alternate stylesheets, 43 ancestors, stacking context and, 131 applyToChildrenOfAncestorWithClass() function, 389, 393, 401 applyToDescendants() function, 388–389 applyToThis() function, 388–389, 393, 401 area elements, 287 assignEvent() function, 387–389, 393, 401, 405, 463 Atomic design pattern, 123, 132–133 attribute existence selector, 65 attribute selectors, 14, 64–67 attribute value selector, 65 attribute word selector, 65 auto-width columns, 344

#### **B**

background-image:url(), 12 Background Bulleted design pattern, 255, 264–265 background color, 115, 201–203 Background design pattern, 107, 114–115 background images as bullets, 255, 264–265 combining multiple, 298–301 fade-out, 288–289 gradient, 289 highlighting, 203 placing text on top of, 296–297 rounded corners, 310–313 semi-transparent, 290–291 styling alternate row, 337 table, 321 background property, 3, 81, 319 background-color property, 75, 115 background-color:rgb() property, 11 background-color:white property, 11 background-color:WindowInfoBackground, 11 background-image property, 75, 115, 205 background-position property, 115 background-repeat property, 12 backslash (\), 9 baseline stylesheet, 28–29 Basic Shadowed Image design pattern, 283, 302–303 bitcons, 300 block boxes, 86–87, 97 Block Quote design pattern, 437, 448 block quotes, 49 Block Space Remover design pattern, 255, 276–277 Block Spacer design pattern, 255, 274–275 Blocked design pattern, 215, 218–219 blocked padded content, 227 blocks, 37, 255 aligned and offset static, 162–163 block spacer between, 274–275 bulleted lists, 264–265 changing space between, 259, 276–277 collapsed margins between, 268–269 content in, 51 defining structure with, 256–259 displayed as inline elements, 266–267 displaying inline elements as, 218–219 floating, 143 horizontal rules between, 272–273

left marginal, 278–279 lists, 262–263 normal flow of, 87 overflow, 87 rendering as tables, rows, and columns, 338–339 right marginal, 280–281 run-in, 270–271 sections, 260–261 static. *see* static blocks terminal, 87 for visual structure, 258–259 <body> element, 37, 129 Border design pattern, 107, 110–111 border property, 12 boxes, 81–93, 107, 110–111 tables, 319, 325 for underlines and overlines, 205 border-collapse property, 81, 89, 327 borders between tables and cells, 324–325 collapsed, 326–329 fixed measurements for, 377 merged, 329 Bottom Aligned design pattern, 190–191 Bottom Offset design pattern, 192–193 bottom property, 91, 127 Box Model design pattern, 77, 80–81 absolute box, 90–91 block box, 86–87 extents, 95–105 floated box, 92–93 height property, 98–99 inline box, 82–83 inline-block box, 84–85 shrinkwrapped, 102–103 sized elements, 100–101 stretched, 99, 104–105 table box, 88–89 width property, 96–97 Box Model properties, 81, 107–121 background, 107, 114–115 border, 107, 110–111 margin, 107–109 overflow, 107, 116–117 padding, 107, 112–113 page break, 107, 120–121 visibility, 107, 118–119 boxes. *See also* Box Model design pattern outside-in, 374–377 rounded corners, 310–313 shrinkwrapping, 97–99

stacking, 123 types of, 77, 81 <br /> element, 233 breadcrumb links, 411–413 breaks, structural, 259 browsers floats and bugs in, 155 implementation of CSS rules by, 1 use of DOCTYPE by, 41 bulleted lists, 263–265 bullets background images as, 255, 264–265 placement of list, 264–265 button class, 409 Button design pattern, 406–409 <button> element, 407

#### **C**

cached files, to boost performance, 28 callout class, 439 callouts, 437 center, 442–443 left floating, 438–439 left marginal, 444–445 right floating, 440–441 right marginal, 446–449 <caption> element, 49 cascading rules, 14–17 Cascading Style Sheets. *See* CSS case attribute, 201 case sensitivity, 9, 39, 61 cell property, 23 cells borders between, 324–325 collapsed borders between, 326–327 hidden and removed, 330–331 padding, 89 selecting, 322–323 style inheritance by, 321 type of width assigned to, 344 vertically-aligned data in, 334–335 width of, 347 cellspacing attribute, 325, 327 Center Aligned design pattern, 182–183 Center Callout design pattern, 437, 442–443 Center Offset design pattern, 184–185 chained classes, 71 changeIt() function, 409 chdp.js, 387–389, 463 child elements relation to parent elements, 47 visual inheritance, 75

child selector, 63 class selectors, 14, 60–61 classes assigning multiple, 9, 61 attributes, 54–55, 71 chained, 71 names, 9, 61 classid attribute, 37 clear positioning model, 142–143 clear property, 22 clear:both property, 381 closest positioned ancestor, 128–129 cm (centimeters), 24 scode> element, 225</code> Code design pattern, 215, 224–225 <col> element, 47, 321 <colgroup> element, 47, 321 Collapsed Borders Design pattern, 317, 326–327 Collapsed Margins design pattern, 255, 268–269 color attribute, 201 background, 115, 201, 203 highlight, 203 color property, 12, 201 color:black property, 11 colspan attribute, 319 Column Width design pattern, 344, 346–347 columns/column layouts algorithms for sizing, 344 auto-width, 344 content-proportioned, 352–353 equal content-sized, 360–361 equal-sized, 362–363 flex, 366–367 fluid layout, 373 grouping, 320–321 inverse-proportioned, 358–359 mixed column layouts, 368–369 percentage-proportioned, 356–357 removed and hidden, 332–333 rendering regular elements as, 338–339 selecting, 322–323 shrinkwrapped, 348–349 sized, 350–351 size-proportioned, 354–355 types of, 343–344 undersized, 364–365 using, 344 width, 344–347 comments, syntax for, 10

competing rules, cascading order, 14–17 computer code, 224–225 conditional stylesheet, 44–45 confirmIt() function, 409 constant values, 9 content aligning, 160–161. *see also* alignment within blocks, 51 center-aligned, 183 horizontal-aligned, 242–243 horizontal spacing, 228–229 inline, 133, 158–159 left-aligned, 175 over images, 283, 294–297 overflows, 116–117 padding, 226–227 right-aligned, 179 separating from style, 387 spacing, 216–217 vertical-aligned, 244–245 content layout property, 22 Content over Background Image design pattern, 283, 296–297 Content over Image design pattern, 283, 294–295 content type, vs. DOCTYPE, 40 Content-proportioned Columns design pattern, 344–345, 352–353 controls, 53 CSS (Cascading Style Sheets) case sensitivity, 9 comments, 10 learning, 1 polymorphism, 1 reusability, 415 rule implementation, 1 syntax, 8–14 troubleshooting, 26–27 whitespace in, 10 CSS properties, 19 common, 20–21 content, 21 layout, 22 specialized, 23 CSS selectors, 371, 387 adding events to elements using, 388–389 attribute, 64–67 class, 60–61 group, 62–63 ID, 60–61 overrides, 61 position, 62–63

pseudo-class, 68–69 pseudo-element, 66 selecting elements in JavaScript using, 463 subclass, 70–71 type, 60–61 CSS Sprite design pattern, 283, 298–301 cssQuery.js, 387, 463 curly braces {}, 9

#### **D**

data nontabular, 373 relational, 257 data-entry forms, 51 <dd> element, 47, 51 decorations, inserting into line, 230–231 default styles, inline elements, 53 definition lists, 47 definition terms, 49 definitions, 51 descendant selector, 63 design patterns. *See also specific patterns* combining, 3–7 purpose of, 2 using, 2–7 display property, 77–81 display:-moz-inline-box, 85 display:block, 79, 467 display:inline, 79, 267, 271, 473 display:inline-block, 79, 85 display:list-item, 79, 263 display:none, 79, 273, 331, 333 display:run-in, 271, 473 display:table, 339 display:table-cell, 339 display:table-row, 339 <div class="alert TYPE">, 465 <div> element, 47, 51, 55 dividers/divisions, 47, 51, 261 float, 380–381 hierarchy of, 257 <dl> element, 47 DOCTYPE, 40–41 vs. content type, 40 XHTML, 39 document structure. *See* structure Document Type Definition (DTD), 41 documents linking stylesheets to, 43 page breaks in, 107, 120–121

drop caps, 417 aligned, 418–419 first-letter, 420–421 floating, 426–427 floating graphical, 428–429 hanging, 422–423 marginal, 430–431 marginal graphical, 432–435 padded graphical, 424–425 <dt> element, 47, 49 dynamic alerts, 455

#### **E**

element selectors, rule priority and, 14 elements absolute, 91, 136–137, 185, 195, 197 aligned outside, 170–171 assigning multiple classes to, 9, 61 attaching events to, 386–389, 463 background, 107, 114–115 changing browser rendering of, 79 closest positioned ancestor, 128–129 fixed-position, 139 fixed-width, 97 flow, 53 hiding, 107, 118–119 inline. *see* inline elements indenting, 148–149 layering, 75 moving to left margin, 278–279 moving to right margin, 280–281 names, 9 offset. *see* offset elements positioned, 126–127 positioning in normal flow, 135 relative, 141, 159 removing from normal flow, 143 replaced, 53, 85, 101 setting height of, 99 setting width of, 97 shrinkwrapped, 102–103, 175, 179, 187, 191 sized, 97–101, 109, 175, 179, 183, 185, 187, 191, 195, 197 stacking context, 130–131 stacking order of, 141, 159 static, 131, 150–151, 160–161 stretched, 97–99, 104–105, 109, 175, 179, 183, 185, 187, 191, 195–197 styling class of, 71 unpositioning, 127 <em class="content">, 467

<em> element, 24, 53 em measurements, 203 <embed> element, 37 end tags, 39 Equal Content-sized Columns design pattern, 345, 360–361 Equal-sized Columns design pattern, 344–345, 362–363 event handlers, 389 Event Styling design pattern, 386–389, 463 event.js, 387–388 events, assigning to elements, 387–389, 463 ex, 24 exceptions, styling, 258 external links, 411

#### **F**

Fade-out design pattern, 283, 288–289 filter:shadow property, 207 first-child selector, 63 First-letter Drop Cap design pattern, 417, 420–421 first-letter selector, 67 first-line selector, 67 fixed positioning model, 123, 125, 138–139 fixed tables, 341–344 fixed-width columns, 344 fixed-layout tables, 365 fixed-position elements, 139 fixed-width elements, 97 Flex Columns design pattern, 344–345, 366–367 Float Divider design pattern, 380–381 float positioning model, 123, 125, 142–143 float property, 22, 81 float:left property, 77 float:right property, 77 Floated Box design pattern, 77, 92–93 Floating Alert design pattern, 455, 474–475 Floating Drop Cap design pattern, 417, 426–427 Floating Graphical Drop Cap design pattern, 417, 428–429 Floating Section design pattern, 378–379 floats, 143 dividers between, 380–381 margins, 109 offset, 154–155 opposing, 384–385 relative, 144–145 sizing, 101 spacing between, 155

stacking order of, 141 stretching, 105 flow elements, 53 flow-control elements, 53 Fluid Layout design pattern, 372–373, 382–383, 413 fluid layouts fixed margins in, 377 outside-in box, 375 Flyout Menu design pattern, 402–405, 413 flyout-trigger class, 403 Font design pattern, 200–201 font-family property, 11, 201 font-size property, 25, 201, 251 font-size:20px, 11 font-style:italic, 11 font-weight property, 12 footer links, 411 <form> element, 51 forms, 51, 407–409

### **G**

GIF images, 284–285 gradient images, 289 gradient masks, 289 Graphical Alert design pattern, 455, 470–471 Greenbar design pattern, 337 group selectors, 62–63

#### **H**

Hanging Alert design pattern, 455, 468–469 Hanging Drop Cap design pattern, 417, 422–423 Hanging Indent design pattern, 237, 240 hasLayout property, 133 <head> element, 37 header elements, 42–43 heading elements, 49, 261 height property, 22 boxes, 81–95, 98–99 shrinkwrapped elements, 103 sized elements, 101 stretched elements, 105 tables, 319 height:+VALUE, 99 height:100%, 99, 105 height:auto, 99, 105 Hidden and Removed Cells design pattern, 317, 330–331 hidden class, 391–393, 405 hierarchies, 257 Highlight design pattern, 202–203

horizontal margins, 22 horizontal rule, inline, 234–235 Horizontal Rule design pattern, 255, 272–273, 381 horizontal spacer, 228–229 Horizontal-aligned Content design pattern, 237, 242–243 hover class, 405, 409 <hr /> element, 259, 273 <html> element, 37, 131 HTML design patterns, 31. *See also specific patterns* block elements, 37 class and id attributes, 54–55 conditional stylesheet, 44–45 header elements, 42–43 inline elements, 37, 52–53 multi-purpose block elements, 50–51 structural block elements, 46–47 terminal block elements, 48–49 whitespace, 56–57 HTML documents, linking stylesheets to, 8 HTML structure, 32–37 HTML validators, mixed content and, 51 hyperlinks. *See* links

#### **I**

id attributes, 54–55 IDs names, 61 selectors, 14, 60–61 syntax for, 9 ignoreLink() function, 401 Image design pattern, 283–285 Image Map design pattern, 283, 286–287 <img> element, 285 images alignment of, 285 alt text for, 37 background, 115, 203 as bullets, 255, 264–265 combining multiple, 298–301 fade-out, 288–289 gradient, 289 highlighting, 203 placing text on top of, 296–297 rounded corners, 310–313 semi-transparent, 290–291 styling alternate row, 337 table, 321 examples, 314–315 fade-out, 288–289

GIF, 284–285 gradient, 289 indentor, 305 inserting into documents, 284–285 JPEG, 284–285 as list markers, 263 placing text on, 294–295 PNG, 284–285, 289 replacing text with, 209, 292–293 semi-transparent, 290–291 setting height and width of, 285 shadowed, 302–309 sprites, 298–301 tooltip, 459 using multiple, 298–301 zooming, 293 !important rules, 14 !important selector, 17 in, 24 indentation, 147 hanging indents, 240 text, 238–239 Indented design pattern, 148–149 Indented Static Table design pattern, 152–153 indentor images, 305 information hiding, 413 inheritance, 59, 72–73 cells and, 321 simulating, 73 visual, 74–75 initPage() function, 387, 463 Inline Alert design pattern, 455, 466–467 Inline Block Quote design pattern, 437, 450–451 inline blocks, stretching, 105 inline boxes, 82–83 inline content atomic rendering of, 133 offset relative, 158–159 Inline Decoration design pattern, 215, 230–231 Inline design pattern, 255, 266–267 inline elements, 37, 52–53 advanced alignment example, 252–253 blocks displayed as, 266–267 center-offset, 185 displaying as block elements, 218–219 margins, 109 middle-aligned, 195 rendering as tables, rows, and columns, 338–339

static, 135 vertical-aligned, 245 vertically offset, 247 inline formatting context, 83 Inline Horizontal Rule design pattern, 215, 234–235 inline padded content, 227 inline property, 23 Inline Quote design pattern, 437, 452–453 Inline Spacer design pattern, 215, 228–229 inline-block boxes, 79, 84–85 inner boxes, 81, 101 <input type="button">, 407 <input type="image">, 409 <input type="reset">, 407 <input type="submit">, 407 inside-out design, vs. outside-in design, 377 Inverse-proportioned Columns design pattern, 345, 358–359 Invisible Text design pattern, 210–211

### **J**

JavaScript attaching events to elements with, 463 buttons for triggering, 407 libraries, attaching to events at runtime, 387 reusability, 415 separating from content, 387 JavaScript Alert design pattern, 455–457 JPG images, 284–285

#### **L**

latency delays, 299, 301, 303 layering, 75 Layout Links design pattern, 410–411 layouts, 371 accessible, 415 buttons, 406–409 column. *see* columns/column layouts customizable, 415 event styling, 386–389 example, 412–415 float dividers, 380–381 floating sections, 378–379 fluid, 372–373, 382–383, 415 flyout menu, 402–405 opposing floats, 384–385 outside-in box, 374–377 outside-in vs. inside-out designs, 377 reusability, 415 rollup, 390–393

tab menu, 394–397 tabs, 398–401 Left Aligned design pattern, 174–175 Left Floating Callout design pattern, 437–439 Left Marginal Alert design pattern, 455, 476–477 Left Marginal Callout design pattern, 437, 444–445 Left Marginal design pattern, 5–6, 255, 278–279 Left Offset design pattern, 176–177 left property, 91, 127 <li> element, 47, 51, 263 line-height property, 11, 81, 83 line-throughs, 205 linebreaks, 235 Linebreak design pattern, 215, 232–233 <link> element, 7–8 links breadcrumb, 411 external, 411 footer, 411 menu of, 395, 397 more-info, 411 navigation, 410–411 section, 411 sequential, 411 skip-to-main-content, 411 styling, 69 top, 411 list items, 51, 397 list property, 23 list-item property, 77 list-style-image property, 263 list-style-position property, 263 list-style-type property, 79, 263 lists bullet, 263–265 definition, 47 faux markers for, 263 hierarchy, 257 numbered, 263 ordered, 47, 263 unordered, 47, 263 Lists design pattern, 255, 262–263 logical inches, 24

#### **M**

map elements, 287 maps, image, 286–287 Margin design pattern, 107–109 margin property, 11–12, 81–93, 109, 127, 319

margin-bottom property, 151 margin-left property, 151, 157, 163 margin-right property, 151, 163 margin-top property, 151, 157 margin:auto property, 109 Marginal Drop cap design pattern, 417, 430–431 Marginal Graphical Drop Cap design pattern, 6–7, 417, 432–435 margins aligned and offset absolute, 166–167 aligned and offset static blocks, 163 aligned and offset static table, 164–165 aligned-center absolute, 168–169 collapsed, 268–269 indenting and outdenting, 149 indenting tables, 153 left, 278–279 negative, 101 offset, 157 offset float, 154–155 offset static, 151 offsetting tables, 153 right, 280–281 table, 89 vertical, 22, 69 Maximum-width Sized Columns design pattern, 351 measurement units fixed, 24 flexible, 24 ratios between, 25 menus flyout, 402–405, 413 nested, 405 tab, 394–397 merged borders, 329 metadata, 41–43 Middle Aligned design pattern, 194–195 Middle Offset design pattern, 196–197 MIME content type, vs. DOCTYPE, 40 minimum content width, 347 Minimum-width Sized Columns design pattern, 351 Mixed Column Layouts design pattern, 345, 368–369 mixed content, 51–53 mm (millimeters), 24 more-info links, 411 multi-purpose block elements, 50–51 multiple classes, assigning to element, 9, 61

#### **N**

negative margins, 149, 153 nested alignment contexts, 251 Nested Alignment design pattern, 237, 250–251 nested flyout menus, 403 nested menus, 405 nontabular data, 344, 373 normal flow of blocks, 87 normalized stylesheet, 28–29 <noscript> element, 51 Nowrap design pattern, 215, 220–221 numbered lists, 263

#### **O**

<object> element, 37 Offset Absolute design pattern, 156–157 offset elements, 147 absolute, 156–157 bottom offset, 192–193 center offset, 184–185 fixed, 156–157 float, 154–155 left offset, 176–177 middle offset, 196–197 relative, 158–159 right offset, 180–181 sprite, 300 static, 150–153 top offset, 188–189 Offset Fixed design pattern, 156–157 Offset Float design pattern, 154–155 Offset Relative design pattern, 158–159 Offset Static design pattern, 150–151 Offset Static Table design pattern, 152–153 <ol> element, 47, 263 onclick attribute, 457 onclick event, 389, 393, 401 onmouseout event, 389 onmouseover event, 389, 401 onreset event, 389 onsubmit event, 389 Opposing Floats design pattern, 384–385, 413 ordered lists, 47, 263 ordered sets, 257 outdenting, 147, 149 outer boxes, 101, 105 outer width, 377 Outside-in Box design pattern, 374–377 outside-in design, vs. inside-out design, 377 Overflow design pattern, 107, 116–117 overflow property, 81–89, 319 overflow:scroll property, 133 overlined text, 205

#### **P**

<p> element, 49 Padded Content design pattern, 215, 226–227 Padded Graphical Drop Cap design pattern, 417, 424–425 Padding design pattern, 107, 112–113 padding property, 12, 81–93, 319 Page Break design pattern, 107, 120–121 page loading, speed of, 28 page property, 23 paragraphs, 49 <param> element, 37 parent elements relation to child elements, 47 rendering, 79 pc (picas), 24 percentage width columns, 344 Percentage-proportioned Columns design pattern, 344–345, 356–357 percentages, 109 performance issues, 28 pixels, 24 PNG images, 284–285, 289 Popup Alert design pattern, 455, 460–463 popup-trigger class, 461 position property, 81, 123, 126–127 position selectors, 62–63 position:absolute property, 77, 127, 129, 136–137, 157 position:fixed property, 77, 127, 129, 138–139, 157 position:relative property, 127, 129, 141, 145 position:static property, 127, 135 positional styling, 258 Positioned design pattern, 126–127 positioned elements. *See also* positioning aligning, 129 atomic, 133 stacking contexts, 130–131 positioned property, 22 positioning/positioning models, 123–145 absolute, 125, 136–137 align static inline, 160–161 aligned and offset absolute, 166–167 aligned and offset static block, 162–163 aligned and offset static table, 164–165

aligned outside, 170–171 aligned-center absolute, 168–169 atomic, 123, 132–133 bottom-aligned, 190–191 bottom offset, 192–193 center-aligned, 182–183 center offset, 184–185 clear, 142–143 closest positioned ancestor, 128–129 fixed, 125, 138–139 float, 125, 142–143 indents, 148–149 left-aligned, 174–175 left offset, 176–177 middle-aligned, 194–195 middle offset, 196–197 offset absolute, 156–157 offset fixed, 156–157 offset float, 154–155 offset or indented static table, 152–153 offset relative, 158–159 offset static, 151 properties of, 125 relative, 125, 140–141 relative-float, 125, 144–145 right-aligned, 178–179 right offset, 180–181 stacking context, 130–131 static, 125, 134–135 top-aligned, 186–187 top offset, 188–189 positive margins, 149, 153 <pre> element, 223 Preserved design pattern, 215, 222–223 properties, 8, 19. *See also specific properties* common, 20–21 content, 21 disabling, 12 layout, 22 specialized, 23 property values, 11–12 pseudo selectors, rule priority and, 14 pseudo-class selectors, 68–69 pseudo-element selectors, 66 pseudo-elements, positioning, 421 pt (point), 24 pull quotes, 437. *See also* callouts purgeAllEvents() function, 387–388, 463 px (pixels), 24

#### **Q**

quirks mode, 41 quotes, 437 block, 448 inline, 452–453 inline block, 450–451 pull, 437 with values, 9

#### **R**

reference points, 127 relational data, 257 relative elements, 141, 159 relative float positioning model, 123, 125, 144–145 relative positioning model, 123, 125, 140–141 removeClass() function, 389, 401 Removed and Hidden Rows and Columns design pattern, 317, 332–333 rendering, speed of, 28 replaceClass() function, 389 replaced elements, 53, 85, 101 Replaced Text design pattern, 283, 292–293 Right Aligned design pattern, 178–179 Right Floating callout design pattern, 437, 440–441 Right Marginal Alert design pattern, 455, 478–479 Right Marginal Callout design pattern, 437, 446–447, 449 Right Marginal design pattern, 255, 280–281 Right Offset design pattern, 180–181 right property, 91, 127 rolledup class, 393 rollup class, 391 Rollup design pattern, 390–393, 413 rollup-trigger class, 391, 393 rollup-trigger element, 391 Rounded Corners design pattern, 283, 310–313 Row and Column Groups design pattern, 317, 320–321 rows fluid layout, 373 grouping, 320–321 removed and hidden, 332–333 rendering regular elements as, 338–339 selecting, 322–323 styling alternate, 336–337 rowspan attribute, 319

rules, 8 cascading order, 14–15, 17 disabling, 12 location of, and priority order, 15 rulesets, creating, 9 Run-in Alert design pattern, 455, 472–473 Run-in design pattern, 255, 270–271

#### **S**

Screenreader-only design pattern, 212–213 Section design pattern, 255, 260–261 <section> element, 261 section links, 411 sections, 261 floating, 378–379 fluid layout for, 383 selector design patterns, 8, 23 attribute selectors, 64–65, 67 cascade order and, 14–17 class selector, 60–61 group, 62–63 ID selector, 60–61 position, 62–63 pseudo-class selectors, 68–69 pseudo-element selectors, 66 subclass selector, 70–71 type selector, 60–61 self-contained layouts, 129 semantic elements, 53 Semi-transparent design pattern, 283, 290–291 semicolons (;), 9 Separated Borders design pattern, 317, 324–325 sequential links, 411, 413 sets, 257 Shadowed Image design pattern, 283, 304–309 shadowed images, 302–309 Shrinkwrapped Columns design pattern, 344, 348–349 ShrinkWrapped design pattern, 102–103 shrinkwrapped elements, 102–103 bottom-aligned, 191 left-aligned, 175 right-aligned, 179 top-aligned, 187 shrinkwrapped property, 95 shrinkwrapped tables, 103, 153, 165, 341, 343 shrinkwrapping, 97–99 sibling selector, 63 siblings, stacking context and, 131

Size-proportioned Columns design pattern, 344–345, 354–355 sized absolute elements center-offset, 185 middle-aligned, 195 middle-offset, 197 sized blocks, aligned and offset, 163 Sized Columns design pattern, 344–345, 350–351 Sized design pattern, 100–101 sized elements, 97–101 bottom-aligned, 191 center-aligned, 183 center-offset, 185 left-aligned, 175 margins, 109 middle-aligned, 195 middle-offset, 197 right-aligned, 179 top-aligned, 187 sized property, 95 sized tables, 153, 341, 343 skip-to-main-content links, 411 space entities, 57 spacer blocks, 258–259, 274–277 spacing. *See also* indentation changing between blocks, 259 horizontal spacer, 228–229 Spacing design pattern, 215–217 <span class="alert TYPE">, 467 <span> element, 53, 55, 233, 293 sprites, CSS, 298–301 stacking context, 130–131 stacking order, controlling, 141, 159 standards mode, 41 start tags, 39 static alerts, 455 static blocks alignment, 162–163 atomic rendering of content in, 133 offsetting, 162–163 sizing, 101 width of, 163 static elements aligning, 160–161 spacing of, 150–151 stacking, 131 static positioning model, 123, 125, 134–135 static tables, aligned and offset, 164–165 stretched absolute elements, middlealigned, 195–197 Stretched design pattern, 104–105

stretched elements bottom-aligned, 191 center-aligned, 183 center-offset, 185 left-aligned, 175 margins, 109 right-aligned, 179 top-aligned, 187 stretched property, 95 stretched tables, 97, 99, 105, 153, 341, 343 stretching boxes, with width:auto, 97 strict DOCTYPE, 41 strings, syntax, 9 Striped Tables design pattern, 317, 336–337 <strong class="heading">, 467 <strong> element, 53 structural elements, 37, 46–47 Structural Meaning design pattern, 255–257 structure block, 256–257 hierarchies, 257 lists, 262–263 sections, 260–261 separating from content, 387 sets, 257 visual, 258–259 <style> element, 7–8, 43 style, separating from content, 387 style attribute, 7–8, 14 Styled Collapsed Borders design pattern, 317, 328–329 styles, 8, 43 stylesheets. *See also* CSS alternate, 43 in cascade order, 17 conditional, 44–45 linking to documents, 8, 43 location of, 8 naming, 8 normalized, 28–29 troubleshooting, 26–27 using, 7–8  $\langle$ sub $>$ tag, 249 <sup>tag, 249 subclass selector, 70–71 subclasses, styling, 71 Subscript and Superscript design pattern, 237, 248–249 superscript, 248–249 swapClasses() function, 389 syntax, CSS, 8–12, 14

#### **T**

tab links, dynamic, 397 Tab Menu design pattern, 394–397, 399 tab-content element, 399, 401 tab-label element, 399, 401 <table> element, 47 table borders, 101 Table Box model, 88–89 table captions, 49 table cells, 51 Table design pattern, 317–319 Table Layout design pattern, 317, 340–341 table property, 23 Table Selectors design pattern, 317, 322–323 table-cell property, 77 table-layout property, 81, 89, 341 Tabled, Rowed, and Celled design pattern, 338–339 tables accessible, 317 aligned and offset static, 164–165 backgrounds, 321 borders between, 324–325 cells hidden and removed, 330–331 vertically-aligned data in, 334–335 collapsed borders between, 326–327 columns. *see* columns/column layouts creation of simple, 318–319 fixed, 343–344 fixed-layout, 365 indenting, 152–153 introduction, 317 layout of, 340–341 offsetting, 152–153 properties of, 319 relational data in, 257 rendering regular elements as, 338–339 rows fluid layout, 373 grouping, 320–321 removed and hidden, 332–333 rendering regular elements as, 338–339 selecting, 322–323 styling alternate, 336–337 selectors, 322–323 shrinkwrapped, 103, 153, 165, 343 sized, 153, 341, 343 static, aligned and offset, 164–165 stretched, 97, 99, 105, 153, 341, 343 styled collapsed borders, 328–329 types of, 343–344

Tables, Rowed, and Celled design pattern, 317 tabs, 397 tabs class, 395 Tabs design pattern, 398–401, 413 tabular data, column layouts for. *See* columns/column layouts tabular data structures, 47 <tbody> element, 47 <td> element, 47, 51 terminal blocks, 48–49, 87 text. *See also* text styling atomic rendering of, 133 computer code, 224–225 horizontal-aligned, 242–243 horizontal spacing, 228–229 padding, 226–227 placing on top of background images, 296–297 placing on top of images, 294–295 preserving whitespace in, 222–223 preventing from wrapping across lines, 220–221 replacing with image, 292–293 spacing, 216–217 styling as block element, 219 subscript, 248–249 superscript, 248–249 underlined, 205 vertical-aligned, 244–245 Text Decoration design pattern, 204–205 Text Indent design pattern, 237–239 Text Replacement design pattern, 4–5, 208–209 Text Shadow design pattern, 206–207 text styling Font design pattern, 200–201 Highlight design pattern, 202–203 Invisible Text design pattern, 210–211 Screenreader-only design pattern, 212–213 Text Decoration design pattern, 204–205 Text Replacement design pattern, 208–209 Text Shadow design pattern, 206–207 text-align property, 161, 243, 319 text-indent property, 239, 241 <tfoot> element, 47, 321 <th> element, 47, 51 <thead> element, 47, 321 toggleClass() function, 389, 393 Tooltip Alert design pattern, 455, 458–459 Top Aligned design pattern, 186–187

top links, 411 Top Offset design pattern, 188–189 top property, 91, 127 <tr> element, 47 transitional DOCTYPE, 41 translucent images, 291 transparent color, 111 troubleshooting, 26–27 type selector, 60–61

#### **U**

<ul> element, 47, 263 underlined text, 205 Undersized Columns design pattern, 344–345, 364–365 Unicode UTF-8, 9 units of measure fixed, 24 flexible, 24 ratios between, 25 universal selector (\*), 14, 61 unordered lists, 47, 263 unordered sets, 257

#### **V**

validated code, 41 values, 8 vertical margins, 22, 269 vertical-align property, 245, 247, 335, 319 vertical-align selector, 67 Vertical-aligned Content design pattern, 244–245 Vertical-aligned Data design pattern, 317, 334–335 Vertical-aligned design pattern, 237 Vertical-offset Content design pattern, 237, 247 Vertical-offset design pattern, 246 videos, embedding into documents, 37 Visibility design pattern, 107, 118–119 visibility property, 81 visibility:hidden property, 331, 333 visual inheritance, 74–75 Visual Structure design pattern, 255, 258–259

#### **W**

white-space:no wrap property, 221 white-space:pre property, 223 whitespace HTML, 56–57 in CSS, 10 preserving, 222–223

width property, 22 assigned to cells, 344 boxes, 81–99 column, 344, 346–347 inner width, 377 multiple meanings of, 1 shrinkwrapped elements, 103 sized elements, 101 stretched elements, 105 tables, 319, 341 width:+VALUE property, 97 width:100% property, 97, 105 width:auto property, 97, 105

#### **X**

XHTML, 38–40 XHTML HTML, validated, 41

#### **Y**

yahoo.js, 387

#### **Z**

z-index property, 75, 91, 127, 137, 139, 159 z-index values, 131 z-order property, 131 Zebra Striped design pattern, 337